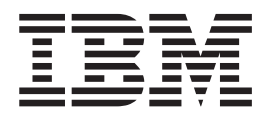

# Command-Line Interface Reference Guide

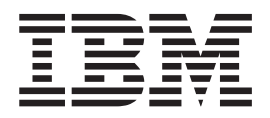

# Command-Line Interface Reference Guide

**Note**

**Note:** Before using this information and the product it supports, read the general information in ["Getting help and](#page-498-0) [technical assistance," on page 491,](#page-498-0) ["Notices" on page 495,](#page-502-0) the *Warranty Information* document, and the *Safety Information* and *Environmental Notices and User Guide* documents on the IBM *Documentation* CD.

**Twenty-ninth Edition (September 2013)**

**© Copyright IBM Corporation 2013.**

US Government Users Restricted Rights – Use, duplication or disclosure restricted by GSA ADP Schedule Contract with IBM Corp.

# **Contents**

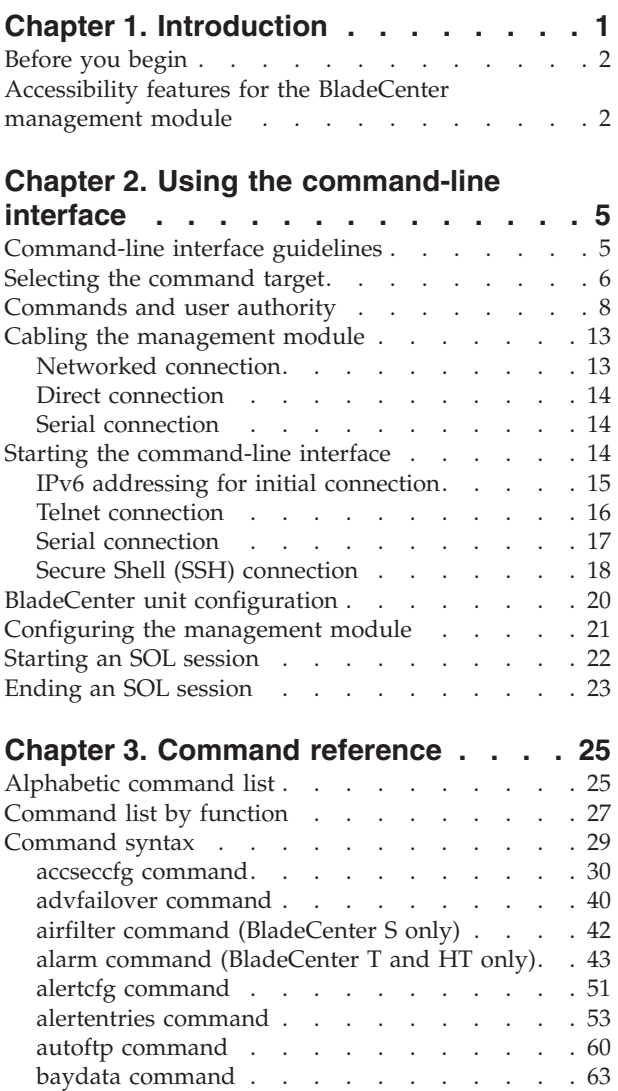

bofm command . [. . . . . . . . . . . . 66](#page-73-0)<br>boot command . . . . . . . . . . . . . 72 boot command [. . . . . . . . . . . . 72](#page-79-0) bootmode command [. . . . . . . . . . 74](#page-81-0) bootseq command . . . . . . . . . . 75 buildidcfg command [. . . . . . . . . . 80](#page-87-0) chconfig command [. . . . . . . . . . . 87](#page-94-0) chlog command [. . . . . . . . . . . . 93](#page-100-0) chmanual command [. . . . . . . . . . 95](#page-102-0) cin command [. . . . . . . . . . . . . 97](#page-104-0) cinstatus command [. . . . . . . . . . 102](#page-109-0) clear command [. . . . . . . . . . . . 103](#page-110-0) clearlog command. . . . . . . . . . 105 [clock command. . . . . . . . . . . . 106](#page-113-0) config command [. . . . . . . . . . . 111](#page-118-0) console command [. . . . . . . . . . . 115](#page-122-0) crypto command [. . . . . . . . . . . 117](#page-124-0) dhcpinfo command [. . . . . . . . . . 119](#page-126-0) displaylog command . . . . . . . . . 122 displaysd command . . . . . . . . . 127

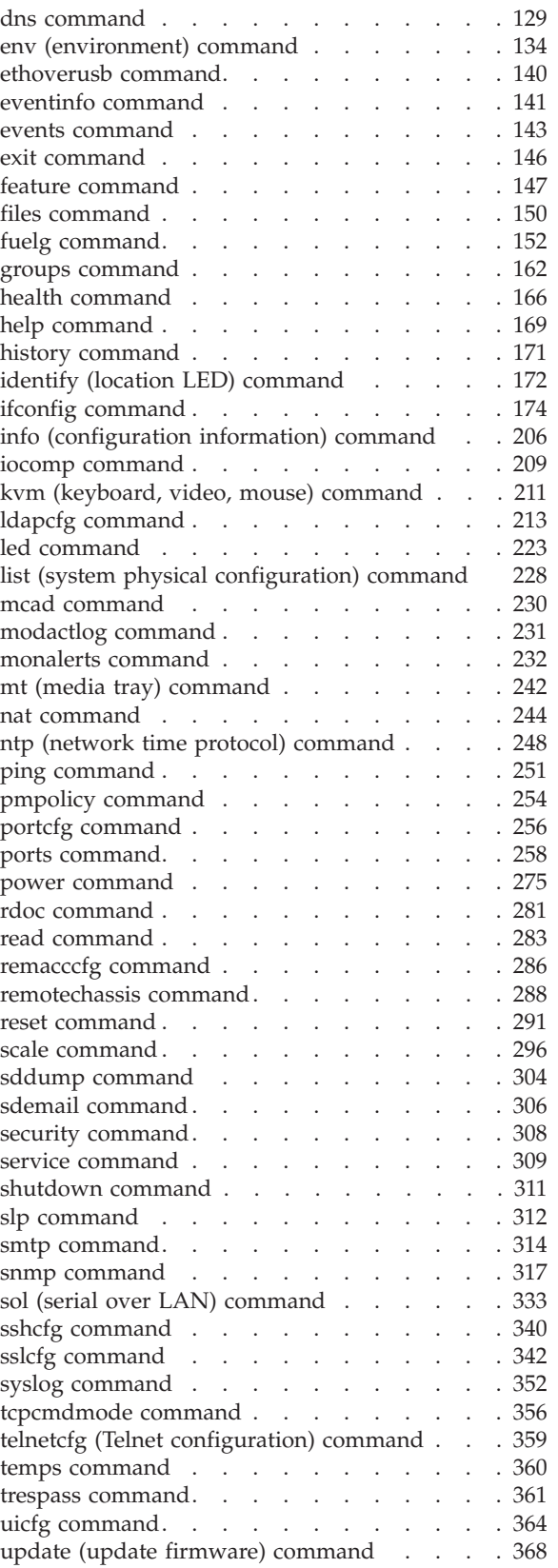

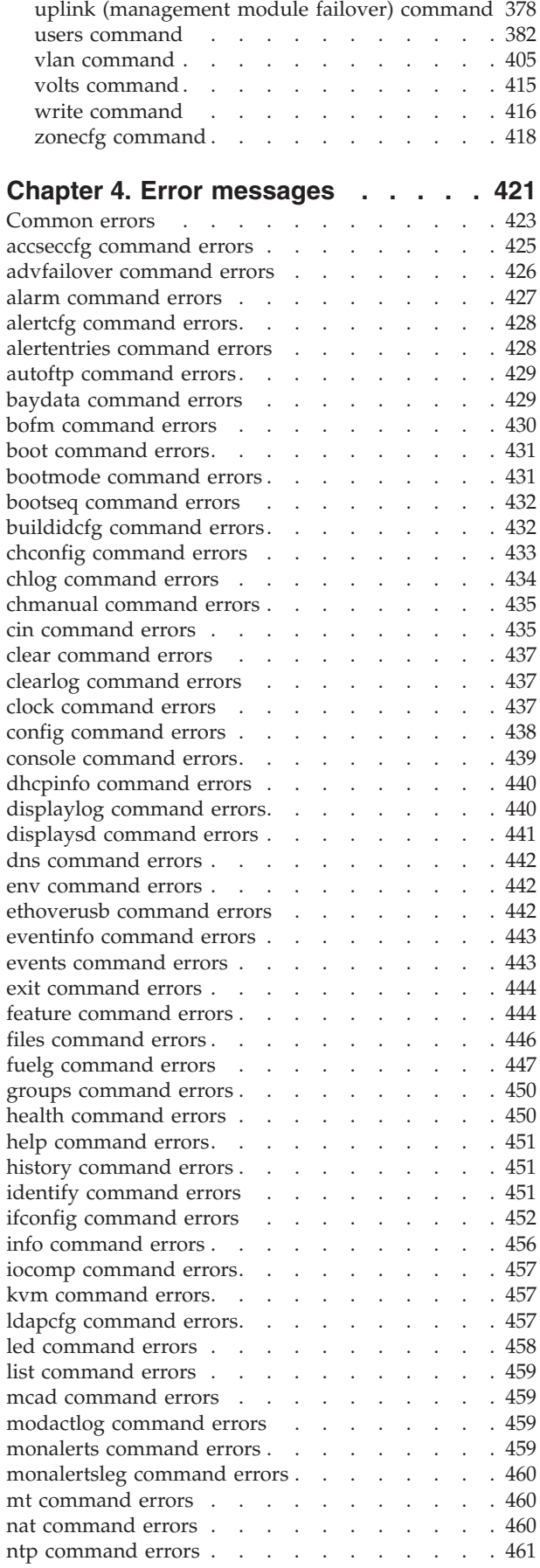

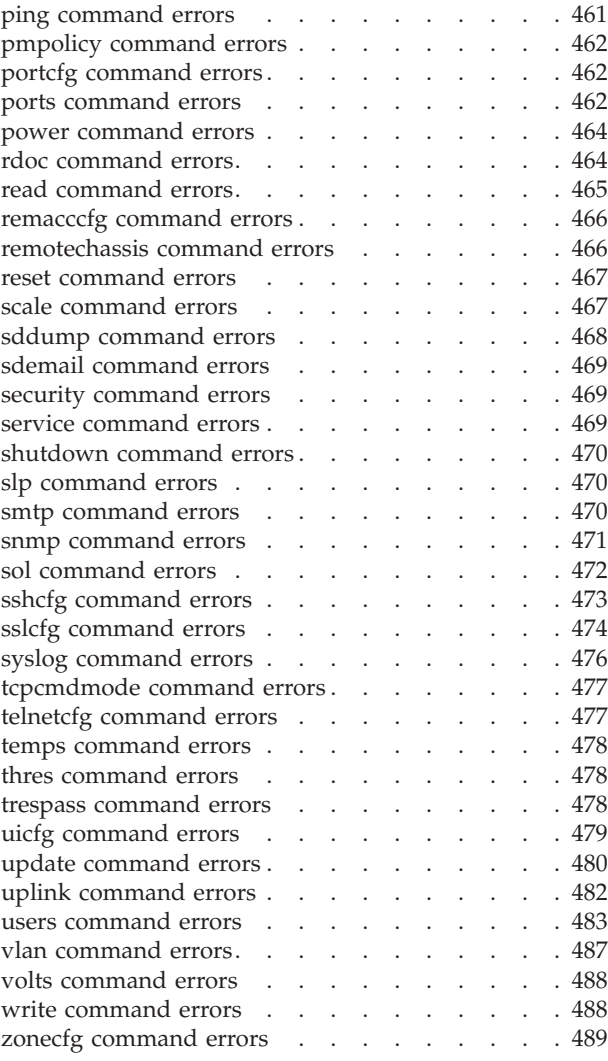

# **[Appendix. Getting help and technical](#page-498-0)**

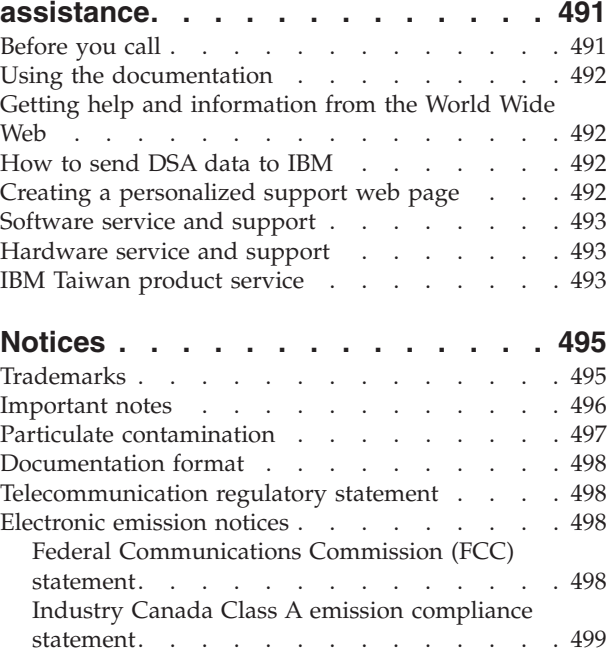

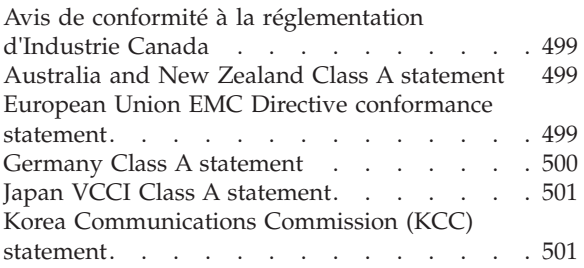

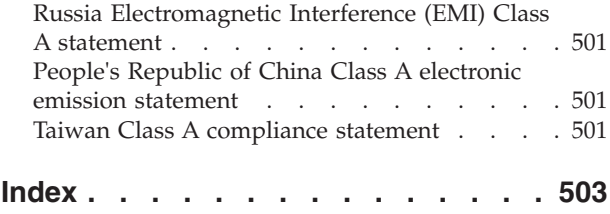

# <span id="page-8-0"></span>**Chapter 1. Introduction**

This topic provides a short introduction to the BladeCenter advanced management module command-line interface. Information about the command-line interface for management modules other than the advanced management module is in a separate document.

The IBM® BladeCenter advanced management-module command-line interface (CLI) provides direct access to BladeCenter management functions as an alternative to using the web-based user interface. Using the command-line interface, you can issue commands to control the power and configuration of the management module and other components that are in a BladeCenter unit.

All IBM BladeCenter units are referred to throughout this document as the BladeCenter unit. All management modules are referred to throughout this document as the management module. Unless otherwise noted, all commands can be run on all management-module and BladeCenter unit types.

- When a command is labeled "BladeCenter H only", it can run on all types of BladeCenter H units (BladeCenter H and BladeCenter HT).
- When a command is labeled "BladeCenter T only", it can run on all types of BladeCenter T units (BladeCenter T and BladeCenter HT).
- When a command is labeled "Blade Center S only", it can run on all types of BladeCenter S units.

The command-line interface also provides access to the text-console command prompt on each blade server through a serial over LAN (SOL) connection. See the *IBM BladeCenter Serial Over LAN Setup Guide* for information about SOL and setup instructions.

You access the management-module CLI by establishing a Telnet connection to the IP address of the management module or through a Secure Shell (SSH) connection. You can initiate connections from the client system by using standard remote communication software; no special programs are required. Users are authenticated by the management module before they can issue commands. You enter commands one at a time; however, you can use command scripting to enter multiple commands. The interface does not support keyboard shortcuts, except for the special key sequence, Esc (, that terminates an SOL session.

The most recent versions of all BladeCenter documentation are available from [http://www.ibm.com/systems/support/.](http://www.ibm.com/systems/support/)

IBM Redbooks publications are developed and published by the IBM International Technical Support Organization (ITSO). The ITSO develops and delivers skills, technical know-how, and materials to IBM technical professionals, Business Partners, clients, and the marketplace in general. For IBM Redbooks publications for your BladeCenter, go to [http://www.redbooks.ibm.com/portals/bladecenter.](http://www.redbooks.ibm.com/portals/bladecenter)

## <span id="page-9-0"></span>**Before you begin**

The following hardware and software is required for the command-line interface:

#### **Hardware:**

No special hardware is required to use the management-module command-line interface.

To use the SOL feature, an Ethernet I/O module that supports SOL must be installed in I/O-module bay 1. You can use the console command to control a blade server through SOL only on blade server types that support SOL functionality and have an integrated service processor firmware level of version 1.00 or later. See the *IBM BladeCenter Serial Over LAN Setup Guide* for information.

#### **Firmware:**

Make sure that you are using the latest versions of device drivers, firmware, and BIOS code for your blade server, management module, and other BladeCenter components. Go to [http://www.ibm.com/systems/](http://www.ibm.com/systems/support/) [support/](http://www.ibm.com/systems/support/) for the latest information about upgrading the device drivers, firmware, and BIOS code for BladeCenter components. The latest instructions are in the documentation that comes with the updates.

The management-module CLI is supported by BladeCenter management-module firmware level version 1.08 or later. All versions of BladeCenter T management-module firmware and advanced management module firmware support the command-line interface. The SOL feature has additional firmware requirements. See the *IBM BladeCenter Serial Over LAN Setup Guide* for information.

## **Accessibility features for the BladeCenter management module**

Accessibility features help users who have a disability, such as restricted mobility or limited vision, to use information technology products successfully.

#### **Accessibility features**

Accessibility for the BladeCenter management module interface is provided through the command-line interface. The remote control video feed is not accessible to a screen reader.

The BladeCenter Information Center is accessibility-enabled. The accessibility features of the information center include:

- Keyboard-only operation
- Interfaces that are commonly used by screen readers. (The Java access bridge must be installed to make Java applets available to the JAWS screen reader.)
- The attachment of alternative input and output devices

#### **Keyboard navigation**

This product uses standard Microsoft® Windows® navigation keys.

#### **Related accessibility information**

You can view the publications for IBM BladeCenter in Adobe® Portable Document Format (PDF) using the Adobe Acrobat® Reader. The PDFs are provided on a CD

that is packaged with the product, or you can access them through the IBM BladeCenter Information Center.

## **IBM and accessibility**

See the [IBM Human Ability and Accessibility Center](http://www.ibm.com/able) for more information about the commitment that IBM has to accessibility.

# <span id="page-12-0"></span>**Chapter 2. Using the command-line interface**

This topic tells you how to use the management module command-line interface.

The IBM management-module command-line interface (CLI) provides a convenient method for entering commands that manage and monitor BladeCenter components. This chapter contains the following information about using the command-line interface:

- v "Command-line interface guidelines"
- ["Selecting the command target" on page 6](#page-13-0)
- ["Commands and user authority" on page 8](#page-15-0)
- ["Cabling the management module" on page 13](#page-20-0)
- v ["Starting the command-line interface" on page 14](#page-21-0)
- v ["BladeCenter unit configuration" on page 20](#page-27-0)
- v ["Configuring the management module" on page 21](#page-28-0)
- ["Starting an SOL session" on page 22](#page-29-0)
- ["Ending an SOL session" on page 23](#page-30-0)

See [Chapter 3, "Command reference," on page 25](#page-32-0) for detailed information about commands that are used to monitor and control BladeCenter components. Command-line interface error messages are in [Chapter 4, "Error messages," on](#page-428-0) [page 421.](#page-428-0) See the *IBM BladeCenter Serial Over LAN Setup Guide* for SOL setup instructions and the documentation for your operating system for information about commands that you can enter through an SOL connection.

## **Command-line interface guidelines**

This topic gives general guidelines for using the BladeCenter command-line interface.

All commands have the following basic structure:

command -option parameter

Some commands do not require options and some command options do not require parameters. You can add multiple options to a command on one line to avoid repeating the same command. Options that display a value and options that set a value must not be used together in the same command. The following examples illustrate valid command option syntax:

- command
- command -option\_set
- command -option\_set parameter
- command -option1\_set parameter -option2\_set parameter

The information for each option is returned in the order in which it was entered and is displayed on separate lines.

<span id="page-13-0"></span>Observe the following general guidelines when you use the command-line interface:

• Case sensitivity

All commands, command options, and predefined command option parameters are case sensitive.

**Note:** If you receive a Command not found error, make sure that you are typing the command in the correct case. For a list of valid commands, type help or ?.

• Data types

The ip\_address data type uses a predefined formatted string of xxx.xxx.xxx.xxx, where xxx is a number from 0 to 255.

- Delimiters
	- Options are delimited with a minus sign.
	- In a command that requires parameters, a single space is expected between an option and its parameter. Any additional spaces are ignored.
- Output format
	- Failed commands generate failure messages.
	- Successful commands are indicated by the message OK or by the display of command results.
- Strings
	- Strings that contain spaces must be enclosed in quotation marks, for example, snmp -cn "John B. Doe".
	- String parameters can be mixed case.
- v The help command lists all commands and a brief description of each command. You can also issue the help command by typing ?. Adding the -h parameter to any command displays its syntax.
- You can use the Up Arrow and Down Arrow keys in the command-line interface to access the last eight commands that you entered.

### **Selecting the command target**

This topic describes command targets and the persistent command environment.

You can use the command-line interface to target commands to the management module or to other devices in the BladeCenter unit. The command-line prompt indicates the persistent command environment: the environment in which commands are entered unless they are otherwise redirected. When a command-line interface session is started, the persistent command environment is system; this indicates that commands are being directed to the BladeCenter unit.

Command targets are specified hierarchically, as shown in the following illustration. This illustration shows command targets for all management module and BladeCenter unit types.

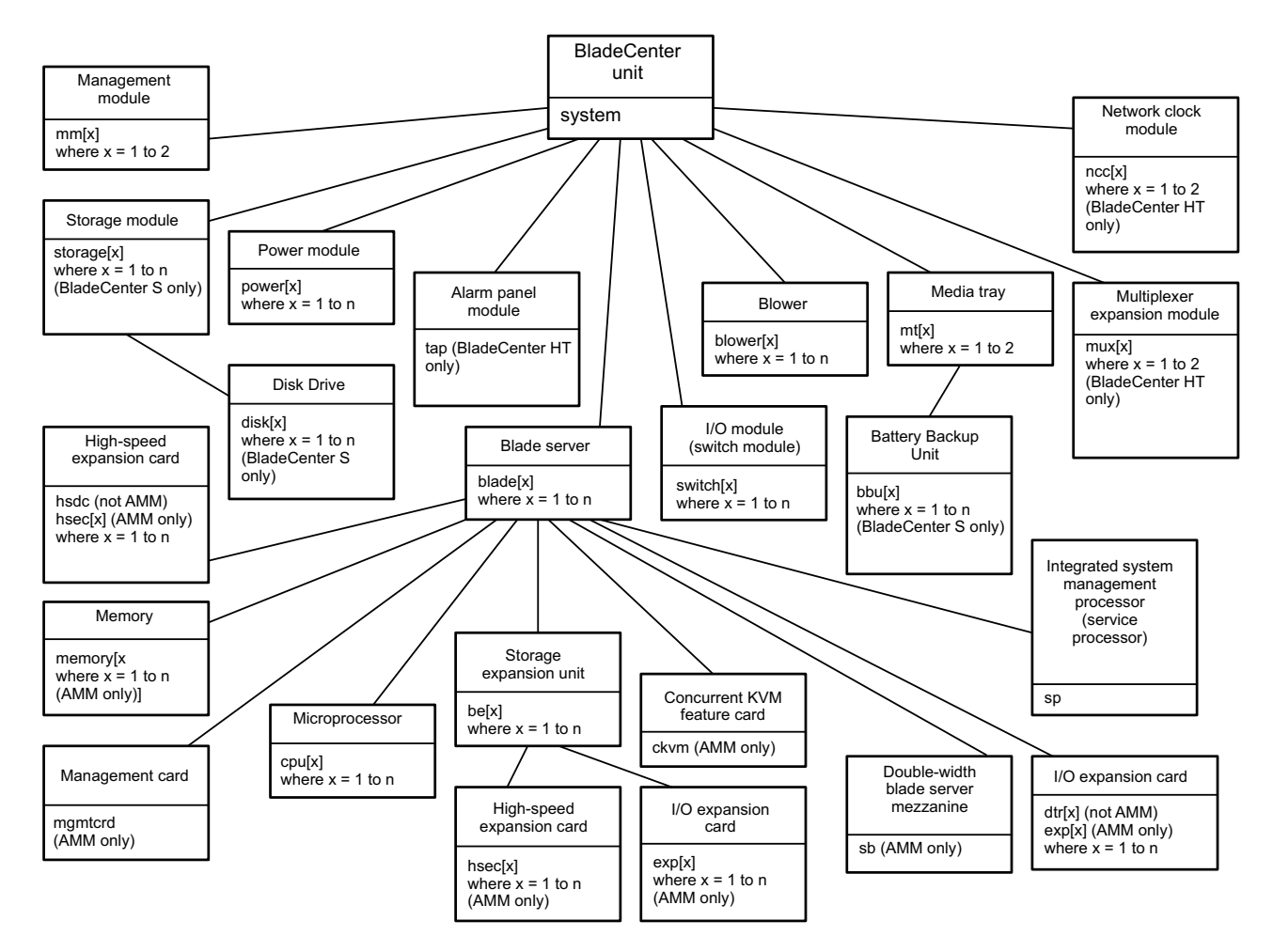

You can change the persistent command environment for the remainder of a command-line interface session by using the env command (see ["env](#page-141-0) [\(environment\) command" on page 134\)](#page-141-0). When you list the target as a command attribute by using the -T option, you change the target environment for the command that you are entering, temporarily overriding the persistent command environment. You can specify target environments by using the full path name or by using a partial path name that is based on the persistent command environment. Full path names always begin with "system". The levels in a path name are divided using a colon (:).

For example:

- Use the -T system:mm[1] option to redirect a command to the management module in bay 1.
- Use the -T system: switch[1] option to redirect a command to the I/O (switch) module in I/O (switch) module bay 1.
- Use the -T sp option to redirect a command to the integrated service processor in the blade server in blade server bay 3, when the persistent command environment is set to the blade server in blade server bay 3.

Most management-module commands must be directed to the primary management module. If only one management module is installed in the BladeCenter unit, it always acts as the primary management module. Either management module can function as the primary management module; however, only one management module can be primary at one time. You can determine

which management module is acting as the primary management module by using the list command (see ["list \(system physical configuration\) command" on page](#page-235-0) [228\)](#page-235-0).

## <span id="page-15-0"></span>**Commands and user authority**

This topic lists command-line interface commands and the user authority levels needed to run them.

Some commands in the command-line interface can be executed only by users who are assigned a required level of authority. Users with Supervisor command authority can execute all commands. Commands that display information do not require any special command authority; however, users can be assigned restricted read-only access, as follows:

- Users with Operator command authority can execute all commands that display information.
- Users with Chassis Operator custom command authority can execute commands that display information about the common BladeCenter unit components.
- Users with Blade Operator custom command authority can execute commands that display information about the blade servers.
- Users with Switch Operator custom command authority can execute commands that display information about the I/O modules.

[Table 1 on page 9](#page-16-0) shows the command-line interface commands and their required authority levels. To use the table, observe the following guidelines:

- v The commands in this table apply only to the command variants that set values or cause an action and require a special command authority: display variants of the commands do not require any special command authority.
- v If a command requires only one command authority at a time, each of the applicable command authorities is indicated by a dot  $(\cdot)$ . If a command requires a combination of two or more command authorities, the applicable command authorities are indicate by  $\Diamond$  or  $\ddagger$ . For example, the boot -c command is available to a user with the Supervisor command authority and to a user with both the Blade Administration and Blade Remote Presence command authorities.

**Important:** Command authority definitions might change between firmware versions. Make sure that the command authority level for each user is correct after you update the management-module firmware.

#### **Notes:**

- 1. LDAP (lightweight directory access protocol) authority levels are not supported by management modules other than the advanced management module.
- 2. LDAP authority levels are not supported by the management-module web interface.
- 3. To use the LDAP authority levels, you must make sure that the version of LDAP security that is used by the management module is set to v2 (enhanced role-based security model). See ["ldapcfg command" on page 213](#page-220-0) for information.

## <span id="page-16-0"></span>*Table 1. Command authority relationships*

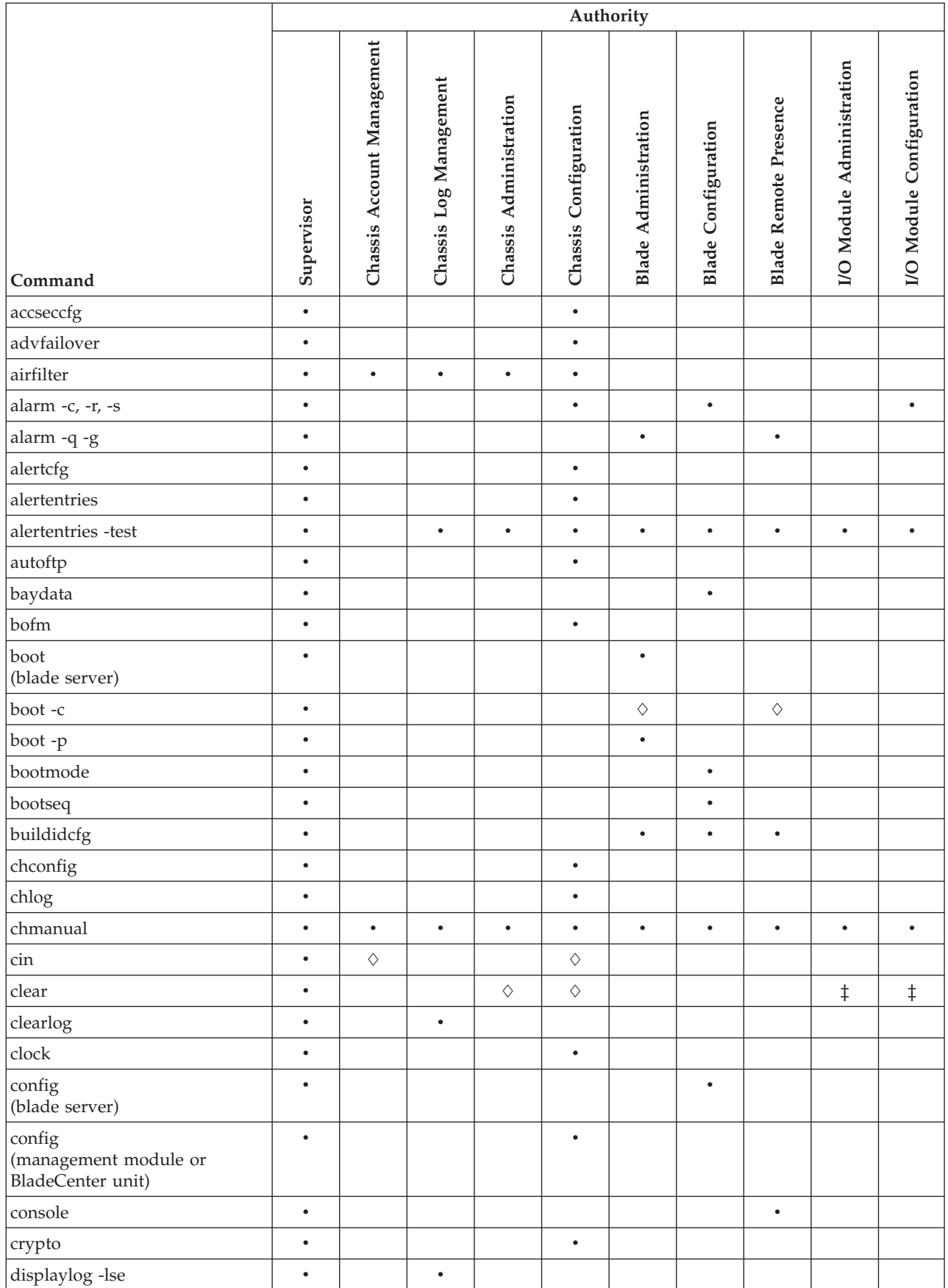

#### *Table 1. Command authority relationships (continued)*

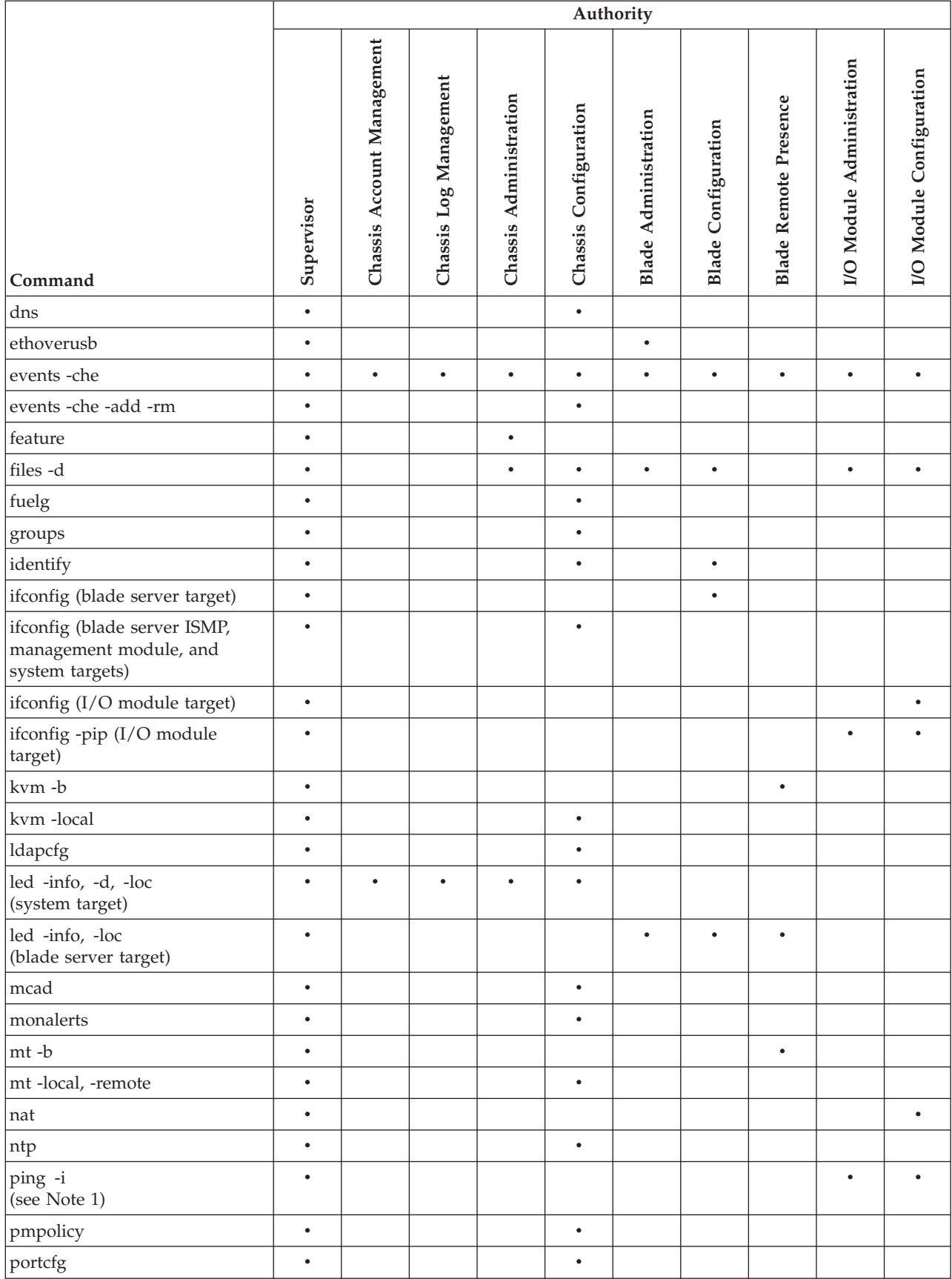

#### *Table 1. Command authority relationships (continued)*

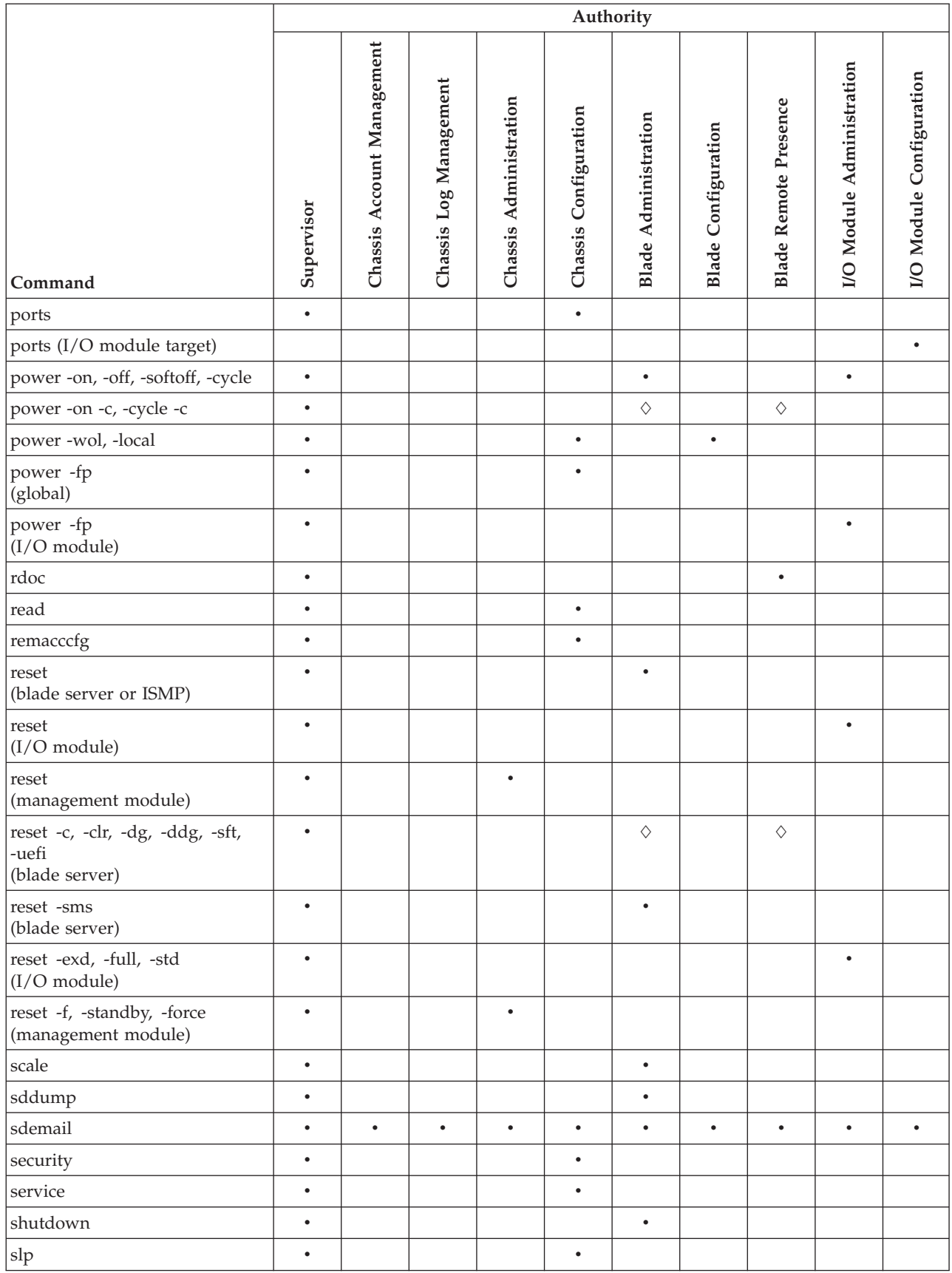

#### *Table 1. Command authority relationships (continued)*

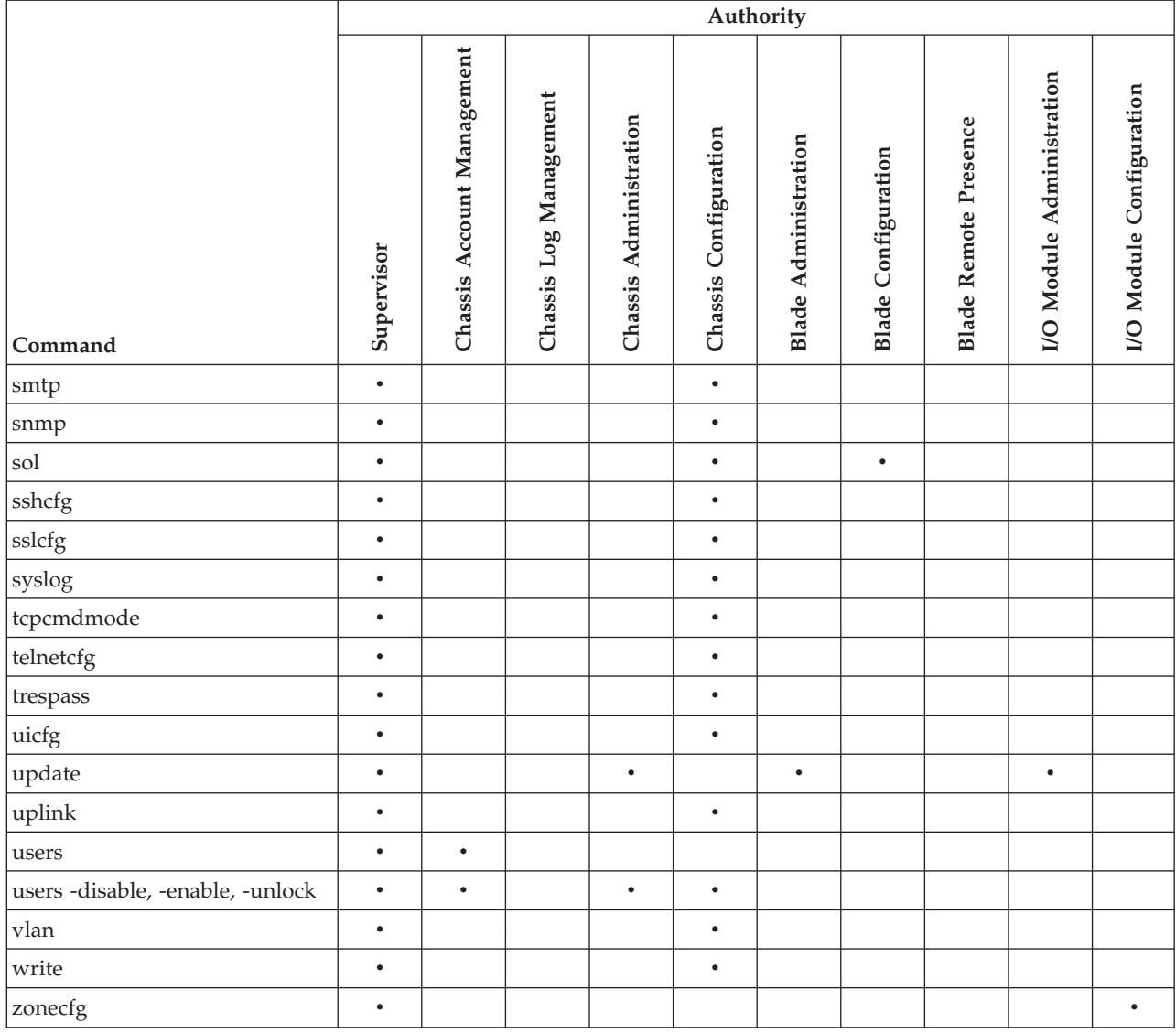

#### **Note:**

1. All users can execute the ping -i command directed to a specific IP address. Users with Supervisor, Operator (general operator), I/O Module Administration, I/O Module Configuration, or I/O Module Operator authority can execute the ping -i command option with no arguments or ping a specific IP address that is identified using its index number.

## <span id="page-20-0"></span>**Cabling the management module**

This topic describes how to cable the management module.

You must connect a client system to the management module to configure and manage operation of the BladeCenter unit. All management modules support a remote management and console (Ethernet) connection. The advanced management module also supports connection through the serial management port.

You can manage the BladeCenter unit by using by using the command-line interface that you access through Telnet or through the serial management port. You can also use the graphical user interface that is provided by the management-module web interface to manage the BladeCenter unit and blade servers that support KVM. To make management connections to blade servers that do not support KVM, use an SOL session through the management-module command-line interface.

To access the management-module command-line interface, you need the following equipment and information:

- v A system with Ethernet or serial connection capability. To facilitate connections at multiple locations, you can use a notebook computer.
- v The management-module MAC address (listed on the label on the management module).
- v For networked connection to the management module, you need a standard Ethernet cable and a local Ethernet network port (facility connection).
- v For direct connection of a system to the advanced management-module remote management and console (Ethernet) connector, you can use either a standard Ethernet cable or an Ethernet crossover cable.
- v For serial connection of a system to the advanced management-module serial connector, you need a serial cable. See the *Installation Guide* for your management module for cabling information and instructions.

For information about accessing the management-module web interface, see the *BladeCenter Advanced Management Module User's Guide*.

The following topics describe how to cable to the management module to perform initial configuration of the BladeCenter unit. See the *Installation Guide* for your management module for specific cabling instructions.

## **Networked connection**

This topic describes how to connect the management module to a network.

Connect one end of a Category 5 or higher Ethernet cable to the remote management and console (Ethernet) connector of the management module. Connect the other end of the Ethernet cable to the facility network.

## <span id="page-21-0"></span>**Direct connection**

This topic tells you how to connect a client computer directly to the management module.

Connect one end of a Category 5 or higher Ethernet cable or a Category 5 or higher Ethernet crossover cable to the remote management and console (Ethernet) connector of the management module. Connect the other end of the cable to the Ethernet connector on the client system.

**Note:** An advanced management module can perform an automatic media dependent interface (MDI) crossover, eliminating the need for crossover cables or cross-wired (MDIX) ports. You might have to use a crossover cable to connect your system to the advanced management module if the network interface card in the client system is very old.

## **Serial connection**

You can connect a serial cable to the advanced management module.

Connect one end of a serial cable to the serial connector on the management module. Connect the other end of the serial cable to the serial connector on the client system. See the *Installation Guide* for your management module for cabling information and instructions.

## **Starting the command-line interface**

Access the management-module command-line interface from a client system by establishing a Telnet connection to the IP address of the management module or by establishing a Secure Shell (SSH) connection.

For the advanced management module, you can also access the command-line interface using a serial connection. You can establish up to 20 separate Telnet, serial, or SSH sessions to the BladeCenter management module, giving you the ability to have 20 command-line interface sessions active at the same time.

Although a remote network administrator can access the management-module command-line interface through Telnet, this method does not provide a secure connection. As a secure alternative to using Telnet to access the command-line interface, use a serial or SSH connection. SSH ensures that all data that is sent over the network is encrypted and secure.

The following SSH clients are available. Although some SSH clients have been tested, support or nonsupport of any particular SSH client is not implied.

- The SSH clients that are distributed with operating systems such as Linux,  $\text{AIX}^{\circledcirc}$ , and UNIX (see your operating-system documentation for information). The SSH client of Red Hat Linux 8.0 Professional was used to test the command-line interface.
- The SSH client of cygwin (see<http://www.cygwin.com> for information)
- v Putty (see<http://www.chiark.greenend.org.uk/~sgtatham/putty> for information)

<span id="page-22-0"></span>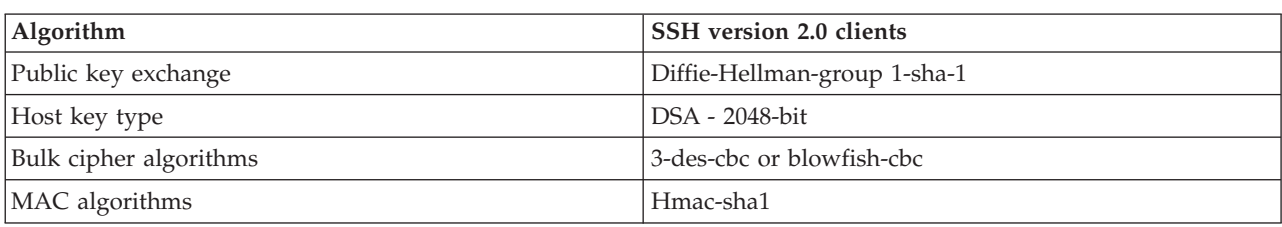

The following table shows the types of encryption algorithms that are supported, depending on the client software version that is being used.

The following topics describe how to connect your system to the management module to perform initial configuration of the BladeCenter unit. The management module has the following default settings:

**Note:** The advanced management module does not have a fixed static IPv6 IP address by default. For initial access to the advanced management module in an IPv6 environment, users can either use the IPv4 IP address or the IPv6 link-local address. See "IPv6 addressing for initial connection" for information about determining IPv6 addressing for initial connection.

- v IPv4 IP address: 192.168.70.125 (primary and secondary management module)
- IPv4 Subnet: 255.255.255.0
- User ID: USERID (all capital letters)
- Password: PASSW0RD (note the number zero, not the letter O, in PASSW0RD)

For IPv4, the system that you are connecting to the management module must be configured to operate on the same subnet as the BladeCenter management module. If the IP address of the management module is outside of your local domain, you must change the Internet protocol properties on the system that you are connecting.

**Note:** For advanced management modules, the available password options depend on the password options that are configured for the BladeCenter unit.

## **IPv6 addressing for initial connection**

When using IPv6 addressing, the only way to initially connect to the advanced management module is by using the IPv6 link-local address.

The link-local address is a unique IPv6 address for the advanced management module that is automatically generated based on its MAC address. It is of the form: FE80::3BA7:94FF:FE07:CBD0.

The link-local address for the advanced management module can be determined in one of the following ways:

- v Some advanced management modules will list the link-local address on a label that is attached to the advanced management module.
- v If you are able to log in to the management module command-line interface (CLI) using IPv4 addressing, the link-local address can be viewed using the ifconfig command (see ["ifconfig command" on page 174](#page-181-0) for information).
- If you are able to log in to the management module web interface using  $IPv4$ addressing, the link-local address can be viewed in the Primary Management Module, IPv6 section of the **MM Control → Network Interfaces** page (see the *BladeCenter Advanced Management Module User's Guide* for information).

<span id="page-23-0"></span>If the advanced management module does not have a label listing the link-local address and you are unable to access the advanced management module using IPv4, complete the following steps to calculate link-local address:

- 1. Write down the MAC address of the advanced management module. It is on a label on the management module, below the IP reset button. The label reads MM*xxxxxxxxxxxx*, where *xxxxxxxxxxxx* is the MAC address. For example, 39-A7-94-07-CB-D0
- 2. Split the MAC address into two parts and insert FF-FE in the middle. For example,

39-A7-94-**FF-FE**-07-CB-D0

- 3. Convert the two hexadecimal digits at the left end of the string to binary. For example,
	- v **39**-A7-94-FF-FE-07-CB-D0
	- v **00111001**-A7-94-FF-FE-07-CB-D0
- 4. Invert the value for bit 7 of the binary string. For example,
	- v 001110**0**1-A7-94-FF-FE-07-CB-D0
	- v 001110**1**1-A7-94-FF-FE-07-CB-D0
- 5. Convert the binary digits at the left end of the string back to hexadecimal. For example,
	- v **00111011**-A7-94-FF-FE-07-CB-D0
	- v **3B**-A7-94-FF-FE-07-CB-D0
- 6. Combine the hexadecimal digit pairs into 4-digit groups. For example,
	- v 3B**-**A7-94**-**FF-FE**-**07-CB**-**D0
	- v 3BA7-94FF-FE07-CBD0
- 7. Replace dash (-) separators with colon (:) separators. For example,
	- v 3BA7**-**94FF**-**FE07**-**CBD0
	- v 3BA7**:**94FF**:**FE07**:**CBD0
- 8. Add FE80:: to the left of the string. For example,

**FE80::**3BA7:94FF:FE07:CBD0

For a MAC address of 39-A7-94-07-CB-D0, the link-local address used for initial IPv6 access is FE80::3BA7:94FF:FE07:CBD0.

## **Telnet connection**

This topic tells you how to establish a Telnet session with the management module.

To log on to the management module by using Telnet, complete the following steps:

1. From a command-line prompt on the network-management workstation, type telnet *ip\_address* (where *ip\_address* is the management module IP address), and press Enter. For the first connection to the management module, use the default IP address of the management module; if a new IP address has been assigned to the management module, use that one instead.

**Note:** The factory-defined static IPv4 IP address is 192.168.70.125, the default IPv4 subnet address is 255.255.255.0, and the default host name is MM*xxxxxxxxxxxx*, where *xxxxxxxxxxxx* is the burned-in MAC address. The MAC address is on a label on the management module, below the IP reset

button. See ["IPv6 addressing for initial connection" on page 15](#page-22-0) for information about determining IPv6 addressing for initial connection.

<span id="page-24-0"></span>2. At the login prompt, type the management-module user ID. At the password prompt, type the management-module password. The user ID and password are case sensitive and are the same as those that are used for management-module web access. The default management-module user name is USERID, and the default password is PASSW0RD (note the number zero, not the letter O, in PASSW0RD).

The CLI command prompt is displayed. You can now enter commands for the management module.

### **Serial connection**

You can set up a serial connection with the management module.

After you connect a serial cable from the management module to the client system, complete the following steps:

- 1. Open a terminal session on the client system, and make sure that the serial port settings for the client system match the settings for the serial port on the management module. The default management-module serial port settings are as follows:
	- Baud rate (BPS): 57600
	- Data bits: 8
	- Parity: no parity
	- Stop bits: 1
	- Flow control: none
- 2. If any of the serial port settings for the client system were changed, reset the management module (see the *Installation Guide* for your management module for instructions).
- 3. At the login prompt, type the management-module user ID. At the password prompt, type the management-module password. The user ID and password are case sensitive and are the same as those that are used for management-module web access. The default management-module user name is USERID, and the default password is PASSW0RD (note the number zero, not the letter O, in PASSW0RD).

The CLI command prompt is displayed. You can now enter commands for the management module.

## <span id="page-25-0"></span>**Secure Shell (SSH) connection**

This topic tell you how to establish a Secure Shell (SSH) connection with the management module.

To log on to the management module using SSH, complete the following steps:

- 1. Make sure that the SSH service on the network-management workstation is enabled. See your operating-system documentation for instructions.
- 2. Make sure that the SSH server on the BladeCenter management module is enabled. See the *BladeCenter Advanced Management Module User's Guide* for instructions.
- 3. Start an SSH session to the management module, using the SSH client of your choice. For example, if you are using the cygwin client, from a command prompt on the network-management workstation, type ssh *ip\_address* (where *ip\_address* is the management module IP address), and press Enter. For the first connection to the management module, use the default IP address of the management module; if a new IP address has been assigned to the management module, use that one instead.

**Note:** The factory-defined static IPv4 IP address is 192.168.70.125, the default IPv4 subnet address is 255.255.255.0, and the default host name is MM*xxxxxxxxxxxx*, where *xxxxxxxxxxxx* is the burned-in MAC address. The MAC address is on a label on the management module, below the IP reset button. See ["IPv6 addressing for initial connection" on page 15](#page-22-0) for information about determining IPv6 addressing for initial connection.

4. Type the management-module user ID when you are prompted. At the password prompt, type the management-module password. The user ID and password are case sensitive and are the same as those that are used for management-module web access. The default management-module user name is USERID, and the default password is PASSW0RD (note the number zero, not the letter O, in PASSW0RD).

The CLI command prompt is displayed. You can now enter commands for the management module.

#### **Using the Secure Shell server**

This topic tells you how to use the management module Secure Shell server.

The following SSH clients are available. Although some SSH clients have been tested, support or nonsupport of any particular SSH client is not implied.

- The SSH clients that are distributed with operating systems such as Linux,  $\text{AIX}^{\circledcirc}$ , and  $UNIX^{\circledcirc}$  (see your operating-system documentation for information).
- The SSH client of cygwin (see<http://www.cygwin.com> for information).

If you are using the Secure Shell client that is based on OpenSSH, such as the client that is included in Red Hat Linux version 7.3, to start an interactive command-line Secure Shell session to a management module with network address 192.168.70.2, type a command similar to the following example:

#### ssh -x -l USERID 192.168.70.2

where -x indicates no X Window System forwarding and -l indicates that the session is to use the login ID USERID.

The advanced management module supports non-interactive Secure Shell sessions. This is most useful when it is combined with public key authentication. Use this capability to issue a single CLI command by adding the command to the end of the ssh command. For example, to get a list of the current users of the advanced management module type

ssh -l USERID 192.168.70.2 users -T mm[1] -curr

If the CLI command requires special characters such as quotation marks, you must escape them so that they are not consumed by the command shell on your client system. For example, to set a new trespass warning, type a command similar to the following example:

ssh -l USERID 192.168.70.2 trespass -T mm[1] -tw \"New WARNING\"

To start a Serial over LAN text redirection session to a blade server, the process is similar, but in this case you must specify that the Secure Shell server session uses a pseudo-terminal (PTY) to get the correct output formatting and keystroke handling. In the following example, which starts a Serial over LAN session to the blade server in slot 2, the -t SSH client option specifies that a PTY is to be allocated.

ssh -t -l USERID 192.168.70.1 console -T blade[2]

#### **Using SMASH**

You can use the System Management Architecture for Server Hardware Command Line Protocol (SMASH CLP) for the advanced management module. See the *IBM SMASH Proxy Installation and User's Guide* for more information.

To start an interactive SMASH CLP session by using an SSH client such as OpenSSH client with an advanced management module with networking address 192.168.70.2, type a command similar to the following example:

ssh -p 50022 -l USERID 192.168.70.2

where -p 50022 specifes TCP port 50022, the default port number for Secure SMASH on the advanced management module, and -l USERID specifies one of the 12 local account login IDs.

The advanced management module supports non-interactive Secure SMASH sessions. This is most useful when it is combined with public key authentication. Use this capability to issue a single SMASH CLP command. To start a non-interactive SMASH session, you must specify that the Secure SMASH server uses a pseudo-terminal (PTY). If you fail to specify a PTY for the session the Input Redirection not Supported error message is displayed. For example, to get a list of the SMASH-addressable entities, type a command similar to the following example:

ssh -t -p 50022 -l USERID 192.168.70.2 show /modular1

where -t specifies that a PTY is required for the session and show /modular1 is the SMASH command that is to be executed on the advanced management module.

If you are using a Telnet client to start an interactive SMASH CLP session, you must specify the correct TCP port number. By default, the port that is assigned to the SMASH protocol is 50023.

#### **SSH CLI exit codes**

The SSH CLI commands return exit codes.

All CLI commands that are run in an SSH client single-command environment provide exit codes to indicate their outcomes. The following table shows exit codes that are supported; other exit codes are reserved for future use.

<span id="page-27-0"></span>*Table 2. SSH CLI exit codes*

| Name                   | Value<br>(decimal) | Description                                                                                                    |
|------------------------|--------------------|----------------------------------------------------------------------------------------------------|
| EX_OK                  | 0                  | Successful command execution.                                                                                                    |
| EX_USAGE               | 64                 | Command-line usage error: syntax error, wrong command arguments<br>or number of arguments, or invalid command target.                                                                                   |
| <b>EX_DATAERR</b>      | 65                 | Input data error: invalid configuration file or SSH key parsing error.                                                                                                    |
| EX NOINPUT             | 66                 | The input file does not exist or is not readable.                                                                                                    |
| <b>EX UNAVAILABLE</b>  | 69                 | The command-line interface is not available: CLI oversubscribed, CLI<br>disabled, or the data returned by a command has an unexpected value.                                                            |
| <b>EX SOFTWARE</b>     | 70                 | Internal software error. Check the management-module event log for<br>other error indications.                                                                                                    |
| EX_TEMPFAIL            | 75                 | The command could not perform a write operation because the device<br>or management module was not in the correct state. Check for<br>conflicting tasks or conditions and try to run the command again. |
| CLI_ERR_NOT_AUTHORIZED | 126                | Authorization error: the user does not have sufficient privileges to<br>execute command.                                                                                                    |
| <b>CLI ERR CNF</b>     | 127                | Command not found.                                                                                                    |

### **BladeCenter unit configuration**

You must configure the BladeCenter unit for command-line interface operation.

The BladeCenter unit automatically detects the modules and blade servers that are installed and stores the vital product data (VPD). When the BladeCenter unit is started, the management module automatically configures the remote management port of the management module, so that you can configure and manage BladeCenter components. You configure and manage BladeCenter components remotely by using the management-module command-line interface (CLI) or the management-module web interface.

To communicate with network resources and with the I/O modules in the BladeCenter unit, you must configure IP addresses for the management module and I/O modules. You can configure management-module IP addresses by using the web interface or command-line interface. You can configure the I/O modules through the management-module web interface or through an external I/O-module port that is enabled through the management module, using a Telnet interface, a serial connection, or a web browser. See the documentation that comes with each I/O module for information and instructions.

To communicate with the blade servers for functions such as deploying an operating system or application program over a network, you must also configure at least one external (in-band) port on an Ethernet switch module in I/O-module bay 1 or 2.

**Note:** If a pass-thru module is installed in I/O-module bay 1 or 2 (instead of an Ethernet I/O module), you must configure the network switch that the pass-thru module is connected to; see the documentation that comes with the network switch for instructions.

# <span id="page-28-0"></span>**Configuring the management module**

You must configure the management module for command-line interface operation.

You configure only the primary (active) management module. The standby (redundant) management module, if present, receives the configuration and status information automatically from the primary management module when necessary. The configuration information in this topic applies to the primary management module, which might be the only management module in the BladeCenter unit.

If the management module that you installed is a replacement for the only management module in the BladeCenter unit and you saved the configuration file before you replaced the management module, you can apply the saved configuration file to the replacement management module. For advanced management modules, see ["read command" on page 283](#page-290-0) for information about applying a saved configuration file.

For the primary management module to communicate, you must configure the IP address for the external Ethernet (remote management) port (eth0) of the management module. The initial automatic management module configuration enables a remote console to connect to the management module to configure the port completely and to configure the rest of the BladeCenter unit.

**Note:** The internal Ethernet ports (eth1) for the advanced management module cannot be configured.

After you connect the primary management module to the network, the Ethernet port connection is configured in one of the following ways. Either of these actions enables the Ethernet connection on the primary management module.

- v If you have an accessible, active, and configured dynamic host configuration protocol (DHCP) server on the network, the IP address, gateway address, subnet mask, and DNS server IP address are set automatically. The host name is set to the management-module MAC address by default, and the domain server cannot change it.
- v If the DHCP server does not respond within 2 minutes after the port is connected, the management module uses the factory-defined static IP address and default subnet address.

**Note:** If the management-module DHCP setting is set to try the DHCP server and then use the static IP address, the management module uses the static IP address when the DHCP server is not available during management-module startup. When this occurs, the IP address might not be reachable if multiple management modules were started with the same static IP address.

**Important:** You cannot connect your system to the management module by using the factory-defined static IP address and default subnet address until at least 3 minutes after management-module startup.

**Note:** If the IP configuration is assigned by the DHCP server, you can use the MAC address of the management-module network interface to find out what IP <span id="page-29-0"></span>address is assigned.

To configure the management-module Ethernet ports, complete the following steps:

- 1. Connect your system to the management-module command-line interface (see ["Starting the command-line interface" on page 14](#page-21-0) for more information).
- 2. Configure the external Ethernet interface (eth0), using the ifconfig command (see ["ifconfig command" on page 174](#page-181-0) for instructions).

#### **Notes:**

- The internal Ethernet management port on each I/O module provides for communication with the management module. You configure this port by configuring the IP address for the I/O module (see the *BladeCenter Advanced Management Module User's Guide* and the *User's Guide* for your I/O module type for information and instructions). Some types of I/O modules, such as the pass-thru module, have no management port. See the documentation that comes with each I/O module to determine what else you must configure in the I/O module.
- For I/O-module communication with a remote management station, such as an IBM® Systems Director management server, through the management-module external Ethernet port, the I/O-module internal network interface and the management-module internal and external interfaces must be on the same subnet.
- To communicate with the blade servers for functions such as deploying an operating system or application program, you also must configure at least one external (in-band) port on an Ethernet I/O module.

### **Starting an SOL session**

After you start a Telnet or SSH session to the BladeCenter management module, you can start an SOL session to any individual blade server that supports SOL.

**Note:** Serial over LAN (SOL) must be enabled for both the BladeCenter unit and the blade server before you can start an SOL session with the blade server. See ["sol](#page-340-0) [\(serial over LAN\) command" on page 333](#page-340-0) and the *BladeCenter Serial over LAN Setup Guide* for information about setting up and enabling SOL.

Because you can start up to 20 separate web interface, Telnet, serial, or SSH sessions to the BladeCenter management module, simultaneous SOL sessions can be active for each blade server installed in the BladeCenter unit.

Start an SOL session by using the console command, from the command line, indicating the target blade server. For example, to start an SOL connection to the blade server in blade bay 6, type

console -T system:blade[6]

**Note:** A blade server assembly that occupies more than one blade server bay is identified by the lowest bay number that it occupies.

After an SOL session is started, all commands are sent to the blade server that is specified by the console command until the SOL session is ended, regardless of the persistent command target that was in effect before the SOL session.

See ["sol \(serial over LAN\) command" on page 333](#page-340-0) and the *IBM BladeCenter Serial over LAN Setup Guide* for information about configuring a blade server for SOL. See your operating-system documentation for information about SOL commands that you can enter by using the command-line interface.

## <span id="page-30-0"></span>**Ending an SOL session**

To end an SOL session, press Esc followed by an opening parenthesis.

When the SOL session ends, the command-line interface returns to the persistent command target that was in effect before the SOL session. If you want to end the Telnet or SSH command-line session, type exit.

**Note:** Exiting an SOL session does not stop the flow of serial data.

# <span id="page-32-0"></span>**Chapter 3. Command reference**

This topic contains command function, usage information, and examples.

Commands in ["Command syntax" on page 29](#page-36-0) are listed in alphabetic order. The commands are also listed in the following two topics:

- v "Alphabetic command list"
- ["Command list by function" on page 27](#page-34-0)

Adding a -h, -help, or ? option to a command displays syntax help for that command. For example, to display help for the environment command, type one of the following commands:

- $\cdot$  env -h
- env -help
- $\cdot$  env ?

You can target a command to a device other than the one that is set as the default by adding a -T option to a command. See ["Selecting the command target" on page](#page-13-0) [6](#page-13-0) for information.

## **Alphabetic command list**

In alphabetic order, the commands are as follows:

- ["accseccfg command" on page 30](#page-37-0)
- ["advfailover command" on page 40](#page-47-0)
- v ["airfilter command \(BladeCenter S only\)" on page 42](#page-49-0)
- ["alarm command \(BladeCenter T and HT only\)" on page 43](#page-50-0)
- ["alertcfg command" on page 51](#page-58-0)
- ["alertentries command" on page 53](#page-60-0)
- ["autoftp command" on page 60](#page-67-0)
- ["baydata command" on page 63](#page-70-0)
- ["bofm command" on page 66](#page-73-0)
- ["boot command" on page 72](#page-79-0)
- ["bootmode command" on page 74](#page-81-0)
- ["bootseq command" on page 75](#page-82-0)
- ["buildidcfg command" on page 80](#page-87-0)
- ["chconfig command" on page 87](#page-94-0)
- ["chlog command" on page 93](#page-100-0)
- ["chmanual command" on page 95](#page-102-0)
- ["cin command" on page 97](#page-104-0)
- v ["cinstatus command" on page 102](#page-109-0)
- ["clear command" on page 103](#page-110-0)
- v ["clearlog command" on page 105](#page-112-0)
- ["clock command" on page 106](#page-113-0)
- ["config command" on page 111](#page-118-0)
- v ["console command" on page 115](#page-122-0)
- ["crypto command" on page 117](#page-124-0)
- ["dhcpinfo command" on page 119](#page-126-0)
- v ["displaylog command" on page 122](#page-129-0)
- ["displaysd command" on page 127](#page-134-0)
- ["dns command" on page 129](#page-136-0)
- ["env \(environment\) command" on page 134](#page-141-0)
- ["ethoverusb command" on page 140](#page-147-0)
- ["eventinfo command" on page 141](#page-148-0)
- ["events command" on page 143](#page-150-0)
- ["exit command" on page 146](#page-153-0)
- ["feature command" on page 147](#page-154-0)
- ["files command" on page 150](#page-157-0)
- ["groups command" on page 162](#page-169-0)
- ["fuelg command" on page 152](#page-159-0)
- ["health command" on page 166](#page-173-0)
- ["help command" on page 169](#page-176-0)
- ["history command" on page 171](#page-178-0)
- ["identify \(location LED\) command" on page 172](#page-179-0)
- ["ifconfig command" on page 174](#page-181-0)
- ["info \(configuration information\) command" on page 206](#page-213-0)
- ["iocomp command" on page 209](#page-216-0)
- v ["kvm \(keyboard, video, mouse\) command" on page 211](#page-218-0)
- "Idapcfg command" on page 213
- ["led command" on page 223](#page-230-0)
- ["list \(system physical configuration\) command" on page 228](#page-235-0)
- ["mcad command" on page 230](#page-237-0)
- ["modactlog command" on page 231](#page-238-0)
- ["monalerts command" on page 232](#page-239-0)
- ["mt \(media tray\) command" on page 242](#page-249-0)
- ["nat command" on page 244](#page-251-0)
- ["ntp \(network time protocol\) command" on page 248](#page-255-0)
- ["ping command" on page 251](#page-258-0)
- ["pmpolicy command" on page 254](#page-261-0)
- ["portcfg command" on page 256](#page-263-0)
- ["ports command" on page 258](#page-265-0)
- ["power command" on page 275](#page-282-0)
- ["rdoc command" on page 281](#page-288-0)
- ["read command" on page 283](#page-290-0)
- ["read command" on page 283](#page-290-0)
- ["remacccfg command" on page 286](#page-293-0)
- ["remotechassis command" on page 288](#page-295-0)
- ["reset command" on page 291](#page-298-0)
- ["scale command" on page 296](#page-303-0)
- ["sddump command" on page 304](#page-311-0)
- ["sdemail command" on page 306](#page-313-0)
- ["security command" on page 308](#page-315-0)
- ["service command" on page 309](#page-316-0)
- ["shutdown command" on page 311](#page-318-0)
- ["slp command" on page 312](#page-319-0)
- "smtp command" on page  $314$
- ["snmp command" on page 317](#page-324-0)
- ["sol \(serial over LAN\) command" on page 333](#page-340-0)
- ["sshcfg command" on page 340](#page-347-0)
- ["sslcfg command" on page 342](#page-349-0)
- ["syslog command" on page 352](#page-359-0)
- ["tcpcmdmode command" on page 356](#page-363-0)
- ["telnetcfg \(Telnet configuration\) command" on page 359](#page-366-0)
- ["temps command" on page 360](#page-367-0)
- ["trespass command" on page 361](#page-368-0)
- ["uicfg command" on page 364](#page-371-0)
- ["update \(update firmware\) command" on page 368](#page-375-0)
- ["uplink \(management module failover\) command" on page 378](#page-385-0)
- ["users command" on page 382](#page-389-0)
- ["vlan command" on page 405](#page-412-0)
- ["volts command" on page 415](#page-422-0)
- ["write command" on page 416](#page-423-0)
- ["zonecfg command" on page 418](#page-425-0)

# <span id="page-34-0"></span>**Command list by function**

By function, the commands are as follows:

#### v **Built-in commands**

Use these commands to perform top-level functions within the command-line interface:

- – ["env \(environment\) command" on page 134](#page-141-0)
- – ["help command" on page 169](#page-176-0)
- – ["history command" on page 171](#page-178-0)
- – ["list \(system physical configuration\) command" on page 228](#page-235-0)
- v **Common commands**

Use these commands to monitor and control operation of BladeCenter components:

- – ["cinstatus command" on page 102](#page-109-0)
- – ["health command" on page 166](#page-173-0)
- – ["info \(configuration information\) command" on page 206](#page-213-0)
- – ["iocomp command" on page 209](#page-216-0)
- – ["modactlog command" on page 231](#page-238-0)
- – ["ping command" on page 251](#page-258-0)
- – ["temps command" on page 360](#page-367-0)
- – ["volts command" on page 415](#page-422-0)

#### v **Configuration commands**

Use these commands to view and configure network settings, Ethernet interfaces, and other functions:

- – ["accseccfg command" on page 30](#page-37-0)
- – ["advfailover command" on page 40](#page-47-0)
- – ["alertcfg command" on page 51](#page-58-0)
- – ["alertentries command" on page 53](#page-60-0)
- – ["autoftp command" on page 60](#page-67-0)
- – ["baydata command" on page 63](#page-70-0)
- – ["bofm command" on page 66](#page-73-0)
- – ["bootmode command" on page 74](#page-81-0)
- – ["bootseq command" on page 75](#page-82-0)
- – ["buildidcfg command" on page 80](#page-87-0)
- – ["cin command" on page 97](#page-104-0)
- – ["cinstatus command" on page 102](#page-109-0)
- – ["clock command" on page 106](#page-113-0)
- – ["config command" on page 111](#page-118-0)
- – ["crypto command" on page 117](#page-124-0)
- – ["dhcpinfo command" on page 119](#page-126-0)
- – ["displaysd command" on page 127](#page-134-0)
- – ["dns command" on page 129](#page-136-0)
- – ["ethoverusb command" on page 140](#page-147-0)
- – ["feature command" on page 147](#page-154-0)
- – ["files command" on page 150](#page-157-0)
- – ["groups command" on page 162](#page-169-0)
- – ["health command" on page 166](#page-173-0)
- – ["ifconfig command" on page 174](#page-181-0)
- – ["info \(configuration information\) command" on page 206](#page-213-0)
- – ["iocomp command" on page 209](#page-216-0)
- – ["kvm \(keyboard, video, mouse\) command" on page 211](#page-218-0)
- – ["ldapcfg command" on page 213](#page-220-0)
- – ["mcad command" on page 230](#page-237-0)
- – ["modactlog command" on page 231](#page-238-0)
- – ["monalerts command" on page 232](#page-239-0)
- – ["mt \(media tray\) command" on page 242](#page-249-0)
- – ["nat command" on page 244](#page-251-0)
- – ["ntp \(network time protocol\) command" on page 248](#page-255-0)
- – ["pmpolicy command" on page 254](#page-261-0)
- – ["ping command" on page 251](#page-258-0)
- – ["portcfg command" on page 256](#page-263-0)
- – ["ports command" on page 258](#page-265-0)
- – ["read command" on page 283](#page-290-0)
- – ["rdoc command" on page 281](#page-288-0)
- – ["remotechassis command" on page 288](#page-295-0)
- – ["scale command" on page 296](#page-303-0)
- – ["sddump command" on page 304](#page-311-0)
- – ["security command" on page 308](#page-315-0)
- – ["service command" on page 309](#page-316-0)
- – ["slp command" on page 312](#page-319-0)
- – ["chconfig command" on page 87](#page-94-0)
- – ["chmanual command" on page 95](#page-102-0)
- – ["smtp command" on page 314](#page-321-0)
- – ["snmp command" on page 317](#page-324-0)
- – ["sol \(serial over LAN\) command" on page 333](#page-340-0)
- – ["sshcfg command" on page 340](#page-347-0)
- – ["sslcfg command" on page 342](#page-349-0)
- – ["tcpcmdmode command" on page 356](#page-363-0)
- – ["telnetcfg \(Telnet configuration\) command" on page 359](#page-366-0)
- – ["temps command" on page 360](#page-367-0)
- – ["trespass command" on page 361](#page-368-0)
- – ["uicfg command" on page 364](#page-371-0)
- – ["uplink \(management module failover\) command" on page 378](#page-385-0)
- – ["users command" on page 382](#page-389-0)
- – ["volts command" on page 415](#page-422-0)
- – ["zonecfg command" on page 418](#page-425-0)

#### v **Discovery commands**

- Use these commands to locate other resources on the network:
- – ["ping command" on page 251](#page-258-0)
- – ["remotechassis command" on page 288](#page-295-0)
- v **Event log commands**

Use these commands to view and clear primary management-module event log entries:

- – ["clearlog command" on page 105](#page-112-0)
- – ["displaylog command" on page 122](#page-129-0)
- – ["eventinfo command" on page 141](#page-148-0)
- – ["events command" on page 143](#page-150-0)
- – ["modactlog command" on page 231](#page-238-0)
- – ["chlog command" on page 93](#page-100-0)
- – ["syslog command" on page 352](#page-359-0)
### v **LED commands**

Use these commands to monitor and control operation of BladeCenter unit LEDs:

- – ["identify \(location LED\) command" on page 172](#page-179-0)
- – ["led command" on page 223](#page-230-0)
- v **Memory commands**

Use these commands to reset the management-module configuration and perform firmware updates:

- – ["clear command" on page 103](#page-110-0)
- – ["update \(update firmware\) command" on page 368](#page-375-0)

#### v **Power-control commands**

Use these commands to control operation of the BladeCenter unit, blade servers, and I/O (switch) modules:

- – ["boot command" on page 72](#page-79-0)
- – ["power command" on page 275](#page-282-0)
- – ["reset command" on page 291](#page-298-0)
- – ["shutdown command" on page 311](#page-318-0)
- v **Power-management commands**

Use these commands to monitor power consumption of the BladeCenter unit and installed components:

- – ["fuelg command" on page 152](#page-159-0)
- – ["pmpolicy command" on page 254](#page-261-0)
- – ["volts command" on page 415](#page-422-0)

### v **Save and restore configuration commands**

Use these commands to save and restore the management-module configuration:

- – ["read command" on page 283](#page-290-0)
- – ["write command" on page 416](#page-423-0)
- v **Session commands**

Use these commands to start an SOL connection to the command console of a specific blade server or to end a command console session:

- – ["console command" on page 115](#page-122-0)
- – ["exit command" on page 146](#page-153-0)
- v **Systems-management commands (BladeCenter T only)**

Use these commands to manage alarms for monitored parameters of the BladeCenter T unit:

– ["alarm command \(BladeCenter T and HT only\)" on page 43](#page-50-0)

### **Command syntax**

Each of the following topics describes a command-line interface command and its syntax. Each command description also includes an example of command use.

# **accseccfg command**

This command displays and configures account security settings for the advanced management module.

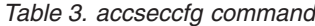

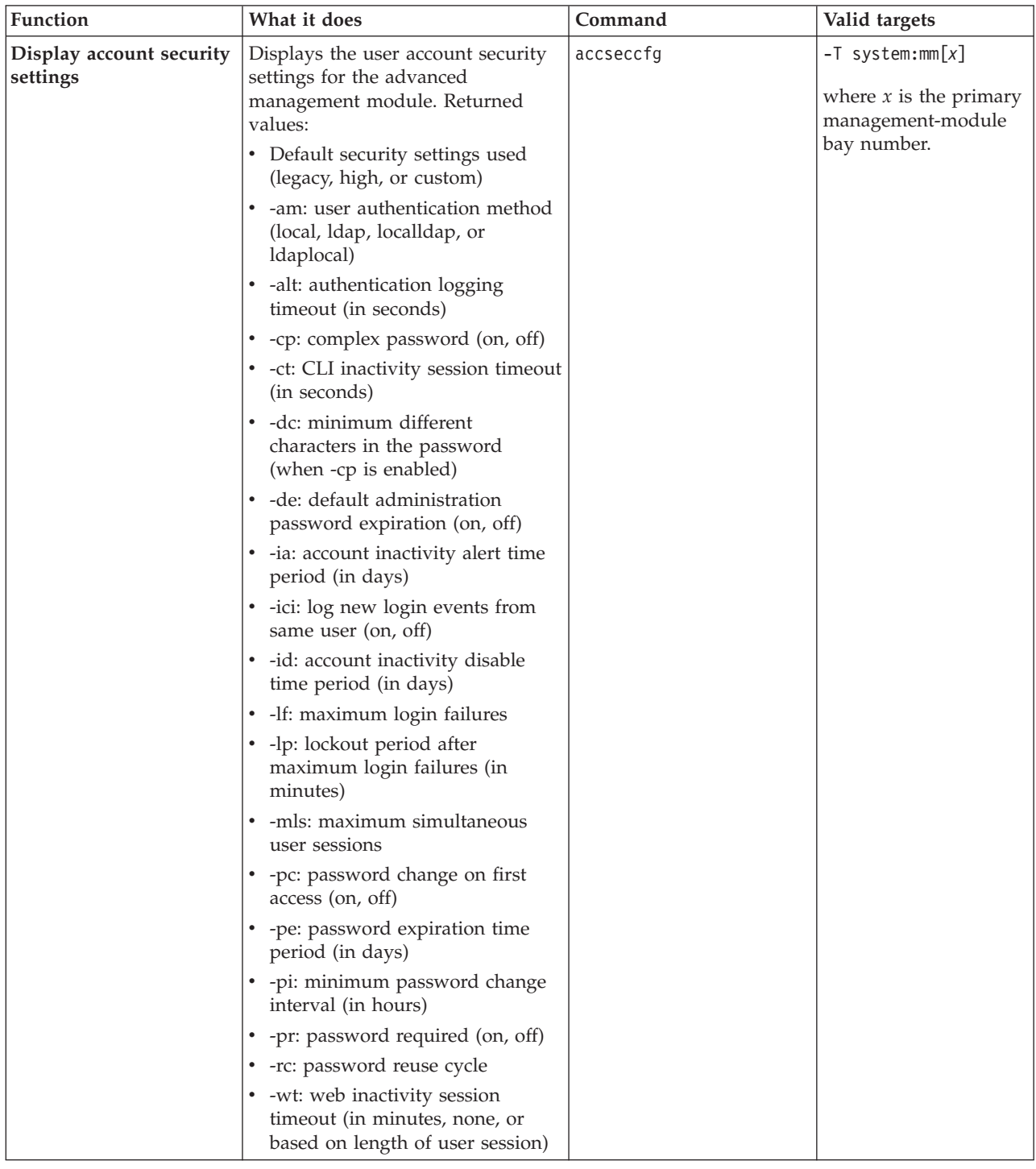

*Table 3. accseccfg command (continued)*

| <b>Function</b>                         | What it does                                                                                                    | Command                                                                                                    | Valid targets                                                                        |
|-----------------------------------------|----------------------------------------------------------------------------------------------------|----------------------------------------------------------------------------------------------------|--------------------------------------------------------------------------------------|
| Set account defaults to<br>legacy level | Sets management-module account<br>security to a predefined legacy set<br>of default values. Legacy default<br>values:<br>• -alt: retains set value<br>· -am: retains set value<br>$\cdot$ -cp: off<br>• -ct: retains set value<br>$\bullet$ -dc: 0<br>$\cdot$ -de: off<br>$\bullet$ -ia: 0<br>• -ici: retains set value<br>$\bullet$ -id: 0<br>• $-lf: 5$<br>$\bullet$ -lp: 2<br>• -mls: retains set value<br>• -pc: off<br>$\bullet$ -pe: 0<br>$\cdot$ -pi: 0<br>$\cdot$ -pr: off<br>$\cdot$ -rc: 0<br>• - wt: retains set value | accseccfg -legacy<br>This command can only<br>be run by users who have<br>one or more of the<br>following command<br>authorities:<br>• Supervisor<br>• Chassis configuration<br>See "Commands and user<br>authority" on page 8 for<br>additional information. | $-T$ system:mm $[x]$<br>where $x$ is the primary<br>management-module<br>bay number. |
|                                         | Note:<br>• The user who is running the<br>accseccfg -legacy command must<br>have a password assigned.<br>• The -legacy option must be run<br>alone and not in conjunction<br>with any other accseccfg<br>command options.                                                                                                    |                                                                                                    |                                                                                      |

*Table 3. accseccfg command (continued)*

| Function                              | What it does                                                                                                    | Command                                                                                                    | Valid targets                                                                        |
|---------------------------------------|----------------------------------------------------------------------------------------------------|----------------------------------------------------------------------------------------------------|--------------------------------------------------------------------------------------|
| Set account defaults to<br>high level | Sets management-module account<br>security to a predefined high set of<br>default values. High default values<br>are:<br>· -am: retains set value<br>• -cp: on<br>• -ct: retains set value<br>$\bullet$ -dc: 2<br>$\cdot$ -de: on<br>$\bullet$ -ia: 120<br>$\cdot$ -id: 180<br>$\bullet$ -lf: 5<br>$\cdot$ -lp: 60<br>• -pc: on<br>• $-pe: 90$<br>$\cdot$ -pi: 24<br>• -pr: on<br>$-rc: 5$<br>• -wt: retains set value<br>Note:<br>• The user who is running the<br>accseccfg -high command must<br>have a password assigned.<br>The -high option must be run<br>alone and not in conjunction<br>with any other accseccfg<br>command options. | accseccfg -high<br>This command can only<br>be run by users who have<br>one or more of the<br>following command<br>authorities:<br>• Supervisor<br>• Chassis configuration<br>See "Commands and user<br>authority" on page 8 for<br>additional information.                                                                                                    | $-T$ system:mm $[x]$<br>where $x$ is the primary<br>management-module<br>bay number. |
| Set authentication<br>logging timeout | Sets a custom value for the amount<br>of time that the management<br>module will not log repeated logins<br>by the same user.                                                                                                    | accseccfg -alt timeout<br>where $timeout$ is 0, 5, 30,<br>60, 300, 600, 1800, 3600,<br>43200, or 86400 seconds. If<br>a value of none is entered,<br>login logging is disabled.<br>This command can only<br>be run by users who have<br>one or more of the<br>following command<br>authorities:<br>• Supervisor<br>• Chassis configuration<br>See "Commands and user<br>authority" on page 8 for<br>additional information. | $-T$ system:mm $[x]$<br>where $x$ is the primary<br>management-module<br>bay number. |

*Table 3. accseccfg command (continued)*

| Function                             | What it does                                                                                                    | Command                                                                                                    | Valid targets                                                                        |
|--------------------------------------|----------------------------------------------------------------------------------------------------|----------------------------------------------------------------------------------------------------|--------------------------------------------------------------------------------------|
| Set user authentication<br>method    | Sets a custom value for<br>management module user<br>authentication method.                                                                                                    | accseccfg -am <i>method</i><br>where method is<br>• local<br>ldap<br>localldap<br>· Idaplocal<br>This command can only<br>be run by users who have<br>one or more of the<br>following command<br>authorities:<br>• Supervisor<br>• Chassis configuration<br>See "Commands and user                                    | $-T$ system:mm $[x]$<br>where $x$ is the primary<br>management-module<br>bay number. |
|                                      |                                                                                                    | authority" on page 8 for<br>additional information.                                                                                                    |                                                                                      |
| Enable / disable complex<br>password | Enables or disables the complex<br>password for management-module<br>user authentication.<br>Note: Enabling the complex<br>password also turns on the<br>password required (-pr) command<br>option. | accseccfg -cp state<br>where <i>state</i> is on or off.<br>This command can only<br>be run by users who have<br>one or more of the<br>following command<br>authorities:<br>• Supervisor<br>• Chassis configuration<br>See "Commands and user<br>authority" on page 8 for<br>additional information.                   | $-T$ system:mm $[x]$<br>where $x$ is the primary<br>management-module<br>bay number. |
| Set CLI inactivity<br>timeout        | Sets the custom value for<br>management-module CLI inactivity<br>session timeout.                                                                                                    | accseccfg -ct timeout<br>where timeout is from 0 to<br>4,294,967,295 seconds,<br>inclusive.<br>This command can only<br>be run by users who have<br>the following command<br>authorities:<br>• Supervisor<br>• Chassis configuration<br>See "Commands and user<br>authority" on page 8 for<br>additional information. | $-T$ system:mm $[x]$<br>where $x$ is the primary<br>management-module<br>bay number. |

*Table 3. accseccfg command (continued)*

| Function                                                          | What it does                                                                                                    | Command                                                                                                    | Valid targets                                                                        |
|-------------------------------------------------------------------|----------------------------------------------------------------------------------------------------|----------------------------------------------------------------------------------------------------|--------------------------------------------------------------------------------------|
| Set minimum number of<br>different characters for<br>password     | Sets custom value for the minimum<br>number of different characters to be<br>used in a management-module<br>password.<br><b>Note:</b> The minimum number of<br>different characters applies only<br>when complex passwords are<br>enabled. | accseccfg -dc number<br>where <i>number</i> is from 0 to<br>15, inclusive.<br>This command can only<br>be run by users who have<br>one or more of the<br>following command<br>authorities:<br>• Supervisor<br>• Chassis configuration<br>See "Commands and user<br>authority" on page 8 for<br>additional information.   | $-T$ system:mm $[x]$<br>where $x$ is the primary<br>management-module<br>bay number. |
| Enable / disable default<br>administration password<br>expiration | Enables or disables the default<br>administration password expiration<br>for the management module.                                                                                                    | accseccfg -de state<br>where <i>state</i> is on or off.<br>This command can only<br>be run by users who have<br>one or more of the<br>following command<br>authorities:<br>• Supervisor<br>• Chassis configuration<br>See "Commands and user<br>authority" on page 8 for<br>additional information.                      | $-T$ system:mm $[x]$<br>where $x$ is the primary<br>management-module<br>bay number. |
| Set account inactivity<br>alert time                              | Sets custom value for management<br>module account inactivity alert<br>time.<br>Note: The accseccfg -ia value must<br>be less than the accseccfg -id value.                                                                                | accseccfg -ia time<br>where <i>time</i> is from 0 to<br>365 days, inclusive.<br>This command can only<br>be run by users who have<br>one or more of the<br>following command<br>authorities:<br>• Supervisor<br>• Chassis configuration<br>See "Commands and user<br>authority" on page 8 for<br>additional information. | $-T$ system:mm $[x]$<br>where $x$ is the primary<br>management-module<br>bay number. |

*Table 3. accseccfg command (continued)*

| Function                                                         | What it does                                                                                                    | Command                                                                                                    | Valid targets                                                                        |
|------------------------------------------------------------------|----------------------------------------------------------------------------------------------------|----------------------------------------------------------------------------------------------------|--------------------------------------------------------------------------------------|
| Set state for logging of<br>login events from same<br>IP address | Enables or disables logging of new<br>login events from the same user<br>from the same IP address.<br>Note: This value applies only if the<br>value set by the -alt command<br>option is set to something other<br>than 0 or none. | accseccfg -ici state<br>where <i>state</i> is on or off.<br>This command can only<br>be run by users who have<br>one or more of the<br>following command<br>authorities:<br>• Supervisor<br>• Chassis configuration<br>See "Commands and user                                                                            | $-T$ system:mm $[x]$<br>where $x$ is the primary<br>management-module<br>bay number. |
|                                                                  |                                                                                                    | authority" on page 8 for<br>additional information.                                                                                                    |                                                                                      |
| Set account inactivity<br>disable time                           | Sets the custom value for<br>management-module account<br>inactivity disable time.<br>Note: The accseccfg -id value must<br>be greater than the accseccfg-ia<br>value.                                                             | accseccfg -id time<br>where <i>time</i> is from 0 to<br>365 days, inclusive.<br>This command can only<br>be run by users who have<br>one or more of the<br>following command<br>authorities:<br>• Supervisor<br>• Chassis configuration<br>See "Commands and user<br>authority" on page 8 for<br>additional information. | $-T$ system:mm $[x]$<br>where $x$ is the primary<br>management-module<br>bay number. |
| Set maximum number of<br>login failures                          | Sets the custom value for the<br>maximum number of login failures<br>before the management module<br>locks out a user.                                                                                                    | accseccfg -1f number<br>where <i>number</i> is from 0 to<br>10, inclusive.<br>This command can only<br>be run by users who have<br>one or more of the<br>following command<br>authorities:<br>• Supervisor<br>• Chassis configuration<br>See "Commands and user<br>authority" on page 8 for<br>additional information.   | $-T$ system:mm $[x]$<br>where $x$ is the primary<br>management-module<br>bay number. |

*Table 3. accseccfg command (continued)*

| Function                                              | What it does                                                                                                    | Command                                                                                                    | Valid targets                                                                        |
|-------------------------------------------------------|----------------------------------------------------------------------------------------------------|----------------------------------------------------------------------------------------------------|--------------------------------------------------------------------------------------|
| Set lockout period                                    | Sets the custom value for<br>management-module account<br>lockout period, used when the<br>maximum number of login failures<br>is exceeded. | accseccfg -lp time<br>where <i>time</i> is from 0 to<br>2880 minutes, inclusive.<br>This command can only<br>be run by users who have<br>one or more of the<br>following command<br>authorities:<br>• Supervisor<br>• Chassis configuration<br>See "Commands and user<br>authority" on page 8 for<br>additional information. | $-T$ system:mm $[x]$<br>where $x$ is the primary<br>management-module<br>bay number. |
| Set maximum LDAP<br>sessions for user                 | Sets the custom value for the<br>maximum number of simultaneous<br>login sessions allowed for a single<br>LDAP user                         | accseccfg -mls<br>max_sessions<br>where <i>max_sessions</i> is from<br>0 to 20, inclusive.<br>This command can only<br>be run by users who have<br>the following command<br>authorities:<br>• Supervisor<br>• Chassis configuration<br>See "Commands and user<br>authority" on page 8 for<br>additional information.         | $-T$ system:mm $[x]$<br>where $x$ is the primary<br>management-module<br>bay number. |
| Enable / disable<br>password change at first<br>login | Enables or disables the mandatory<br>password change at first<br>management-module login.                                                   | accseccfg -pc state<br>where <i>state</i> is on or off.<br>This command can only<br>be run by users who have<br>one or more of the<br>following command<br>authorities:<br>Supervisor<br>• Chassis configuration<br>See "Commands and user<br>authority" on page 8 for<br>additional information.                            | $-T$ system:mm $[x]$<br>where $x$ is the primary<br>management-module<br>bay number. |

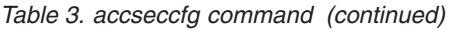

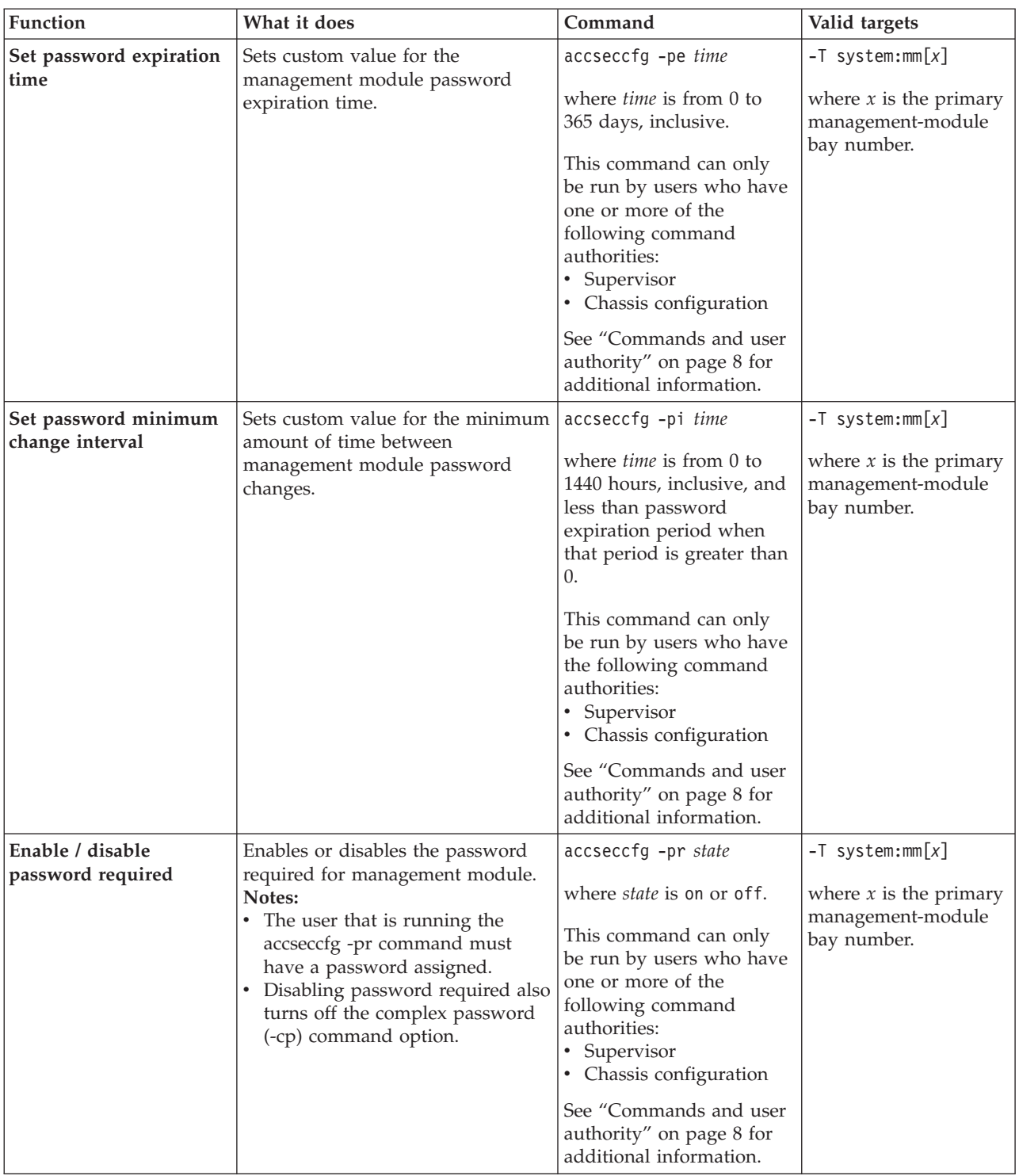

*Table 3. accseccfg command (continued)*

| Function                                | What it does                                                                                                    | Command                                                                                                    | Valid targets                                                                        |
|-----------------------------------------|----------------------------------------------------------------------------------------------------|----------------------------------------------------------------------------------------------------|--------------------------------------------------------------------------------------|
| Set password reuse cycle                | Sets custom value for the<br>management module password<br>reuse cycle. This setting determines<br>how many times a password must<br>be changed before being reused. | accseccfg -rc<br>number_reuses<br>where number_reuses is<br>from $0$ to $5$ , inclusive.<br>This command can only<br>be run by users who have<br>the following command<br>authorities:<br>• Supervisor<br>• Chassis configuration<br>See "Commands and user<br>authority" on page 8 for                                                                                                    | $-T$ system:mm $[x]$<br>where $x$ is the primary<br>management-module<br>bay number. |
|                                         |                                                                                                    | additional information.                                                                                                    |                                                                                      |
| Set web interface<br>inactivity timeout | Sets custom value for management<br>module web interface inactivity<br>session timeout.                                                                              | accseccfg -wt timeout<br>where $timeout$ is $1, 5, 10,$<br>15, or 20 minutes, none (no<br>timeout), or user (user<br>picks timeout each time<br>they log in to the web<br>interface).<br>This command can only<br>be run by users who have<br>one or more of the<br>following command<br>authorities:<br>• Supervisor<br>• Chassis configuration<br>See "Commands and user<br>authority" on page 8 for<br>additional information. | $-T$ system:mm $[x]$<br>where $x$ is the primary<br>management-module<br>bay number. |

### **Example:**

To disable management-module authentication logging timeout, while management module 1 is set as the persistent command environment, at the system:mm[1]> prompt, type accseccfg -alt none

To set management-module account security to use the high level defaults, while management module 1 is set as the persistent command environment, at the system:mm[1]> prompt, type

accseccfg -high

To display the account security settings for the management module, while management module 1 is set as the persistent command environment, at the system:mm[1]> prompt, type

accseccfg

```
The following example shows the information that is returned from these
commands:
system:mm[1]> accseccfg -alt none
OK
system:mm[1]> accseccfg -high
OK
system:mm[1]> accseccfg
-high
-alt 600
-am local
-cp on
-ct 0
-dc 2
-de on
-ia 120
-ici on
-id 180
-lf 5
-lp 60
-mls 5
-pc on
-pe 90
-pi 24
-pr on
-rc 5
-wt user
system:mm[1]>
```
## **advfailover command**

This command displays and configures the advanced failover settings for the advanced management module.

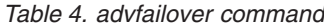

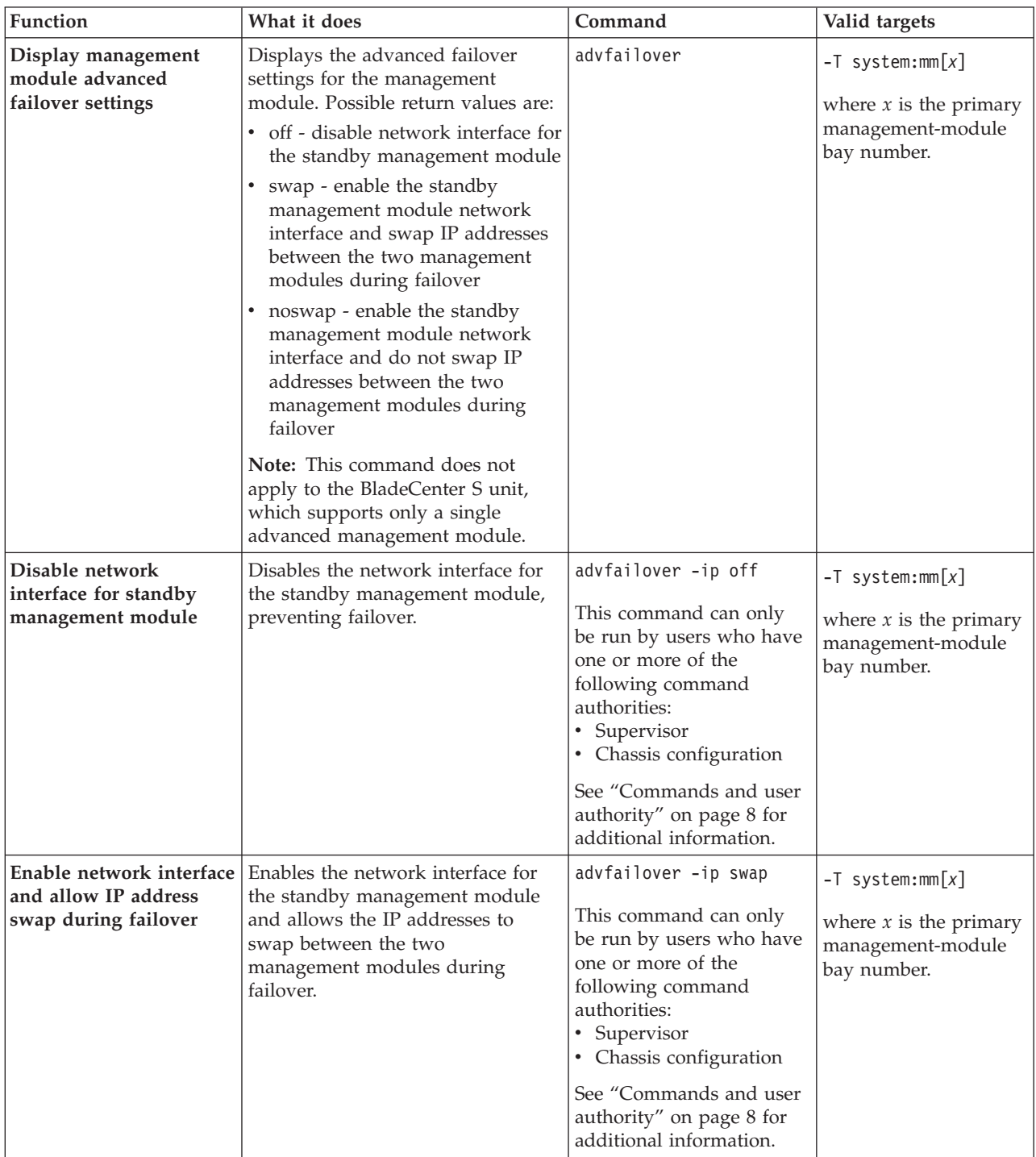

*Table 4. advfailover command (continued)*

| <b>Function</b>                                                            | What it does                                                                                                    | Command                                                                                                    | Valid targets                                                                        |
|----------------------------------------------------------------------------|----------------------------------------------------------------------------------------------------|----------------------------------------------------------------------------------------------------|--------------------------------------------------------------------------------------|
| Enable network interface<br>and prevent IP address<br>swap during failover | Enables the network interface for<br>the standby management module<br>and prevents the IP addresses from<br>swapping between the two<br>management modules during<br>failover. | advfailover -ip noswap<br>This command can only<br>be run by users who have<br>one or more of the<br>following command<br>authorities:<br>• Supervisor<br>• Chassis configuration<br>See "Commands and user<br>authority" on page 8 for<br>additional information. | $-T$ system:mm $[x]$<br>where $x$ is the primary<br>management-module<br>bay number. |

#### **Example:**

To disable the network interface for the standby management module, while management module 1 is set as the persistent command environment, at the system:mm[1]> prompt, type

```
advfailover -ip off
```
To display the management module advanced failover setting, while management module 1 is set as the persistent command environment, at the system:mm[1]> prompt, type advfailover

The following example shows the information that is returned from these two commands:

```
system:mm[1]> advfailover -ip off
OK
system:mm[1]> advfailover
-ip off
system:mm[1]>
```
### **airfilter command (BladeCenter S only)**

This command sets the interval for air filter change notifications for a BladeCenter S unit.

*Table 5. airfilter (set notification interval) command*

| Function                                           | What it does                                                                                                    | Command                                                                                                    | Valid targets                                                                        |
|----------------------------------------------------|----------------------------------------------------------------------------------------------------|----------------------------------------------------------------------------------------------------|--------------------------------------------------------------------------------------|
| Display air filter change<br>notification interval | Displays the frequency of the<br>chassis air filter reminder.                                                                                                    | airfilter                                                                                                    | $-T$ system:mm $[x]$<br>where $x$ is the primary<br>management-module<br>bay number. |
| Set air filter change<br>notification interval     | Configures the frequency of the<br>chassis air filter reminder.<br>Note: The 1 month replacement<br>interval is recommended for<br>environments with a high amount<br>of dust. Replacement every 3<br>months is recommended for<br>environments with medium<br>amounts of dust. Replacement<br>every 6 months is recommended<br>for environments with low<br>amounts of dust. | airfilter -freq frequency<br>where <i>frequency</i> is the<br>interval, in months,<br>between reminders to<br>change the chassis air<br>filter. Valid values are 0, 1,<br>3, and 6.<br>This command can only<br>be run by users who have<br>one or more of the<br>following command<br>authorities:<br>Supervisor<br>$\bullet$<br>• Chassis account<br>management<br>• Chassis log<br>management<br>• Chassis administration<br>• Chassis configuration<br>See "Commands and user<br>authority" on page 8 for<br>additional information. | $-T$ system:mm $[x]$<br>where $x$ is the primary<br>management-module<br>bay number. |

**Example:** To view the current notification interval, while management module 1 is set as the persistent command environment, at the system:mm[1]> prompt, type airfilter

To set the notification interval to three months, while management module 1 is set as the persistent command environment, at the system: $mm[1]$  prompt, type airfilter -freq 3

The following example shows the information that is returned when these commands are entered:

```
system:mm[1]> airfilter
-freq 1
system:mm[1]>
system:mm[1]> airfilter -freq 3
OK
system:mm[1]>
```
# **alarm command (BladeCenter T and HT only)**

This command displays alarm information, acknowledges alarms, and clears alarms for the specified command target.

<span id="page-50-0"></span>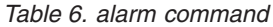

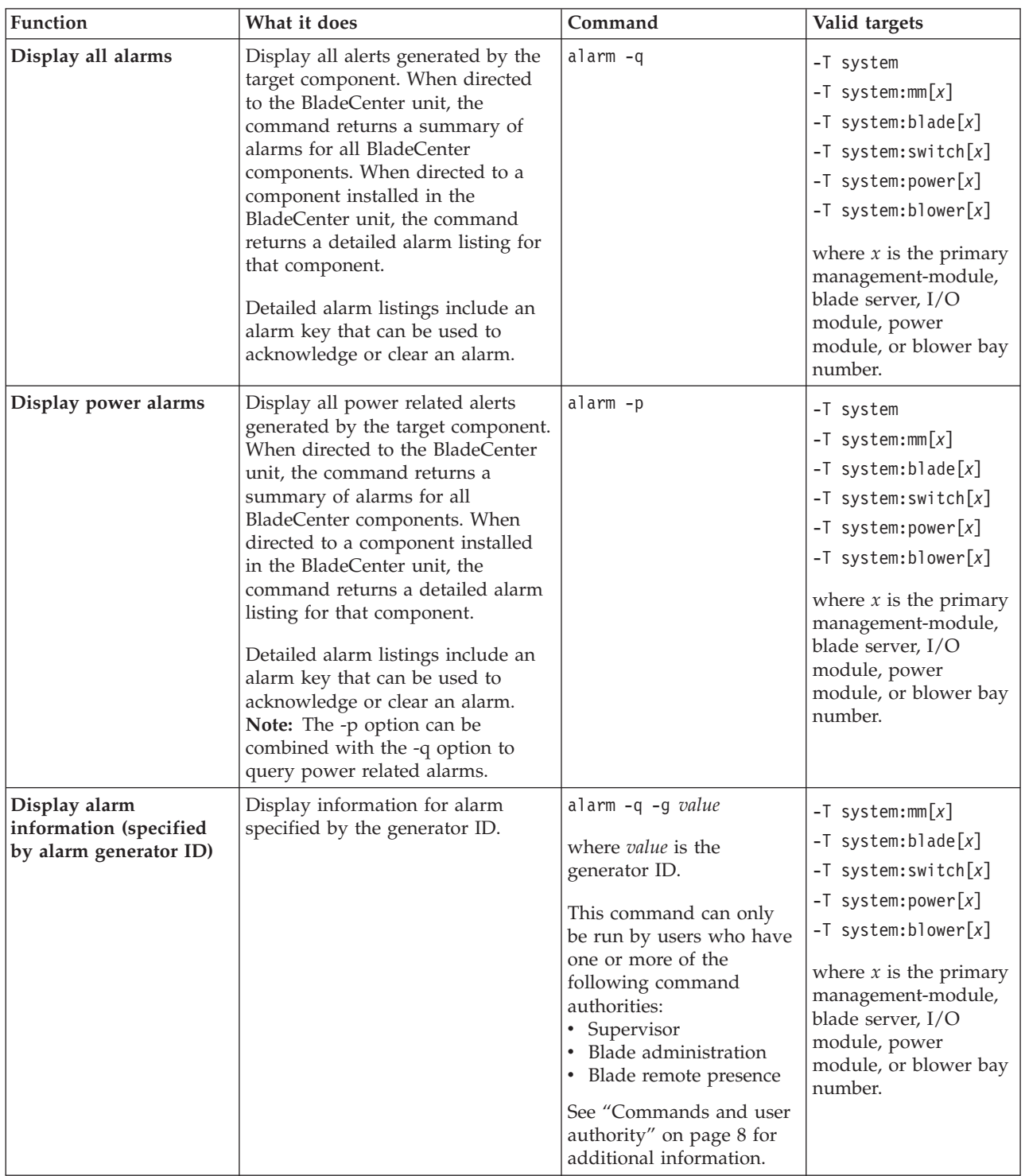

*Table 6. alarm command (continued)*

| Function                                                                         | What it does                                                                                                    | Command                                                                                                    | Valid targets                                                                                                    |
|----------------------------------------------------------------------------------|----------------------------------------------------------------------------------------------------|----------------------------------------------------------------------------------------------------|----------------------------------------------------------------------------------------------------|
| Display alarm<br>information (specified<br>by alarm ID)                          | Display information for alarm<br>specified by the alarm ID.                                                                                                    | alarm -q -a value<br>where <i>value</i> is the alarm<br>ID.                                                                                                    | $-T$ system:mm $[x]$<br>$-T$ system:blade[x]<br>$-T$ system: switch $[x]$<br>$-T$ system: power $[x]$<br>$-T$ system:blower[x]<br>where $x$ is the primary<br>management-module,<br>blade server, I/O<br>module, power<br>module, or blower bay<br>number. |
| Display detailed alarm<br>information (specified<br>by generator<br>information) | Display detailed information for<br>alarm specified by the alarm<br>generator information. Information<br>returned includes the alarm<br>description that is shown by the<br>management-module web interface<br>and other information such as the<br>alarm severity, power source,<br>software indicator, and an alarm<br>key. | alarm -q -o value<br>where value is the<br>generator information.                                                                                                    | $-T$ system:mm $[x]$<br>$-T$ system:blade[x]<br>$-T$ system: switch $[x]$<br>$-T$ system: power $[x]$<br>$-T$ system:blower[x]<br>where $x$ is the primary<br>management-module,<br>blade server, I/O<br>module, power<br>module, or blower bay<br>number. |
| Display alarm<br>information (specified<br>by complete alarm key)                | Display information for alarm<br>specified by the complete alarm<br>key.                                                                                                    | alarm $-q$ -k $m:g:oza$<br>where $m$ : $g$ : $o$ : $a$ is the<br>complete alarm key:<br>$\cdot$ <i>m</i> is the module ID<br>$g$ is the generator ID<br>$\bullet$ <i>o</i> is the generator<br>information<br>• <i>a</i> is the alarm ID | $-T$ system:mm $[x]$<br>$-T$ system:blade[x]<br>$-T$ system: switch $[x]$<br>$-T$ system: power $[x]$<br>$-T$ system:blower[x]<br>where $x$ is the primary<br>management-module,<br>blade server, I/O<br>module, power<br>module, or blower bay<br>number. |

*Table 6. alarm command (continued)*

| Function                                                     | What it does                                                     | Command                                                                                                    | Valid targets                                                                                                    |
|--------------------------------------------------------------|------------------------------------------------------------------|----------------------------------------------------------------------------------------------------|----------------------------------------------------------------------------------------------------|
| Acknowledge alarm<br>(specified by alarm<br>generator ID)    | Acknowledge the alarm specified<br>by the generator ID.          | alarm -r -g value<br>where <i>value</i> is the<br>generator ID.<br>This command can only<br>be run by users who have<br>one or more of the<br>following command<br>authorities:<br>Supervisor<br>• Chassis configuration<br>(for management<br>module, power module,<br>or blower)<br>Blade configuration (for<br>blade server)<br>• I/O module<br>configuration (for I/O<br>module)<br>See "Commands and user<br>authority" on page 8 for                                                                | $-T$ system:mm $[x]$<br>$-T$ system:blade $[x]$<br>$-T$ system: switch $[x]$<br>$-T$ system: power $[x]$<br>$-T$ system:blower[x]<br>where $x$ is the primary<br>management-module,<br>blade server, I/O<br>module, power<br>module, or blower bay<br>number. |
| Acknowledge alarm<br>(specified by generator<br>information) | Acknowledge the alarm specified<br>by the generator information. | additional information.<br>alarm -r -o value<br>where <i>value</i> is the<br>generator information.<br>This command can only<br>be run by users who have<br>one or more of the<br>following command<br>authorities:<br>Supervisor<br>Chassis configuration<br>(for management<br>module, power module,<br>or blower)<br>• Blade configuration (for<br>blade server)<br>• I/O module<br>configuration (for I/O<br>module)<br>See "Commands and user<br>authority" on page 8 for<br>additional information. | $-T$ system:mm $[x]$<br>$-T$ system:blade[x]<br>$-T$ system: switch $[x]$<br>$-T$ system: power $[x]$<br>$-T$ system:blower[x]<br>where $x$ is the primary<br>management-module,<br>blade server, I/O<br>module, power<br>module, or blower bay<br>number.    |

*Table 6. alarm command (continued)*

| Function                                                  | What it does                                                  | Command                                                                                                    | Valid targets                                                                                                    |
|-----------------------------------------------------------|---------------------------------------------------------------|----------------------------------------------------------------------------------------------------|----------------------------------------------------------------------------------------------------|
| Acknowledge alarm<br>(specified by alarm ID)              | Acknowledge the alarm specified<br>by the alarm ID.           | alarm -r -a value<br>where <i>value</i> is the alarm<br>ID.<br>This command can only<br>be run by users who have<br>one or more of the<br>following command<br>authorities:<br>• Supervisor<br>• Chassis configuration<br>(for management<br>module, power module,<br>or blower)<br>• Blade configuration (for<br>blade server)<br>$\cdot$ I/O module<br>configuration (for I/O<br>module)<br>See "Commands and user<br>authority" on page 8 for                                                                                                    | $-T$ system:mm $[x]$<br>$-T$ system:blade $[x]$<br>$-T$ system: switch $[x]$<br>$-T$ system: power $[x]$<br>$-T$ system:blower[x]<br>where $x$ is the primary<br>management-module,<br>blade server, I/O<br>module, power<br>module, or blower bay<br>number. |
| Acknowledge alarm<br>(specified by complete<br>alarm key) | Acknowledge the alarm specified<br>by the complete alarm key. | additional information.<br>alarm -r -k m:g:o:a<br>where $m:g: o: a$ is the<br>complete alarm key:<br>• $m$ is the module ID<br>• $g$ is the generator ID<br>$\bullet$ <i>o</i> is the generator<br>information<br>$\cdot$ <i>a</i> is the alarm ID<br>This command can only<br>be run by users who have<br>one or more of the<br>following command<br>authorities:<br>• Supervisor<br>• Chassis configuration<br>(for management<br>module, power module,<br>or blower)<br>• Blade configuration (for<br>blade server)<br>$\cdot$ I/O module<br>configuration (for I/O<br>module)<br>See "Commands and user<br>authority" on page 8 for<br>additional information. | $-T$ system:mm $[x]$<br>$-T$ system:blade $[x]$<br>$-T$ system: switch $[x]$<br>$-T$ system: power $[x]$<br>$-T$ system:blower[x]<br>where $x$ is the primary<br>management-module,<br>blade server, I/O<br>module, power<br>module, or blower bay<br>number. |

*Table 6. alarm command (continued)*

| Function                                               | What it does                                               | Command                                                                                                    | Valid targets                                                                                                    |
|--------------------------------------------------------|------------------------------------------------------------|----------------------------------------------------------------------------------------------------|----------------------------------------------------------------------------------------------------|
| Clear alarm (specified<br>by alarm generator ID)       | Clear the alarm specified by the<br>generator ID.          | alarm -c -g value<br>where <i>value</i> is the<br>generator ID.<br>This command can only<br>be run by users who have<br>one or more of the<br>following command<br>authorities:<br>Supervisor<br>• Chassis configuration<br>(for management<br>module, power module,<br>or blower)<br>• Blade configuration (for<br>blade server)<br>• I/O module<br>configuration (for I/O<br>module)<br>See "Commands and user                                                        | $-T$ system:mm $[x]$<br>$-T$ system:blade $[x]$<br>$-T$ system: switch $[x]$<br>$-T$ system: power $[x]$<br>$-T$ system:blower[x]<br>where $x$ is the primary<br>management-module,<br>blade server, I/O<br>module, power<br>module, or blower bay<br>number. |
|                                                        |                                                            | authority" on page 8 for<br>additional information.                                                                                                    |                                                                                                    |
| Clear alarm (specified<br>by generator<br>information) | Clear the alarm specified by the<br>generator information. | alarm -c -o value<br>where value is the<br>generator information.<br>This command can only<br>be run by users who have<br>one or more of the<br>following command<br>authorities:<br>Supervisor<br>Chassis configuration<br>(for management<br>module, power module,<br>or blower)<br>• Blade configuration (for<br>blade server)<br>• I/O module<br>configuration (for I/O<br>module)<br>See "Commands and user<br>authority" on page 8 for<br>additional information. | $-T$ system:mm $[x]$<br>$-T$ system:blade $[x]$<br>$-T$ system: switch $[x]$<br>$-T$ system: power $[x]$<br>$-T$ system:blower[x]<br>where $x$ is the primary<br>management-module,<br>blade server, I/O<br>module, power<br>module, or blower bay<br>number. |

*Table 6. alarm command (continued)*

| Function                                         | What it does                                            | Command                                                                                                    | Valid targets                                                                                                    |
|--------------------------------------------------|---------------------------------------------------------|----------------------------------------------------------------------------------------------------|----------------------------------------------------------------------------------------------------|
| Clear alarm (specified<br>by alarm ID)           | Clear the alarm specified by the<br>alarm ID.           | alarm -c -a value<br>where <i>value</i> is the alarm<br>ID.<br>This command can only<br>be run by users who have<br>one or more of the<br>following command<br>authorities:<br>• Supervisor<br>• Chassis configuration<br>(for management<br>module, power module,<br>or blower)<br>Blade configuration (for<br>blade server)<br>$\cdot$ I/O module<br>configuration (for I/O<br>module)<br>See "Commands and user<br>authority" on page 8 for<br>additional information.                                                                                                    | $-T$ system:mm $[x]$<br>$-T$ system:blade $[x]$<br>$-T$ system: switch $[x]$<br>$-T$ system: power $[x]$<br>$-T$ system:blower[x]<br>where $x$ is the primary<br>management-module,<br>blade server, I/O<br>module, power<br>module, or blower bay<br>number. |
| Clear alarm (specified<br>by complete alarm key) | Clear the alarm specified by the<br>complete alarm key. | alarm -c -k m:g:o:a<br>where $m:g: o: a$ is the<br>complete alarm key:<br>$\cdot$ <i>m</i> is the module ID<br>$g$ is the generator ID<br>$\bullet$<br>$\bullet$ <i>o</i> is the generator<br>information<br>• $a$ is the alarm ID<br>This command can only<br>be run by users who have<br>one or more of the<br>following command<br>authorities:<br>• Supervisor<br>Chassis configuration<br>(for management<br>module, power module,<br>or blower)<br>• Blade configuration (for<br>blade server)<br>• I/O module<br>configuration (for I/O<br>module)<br>See "Commands and user<br>authority" on page 8 for<br>additional information. | $-T$ system:mm $[x]$<br>$-T$ system:blade $[x]$<br>$-T$ system: switch $[x]$<br>$-T$ system: power $[x]$<br>$-T$ system:blower[x]<br>where $x$ is the primary<br>management-module,<br>blade server, I/O<br>module, power<br>module, or blower bay<br>number. |

*Table 6. alarm command (continued)*

| Function  | What it does                                                                           | Command                                                                                                    | Valid targets                                                                                                    |
|-----------|----------------------------------------------------------------------------------------|----------------------------------------------------------------------------------------------------|----------------------------------------------------------------------------------------------------|
| Set alarm | Set an alarm for the specified<br>target, including severity level and<br>description. | alarm -s -l level desc<br>where<br>• <i>level</i> is the severity<br>level:<br>- CRT (critical)<br>MJR (major)<br>MNR (minor)<br><i>desc</i> is a short text<br>description of the alarm<br>This command can only<br>be run by users who have<br>one or more of the<br>following command<br>authorities:<br>Supervisor<br>Chassis configuration<br>(for management<br>module, power module,<br>or blower)<br>Blade configuration (for<br>blade server)<br>• I/O module<br>configuration (for I/O<br>module) | $-T$ system:mm $[x]$<br>$-T$ system:blade $[x]$<br>$-T$ system: switch $[x]$<br>$-T$ system: power $[x]$<br>$-T$ system:blower[x]<br>where $x$ is the primary<br>management-module,<br>blade server, I/O<br>module, power<br>module, or blower bay<br>number. |
|           |                                                                                        | See "Commands and user<br>authority" on page 8 for<br>additional information.                                                                                                    |                                                                                                    |

**Example:** To display the alarm status for the BladeCenter T unit, while the BladeCenter T unit is set as the persistent command environment, at the system> prompt, type

alarm -q

To display the power alarm status for the BladeCenter T unit, while the BladeCenter T unit is set as the persistent command environment, at the system> prompt, type

alarm -p

To display detailed power alarm status for the power module in power bay 2, while the BladeCenter T unit is set as the persistent command environment, at the system> prompt, type

alarm -T system:power[2] -q

The following example shows the information that is returned from a series of alarm commands.

system> alarm -q Alarms Summary List Module ACK Severity Power Software =========== === ======== ===== ======== mm[1] No Major No No power[2] No Critical Yes No system> alarm -q -p Alarms Summary List Module ACK Severity Power Software =========== === ======== ===== ======== power[2] No Critical Yes No system> alarm -q -T mm[1] Alarms Detailed List ACK Severity PWR SW Descript The Control of the Control of the Key === ======= === === ============================================== ============ No Major No No (05/21/08, 13:46:11) Insufficient chassis power 255:81:1:2:3 No Minor No No (05/21/08, 13:45:26) Event log full 255:81:1:1:1

system>

# **alertcfg command**

This command displays and configures the global remote alert settings for the advanced management module.

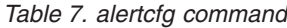

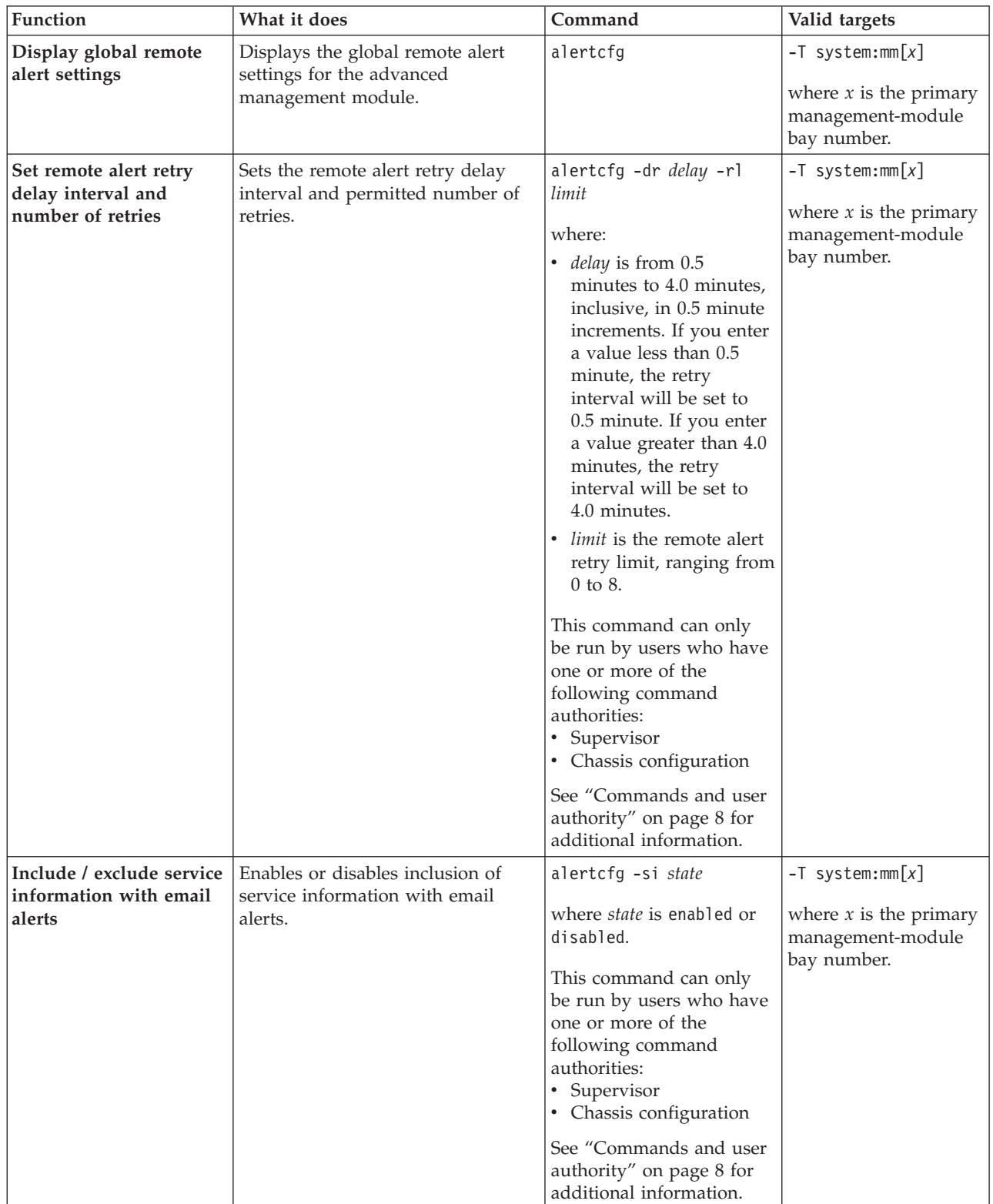

*Table 7. alertcfg command (continued)*

| Function                        | What it does                                                                                                    | Command                                                                                                    | Valid targets                                                                        |
|---------------------------------|----------------------------------------------------------------------------------------------------|----------------------------------------------------------------------------------------------------|--------------------------------------------------------------------------------------|
| Set remote alert retry<br>limit | Sets the maximum number of times<br>the system will attempt to send a<br>remote alert, if previous attempts<br>were unsuccessful. | alertcfg -rl value<br>where <i>value</i> is from $0$ to $8$ ,<br>inclusive. If you enter a<br>value of 0, no retries will<br>be attempted. If you enter<br>a value greater than 8, an<br>error will be displayed.<br>This command can only<br>be run by users who have<br>one or more of the<br>following command<br>authorities:<br>• Supervisor<br>Chassis configuration<br>$\bullet$<br>See "Commands and user<br>authority" on page 8 for<br>additional information. | $-T$ system:mm $[x]$<br>where $x$ is the primary<br>management-module<br>bay number. |

**Example:** To view the remote alert configuration, while management module 1 is set as the persistent command environment, at the system:mm[1]> prompt, type alertcfg

To set the retry interval to 3.5 minutes, include service information in the alert, and set the remote alert retry limit to 7, while management module 1 is set as the persistent command environment, at the system:mm[1]> prompt, type alertcfg -dr 3.5 -si enabled -rl 7

The following example shows the information that is returned from these commands:

```
system:mm[1]> alertcfg
-dr 2.0
-si disabled
-rl 6
system:mm[1]> alertcfg -dr 3.5 -si enabled -rl 7
OK
system:mm[1]> alertcfg
-dr 3.5
-si enabled
-rl 7
system:mm[1]>
```
# **alertentries command**

This command manages the recipients of alerts generated by the primary management module.

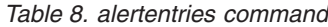

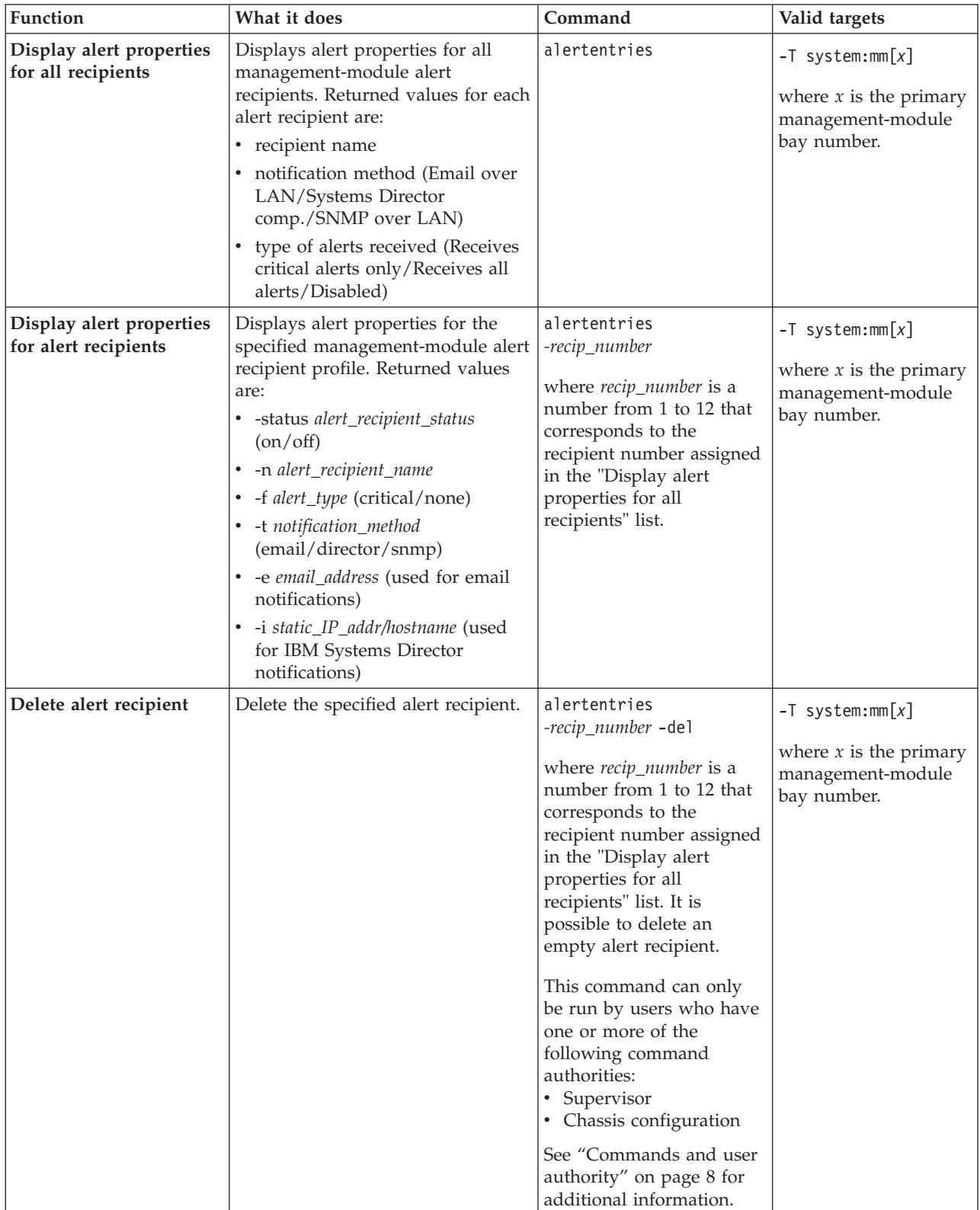

*Table 8. alertentries command (continued)*

| Function               | What it does                                                      | Command                                                                                                    | Valid targets                                                |
|------------------------|-------------------------------------------------------------------|----------------------------------------------------------------------------------------------------|--------------------------------------------------------------|
| Create alert recipient | Create the specified alert recipient.                             | alertentries                                                                                                    | $-T$ system:mm $[x]$                                         |
|                        | All fields must be specified when<br>creating an alert recipient. | -recip_number -n<br>recip_name -status<br>alert_status -f filter_type -t<br>notification_method -e<br>email_addr -i<br>ip_addr/hostname                                                                                                    | where $x$ is the primary<br>management-module<br>bay number. |
|                        |                                                                   | where:<br>• recip_number is a<br>number from 1 to 12<br>that corresponds to an<br>unused recipient<br>number in the "Display<br>alert properties for all<br>recipients" list.<br><i>recip_name</i> is a<br>٠<br>alphanumeric string up<br>to 31 characters in<br>length containing any<br>character, including<br>spaces, except for angle<br>brackets ( $\lt$ and $\gt$ ). If<br>the string includes<br>spaces it must be<br>enclosed in<br>double-quotes.<br><i>alert_status</i> is on or off<br>٠<br>for receipt of alerts.<br><i>filter_type</i> filters the alert<br>types received: critical<br>(receive critical alerts<br>only) or none (receive<br>all alerts).<br>• notification_method is<br>email, director (IBM<br>Systems Director) or<br>snmp.<br>- For email, you must<br>specify an email<br>address (-e<br>argument).<br>- For director you<br>must specify an IP<br>address (-i<br>argument).<br>- If snmp is selected,<br>the -e and -i<br>arguments are not<br>needed.<br>• email_addr is a valid<br>email address string up<br>to 63 characters in<br>length.<br>(continued on next page) |                                                              |

### *Table 8. alertentries command (continued)*

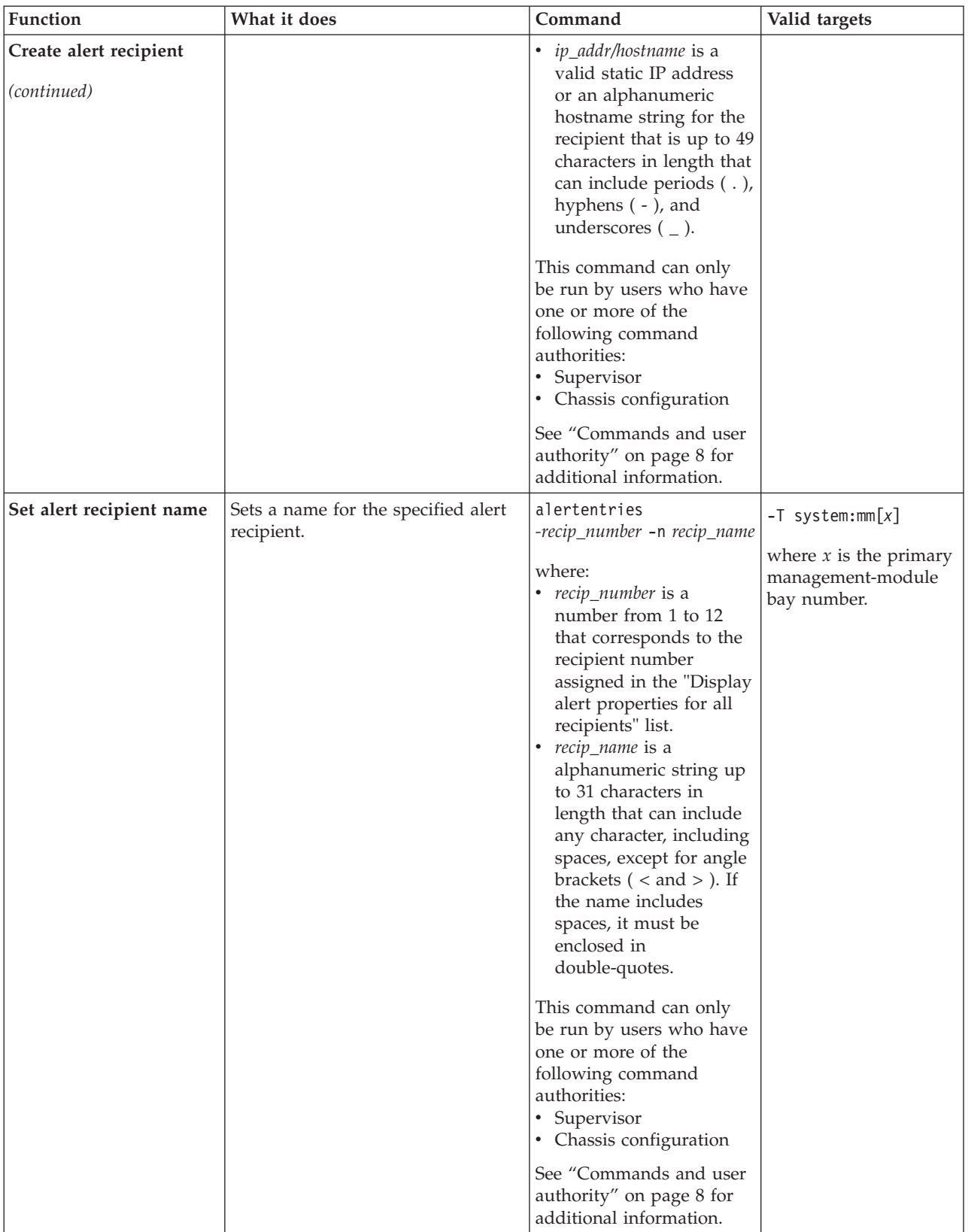

*Table 8. alertentries command (continued)*

| Function                   | What it does                                                                                                    | Command                                                                                                    | Valid targets                                                                        |
|----------------------------|----------------------------------------------------------------------------------------------------|----------------------------------------------------------------------------------------------------|--------------------------------------------------------------------------------------|
| Set alert recipient status | Sets status for the specified alert<br>recipient. The status determines if a<br>recipient will receive alarm<br>notifications. | alertentries<br>-recip_number -status<br>alert_status<br>where:<br>• recip_number is a<br>number from 1 to 12<br>that corresponds to the<br>recipient number<br>assigned in the "Display<br>alert properties for all<br>recipients" list.<br><i>alert_status</i> is on or off.<br>This command can only<br>be run by users who have<br>one or more of the<br>following command<br>authorities:<br>• Supervisor<br>• Chassis configuration<br>See "Commands and user                                                                                                    | $-T$ system:mm $[x]$<br>where $x$ is the primary<br>management-module<br>bay number. |
|                            |                                                                                                    | authority" on page 8 for<br>additional information.                                                                                                    |                                                                                      |
| Set alert types received   | Filters the types of alert that are<br>received by the specified alert<br>recipient.                                           | alertentries<br>-recip_number -f filter_type<br>where:<br>• recip_number is a<br>number from 1 to 12<br>that corresponds to the<br>recipient number<br>assigned in the "Display<br>alert properties for all<br>recipients" list.<br>alert_type filters the alert<br>types received: critical<br>(receive critical alerts<br>only) or none (receive<br>all alerts).<br>This command can only<br>be run by users who have<br>one or more of the<br>following command<br>authorities:<br>• Supervisor<br>• Chassis configuration<br>See "Commands and user<br>authority" on page 8 for<br>additional information. | $-T$ system:mm $[x]$<br>where $x$ is the primary<br>management-module<br>bay number. |

*Table 8. alertentries command (continued)*

| Function                             | What it does                                                                                                    | Command                                                                                                    | Valid targets                                                                        |
|--------------------------------------|----------------------------------------------------------------------------------------------------|----------------------------------------------------------------------------------------------------|--------------------------------------------------------------------------------------|
| Set alert notification<br>method     | Sets the alert notification method<br>for the specified alert recipient.                                                                                                    | alertentries<br>-recip_number -t<br>notification_method<br>where:<br>• recip_number is a<br>number from 1 to 12<br>that corresponds to the<br>recipient number<br>assigned in the "Display<br>alert properties for all<br>recipients" list.<br>notification_method is<br>– email<br>- director (IBM<br>Systems Director)<br>$-$ snmp                                                                                                    | $-T$ system:mm $[x]$<br>where $x$ is the primary<br>management-module<br>bay number. |
|                                      |                                                                                                    | This command can only<br>be run by users who have<br>one or more of the<br>following command<br>authorities:<br>Supervisor<br>• Chassis configuration<br>See "Commands and user<br>authority" on page 8 for<br>additional information.                                                                                                    |                                                                                      |
| Set alert recipient email<br>address | Sets the email address for the<br>specified alert recipient. This email<br>address is used to send alerts to the<br>recipient via email.<br>The email address can be set only<br>if the alert notification method (-t<br>option) is set to email. The -t and -e<br>options can be combined within the<br>same command. | alertentries<br>-recip_number -e<br>email_addr<br>where:<br>• recip_number is a<br>number from 1 to 12<br>that corresponds to the<br>recipient number<br>assigned in the "Display<br>alert properties for all<br>recipients" list.<br>• email_addr is a valid<br>email address string up<br>to 63 characters in<br>length.<br>This command can only<br>be run by users who have<br>one or more of the<br>following command<br>authorities:<br>Supervisor<br>• Chassis configuration<br>See "Commands and user<br>authority" on page 8 for<br>additional information. | $-T$ system:mm $[x]$<br>where $x$ is the primary<br>management-module<br>bay number. |

*Table 8. alertentries command (continued)*

| Function                                      | What it does                                                                                                    | Command                                                                                                    | Valid targets                                                                        |
|-----------------------------------------------|----------------------------------------------------------------------------------------------------|----------------------------------------------------------------------------------------------------|--------------------------------------------------------------------------------------|
| Set alert recipient IP<br>address or hostname | Sets the IP address or hostname<br>used to send alert notifications to<br>the specified alert recipient using<br>IBM Systems Director.<br>The IP address or hostname used<br>to send alert notifications can be set<br>only if the alert notification method<br>(-t option) is set to director (IBM<br>Systems Director). The -t and -i<br>options can be combined within the<br>same command. | alertentries<br>-recip_number -i<br>ip_addr/hostname<br>where:<br>• recip_number is a<br>number from 1 to 12<br>that corresponds to the<br>recipient number<br>assigned in the "Display<br>alert properties for all<br>recipients" list.<br><i>ip_addr/hostname</i> is a<br>valid static IP address<br>or an alphanumeric<br>hostname string up to<br>49 characters in length<br>that can include periods<br>$($ .), hyphens $($ - $)$ , and<br>underscores $($ $)$ .<br>This command can only<br>be run by users who have<br>one or more of the<br>following command<br>authorities:<br>• Supervisor<br>• Chassis configuration<br>See "Commands and user<br>authority" on page 8 for<br>additional information. | $-T$ system:mm $[x]$<br>where $x$ is the primary<br>management-module<br>bay number. |
| Generate test alert                           | Generates a test alert to verify<br>correct alert response.<br>Notes:<br>• The alertentries -test<br>command option must be used<br>alone.<br>• If autoftp is enabled, sending a<br>test alert will cause the system to<br>send out service data as well.                                                                                                    | alertentries -test<br>This command can only<br>be run by users who have<br>one or more of the<br>following command<br>authorities:<br>• Supervisor<br>• Chassis log<br>management<br>Chassis administration<br>Chassis configuration<br>Blade administration<br><b>Blade</b> configuration<br>Blade remote presence<br>$\bullet$<br>$\cdot$ I/O module<br>administration<br>$\cdot$ I/O module<br>configuration<br>See "Commands and user<br>authority" on page 8 for<br>additional information.                                                                                                    | $-T$ system:mm $[x]$<br>where $x$ is the primary<br>management-module<br>bay number. |

**Example:** To view the configuration for alert recipient 1, while management module 1 is set as the persistent command environment, at the system:mm[1]> prompt, type alertentries -1

To configure alert recipient 2 to receive only critical alert notifications by email, while management module 1 is set as the persistent command environment, at the system:mm[1]> prompt, type

```
alertentries -2 -n test2 -status on -f critical -t email -e test2@us.ibm.com
```
To configure alert recipient 3 to receive all alert notifications through IBM Systems Director, while management module 1 is set as the persistent command environment, at the system:mm[1]> prompt, type

```
alertentries -3 -n test3 -status on -f none -t director -i 192.168.70.140
```
To configure alert recipient 4 to receive all alert notifications through SNMP, while management module 1 is set as the persistent command environment, at the system:mm[1]> prompt, type

alertentries -4 -n test4 -status on -f none -t snmp

The following example shows the information that is returned from these commands:

```
system:mm[1]> alertentries -1
-status on
-n test1
-f critical
-t email
-e test1@us.ibm.com
system:mm[1]> alertentries -2 -n test2 -status on -f critical -t email
-e test2@us.ibm.com
OK
system:mm[1]> alertentries -3 -n test3 -status on -f none -t director
-i 192.168.70.140
OK
system:mm[1]> alertentries -4 -n test4 -status on -f none -t snmp
OK
system:mm[1]>
```
### **autoftp command**

This command displays and configures the automated FTP/TFTP problem report settings for the advanced management module.

*Table 9. autoftp command*

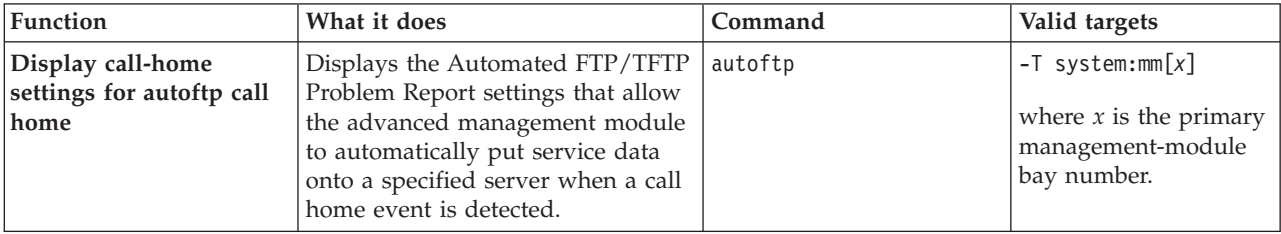

*Table 9. autoftp command (continued)*

| Function                                                 | What it does                                                                                                    | Command                                                                                                    | Valid targets                                                                        |
|----------------------------------------------------------|----------------------------------------------------------------------------------------------------|----------------------------------------------------------------------------------------------------|--------------------------------------------------------------------------------------|
| Configure call-home<br>settings for autoftp call<br>home | Configures the Automated<br>FTP/TFTP Problem Report settings<br>that allow the advanced<br>management module to<br>automatically put service data onto<br>a specified server when a call home<br>event is detected.<br>Note: The system will wait five<br>days before sending duplicate<br>events if they are left<br>unacknowledged in the activity log. | autoftp -m <i>mode</i> -i<br><i>ip_address</i> -p <i>port</i> -u<br><i>user_name"</i> -pw'<br>"password"<br>where:<br><i>mode</i> is one of the<br>following automated<br>problem reporting<br>modes:<br>- ftp<br>- tftp<br>- disabled<br><i>ip_address</i> is the IP<br>address of the FTP or<br>TFTP server<br>port is the FTP or TFTP<br>transmission port, a<br>number from 1 to 65535,<br>inclusive. If you enter a<br>value outside this range,<br>an error message will be<br>displayed.<br>"user_name" is the<br>quote-delimited FTP<br>User Name for<br>automated problem<br>reporting (63 characters<br>maximum).<br>"password" is the<br>quote-delimited FTP<br>password for automated<br>problem reporting (63<br>characters maximum).<br>Notes:<br>• For FTP, all fields must<br>be set.<br>• For TFTP, only -i and -p<br>are needed.<br>This command can only<br>be run by users who have<br>one or more of the<br>following command<br>authorities:<br>• Supervisor<br>• Chassis configuration<br>See "Commands and user<br>authority" on page 8 for<br>additional information. | $-T$ system:mm $[x]$<br>where $x$ is the primary<br>management-module<br>bay number. |

#### **Example:**

```
To view the settings of the automated call-home message feature, while
management module 1 is set as the persistent command environment, at the
system:mm[1]> prompt, type
autoftp
```
To configure the automated call-home message feature to report call-home events using TFTP to tftp.ibm.com over transmission port 69, while management module 1 is set as the persistent command environment, at the system:mm[1]> prompt, type autoftp -m tftp -i tftp.ibm.com -p 69

The following example shows the information that is returned from these commands:

```
system:mm[1]> autoftp
-m ftp
-i ftp.ibm.com
-p 6
-u smlite
system:mm[1]> autoftp -m tftp -i tftp.ibm.com -p 69
OK
system:mm[1]>
```
# **baydata command**

This command allows a user to set, assign, and display informational data assigned to the blade server bays.

| Function                                            | What it does                                                                                             | Command                                                                                                    | Valid targets |
|-----------------------------------------------------|----------------------------------------------------------------------------------------------------|----------------------------------------------------------------------------------------------------|---------------|
| Display bay data for all<br>blade servers           | Displays blade server bay data for<br>bay number, bay data status, and<br>defined bay data for all bays. | baydata                                                                                                    | -T system     |
| Display blade server bay<br>data for a specific bay | Displays the information assigned<br>to the specified blade bay using the<br>-b option.                  | baydata -b bay_num<br>where bay_num is the<br>number of the specific bay<br>to display. The bay<br>number must be within<br>the scope assigned to the<br>user.<br>This command can only<br>be run by users who have<br>one or more of the<br>following command<br>authorities:<br>• Supervisor<br>• Blade configuration<br>See "Commands and user<br>authority" on page 8 for<br>additional information. | -T system     |
| Clear bay data                                      | Clears the blade bay definition<br>strings for all bays.                                                 | baydata -clear<br>The bay number must be<br>within the scope assigned<br>to the user.<br>This command can only<br>be run by users who have<br>one or more of the<br>following command<br>authorities:<br>• Supervisor<br>• Blade configuration<br>See "Commands and user<br>authority" on page 8 for<br>additional information.                                                                          | -T system     |

*Table 10. baydata command*

*Table 10. baydata command (continued)*

| Function                           | What it does                                                                                                    | Command                                                                                                    | Valid targets |
|------------------------------------|----------------------------------------------------------------------------------------------------|----------------------------------------------------------------------------------------------------|---------------|
| Clear bay data for<br>specific bay | Clears the blade bay definition<br>strings for the specified blade bay.                                                                                                    | baydata -b bay_num<br>-clear<br>where bay_num is the<br>number of the specified<br>bay to clear of data. The<br>bay number must be<br>within the scope of the<br>user.<br>This command can only<br>be run by users who have<br>one or more of the<br>following command<br>authorities:<br>• Supervisor<br>• Blade configuration<br>See "Commands and user                                                                                                    | -T system     |
|                                    |                                                                                                    | authority" on page 8 for<br>additional information.                                                                                                    |               |
| Set bay data                       | Sets blade bay data for all blade<br>servers within the user's scope.<br>This information can include: data<br>about drivers or software, the<br>BladeCenter unit shelf number and<br>IP address, and whether the blade<br>server is a master or member in a<br>high-availability system.<br>Note: To apply changes to the<br>BIOS/SMBIOS structure, power-off<br>and power-on the blade server,<br>restart the blade server, or remove<br>and reinstall the blade server. | baydata -data<br>"data_definition"<br>where "data definition" is<br>the ASCII string of up to<br>60 characters enclosed in<br>double quotation<br>marks-"data definition".<br>The quotation marks are<br>not stored.<br>This command can only<br>be run by users who have<br>one or more of the<br>following command<br>authorities:<br>• Supervisor<br>• Blade configuration<br>See "Commands and user<br>authority" on page 8 for<br>additional information. | -T system     |
*Table 10. baydata command (continued)*

| <b>Function</b>                                               | What it does                                                                                                    | Command                                                                                                    | Valid targets |
|---------------------------------------------------------------|----------------------------------------------------------------------------------------------------|----------------------------------------------------------------------------------------------------|---------------|
| Set blade bay data<br>definition for specific<br>blade server | Sets blade bay data for the<br>specified blade server using the -b<br>option.<br><b>Note:</b> To apply changes to the<br>BIOS/SMBIOS structure, power-off<br>and power-on the blade server,<br>restart the blade server, or remove<br>and reinstall the blade server.<br>If the command is issued to a<br>specific bay, data is written to that<br>blade server if it is in the user's<br>scope. | baydata -b bay_num -data <br>"data_definition"<br>where:<br><i>bay_num</i> is the blade<br>bay<br>where "data definition" is<br>the quote-delimited<br>ASCII string of up to 60<br>characters<br>This command can only<br>be run by users who have<br>one or more of the<br>following command<br>authorities:<br>• Supervisor<br><b>Blade</b> configuration<br>٠<br>See "Commands and user<br>authority" on page 8 for<br>additional information. | -T system     |

**Example:** To view the bay data for all blades, while the management module is set as the persistend command environment, at the system> prompt, type baydata

The following example shows the information that is returned from this command:

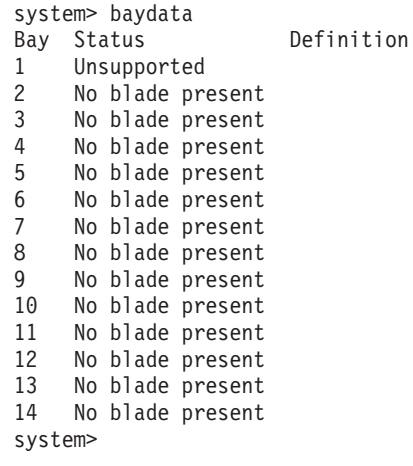

### **bofm command**

This command applies a new BladeCenter Open Fabric Manager (BOFM) configuration to all the specified BladeCenter units, bays, and ports.

#### **Notes:**

- 1. Open Fabric Manager is not a standard management module feature; it is offered and documented separately. See the *BladeCenter Open Fabric Manager Installation and Users Guide* for more detailed information.
- 2. If the number of advanced management module TCP command mode connections is zero, or if all available TCP command mode connections are in use, a connection failure message is generated by the BOFM feature. Make sure that the advanced management module TCP command mode connection limit is positive and that no more than the available number of connections are in use. See the *BladeCenter Open Fabric Manager Installation and Users Guide* for additional information.

*Table 11. bofm command*

| Copies a configuration file from a<br>bofm -1 filename -i<br>$-T$ system:mm $[x]$<br><b>Apply BOFM</b><br>configuration to<br>TFTP server to the specified<br>ip_address<br>specified BladeCenter<br>management module, which then<br>where:<br>configures BladeCenter units,<br>units, bays, and ports<br>• <i>filename</i> is the name of<br>bay number.<br>blade servers, and I/O modules.                                                                                                    | Function | What it does | Command                 | Valid targets                                 |
|----------------------------------------------------------------------------------------------------|----------|--------------|-------------------------|-----------------------------------------------|
| ip_address is the IPv4 or<br>The configuration file is a<br>IPv6 IP address of the<br>comma-separated values (CSV) file<br>that assigns IP addresses and other<br>TFTP server where the<br>values to BladeCenter units, bays,<br>configuration file is<br>located.<br>and ports.<br>Note: Both the -1 filename<br>option and the -i<br>ip_address option need to<br>be specified.<br>This command can only be<br>run by users who have<br>one or more of the<br>following command<br>authorities:<br>• Supervisor<br>Chassis configuration<br>See "Commands and user<br>authority" on page 8 for |          |              | the configuration file. | where $x$ is the primary<br>management-module |

| Function                                                                                                    | What it does                                                                                                    | Command                                                                                                    | Valid targets                                                                        |
|----------------------------------------------------------------------------------------------------|----------------------------------------------------------------------------------------------------|----------------------------------------------------------------------------------------------------|--------------------------------------------------------------------------------------|
| Apply BOFM<br>configuration to<br>specified BladeCenter<br>units, bays and ports<br>while ignoring duplicate<br>lines in the<br>configuration file | Copies a configuration file from a<br>TFTP server to the specified<br>management module, which then<br>configures BladeCenter units,<br>blade servers, and I/O modules,<br>even if it encounters duplicate<br>lines in the configuration file.<br>The configuration file is a<br>comma-separated values (CSV) file<br>that assigns IP addresses and other<br>values to BladeCenter units, bays,<br>and ports. | bofm -1 filename -i<br>ip_address -d off<br>where:<br>• <i>filename</i> is the name of<br>the configuration file.<br>ip_address is the IPv4 or<br>$\bullet$<br>IPv6 IP address of the<br>TFTP server where the<br>configuration file is<br>located.<br>The -d off option<br>causes bofm to ignore<br>duplicate lines in the<br>configuration file.<br>Note: Both the -1 filename<br>option and the -i | $-T$ system:mm $[x]$<br>where $x$ is the primary<br>management-module<br>bay number. |
|                                                                                                    |                                                                                                    | ip_address option need to<br>be specified.<br>This command can only be<br>run by users who have<br>one or more of the<br>following command<br>authorities:<br>• Supervisor<br>• Chassis configuration<br>See "Commands and user<br>authority" on page 8 for<br>additional information.                                                                                                    |                                                                                      |

*Table 11. bofm command (continued)*

*Table 11. bofm command (continued)*

| Function                                                                                                    | What it does                                                                                                    | Command                                                                                                    | Valid targets                                                                   |
|----------------------------------------------------------------------------------------------------|----------------------------------------------------------------------------------------------------|----------------------------------------------------------------------------------------------------|---------------------------------------------------------------------------------|
| Apply BOFM<br>configuration to<br>specified BladeCenter<br>units, bays, and ports<br>unless there are<br>duplicate lines in the<br>configuration file | Copies a configuration file from a<br>TFTP server to the specified<br>management module, which then<br>configures BladeCenter units,<br>blade servers, and I/O modules,<br>but halts the operation if it<br>encounters duplicate lines in the<br>configuration file.<br>The configuration file is a<br>comma-separated values (CSV) file<br>that assigns IP addresses and other<br>values to BladeCenter units, bays,<br>and ports. | bofm -1 <i>filename</i> -i<br>ip_address -d on<br>where:<br>• <i>filename</i> is the name of<br>the configuration file.<br>ip_address is the IPv4 or<br>IPv6 IP address of the<br>TFTP server where the<br>configuration file is<br>located.<br>The -d on option halts<br>$\bullet$<br>bofm if there are<br>duplicate lines in the<br>configuration file.<br>Note: Both the -1 filename<br>option and the -i<br>ip_address option need to<br>be specified.<br>This command can only be<br>run by users who have<br>one or more of the<br>following command<br>authorities:<br>• Supervisor<br>• Chassis configuration<br>See "Commands and user<br>authority" on page 8 for<br>additional information. | -T system:mm[x]<br>where $x$ is the primary<br>management-module<br>bay number. |

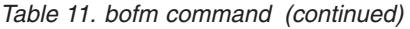

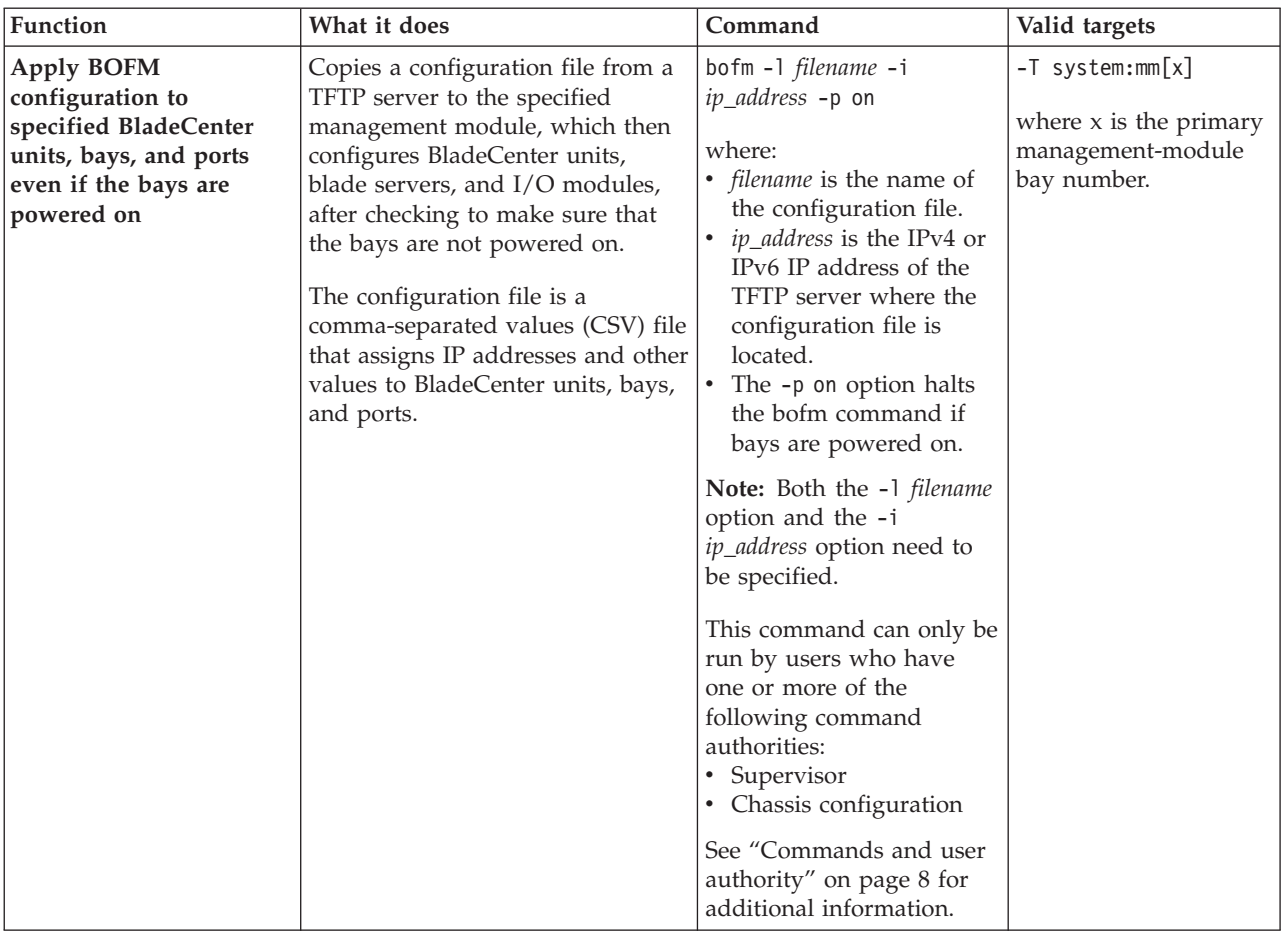

*Table 11. bofm command (continued)*

| Function                                                                                                    | What it does                                                                                                    | Command                                                                                                    | Valid targets                                                                   |
|----------------------------------------------------------------------------------------------------|----------------------------------------------------------------------------------------------------|----------------------------------------------------------------------------------------------------|---------------------------------------------------------------------------------|
| <b>Apply BOFM</b><br>configuration to<br>specified BladeCenter<br>units, bays, and ports<br>unless bays are powered<br>on | Copies a configuration file from a<br>TFTP server to the specified<br>management module, which then<br>configures BladeCenter units,<br>blade servers, and I/O modules,<br>without checking if the bays are<br>powered on.<br>The configuration file is a<br>comma-separated values (CSV) file<br>that assigns IP addresses and other<br>values to BladeCenter units, bays,<br>and ports.<br>Note: Do not change the BOFM<br>configuration while a blade server<br>is powered on. | bofm -1 filename -i<br>ip_address -p off<br>where:<br>• <i>filename</i> is the name of<br>the configuration file.<br>ip_address is the IPv4 or<br>IPv6 IP address of the<br>TFTP server where the<br>configuration file is<br>located.<br>The -p off option forces<br>BOFM to apply the<br>configuration file to<br>blade servers that are<br>powered on.<br>Note: Both the -1 <i>filename</i><br>option and the -i<br>ip_address option need to<br>be specified.<br>This command can only be<br>run by users who have<br>one or more of the<br>following command<br>authorities:<br>• Supervisor<br>• Chassis configuration<br>See "Commands and user<br>authority" on page 8 for<br>additional information. | -T system:mm[x]<br>where $x$ is the primary<br>management-module<br>bay number. |

| Function                                                                                              | What it does                                                                                                    | Command                                                                                                    | Valid targets                                                                        |
|----------------------------------------------------------------------------------------------------|----------------------------------------------------------------------------------------------------|----------------------------------------------------------------------------------------------------|--------------------------------------------------------------------------------------|
| <b>Apply BOFM</b><br>configuration to<br>specified BladeCenter<br>units, bays, and ports<br>(verbose) | Copies a configuration file from a<br>TFTP server to the specified<br>management module, which then<br>configures BladeCenter units,<br>blade servers, and I/O modules, a<br>process which might take several<br>minutes. The detailed information<br>is shown after the update is<br>complete. | bofm -1 filename -i<br>ip_address -v<br>where:<br>• <i>filename</i> is the name of<br>the configuration file.<br>ip_address is the IPv4 or<br>IPv6 IP address of the<br>TFTP server where the<br>configuration file is<br>located.                                                                                                    | $-T$ system:mm $[x]$<br>where $x$ is the primary<br>management-module<br>bay number. |
|                                                                                                    |                                                                                                    | Note: Both the -1 filename<br>option and the -i<br>ip_address option need to<br>be specified.<br>This command can only be<br>run by users who have<br>one or more of the<br>following command<br>authorities:<br>• Supervisor<br>Chassis configuration<br>٠<br>See "Commands and user<br>authority" on page 8 for<br>additional information. |                                                                                      |

*Table 11. bofm command (continued)*

To apply a new BOFM configuration file to a set of BladeCenter units and view details of the procedure, while management module 1 is set as the persistent command environment, at the system:mm[1]> prompt, type

bofm -i 9.148.8.2 -l apply.csv -v

The following example shows the information that is returned from this command:

```
system:mm[1]> bofm -i 9.148.8.2 -l apply.csv -v
TFTP file upload successful.
Starting to apply new BOFM configuration on MM
Percent complete: 100%
Status: Confirmed configuration change.
Percent complete: 100%
Status: Configuration applied.
Applying new BOFM configuration on MM - Completed.
system:mm[1]>
```
### **boot command**

This command resets blade servers with several different restart options.

*Table 12. boot command*

| Function                                 | What it does                                                                                                    | Command                                                                                                    | Valid targets                                                           |
|------------------------------------------|----------------------------------------------------------------------------------------------------|----------------------------------------------------------------------------------------------------|-------------------------------------------------------------------------|
| Reset blade server                       | Performs an immediate reset and<br>restart of the specified blade server.                                                                                                    | boot                                                                                                    | $-T$ system:blade[x]                                                    |
|                                          | This command will start a blade<br>server that is turned off.                                                                                                    | This command can only<br>be run by users who have<br>one or more of the<br>following command<br>authorities:<br>Supervisor<br>$\bullet$<br>• Blade administration                                                                                                    | where $x$ is the blade<br>server bay number.                            |
|                                          |                                                                                                    | See "Commands and user<br>authority" on page 8 for<br>additional information.                                                                                                    |                                                                         |
| Reset blade server to<br>command console | Resets the specified blade server,<br>causing it to open a command<br>console with an SOL session when<br>it restarts.<br>This command will start a blade<br>server that is turned off. | boot $-c$<br>This command can only<br>be run by users who have<br>one or more of the<br>following command<br>authorities:<br>Supervisor<br>$\bullet$<br><b>Blade</b> administration<br>and blade remote<br>presence<br>See "Commands and user<br>authority" on page 8 for                         | $-T$ system:blade[x]<br>where $x$ is the blade<br>server bay number.    |
| Power cycle                              | Cycles power for the specified<br>blade server. If the blade server is<br>off, it will turn on. If the blade<br>server is on, it will turn off and<br>then turn on.                     | additional information.<br>boot -p powercycle<br>This command can only<br>be run by users who have<br>one or more of the<br>following command<br>authorities:<br>Supervisor<br>$\bullet$<br>Blade administration<br>See "Commands and user<br>authority" on page 8 for<br>additional information. | $-T$ system:blade[x]<br>where $x$ is the blade<br>server bay number.    |
| Reset blade server                       | Performs an immediate reset and<br>restart of the specified blade server.<br>This command will start a blade<br>server that is turned off.                                              | boot -p reset<br>This command can only<br>be run by users who have<br>one or more of the<br>following command<br>authorities:<br>• Supervisor<br>• Blade administration<br>See "Commands and user<br>authority" on page 8 for<br>additional information.                                          | $-T$ system:blade $[x]$<br>where $x$ is the blade<br>server bay number. |

**Example:** To boot the blade server in blade bay 3, while management module 1 is set as the persistent command environment, at the system:mm[1]> prompt, type boot -T system:blade[3]

The following example shows the information that is returned: system:mm[1]> boot -T system:blade[3] OK system:mm[1]>

### **bootmode command**

This command sets and displays the boot mode settings for blade servers installed in the BladeCenter unit that support this feature.

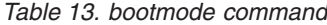

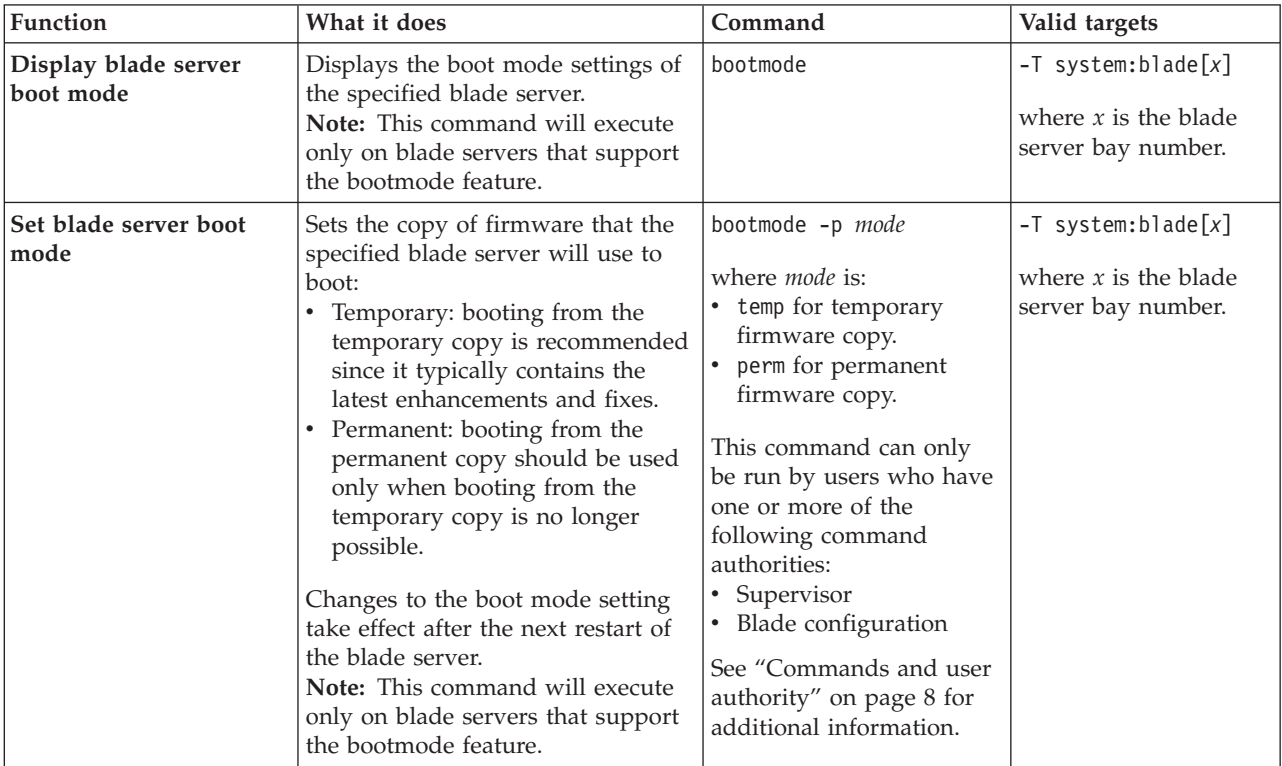

**Example:** To view the boot mode of the blade server in bay 2, while this blade server is set as the persistent command environment, at the system:blade[2]> prompt, type bootmode

To set the boot mode of the blade server in bay 2 to permanent, while this blade server is set as the persistent command environment, at the system:blade[2]> prompt, type

bootmode -p perm

The following example shows the information that is returned from these commands:

```
system:blade[2]> bootmode
active: temporary
pending: Invalid boot mode type
system:blade[2]> bootmode -p perm
Set the blade boot mode to permanent succeeded.
The setting will become active after the next reboot of the blade.
system:blade[2]> bootmode
active: temporary
pending: permanent
system:blade[2]>
```
# **bootseq command**

This command sets and displays the boot sequence settings for blade servers installed in the BladeCenter unit.

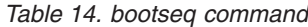

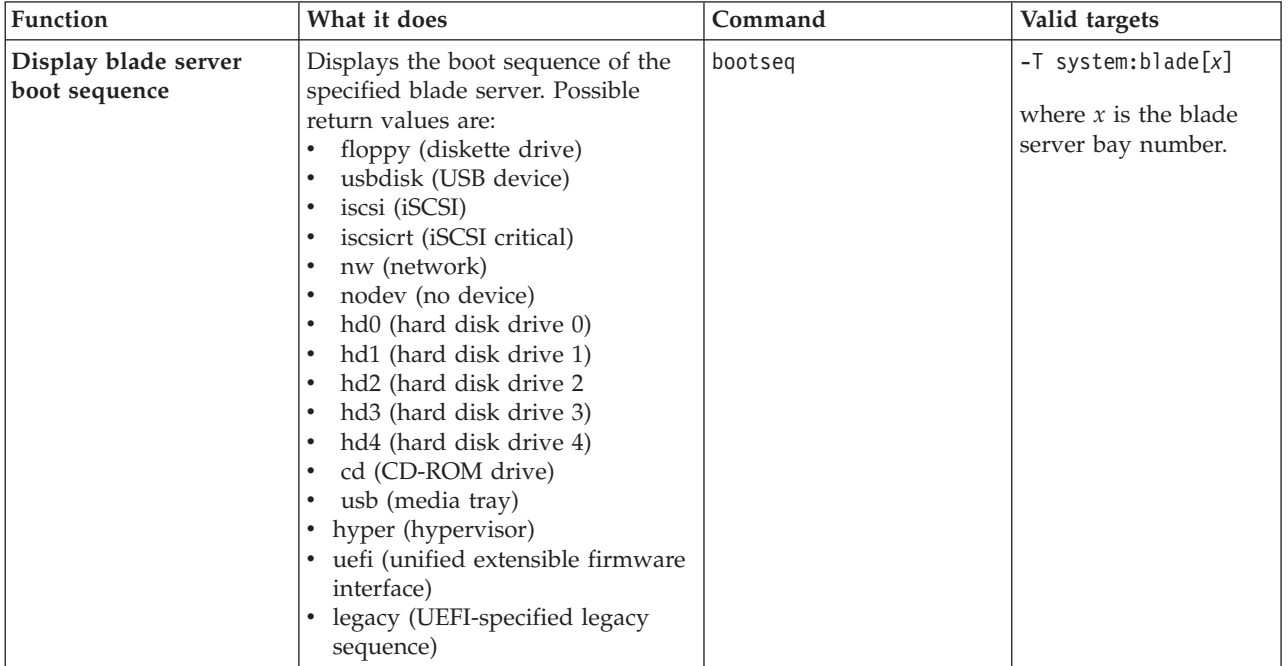

*Table 14. bootseq command (continued)*

| Function              | What it does                  | Command                              | Valid targets          |
|-----------------------|-------------------------------|--------------------------------------|------------------------|
| Set boot sequence for | Sets the boot sequence of the | bootseq devicelist                   | $-T$ system:blade[x]   |
| blade server          | specified blade server.       | where <i>devicelist</i> has one or   | where $x$ is the blade |
|                       |                               | more of the following boot           |                        |
|                       |                               | devices specified, in order          | server bay number.     |
|                       |                               | of preference:                       |                        |
|                       |                               |                                      |                        |
|                       |                               | • floppy for the diskette<br>drive   |                        |
|                       |                               | (non-POWER-based                     |                        |
|                       |                               | blade servers only)                  |                        |
|                       |                               | • usbdisk for a USB                  |                        |
|                       |                               | device (not supported                |                        |
|                       |                               | by all blade servers)                |                        |
|                       |                               | iscsi for iSCSI                      |                        |
|                       |                               | $\bullet$<br>iscsicrt for iSCSI      |                        |
|                       |                               | critical                             |                        |
|                       |                               | nw for network - PXE<br>$\bullet$    |                        |
|                       |                               | nodev for no device                  |                        |
|                       |                               | hd0 for hard disk drive              |                        |
|                       |                               | $\theta$                             |                        |
|                       |                               | hd1 for hard disk drive<br>$\bullet$ |                        |
|                       |                               | 1                                    |                        |
|                       |                               | hd2 for hard disk drive<br>$\bullet$ |                        |
|                       |                               | 2                                    |                        |
|                       |                               | hd3 for hard disk drive              |                        |
|                       |                               | 3                                    |                        |
|                       |                               | hd4 for hard disk drive<br>$\bullet$ |                        |
|                       |                               | 4                                    |                        |
|                       |                               | cd for the CD-ROM<br>$\bullet$       |                        |
|                       |                               | drive                                |                        |
|                       |                               | usb for the media tray               |                        |
|                       |                               | (non-POWER-based                     |                        |
|                       |                               | blade servers installed              |                        |
|                       |                               | in BladeCenter T units               |                        |
|                       |                               | only)                                |                        |
|                       |                               | hyper for hypervisor                 |                        |
|                       |                               | (only for blade servers              |                        |
|                       |                               | that use hypervisor                  |                        |
|                       |                               | virtualization)                      |                        |
|                       |                               | uefi for unified                     |                        |
|                       |                               | extensible firmware                  |                        |
|                       |                               | interface (UEFI) (only               |                        |
|                       |                               | for blade servers that               |                        |
|                       |                               | support this feature)                |                        |
|                       |                               | • legacy for the                     |                        |
|                       |                               | UEFI-specified legacy                |                        |
|                       |                               | boot sequence (only for              |                        |
|                       |                               | blade servers that                   |                        |
|                       |                               | support this feature)                |                        |
|                       |                               | (continued on next page)             |                        |

*Table 14. bootseq command (continued)*

| Function              | What it does | Command                         | Valid targets |
|-----------------------|--------------|---------------------------------|---------------|
| Set boot sequence for |              | A boot sequence of up to        |               |
| blade server          |              | four boot devices can be        |               |
|                       |              | specified. If fewer than        |               |
| (continued)           |              | four devices are specified,     |               |
|                       |              | the remaining items in the      |               |
|                       |              | sequence are set to nodev.      |               |
|                       |              |                                 |               |
|                       |              | This command can only           |               |
|                       |              | be run by users who have        |               |
|                       |              | one or more of the              |               |
|                       |              | following command               |               |
|                       |              | authorities:                    |               |
|                       |              | • Supervisor                    |               |
|                       |              | <b>Blade</b> configuration<br>٠ |               |
|                       |              | See "Commands and user          |               |
|                       |              | authority" on page 8 for        |               |
|                       |              | additional information.         |               |

*Table 14. bootseq command (continued)*

| Function                                   | What it does                                                                               | Command                                                                                                    | Valid targets                                                           |
|--------------------------------------------|--------------------------------------------------------------------------------------------|----------------------------------------------------------------------------------------------------|-------------------------------------------------------------------------|
| Set boot sequence for all<br>blade servers | Sets the same boot sequence for all<br>blade servers installed in the<br>BladeCenter unit. | bootseq -all devicelist<br>where <i>devicelist</i> has one or<br>more of the following boot<br>devices specified, in order<br>of preference:<br>floppy for the diskette<br>drive<br>(non-POWER-based)<br>blade servers only)<br>• usbdisk for a USB<br>device (not supported<br>by all blade servers)<br>iscsi for iSCSI<br>• iscsicrt for iSCSI<br>critical<br>• nw for network - PXE<br>• nodev for no device<br>hd0 for hard disk drive<br>$\bullet$<br>$\Omega$<br>hd1 for hard disk drive<br>$\bullet$<br>1<br>hd2 for hard disk drive<br>$\mathcal{P}$<br>• hd3 for hard disk drive<br>3<br>• hd4 for hard disk drive<br>4<br>• cd for the CD-ROM<br>drive<br>• usb for the media tray<br>(non-POWER-based<br>blade servers installed<br>in BladeCenter T units<br>only)<br>• hyper for hypervisor<br>(only for blade servers<br>that use hypervisor<br>virtualization)<br>uefi for unified<br>$\bullet$<br>extensible firmware<br>interface (only for blade<br>servers that support this<br>feature)<br>(continued on next page) | $-T$ system:blade $[x]$<br>where $x$ is the blade<br>server bay number. |

*Table 14. bootseq command (continued)*

| <b>Function</b>                                           | What it does | Command                                                                                                    | Valid targets |
|-----------------------------------------------------------|--------------|----------------------------------------------------------------------------------------------------|---------------|
| Set boot sequence for all<br>blade servers<br>(continued) |              | legacy for the<br>$\bullet$<br>UEFI-specified legacy<br>boot sequence (only for<br>blade servers that<br>support this feature)                                              |               |
|                                                           |              | A boot sequence of up to<br>four boot devices can be<br>specified. If fewer than<br>four devices are specified,<br>the remaining items in the<br>sequence are set to nodev. |               |
|                                                           |              | This command can only<br>be run by users who have<br>one or more of the<br>following command<br>authorities:<br>Supervisor<br>٠<br>Blade configuration<br>٠                 |               |
|                                                           |              | See "Commands and user<br>authority" on page 8 for<br>additional information.                                                                                               |               |

**Example:** To set a boot sequence of diskette drive, CD-ROM drive, and hard disk drive 0 for the blade server in blade bay 3, while the blade server in blade bay 3 is set as the persistent command environment, at the system:blade[3]> prompt, type bootseq floppy cd hd0

To display the boot sequence for the blade server in blade bay 3, while the blade server in blade bay 3 is set as the persistent command environment, at the system:blade[3]> prompt, type bootseq

The following example shows the information that is returned from these two commands:

system:blade[3]> bootseq floppy cd hd0 OK system:blade[3]> bootseq floppy cd hd0 nodev system:blade[3]>

## **buildidcfg command**

This command creates, displays, and configures the list of firmware build IDs for the blade servers.

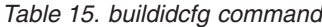

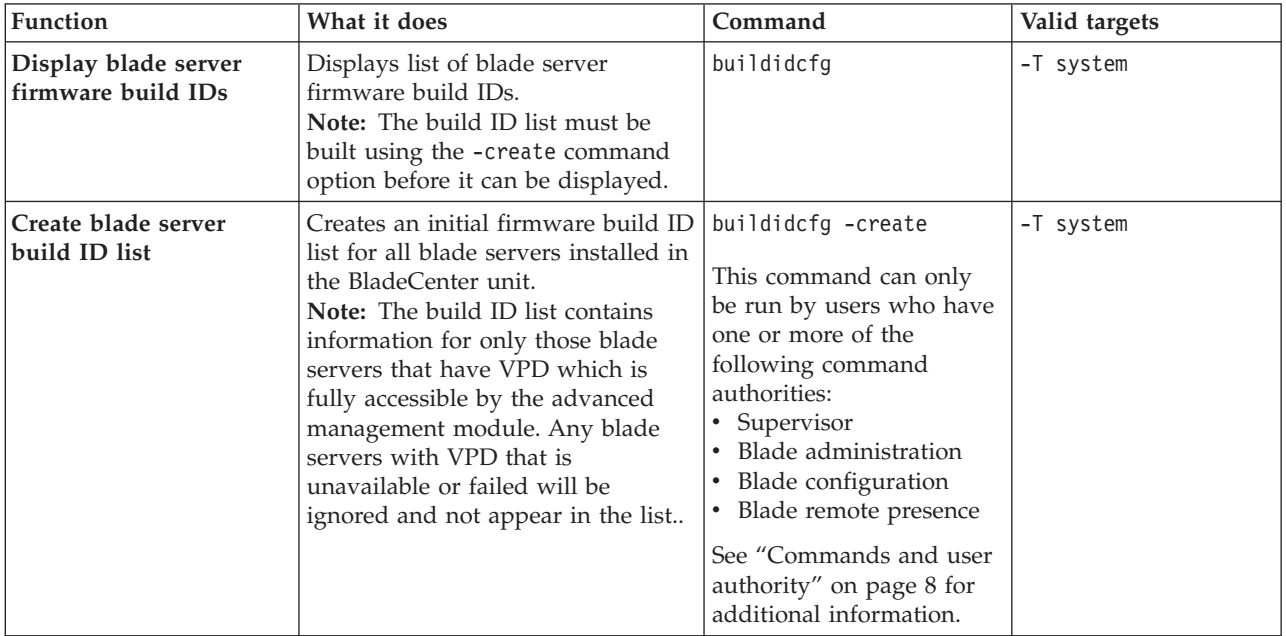

*Table 15. buildidcfg command (continued)*

| Function                                | What it does                                                                                                    | Command                                                                                                    | Valid targets |
|-----------------------------------------|----------------------------------------------------------------------------------------------------|----------------------------------------------------------------------------------------------------|---------------|
| Add blade server build<br>ID list entry | Adds a new blade server firmware<br>build ID entry to the list.<br>Note: All options must be specified<br>when adding a new firmware build<br>ID entry. The arguments for<br>manufacturer, machine type,<br>firmware type, and build ID cannot<br>be blank or unspecified; however,<br>the argument for build revision can<br>be blank or not set. | buildidcfg -ab -mfg<br>manufacturer -mt<br>machine_type -ft type -id<br>build_id -rev build_rev<br>where:<br><i>manufacturer</i> is a<br>manufacturer name, up<br>to 31 characters in<br>length, enclosed in<br>quotation marks. The<br>manufacturer name can<br>contain spaces, but no<br>leading or trailing<br>spaces are allowed.<br><i>machine_type</i> is a<br>٠<br>machine type, up to 31<br>characters in length,<br>enclosed in quotation<br>marks. The machine<br>type can contain spaces,<br>but no leading or<br>trailing spaces are<br>allowed.<br>• firmware_type is bios,<br>diags, or bmc.<br>• build_id is a firmware<br>build ID, up to 31<br>characters in length,<br>enclosed in quotation<br>marks. The firmware<br>build ID can contain<br>spaces, but no leading<br>or trailing spaces are<br>allowed.<br><i>build_rev</i> is a firmware<br>build revision, up to 31<br>characters in length,<br>enclosed in quotation<br>marks. The firmware<br>build revision can<br>contain spaces, but no<br>leading or trailing<br>spaces are allowed.<br>This command can only<br>be run by users who have<br>one or more of the<br>following command<br>authorities:<br>• Supervisor<br>• Blade administration | -T system     |
|                                         |                                                                                                    | • Blade configuration<br>• Blade remote presence<br>See "Commands and user<br>authority" on page 8 for<br>additional information.                                                                                                    |               |

*Table 15. buildidcfg command (continued)*

| Function                                                     | What it does                                                                                                    | Command                                                                                                    | Valid targets |
|--------------------------------------------------------------|----------------------------------------------------------------------------------------------------|----------------------------------------------------------------------------------------------------|---------------|
| Update blade server<br>build ID list entry -<br>manufacturer | Update the manufacturer for the<br>specified blade server firmware<br>build ID entry.<br>Note:<br>• The <i>index</i> number for each entry<br>in the list is found by running<br>the buildidcfg command with<br>no options.<br>The argument for manufacturer<br>cannot be blank or unspecified.      | buildidcfg -ub index<br>-mfg manufacturer<br>where:<br><i>index</i> is the index of the<br>٠<br>build ID list entry.<br><i>manufacturer</i> is a<br>manufacturer name, up<br>to 31 characters in<br>length, enclosed in<br>quotation marks. The<br>manufacturer name can<br>contain spaces, but no<br>leading or trailing<br>spaces are allowed.<br>This command can only<br>be run by users who have<br>one or more of the<br>following command<br>authorities:<br>Supervisor<br>٠<br>Blade administration<br><b>Blade configuration</b><br>$\bullet$<br>• Blade remote presence                                                    | -T system     |
|                                                              |                                                                                                    | See "Commands and user<br>authority" on page 8 for<br>additional information.                                                                                                    |               |
| Update blade server<br>build ID list entry -<br>machine type | Update the machine type for the<br>specified blade server firmware<br>build ID entry.<br>Note:<br>• The <i>index</i> number for each entry<br>in the list is found by running<br>the buildidcfg command with<br>no options.<br>The argument for machine type<br>٠<br>cannot be blank or unspecified. | buildidcfg -ub <i>index</i> -mt<br>machine_type<br>where:<br>• <i>index</i> is the index of the<br>build ID list entry.<br>machine_type is a<br>machine type, up to 31<br>characters in length,<br>enclosed in quotation<br>marks. The machine<br>type can contain spaces,<br>but no leading or<br>trailing spaces are<br>allowed.<br>This command can only<br>be run by users who have<br>one or more of the<br>following command<br>authorities:<br>• Supervisor<br>Blade administration<br><b>Blade configuration</b><br>• Blade remote presence<br>See "Commands and user<br>authority" on page 8 for<br>additional information. | -T system     |

*Table 15. buildidcfg command (continued)*

| Function                                                          | What it does                                                                                                    | Command                                                                                                    | Valid targets |
|-------------------------------------------------------------------|----------------------------------------------------------------------------------------------------|----------------------------------------------------------------------------------------------------|---------------|
| Update blade server<br>build ID list entry -<br>firmware type     | Update the firmware type for the<br>specified blade server firmware<br>build ID entry.<br>Note:<br>• The <i>index</i> number for each entry<br>in the list is found by running<br>the buildidcfg command with<br>no options.<br>The argument for firmware type<br>cannot be blank or unspecified. | buildidcfg -ub <i>index</i> -ft<br>firmware_type<br>where:<br>• <i>index</i> is the index of the<br>build ID list entry.<br><i>firmware_type</i> is bios,<br>diags, or bmc.<br>This command can only<br>be run by users who have<br>one or more of the<br>following command<br>authorities:<br>Supervisor<br>Blade administration<br><b>Blade</b> configuration<br>Blade remote presence<br>٠<br>See "Commands and user<br>authority" on page 8 for<br>additional information.                                                                                                    | -T system     |
| Update blade server<br>build ID list entry -<br>firmware build ID | Update the firmware build ID for<br>the specified blade server firmware<br>build ID entry.<br>Note:<br>• The <i>index</i> number for each entry<br>in the list is found by running<br>the buildidcfg command with<br>no options.<br>The argument for build ID<br>cannot be blank or unspecified.  | buildidcfg -ub index -id<br>build_id<br>where:<br><i>index</i> is the index of the<br>build ID list entry.<br><i>build_id</i> is a firmware<br>build ID, up to 31<br>characters in length,<br>enclosed in quotation<br>marks. The firmware<br>build ID can contain<br>spaces, but no leading<br>or trailing spaces are<br>allowed.<br>This command can only<br>be run by users who have<br>one or more of the<br>following command<br>authorities:<br>Supervisor<br>• Blade administration<br>• Blade configuration<br>• Blade remote presence<br>See "Commands and user<br>authority" on page 8 for<br>additional information. | -T system     |

*Table 15. buildidcfg command (continued)*

| Function                                                                | What it does                                                                                                    | Command                                                                                                    | Valid targets |
|-------------------------------------------------------------------------|----------------------------------------------------------------------------------------------------|----------------------------------------------------------------------------------------------------|---------------|
| Update blade server<br>build ID list entry -<br>firmware build revision | Update the firmware build revision<br>for the specified blade server<br>firmware build ID entry.<br>Note:<br>• The <i>index</i> number for each entry<br>in the list is found by running<br>the buildidcfg command with<br>no options.<br>• The argument for the build<br>revision can be blank or not set. | buildidcfg -ub index<br>-rev build_rev<br>where:<br>• <i>index</i> is the index of the<br>build ID list entry.<br><i>build_rev</i> is a firmware<br>build revision, up to 31<br>characters in length,<br>enclosed in quotation<br>marks. The firmware<br>build revision can<br>contain spaces, but no<br>leading or trailing<br>spaces are allowed.<br>This command can only<br>be run by users who have<br>one or more of the<br>following command<br>authorities:<br>• Supervisor<br>• Blade administration<br>$\bullet$<br><b>Blade configuration</b><br>• Blade remote presence<br>See "Commands and user<br>authority" on page 8 for<br>additional information. | -T system     |
| Delete all entries from<br>blade server build ID<br>list                | Delete all blade server firmware<br>build ID entries from the list.                                                                                                    | buildidcfg -db all<br>This command can only<br>be run by users who have<br>one or more of the<br>following command<br>authorities:<br>• Supervisor<br>• Blade administration<br>• Blade configuration<br>• Blade remote presence<br>See "Commands and user<br>authority" on page 8 for<br>additional information.                                                                                                    | -T system     |

*Table 15. buildidcfg command (continued)*

| Function                                        | What it does                                                                                                    | Command                                                                                                    | Valid targets |
|-------------------------------------------------|----------------------------------------------------------------------------------------------------|----------------------------------------------------------------------------------------------------|---------------|
| Delete entry from blade<br>server build ID list | Delete a specific blade server<br>firmware build ID entry from the<br>list.<br><b>Note:</b> The <i>index</i> number for each<br>entry in the list is found by<br>running the buildidcfg command<br>with no options. | buildidcfg -db <i>index</i><br>where <i>index</i> is the index<br>number of a specific build<br>ID list entry to delete.<br>This command can only<br>be run by users who have<br>one or more of the<br>following command<br>authorities:<br>• Supervisor<br>• Blade administration<br>• Blade configuration<br>• Blade remote presence<br>See "Commands and user<br>authority" on page 8 for<br>additional information.                                                                                                    | -T system     |
| Import blade server<br>build ID list            | Import a firmware build ID list<br>from file.                                                                                                    | buildidcfg -import<br>filename                                                                                                    | -T system     |
|                                                 | The file name to import must<br>specify a qualified location for the<br>build ID list image that indicates<br>the protocol to be used. For<br>example, tftp://192.168.0.1/tmp/<br>buildid.txt.                      | where <i>filename</i> is a<br>qualified location of up to<br>256 characters in length<br>that indicates the protocol<br>to be used (tftp, ftp, ftps,<br>http, or https) and<br>contains any character<br>except the percent sign (<br>$%$ ) or double-quote ( $"$ ).<br>This command can only<br>be run by users who have<br>one or more of the<br>following command<br>authorities:<br>• Supervisor<br>• Blade administration<br>• Blade configuration<br>• Blade remote presence<br>See "Commands and user<br>authority" on page 8 for<br>additional information. |               |

*Table 15. buildidcfg command (continued)*

| <b>Function</b>                      | What it does                                                    | Command                                                                       | Valid targets |
|--------------------------------------|-----------------------------------------------------------------|-------------------------------------------------------------------------------|---------------|
| Export blade server<br>build ID list | Export the current build ID list to a<br>specified TFTP server. | buildidcfg -export<br>ip_address                                              | -T system     |
|                                      |                                                                 | where ip_address is a valid<br>IP address.                                    |               |
|                                      |                                                                 | This command can only                                                         |               |
|                                      |                                                                 | be run by users who have                                                      |               |
|                                      |                                                                 | one or more of the<br>following command                                       |               |
|                                      |                                                                 | authorities:                                                                  |               |
|                                      |                                                                 | • Supervisor                                                                  |               |
|                                      |                                                                 | Blade administration                                                          |               |
|                                      |                                                                 | Blade configuration<br>٠                                                      |               |
|                                      |                                                                 | Blade remote presence<br>$\bullet$                                            |               |
|                                      |                                                                 | See "Commands and user<br>authority" on page 8 for<br>additional information. |               |

**Example:** To create the initial build ID list, while the BladeCenter unit is set as the persistent command environment, at the system> prompt, type buildidcfg -create

To view the build ID list, while the BladeCenter unitis set as the persistent command environment, at the system> prompt, type buildidcfg

The following example shows the information that is returned from these commands:

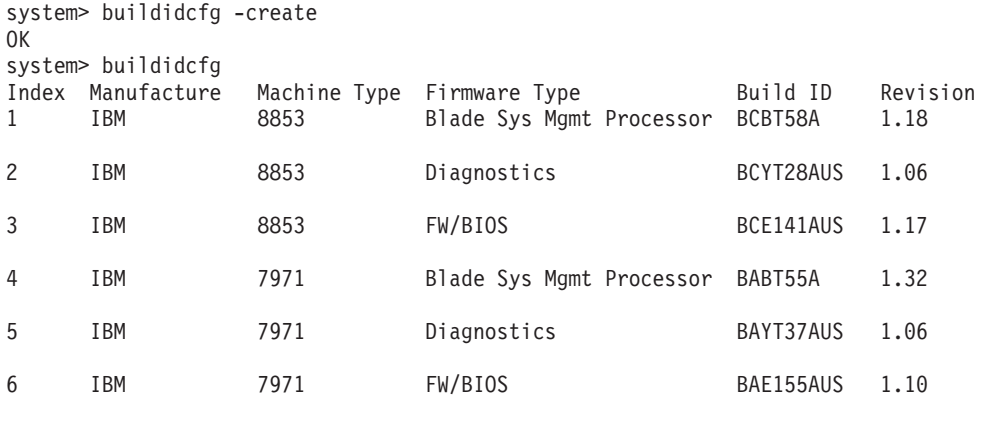

system>

# **chconfig command**

This command configures the BladeCenter unit Service Advisor feature.

*Table 16. chconfig command*

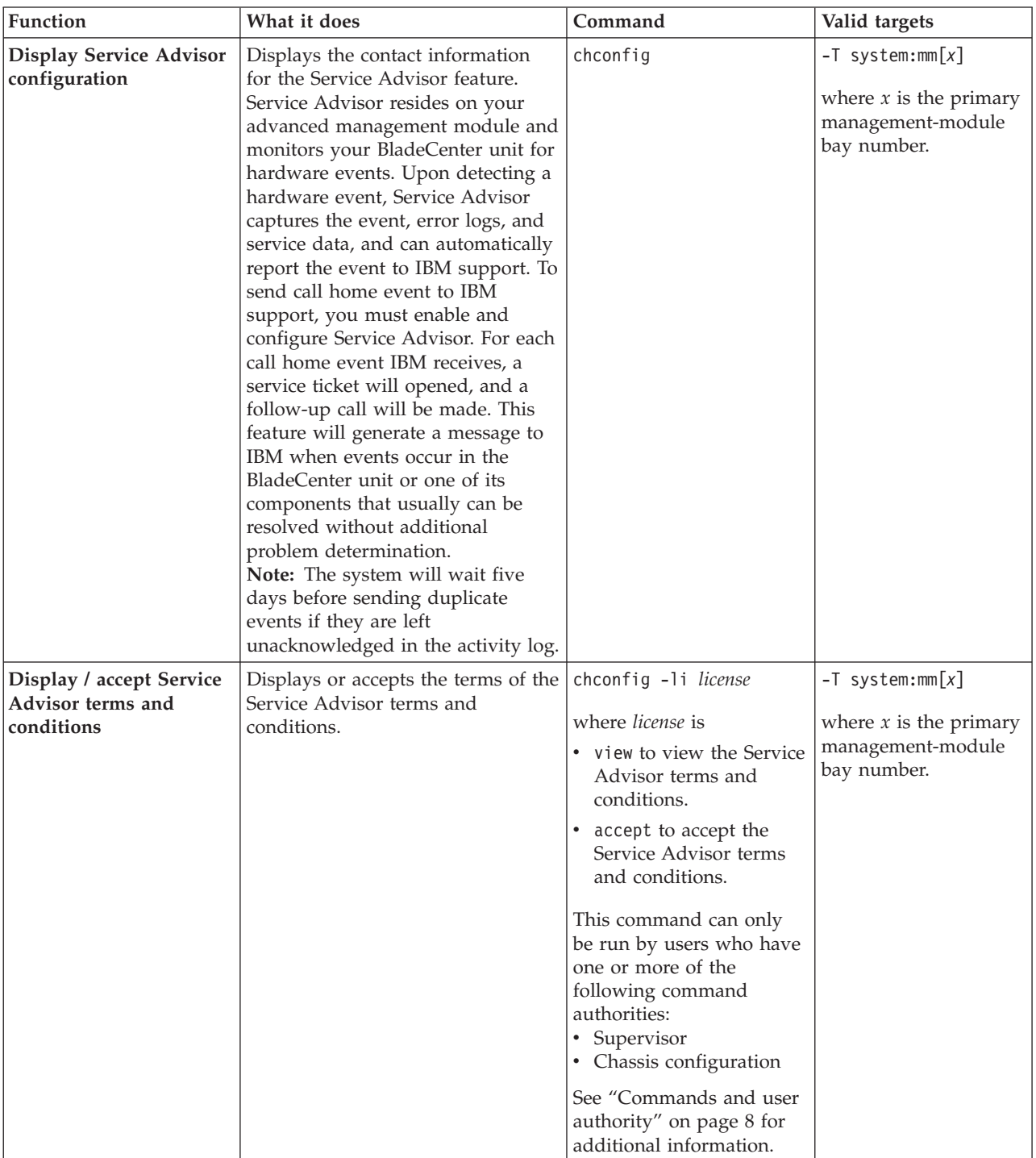

*Table 16. chconfig command (continued)*

| Function                                                    | What it does                                                                                                    | Command                                                                                                    | Valid targets                                                                        |
|-------------------------------------------------------------|----------------------------------------------------------------------------------------------------|----------------------------------------------------------------------------------------------------|--------------------------------------------------------------------------------------|
| Enable / disable Service<br>Advisor terms and<br>conditions | Enables or disables the call-home<br>terms and conditions.<br>Notes:<br>• All contact information fields are<br>required before the Service<br>Advisor can be enabled.<br>• Call Home will connect to IBM<br>through HTTPS and HTTP.<br>HTTP Proxy fields must be set to<br>permit for outbound traffic.<br>Service Advisor also needs to set<br>up DNS server address on the<br>advanced management module.<br>• Changing the Service Advisor<br>setting from disabled to enabled<br>will automatically trigger a test<br>call home and the Service<br>Advisor Activity Log will record<br>this test call home. | chconfig -sa setting -sc<br>support_center<br>where<br>• setting is<br>- enable to activate the<br>Service Advisor<br>terms and conditions.<br>- disable to suspend<br>the Service Advisor<br>terms and conditions.<br><i>support_center</i> is the<br>2-character ISO 3166<br>country code of the IBM<br>support center location.<br>For example, the<br>country code for the<br>United States is US.<br>Notes:<br>$\cdot$ Go to<br>http://www.iso.org/<br>iso/country_codes/<br>iso_3166_code_lists/ for<br>a complete list of<br>country codes.<br>• Valid country codes<br>must refer to countries<br>that have IBM support<br>centers.<br>This command can only<br>be run by users who have<br>one or more of the<br>following command<br>authorities:<br>• Supervisor<br>• Chassis configuration<br>See "Commands and user<br>authority" on page 8 for<br>additional information. | $-T$ system:mm $[x]$<br>where $x$ is the primary<br>management-module<br>bay number. |

*Table 16. chconfig command (continued)*

| <b>Function</b>                                | What it does                                         | Command                                                                                                    | Valid targets                                                                        |
|------------------------------------------------|------------------------------------------------------|----------------------------------------------------------------------------------------------------|--------------------------------------------------------------------------------------|
| Set contact information<br>for Service Advisor | Sets contact information for the<br>Service Advisor. | chconfig -co "company"<br>-cn "name" -cph "phone"<br>-ce email -ca "address"<br>-cci "city" -cs state -sc<br>support_center -cz<br>"postalcode"<br>where:<br>• "company" is the<br>quote-delimited contact<br>company name, of up to<br>30 characters in length.<br>• "name" is the<br>quote-delimited contact<br>name, of 1 to 30<br>characters in length.<br>"phone" is the<br>٠<br>quote-delimited contact<br>phone number, of 5 to<br>30 characters in length.<br>• email is email address of<br>the contact person in<br>the form                                                                                                    | $-T$ system:mm $[x]$<br>where $x$ is the primary<br>management-module<br>bay number. |
|                                                |                                                      | userid@hostname (30<br>characters maximum).<br>The userid can be<br>alphanumeric<br>characters, ".", "-", or "_"<br>but must begin and end<br>with alphanumeric<br>characters. The<br>hostname can be<br>alphanumeric<br>characters, ".", "-", or "_".<br>It must contain at least<br>two domain items.<br>Every domain item<br>should begin and end<br>with an alphanumeric<br>character and the last<br>domain item should be<br>from 2 to 20 alphabetic<br>characters.<br>· "address" is the<br>quote-delimited street<br>address of the machine<br>location, of 1 to 30<br>characters in length.<br>• $"city"$ is the<br>quote-delimited city of<br>the machine location, of |                                                                                      |
|                                                |                                                      | 1 to 30 characters in<br>length.<br>(continued on next page)                                                                                                    |                                                                                      |

*Table 16. chconfig command (continued)*

| <b>Function</b>                                               | What it does | Command                                                                                                    | Valid targets |
|---------------------------------------------------------------|--------------|----------------------------------------------------------------------------------------------------|---------------|
| Set contact information<br>for Service Advisor<br>(continued) |              | • <i>state</i> is the state of the<br>machine location, of 2<br>to 3 characters in<br>length.<br>• "postalcode" is the                                             |               |
|                                                               |              | quote-delimited postal<br>code of the machine<br>location, of 1 to 9<br>alphanumeric characters<br>in length.                                                      |               |
|                                                               |              | This command can only<br>be run by users who have<br>one or more of the<br>following command<br>authorities:<br>• Supervisor<br>Chassis configuration<br>$\bullet$ |               |
|                                                               |              | See "Commands and user<br>authority" on page 8 for<br>additional information.                                                                                      |               |

| Function                                        | What it does                               | Command                                                                                                    | Valid targets                                                                        |
|-------------------------------------------------|--------------------------------------------|----------------------------------------------------------------------------------------------------|--------------------------------------------------------------------------------------|
| Set up HTTP proxy for<br><b>Service Advisor</b> | Sets up HTTP proxy for Service<br>Advisor. | chconfig -ps setting -loc<br>hostname -po port -u<br>"username" -pw "password"<br>where:<br>• setting is enabled or<br>disabled<br>• hostname is the fully<br>qualified host name or<br>IP address of the HTTP<br>proxy, of 1 to 63<br>characters in length.<br>• <i>port</i> is the port of the<br>HTTP proxy, a number | $-T$ system:mm $[x]$<br>where $x$ is the primary<br>management-module<br>bay number. |
|                                                 |                                            | from 1 to 65535,<br>inclusive.<br>• "username" is the<br>quote-delimited user<br>name, of 1 to 30<br>characters in length.<br>• "password" is the<br>quote-delimited<br>password of the HTTP<br>proxy, of up to 15<br>characters in length                                                                               |                                                                                      |
|                                                 |                                            | This command can only<br>be run by users who have<br>one or more of the<br>following command<br>authorities:<br>• Supervisor<br>• Chassis configuration<br>See "Commands and user<br>authority" on page 8 for<br>additional information.                                                                                 |                                                                                      |

*Table 16. chconfig command (continued)*

To accept the Service Advisor terms and conditions, while management module 1 is set as the persistent command environment, at the system:mm[1]> prompt, type chconfig -li accept

To display the current configuration of the Service Advisor, while management module 1 is set as the persistent command environment, at the system:mm[1]> prompt, type

chconfig

The following example shows the information that is returned from these two commands:

```
system:mm[1]> chconfig -li accept
OK
system:mm[1]> chconfig
-sa enabled
-sc US
-ca No 399, Keyuan Rd,
-cci Dallas
-ce bob@cn.ibm.com
-cn bob
-co IBM
-cph 800-555-1111
-cs TX
-cz 75210
-loc google.cn
-po 8080
-ps disabled
-u User-001
system:mm[1]>
```
# **chlog command**

This command is used to display up to five call-home activity log entries and to mark a call-home event entry as acknowledged or unacknowledged.

*Table 17. chlog (display call-home activity log) command*

| Function                                                        | What it does                                                                                                    | Command     | Valid targets                                                                        |
|-----------------------------------------------------------------|----------------------------------------------------------------------------------------------------|-------------|--------------------------------------------------------------------------------------|
| Display call-home<br>activity log entries                       | Displays the last five entries from<br>the call-home activity log.<br>Notes:<br>• The entries are displayed in<br>reverse chronological order (most<br>recent call-home entry first).<br>• The system will wait 5 days<br>before sending duplicate events<br>if they are not acknowledged as<br>corrected in the activity log.<br>• Call-home events are usually<br>those that can be resolved<br>without additional problem<br>determination.            | chlog       | $-T$ system:mm $[x]$<br>where $x$ is the primary<br>management-module<br>bay number. |
| Display FTP/TFTP<br>server call-home activity<br>log entries    | Displays the last five FTP/TFTP<br>server entries from the call-home<br>activity log.<br>Notes:<br>• The entries are displayed in<br>reverse chronological order (most<br>recent call-home entry first).<br>The system will wait 5 days<br>before sending duplicate events<br>if they are not acknowledged as<br>corrected in the activity log.                                                                                                    | $chlog - f$ | $-T$ system:mm $[x]$<br>where $x$ is the primary<br>management-module<br>bay number. |
| <b>Display IBM Support</b><br>call-home activity log<br>entries | Displays the last five IBM Support<br>entries from the call-home activity<br>log.<br>Notes:<br>• The entries are displayed in<br>reverse chronological order (most<br>recent call-home entry first).<br>The system will wait 5 days<br>before sending duplicate events<br>if they are not acknowledged as<br>corrected in the activity log.<br>Call-home events are usually<br>those that can be resolved<br>without additional problem<br>determination. | $chlog -s$  | $-T$ system:mm $[x]$<br>where $x$ is the primary<br>management-module<br>bay number. |

| Function                                                            | What it does                                                                                                    | Command                                                                                                    | Valid targets                                                                                    |
|---------------------------------------------------------------------|----------------------------------------------------------------------------------------------------|----------------------------------------------------------------------------------------------------|--------------------------------------------------------------------------------------------------|
| Acknowledge /<br>unacknowledge<br>call-home activity log<br>entries | Marks the selected call-home event<br>as acknowledged (yes) or<br>unacknowledged (no) when the<br>call-home event has been corrected.<br>Note: The system will wait five<br>days before sending duplicate<br>events if they are left<br>unacknowledged in the activity log. | chlog -index -ack option<br>where:<br><i>index</i> is the index of the<br>call-home event entry<br>option is yes or no<br>٠<br>This command can only<br>be run by users who have<br>one or more of the<br>following command<br>authorities:<br>• Supervisor<br>Chassis configuration<br>٠<br>See "Commands and user<br>authority" on page 8 for<br>additional information. | $-T$ system:mm $\lceil x \rceil$<br>where $x$ is the primary<br>management-module<br>bay number. |

*Table 17. chlog (display call-home activity log) command (continued)*

**Example:** To display five call-home activity log entries, while management module 1 is set as the persistent command environment, at the system:mm[1]> prompt, type chlog

To mark the call-home event with index number 14 as acknowledged, type chlog -14 -ack yes

The following example shows the information that is returned from these two commands:

```
system:mm[1]> chlog
Index Ack Send Result Assigned Num Event ID Sev Source
         Time Message
14 No Success NULL 0x00016802 I CHASSIS
06/04/08 09:11:11 Test Call Home generated by USERID.
15 No Pending NULL 0x00016802 I CHASSIS
06/04/08 09:11:12 Test Call Home generated by USERID.
system:mm[1]>chlog -14 -ack yes
OK
system:mm[1]>
```
## **chmanual command**

This command tests the BladeCenter unit call-home feature setup.

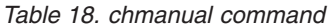

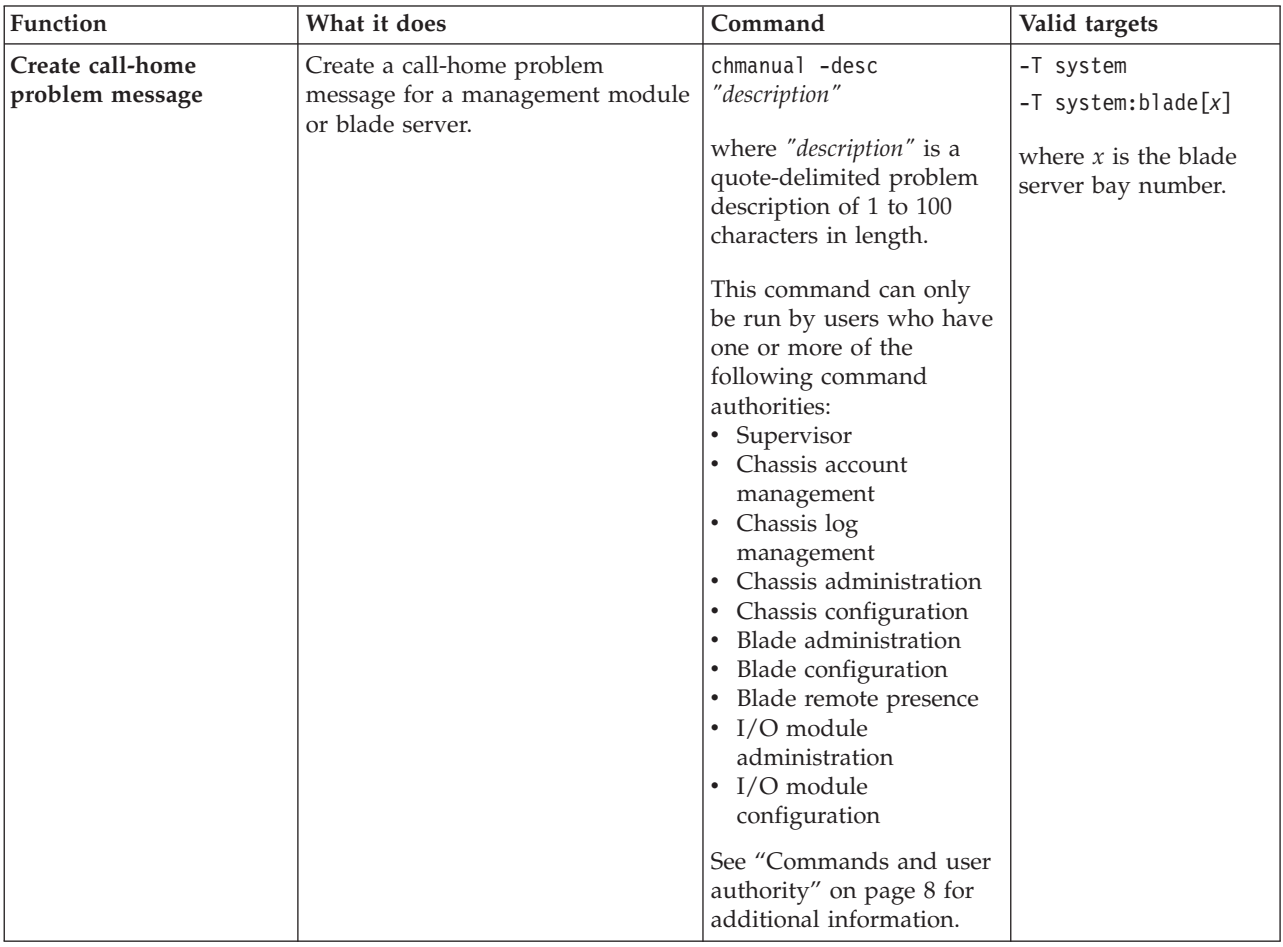

*Table 18. chmanual command (continued)*

| Function                             | What it does                                                                                        | Command                                                                                                    | Valid targets |
|--------------------------------------|----------------------------------------------------------------------------------------------------|----------------------------------------------------------------------------------------------------|---------------|
| Generate call-home test<br>call home | Manually generate a test call-home<br>event that transmits the sample<br>call-home problem message. | chmanual -test<br>This command can only<br>be run by users who have<br>one or more of the<br>following command<br>authorities:<br>• Supervisor<br>• Chassis account<br>management<br>• Chassis log<br>management<br>Chassis administration<br>$\bullet$<br>• Chassis configuration<br>Blade administration<br>Blade configuration<br>$\bullet$<br>Blade remote presence<br>• I/O module<br>administration<br>• I/O module<br>configuration<br>See "Commands and user<br>authority" on page 8 for<br>additional information. | -T system     |

To create a call-home test message, at the system:> prompt, type chmanual -desc "This is a test."

To manually send a test message, while the system is set as the persistent command environment, at the system> prompt, type chmanual -test

The following example shows the information that is returned from these two commands:

system> chmanual -desc "This is a test." OK system> chmanual -test OK system>

### **cin command**

This command can be used to view and configure the chassis internal network for up to 14 supported chassis internal network (CIN) configurations, globally, or for specified entries. You can define a CIN by creating a pool of VLAN (virtual local area network) ID/IP address pairs, each of which is a CIN entry.

*Table 19. cin command*

| Function                                  | What it does                                                                                                    | Command                                                                                                    | Valid targets |
|-------------------------------------------|----------------------------------------------------------------------------------------------------|----------------------------------------------------------------------------------------------------|---------------|
| <b>Display CIN</b><br>configuration table | Displays the configuration table for<br>the chassis internal network.<br>Possible return values are:<br>• Global CIN enabled or disabled<br>status<br>• CIN index<br>- VLAN ID<br>$-$ IP address<br>- index entry enabled or disabled<br>status | cin                                                                                                    | -T system     |
| Set global CIN state                      | Sets the global state of CIN to<br>enabled or disabled.                                                                                                    | cin-global -en state<br>where <i>state</i> is<br>$\bullet$ on<br>$\bullet$ off<br>This command can only<br>be run by users who have<br>one or more of the<br>following command<br>authorities:<br>• Supervisor<br>• Chassis account<br>management and<br>chassis configuration<br>See "Commands and user<br>authority" on page 8 for<br>additional information. | -T system     |
| Clear all CIN<br>configuration entries    | Deletes all CIN configuration<br>entries.                                                                                                    | cin all -clear<br>This command can only<br>be run by users who have<br>one or more of the<br>following command<br>authorities:<br>• Supervisor<br>• Chassis account<br>management and<br>chassis configuration<br>See "Commands and user<br>authority" on page 8 for<br>additional information.                                                                 | -T system     |

*Table 19. cin command (continued)*

| Function                                               | What it does                                                                                                    | Command                                                                                                    | Valid targets |
|--------------------------------------------------------|----------------------------------------------------------------------------------------------------|----------------------------------------------------------------------------------------------------|---------------|
| Turn all index entries on<br>or off                    | Turns all CIN index entries on or<br>off.                                                                                                    | cin all -en state<br>where state is<br>$\cdot$ on<br>• off<br>This command can only<br>be run by users who have<br>one or more of the<br>following command<br>authorities:<br>• Supervisor<br>• Chassis account<br>management and<br>chassis configuration<br>See "Commands and user<br>authority" on page 8 for<br>additional information.                                                                         | -T system     |
| Delete CIN<br>configuration entry                      | Deletes the specified CIN<br>configuration entry.                                                                                                    | cin -entry_index -clear<br>where entry_index is a<br>number between 1 and 14<br>(inclusive).<br>This command can only<br>be run by users who have<br>one or more of the<br>following command<br>authorities:<br>• Supervisor<br>• Chassis account<br>management and<br>chassis configuration<br>See "Commands and user<br>authority" on page 8 for<br>additional information.                                       | -T system     |
| Set CIN configuration<br>entry to enable or<br>disable | Enables or disables a CIN<br>configuration entry.<br>If you enable or disable a<br>non-existent entry, the action is<br>ignored and no error message is<br>returned. | cin -entry_index -en state<br>where:<br>• entry_index is a number<br>between 1 and 14, and<br>• <i>state</i> is<br>$-$ on<br>- off<br>This command can only<br>be run by users who have<br>one or more of the<br>following command<br>authorities:<br>• Supervisor<br>• Chassis account<br>management and<br>chassis configuration<br>See "Commands and user<br>authority" on page 8 for<br>additional information. | -T system     |

*Table 19. cin command (continued)*

| Function                                        | What it does                                                                                                    | Command                                                                                                    | Valid targets |
|-------------------------------------------------|----------------------------------------------------------------------------------------------------|----------------------------------------------------------------------------------------------------|---------------|
| Create a CIN<br>configuration entry             | Creates a CIN index entry.<br>If the CIN index is currently empty,<br>both -id and -ip must be specified.<br>Note: The VLAN ID must be<br>different from that of the blade<br>server management module.                                                                                                    | cin-entry_index-id vlan_id<br>$-ip$ ip_address<br>where:<br>• <i>entry_index</i> is a number<br>between 1 and 14,<br><i>vlan_id</i> is a VLAN ID<br>number between 3 and<br>4094 (inclusive),<br>• <i>ip_address</i> is a valid IP<br>address.<br>This command can only<br>be run by users who have<br>one or more of the<br>following command<br>authorities:<br>• Supervisor<br>• Chassis account<br>management and<br>chassis configuration<br>See "Commands and user<br>authority" on page 8 for<br>additional information.                                                                                                    | -T system     |
| Specify valid IP address<br>for CIN index entry | Specifies the IP address of the CIN<br>index entry. The CIN IP address<br>must be a valid IP address. An error<br>is displayed if the IP address is<br>invalid.<br>Note:<br>• If the index is not empty, the IP<br>address can be specified<br>separately.<br>• CIN entries cannot have matching<br>IP addresses unless they are<br>0.0.0.0. and have different VLAN<br>ID <sub>s</sub> .<br>• If the CIN IP address is 0.0.0.0,<br>the blade server IP address for<br>CIN which is configured in the<br>blade server operating system<br>cannot be in the same subnet as<br>that of the advanced management<br>module.<br>The IP address cannot be<br>multi-cast and cannot match the<br>IP address of the management<br>module. | cin -entry_index -ip<br><i>ip_address</i><br>where:<br>• <i>entry_index</i> is a number<br>between 1 and 14<br>• <i>ip_address</i> is a valid IP<br>address.<br>You can overwrite<br>parameters of an existing<br>definition; for example,<br>cin -1 -ip 0.0.0.0<br>overwrites the current<br>CIN IP address of the first<br>cin entry. If the entry does<br>not exist, an error is<br>returned.<br>This command can only<br>be run by users who have<br>one or more of the<br>following command<br>authorities:<br>• Supervisor<br>• Chassis account<br>management and<br>chassis configuration<br>See "Commands and user<br>authority" on page 8 for<br>additional information. | -T system     |

*Table 19. cin command (continued)*

| <b>Function</b>                  | What it does                                                                                                    | Command                                                                                                    | Valid targets |
|----------------------------------|----------------------------------------------------------------------------------------------------|----------------------------------------------------------------------------------------------------|---------------|
| Specify VLAN ID for<br>CIN entry | Set the VLAN ID for the specified<br>CIN entry.                                                                                                    | cin -entry_index -id<br>vlan id                                                                                                    | -T system     |
|                                  | Note:<br>• If the index is not empty, the ID<br>can be specified separately.<br>The VLAN ID must be different<br>$\bullet$<br>from that of the management<br>module. | where:<br>• <i>entry_index</i> is a number<br>between 1 and 14<br>• <i>vlan_id</i> is a number<br>between 3 and 4094<br>(inclusive).<br>This command can only<br>be run by users who have<br>one or more of the<br>following command<br>authorities:<br>• Supervisor<br>• Chassis account<br>management and<br>chassis configuration<br>See "Commands and user<br>authority" on page 8 for<br>additional information. |               |

To view chassis internal network information for the management module, while this management module is set at the persistent command environment, at the system> prompt, type

cin

The following example shows the information that is returned from this command:

```
system> cin
-global -en off
Index 1
-id 11
-ip 11.1.1.1
-en on
Index 2
-id 12
-ip 22.1.1.1
-en on
Index 3
not used
Index 4
not used
Index 5
not used
Index 6
not used
Index 7
not used
```
```
Index 8
not used
Index 9
not used
Index 10
not used
Index 11
not used
Index 12
-id 123
-ip 23.1.1.1
-en on
Index 13
not used
Index 14
not used
system>
```
### **cinstatus command**

This command displays a table listing the VLAN ID, the IP address, the MAC address, and the status of each chassis internal network (CIN) connection.

*Table 20. cinstatus command*

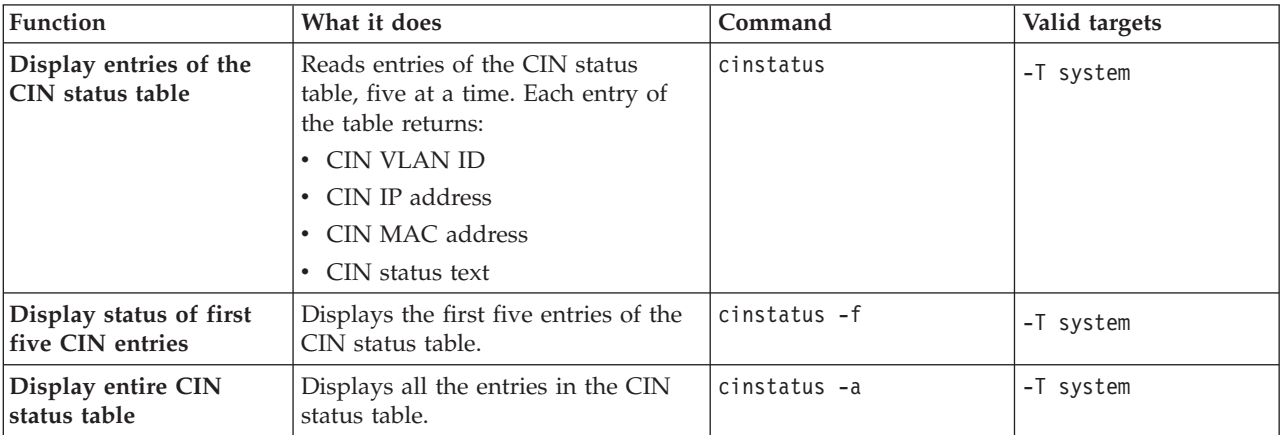

**Note:** An asterisk \* next to an IP address indicates a learned entry.

#### **Example:**

To display five entries of the CIN status table, while the BladeCenter unit is set as the persistent environment, at the system> prompt, type cinstatus

The following example shows the information that is returned from this command system> cinstatus

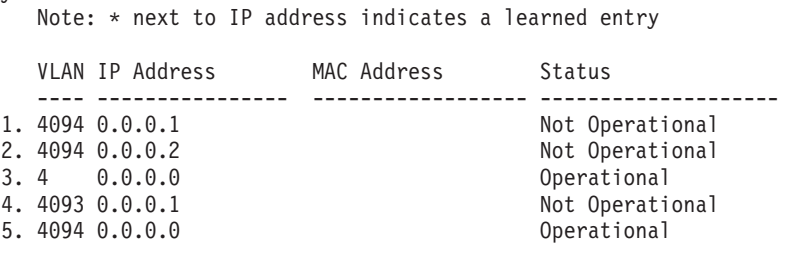

Last entry reached system>

# **clear command**

This command restores the primary management module configuration or an I/O (switch) module configuration to the default settings.

The command must always include the -cnfg or -config option.

*Table 21. clear command*

| Function                                                                          | What it does                                                                                                    | Command                                                                                                    | Valid targets                                                                        |
|-----------------------------------------------------------------------------------|----------------------------------------------------------------------------------------------------|----------------------------------------------------------------------------------------------------|--------------------------------------------------------------------------------------|
| Restore default<br>configuration of primary<br>management module<br>and keep logs | Restores the default configuration<br>of the primary management<br>module, retaining log information;<br>then, resets the management<br>module.<br>No results are returned from this<br>command because it resets the<br>management module.<br>When you restore the<br>management-module configuration,<br>the Ethernet configuration method<br>is set to a value of dthens. After the<br>management module resets, this<br>causes the management module to<br>try dhcp configuration and then<br>default to the static IP<br>configuration, which might cause<br>the management module to remain<br>offline for longer than normal. See<br>the "ifconfig command" on page<br>174 for information. | clear -cnfg<br>This command can only<br>be run by users who have<br>one or more of the<br>following command<br>authorities:<br>Supervisor<br>Chassis administration<br>and chassis<br>configuration<br>See "Commands and user<br>authority" on page 8 for<br>additional information.                      | $-T$ system:mm $[x]$<br>where $x$ is the primary<br>management-module<br>bay number. |
| Restore default<br>configuration of I/O<br>module                                 | Restores the configuration of the<br>specified I/O module to the default<br>settings.                                                                                                    | clear -cnfg<br>This command can only<br>be run by users who have<br>one or more of the<br>following command<br>authorities:<br>Supervisor<br>$\bullet$<br>• I/O module<br>administration and I/O<br>module configuration<br>See "Commands and user<br>authority" on page 8 for<br>additional information. | $-T$ system:switch[x]<br>where $x$ is the<br>I/O-module bay<br>number.               |

**Example:** To restore the primary management-module configuration to default settings and retain log information, while management module 1 is set as the persistent command environment, at the system:mm[1]> prompt, type clear -cnfg

No results are returned from this command. After the management module resets, you will need to start a new command-line session.

### **clearlog command**

This command clears the management-module audit event log, the system event log, or both.

| Function                                                            | What it does                                                                                                    | Command                                                                                                    | Valid targets                                                                        |
|---------------------------------------------------------------------|----------------------------------------------------------------------------------------------------|----------------------------------------------------------------------------------------------------|--------------------------------------------------------------------------------------|
| Clear<br>management-module<br>event log                             | Clears the management-module<br>event log and displays a message<br>confirming that the specified event<br>log was cleared.                                                                                                    | clearlog<br>This command can only<br>be run by users who have<br>one or more of the<br>following command<br>authorities:<br>Supervisor<br>$\bullet$<br>• Chassis log<br>management<br>See "Commands and user<br>authority" on page 8 for<br>additional information.                                                       | $-T$ system:mm $[x]$<br>where $x$ is the primary<br>management-module<br>bay number. |
| Clear advanced<br>management-module<br>audit or system event<br>log | Clears the management-module<br>audit event log, the system event<br>log, or both, and displays a<br>message confirming that the<br>specified event log was cleared.<br>Notes:<br>• Audit log events are created by<br>the actions of users.<br>• If the <i>log_type</i> is not specified,<br>this command will clear both<br>logs.<br>• Although system events and<br>audit events are stored internally<br>in separate log files, they are<br>presented to the user as a single<br>log that can be filtered. | clearlog -l log_type<br>where $log\_type$ is audit or<br>system.<br>This command can only<br>be run by users who have<br>one or more of the<br>following command<br>authorities:<br>Supervisor<br>Chassis log<br>$\bullet$<br>management<br>See "Commands and user<br>authority" on page 8 for<br>additional information. | $-T$ system:mm $[x]$<br>where $x$ is the primary<br>management-module<br>bay number. |

*Table 22. clearlog (clear management-module event log) command*

**Example:** To clear the management-module audit log, while management module 1 is set as the persistent command environment, at the system:mm[1]> prompt, type clearlog -1 audit

The following example shows the information that is returned: system:mm[1]> clearlog -1 audit

OK system:mm[1]>

# **clock command**

This command configures and displays the advanced management-module clock settings.

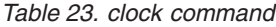

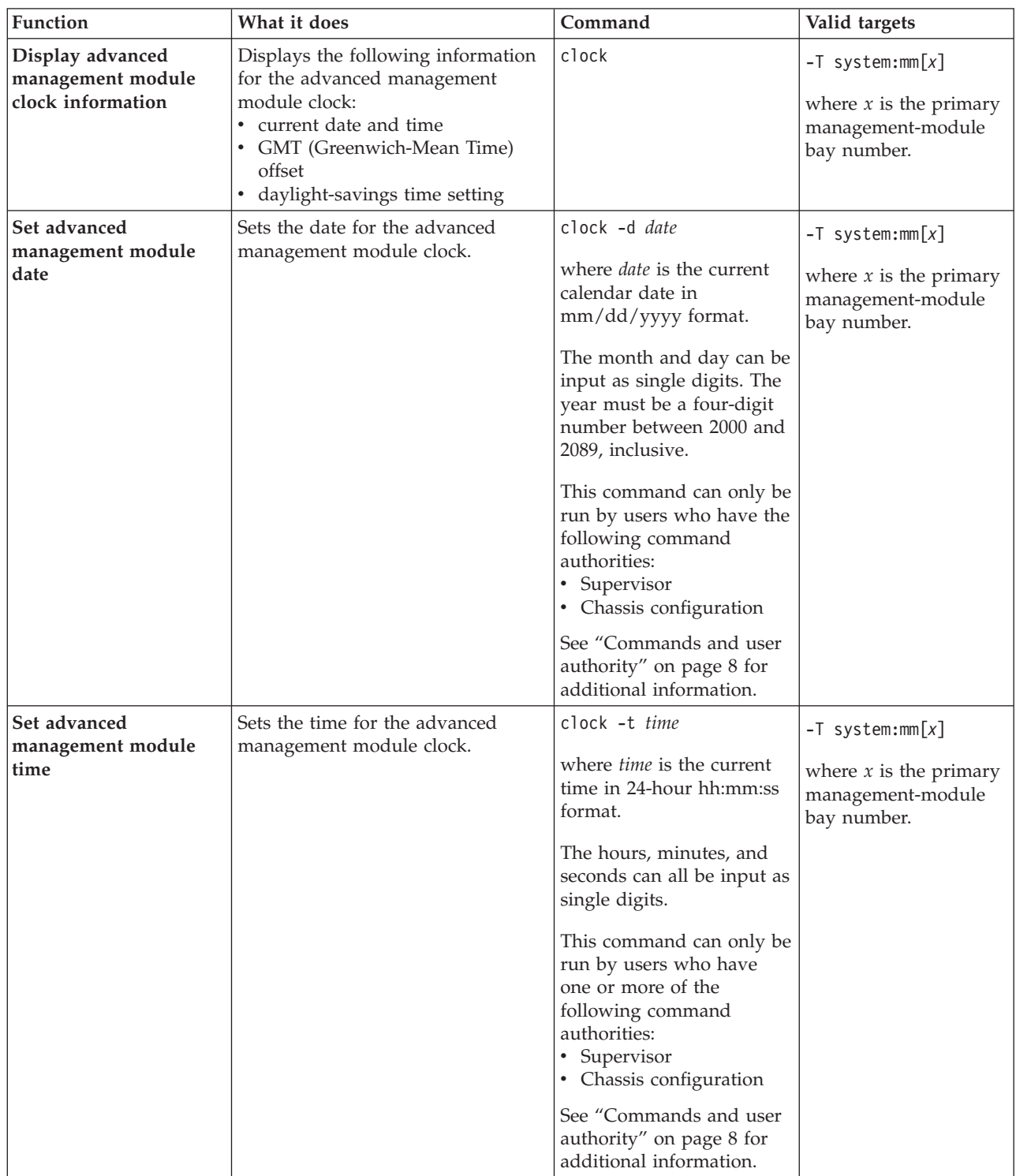

*Table 23. clock command (continued)*

| <b>Function</b>                       | What it does                   | Command                                                                                                    | Valid targets                                                |
|---------------------------------------|--------------------------------|----------------------------------------------------------------------------------------------------|--------------------------------------------------------------|
| Set advanced                          | Sets the time for the advanced | clock -g offset                                                                                                    | $-T$ system:mm $[x]$                                         |
| management module<br>clock GMT offset | management module clock.       | where <i>offset</i> is a value<br>between +12 and -12, in<br>hours and minutes.<br>Positive offsets are entered<br>using the form:<br>GMT+hh:mm, +hh:mm,<br>+hh, hh:mm, or hh; where,<br>the hours and minutes can<br>be input as single digits.<br>Negative offsets are<br>entered using the form:<br>GMT-hh:mm, -hh:mm, or<br>-hh; where, the hours and<br>minutes can be input as<br>single digits. Valid offsets<br>are:<br>• $GMT+0:00$<br>$GMT+1:00$<br>$\bullet$<br>$GMT+2:00$<br>$\bullet$<br>$\cdot$ GMT+3:00<br>$GMT+3:30$<br>$\bullet$<br>$GMT+4:00$<br>$\bullet$<br>$GMT+4:30$<br>$\bullet$<br>$GMT+5:00$<br>$\bullet$<br>$GMT+5:30$<br>$\bullet$<br>$GMT+6:00$<br>$\bullet$<br>$GMT+7:00$<br>$\bullet$<br>$GMT+8:00$<br>$\bullet$<br>$GMT+9:00$<br>$\bullet$<br>$GMT+9:30$<br>$\bullet$<br>$GMT+10:00$<br>$\bullet$<br>GMT+11:00<br>٠<br>$GMT+12:00$<br>$\bullet$<br>$GMT - 12:00$<br>$\bullet$<br>$GMT - 11:00$<br>$\bullet$<br>$GMT - 10:00$<br>$\bullet$<br>• $GMT - 9:00$<br>$GMT-8:00$<br>$GMT - 7:00$<br>$\bullet$<br>$GMT-6:00$ | where $x$ is the primary<br>management-module<br>bay number. |
|                                       |                                | $GMT-5:00$<br>$\bullet$<br>$GMT-4:00$<br>$\bullet$                                                                                                    |                                                              |
|                                       |                                | $GMT-3:30$<br>$\bullet$<br>$GMT-3:00$<br>$\bullet$<br>$GMT-2:00$<br>$\bullet$                                                                                                    |                                                              |
|                                       |                                | $GMT-1:00$<br>$\bullet$<br>(continued on next page)                                                                                                    |                                                              |
|                                       |                                |                                                                                                    |                                                              |

*Table 23. clock command (continued)*

| <b>Function</b>                                                      | What it does | Command                                                                                                    | Valid targets |
|----------------------------------------------------------------------|--------------|----------------------------------------------------------------------------------------------------|---------------|
| Set advanced<br>management module<br>clock GMT offset<br>(continued) |              | For some time zones that<br>use daylight-savings time<br>$(GMT +10, +2, -5, -6, -7, -8,$<br>-9), a special value for the<br>-dst option must be<br>specified to identify the<br>correct daylight-savings<br>time scheme to use in that<br>time zone. |               |
|                                                                      |              | This command can only be<br>run by users who have the<br>following command<br>authorities:<br>• Supervisor<br>• Chassis configuration<br>See "Commands and user<br>authority" on page 8 for<br>additional information.                               |               |

| Function                                                                 | What it does                                                                        | Command                                                                                                    | Valid targets                                                                        |
|--------------------------------------------------------------------------|-------------------------------------------------------------------------------------|----------------------------------------------------------------------------------------------------|--------------------------------------------------------------------------------------|
| Set advanced<br>management module<br>clock daylight-savings<br>time mode | Sets the daylight-savings time mode<br>for the advanced management<br>module clock. | clock -dst dst_mode<br>where <i>dst_mode</i> is one of<br>the following:<br>$\bullet$ off<br>٠<br>on<br>for $GMT+2:00$ :<br>- off<br>- ee (Eastern Europe)<br>- gtb (Great Britain)<br>- egt (Egypt)<br>- fle (Finland)<br>• for GMT+10:00:<br>- off<br>- ea (Eastern Australia)<br>- tas (Tasmania)<br>- vlad (Vladivostok)<br>for GMT-9:00 to<br>٠<br>GMT-5:00:<br>$-$ off<br>- uc (United States and<br>Canada)<br>- other (other<br>locations)<br>• for GMT-4:00:<br>- off<br>- can (Canada)<br>- other (other<br>locations) | $-T$ system:mm $[x]$<br>where $x$ is the primary<br>management-module<br>bay number. |
|                                                                          |                                                                                     | Daylight-savings time is<br>not observed in the<br>following GMT offsets:<br>GMT+4:00, GMT+4:30,<br>GMT+5:30, GMT+6:00,<br>GMT+7:00, GMT+8:00,<br>GMT+11:00, GMT-12:00,<br>GMT-11:00, and<br>GMT-10:00.<br>This command can only be<br>run by users who have<br>one or more of the<br>following command<br>authorities:<br>• Supervisor<br>• Chassis configuration<br>See "Commands and user<br>authority" on page 8 for<br>additional information.                                                                              |                                                                                      |

*Table 23. clock command (continued)*

**Example:** To set the management-module for operation in the US Eastern time zone in compliance with new daylight-savings time rules, while management module 1 is set as the persistent command environment, at the system:mm[1]> prompt, type

clock -g +5 -dst uc

To display the clock information for the primary management module, while management module 1 is set as the persistent command environment, at the system:mm[1]> prompt, type

clock

The following example shows the information that is returned from these two commands:

system:mm[1]> clock -g +5 -dst uc OK system:mm[1]> clock 10/17/2006 02:27:11 GMT+5:00 dst uc system:mm[1]>

# **config command**

This command sets and displays the name of the advanced management module or blade server and the location and contact name for the advanced management module.

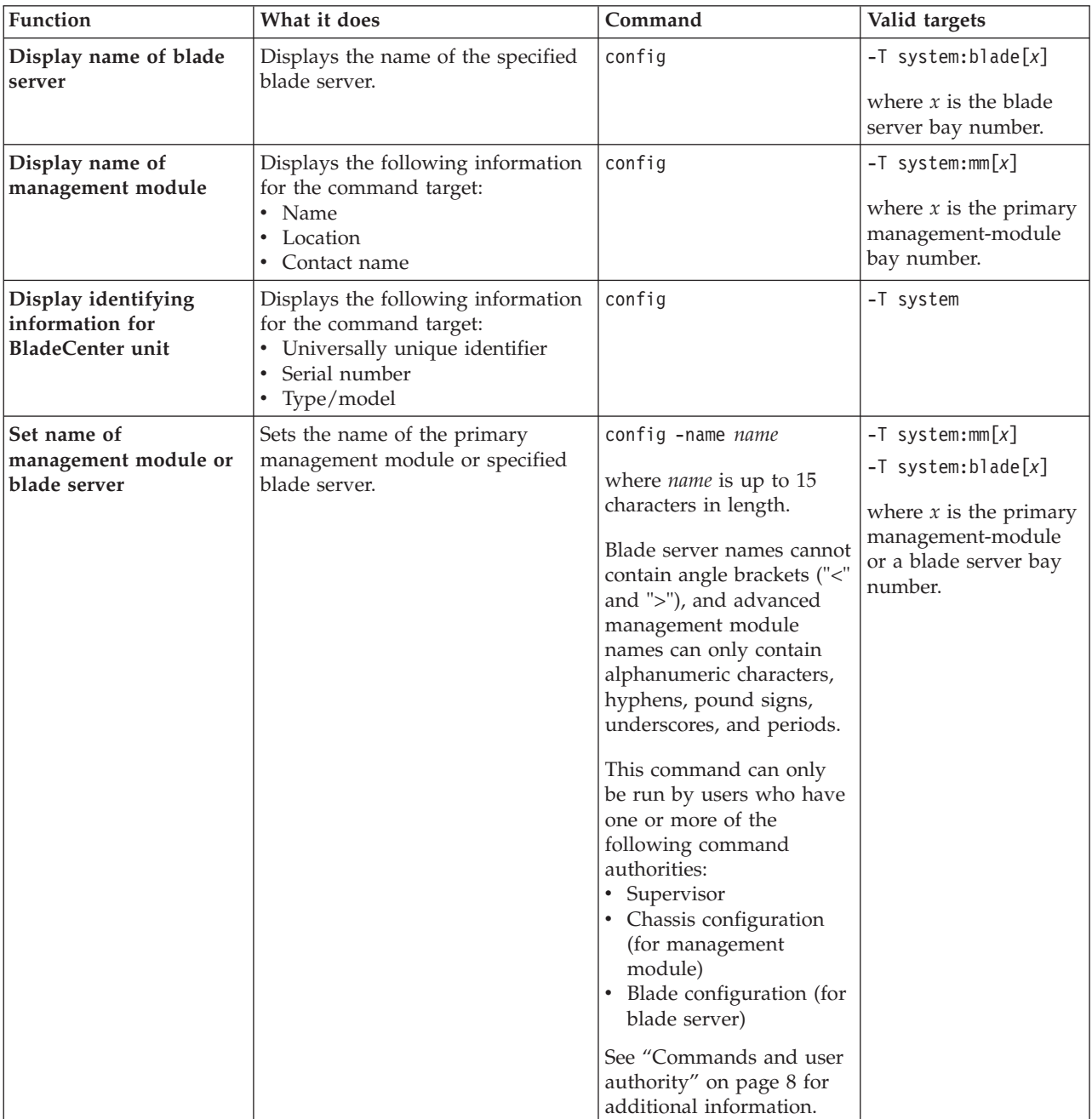

*Table 24. config command*

*Table 24. config command (continued)*

| Function                                              | What it does                                                            | Command                                                                                                    | Valid targets                                                                        |
|-------------------------------------------------------|-------------------------------------------------------------------------|----------------------------------------------------------------------------------------------------|--------------------------------------------------------------------------------------|
| Set location of<br>management module                  | Sets the location of the primary<br>advanced management module.         | config-loc "location"<br>where <i>"location"</i> is up to<br>47 characters in length<br>and contained within<br>double-quotes.<br>Advanced management<br>module locations can<br>contain any character<br>other than "<" and ">".<br>This command can only<br>be run by users who have<br>one or more of the<br>following command<br>authorities:<br>• Supervisor<br>• Chassis configuration<br>See "Commands and user<br>authority" on page 8 for                                         | $-T$ system:mm $[x]$<br>where $x$ is the primary<br>management-module<br>bay number. |
|                                                       |                                                                         | additional information.                                                                                                    |                                                                                      |
| Set contact name for<br>advanced management<br>module | Sets the contact name for the<br>primary advanced management<br>module. | config -contact<br>"contact_name"<br>where "contact_name" is<br>up to 47 characters in<br>length and contained<br>within double-quotes.<br>Advanced management<br>module contact names can<br>contain any character<br>other than "<" and ">".<br>This command can only<br>be run by users who have<br>one or more of the<br>following command<br>authorities:<br>• Supervisor<br>• Chassis configuration<br>See "Commands and user<br>authority" on page 8 for<br>additional information. | $-T$ system:mm $[x]$<br>where $x$ is the primary<br>management-module<br>bay number. |

*Table 24. config command (continued)*

| Function                                                                   | What it does                                                                                                    | Command                                                                                                    | Valid targets |
|----------------------------------------------------------------------------|----------------------------------------------------------------------------------------------------|----------------------------------------------------------------------------------------------------|---------------|
| Set universally unique<br>identifier (UUID) for<br><b>BladeCenter</b> unit | Sets the universally unique<br>identifier for the BladeCenter unit.<br>Notes:<br>• Change the -uuid value only if<br>you are certain it was not<br>programmed correctly on the<br>hardware. To prevent disrupting<br>the operation of IBM Systems<br>Director, you should edit this<br>field only if the midplane of<br>your system has been replaced<br>with a new midplane that does<br>not have this information<br>programmed on it.<br>• If you change the UUID on an<br>existing system to a random new<br>value, IBM Systems Director will<br>treat this as a new system,<br>distinct from the one identified<br>by the old UUID.<br>• Changes to the UUID take effect<br>after the next restart of the | config -uuid "unique_id"<br>where "unique_id" is 32<br>hexadecimal digits and is<br>contained within<br>double-quotes.<br>This command can only<br>be run by users who have<br>one or more of the<br>following command<br>authorities:<br>$\bullet$<br>Supervisor<br>• Chassis configuration<br>See "Commands and user<br>authority" on page 8 for<br>additional information.                                                                                                 | -T system     |
| Set type/model for<br><b>BladeCenter</b> unit                              | advanced management module.<br>Sets the type or model designator<br>for the BladeCenter unit.<br>Notes:<br>• Change the -tm value only if you<br>are certain it was not<br>programmed correctly on the<br>hardware. To prevent disrupting<br>the operation of IBM Systems<br>Director, you should edit this<br>field only if the midplane of<br>your system has been replaced<br>with a new midplane that does<br>not have this information<br>programmed on it.<br>Changes to the type/model take<br>$\bullet$<br>effect after the next restart of the<br>advanced management module.                                                                                                    | config -tm "type_model"<br>where "type_model" is up<br>to seven characters in<br>length and contained<br>within double-quotes.<br>Advanced management<br>module type / model<br>designators can contain<br>any character other than<br>"<" and ">".<br>This command can only<br>be run by users who have<br>the following command<br>authorities:<br>• Supervisor<br>• Chassis configuration<br>See "Commands and user<br>authority" on page 8 for<br>additional information. | -T system     |

*Table 24. config command (continued)*

| <b>Function</b>                                  | What it does                                                                                                    | Command                                                                                                    | Valid targets |
|--------------------------------------------------|----------------------------------------------------------------------------------------------------|----------------------------------------------------------------------------------------------------|---------------|
| Set serial number for<br><b>BladeCenter</b> unit | Sets the serial number for the<br>BladeCenter unit.<br>Notes:<br>• Change the -sn value only if you<br>are certain it was not<br>programmed correctly on the<br>hardware. To prevent disrupting<br>the operation of IBM Systems<br>Director, you should edit this<br>field only if the midplane of<br>your system has been replaced<br>with a new midplane that does<br>not have this information<br>programmed on it.<br>• Changes to the serial number<br>take effect after the next restart<br>of the advanced management<br>module. | config -sn "serial_number"<br>where "serial_number" is<br>up to seven characters in<br>length and contained<br>within double-quotes.<br>Advanced management<br>module serial numbers<br>can contain any character<br>other than "<" and ">".<br>This command can only<br>be run by users who have<br>one or more of the<br>following command<br>authorities:<br>Supervisor<br>٠<br>Chassis configuration<br>See "Commands and user<br>authority" on page 8 for<br>additional information. | -T system     |

#### **Example:**

To set the management module name to IBM\_lab, while management module 1 is set as the persistent command environment, at the system: $m[1]$  prompt, type config -name IBM\_lab

To display the management module name, location, and contact name, while management module 1 is set as the persistent command environment, at the system:mm[1]> prompt, type

config

The following example shows the information that is returned from these two commands:

```
system:mm[1]> config -name IBM_lab
OK
system:mm[1]> config
-name IBM_lab
-contact John Doe
-loc Main Lab
system:mm<sup>[1]></sup>
```
## **console command**

This command sets up a serial over LAN connection to the command console of a blade server.

To end an SOL session, press Esc followed by an open parenthesis:

Esc (

*Table 25. console command*

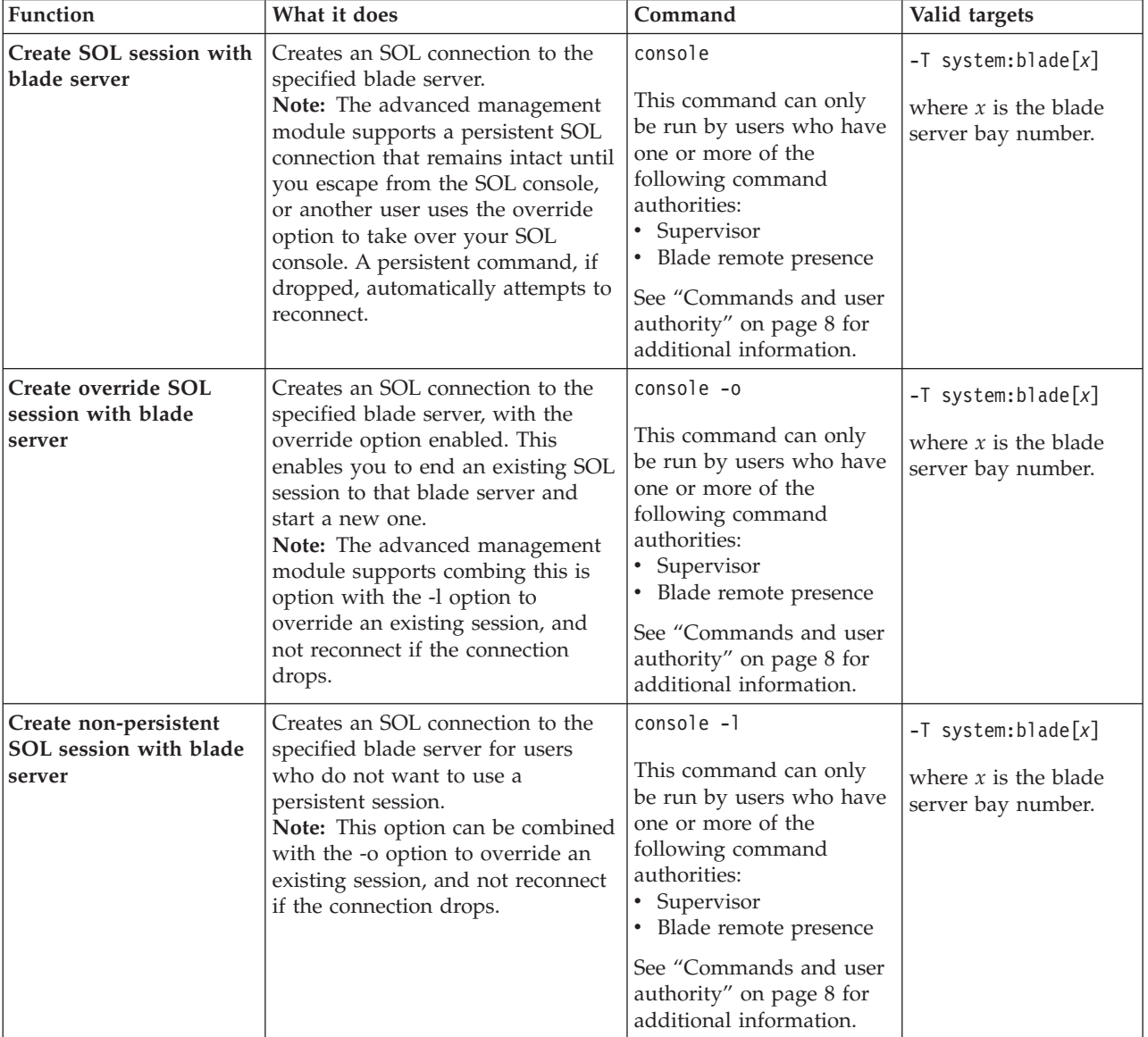

**Example:** To start an SOL connection to the blade server in blade bay 14, while this blade server is set as the persistent command environment, at the system:mm[*x*]> prompt, type console -T system:blade[14]

### **crypto command**

This command displays and configures cryptographic settings for the advanced management module.

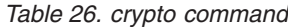

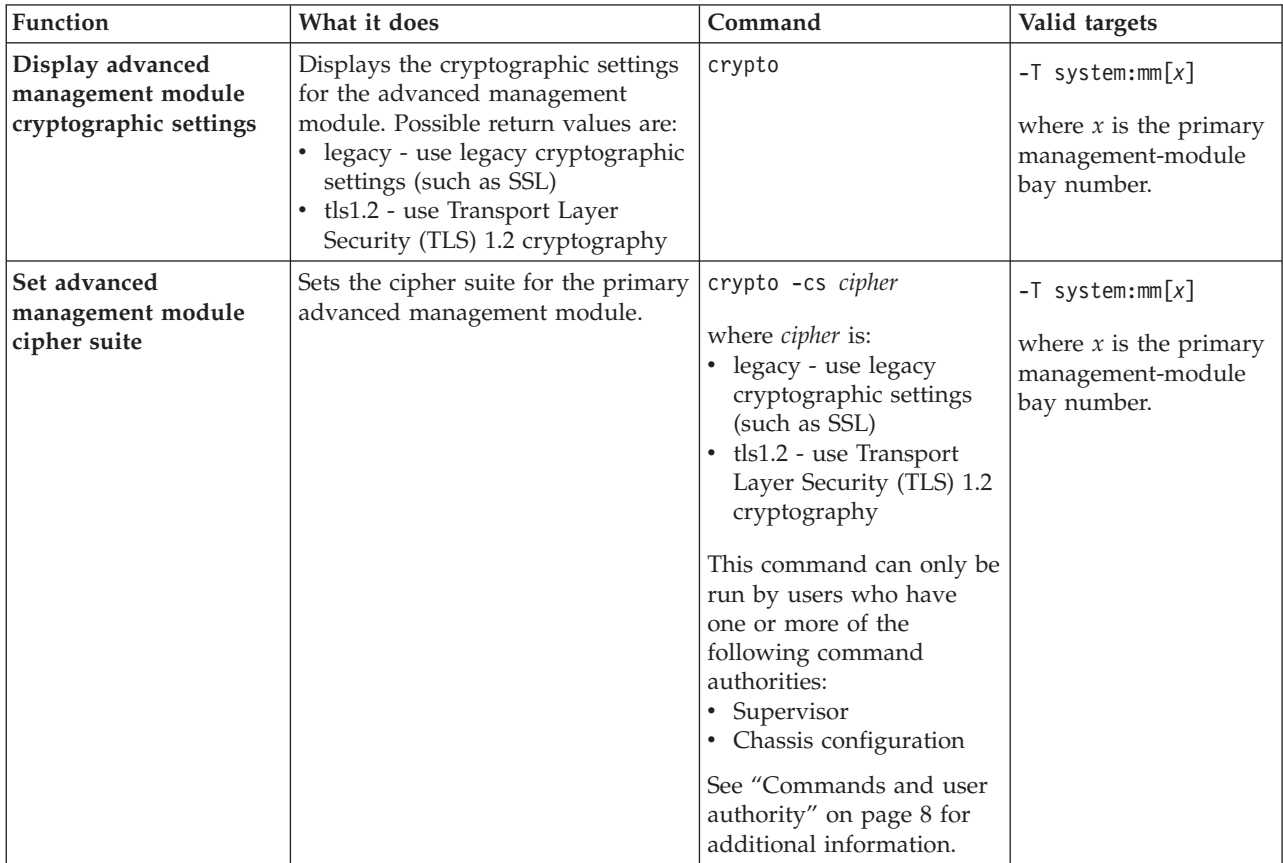

**Example:** To display the cryptography settings for the primary advanced management module, while the primary advanced management module in bay 1 is set as the persistent command environment, at the system:mm[1]> prompt, type crypto

To set the cryptographic setting for the primary advanced management module to Transport Layer Security (TLS) 1.2, while the primary advanced management module in bay 1 is set as the persistent command environment, at the system:mm[1]> prompt, type

crypto –cs tls1.2

To set the cryptographic setting for the primary advanced management module to use the legacy settings, while the primary advanced management module in bay 1 is set as the persistent command environment, at the system:mm[1]> prompt, type crypto –cs legacy

The following example shows the information that is returned from these commands:

```
system:mm[1]> crypto
-cs legacy
system:mm[1]> crypto –cs tls1.2
OK
system:mm[1]> crypto
-cs tls1.2
system:mm[1]> crypto –cs legacy
OK
system:mm[1]> crypto
-cs legacy
system:mm[1]>
```
## **dhcpinfo command**

This command displays the IP configuration that is assigned by a DHCP server to the primary management module external network interface, blade server management network interfaces, and I/O module DHCPv6 server.

**Note:** The dhcpinfo command does not apply to management module channel eth1, which always uses a static IP configuration.

*Table 27. dhcpinfo command*

| Function                                                                            | What it does                                                                                                    | Command        | Valid targets                                                                        |
|-------------------------------------------------------------------------------------|----------------------------------------------------------------------------------------------------|----------------|--------------------------------------------------------------------------------------|
| <b>Display Ethernet</b><br>channel 0 DHCP<br>configuration for<br>management module | If the IP configuration for<br>management module eth0 is<br>assigned by a DHCP server, the<br>configuration that is assigned by<br>the DHCP server and DHCP server<br>information is displayed. If the IP<br>configuration for eth0 is not<br>assigned by a DHCP server, an<br>error message is displayed. Possible<br>configuration values returned are:<br>• -server dhcp_ip_address<br>• -n hostname<br>$\bullet$ -i ip_address<br>• -g gateway_address<br>• -s subnet_mask<br>• -d domainname<br>• - dns1 primary_dns_ip_address<br>• - dns2 secondary_dns_ip_address<br>• - dns3 tertiary_dns_ip_1address<br>• -server6 IPv6_dhcp_ip_address<br>$\bullet$ -i6 IPv6 address<br>· -d6 IPv6_domainname<br>$\cdot$ -dns61<br>IPv6_primary_dns_ip_address<br>$\cdot$ -dns62<br>IPv6_secondary_dns_ip_address<br>$\cdot$ -dns63<br>IPv6_tertiary_dns_ip_1address | dhcpinfo -eth0 | $-T$ system:mm $[x]$<br>where $x$ is the primary<br>management-module<br>bay number. |

*Table 27. dhcpinfo command (continued)*

| Function                                                                                       | What it does                                                                                                    | Command                                                                                                  | Valid targets                                                                        |
|------------------------------------------------------------------------------------------------|----------------------------------------------------------------------------------------------------|----------------------------------------------------------------------------------------------------|--------------------------------------------------------------------------------------|
| <b>Display Ethernet</b><br>channel 0 DHCP<br>configuration for<br>standby management<br>module | If the IP configuration for the<br>standby management module eth0<br>is assigned by a DHCP server, the<br>configuration that is assigned by<br>the DHCP server and DHCP server<br>information is displayed. If the IP<br>configuration for eth0 is not<br>assigned by a DHCP server, an<br>error message is displayed. Possible<br>configuration values returned are:<br>• -server dhcp_ip_address<br>• -n hostname<br>· -i ip_address<br>• -g gateway_address<br>• -s subnet_mask<br>• -d domainname<br>· - dns1 primary_dns_ip_address<br>• - dns2 secondary_dns_ip_address<br>• - dns3 tertiary_dns_ip_1address<br>• -server6 IPv6_dhcp_ip_address<br>· -i6 IPv6_address<br>· -d6 IPv6_domainname<br>$\cdot$ -dns61<br>IPv6_primary_dns_ip_address<br>$\cdot$ -dns62<br>IPv6_secondary_dns_ip_address<br>$\cdot$ -dns63<br>IPv6_tertiary_dns_ip_1address | dhcpinfo -eth0 -standby                                                                                  | $-T$ system:mm $[x]$<br>where $x$ is the primary<br>management-module<br>bay number. |
| Display management<br>network DHCP<br>configuration for blade<br>server                        | If the IPv6 configuration for the<br>specified blade server management<br>network Ethernet channel is<br>assigned by a DHCP server, the<br>IPv6 IP address is displayed. If the<br>IP configuration for the specified<br>blade server management network<br>Ethernet channel is not assigned by<br>a DHCP server, an error message is<br>displayed.                                                                                                    | dhcpinfo $-ethx$<br>where $x$ is the blade server<br>management network<br>channel number to<br>display. | $-T$ system:blade[x]<br>where $x$ is the blade<br>server bay number.                 |
| <b>Display DHCP</b><br>configuration for I/O<br>module                                         | If the IPv6 configuration for the<br>specified I/O module is assigned<br>by a DHCP server, the IPv6 IP<br>address is displayed. If the IPv6<br>configuration for the I/O module is<br>not assigned by a DHCP server, an<br>error message is displayed.                                                                                                    | dhcpinfo                                                                                                 | $-T$ system: switch $[x]$<br>where $x$ is the<br>I/O-module bay<br>number.           |

**Example:** To display the DHCP server assigned network settings that do not support IPv6 for Ethernet channel 0, while management module 1 is set as the persistent command environment, at the system:mm[1]> prompt, type dhcpinfo -eth0

The following example shows the information that is returned:

system:mm[1]> dhcpinfo -eth0 -server 192.168.70.29 -n MM00096BCA0C80 -i 192.168.70.183 -g 192.168.70.29 -s 255.255.255.0 -d linux-sp.raleigh.ibm.com -dns1 192.168.70.29 -dns2 0.0.0.0 -dns3 0.0.0.0 system:mm[1]>

To display the DHCP server assigned network settings that support IPv6 for Ethernet channel 0, while management module 1 is set as the persistent command environment, at the system:mm[1]> prompt, type

dhcpinfo -eth0

The following example shows the information that is returned:

```
system:mm[1]> dhcpinfo -eth0
DHCP is disabled
-server6 FE80:0000:0000:0000:0202:55FF:FE21:0F23
-i6 2000:1013:0000:0000:DDDD:CCCC:D7C8:F925
-d6 datacentertech.net
-dns61 2000:1013:0000:0000:0000:0000:0100:0100
-dns62 2000:1013:0000:0000:0000:0000:0100:0101
-dns63 2000:1013:0000:0000:0000:0000:0100:0102
system:mm[1]>
```
# **displaylog command**

This command displays management-module event log entries.

**Note:** Event descriptions and suggested user actions for items shown by the displaylog command can be viewed using the ["eventinfo command" on page 141.](#page-148-0)

*Table 28. displaylog (display management-module event log) command*

| <b>Function</b>                                                             | What it does                                                                                                    | Command             | Valid targets                                                                        |
|-----------------------------------------------------------------------------|----------------------------------------------------------------------------------------------------|---------------------|--------------------------------------------------------------------------------------|
| <b>Display</b><br>management-module<br>event log entries                    | Displays five entries from the<br>management-module event log.<br>The first time the command is<br>executed, the five most recent log<br>entries are displayed. Each<br>subsequent time the command is<br>issued, the next five entries in the<br>log display. | displaylog          | $-T$ system:mm $[x]$<br>where $x$ is the primary<br>management-module<br>bay number. |
| <b>Display</b><br>management-module<br>event log entries (reset<br>counter) | Resets the counter and displays the<br>first five most recent entries in the<br>management-module event log.                                                                                                    | displaylog -f       | $-T$ system:mm $[x]$<br>where $x$ is the primary<br>management-module<br>bay number. |
| Display log entries with<br>Event ID                                        | Displays log entries with Event ID.                                                                                                    | displaylog -e       | $-T$ system:mm $[x]$<br>where $x$ is the primary<br>management-module<br>bay number. |
| Display log entries with<br>their call-home flag                            | Displays log entries with their<br>call-home flag.                                                                                                    | displaylog -c       | $-T$ system:mm $[x]$<br>where $x$ is the primary<br>management-module<br>bay number. |
| Display all<br>management-module<br>event log entries                       | Displays all entries in the<br>management module event log.                                                                                                    | displaylog -a       | $-T$ system:mm $[x]$<br>where $x$ is the primary<br>management-module<br>bay number. |
| Display all event log<br>filters                                            | Displays all filters that can be used<br>to control management module<br>event log output.                                                                                                    | displaylog -filters | $-T$ system:mm $[x]$<br>where $x$ is the primary<br>management-module<br>bay number. |

| Function                                                | What it does                                                                                                    | Command                                                                                                    | Valid targets                                                                        |
|---------------------------------------------------------|----------------------------------------------------------------------------------------------------|----------------------------------------------------------------------------------------------------|--------------------------------------------------------------------------------------|
| Display event log entries<br>filtered by date           | Displays management module<br>event log information that meets<br>the specified date filter criteria.<br>Note:<br>• This command displays the first<br>five most recent entries in the<br>management-module event log<br>that meet the specified filter<br>criteria. Adding the -a option to<br>the command displays all entries<br>that meet the specified filter<br>criteria.<br>If the filter criteria entered does<br>not match the criteria previously<br>specified, this resets the counter<br>and displays the first five most<br>recent log entries that match the<br>specified filter criteria.<br>The index number displayed for<br>each filtered log entry might not<br>match the index number shown<br>for the same log entry displayed<br>in an unfiltered list.                  | displaylog -date<br>date_filter<br>where <i>date_filter</i> is a pipe (<br>  ) separated list of date<br>filters in mm/dd/yy<br>format.                                     | $-T$ system:mm $[x]$<br>where $x$ is the primary<br>management-module<br>bay number. |
| Display event log entries<br>filtered by severity level | Displays management module<br>event log information that meets<br>the specified severity level filter<br>criteria.<br>Note:<br>• This command displays the first<br>five most recent entries in the<br>management-module event log<br>that meet the specified filter<br>criteria. Adding the -a option to<br>the command displays all entries<br>that meet the specified filter<br>criteria.<br>• If the filter criteria entered does<br>not match the criteria previously<br>specified, this resets the counter<br>and displays the first five most<br>recent log entries that match the<br>specified filter criteria.<br>• The index number displayed for<br>each filtered log entry might not<br>match the index number shown<br>for the same log entry displayed<br>in an unfiltered list. | displaylog -sev<br>severity_filter<br>where <i>severity_filter</i> is a<br>pipe (   ) separated list of<br>severity filters:<br>I (information)<br>E (error)<br>W (warning) | $-T$ system:mm $[x]$<br>where $x$ is the primary<br>management-module<br>bay number. |
| Display event log entries<br>filtered by source         | Displays management module log<br>information that stored in the audit<br>log.                                                                                                    | displaylog -src Audit                                                                                                    | $-T$ system:mm $[x]$<br>where $x$ is the primary<br>management-module<br>bay number. |

*Table 28. displaylog (display management-module event log) command (continued)*

| Function                                                                        | What it does                                                                                                    | Command                                                                                                    | Valid targets                                                                        |
|---------------------------------------------------------------------------------|----------------------------------------------------------------------------------------------------|----------------------------------------------------------------------------------------------------|--------------------------------------------------------------------------------------|
| Display event log entries<br>filtered by every flag<br>except the one specified | Displays management module log<br>information that is stored in logs<br>other than the specified log.<br>Note:<br>• This command displays the first<br>five most recent entries in the<br>management-module event log<br>that meet the specified filter<br>criteria. Adding the -a option to<br>the command displays all entries<br>that meet the specified filter<br>criteria.<br>If the filter criteria entered does<br>٠<br>not match the criteria previously<br>specified, this resets the counter<br>and displays the first five most<br>recent log entries that match the<br>specified filter criteria.<br>The index number displayed for<br>٠<br>each filtered log entry might not<br>match the index number shown<br>for the same log entry displayed<br>in an unfiltered list.   | displaylog -src<br>$! filter\_out$<br>where <i>filter_out</i> is the<br>category of event log<br>entries that is not to be<br>displayed. Use the<br>displaylog -filters<br>command to discover<br>excludable event log<br>categories. | $-T$ system:mm $[x]$<br>where $x$ is the primary<br>management-module<br>bay number. |
| Display audit log entries<br>filtered by source                                 | Displays management module<br>audit log information that meets<br>the specified source filter criteria.<br>Note:<br>• This command displays the first<br>five most recent entries in the<br>management-module event log<br>that meet the specified filter<br>criteria. Adding the -a option to<br>the command displays all entries<br>that meet the specified filter<br>criteria.<br>If the filter criteria entered does<br>٠<br>not match the criteria previously<br>specified, this resets the counter<br>and displays the first five most<br>recent log entries that match the<br>specified filter criteria.<br>The index number displayed for<br>٠<br>each filtered log entry might not<br>match the index number shown<br>for the same log entry displayed<br>in an unfiltered list. | displaylog -src<br>source_filter<br>where source_filter is a<br>pipe (   ) separated list of<br>source filters. To specify a<br>range of blade servers as<br>the source, use a hyphen (<br>- ), as follows:<br>Blade_01-08.           | $-T$ system:mm $[x]$<br>where $x$ is the primary<br>management-module<br>bay number. |

*Table 28. displaylog (display management-module event log) command (continued)*

| Function                                             | What it does                                                                                                    | Command                                                                                                    | Valid targets                                                                        |
|------------------------------------------------------|----------------------------------------------------------------------------------------------------|----------------------------------------------------------------------------------------------------|--------------------------------------------------------------------------------------|
| Display log entries<br>filtered by call-home<br>flag | Displays log entries that meet the<br>specified call-home events filter<br>criteria.<br>Note:<br>• This command displays the five<br>most recent entries in the<br>management-module event log<br>that meet the specified filter<br>criteria. Adding the -a option to<br>the command displays all entries<br>that meet the specified filter<br>criteria.                                   | displaylog -ch option<br>where option are:<br>C (call home)<br>٠<br>N (no call home)                                                                                                    | $-T$ system:mm $[x]$<br>where $x$ is the primary<br>management-module<br>bay number. |
|                                                      | If the filter criteria entered does<br>not match the criteria previously<br>specified, this resets the counter<br>and displays the first five most<br>recent log entries that match the<br>specified filter criteria.<br>The index number displayed for<br>each filtered log entry might not<br>match the index number shown<br>for the same log entry displayed<br>in an unfiltered list. |                                                                                                    |                                                                                      |
| Display the state of the<br>log state event option   | Displays the state (enabled or<br>disabled) of the log state event<br>option, which generates an event<br>when the event log becomes 75%<br>or 100% full.                                                                                                    | displaylog -lse                                                                                                    | $-T$ system:mm $[x]$<br>where $x$ is the primary<br>management-module<br>bay number. |
| Enable / disable<br>monitoring of event log<br>state | Enables or disables the monitoring<br>of the event log state to generate an<br>event when the log becomes 75%<br>or 100% full.<br>Note: The displaylog -lse<br>command must be run exclusive of<br>other log-reading command options<br>(-f, -a, -filters, -date, -sev, - src, -i,<br>and $-l$ ).                                                                                          | displaylog -lse state<br>where <i>state</i> is enabled or<br>disabled.<br>This command can only<br>be run by users who have<br>one or more of the<br>following command<br>authorities:<br>• Supervisor<br>• Chassis log<br>management<br>See "Commands and user<br>authority" on page 8 for<br>additional information. | $-T$ system:mm $[x]$<br>where $x$ is the primary<br>management-module<br>bay number. |
| Save event log to TFTP<br>server                     | Saves the event log with the<br>specified filename to the specified<br>TFTP server.<br>Note: The -i and -l command<br>options must be run together and<br>exclusive of other command<br>options.                                                                                                    | displaylog -i ip_address<br>-1 filename<br>where:<br><i>ip_address</i> is the IPv4 or<br>IPv6 IP address of the<br>TFTP server where the<br>event log is being<br>saved.<br><i>filename</i> is the name of<br>the event log file.                                                                                      | $-T$ system:mm $[x]$<br>where $x$ is the primary<br>management-module<br>bay number. |

*Table 28. displaylog (display management-module event log) command (continued)*

### **Example:**

To display all log entries generated by the management module in bay 1 other than those in the audit log, while the BladeCenter unit is set as the persistent command environment, at the system> prompt, type

displaylog -src !Audit -T mm[1]

To display audit log entries generated by the management module in bay 1, while the BladeCenter unit is set as the persistent command environment, at the system> prompt, type

displaylog -src Audit -T mm[1]

The following example shows the information that is returned from these commands:

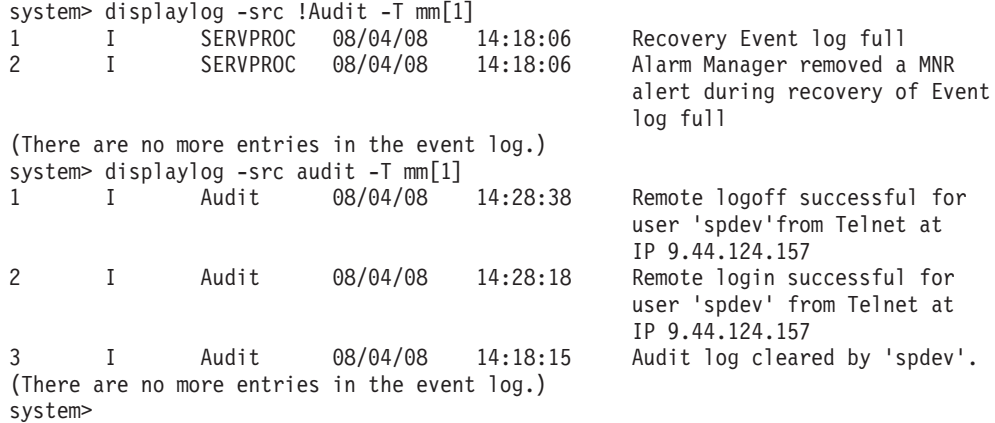

# **displaysd command**

This command captures and displays service information.

Service information for the management modules includes BladeCenter VPD, the management-module event log, connection status, and self-test results. If multiple user interface sessions issue the displaysd command, the commands will be processed in the order that they are received. Some types of service information are displayed for only the primary management module.

*Table 29. displaysd command*

| Function                                                        | What it does                                                                                                    | Command                                                                                                    | Valid targets                                                                                      |
|-----------------------------------------------------------------|----------------------------------------------------------------------------------------------------|----------------------------------------------------------------------------------------------------|----------------------------------------------------------------------------------------------------|
| Capture and display<br>service information                      | Capture and display service<br>information on page from the<br>primary or standby management<br>module.                                                                                                  | displaysd                                                                                                    | $-T$ system:mm $[x]$<br>where $x$ is the primary<br>or standby<br>management-module<br>bay number. |
| Display management<br>module connection and<br>self-test status | Displays connection status and<br>latest self-test results for the<br>primary management module.                                                                                                    | displaysd -mmstat                                                                                                    | $-T$ system:mm $[x]$<br>where $x$ is the primary<br>management-module<br>bay number.               |
| Save service information<br>to TFTP server                      | Saves service information from<br>primary management module with<br>the specified filename to the<br>specified TFTP server.<br>Note: The -save and -i command<br>options must be run together.           | displaysd -save filename<br>-i ipaddress<br>where:<br>• <i>filename</i> is the location<br>where service<br>information will be<br>saved. The filename<br>should use a .tgz<br>extension to allow<br>support personnel to<br>identify the file.<br>ip_address is the IPv4 or<br>IPv6 IP address of the<br>TFTP server. | $-T$ system:mm $[x]$<br>where $x$ is the primary<br>management-module<br>bay number.               |
| Display all blade server<br><b>SRC</b> records                  | Displays a list of the most recent<br>(up to 32) SRCs for the specified<br>blade server.<br>Note: SRC information is available<br>for only those blade servers that<br>support this feature.             | displaysd -src list                                                                                                    | $-T$ system:blade[x]<br>where $x$ is the blade<br>serverbay number.                                |
| Display specific blade<br>server SRC record                     | Displays a specific SRC, based on<br>the specified record number, for the<br>specified blade server.<br>Note: SRC information is available<br>for only those blade servers that<br>support this feature. | displaysd -src index<br>where <i>index</i> is the SRC<br>record number to display,<br>between 1 and 32.                                                                                                    | $-T$ system:blade $[x]$<br>where $x$ is the blade<br>serverbay number.                             |

**Example:** To capture and display service information from the management module in bay 1, while the chassis is set as the persistent command environment, at the system> prompt, type displaysd -T system:mm[1]

To capture service information from the management module in bay 1 and save it to a file named sdc.tgz on a TFTP server with a IP address of 9.67.22.176, while the chassis is set as the persistent command environment, at the system> prompt, type displaysd -T system:mm[1] -save sdc.tgz -i 9.67.22.176

The following example shows the information that is returned from these commands:

```
system> displaysd -T system:mm[1]
SPAPP Capture Available
Time: 10/04/2005 21:47:43
UUID: Not Available
•
•
•
system> displaysd -T system:mm[1] -save sdc.tgz -i 9.67.22.176
OK
system>
```
**Note:** If a large amount of service information is available, display could exceed the capacity of your command-prompt window, resulting in loss of information displayed at the start of the data set. If this happens, you will need to clear the management-module event log to reduce the amount of information being captured.

# **dns command**

This command configures and displays the management-module DNS settings.

*Table 30. dns command*

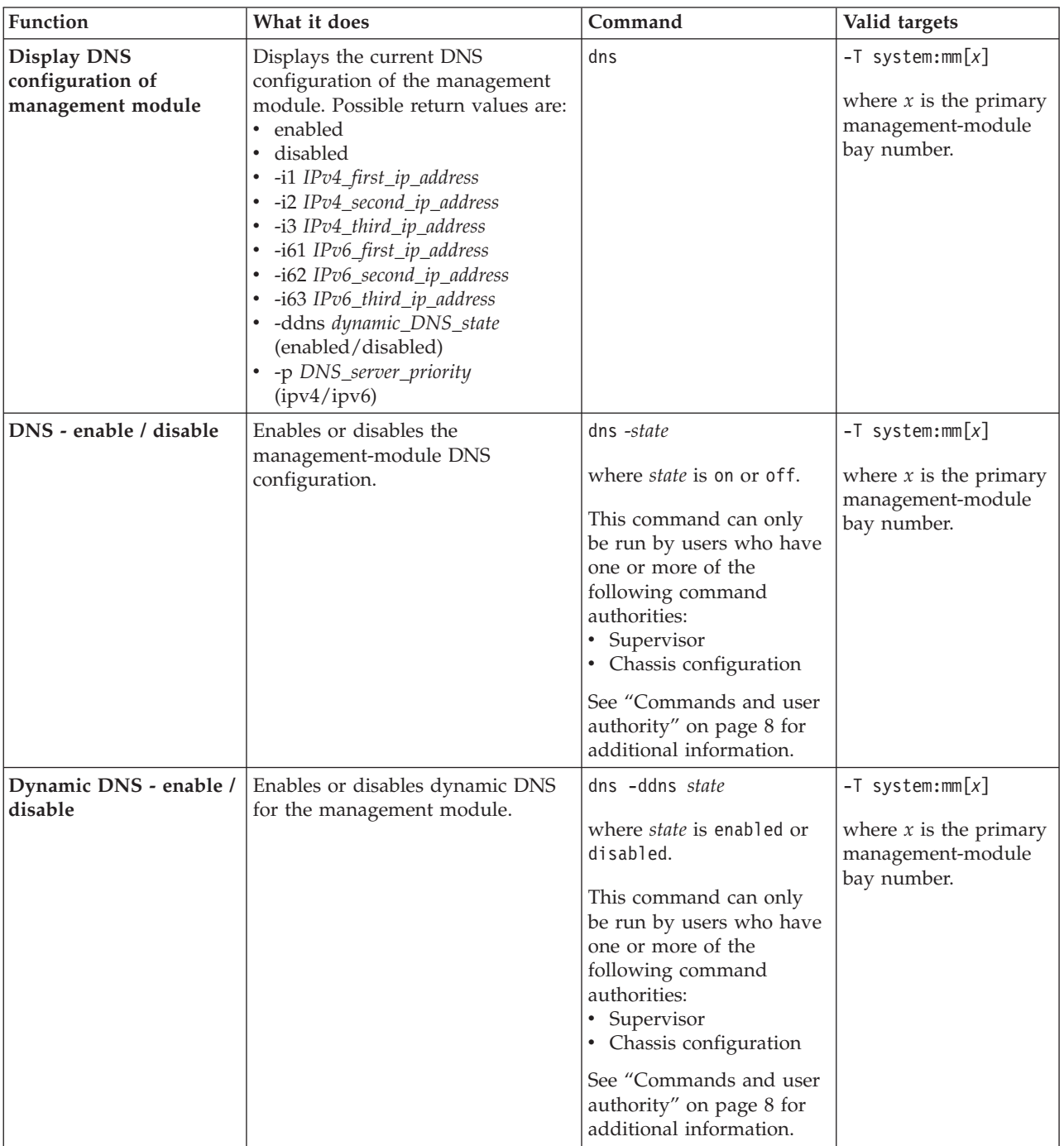

*Table 30. dns command (continued)*

| Function                            | What it does                     | Command                                                                                                    | Valid targets                                                |
|-------------------------------------|----------------------------------|----------------------------------------------------------------------------------------------------|--------------------------------------------------------------|
| DNS first IPv4 IP                   | Sets the first IPv4 IP address.  | dns $-i1$ ip_address                                                                                                    | $-T$ system:mm $[x]$                                         |
| address - set                       |                                  | where ip_address is the<br>first IP address in dotted<br>decimal IP address format.                                                                     | where $x$ is the primary<br>management-module<br>bay number. |
|                                     |                                  | This command can only<br>be run by users who have<br>one or more of the<br>following command<br>authorities:<br>• Supervisor<br>• Chassis configuration |                                                              |
|                                     |                                  | See "Commands and user<br>authority" on page 8 for<br>additional information.                                                                           |                                                              |
| DNS second IPv4 IP<br>address - set | Sets the second IPv4 IP address. | dns $-i2$ ip_address                                                                                                    | $-T$ system:mm $[x]$                                         |
|                                     |                                  | where ip_address is the<br>second IP address in<br>dotted decimal IP address<br>format.                                                                 | where $x$ is the primary<br>management-module<br>bay number. |
|                                     |                                  | This command can only<br>be run by users who have<br>one or more of the<br>following command<br>authorities:<br>• Supervisor<br>• Chassis configuration |                                                              |
|                                     |                                  | See "Commands and user<br>authority" on page 8 for<br>additional information.                                                                           |                                                              |
| DNS third IPv4 IP                   | Sets the third IPv4 IP address.  | dns $-i3$ ip_address                                                                                                    | $-T$ system:mm $[x]$                                         |
| address - set                       |                                  | where ip_address is the<br>third IP address in dotted<br>decimal IP address format.                                                                     | where $x$ is the primary<br>management-module<br>bay number. |
|                                     |                                  | This command can only<br>be run by users who have<br>one or more of the<br>following command<br>authorities:<br>• Supervisor<br>• Chassis configuration |                                                              |
|                                     |                                  | See "Commands and user<br>authority" on page 8 for<br>additional information.                                                                           |                                                              |

*Table 30. dns command (continued)*

| Function                            | What it does                     | Command                                                                                                    | Valid targets                                                |
|-------------------------------------|----------------------------------|----------------------------------------------------------------------------------------------------|--------------------------------------------------------------|
| DNS first IPv6 IP<br>address - set  | Sets the first IPv6 IP address.  | dns $-i61$ ip_address                                                                                                    | $-T$ system:mm $[x]$                                         |
|                                     |                                  | where ip_address is the<br>first IP address in IPv6<br>format.                                                                                          | where $x$ is the primary<br>management-module<br>bay number. |
|                                     |                                  | This command can only<br>be run by users who have<br>one or more of the<br>following command<br>authorities:<br>• Supervisor<br>• Chassis configuration |                                                              |
|                                     |                                  | See "Commands and user<br>authority" on page 8 for<br>additional information.                                                                           |                                                              |
| DNS second IPv6 IP<br>address - set | Sets the second IPv6 IP address. | dns $-i62$ ip_address                                                                                                    | $-T$ system:mm $[x]$                                         |
|                                     |                                  | where ip_address is the<br>second IP address in IPv6<br>format.                                                                                         | where $x$ is the primary<br>management-module<br>bay number. |
|                                     |                                  | This command can only<br>be run by users who have<br>one or more of the<br>following command<br>authorities:<br>• Supervisor<br>• Chassis configuration |                                                              |
|                                     |                                  | See "Commands and user<br>authority" on page 8 for<br>additional information.                                                                           |                                                              |
| DNS third IPv6 IP<br>address - set  | Sets the third IPv6 IP address.  | dns -163 $ip\_address$                                                                                                    | $-T$ system:mm $[x]$                                         |
|                                     |                                  | where ip_address is the<br>third IP address in IPv6<br>format.                                                                                          | where $x$ is the primary<br>management-module<br>bay number. |
|                                     |                                  | This command can only<br>be run by users who have<br>one or more of the<br>following command<br>authorities:<br>• Supervisor<br>• Chassis configuration |                                                              |
|                                     |                                  | See "Commands and user<br>authority" on page 8 for<br>additional information.                                                                           |                                                              |

*Table 30. dns command (continued)*

| Function                  | What it does                                                         | Command                                                                       | Valid targets                    |
|---------------------------|----------------------------------------------------------------------|-------------------------------------------------------------------------------|----------------------------------|
| DNS server priority - set | Sets the DNS server priority for the<br>management module to IPv4 or | dns -p <i>priority</i>                                                        | $-T$ system: $mm[x]$             |
|                           | IPv6.                                                                | where <i>priority</i> is 1pv4 or                                              | where $x$ is the primary         |
|                           |                                                                      | ipv6.                                                                         | management-module<br>bay number. |
|                           |                                                                      | This command can only                                                         |                                  |
|                           |                                                                      | be run by users who have                                                      |                                  |
|                           |                                                                      | one or more of the                                                            |                                  |
|                           |                                                                      | following command                                                             |                                  |
|                           |                                                                      | authorities:                                                                  |                                  |
|                           |                                                                      | • Supervisor                                                                  |                                  |
|                           |                                                                      | • Chassis configuration                                                       |                                  |
|                           |                                                                      | See "Commands and user<br>authority" on page 8 for<br>additional information. |                                  |

**Example:** To set the first IP address of the management-module DNS server to 192.168.70.29 and enable DNS on the primary management module that does not have IPv6 support, while management module 1 is set as the persistent command environment, at the system:mm[1]> prompt, type

```
dns -i1 192.168.70.29 -on
```
To display the DNS status of the primary management module, while management module 1 is set as the persistent command environment, at the system:mm[1]> prompt, type

dns

The following example shows the information that is returned from these two commands:

```
system:mm[1]> dns -i1 192.168.70.29 -on
Changes to the network settings will take effect after the next reset of the MM.
system:mm[1]> dns
Enabled
-i1 192.168.70.29
-i2 0.0.0.0
-i3 0.0.0.0
system:mm[1]>
```
To display the DNS status of a primary management module that supports IPv6, while management module 1 is set as the persistent command environment, at the system:mm[1]> prompt, type

dns

The following example shows the information that is returned from this command: system:mm[1]> dns Enabled Enabled -i1 192.168.70.230 -i2 0.0.0.0 -i3 0.0.0.0 -i61 2002:1013::211:25ff:fec3:227d -i62 :: -i63 :: -ddns disabled -p ipv4 system:mm[1]>

### **env (environment) command**

This command sets the persistent environment for commands that are entered during the remainder of the current session.

The persistent command environment is indicated by the command prompt. When you start the command-line interface, the persistent command environment is the BladeCenter unit, denoted as system by the command prompt. You can target a single command to an environment other than the one that is set as the default by adding a -T option to the command that includes a valid target destination (see ["Selecting the command target" on page 6](#page-13-0) for information). Target environments can be specified using the full path name, or using a partial path name based on the persistent command environment. Full path names always begin with system. The levels in a path name are divided by using a colon  $( : ).$ 

The following table lists BladeCenter components and the command paths that are supported as targets by the env command.

| Component                                                                         | Target path                 |
|-----------------------------------------------------------------------------------|-----------------------------|
| BladeCenter unit                                                                  | system                      |
| Management module                                                                 | system: $mm[x]$             |
| Blade server                                                                      | system:blade $[x]$          |
| Blade server integrated system management processor<br>(BMC or service processor) | system: blade[x]:sp         |
| Blade server I/O-expansion card                                                   | system:blade[x]: $exp[y]$   |
| Blade server management card                                                      | system:blade[x]:mgmtcrd     |
| Blade server microprocessor                                                       | system:blade[x]:cpu[y]      |
| Blade server storage expansion unit                                               | system:blade[x]:be[ $y$ ]   |
| Blade server high-speed expansion card                                            | system:blade[x]:hsec[ $y$ ] |
| Blade server memory                                                               | system:blade[x]:memory[y]   |
| Blade server mezzanine for double-width form factor                               | system: blade[x]: sb        |
| Blade server concurrent KVM feature card                                          | system: blade[x]: ckvm      |
| I/O (switch) module                                                               | system:switch $[x]$         |
| Power module                                                                      | system:power[x]             |
| Blower                                                                            | system:blower[x]            |
| Media tray                                                                        | system: $mt[x]$             |
| Media tray battery backup unit                                                    | system: $mt[x]:bbu[y]$      |
| Alarm panel (BladeCenter HT only)                                                 | system:tap                  |
| Multiplexer expansion module (BladeCenter HT only)                                | system: $\max[x]$           |
| Network clock module (BladeCenter HT only)                                        | system:ncc[x]               |
| Storage module (BladeCenter S unit only)                                          | system:storage[x]           |
| Storage module disk drive (BladeCenter S unit only)                               | system:storage[x]:disk[y]   |

*Table 31. Components and command paths*

*Table 32. env (environment) command*

| <b>Function</b>                            | What it does                                                                                                    | Command                                                                                                    | Valid targets                                                                                                    |
|--------------------------------------------|----------------------------------------------------------------------------------------------------|----------------------------------------------------------------------------------------------------|----------------------------------------------------------------------------------------------------|
| Set BladeCenter unit as<br>command target  | Sets the BladeCenter unit as the<br>persistent target for commands<br>during the current session. This is<br>the persistent command<br>environment you are in at the<br>beginning of each command-line<br>interface session, indicated by the<br>system> prompt. | env<br>env -T system                                                                                                    | The env command can<br>be directed to any<br>installed device.                                                                                                    |
| Set management module<br>as command target | Sets the management module as<br>the persistent target for commands<br>during the current session.                                                                                                    | env -T system:mm $[x]$<br>where $x$ is the bay (1 or 2)<br>that identifies the<br>management module.                                                                                                    | The env command can<br>be directed to any<br>installed device, in this<br>case<br>$-T$ system:mm $[x]$<br>where $x$ is the<br>management-module<br>bay number.                  |
| Set blade server as<br>command target      | Sets the specified blade server as<br>the persistent target for commands<br>during the current session.                                                                                                    | env -T system:blade $[x]$<br>where $x$ is the blade bay<br>that identifies the blade<br>server. A blade server that<br>occupies more than one<br>blade bay is identified by<br>the lowest bay number<br>that it occupies. | The env command can<br>be directed to any<br>installed device, in this<br>case<br>$-T$ system:blade $[x]$<br>where $x$ is the blade<br>bay that identifies the<br>blade server. |

*Table 32. env (environment) command (continued)*

| Function                                               | What it does                                                                                                    | Command                                                                                                    | Valid targets                                                                                                    |
|--------------------------------------------------------|----------------------------------------------------------------------------------------------------|----------------------------------------------------------------------------------------------------|----------------------------------------------------------------------------------------------------|
| Set blade server<br>sub-component as<br>command target | Sets the specified sub-component<br>on the specified blade server as the<br>persistent target for commands<br>during the current session. Valid<br>sub-components are:<br>• Integrated system management<br>processor (BMC or service<br>processor)<br>I/O-expansion card<br>Microprocessor<br>Storage expansion unit<br>• High-speed expansion card<br>Memory<br>• Mezzanine assembly for<br>double-width form factor blade<br>servers | $env -T$<br>system:blade[x]:comp<br>where $x$ is the blade bay<br>that identifies the blade<br>server on which the<br>sub-component is<br>installed. A blade server<br>that occupies more than<br>one blade bay is identified<br>by the lowest bay number<br>that it occupies.<br>where comp is the<br>sub-component:<br>• sp for BMC or service<br>processor<br>$\bullet$<br>$\exp[x]$ for<br>I/O-expansion card<br>(where $x$ identifies the<br>expansion card)<br>$cpu[x]$ for<br>٠<br>microprocessor (where $x$<br>identifies the<br>microprocessor)<br>$\bullet$<br>$be[x]$ for storage<br>expansion unit (where $x$<br>identifies the expansion<br>unit)<br>ckvm for concurrent<br>KVM feature card<br>• hsec[ $x$ ] for high-speed<br>expansion card (where $x$<br>identifies the high-speed<br>expansion card)<br>memory[ $x$ ] for memory<br>(where $x$ identifies the<br>memory module)<br>mgmtcrd for<br>management card<br>sb for mezzanine<br>assembly for<br>double-width form<br>factor blade servers) | The env command can<br>be directed to any<br>installed device, in this<br>case<br>-T<br>system:blade[x]:comp<br>where $x$ is the blade<br>bay that identifies the<br>blade server on which<br>the integrated system<br>management processor<br>is installed.<br>where <i>comp</i> is the<br>sub-component:<br>• sp for BMC or<br>service processor<br>$\exp[x]$ for<br>I/O-expansion card<br>(where $x$ identifies<br>the expansion card)<br>$cpu[x]$ for<br>microprocessor<br>(where $x$ identifies<br>the microprocessor)<br>$be[x]$ for storage<br>expansion unit<br>(where $x$ identifies<br>the expansion unit)<br>ckvm for concurrent<br>KVM feature card<br>$hsec[x]$ for<br>high-speed<br>expansion card<br>(where $x$ identifies<br>the high-speed<br>expansion card)<br>memory $[x]$ for<br>memory (where $x$<br>identifies the<br>memory module)<br>mgmtcrd for<br>management card<br>sb for mezzanine<br>assembly for<br>double-width form<br>factor blade servers) |
*Table 32. env (environment) command (continued)*

| Function                                                   | What it does                                                                                                    | Command                                                                                                    | Valid targets                                                                                                    |
|------------------------------------------------------------|----------------------------------------------------------------------------------------------------|----------------------------------------------------------------------------------------------------|----------------------------------------------------------------------------------------------------|
| Set I/O module as<br>command target                        | Sets the specified I/O module as<br>the persistent target for commands<br>during the current session.                                         | env $-T$ system: switch[x]<br>where $x$ is the I/O-module<br>bay where the I/O<br>module is installed.                                                                    | The env command can<br>be directed to any<br>installed device, in this<br>case<br>$-T$ system: switch[x]<br>where $x$ is the<br>I/O-module bay where<br>the I/O module is<br>installed.                                                                        |
| Set power module as<br>command target                      | Sets the specified power module as<br>the persistent target for commands<br>during the current session.                                       | env -T system: power[x]<br>where $x$ is the power<br>module bay where the<br>power module is installed.                                                                   | The env command can<br>be directed to any<br>installed device, in this<br>case<br>$-T$ system: power $[x]$<br>where $x$ is the power<br>module bay where the<br>power module is<br>installed.                                                                  |
| Set blower as command<br>target                            | Sets the specified blower as the<br>persistent target for commands<br>during the current session.                                             | env $-T$ system:blower[x]<br>where $x$ is the blower bay<br>where the blower is<br>installed.                                                                             | The env command can<br>be directed to any<br>installed device, in this<br>case<br>$-T$ system:blower[x]<br>where $x$ is the blower<br>bay where the blower<br>is installed.                                                                                    |
| Set media tray as<br>command target                        | Sets the media tray as the<br>persistent target for commands<br>during the current session.                                                   | env -T system: $mt[x]$<br>where $x$ is the media-tray<br>bay where the media tray<br>is installed.                                                                        | The env command can<br>be directed to any<br>installed device, in this<br>case<br>$-T$ system: $\pi[x]$<br>where $x$ is the<br>media-tray bay where<br>the media tray is<br>installed.                                                                         |
| Set media tray battery<br>backup unit as<br>command target | Sets the specified battery backup<br>unit on the specified media tray as<br>the persistent target for commands<br>during the current session. | $env -T$<br>system: $mt[x]:bbu[y]$<br>where $x$ is the media tray<br>on which the battery<br>backup unit is installed.<br>where $y$ is the battery<br>backup unit number: | The env command can<br>be directed to any<br>installed device, in this<br>case<br>$-1$<br>system: $mt[x]$ :bbu $[y]$<br>where $x$ is the media<br>tray on which the<br>battery backup unit is<br>installed.<br>where $y$ is the battery<br>backup unit number: |

| Function                                                                                   | What it does                                                                                                    | Command                                                                                                    | Valid targets                                                                                                    |
|--------------------------------------------------------------------------------------------|----------------------------------------------------------------------------------------------------|----------------------------------------------------------------------------------------------------|----------------------------------------------------------------------------------------------------|
| Set alarm panel as<br>command target<br>(BladeCenter HT units<br>only)                     | Sets the alarm panel as the<br>persistent target for commands<br>during the current session.                                             | env -T system:tap                                                                                                    | The env command can<br>be directed to any<br>installed device, in this<br>case<br>-T system:tap                                                                                                    |
| Set multiplexer<br>expansion module as<br>command target<br>(BladeCenter HT units<br>only) | Sets the multiplexer expansion<br>module as the persistent target for<br>commands during the current<br>session.                         | env -T system:mux[x]<br>where $x$ is the multiplexer<br>expansion module<br>number.                                                                                | The env command can<br>be directed to any<br>installed device, in this<br>case<br>$-T$ system:mux $[x]$<br>where $x$ is the<br>multiplexer expansion<br>module number.                                                                         |
| Set network clock<br>module as command<br>target<br>(BladeCenter HT units<br>only)         | Sets the network clock module as<br>the persistent target for commands<br>during the current session.                                    | env -T system:ncc[x]<br>where $x$ is the network<br>clock module number.                                                                                           | The env command can<br>be directed to any<br>installed device, in this<br>case<br>$-T$ system:ncc $[x]$<br>where $x$ is the network<br>clock module number.                                                                                    |
| Set storage module as<br>command target<br>(BladeCenter S units<br>only)                   | Sets the storage module as the<br>persistent target for commands<br>during the current session.                                          | env -T system: storage[x]<br>where $x$ is the<br>storage-module bay where<br>the storage module is<br>installed.                                                   | The env command can<br>be directed to any<br>installed device, in this<br>case<br>$-T$ system: storage[x]<br>where $x$ is the<br>storage-module bay<br>where the storage<br>module is installed.                                               |
| Set storage module disk<br>drive as command target<br>(BladeCenter S units<br>only)        | Sets the specified disk drive in the<br>specified storage module as the<br>persistent target for commands<br>during the current session. | $env -T$<br>system: storage[x]: $disk[y]$<br>where $x$ is the storage<br>module on which the disk<br>drive is installed.<br>where $y$ is the disk drive<br>number: | The env command can<br>be directed to any<br>installed device, in this<br>case<br>$-T$ system: storage[x]:<br>disk[y]<br>where $x$ is the storage<br>module on which the<br>disk drive is installed.<br>where $y$ is the disk<br>drive number: |

*Table 32. env (environment) command (continued)*

**Example:** To set the persistent target of commands to the service processor on the blade server in blade bay 5, while the BladeCenter unit is set as the default command target, at the system> prompt, type

```
env -T system:blade[5]:sp
```
The following example shows the information that is returned: system> env -T system:blade[5]:sp OK system:blade[5]:sp>

To set the persistent target of commands to the service processor on the blade server in blade bay 5, while the BladeCenter unit is set as the default command target, at the system> prompt, you can also type env -T blade[5]:sp

The following example shows the information that is returned: system> env -T blade[5]:sp OK system:blade[5]:sp>

To issue the reset command on the blade server in blade bay 5, while the management module is set as the default command target, at the system:mm[*x*]> prompt, type

reset -T system:blade[5]

#### **ethoverusb command**

This command sets and displays the setting for the Ethernet-over-USB command interface of a blade server service processor, for blade servers that support this feature.

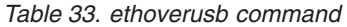

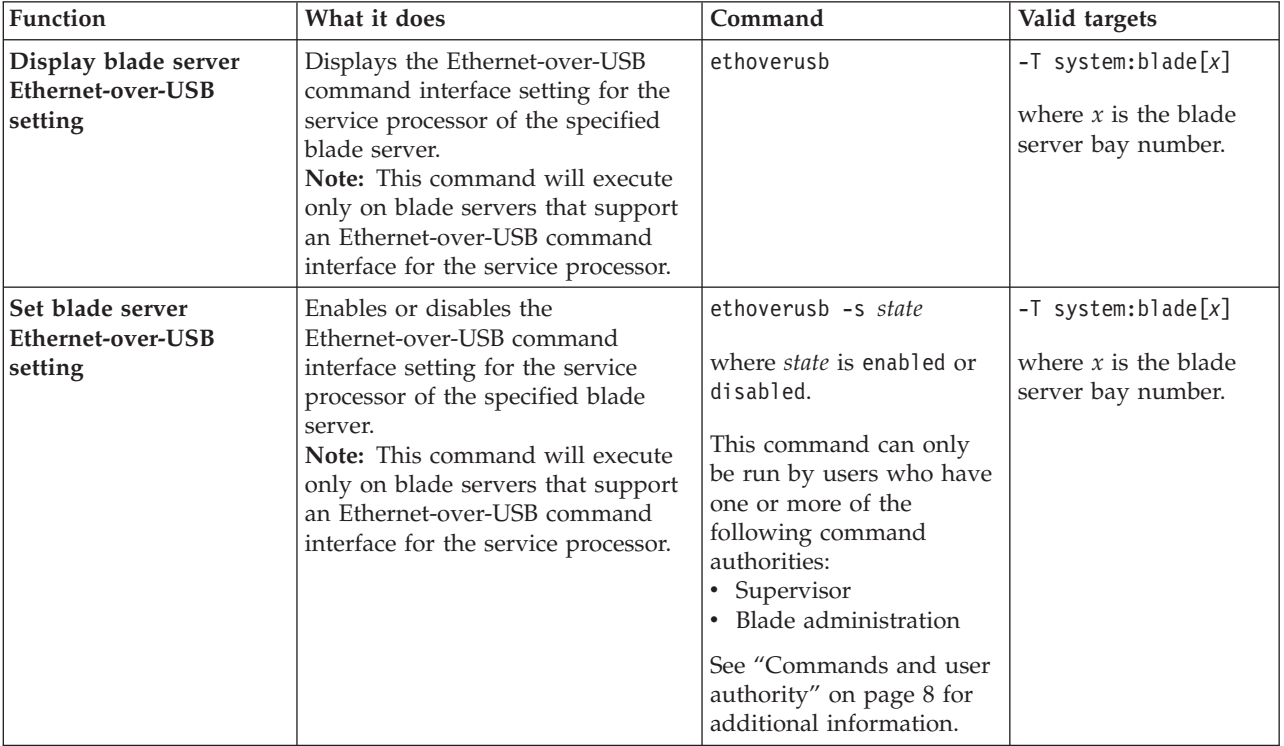

**Example:** To view the Ethernet-over-USB command interface setting for the service processor of the blade server in bay 2, while this blade server is set as the persistent command environment, at the system:blade[2]> prompt, type ethoverusb

To disable the Ethernet-over-USB command interface setting for the service processor of the blade server in bay 2, while this blade server is set as the persistent command environment, at the system:blade[2]> prompt, type ethoverusb -s disabled

```
system:blade[2]> ethoverusb
enabled
system:blade[2]> ethoverusb -s disabled
OK
system:blade[2]> ethoverusb
disabled
system:blade[2]>
```
### **eventinfo command**

This command displays advanced management module event information and suggested user actions. See the *BladeCenter Advanced Management Module Messages Guide* for a complete list of all non-device specific events and recommended actions, sorted by event ID. Device specific event information is in the documentation for the device.

| Function                                        | What it does                                                                               | Command                                                                                                    | Valid targets                                                                        |
|-------------------------------------------------|--------------------------------------------------------------------------------------------|----------------------------------------------------------------------------------------------------|--------------------------------------------------------------------------------------|
| Display event<br>description and user<br>action | Displays the event description and<br>suggested user action for the<br>specified event ID. | eventinfo -id<br>where <i>id</i> is the event ID<br>displayed from the<br>"displaylog command" on<br>page 122.                                                                                                    | $-T$ system:mm $[x]$<br>where $x$ is the primary<br>management-module<br>bay number. |
|                                                 |                                                                                            | Event IDs are of the form<br>0xnnnnnnnn, where<br><i>nnnnnnnn</i> is a<br>hexadecimal number that<br>identifies the specific<br>event (the 0x prefix is not<br>entered). Leading zeros<br>need not be entered when<br>using the eventinfo<br>command: in this<br>example, specifying an<br>event ID of 00104204, or<br>104204 would return the<br>same result.                                                                                                    |                                                                                      |
| Display event<br>description                    | Displays the event description for<br>the specified event ID.                              | eventinfo -id -d<br>where <i>id</i> is the event ID<br>displayed from the<br>"displaylog command" on<br>page 122.<br>Event IDs are of the form<br>0xnnnnnnnn, where<br><i>nnnnnnnn</i> is a<br>hexadecimal number that<br>identifies the specific<br>event (the 0x prefix is not<br>entered). Leading zeros<br>need not be entered when<br>using the eventinfo<br>command: in this<br>example, specifying an<br>event ID of 00104204, or<br>104204 would return the<br>same result. | $-T$ system:mm $[x]$<br>where $x$ is the primary<br>management-module<br>bay number. |

*Table 34. eventinfo command*

*Table 34. eventinfo command (continued)*

| Function                     | What it does                                                      | Command                                                                                                    | Valid targets                                                                                    |
|------------------------------|-------------------------------------------------------------------|----------------------------------------------------------------------------------------------------|--------------------------------------------------------------------------------------------------|
| Display event user<br>action | Displays the suggested user action<br>for the specified event ID. | eventinfo -id -u<br>where <i>id</i> is the event ID<br>displayed from the<br>"displaylog command" on<br>page 122.<br>Event IDs are of the form<br>0x <i>nnnnnnnn</i> , where<br><i>nnnnnnn</i> is a<br>hexadecimal number that<br>identifies the specific<br>event (the 0x prefix is not<br>entered). Leading zeros<br>need not be entered when<br>using the eventinfo<br>command: in this<br>example, specifying an<br>event ID of 00104204, or<br>104204 would return the<br>same result. | $-T$ system:mm $\lceil x \rceil$<br>where $x$ is the primary<br>management-module<br>bay number. |

**Example:** To view the event description and suggested user action for an event with an ID of 0x00104204, while the BladeCenter unit is set as the persistent command environment, at the system:> prompt, type

eventinfo -T mm[1] -00104204

```
system> eventinfo -T mm[1] -00104204
Event Description:
The primary advanced management module was reset.
Recommended Action:
Information only; no action is required.
system>
```
### **events command**

This command manages the Call Home events exclusion list for the advanced management module.

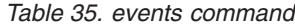

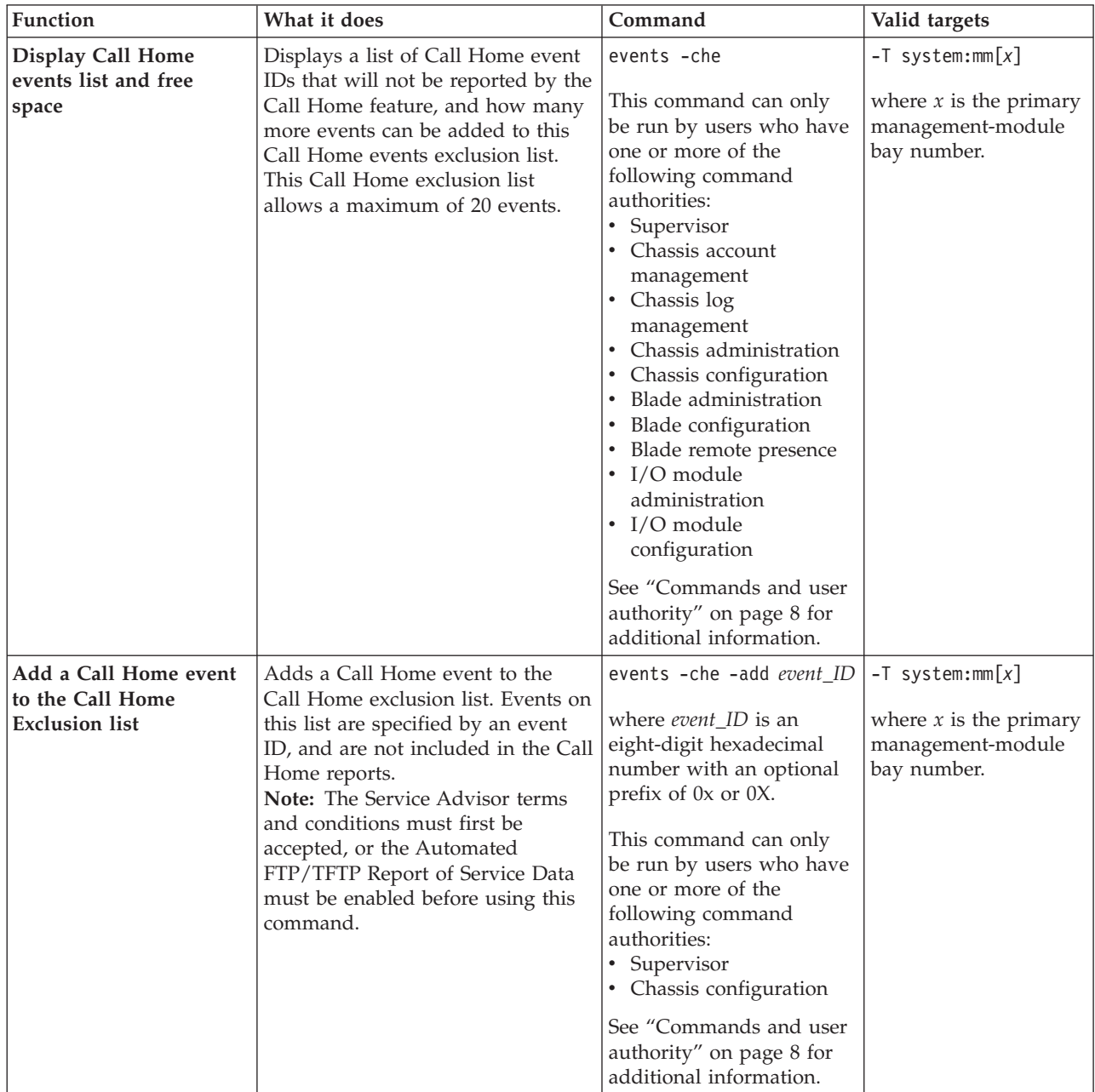

*Table 35. events command (continued)*

| Function                                                         | What it does                                                                                                    | Command                                                                                                    | Valid targets                                                                        |
|------------------------------------------------------------------|----------------------------------------------------------------------------------------------------|----------------------------------------------------------------------------------------------------|--------------------------------------------------------------------------------------|
| Remove a Call Home<br>event from the Call<br>Home Exclusion list | Removes a Call Home event from<br>the Call Home exclusion list.<br>Events removed from this list are<br>included in the Call Home reports.<br>Note: The Service Advisor terms<br>and conditions must first be<br>accepted, or the Automated<br>FTP/TFTP Report of Service Data<br>must be enabled before using this<br>command. | events - che - rm event ID<br>where <i>event</i> ID is<br>an eight-digit<br>hexadecimal number<br>with an optional prefix<br>of 0x or 0X to remove a<br>single Call Home event<br>all to remove all the<br>Call Home events from<br>the exclusion list<br>This command can only<br>be run by users who have<br>one or more of the<br>following command<br>authorities:<br>Supervisor<br>٠<br>Chassis configuration<br>٠<br>See "Commands and user<br>authority" on page 8 for<br>additional information. | $-T$ system:mm $[x]$<br>where $x$ is the primary<br>management-module<br>bay number. |

**Example:** To view the Call Home exclusion list and the number of remaining events can be added to the list, while the BladeCenter unit is set as the persistent command environment, at the system:> prompt, type

events -T mm[1] -che

To add Call Home event number 0x00020003 to the Call Home exclusion list, while the BladeCenter unit is set as the persistent command environment, at the system> prompt, type

events -T mm[1] -che -add 0x00020003

To remove Call Home event number 0x00020001 from the Call Home exclusion list, while the BladeCenter unit is set as the persistent command environment, at the system> prompt, type

events -T mm[1] -che -rm 0x00020001

```
system> events -T mm[1] -che
A maximum of 20 events can be added to this exclusion list, currently
18 more events can be added.
Call Home Exclusion List is illustrated as follows:<br>Index 6 Event ID
           Event ID
1 0x00020001
2 0x00020002
system> events -T mm[1] -che -add 0x00020003
OK
system> events -T mm[1] -che
A maximum of 20 events can be added to this exclusion list, currently
17 more events can be added.
Call Home Exclusion List is illustrated as follows:
Index Event ID
1 0x00020001<br>2 0x00020002
            0x00020002
```
3 0x00020003 system> events -T mm[1] -che -rm 0x00020001 OK system> events -T mm[1] -che A maximum of 20 events can be added to this exclusion list, currently 18 more events can be added. Call Home Exclusion List is illustrated as follows:<br>Index 6 Event ID Index Event ID 1 0x00020002 2 0x00020003 system>

## **exit command**

This command exits the command-line interface, terminating the current session.

*Table 36. exit command*

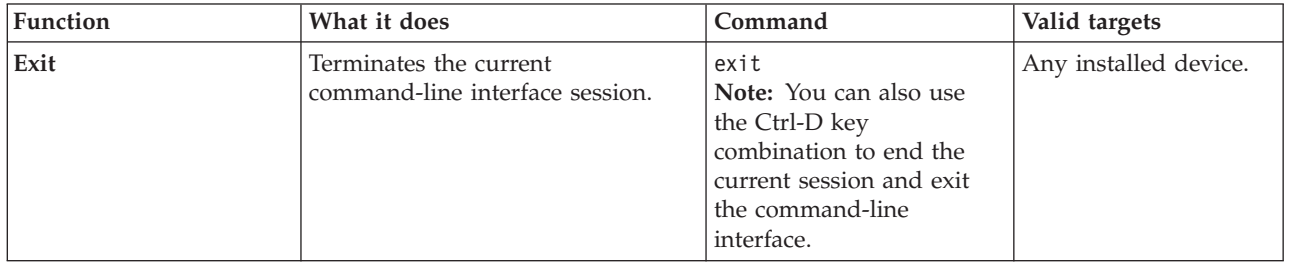

**Example:** To terminate the current command-line interface session, type exit

## **feature command**

This command manages licensing for advanced features for the advanced management module.

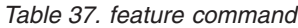

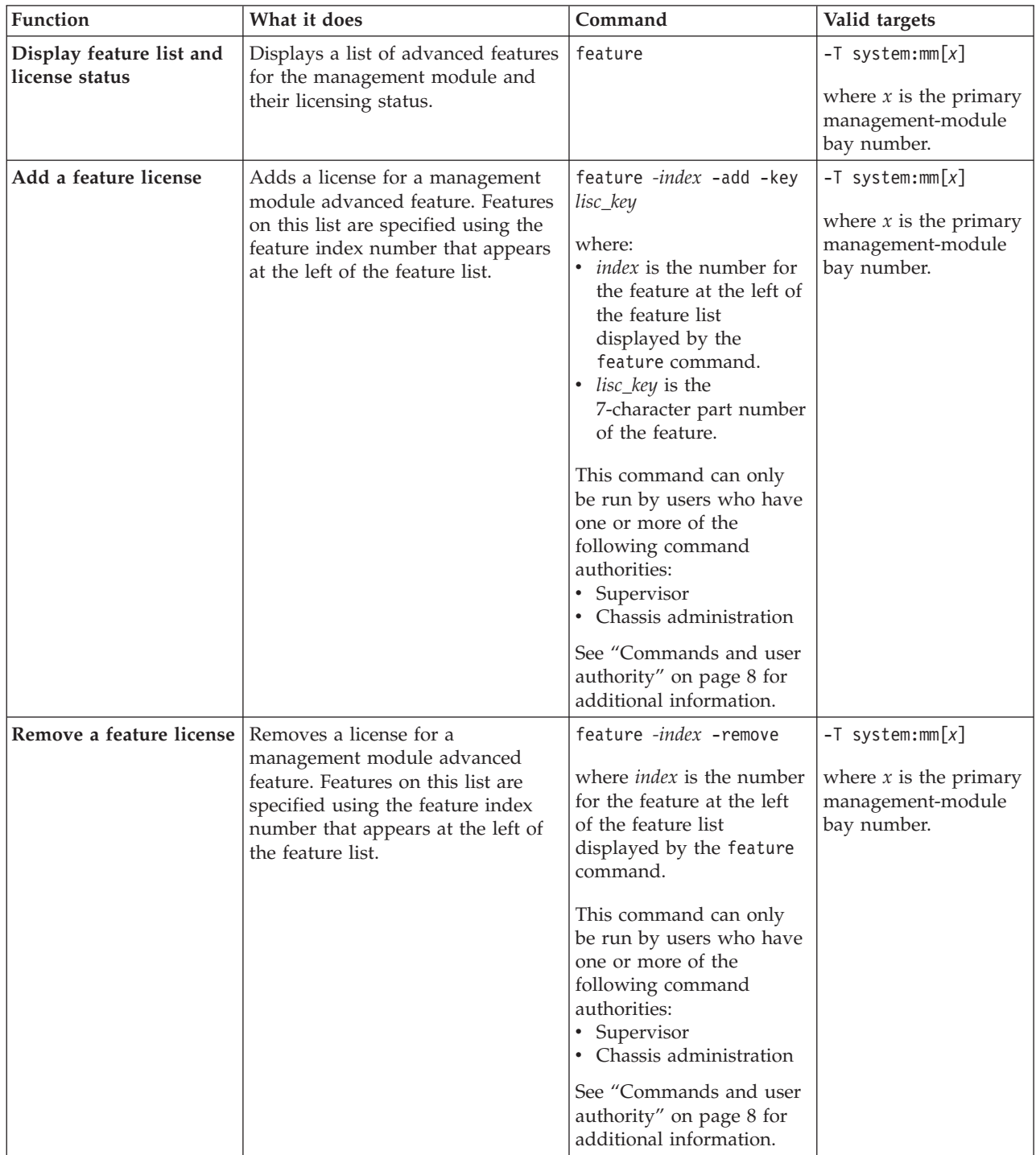

*Table 37. feature command (continued)*

| Function                              | What it does                                                                                                    | Command                                                                                                    | Valid targets                                                                        |
|---------------------------------------|----------------------------------------------------------------------------------------------------|----------------------------------------------------------------------------------------------------|--------------------------------------------------------------------------------------|
| Import datacenter<br>feature licenses | Import a datacenter feature<br>licensing file for use by the<br>BladeCenter unit.<br>The file name to import must<br>specify a qualified location for the<br>licensing file that indicates the<br>protocol to be used. For example,<br>tftp://192.168.0.1/license.csv                                                                                                    | feature -apply<br>file_location<br>where <i>file_location</i> is a<br>qualified location for the<br>license file of up to 256<br>characters in length that<br>indicates the protocol to<br>be used (tftp, ftp, ftps,<br>http, or https) and<br>contains any character<br>except the percent sign (<br>$%$ ) or double-quote ( $\triangle$ ).<br>This command can only<br>be run by users who have<br>one or more of the<br>following command<br>authorities:<br>Supervisor<br>٠<br>• Chassis administration<br>See "Commands and user<br>authority" on page 8 for<br>additional information. | $-T$ system:mm $[x]$<br>where $x$ is the primary<br>management-module<br>bay number. |
| Export datacenter feature<br>licenses | Export a BladeCenter feature<br>licensing file for use by other<br>BladeCenter units in the datacenter.<br>The file name to export must<br>specify a qualified location for the<br>licensing file that indicates the<br>protocol to be used. For example,<br>tftp://192.168.0.1/license.csv<br>Note: While the licensing file is<br>exporting, a string of periods will<br>display on the screen to indicate<br>progress; a new period being<br>added every three seconds. | feature -retrieve<br>file_location<br>where <i>file_location</i> is a<br>qualified location for the<br>license file of up to 256<br>characters in length that<br>indicates the protocol to<br>be used (tftp, ftp, ftps,<br>http, or https) and<br>contains any character<br>except the percent sign (<br>$%$ ) or double-quote ( $\triangle$ ).<br>This command can only<br>be run by users who have<br>one or more of the<br>following command<br>authorities:<br>• Supervisor<br>• Chassis administration<br>See "Commands and user<br>authority" on page 8 for<br>additional information. | $-T$ system:mm $[x]$<br>where $x$ is the primary<br>management-module<br>bay number. |

**Example:** To view the feature list, while the BladeCenter unit is set as the persistent command environment, at the system:> prompt, type feature -T mm[1]

To remove the license for the first feature in the list, while the BladeCenter unit is set as the persistent command environment, at the system> prompt, type feature -T mm[1] -1 -remove

To export a licensing file to the location tftp://10.11.20.23/IBMtest.csv, while the BladeCenter unit is set as the persistent command environment, at the system> prompt, type

```
feature -retrieve -T mm[1] tftp://10.11.20.23/IBMtest.csv
```

```
system> feature -T mm[1]
1. IBM BladeCenter Open Fabric Manager
-serial 2304369
License Status: Active
system> feature -T mm[1] -1 -remove
OK
system> feature -T mm[1]
1. IBM BladeCenter Open Fabric Manager
License Status: No License
system> feature -retrieve -T mm[1] tftp://10.11.20.23/IBMtest.csv
................
OK
system>
```
#### **files command**

This command manages files uploaded to the advanced management module.

*Table 38. files command*

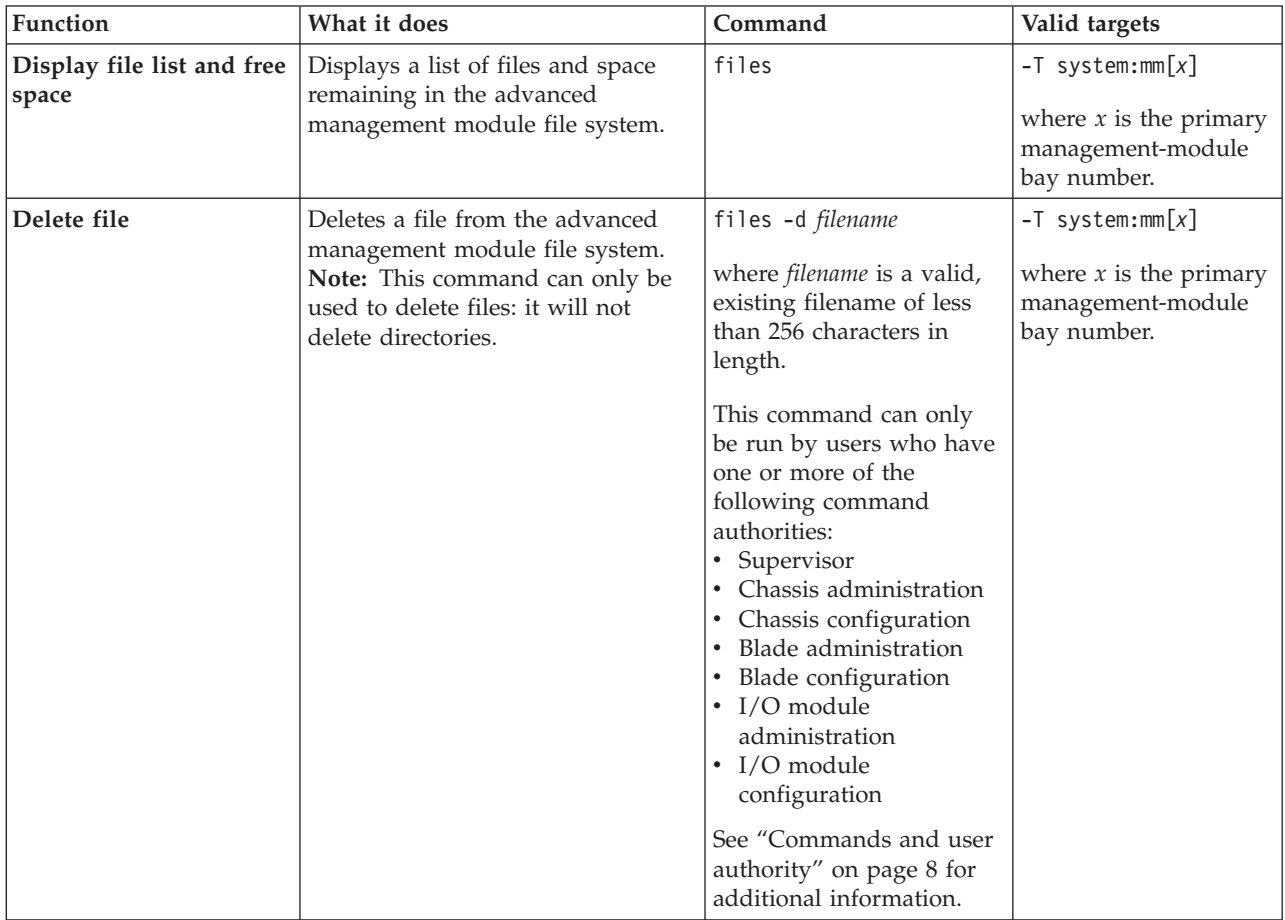

**Example:** To view the files and remaining space in the management module file system, while management module 1 is set as the persistent command environment, at the system:mm[1]> prompt, type files

To delete the file tftproot/tftp\_file.pkt from the management module file system, while management module 1 is set as the persistent command environment, at the system:mm[1]> prompt, type

files -d tftproot/tftp\_file.pkt

The following example shows the information that is returned from these commands:

system:mm[1]> files

12288 Thu Jan 05 13:28:23 2006 lost+found/ 1024 Thu Jul 06 19:32:51 2006 tftproot/ 1024 Thu Jul 06 19:34:15 2006 tftproot/manu/ 1024 Thu Jul 06 19:34:15 2006 tftproot/manu/manu2/ 0 Sat Aug 19 09:22:02 2006 tftproot/tftp\_file.pkt 0 Sun Oct 01 07:57:19 2006 tftproot/.Do\_not\_delete\_this\_directory 0 Tue Dec 15 11:07:19 2009 test 0 Thu Apr 13 23:45:40 2006 bob.pkt 1024 Tue Feb 02 15:29:17 2010 pubkeys/ 426 Tue Feb 02 15:29:17 2010 pubkeys/ssh\_key.pub 5652 Fri May 12 00:56:36 2006 asm.cfg Total space: 73108480 bytes Used: 24576 bytes Available: 73083904 bytes system:mm[1]> files -d tftproot/tftp\_file.pkt OK system:mm[1]>

## **fuelg command**

This command displays power domain information, listing the power modules that are installed in the BladeCenter unit and information about how the power in each domain is used. This command also configures the power domain policies for power redundancy loss and limiting fan noise during thermal events.

**Note:** For scripting purposes, the -qm and -os fuelg options for management modules other than the advanced management module are supported by the advanced management module.

*Table 39. fuelg command*

| Function                                       | What it does                                                                                                    | Command | Valid targets                                                              |
|------------------------------------------------|----------------------------------------------------------------------------------------------------|---------|----------------------------------------------------------------------------|
| Display power domain<br>status overview        | Displays health status, total power<br>usage, total dc power available,<br>total ac power in use, thermal<br>response (acoustic mode) settings,<br>total thermal output in BTU/hour,<br>and the polling intervals used for<br>trending for all power domains.<br>Note: For the BladeCenter S unit,<br>output will indicate whether the<br>chassis is running in 220 V ac or<br>110 V ac mode.                                                                                                    | fuelg   | -T system                                                                  |
| Display blade server<br>power status overview  | Displays the power management<br>and capping setting (on/off) and<br>power management capability for<br>the specified blade server.<br>Depending on the power<br>management capability of the<br>specified blade server, the<br>following information will also<br>display:<br>• CPU duty cycles<br>• Effective and maximum CPU<br>speeds<br>• Power capping value (minimum<br>and maximum)<br>• Maximum, minimum, and<br>average power levels<br>• Time when above data was<br>captured<br>Power saver mode status (on,<br>off) | fuelg   | $-T$ system:blade $[x]$<br>where $x$ is the<br>blade-server bay<br>number. |
| Display I/O module<br>power status             | Displays the maximum, minimum,<br>and average power information for<br>the specified I/O module.                                                                                                    | fuelg   | $-T$ system: switch $[x]$<br>where $x$ is the<br>I/O-module bay<br>number. |
| Display blower power<br>status and temperature | Displays the maximum power,<br>minimum power, average power,<br>and current temperature<br>information for the specified<br>blower module.                                                                                                    | fuelg   | $-T$ system:blower[x]<br>where $x$ is the blower<br>bay number.            |
| Display media tray<br>temperature              | Displays the current temperature<br>for the specified media tray.                                                                                                    | fuelg   | $-T$ system: $\pi[x]$<br>where $x$ is the media<br>tray number.            |

*Table 39. fuelg command (continued)*

| Function                                | What it does                                                                                                    | Command                                                                                                    | Valid targets |
|-----------------------------------------|----------------------------------------------------------------------------------------------------|----------------------------------------------------------------------------------------------------|---------------|
| Display detailed power<br>domain status | Displays detailed status and usage<br>information for the specified power<br>domains, including the policy<br>setting for that domain, the<br>maximum power limit, and the<br>power in use. The valid states for<br>components in the domain are:<br>• * - blade server might throttle<br>• C - communication error<br>D - discovering<br>• Hib - hibernate<br>• NP - module is not present<br>• $SB - \text{standby}$<br>$\cdot$ T - throttled<br>• U - unable to power up<br>Note: For the BladeCenter S,<br>output will indicate whether the<br>chassis is running in 220 V ac or<br>110 V ac mode. | fuelg <i>domain</i><br>where <i>domain</i> is:<br>pd1 for power domain 1.<br>pd2 for power domain 2.<br>If no <i>domain</i> is specified,<br>a status overview for all<br>power domains displays.<br>Note: The BladeCenter S<br>unit has only one power<br>domain. Use either pd or<br>pd1 to specify the power<br>domain for the<br>BladeCenter S unit. | -T system     |

*Table 39. fuelg command (continued)*

| Function                                                                | What it does                                                                                                    | Command                                                                                                    | Valid targets |
|-------------------------------------------------------------------------|----------------------------------------------------------------------------------------------------|----------------------------------------------------------------------------------------------------|---------------|
| Set power domain<br>redundancy loss policy                              | Sets how the BladeCenter unit<br>responds to a condition that could<br>cause a loss of redundant pow<br>Note: For the BladeCenter S,<br>output will indicate whether the<br>chassis is running in 220 V or 110<br>V ac mode.er. | fuelg domain -pm policy<br>where:<br>• domain is:<br>- pd1 for power domain<br>pd2 for power domain<br>-<br>2.<br>- If no domain is<br>specified, the policy is<br>applied to all power<br>domains.<br>• policy of:<br>- nonred (default)<br>allows loss of<br>redundancy.<br>redwoperf prevents<br>components from<br>turning on that will<br>cause loss of power<br>redundancy.<br>redwperf power<br>throttles components<br>to maintain power<br>redundancy and<br>prevents components<br>from turning on that<br>will cause loss of<br>power redundancy.<br>This command can only be<br>run by users who have one<br>or more of the following<br>command authorities:<br>• Supervisor<br>• Chassis configuration<br>See "Commands and user<br>authority" on page 8 for<br>additional information. | -T system     |
| Display power trending<br>for specified time period<br>and power domain | Displays power trending<br>information for the selected time<br>interval and selected power<br>domain for the BladeCenter unit.                                                                                                 | fuelg domain -pt period<br>where:<br>٠<br><i>domain</i> is:<br>- pd1 for power domain<br>1.<br>- pd2 for power domain<br>2.<br>- If no domain is<br>specified, the period is<br>applied to all power<br>domains.<br>period is 1, 6, 12, or 24<br>hours.                                                                                                    | -T system     |

*Table 39. fuelg command (continued)*

| Function                                              | What it does                                                                                                    | Command                                                                                                    | Valid targets                                                                                                    |
|-------------------------------------------------------|----------------------------------------------------------------------------------------------------|----------------------------------------------------------------------------------------------------|----------------------------------------------------------------------------------------------------|
| Display power trending<br>for specified time period   | Displays power trending<br>information for the selected time<br>interval for the specified command<br>target.   | fuelg -pt period<br>where <i>period</i> is $1, 6, 12$ , or<br>24 hours.                                                                                                    | -T system<br>$-T$ system:blade $[x]$<br>$-T$ system: switch $[x]$<br>$-T$ system:blower[x]<br>where $x$ is the blade<br>server, I/O module, or<br>blower bay number. |
| Set power polling<br>interval                         | Sets the amount of time between<br>thermal and power samples that<br>are taken to build trending data.          | fuelg -int interval<br>where <i>interval</i> is between<br>10 and 60 minutes,<br>inclusive, in 5-minute<br>increments.<br>This command can only be<br>run by users who have one<br>or more of the following<br>command authorities:<br>• Supervisor<br>• Chassis configuration<br>See "Commands and user<br>authority" on page 8 for<br>additional information. | -T system                                                                                                    |
| Display thermal trending<br>for specified time period | Displays thermal trending<br>information for the selected time<br>interval for the specified command<br>target. | fuelg -tt period<br>where <i>period</i> is $1, 6, 12$ , or<br>24 hours.                                                                                                    | $-T$ system: mt $[x]$<br>$-T$ system:blower[x]<br>where $x$ is the blade<br>server or blower bay<br>number.                                                          |

*Table 39. fuelg command (continued)*

| Function                                      | What it does                                                                                                    | Command                                                                                                    | Valid targets |
|-----------------------------------------------|----------------------------------------------------------------------------------------------------|----------------------------------------------------------------------------------------------------|---------------|
| Thermal event response<br>(acoustic mode)     | Sets the acoustic mode of<br>BladeCenter-unit blowers response<br>to thermal events.                                                                                                    | fuelg -am setting<br>where the acoustic-mode<br>setting of:<br>• off (default) allows<br>blowers to increase<br>speed to provide<br>additional cooling.<br>• on keeps blowers at a<br>fixed speed and power<br>throttles BladeCenter<br>components to reduce<br>power consumption<br>(only for BladeCenter<br>components that support<br>power throttling).<br>This command can only be<br>run by users who have one<br>or more of the following<br>command authorities:<br>• Supervisor<br>• Chassis configuration<br>See "Commands and user | -T system     |
|                                               |                                                                                                    | authority" on page 8 for<br>additional information.                                                                                                    |               |
| Thermal event response<br>(Telco environment) | Sets the Telco environment of the<br>BladeCenter-unit blowers response<br>to thermal events.<br>Note: When the environment<br>mode is set to nebs, the -am mode<br>is automatically turned off. | fuelg -e environment<br>where the thermal-event<br>response environment of:<br>nebs allows blowers to<br>increase speed to<br>provide additional<br>cooling.<br>enterprise allows<br>acoustic mode.<br>This command can only be<br>run by users who have one<br>or more of the following<br>command authorities:<br>• Supervisor<br>• Chassis configuration<br>See "Commands and user<br>authority" on page 8 for<br>additional information.                                                                                                  | -T system     |

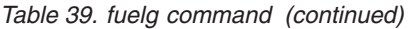

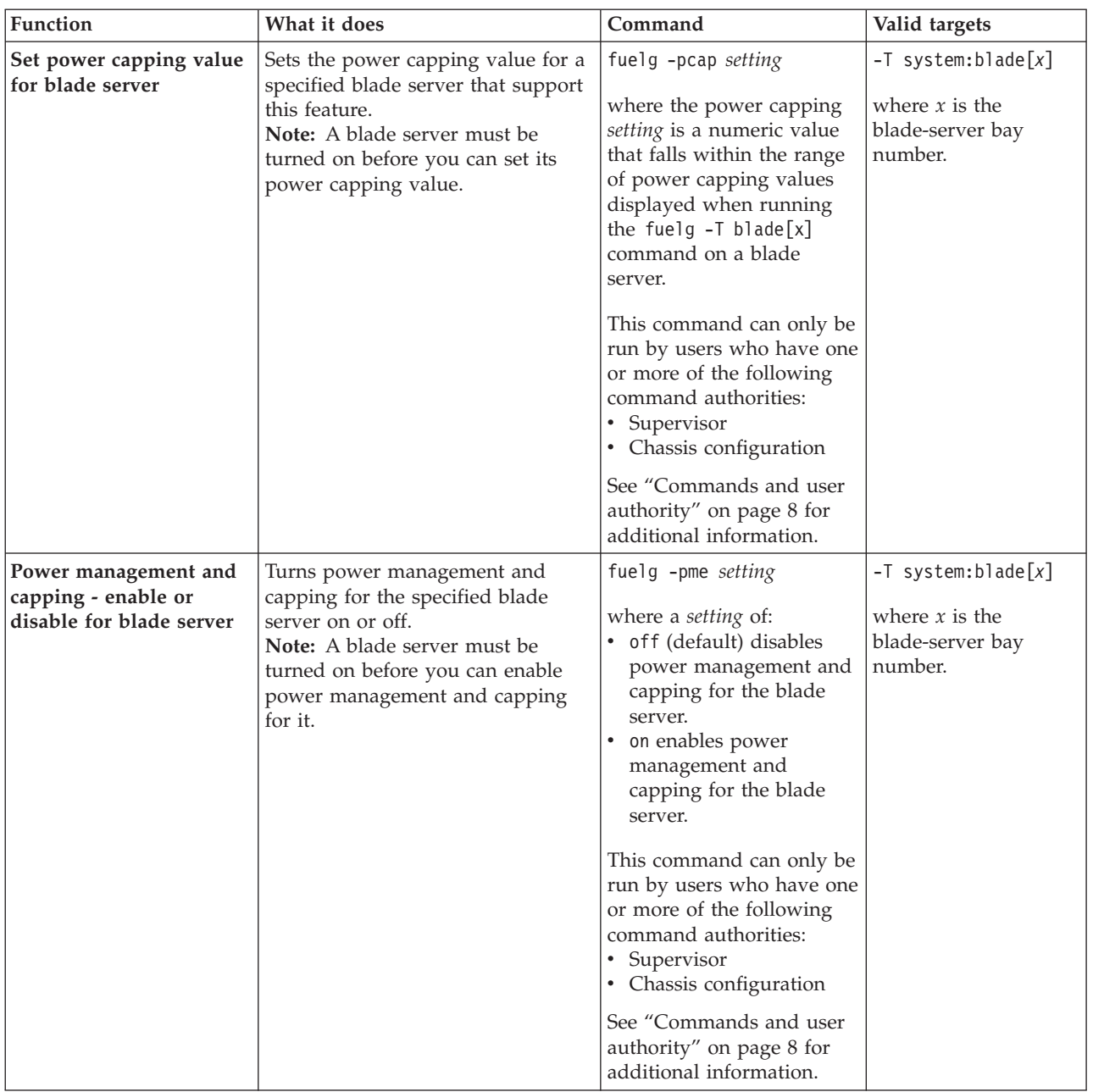

*Table 39. fuelg command (continued)*

| Function                                                               | What it does                                                                                                    | Command                                                                                                    | Valid targets                                                              |
|------------------------------------------------------------------------|----------------------------------------------------------------------------------------------------|----------------------------------------------------------------------------------------------------|----------------------------------------------------------------------------|
| Static low power saver<br>mode - enable or disable<br>for blade server | Turns the static low power saver<br>mode for the specified blade server<br>on or off.<br>Notes:<br>• A blade server must be turned<br>on before you can enable power<br>saver mode for it.<br>• Not all blade servers support the<br>power saver mode.    | fuelg -ps setting<br>where a setting of:<br>• off (default) disables<br>power saver mode for<br>the blade server.<br>• on enables power saver<br>mode for the blade<br>server.<br>This command can only be<br>run by users who have one<br>or more of the following<br>command authorities:<br>• Supervisor<br>• Chassis configuration<br>See "Commands and user<br>authority" on page 8 for<br>additional information.                   | $-T$ system:blade $[x]$<br>where $x$ is the<br>blade-server bay<br>number. |
| Dynamic power<br>optimizer - enable or<br>disable for blade server     | Turns dynamic power optimizer for<br>the specified blade server on or off.<br>Notes:<br>• A blade server must be turned<br>on before you can enable<br>dynamic power optimizer for it.<br>• Not all blade servers support the<br>dynamic power optimizer. | fuelg -dps setting<br>where a setting of:<br>• off (default) disables<br>dynamic power<br>optimizer for the blade<br>server.<br>• on enables dynamic<br>power optimizer for the<br>blade server.<br>This command can only be<br>run by users who have one<br>or more of the following<br>command authorities:<br>• Supervisor<br>• Chassis configuration<br>See "Commands and user<br>authority" on page 8 for<br>additional information. | $-T$ system:blade $[x]$<br>where $x$ is the<br>blade-server bay<br>number. |

*Table 39. fuelg command (continued)*

| <b>Function</b>                                                         | What it does                                                                                                    | Command                                                                                                    | Valid targets                                                              |
|-------------------------------------------------------------------------|----------------------------------------------------------------------------------------------------|----------------------------------------------------------------------------------------------------|----------------------------------------------------------------------------|
| Favor performance over<br>power - enable or disable<br>for blade server | Turns the favor performance over<br>power feature on or off for the<br>specified blade server.<br>Notes:<br>A blade server must be turned<br>on before you can enable the<br>favor performance over power<br>feature for it.<br>Not all blade servers support the<br>favor performance over power<br>feature.<br>This feature can only be active if<br>the dynamic power optimizer is<br>enabled. | fuelg -fpop setting<br>where a <i>setting</i> of:<br>• off (default) disables<br>favor performance over<br>power for the blade<br>server.<br>on enables favor<br>performance over power<br>for the blade server.<br>This command can only be<br>run by users who have one<br>or more of the following<br>command authorities:<br>• Supervisor<br>• Chassis configuration<br>See "Commands and user<br>authority" on page 8 for<br>additional information. | $-T$ system:blade $[x]$<br>where $x$ is the<br>blade-server bay<br>number. |

**Example:** To view a power domain status overview, while the BladeCenter unit is set as the persistent command environment, at the system> prompt, type fuelg

To view the detailed power domain status for power domain 1, while the BladeCenter unit is set as the persistent command environment, at the system> prompt, type

fuelg pd1

To view BladeCenter unit power trending information for the past 6 hours, while the BladeCenter unit is set as the persistent command environment, at the system> prompt, type

fuelg -pt 6

To view the power status for the blade server in blade bay 1, while the BladeCenter unit is set as the persistent command environment, at the system> prompt, type

```
fuelg -T blade[1]
```
The following example shows the information that is returned from these commands when the fuelg command is run on an advanced management module.

system> fuelg Note: All power values are displayed in Watts. Total DC Power Available: 8000 Total AC Power In Use: 1603 (+/- 16.0%) Total Thermal Output: 5469 BTU/hour Power Domain 1 -------------- Status: This power domain has mismatched power modules. Replace the power module. Modules: Bay 1: 2880

Bay 2: 3160 Power Management Policy: Basic Power Management<br>Power in Use: 1313 (+/- 16.0%) 1313  $(+/- 16.0%)$ Total Power: 4000 Allocated Power (Max): 1423 Remaining Power: 2577 Power Domain 2 -------------- Status: Power domain status is good. Modules: Bay 3: 2880 Bay 4: 2880 Power Management Policy: Basic Power Management<br>Power in Use: 73 (+/- 16.0%) 73  $(+/- 16.0%)$ Total Power: 4000 Allocated Power (Max): 1082 Remaining Power: -am on -e enterprise -int 10 system> fuelg pd1 Maximum Power Limit: 1450<br>Power In Use: 856 Power In Use: Power -- Allocated Power -- Bay(s) Module **State Current Max** Min ====== ============================= ===== ======= ===== ===== Chassis Components Midplane 0n 10 10 10 1 Media Tray 1 0n 10 10 10 Chassis Cooling Devices 1 Chassis Cooling Device 1 0n 11 68 68 2 Chassis Cooling Device 2 0n 11 68 68 3 Chassis Cooling Device 3 0n 11 68 68 4 Chassis Cooling Device 4 0n 11 68 68 Power Module Cooling Devices 1 PM Cooling Device 1 0n 10 10 10 2 PM Cooling Device 2 0n 10 10 10 3 PM Cooling Device 3 On 10 10 10 4 PM Cooling Device 4 (NP) 0 10 10 Storage 1 Storage Module 1 (NP) 0 120 120 2 Storage Module 2 0n 0 100 100 Management Module 1 SN#YK168082H25F On 25 25 25 I/O Modules 1 Ethernet SM On 45 45 45 2 Ethernet SM 0n 45 45 45<br>3 I/O Module 3 (NP) 0 45 45 3 I/O Module 3 (NP) 0 4 Server Conn Mod 0n 45 45 45 Blades 1 Maui A On 236 236 236  $(100\%, 100\%, 100\%, 100\%)$ 2 LewisA1-LS21 (T) (CA) On 71 75 75 3 Lucas 55 (T) (CA) 4 Mongoose-2 (T) (CA) On 108 127 121 5 Crichton8 (T) (CA) On 99 109 108 6 Mongoose-3 (T) (CA) On 142 34 34 Domain totals: Allocated Power 856 1414 1407

Note: (T) means "throttled", (U) means "unable to power up", \* means "the blade may throttle", (NP) means "the module is not present", (D) means "discovering", (C) means "comm error", (SB) means "Standby"

(CA) means "capped max power allocation"

-pm nonred

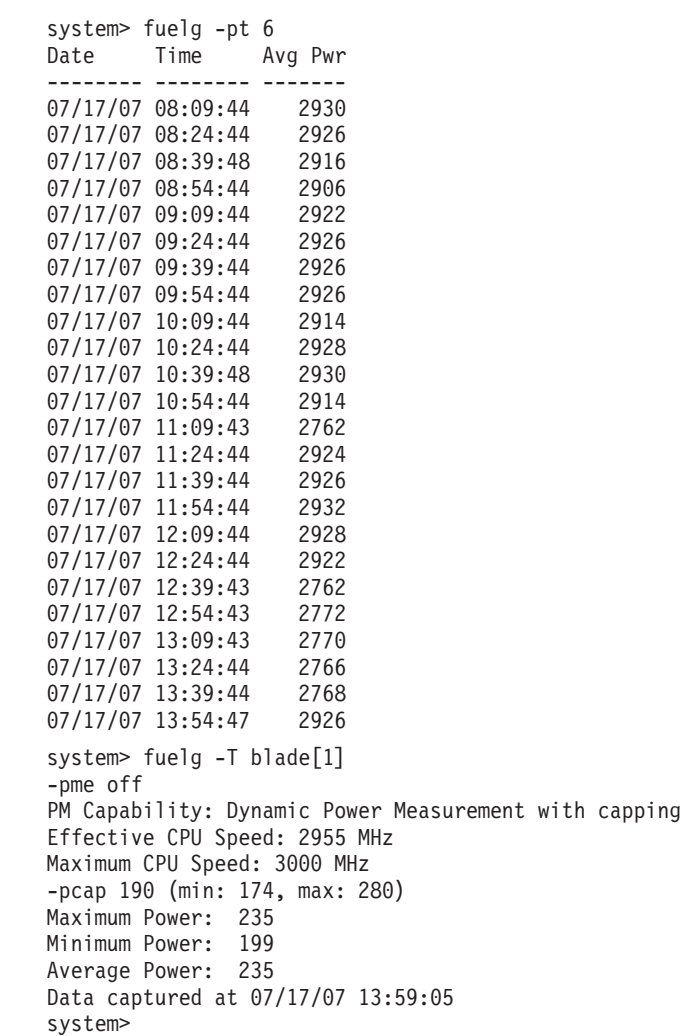

#### **groups command**

This command displays and configures Active Directory groups of the primary management module. This group information is used only when LDAP servers are enabled for authentication with local authorization.

*Table 40. groups (Active Directory groups) command*

| Function                                   | What it does                                                                               | Command                                                                                                    | Valid targets                                                                        |
|--------------------------------------------|--------------------------------------------------------------------------------------------|----------------------------------------------------------------------------------------------------|--------------------------------------------------------------------------------------|
| Display all Active<br>Directory groups     | Displays all Active Directory<br>groups, up to 16, configured for the<br>BladeCenter unit. | groups                                                                                                    | $-T$ system:mm $[x]$<br>where $x$ is the primary<br>management-module<br>bay number. |
| Display specific Active<br>Directory group | Displays information for the<br>specified Active Directory group.                          | groups -group_num<br>where <i>group_num</i> is a<br>number from 1 to 16,<br>inclusive, that identifies<br>the Active Directory<br>group.                                                                                                    | $-T$ system:mm $[x]$<br>where $x$ is the primary<br>management-module<br>bay number. |
| <b>Set Active Directory</b><br>group name  | Sets a name for the specified Active<br>Directory group.                                   | groups -group_num -n<br>group_name<br>where:<br>• <i>group_num</i> is a number<br>from 1 to 16, inclusive,<br>that identifies the Active<br>Directory group.<br>• group_name is a<br>alphanumeric string up<br>to 63 characters in<br>length that can include<br>periods (.) and<br>underscores $($ $)$ . Each<br>of the 16 group names<br>must be unique.<br>This command can only<br>be run by users who have<br>one or more of the<br>following command<br>authorities:<br>• Supervisor<br>• Chassis configuration<br>See "Commands and user<br>authority" on page 8 for<br>additional information. | $-T$ system:mm $[x]$<br>where $x$ is the primary<br>management-module<br>bay number. |

| Function                                             | What it does                                                          | Command                                                                                                    | Valid targets                                                                        |
|------------------------------------------------------|-----------------------------------------------------------------------|----------------------------------------------------------------------------------------------------|--------------------------------------------------------------------------------------|
| <b>Set Active Directory</b><br>group authority level | Sets the authority level for the<br>specified Active Directory group. | groups -group_num -a<br>group_authority<br>where:<br>• group_num is a number<br>from 1 to 16, inclusive,<br>that identifies the Active<br>Directory group.<br>group_authority uses the<br>following syntax:<br>- operator (Operator)<br>$-$ rbs: levels: scope<br>where the <i>levels</i> are<br>one or more of the<br>following authority<br>levels, separated by a<br>vertical bar $( )$ :<br>- super (Supervisor)<br>- cam (Chassis User<br>Account<br>Management)<br>- c1m (Chassis Log<br>Management)<br>- co (Chassis<br>Operator)<br>- cc (Chassis<br>Configuration)<br>- ca (Chassis<br>Administration)<br>- bo (Blade<br>Operator)<br>- brp (Blade Remote<br>Present)<br>- bc (Blade<br>Configuration)<br>- ba (Blade<br>Administration)<br>- so (I/O Module<br>Operator)<br>- sc (I/O Module<br>Configuration)<br>- sa (I/O Module<br>Administration)<br>(continued on next page) | $-T$ system:mm $[x]$<br>where $x$ is the primary<br>management-module<br>bay number. |

*Table 40. groups (Active Directory groups) command (continued)*

| Function                                                            | What it does                                    | Command                                                                                                    | Valid targets                                                                        |
|---------------------------------------------------------------------|-------------------------------------------------|----------------------------------------------------------------------------------------------------|--------------------------------------------------------------------------------------|
| <b>Set Active Directory</b><br>group authority level<br>(continued) |                                                 | where the <i>scope</i> is one or<br>more of the following<br>devices, separated by a<br>vertical bar (   ). Ranges<br>of devices are separated<br>by a dash $($ - $).$<br>• $cn$ (Chassis $n$ , where $n$<br>is 1 for the Active<br>Directory environment.)<br>bn (Blade $n$ , where $n$ is<br>a valid blade bay<br>number in the chassis)<br>sn (I/O module $n$ ,<br>$\bullet$<br>where <i>n</i> is a valid $I/O$<br>module bay number in<br>the chassis)<br>This command can only<br>be run by users who have<br>one or more of the<br>following command<br>authorities:<br>Supervisor |                                                                                      |
|                                                                     |                                                 | • Chassis configuration<br>See "Commands and user<br>authority" on page 8 for<br>additional information.                                                                                                    |                                                                                      |
| <b>Delete Active Directory</b><br>group                             | Delete the specified Active<br>Directory group. | groups -group_num -clear<br>where <i>group_num</i> is a<br>number from 1 to 16,<br>inclusive, that identifies<br>the Active Directory<br>group.<br>This command can only                                                                                                    | $-T$ system:mm $[x]$<br>where $x$ is the primary<br>management-module<br>bay number. |
|                                                                     |                                                 | be run by users who have<br>one or more of the<br>following command<br>authorities:<br>• Supervisor<br>• Chassis configuration<br>See "Commands and user<br>authority" on page 8 for<br>additional information.                                                                                                    |                                                                                      |

*Table 40. groups (Active Directory groups) command (continued)*

**Example:** To create Active Directory group number 3 with a group name of group3 that has supervisor rights to all BladeCenter components, while management module 1 is set as the persistent command environment, at the system:mm[1]> prompt, type

groups -3 -n group3 -a rbs:super:c1|b1-b14|s1-s4

To display information for group3, while management module 1 is set as the persistent command environment, at the system:mm[1]> prompt, type groups -3

```
system:mm[1]> groups -3 -n group3 -a rbs:super:c1|b1-b14|s1-s4
OK
system:mm[1]> groups -3
-n group3
-a Role:supervisor
  Blades:1|2|3|4|5|6|7|8|9|10|11|12|13|14
  Chassis:1
  Modules:1|2|3|4
system:mm[1]>
```
## **health command**

This command displays the current health status of the command target. It can also be used to display the alerts that are active for the command target.

You can only specify one command target each time you run the health command.

*Table 41. health command*

| Function                          | What it does                                                                                                    | Command                                                                                                    | Valid targets                                                                                                    |
|-----------------------------------|----------------------------------------------------------------------------------------------------|----------------------------------------------------------------------------------------------------|----------------------------------------------------------------------------------------------------|
| Display health status             | Displays the current health status<br>of the command target. Return<br>values are different for the<br>BladeCenter and BladeCenter T<br>configurations.<br>• Possible return values for the<br>BladeCenter configuration are:<br>- ok<br>- warning<br>- critical<br>• Possible return values for the<br>BladeCenter T configurations are:<br>– ok<br>- minor<br>- major<br>- critical                                                                                                    | health                                                                                                    | -T system<br>$-T$ system:mm $[x]$<br>$-T$ system:blade[x]<br>$-T$ system: switch $[x]$<br>$-T$ system: power $[x]$<br>$-T$ system:blower[x]<br>-T system:storagex]<br>(for BladeCenter<br>S units)<br>where $x$ is the primary<br>management-module,<br>blade server, I/O<br>module, power<br>module, blower bay, or<br>storage bay number. |
| Display health status for<br>tree | Displays the current health status<br>of the tree structure of devices<br>present in the BladeCenter unit,<br>starting at the command target<br>level. If management-module bays<br>are part of the tree, they will be<br>identified as primary or standby<br>(redundant). Return values are<br>different for the BladeCenter and<br>BladeCenter T configurations.<br>• Possible return values for the<br>BladeCenter configuration are:<br>$-$ ok<br>- warning<br>- critical<br>• Possible return values for the<br>BladeCenter T configurations are:<br>$-$ ok<br>- minor<br>major<br>- critical | health -1 depth<br>where depth<br>• 1 displays health status<br>of the current command<br>target<br>• 2, all, or a displays a<br>full tree display, starting<br>at the command target<br>level | -T system<br>$-T$ system:mm $[x]$<br>$-T$ system:blade $[x]$<br>$-T$ system: switch $[x]$<br>$-T$ system: power $[x]$<br>$-T$ system:blower[x]<br>where $x$ is the primary<br>management-module,<br>blade server, I/O<br>module, power<br>module, or blower bay<br>number.                                                                  |

*Table 41. health command (continued)*

| Function                                                           | What it does                                                                                                    | Command                                                              | Valid targets                                                                                                    |
|--------------------------------------------------------------------|----------------------------------------------------------------------------------------------------|----------------------------------------------------------------------|----------------------------------------------------------------------------------------------------|
| Display health status<br>and alerts                                | Displays the current health status<br>and active alerts for the command<br>target. Return values are different<br>for the BladeCenter and<br>BladeCenter T configurations.<br>• Possible return values for the<br>health status of the BladeCenter<br>configuration are:<br>- ok<br>- warning<br>- critical<br>• Possible return values for the<br>health status of the BladeCenter<br>T configurations are:<br>- ok<br>minor<br>- major<br>- critical<br>• Active alert information provides<br>short text descriptions of alerts<br>that are active for each<br>monitored component.<br>The total amount of information<br>returned from the health -f<br>command is limited to 1024 bytes. | health -f                                                            | -T system<br>$-T$ system:mm $[x]$<br>$-T$ system:blade $[x]$<br>$-T$ system: switch $[x]$<br>$-T$ system: power $[x]$<br>$-T$ system:blower[x]<br>where $x$ is the primary<br>management-module,<br>blade server, I/O<br>module, power<br>module, or blower bay<br>number. |
| Display results with<br>timestamp<br>(BladeCenter E units<br>only) | Adds display of timestamp<br>information to status command<br>output.                                                                                                    | health -t<br>Note: The -t option must<br>be used with the -f option. | -T system<br>$-T$ system:mm $[x]$<br>$-T$ system:blade[x]<br>$-T$ system: switch $[x]$<br>$-T$ system: power $[x]$<br>$-T$ system:blower[x]<br>where $x$ is the primary<br>management-module,<br>blade server, I/O<br>module, power<br>module, or blower bay               |

**Example:** To display the overall health status of the BladeCenter T unit, while the BladeCenter T unit is set as the default command target, at the system> prompt, type

health

To display the health status of all components installed in the BladeCenter T unit, that are valid command targets, while the BladeCenter T unit is set as the default command target, at the system> prompt, type

health -l a

To display the health status of the blade server installed in blade bay 5, while the BladeCenter T unit is set as the default command target, at the system> prompt, type health -T system:blade[5]

To display the health status and alerts for all components installed in the BladeCenter T unit, that are valid command targets, while the BladeCenter T unit is set as the default command target, at the system> prompt, type health -l a -f

```
system> health
system:major
system> health -l a
system: Major
        mm[1] : OK
       blade[1] : OK
       blade\overline{[3]} : OK<br>blade\overline{[5]} : Minor
       blade[5] :
       power[1] : OK
       power[2] : Minor
       blower[1] : 0K
       blower[2] : OK
       blower[3] : OK
       blower[4] : OK
       switch[1] : Major
system> health -T system:blade[5]
system: blade[5] : Minor
system> health -l a -f
system: Major
       blade[5] : Minor
        5V over voltage
        CPU1 temperature warning
       power[2] : Minor
        5V over voltage
       switch[1] : Major
        temperature fault
system>
```
#### **help command**

This command displays a list of all commands that are available in the command-line interface with a brief description of each command.

You can also issue the help command by typing ?. Adding a -h, -help, or ? option to a command displays syntax help for the command.

*Table 42. help command*

| Function | What it does                                                                           | Command | Valid targets         |
|----------|----------------------------------------------------------------------------------------|---------|-----------------------|
| Help     | Displays a list of commands and a $\vert$ help<br>  brief description of each command. |         | Any installed device. |
|          |                                                                                        |         | Any installed device. |

**Example:** To display a list of commands, while the advanced management module in bay 1 is set as the default command target, at the system: $m[1]$  prompt, type help

The following example shows the information that is returned:

```
system> help
            ? -- Display commands
    accseccfg -- View/edit account security config
 advfailover -- View/edit advanced failover mode
    alertcfg -- Displays/Configures the global remote alert settings
 alertentries -- View/edit remote alert recipients
     autoftp -- View/Edit auto ftp/tftp setting
     baydata -- View/edit Blade Bay Data string
        bofm -- Apply new BOFM configuration
         boot -- Boot target
     bootmode -- Boot mode
     bootseq -- View/edit the blade boot sequence settings
   buildidcfg -- View/Edit the Blade Firmware Build ID List
     chconfig -- View/edit Service Advisor Settings
        chlog -- Display Service Advisor Activity Log entires
     chmanual -- Manually generate call home request
         cin -- Displays/Configures Chassis Internal Network
    cinstatus -- Displays Status of Chassis Internal Network
        clear -- Clear the config
     clearlog -- Clear the event log
        clock -- View/edit date, time, GMT offset, and dst setting
      config -- View/edit general settings
     console -- Start SOL session to a blade
     dhcpinfo -- View DHCP server assigned settings
   displaylog -- Display log entries
   displaysd -- Display service data
         dns -- View/edit DNS config
          env -- Set persistent command target
   ethoverusb -- View/edit the status of a blade SP's interface on Ethernet-over-USB
    eventinfo -- Display event description and user action
      events -- View/edit Events config
        exit -- Log off
      feature -- View/edit licensed features
        files -- Displays and deletes files stored on the AMM
       fuelg -- Power management
      groups -- View/edit Active Directory groups
       health -- View system health status
         help -- Display command list
     history -- Display command history
     identify -- Control target location LED
     ifconfig -- View/edit network interface config
         info -- Display identity and config of target
       iocomp -- View I/O compatibility for blades and switches
         kvm -- Controls the kvm owner
```
ldapcfg -- View/edit LDAP config led -- Display and control Leds list -- Display installed targets mcad -- Displays and configures MCAD modactlog -- Displays module activity log monalerts -- Displays and configures monitored alerts mt -- Controls the media tray owner nat -- Display and configure NAT ntp -- View/edit NTP config ping -- Pings targeted switch module pmpolicy -- View/edit power management policy settings portcfg -- Serial port configuration ports -- Port configuration power -- Control target power rdoc -- Controls the remote DiskOnCard read -- Restore configuration from the chassis or a file remotechassis -- Chassis discovered over the network reset -- Reset target scale -- Display and configure the settings of scalable complexes sddump -- Initiate service data dump sdemail -- Send service information using email security -- View/edit security config service -- Enable debugging by service personnel shutdown -- Shutdown target slp -- View/edit SLP parameters smtp -- View/edit SMTP config snmp -- View/edit SNMP config sol -- View SOL status and view/edit SOL config sshcfg -- View/edit SSH config sslcfg -- View/edit SSL config syslog -- View/edit syslog config tcpcmdmode -- View/edit TCP command mode config telnetcfg -- View/edit telnet config temps -- View temperatures trespass -- View/edit trespassing warning config uicfg -- View/edit user interface configuration update -- Update firmware from remote location uplink -- View/edit failover on network uplink loss config users -- View/edit user login profiles volts -- View voltages write -- Save configuration to chassis or a local file zonecfg -- Zone configuration for I/O modules Type "Type "<command> -h" for individual command syntax help. [ ] is used for indexing (by bay number) < > denotes a variable { } denotes optional arguments | denotes choice system>

To obtain help about the env command, type one of the following commands:

 $\cdot$  env -h

- env -help
- $\cdot$  env?

### **history command**

This command displays the last eight commands that were entered, allowing the user to choose and re-enter one of these commands.

You choose the command to re-enter from the displayed list by typing an exclamation point (!) followed immediately by the numeric designation the command is assigned in the list. You can also recall one of the past eight previously entered commands using the up-arrow and down-arrow keys.

*Table 43. history command*

| Function                                                           | What it does                                                              | Command                                                                                                    | Valid targets         |
|--------------------------------------------------------------------|---------------------------------------------------------------------------|----------------------------------------------------------------------------------------------------|-----------------------|
| Command history                                                    | Displays the last eight commands<br>that were entered.                    | history                                                                                                    | Any installed device. |
| <b>Re-enter previous</b><br>command using numeric  <br>designation | Re-enters a numerically-specified<br>command from the command<br>history. | $\cdot \cdot$<br>where $x$ is the number of<br>the command $(0 - 7)$ to<br>re-enter from the<br>command history list. | Any installed device. |

**Example:** To display a list of the last eight commands entered, while management module 1 is set as the default command target, at the system: $mm[1]$  prompt, type history

To re-enter the command designated by "2" in the command history, type !2

```
system:mm[1]> history
 0 dns
 1 dns -on
 2 dns
 3 dns -i1 192.168.70.29
 4 dns
 5 dns -i1 192.168.70.29 -on
 6 dns
7 history
system:mm[1]> !2
Enabled
-i1 192.168.70.29
-i2 0.0.0.0
-i3 0.0.0.0
system:mm[1]>
```
# **identify (location LED) command**

This command controls operation of the location LED in a blade server or in the BladeCenter unit. It can also be used to display the state of a location LED.

*Table 44. identify (location LED) command*

| Function                                                                 | What it does                                                                                                    | Command                                                                                                    | Valid targets                                                                 |
|--------------------------------------------------------------------------|----------------------------------------------------------------------------------------------------|----------------------------------------------------------------------------------------------------|-------------------------------------------------------------------------------|
| Display location LED<br>state                                            | Displays the current state of the<br>location LED in the command<br>target.<br>Possible LED states are:<br>$\bullet$ off<br>$\bullet$<br>on<br>• blink | identify                                                                                                    | -T system<br>$-T$ system:blade $[x]$<br>where $x$ is the blade<br>bay number. |
| Set location LED state                                                   | Sets the state of the location LED in<br>the command target.                                                                                           | identify -s state<br>where <i>state</i> is<br>$\bullet$ on<br>$\bullet$ off<br>• blink<br>This command can only<br>be run by users who have<br>one or more of the<br>following command<br>authorities:<br>• Supervisor<br>• Chassis configuration<br>(for BladeCenter unit)<br>• Blade configuration (for<br>blade server)<br>See "Commands and user<br>authority" on page 8 for<br>additional information. | -T system<br>$-T$ system:blade $[x]$<br>where $x$ is the blade<br>bay number. |
| Turn on BladeCenter<br>unit location LED for<br>specified period of time | Turns on the location LED in the<br>BladeCenter unit for a specified<br>period of time before turning it off<br>automatically.                         | identify -s on -d time<br>where <i>time</i> is the number<br>of seconds the location<br>LED will remain lit.<br>This command can only<br>be run by users who have<br>one or more of the<br>following command<br>authorities:<br>• Supervisor<br>• Chassis configuration<br>See "Commands and user<br>authority" on page 8 for<br>additional information.                                                    | -T system                                                                     |
**Example:** To display the status of the location LED in the blade server in blade bay 4, while the BladeCenter unit is set as the persistent command environment, at the system> prompt, type identify -T system:blade[4]

To light the location LED in the blade server in blade bay 4, while the BladeCenter unit is set as the persistent command environment, at the system> prompt, type identify -s on -T system:blade[4]

The following example shows the information that is returned from a series of identify commands:

```
system> identify -T system:blade[4]
-s off
system> identify -s on -T system:blade[4]
OK
system> identify -T system:blade[4]
-s on
system>
```
## **ifconfig command**

This command configures and displays the network interface settings for the management-module Ethernet interface, I/O-module Ethernet interface, and the blade server integrated system management processors and installed options.

*Table 45. ifconfig command*

| Function                             | What it does                                                                                                    | Command        | Valid targets                                                |
|--------------------------------------|----------------------------------------------------------------------------------------------------|----------------|--------------------------------------------------------------|
| Display primary<br>management module | Displays the current configuration<br>of Ethernet channel 0 for the                                                                                                    | ifconfig -eth0 | $-T$ system:mm $[x]$                                         |
| Ethernet channel 0<br>configuration  | primary management module.<br>Possible return values are:<br>• enabled<br>· disabled<br>· -i static_ip_address (dotted<br>decimal IPv4 IP address format)<br>• -g gateway_address (dotted<br>decimal IPv4 IP address format)<br>· -s subnet_mask (dotted decimal<br>IPv4 IP address format)<br>• -n hostname<br>• -c config_method<br>$\bullet$ -r data_rate<br>· -d duplex_mode<br>$\cdot$ -m $mtu$<br>• -1 locally_administered_mac_addr<br>• -b burnedin mac address<br>· - dn domain_name<br>· -ipv6 ipv6_state<br>· -ipv6static static_ipv6_state<br>· -i6 static_ip_address (IPv6 format)<br>• -p6 address_prefix_length<br>• -g6 gateway-default_route<br>• - dhcp6 dhcpv6_state<br>· -sa6 ipv6_stateless_autoconfig_state<br>If IPv6 is enabled, the link-local<br>address link_local_address (for IPv6<br>connection) also displays.<br>If IPv6 and stateless<br>auto-configuration (-sa6) are both<br>enabled, the Stateless auto-config IP<br>Addresses / Prefix Length<br>address_table (table listing<br>auto-generated IPv6 addresses and<br>their prefix lengths) also displays. |                | where $x$ is the primary<br>management-module<br>bay number. |

*Table 45. ifconfig command (continued)*

| Function                                                                    | What it does                                                                                                    | Command           | Valid targets                                                                                                    |
|-----------------------------------------------------------------------------|----------------------------------------------------------------------------------------------------|-------------------|----------------------------------------------------------------------------------------------------|
| Display standby<br>management module<br>Ethernet channel 0<br>configuration | Displays the current configuration<br>of Ethernet channel 0 for the<br>standby management module.<br>Note: This option does not apply<br>to the BladeCenter S unit.Possible<br>return values are:<br>• enabled<br>· disabled<br>· -i static_ip_address (dotted<br>decimal IPv4 IP address format)<br>• -g gateway_address (dotted<br>decimal IPv4 IP address format)<br>• -s subnet_mask (dotted decimal<br>IPv4 IP address format)<br>• -n hostname<br>• -c config_method<br>• - r data_rate<br>· -d duplex_mode<br>$\cdot$ -m $mtu$<br>• -1 locally_administered_mac_addr<br>• -b burnedin_mac_address<br>• -dn domain_name<br>· -ipv6 ipv6_state<br>· -ipv6static static_ipv6_state<br>· -i6 static_ip_address (IPv6 format)<br>• -p6 address_prefix_length<br>· -g6 gateway-default_route<br>· - dhcp6 dhcpv6_state<br>• -sa6 ipv6_stateless_autoconfig_state<br>If IPv6 is enabled, the link-local<br>address link_local_address (for IPv6<br>connection) also displays.<br>If IPv6 and stateless<br>auto-configuration (-sa6) are both<br>enabled, the Stateless auto-config IP<br>Addresses / Prefix Length<br>address_table (table listing<br>auto-generated IPv6 addresses and<br>their prefix lengths) also displays. | ifconfig -eth0 -o | $-T$ system:mm $[x]$<br>where $x$ is the primary<br>management-module<br>bay number.<br>Note: Even though<br>this command displays<br>information for the<br>standby management<br>module, it still must<br>specify the primary<br>management module<br>as the command target. |

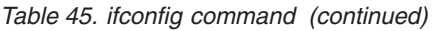

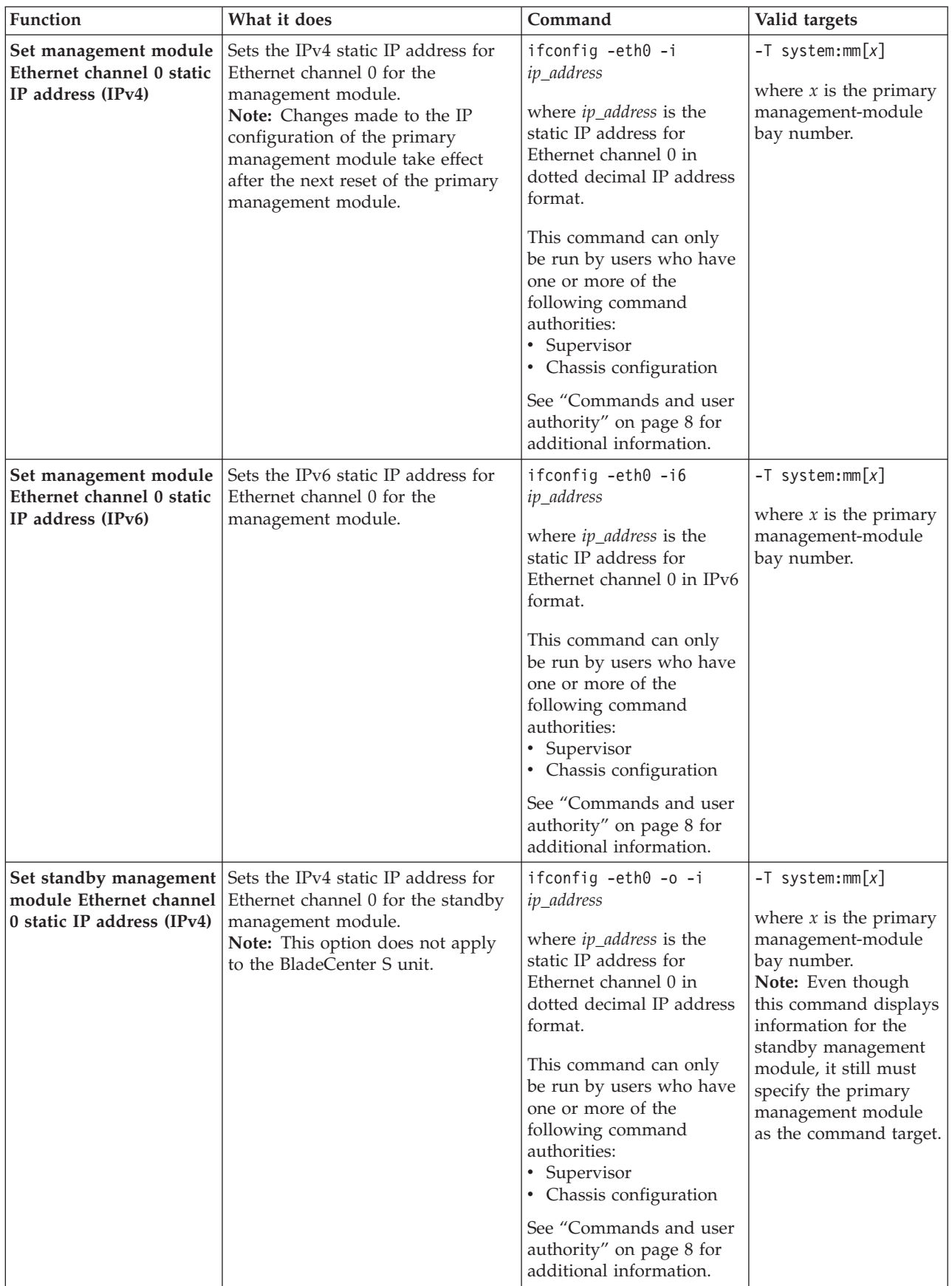

*Table 45. ifconfig command (continued)*

| Function                                                                        | What it does                                                                                                    | Command                                                                                                    | Valid targets                                                                                                    |
|---------------------------------------------------------------------------------|----------------------------------------------------------------------------------------------------|----------------------------------------------------------------------------------------------------|----------------------------------------------------------------------------------------------------|
| Set standby management<br>module Ethernet channel<br>0 static IP address (IPv6) | Sets the IPv6 static IP address for<br>Ethernet channel 0 for the standby<br>management module.<br>Note: This option does not apply<br>to the BladeCenter S unit.                                                                                      | ifconfig -eth0 -o -i6<br><i>ip_address</i><br>where ip_address is the<br>static IP address for<br>Ethernet channel 0 in IPv6<br>format.<br>This command can only<br>be run by users who have<br>one or more of the<br>following command<br>authorities:<br>• Supervisor<br>• Chassis configuration<br>See "Commands and user<br>authority" on page 8 for                                                                            | $-T$ system:mm $[x]$<br>where $x$ is the primary<br>management-module<br>bay number.<br>Note: Even though<br>this command displays<br>information for the<br>standby management<br>module, it still must<br>specify the primary<br>management module<br>as the command target. |
| Set management module<br>Ethernet channel 0<br>gateway IP address<br>(IPv4)     | Sets the IPv4 gateway IP address<br>for Ethernet channel 0 for the<br>management module.<br>Note: Changes made to the IP<br>configuration of the primary<br>management module take effect<br>after the next reset of the primary<br>management module. | additional information.<br>ifconfig -eth0 -g<br><i>ip_address</i><br>where ip_address is the<br>gateway IP address for<br>Ethernet channel 0 in<br>dotted decimal IP address<br>format.<br>This command can only<br>be run by users who have<br>one or more of the<br>following command<br>authorities:<br>• Supervisor<br>• Chassis configuration<br>See "Commands and user<br>authority" on page 8 for<br>additional information. | $-T$ system:mm $[x]$<br>where $x$ is the primary<br>management-module<br>bay number.                                                                                                    |
| Ethernet channel 0<br>gateway/default route<br>(IPv6)                           | Set management module   Sets the IPv6 gateway/default<br>route for Ethernet channel 0 for the $ ip\_address$<br>management module.                                                                                                    | ifconfig -eth0 -g6<br>where ip_address is the<br>gateway/default route for<br>Ethernet channel 0 in IPv6<br>format.<br>This command can only<br>be run by users who have<br>one or more of the<br>following command<br>authorities:<br>• Supervisor<br>• Chassis configuration<br>See "Commands and user<br>authority" on page 8 for<br>additional information.                                                                     | $-T$ system:mm $[x]$<br>where $x$ is the primary<br>management-module<br>bay number.                                                                                                    |

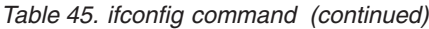

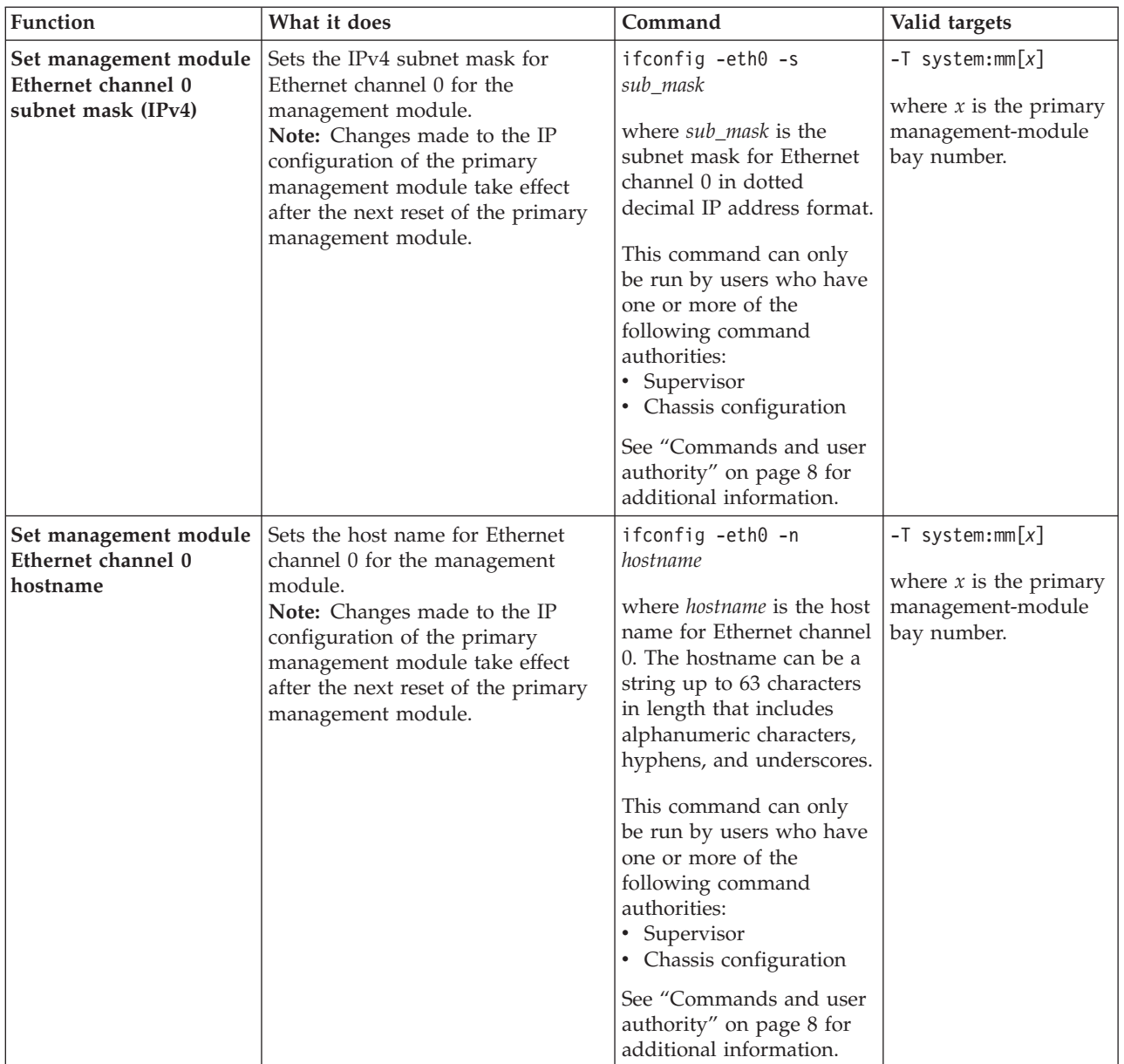

*Table 45. ifconfig command (continued)*

| Function                                                            | What it does                                                                                                    | Command                                                                                                    | Valid targets                                                                                                    |
|---------------------------------------------------------------------|----------------------------------------------------------------------------------------------------|----------------------------------------------------------------------------------------------------|----------------------------------------------------------------------------------------------------|
| Set standby management<br>module Ethernet channel<br>0 hostname     | Sets the host name for Ethernet<br>channel 0 for the standby<br>management module.<br>Note: This option does not apply<br>to the BladeCenter S unit.                                                                                                    | ifconfig -eth0 -o -n<br>hostname<br>where <i>hostname</i> is the host<br>name for Ethernet channel<br>0. The hostname can be a<br>string up to 63 characters<br>in length that includes<br>alphanumeric characters,<br>hyphens, and underscores.<br>This command can only<br>be run by users who have<br>one or more of the<br>following command<br>authorities:<br>$\bullet$<br>Supervisor<br>• Chassis configuration<br>See "Commands and user<br>authority" on page 8 for<br>additional information. | -T system:mm $[x]$<br>where $x$ is the primary<br>management-module<br>bay number.<br>Note: Even though<br>this command displays<br>information for the<br>standby management<br>module, it still must<br>specify the primary<br>management module<br>as the command target. |
| Set management module<br>Ethernet channel 0<br>configuration method | Sets the configuration method for<br>Ethernet channel 0 for the<br>management module.<br>A value of dthens will try the<br>DHCP configuration and default to<br>the static IP configuration if DHCP<br>is unsuccessful after 2 minutes.<br>Note:<br>• If the management module<br>DHCP setting is set to try the<br>DHCP server and then use the<br>static IP address, the<br>management module will use the<br>static IP address when the DHCP<br>server is not available during<br>management module start up.<br>When this occurs, the IP address<br>might not be reachable if<br>multiple management modules<br>were started with the same static<br>IP address.<br>• Changes made to the IP<br>configuration of the primary<br>management module take effect<br>after the next reset of the<br>primary management module. | ifconfig -eth0 -c<br>config_method<br>where config_method is<br>$\bullet$ dhcp<br>$\bullet$<br>static<br>• dthens<br>This command can only<br>be run by users who have<br>one or more of the<br>following command<br>authorities:<br>Supervisor<br>• Chassis configuration<br>See "Commands and user<br>authority" on page 8 for<br>additional information.                                                                                                    | $-T$ system:mm $[x]$<br>where $x$ is the primary<br>management-module<br>bay number.                                                                                                    |

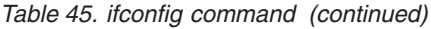

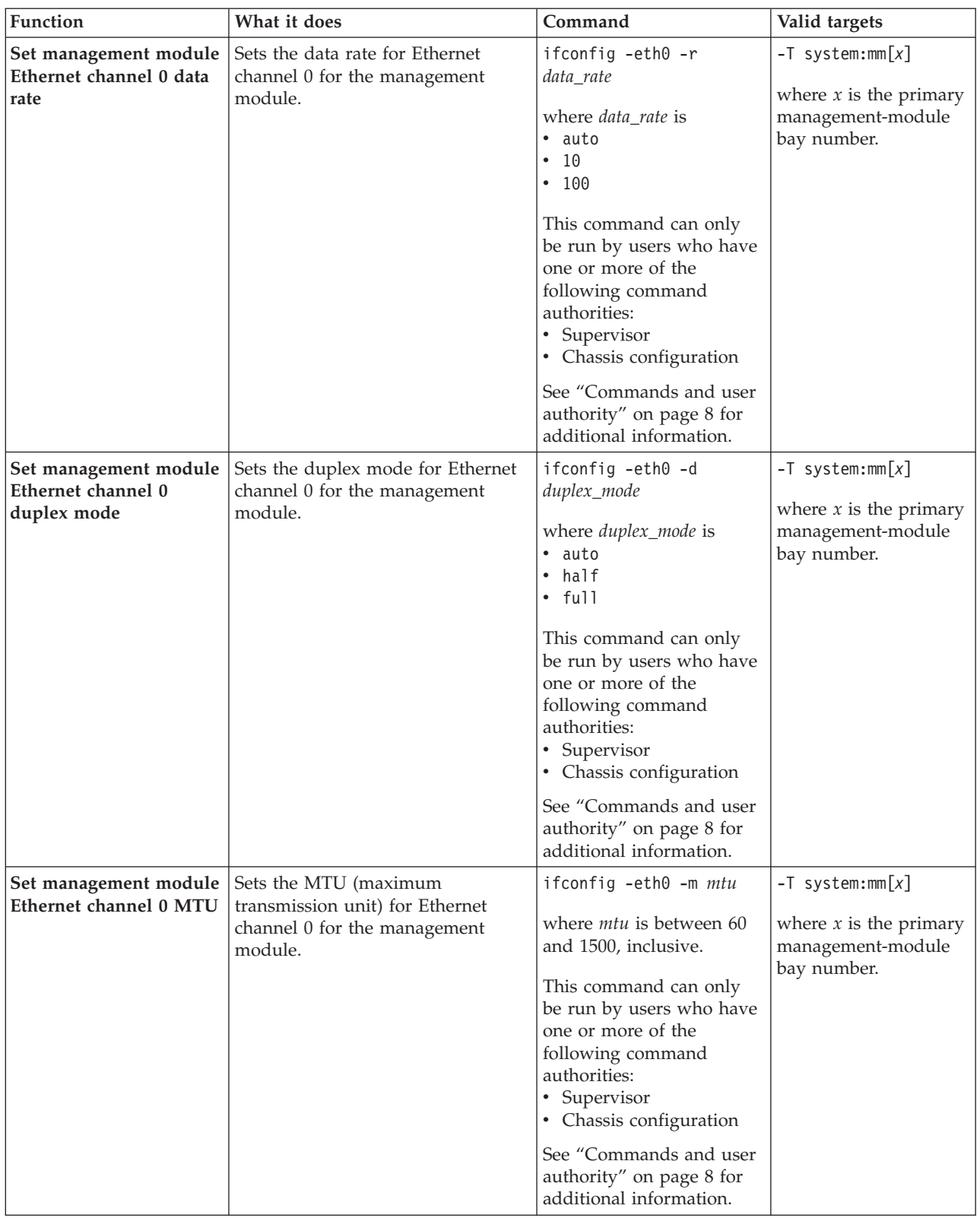

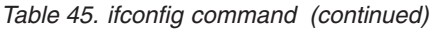

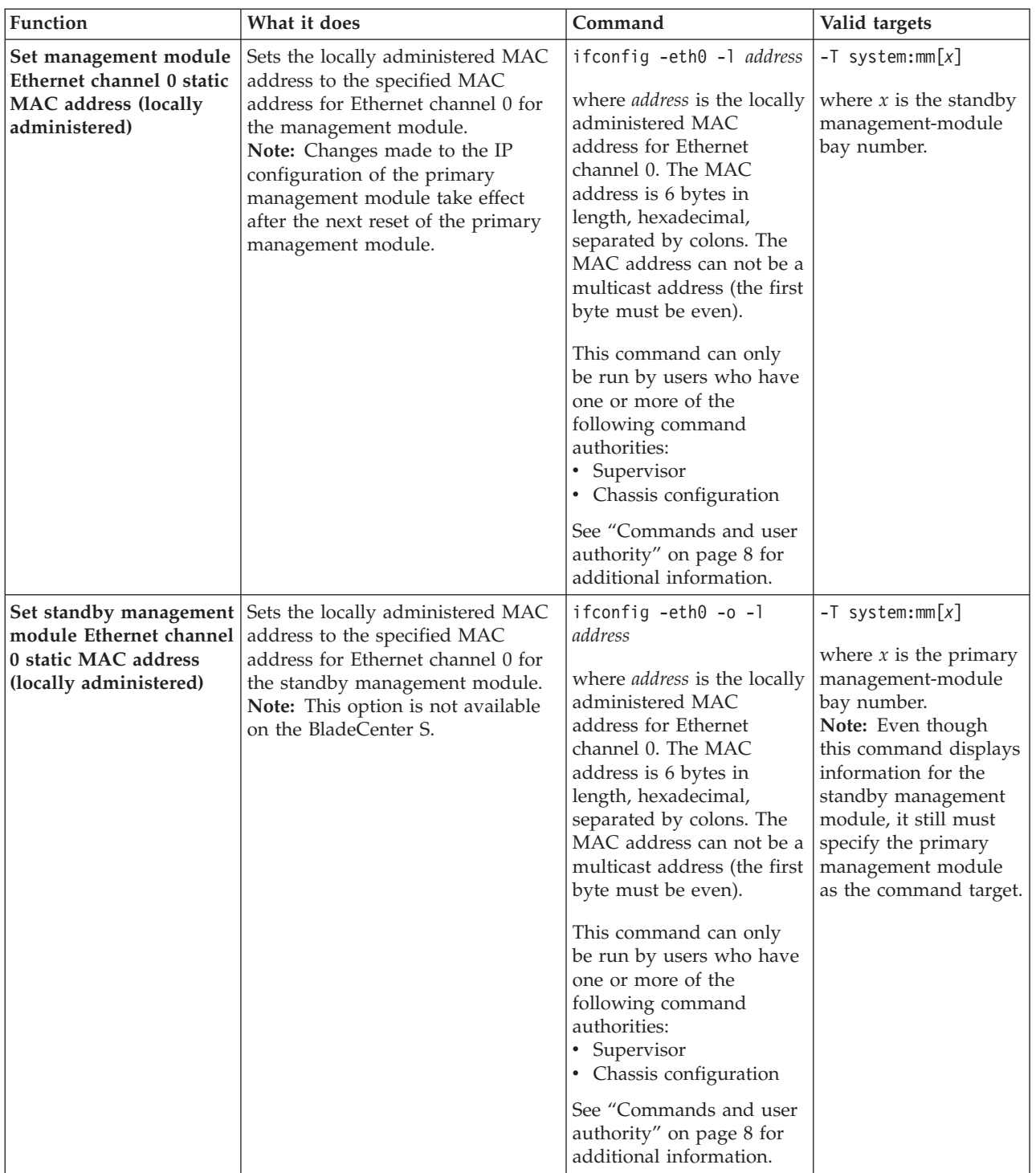

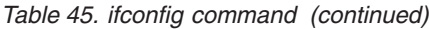

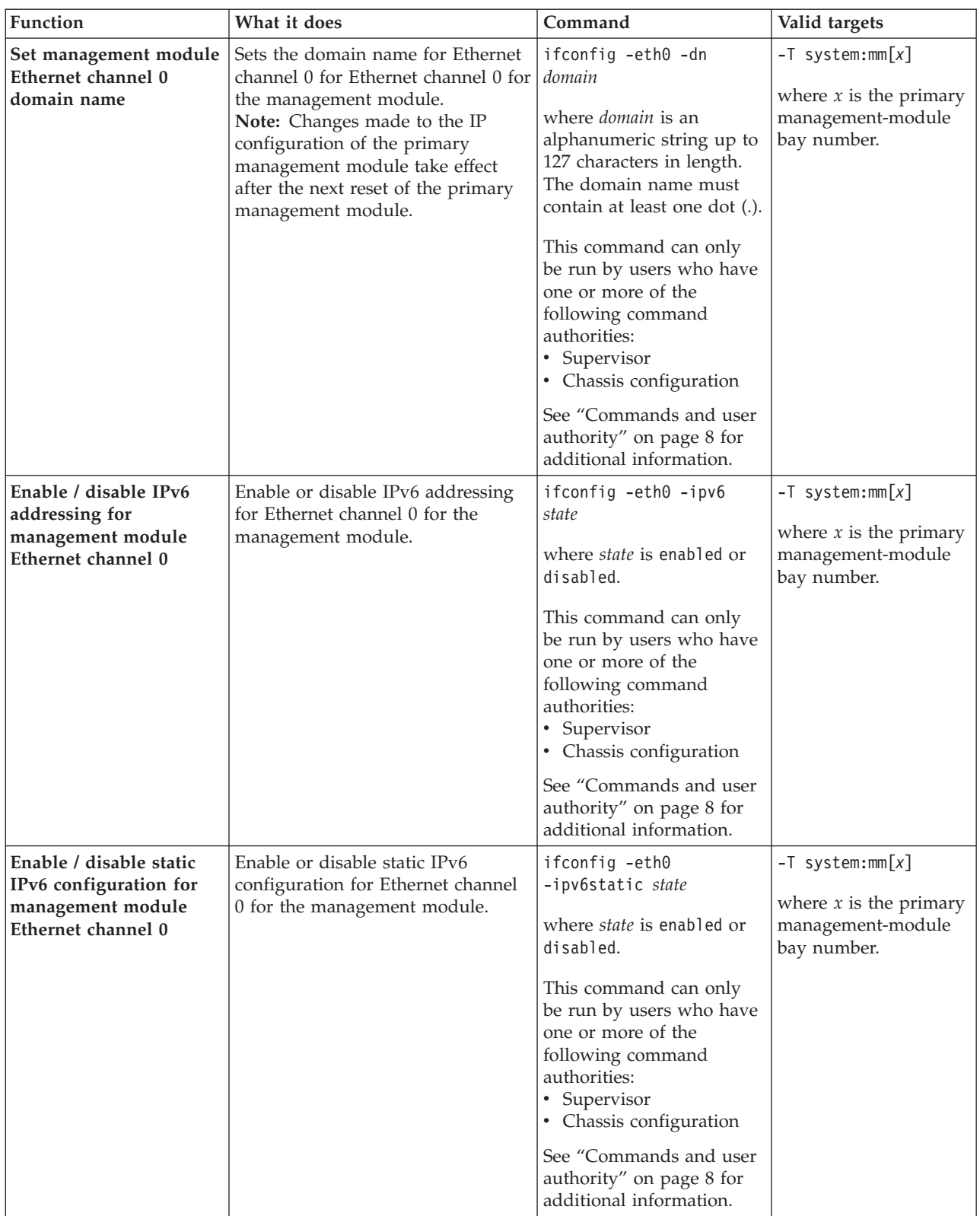

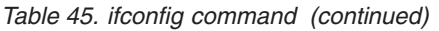

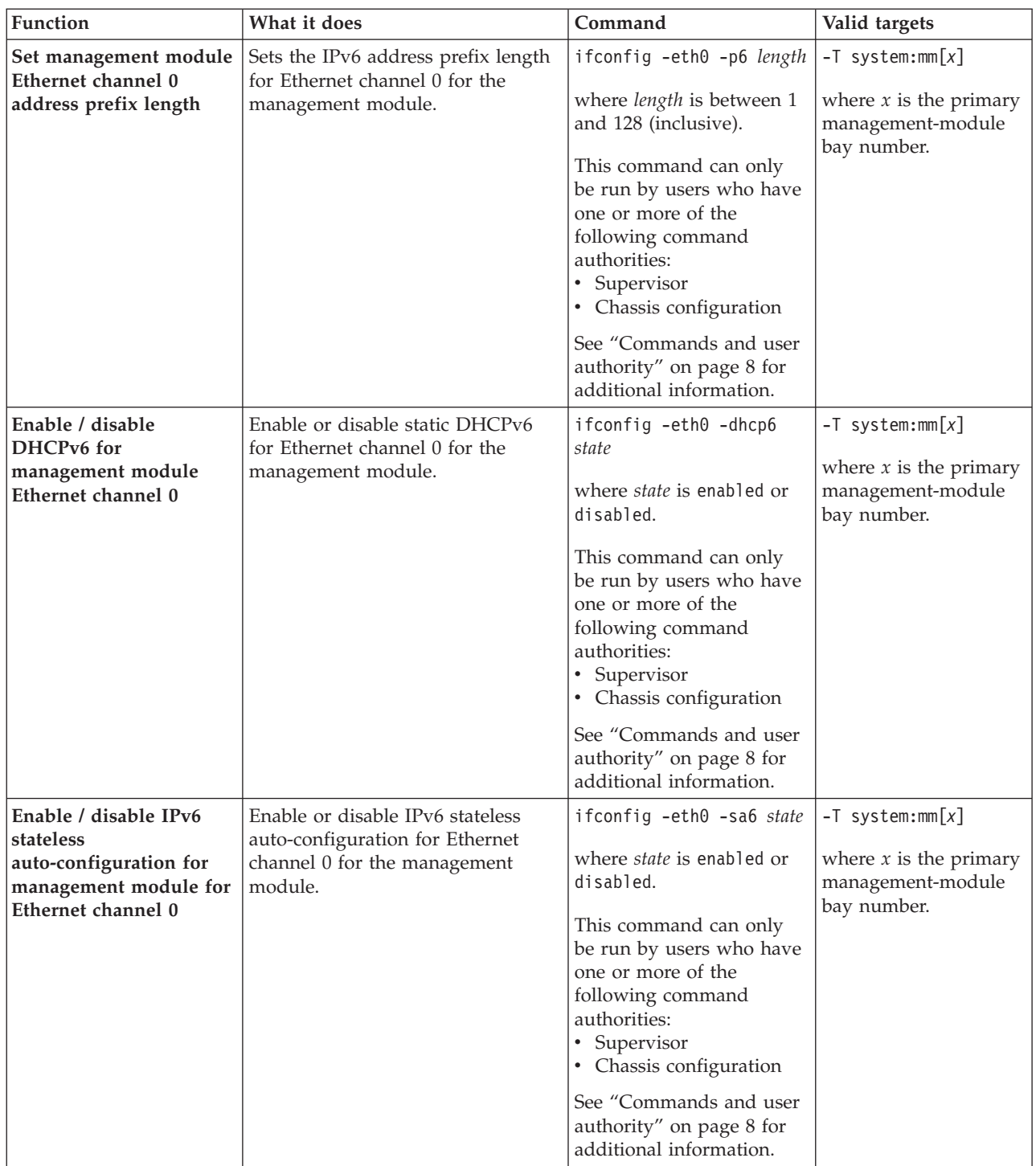

*Table 45. ifconfig command (continued)*

| <b>Function</b>                                                             | What it does                                                                                                    | Command                                                                                                    | Valid targets                                                                        |
|-----------------------------------------------------------------------------|----------------------------------------------------------------------------------------------------|----------------------------------------------------------------------------------------------------|--------------------------------------------------------------------------------------|
| Display primary<br>management module<br>Ethernet channel 1<br>configuration | Displays the current configuration<br>of Ethernet channel 1 for the<br>primary management module.<br>Possible return values are:<br>• up (enabled)<br>· down (disabled)<br>· -i static_ip_address (dotted<br>decimal IPv4 IP address format)<br>· -g gateway_address (dotted<br>decimal IPv4 IP address format)<br>· -s subnet_mask (dotted decimal<br>IPv4 IP address format)<br>• - r data_rate<br>· -d duplex_mode<br>$\cdot$ -m $mtu$<br>• -1 locally_administered_mac_addr<br>• -b burnedin_mac_address | ifconfig -eth1                                                                                                    | $-T$ system:mm $[x]$<br>where $x$ is the primary<br>management-module<br>bay number. |
| Set management module<br>Ethernet channel 1 static<br>IP address (IPv4)     | Sets the static IP address (IPv4) for<br>Ethernet channel 1 for the<br>management module.<br>Note: Changes made to the IP<br>configuration of the primary<br>management module take effect<br>after the next reset of the primary<br>management module.                                                                                                    | ifconfig -eth1 -i<br>ip_address<br>where ip_address is the<br>static IP address for<br>Ethernet channel 1 in<br>dotted decimal IP address<br>format.<br>This command can only<br>be run by users who have<br>one or more of the<br>following command<br>authorities:<br>• Supervisor<br>• Chassis configuration<br>See "Commands and user<br>authority" on page 8 for<br>additional information.  | $-T$ system:mm $[x]$<br>where $x$ is the primary<br>management-module<br>bay number. |
| Set management module<br>Ethernet channel 1<br>gateway IP address<br>(IPv4) | Sets the gateway IP address (IPv4)<br>for Ethernet channel 1 for the<br>management module.<br>Note: Changes made to the IP<br>configuration of the primary<br>management module take effect<br>after the next reset of the primary<br>management module.                                                                                                    | ifconfig -eth1 -g<br>ip_address<br>where ip_address is the<br>gateway IP address for<br>Ethernet channel 1 in<br>dotted decimal IP address<br>format.<br>This command can only<br>be run by users who have<br>one or more of the<br>following command<br>authorities:<br>• Supervisor<br>• Chassis configuration<br>See "Commands and user<br>authority" on page 8 for<br>additional information. | $-T$ system:mm $[x]$<br>where $x$ is the primary<br>management-module<br>bay number. |

| Function                                                          | What it does                                                                                                    | Command                                                                                                    | Valid targets                                                                        |
|-------------------------------------------------------------------|----------------------------------------------------------------------------------------------------|----------------------------------------------------------------------------------------------------|--------------------------------------------------------------------------------------|
| Set management module<br>Ethernet channel 1<br>subnet mask (IPv4) | Sets the subnet mask (IPv4) for<br>Ethernet channel 1 for the<br>management module.<br>Note: Changes made to the IP<br>configuration of the primary<br>management module take effect<br>after the next reset of the primary<br>management module. | ifconfig -eth1 -s<br>sub_mask<br>where sub_mask is the<br>subnet mask for Ethernet<br>channel 1 in dotted<br>decimal IP address format.<br>This command can only<br>be run by users who have<br>one or more of the<br>following command<br>authorities:<br>• Supervisor<br>• Chassis configuration<br>See "Commands and user<br>authority" on page 8 for<br>additional information. | $-T$ system:mm $[x]$<br>where $x$ is the primary<br>management-module<br>bay number. |
| Set management module<br>Ethernet channel 1 data<br>rate          | Sets the data rate for Ethernet<br>channel 1 for the management<br>module.                                                                                                    | ifconfig -eth1 -r<br>data_rate<br>where data_rate is<br>• auto<br>$\cdot$ 10<br>• 100<br>This command can only<br>be run by users who have<br>one or more of the<br>following command<br>authorities:<br>• Supervisor<br>• Chassis configuration<br>See "Commands and user<br>authority" on page 8 for<br>additional information.                                                   | $-T$ system:mm $[x]$<br>where $x$ is the primary<br>management-module<br>bay number. |
| Set management module<br>Ethernet channel 1<br>duplex mode        | Sets the duplex mode for Ethernet<br>channel 1 for the management<br>module.                                                                                                    | ifconfig -eth1 -d<br>duplex_mode<br>where duplex_mode is<br>• auto<br>• half<br>$\cdot$ full                                                                                                    | $-T$ system: $mm[x]$<br>where $x$ is the primary<br>management-module<br>bay number. |

*Table 45. ifconfig command (continued)*

This command can only be run by users who have one or more of the following command

• Chassis configuration See ["Commands and user](#page-15-0) [authority" on page 8](#page-15-0) for additional information.

authorities: • Supervisor

*Table 45. ifconfig command (continued)*

| Function                                                                                           | What it does                                                                                                    | Command                                                                                                    | Valid targets                                                                        |
|----------------------------------------------------------------------------------------------------|----------------------------------------------------------------------------------------------------|----------------------------------------------------------------------------------------------------|--------------------------------------------------------------------------------------|
| Set management module<br>Ethernet channel 1 MTU                                                    | Sets the MTU (maximum<br>transmission unit) for Ethernet<br>channel 1 for the management<br>module.                                                                                                    | ifconfig -eth1 -m mtu<br>where <i>mtu</i> is between 60<br>and 1500, inclusive.<br>This command can only<br>be run by users who have<br>one or more of the<br>following command<br>authorities:<br>• Supervisor<br>• Chassis configuration<br>See "Commands and user<br>authority" on page 8 for<br>additional information.                                                                                                    | $-T$ system:mm $[x]$<br>where $x$ is the primary<br>management-module<br>bay number. |
| Set management module<br>Ethernet channel 1 static<br><b>MAC</b> address (locally<br>administered) | Sets the locally administered MAC<br>address to the specified MAC<br>address for Ethernet channel 1 for<br>the management module.<br>Note: Changes made to the IP<br>configuration of the primary<br>management module take effect<br>after the next reset of the primary<br>management module. | ifconfig -eth1 -1 address<br>where <i>address</i> is the locally<br>administered MAC<br>address for Ethernet<br>channel 1. The MAC<br>address is 6 bytes in<br>length, hexadecimal,<br>separated by colons. The<br>MAC address can not be a<br>multicast address (the first<br>byte must be even).<br>This command can only<br>be run by users who have<br>one or more of the<br>following command<br>authorities:<br>• Supervisor<br>• Chassis configuration<br>See "Commands and user<br>authority" on page 8 for<br>additional information. | $-T$ system:mm $[x]$<br>where $x$ is the standby<br>management-module<br>bay number. |
| Enable management<br>module Ethernet channel<br>1                                                  | Enables the Ethernet channel 1<br>interface for the management<br>module.                                                                                                    | ifconfig -eth1 -up<br>This command can only<br>be run by users who have<br>one or more of the<br>following command<br>authorities:<br>• Supervisor<br>• Chassis configuration<br>See "Commands and user<br>authority" on page 8 for<br>additional information.                                                                                                    | $-T$ system:mm $[x]$<br>where $x$ is the primary<br>management-module<br>bay number. |

*Table 45. ifconfig command (continued)*

| Function                                                             | What it does                                                                                                    | Command                                                                                                    | Valid targets                                                                        |
|----------------------------------------------------------------------|----------------------------------------------------------------------------------------------------|----------------------------------------------------------------------------------------------------|--------------------------------------------------------------------------------------|
| Disable management<br>module Ethernet channel<br>1                   | Disables the Ethernet channel 1<br>interface for the management<br>module.                                                                                                    | ifconfig -eth1 -down<br>This command can only<br>be run by users who have<br>one or more of the<br>following command<br>authorities:<br>Supervisor<br>$\bullet$<br>• Chassis configuration<br>See "Commands and user<br>authority" on page 8 for<br>additional information.                                                                                                    | $-T$ system:mm $[x]$<br>where $x$ is the primary<br>management-module<br>bay number. |
| Display cKVM and<br>network configuration<br>status for blade server | Displays the cKVM status and<br>network status for the specified<br>blade server.<br>• Valid cKVM states include:<br>- Enabled<br>- Disabled<br>• If the blade server supports<br>network configuration, this<br>command also displays the NIC<br>numbers (such as -eth0 and<br>-eth1), NIC states (up or down),<br>and other NIC configuration<br>information for the blade server<br>and all network cards connected<br>to the blade server. | ifconfig                                                                                                    | $-T$ system:blade[x]<br>where $x$ is the<br>blade-server bay<br>number.              |
| Display network<br>configuration<br>information for network<br>card  | Displays the NIC number (such as<br>-eth0 and -eth1), NIC state (up or<br>down), and other NIC<br>configuration information for the<br>specified network card in the<br>specified blade server.                                                                                                    | ifconfig $-ethx$<br>where $x$ is the NIC<br>number.                                                                                                    | $-T$ system:blade $[x]$<br>where $x$ is the<br>blade-server bay<br>number.           |
| server management<br>traffic                                         | Set I/O module for blade Sets the I/O module that will be<br>used to route management traffic<br>for the specified blade server.<br>Note: This command will run only<br>if the target blade server supports<br>manual configuration of its<br>management network interface.                                                                                                    | ifconfig -eth1 -i IO_bay<br>where IO_bay is the bay<br>number of the $I/O$<br>module that should be<br>used to route management<br>traffic.<br>This command can only<br>be run by users who have<br>one or more of the<br>following command<br>authorities:<br>• Supervisor<br>• Blade configuration<br>See "Commands and user<br>authority" on page 8 for<br>additional information. | $-T$ system:blade $[x]$<br>where $x$ is the<br>blade-server bay<br>number.           |

*Table 45. ifconfig command (continued)*

| Function                                                         | What it does                                                                                                    | Command                                                                                                    | Valid targets                                                              |
|------------------------------------------------------------------|----------------------------------------------------------------------------------------------------|----------------------------------------------------------------------------------------------------|----------------------------------------------------------------------------|
| Enable / disable cKVM<br>feature for blade server                | Enable or disable cKVM feature for<br>the specified blade server.<br>Note: The cKVM feature requires<br>special hardware and is not<br>available for all blade servers.                                                                            | ifconfig -ckvm state<br>where <i>state</i> is enabled or<br>disabled.<br>This command can only<br>be run by users who have<br>one or more of the<br>following command<br>authorities:<br>• Supervisor<br>• Blade configuration<br>See "Commands and user<br>authority" on page 8 for<br>additional information.                                                                                                    | $-T$ system:blade $[x]$<br>where $x$ is the<br>blade-server bay<br>number. |
| Set blade server Ethernet<br>channel static IP address<br>(IPv4) | Sets the IPv4 static IP address for<br>the specified Ethernet channel of<br>the specified blade server.<br>Note: This command will run only<br>if the target blade server supports<br>manual configuration of its<br>management network interface. | ifconfig $-ethx -i$<br>ip_address<br>where:<br>• $x$ is the NIC number.<br>• <i>ip_address</i> is the static IP<br>address for Ethernet<br>channel $x$ in dotted<br>decimal IP address<br>format.<br>This command can only<br>be run by users who have<br>one or more of the<br>following command<br>authorities:<br>• Supervisor<br>• Blade configuration<br>See "Commands and user<br>authority" on page 8 for<br>additional information. | $-T$ system:blade $[x]$<br>where $x$ is the<br>blade-server bay<br>number. |

*Table 45. ifconfig command (continued)*

| Function                                                         | What it does                                                                                                    | Command                                                                                                    | Valid targets                                                              |
|------------------------------------------------------------------|----------------------------------------------------------------------------------------------------|----------------------------------------------------------------------------------------------------|----------------------------------------------------------------------------|
| Set blade server Ethernet<br>channel static IP address<br>(IPv6) | Sets the IPv6 static IP address for<br>the specified Ethernet channel of<br>the specified blade server.<br>Note:<br>• This command will run only if<br>the target blade server supports<br>manual IPv6 configuration of its<br>management network interface.<br>• A static IPv6 configuration ID is<br>required for network interfaces<br>that support more than one static<br>configuation. | ifconfig $-ethx -i6$<br>ip_address -id id<br>where:<br><i>x</i> is the NIC number.<br>ip_address is the static IP<br>address for Ethernet<br>channel $x$ in IPv6<br>format.<br><i>id</i> is the static IPv6<br>configuration ID.<br>This command can only<br>be run by users who have<br>one or more of the<br>following command<br>authorities:<br>• Supervisor<br>• Blade configuration<br>See "Commands and user<br>authority" on page 8 for<br>additional information. | $-T$ system:blade[x]<br>where $x$ is the<br>blade-server bay<br>number.    |
| channel gateway IP<br>address (IPv4)                             | Set blade server Ethernet   Sets the IPv4 gateway IP address<br>for the specified Ethernet channel<br>of the specified blade server.<br>Note: This command will run only<br>if the target blade server supports<br>manual configuration of its<br>management network interface.                                                                                                    | ifconfig -ethx -g<br>ip_address<br>where:<br>• $x$ is the NIC number.<br><i>ip_address</i> is the<br>gateway IP address for<br>Ethernet channel $x$ in<br>dotted decimal IP<br>address format.<br>This command can only<br>be run by users who have<br>one or more of the<br>following command<br>authorities:<br>• Supervisor<br>• Blade configuration<br>See "Commands and user<br>authority" on page 8 for<br>additional information.                                   | $-T$ system:blade $[x]$<br>where $x$ is the<br>blade-server bay<br>number. |

*Table 45. ifconfig command (continued)*

| Function                                                             | What it does                                                                                                    | Command                                                                                                    | Valid targets                                                              |
|----------------------------------------------------------------------|----------------------------------------------------------------------------------------------------|----------------------------------------------------------------------------------------------------|----------------------------------------------------------------------------|
| Set blade server Ethernet<br>channel gateway/default<br>route (IPv6) | Sets the IPv6 gateway/default<br>route for the specified Ethernet<br>channel of the specified blade<br>server.<br>Note:<br>• This command will run only if<br>the target blade server supports<br>manual IPv6 configuration of its<br>management network interface<br>• A static IPv6 configuration ID is<br>required for network interfaces<br>that support more than one static<br>configuation. | ifconfig $-ethx -g6$<br>ip_address -id id<br>where:<br>$\bullet$<br><i>x</i> is the NIC number.<br>ip_address is the<br>gateway/default route<br>for Ethernet channel $x$<br>in IPv6 format.<br><i>id</i> is the static IPv6<br>configuration ID.<br>This command can only<br>be run by users who have<br>one or more of the<br>following command<br>authorities:<br>• Supervisor<br>• Blade configuration<br>See "Commands and user<br>authority" on page 8 for<br>additional information. | $-T$ system:blade[x]<br>where $x$ is the<br>blade-server bay<br>number.    |
| Set blade server Ethernet<br>channel subnet mask<br>(IPv4)           | Sets the IPv4 subnet mask for the<br>specified Ethernet channel of the<br>specified blade server.<br>Note: This command will run only<br>if the target blade server supports<br>manual configuration of its<br>management network interface.                                                                                                    | ifconfig -eth $x$ -s<br>sub_mask<br>where:<br>$x$ is the NIC number.<br><i>sub_mask</i> is the subnet<br>mask for Ethernet<br>channel $x$ in dotted<br>decimal IP address<br>format.<br>This command can only<br>be run by users who have<br>one or more of the<br>following command<br>authorities:<br>• Supervisor<br>• Blade configuration<br>See "Commands and user<br>authority" on page 8 for<br>additional information.                                                              | $-T$ system:blade $[x]$<br>where $x$ is the<br>blade-server bay<br>number. |

*Table 45. ifconfig command (continued)*

| Function                                                     | What it does                                                                                                    | Command                                                                                                    | Valid targets                                                              |
|--------------------------------------------------------------|----------------------------------------------------------------------------------------------------|----------------------------------------------------------------------------------------------------|----------------------------------------------------------------------------|
| Set blade server Ethernet<br>channel configuration<br>method | Sets the configuration method for<br>the specified Ethernet channel of<br>the specified blade server.<br>A value of dthens will try the<br>DHCP configuration and default to<br>the static IP configuration if DHCP<br>is unsuccessful after 2 minutes.<br>Note:<br>• This command will run only if<br>the target blade server supports<br>manual configuration of its<br>management network interface.<br>• If the DHCP setting is set to try<br>the DHCP server and then use<br>the static IP address, the NIC<br>will use the static IP address<br>when the DHCP server is not<br>available during start up. When<br>this occurs, the IP address might<br>not be reachable if multiple<br>devices were started with the<br>same static IP address.<br>Blade servers based on the<br>Power PC chip, including the<br>JS12 and JS22, only support the<br>static and DHCP options. | ifconfig $-\text{eth}x$ -c<br>config_method<br>where:<br>• $x$ is the NIC number.<br>config_method is<br>$-$ dhcp<br>- static<br>$-$ dthens<br>This command can only<br>be run by users who have<br>one or more of the<br>following command<br>authorities:<br>• Supervisor<br>Blade configuration<br>See "Commands and user<br>authority" on page 8 for<br>additional information.                                                        | $-T$ system:blade $[x]$<br>where $x$ is the<br>blade-server bay<br>number. |
| Set management module<br>Ethernet channel VLAN<br>ID         | Sets the VLAN ID for the specified<br>Ethernet channel of the specified<br>blade server.<br>Note: This command will run only<br>if the target blade server supports<br>manual configuration of its<br>management network interface.                                                                                                    | ifconfig -ethx -v vlan_id<br>where:<br>• $x$ is the NIC number.<br><i>vlan_id</i> is from 1 to<br>4095, inclusive. If you<br>enter a value outside<br>this range, an error will<br>be displayed.<br>This command can only<br>be run by users who have<br>one or more of the<br>following command<br>authorities:<br>• Supervisor<br>• Blade configuration<br>See "Commands and user<br>authority" on page 8 for<br>additional information. | $-T$ system:blade $[x]$<br>where $x$ is the<br>blade-server bay<br>number. |

*Table 45. ifconfig command (continued)*

| Function                                                  | What it does                                                                                                    | Command                                                                                                    | Valid targets                                                              |
|-----------------------------------------------------------|----------------------------------------------------------------------------------------------------|----------------------------------------------------------------------------------------------------|----------------------------------------------------------------------------|
| Set state for blade server<br>Ethernet channel VLAN<br>ID | Enables or disables the VLAN ID<br>for the specified Ethernet channel<br>of the specified blade server.<br>Note: This command will run only<br>if the target blade server supports<br>manual configuration of its<br>management network interface. | ifconfig -ethx -ve state<br>where:<br>• $x$ is the NIC number.<br>• <i>state</i> is enable or<br>disable.<br>This command can only<br>be run by users who have<br>one or more of the<br>following command<br>authorities:<br>• Supervisor<br>• Blade configuration                                                                                                    | $-T$ system:blade $[x]$<br>where $x$ is the<br>blade-server bay<br>number. |
|                                                           |                                                                                                    | See "Commands and user<br>authority" on page 8 for<br>additional information.                                                                                                    |                                                                            |
| Set blade server Ethernet<br>channel hostname             | Sets the host name for the specified<br>Ethernet channel of the specified<br>blade server.<br>Note: This command will run only<br>if the target blade server supports<br>manual configuration of its<br>management network interface.              | ifconfig $-ethx - n$<br>hostname<br>where:<br>• $x$ is the NIC number.<br><i>hostname</i> is the host<br>name. The hostname<br>can be a string up to 63<br>characters in length that<br>includes alphanumeric<br>characters, hyphens,<br>and underscores.<br>This command can only<br>be run by users who have<br>one or more of the<br>following command<br>authorities:<br>• Supervisor<br>• Blade configuration<br>See "Commands and user<br>authority" on page 8 for<br>additional information. | $-T$ system:blade $[x]$<br>where $x$ is the<br>blade-server bay<br>number. |
| Enable blade server<br>Ethernet channel                   | Enables the specified Ethernet<br>channel interface of the specified<br>blade server.<br>Note: This command will run only<br>if the target blade server supports<br>manual configuration of its<br>management network interface.                   | ifconfig $-ethx - up$<br>where $x$ is the NIC<br>number.<br>This command can only<br>be run by users who have<br>one or more of the<br>following command<br>authorities:<br>• Supervisor<br>• Blade configuration<br>See "Commands and user<br>authority" on page 8 for<br>additional information.                                                                                                    | $-T$ system:blade $[x]$<br>where $x$ is the<br>blade-server bay<br>number. |

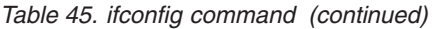

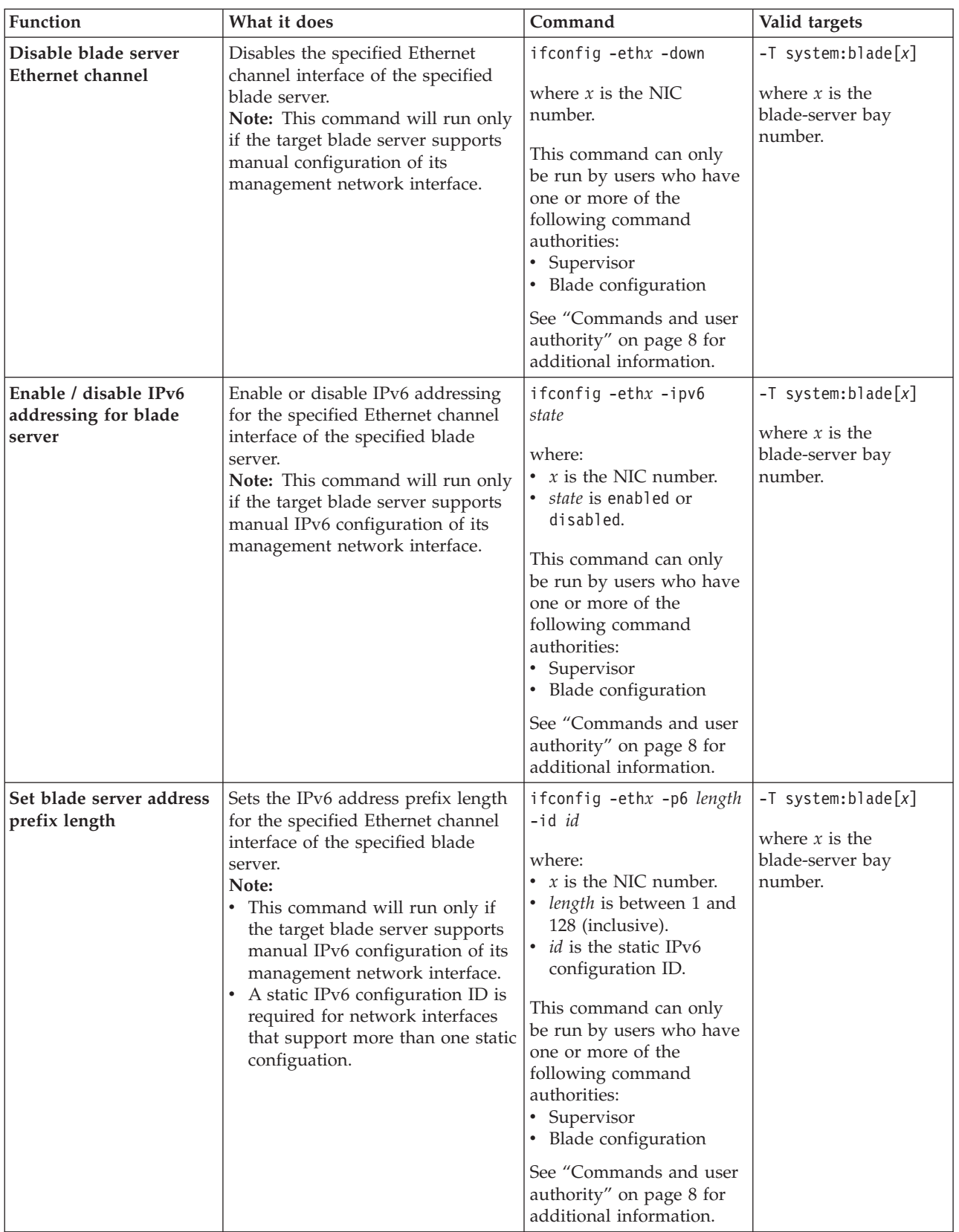

*Table 45. ifconfig command (continued)*

| Function                                                                     | What it does                                                                                                    | Command                                                                                                    | Valid targets                                                                  |
|------------------------------------------------------------------------------|----------------------------------------------------------------------------------------------------|----------------------------------------------------------------------------------------------------|--------------------------------------------------------------------------------|
| Enable / disable<br>DHCPv6 for blade<br>server                               | Enable or disable static DHCPv6<br>for the specified Ethernet channel<br>interface of the specified blade<br>server.<br>Note: This command will run only<br>if the target blade server supports<br>manual IPv6 configuration of its<br>management network interface.                     | ifconfig $-ethx -dhcp6$<br>state<br>where:<br>• $x$ is the NIC number.<br>state is enabled or<br>disabled.<br>This command can only<br>be run by users who have<br>one or more of the<br>following command<br>authorities:<br>• Supervisor<br>• Blade configuration<br>See "Commands and user<br>authority" on page 8 for<br>additional information.                                              | $-T$ system:blade $[x]$<br>where $x$ is the<br>blade-server bay<br>number.     |
| Enable / disable IPv6<br>stateless<br>auto-configuration for<br>blade server | Enable or disable IPv6 stateless<br>auto-configuration for the specified<br>Ethernet channel interface of the<br>specified blade server.<br>Note: This command will run only<br>if the target blade server supports<br>manual IPv6 configuration of its<br>management network interface. | ifconfig -ethx -sa6 state<br>where:<br>• $x$ is the NIC number.<br>• state is enabled or<br>disabled<br>This command can only<br>be run by users who have<br>one or more of the<br>following command<br>authorities:<br>Supervisor<br>• Blade configuration<br>See "Commands and user<br>authority" on page 8 for<br>additional information.                                                      | $-T$ system:blade $[x]$<br>where $x$ is the<br>blade-server bay<br>number.     |
| Set blade server ISMP<br>static IP address (IPv4)                            | Sets the IPv4 static IP address for<br>the integrated system management<br>processor (ISMP) of the specified<br>blade server.<br>Note: This command will run only<br>if the target blade server supports<br>manual configuration of its<br>management network interface.                 | ifconfig -i <i>ip_address</i><br>where ip_address is the<br>static IP address for the<br>blade server ISMP in<br>dotted decimal IP address<br>format.<br>This command can only<br>be run by users who have<br>one or more of the<br>following command<br>authorities:<br>• Supervisor<br>• Chassis configuration<br>See "Commands and user<br>authority" on page 8 for<br>additional information. | $-T$ system:blade $[x]$ :sp<br>where $x$ is the<br>blade-server bay<br>number. |

| Function                                                         | What it does                                                                                                    | Command                                                                                                    | Valid targets |
|------------------------------------------------------------------|----------------------------------------------------------------------------------------------------|----------------------------------------------------------------------------------------------------|---------------|
| Display network settings<br>for BladeCenter unit                 | Displays network settings for the<br>BladeCenter unit. Valid return<br>values are:<br>• -v VLAN-id<br>• -maxy enabled/disabled  | ifconfig                                                                                                    | -T system     |
| Enable / disable<br>multiple video sessions<br>for blade servers | Set state to allow only a single<br>remote video session or allow up to<br>four remote video sessions for each<br>blade server. | ifconfig -maxv state<br>where <i>state</i> is enabled<br>(allow multiple video<br>sessions) or disabled<br>(allow only one video                                                                                                    | -T system     |
|                                                                  |                                                                                                    | session).<br>This command can only<br>be run by users who have<br>one or more of the<br>following command<br>authorities:<br>• Supervisor<br>• Chassis configuration<br>See "Commands and user<br>authority" on page 8 for<br>additional information.                                                                                                    |               |
| <b>VLAN ID for</b><br><b>BladeCenter</b> unit                    | Sets the VLAN ID for the<br>BladeCenter unit.                                                                                   | ifconfig -v VLAN-id<br>where <i>VLAN-id</i> is from 1<br>to 4095, inclusive. If you<br>enter a value outside this<br>range, an error will be<br>displayed.<br>This command can only<br>be run by users who have<br>one or more of the<br>following command<br>authorities:<br>Supervisor<br>• Chassis configuration<br>See "Commands and user<br>authority" on page 8 for<br>additional information. | -T system     |
| Set state for BladeCenter<br>unit VLAN ID                        | Enables or disables the VLAN ID<br>for the BladeCenter unit.                                                                    | ifconfig -ve state<br>where <i>state</i> is enabled or<br>disabled.<br>This command can only<br>be run by users who have<br>one or more of the<br>following command<br>authorities:<br>• Supervisor<br>• Chassis configuration<br>See "Commands and user<br>authority" on page 8 for<br>additional information.                                                                                      | -T system     |

*Table 45. ifconfig command (continued)*

*Table 45. ifconfig command (continued)*

| Function                                                               | What it does                                                                                                    | Command                                                                                                    | Valid targets                                                              |
|------------------------------------------------------------------------|----------------------------------------------------------------------------------------------------|----------------------------------------------------------------------------------------------------|----------------------------------------------------------------------------|
| Enable / disable global<br>cKVM feature for<br><b>BladeCenter</b> unit | Enable or disable cKVM feature<br>globally for the BladeCenter unit.<br>(This is the same as running the<br>ifconfig -ckvm enable command<br>directed to each blade server.)<br>Note: The cKVM feature requires<br>special hardware and is not<br>available for all blade servers.                                                                                                    | ifconfig -ckvm state<br>where <i>state</i> is enabled or<br>disabled.<br>This command can only<br>be run by users who have<br>one or more of the<br>following command<br>authorities:<br>• Supervisor<br>• Chassis configuration<br>See "Commands and user<br>authority" on page 8 for<br>additional information. | -T system                                                                  |
| Display network settings<br>for I/O module                             | Displays network settings for the<br>specified I/O module. Valid return<br>values are:<br>• I/O-module type<br>· -i ip_address (dotted decimal IPv4<br>IP address format)<br>· -s subnet_mask (dotted decimal<br>IPv4 IP address format)<br>· -g gateway_address (dotted<br>decimal IPv4 IP address format)<br>• - em ext_mgt_status<br>• -ep ext_port_status<br>· -pm enabled/disabled (protected<br>mode)<br>• -pip enabled/disabled<br>• - c config_method<br>· -ipv6 ipv6_state<br>· -ipv6static static_ipv6_state<br>· -i6 static_ip_address (IPv6 format)<br>· -p6 address_prefix_length (IPv6<br>format)<br>· -g6 gateway-default_route (IPv6<br>format)<br>-dhcp6 dhcpv6_state<br>· -sa6 ipv6_stateless_autoconfig_state<br>If IPv6 is enabled, the link-local<br>address link_local_address (for IPv6<br>connection) also displays.<br>If IPv6 and stateless<br>auto-configuration (-sa6) are both<br>enabled, the Stateless auto-config IP<br>Addresses / Prefix Length<br>address_table (table listing<br>auto-generated IPv6 addresses and<br>their prefix lengths) also displays. | ifconfig                                                                                                    | $-T$ system: switch $[x]$<br>where $x$ is the<br>I/O-module bay<br>number. |

*Table 45. ifconfig command (continued)*

| Function                                         | What it does                                                     | Command                                                                                                    | Valid targets                                 |
|--------------------------------------------------|------------------------------------------------------------------|----------------------------------------------------------------------------------------------------|-----------------------------------------------|
| Set starting IP address<br>for I/O module (IPv4) | Sets the IPv4 IP addresses for the<br>specified I/O module.      | ifconfig -i ip_address                                                                                                    | $-T$ system: switch[x]                        |
|                                                  |                                                                  | where ip_address is the IP<br>address of the specified<br>I/O module in dotted<br>decimal IP address format.                                                                   | where $x$ is the<br>I/O-module bay<br>number. |
|                                                  |                                                                  | This command can only<br>be run by users who have<br>one or more of the<br>following command<br>authorities:<br>$\bullet$<br>Supervisor<br>$\cdot$ I/O module<br>configuration |                                               |
|                                                  |                                                                  | See "Commands and user<br>authority" on page 8 for<br>additional information.                                                                                                  |                                               |
| Set starting IP address<br>for I/O module (IPv6) | Sets the IPv6 static IP address for<br>the specified I/O module. | ifconfig -i6 ip_address                                                                                                    | $-T$ system:switch $[x]$                      |
|                                                  |                                                                  | where ip_address is the<br>static IP address for the<br>specified I/O module in<br>IPv6 format.                                                                                | where $x$ is the<br>I/O-module bay<br>number. |
|                                                  |                                                                  | This command can only<br>be run by users who have<br>one or more of the<br>following command<br>authorities:<br>Supervisor<br>$\cdot$ I/O module<br>configuration              |                                               |
|                                                  |                                                                  | See "Commands and user<br>authority" on page 8 for<br>additional information.                                                                                                  |                                               |
| Set I/O-module gateway                           | Sets the gateway IPv4 IP address                                 | ifconfig -g <i>ip_address</i>                                                                                                    | $-T$ system:switch[x]                         |
| IP address (IPv4)                                | for the specified I/O module.                                    | where ip_address is the<br>gateway IP address for the<br>I/O module in dotted<br>decimal IP address format.                                                                    | where $x$ is the<br>I/O-module bay<br>number. |
|                                                  |                                                                  | This command can only<br>be run by users who have<br>one or more of the<br>following command<br>authorities:<br>• Supervisor<br>• I/O module<br>configuration                  |                                               |
|                                                  |                                                                  | See "Commands and user<br>authority" on page 8 for<br>additional information.                                                                                                  |                                               |

*Table 45. ifconfig command (continued)*

| Function                                                                | What it does                                                                                                    | Command                                                                                                    | Valid targets                                                              |
|-------------------------------------------------------------------------|----------------------------------------------------------------------------------------------------|----------------------------------------------------------------------------------------------------|----------------------------------------------------------------------------|
| Set I/O-module gateway<br>IP address (IPv6)                             | Sets the IPv6 gateway/default<br>route for the specified I/O module.                                                                                                    | ifconfig -g6 ip_address<br>where ip_address is the<br>gateway IP address for the<br>$I/O$ module in IPv6<br>format.<br>This command can only<br>be run by users who have<br>one or more of the<br>following command<br>authorities:<br>$\bullet$<br>Supervisor<br>$\cdot$ I/O module<br>configuration<br>See "Commands and user<br>authority" on page 8 for | $-T$ system: switch $[x]$<br>where $x$ is the<br>I/O-module bay<br>number. |
| Keep new IP address<br>configuration for<br>I/O-module after reset      | Retains a new IP address<br>configuration after the specified<br>$I/O$ module is reset.<br>Note: Make sure a valid New<br>Static IP Configuration is entered<br>for this I/O module so that when<br>the module's factory defaults are<br>restored, or when a reset is<br>initiated by a source other than the<br>management module, the New<br>Static IP Configuration will be<br>configured. In these cases<br>management module<br>communication with the I/O<br>module will be preserved.                                            | additional information.<br>ifconfig -pip enabled<br>This command can only<br>be run by users who have<br>one or more of the<br>following command<br>authorities:<br>• Supervisor<br>$\cdot$ I/O module<br>administration<br>$\cdot$ I/O module<br>configuration<br>See "Commands and user<br>authority" on page 8 for<br>additional information.            | $-T$ system: switch $[x]$<br>where $x$ is the<br>I/O-module bay<br>number. |
| Revert to old IP address<br>configuration for<br>I/O-module after reset | Reverts IP address to old<br>configuration after the specified<br>$I/O$ module is reset.<br>Note: The factory default IP<br>configuration will become active<br>when the I/O module is reset to<br>factory defaults by either the<br>management module or the I/O<br>module. If an I/O module reset is<br>initiated by a source other than the<br>management module, then the<br>previous IP configuration will be in<br>affect. In both of these cases the<br>management module will lose IP<br>communications with the I/O<br>module. | ifconfig -pip disabled<br>This command can only<br>be run by users who have<br>one or more of the<br>following command<br>authorities:<br>Supervisor<br>• I/O module<br>administration<br>$\cdot$ I/O module<br>configuration<br>See "Commands and user<br>authority" on page 8 for<br>additional information.                                              | $-T$ system: switch $[x]$<br>where $x$ is the<br>I/O-module bay<br>number. |

*Table 45. ifconfig command (continued)*

| Function                                                  | What it does                                                                             | Command                                                                                                    | Valid targets                                                              |
|-----------------------------------------------------------|------------------------------------------------------------------------------------------|----------------------------------------------------------------------------------------------------|----------------------------------------------------------------------------|
| Set I/O-module subnet<br>mask (IPv4)                      | Sets the IPv4 subnet mask for the<br>specified I/O module.                               | ifconfig -s sub_mask<br>where sub_mask is the<br>subnet mask for the $I/O$<br>module in dotted decimal<br>IP address format.<br>This command can only<br>be run by users who have<br>one or more of the<br>following command<br>authorities:<br>$\bullet$<br>Supervisor<br>$\cdot$ I/O module<br>configuration            | $-T$ system: switch $[x]$<br>where $x$ is the<br>I/O-module bay<br>number. |
|                                                           |                                                                                          | See "Commands and user<br>authority" on page 8 for<br>additional information.                                                                                                    |                                                                            |
| Enable / disable external<br>management for I/O<br>module | Enables or disables external<br>management on all ports for the<br>specified I/O module. | ifconfig -em state<br>where <i>state</i> is enabled or<br>disabled.<br>This command can only<br>be run by users who have<br>one or more of the<br>following command<br>authorities:<br>Supervisor<br>$\cdot$ I/O module<br>configuration<br>See "Commands and user<br>authority" on page 8 for<br>additional information. | $-T$ system: switch[x]<br>where $x$ is the<br>I/O-module bay<br>number.    |
| Enable / disable external<br>ports for I/O module         | Enables or disables external ports<br>for the specified I/O module.                      | ifconfig -ep state<br>where <i>state</i> is enabled or<br>disabled.<br>This command can only<br>be run by users who have<br>one or more of the<br>following command<br>authorities:<br>• Supervisor<br>• I/O module<br>configuration<br>See "Commands and user<br>authority" on page 8 for<br>additional information.     | $-T$ system: switch[x]<br>where $x$ is the<br>I/O-module bay<br>number.    |

*Table 45. ifconfig command (continued)*

| Function                                                        | What it does                                                                    | Command                                                                                                    | Valid targets                                                              |
|-----------------------------------------------------------------|---------------------------------------------------------------------------------|----------------------------------------------------------------------------------------------------|----------------------------------------------------------------------------|
| Enable / disable<br>protected mode for I/O<br>module            | Enables or disables protected mode<br>for the specified I/O module.             | ifconfig -pm state<br>where <i>state</i> is enabled or<br>disabled.<br>This command can only<br>be run by users who have<br>one or more of the<br>following command<br>authorities:<br>• Supervisor<br>• I/O module<br>configuration<br>See "Commands and user<br>authority" on page 8 for<br>additional information.     | $-T$ system: switch $[x]$<br>where $x$ is the<br>I/O-module bay<br>number. |
| Enable / disable IPv6<br>addressing for I/O<br>module           | Enable or disable IPv6 addressing<br>for the specified I/O module.              | ifconfig -ipv6 state<br>where <i>state</i> is enabled or<br>disabled.<br>This command can only<br>be run by users who have<br>one or more of the<br>following command<br>authorities:<br>• Supervisor<br>• I/O module<br>configuration<br>See "Commands and user<br>authority" on page 8 for<br>additional information.   | $-T$ system: switch $[x]$<br>where $x$ is the<br>I/O-module bay<br>number. |
| Enable / disable static<br>IPv6 configuration for<br>I/O module | Enable or disable static IPv6<br>configuration for the specified I/O<br>module. | ifconfig -ipv6static<br>state<br>where state is enabled or<br>disabled.<br>This command can only<br>be run by users who have<br>one or more of the<br>following command<br>authorities:<br>• Supervisor<br>• I/O module<br>configuration<br>See "Commands and user<br>authority" on page 8 for<br>additional information. | $-T$ system: switch $[x]$<br>where $x$ is the<br>I/O-module bay<br>number. |

*Table 45. ifconfig command (continued)*

| Function                                                                   | What it does                                                                            | Command                                                                                                    | Valid targets                                                              |
|----------------------------------------------------------------------------|-----------------------------------------------------------------------------------------|----------------------------------------------------------------------------------------------------|----------------------------------------------------------------------------|
| Set I/O module address<br>prefix length                                    | Sets the IPv6 address prefix length<br>for the specified I/O module.                    | ifconfig -p6 length<br>where length is between 1<br>and 128 (inclusive).<br>This command can only<br>be run by users who have<br>one or more of the<br>following command<br>authorities:<br>Supervisor<br>• I/O module<br>configuration<br>See "Commands and user<br>authority" on page 8 for<br>additional information. | $-T$ system: switch $[x]$<br>where $x$ is the<br>I/O-module bay<br>number. |
| Enable / disable<br>DHCPv6 for I/O module                                  | Enable or disable static DHCPv6<br>for the specified I/O module.                        | ifconfig -dhcp6 state<br>where <i>state</i> is enabled or<br>disabled.<br>This command can only<br>be run by users who have<br>one or more of the<br>following command<br>authorities:<br>• Supervisor<br>• I/O module<br>configuration<br>See "Commands and user<br>authority" on page 8 for<br>additional information. | $-T$ system: switch $[x]$<br>where $x$ is the<br>I/O-module bay<br>number. |
| Enable / disable IPv6<br>stateless<br>auto-configuration for<br>I/O module | Enable or disable IPv6 stateless<br>auto-configuration for the specified<br>I/O module. | ifconfig -sa6 state<br>where state is enabled or<br>disabled.<br>This command can only<br>be run by users who have<br>one or more of the<br>following command<br>authorities:<br>• Supervisor<br>• I/O module<br>configuration<br>See "Commands and user<br>authority" on page 8 for<br>additional information.          | $-T$ system: switch $[x]$<br>where $x$ is the<br>I/O-module bay<br>number. |

*Table 45. ifconfig command (continued)*

| Function                                                                                                  | What it does                                                                 | Command                                                                                                    | Valid targets                                                                |
|----------------------------------------------------------------------------------------------------|------------------------------------------------------------------------------|----------------------------------------------------------------------------------------------------|------------------------------------------------------------------------------|
| Set IP addresses for<br>RAID controller and                                                               | Sets IPv4 IP addresses for RAID<br>controller and SAS system.                | ifconfig -i ip_address_a<br>-ir <i>ip_address_b</i>                                                                                                    | $-T$ system: switch $[x]$                                                    |
| SAS system (IPv4)<br>(BladeCenter S units<br>only)                                                        |                                                                              | where<br>• <i>ip_address_a</i> is the IP<br>address of the specified<br>SAS system in dotted<br>decimal IP address<br>format.<br>• <i>ip_address_b</i> is the IP<br>address of the<br>associated RAID<br>controller in dotted<br>decimal IP address<br>format.                                                                                                    | where $x$ is the RAID<br>controller bay number.                              |
|                                                                                                    |                                                                              | This command can only<br>be run by users who have<br>one or more of the<br>following command<br>authorities:<br>• Supervisor<br>$\cdot$ I/O module<br>configuration                                                                                                    |                                                                              |
|                                                                                                    |                                                                              | See "Commands and user<br>authority" on page 8 for<br>additional information.                                                                                                    |                                                                              |
| Set gateway IP addresses<br>for RAID controller and<br>SAS system (IPv4)<br>(BladeCenter S units<br>only) | Sets the IPv4 gateway IP addresses<br>for RAID controller and SAS<br>system. | ifconfig -g <i>ip_address_a</i><br>-gr ip_address_b<br>where<br>• <i>ip_address_a</i> is the<br>gateway IP address of<br>the specified SAS<br>system in dotted<br>decimal IP address<br>format.<br><i>ip_address_b</i> is the<br>gateway IP address of<br>the associated RAID<br>controller in dotted<br>decimal IP address<br>format.<br>This command can only<br>be run by users who have<br>one or more of the<br>following command<br>authorities: | $-T$ system: switch $[x]$<br>where $x$ is the RAID<br>controller bay number. |
|                                                                                                    |                                                                              | • Supervisor<br>• I/O module<br>configuration<br>See "Commands and user<br>authority" on page 8 for<br>additional information.                                                                                                    |                                                                              |

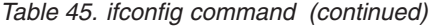

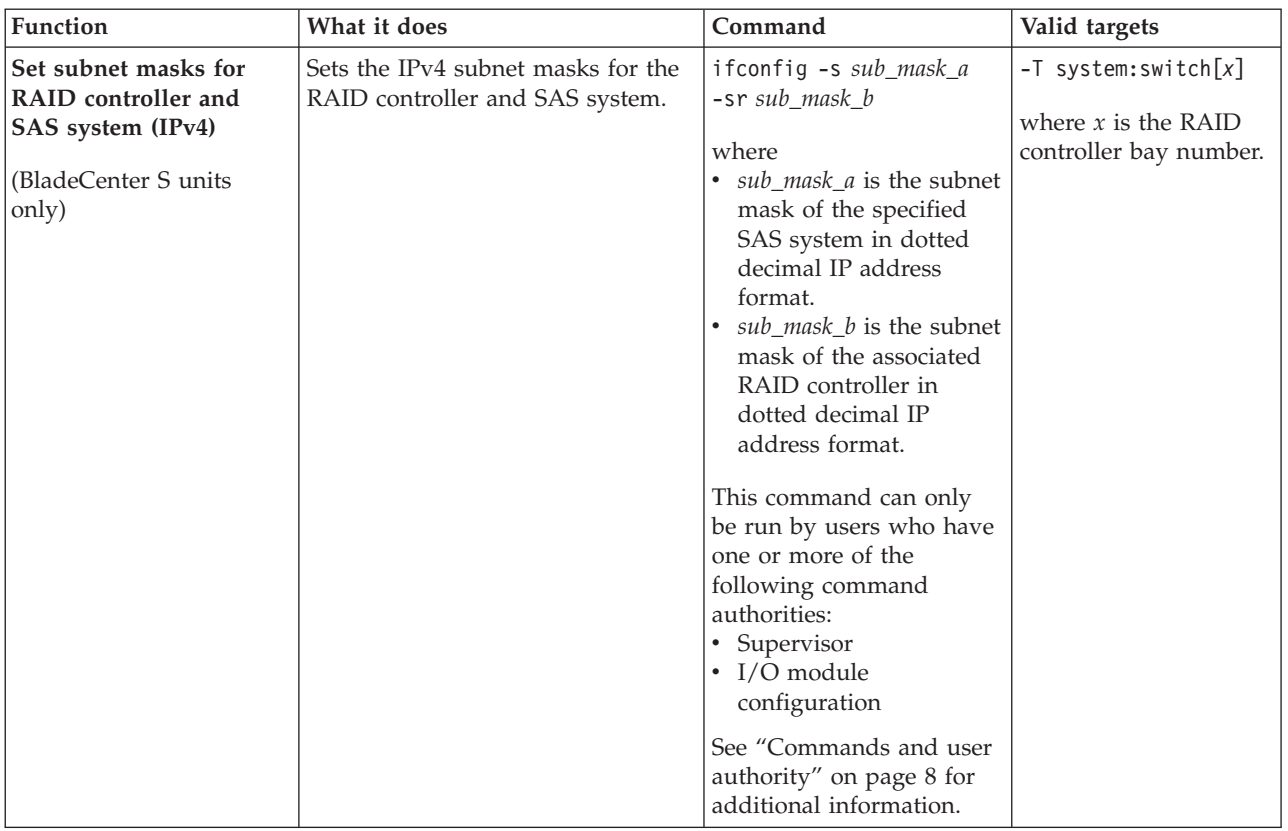

## **Example:**

To display the configuration for Ethernet channel 0, that does not support IPv6, while management module 1 is set as the persistent command environment, at the system:mm[1]> prompt, type

ifconfig -eth0

To set the IPv4 static IP address for Ethernet channel 0 to 192.168.70.133, while management module 1 is set as the persistent command environment, at the system:mm[1]> prompt, type ifconfig -eth0 -i 192.168.70.133 -c static

To set the IPv4 IP addresses for the BladeCenter S SAS subsystem to 9.186.10.16 and the IPv4 IP address for the RAID controller to 9.186.10.17, while switch module 3 is set as the persistent command environment, at the system:switch[3]> prompt, type

ifconfig -i 9.186.10.16 -ir 9.186.10.17

To set the IPv4 gateway address for the BladeCenter S SAS subsystem to 9.186.10.1 and the IPv4 gateway address for the RAID controller to 9.186.11.1, while switch module 3 is set as the persistent command environment, at the system:switch[3]> prompt, type

```
ifconfig -g 9.186.10.1 -gr 9.186.11.1
```
The following example shows the information that is returned from these commands:

```
system:mm[1]> ifconfig -eth0
Enabled
-i 10.10.10.10
-g 0.0.0.0
-s 255.255.255.0
-n MM00096BCA0C80
-c Try DHCP server. If it fails, use static IP config.
-r Auto
-d Auto
-m 1500
-l 00:00:00:00:00:00
-b 00:09:6B:CA:0C:80
system:mm[1]> ifconfig -eth0 -i 192.168.70.133 -c static
Changes to the network settings will take effect after the next reset of the MM.
system:mm[1]>
system:switch[3]>ifconfig -i 9.186.10.16 -ir 9.186.10.17
OK
system:switch[3]>ifconfig -g 9.186.10.1 -gr 9.186.11.1
OK
system:mm[1]>
```
To display the configuration for Ethernet channel 0, that supports IPv6, while management module 1 is set as the persistent command environment, at the system:mm[1]> prompt, type

ifconfig -eth0

The following example shows the information that is returned from these commands:

```
system:mm[1]> ifconfig -eth0
Enabled
-i 10.13.3.230
-g 10.13.1.1
-s 255.255.0.0
-n primaryAMM
-c static
-r auto
-d auto
-m 1500
-l 00:00:00:00:00:00
-b 00:14:5E:DF:0F:CE
-dn primaryAMM.com
-ipv6 enabled
-ipv6static disabled
-i6 6::6
-p6 1
- q6 ::-dhcp6 enabled
-sa6 enabled
Link-local address: fe80::214:5eff:fedf:fce
Stateless auto-config IP Addresses Prefix Length
--------------------------------------- -------------
```
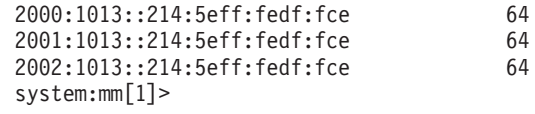

## **info (configuration information) command**

This command displays information about BladeCenter components and their configuration, and how to reload the component information.

*Table 46. info (configuration information) command*

| Function          | What it does                                         | Command                                                                    | Valid targets                               |
|-------------------|------------------------------------------------------|----------------------------------------------------------------------------|---------------------------------------------|
| Display component | Displays identification and                          | info                                                                       | -T system                                   |
| information       | configuration information for the<br>command target. | Note: Only one target at a<br>time can be viewed with<br>the info command. | $-T$ system:mm $[x]$                        |
|                   |                                                      |                                                                            | $-T$ system:blade[x]                        |
|                   |                                                      |                                                                            | $-T$ system:blower[x]                       |
|                   |                                                      |                                                                            | $-T$ system:ncc[x]                          |
|                   |                                                      |                                                                            | $-T$ system: mux $[x]$                      |
|                   |                                                      |                                                                            | -T system:tap                               |
|                   |                                                      |                                                                            | $-T$ system:blade[x]:<br>exp[y]             |
|                   |                                                      |                                                                            | $-T$ system:blade $[x]$ :<br>mgmtcrd        |
|                   |                                                      |                                                                            | $-T$ system:blade $[x]$ :sp                 |
|                   |                                                      |                                                                            | $-T$ system:blade $[x]$ :<br>be[y]          |
|                   |                                                      |                                                                            | $-T$ system:blade[x]:<br>$be[y]$ : $exp[z]$ |
|                   |                                                      |                                                                            | $-T$ system:blade[x]:<br>$be[y]$ : hsec[z]  |
|                   |                                                      |                                                                            | $-T$ system:blade[x]:sb                     |
|                   |                                                      |                                                                            | $-T$ system:blade[x]:<br>cpu[y]             |
|                   |                                                      |                                                                            | $-T$ system:blade $[x]$ :<br>memory[y]      |
|                   |                                                      |                                                                            | $-T$ system:blade $[x]$ :<br>hsec[y]        |
|                   |                                                      |                                                                            | $-T$ system:blade[x]:ckvm                   |
|                   |                                                      |                                                                            | $-T$ system: switch $[x]$                   |
|                   |                                                      |                                                                            | $-T$ system: power $[x]$                    |
|                   |                                                      |                                                                            | $-T$ system: mt $[x]$                       |
|                   |                                                      |                                                                            | $-T$ system: $m[t]$ :<br>bbu[y]             |
|                   |                                                      |                                                                            | $-T$ system: storage[x]                     |
|                   |                                                      |                                                                            | $-T$ system: storage[x]:<br>disk[y]         |
|                   |                                                      |                                                                            | (continued on next page)                    |

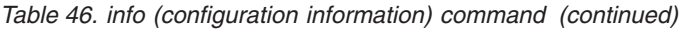

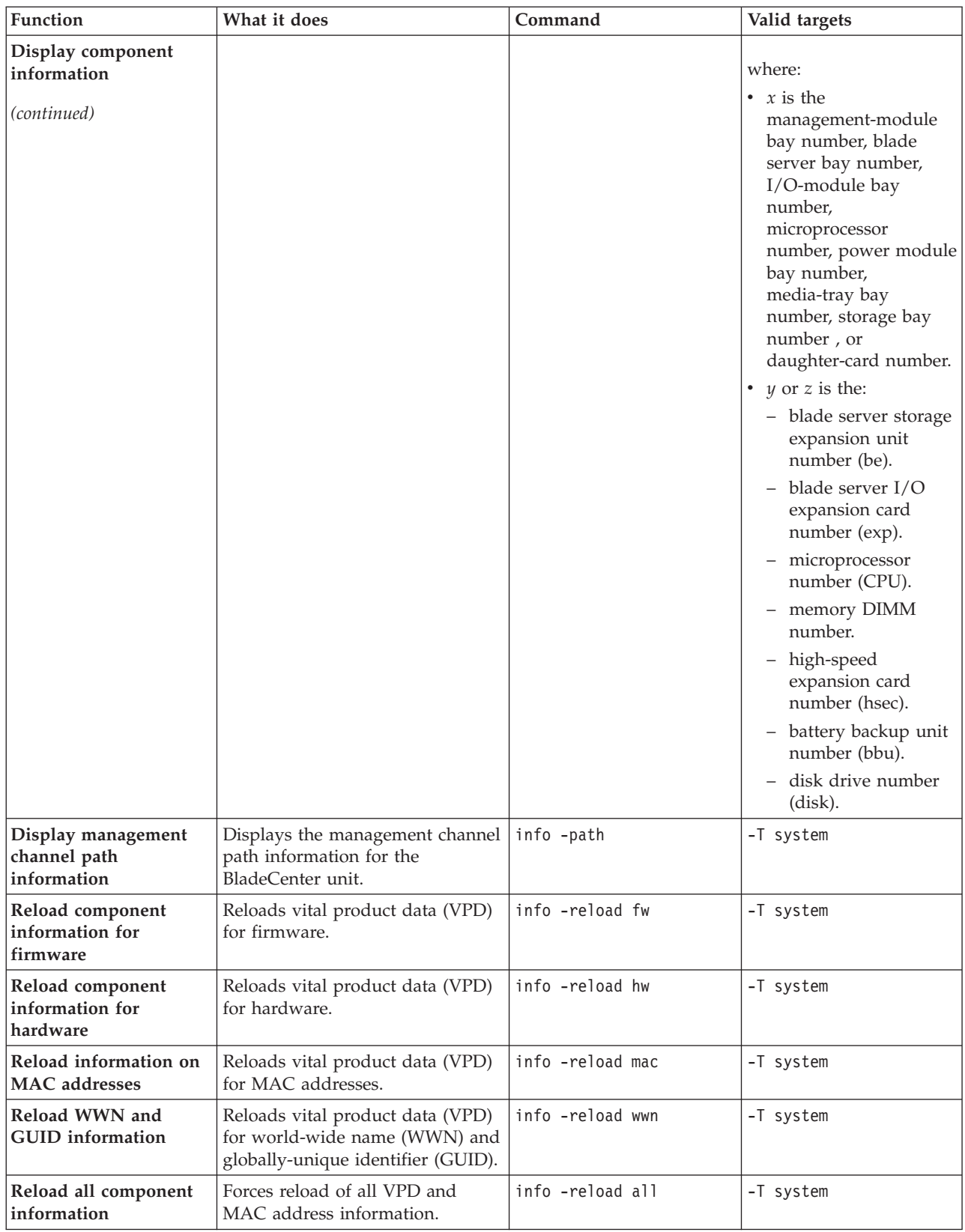

## **Notes:**

- 1. The command target -T system:blade[x]:exp[y] is shown with a line break before the :exp[y]. When this command target is entered, the entire entry must all be on one line.
- 2. This command returns vital product data (VPD) information that is unique for each command target. For some targets, additional VPD information is available when using the advanced management module.
- 3. Even if the command target is specified, the -reload option acts globally, reloading information not just for the specified target but for all targets in the corresponding category; for example, all MAC addresses are reloaded for all targets when the command is info -reload mac with system:blade[x] as the target.

**Example:** To view the information about an advanced management module in management-module bay 1, while this management module is set as the persistent command environment, at the system:mm[1]> prompt, type

info

The following example shows the information that might be returned from the info command:

system:mm[1]> info

```
Name: AMM_KP
Manufacturer: Not Available (Not Available)
Manufacturer ID: 288
Product ID: 1
Mach type/model: Management Module
Mach serial number: Not Available
Manuf date: 3005
Hardware rev: 51
Part no.: 26R099000000
FRU no.: 25R5777
FRU serial no.: 0J1U9E584130
CLEI: Not Available
AMM firmware
        Build ID: BPET30U
        File name: CNETCMUS.PKT
        Rel date: 08-09-07
        Rev: 30
AMM firmware (Flashed - pending restart)
        Build ID: BPET30x
        File name: CNETCMUS.PKT
       Rel date: 09-09-08<br>Rev: 30
       Rev:
system:mm[1]>
```
### **iocomp command**

This command displays the compatibility between all blade servers and their I/O modules. It can also display detailed interface information for an individual blade server or I/O module.

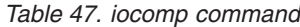

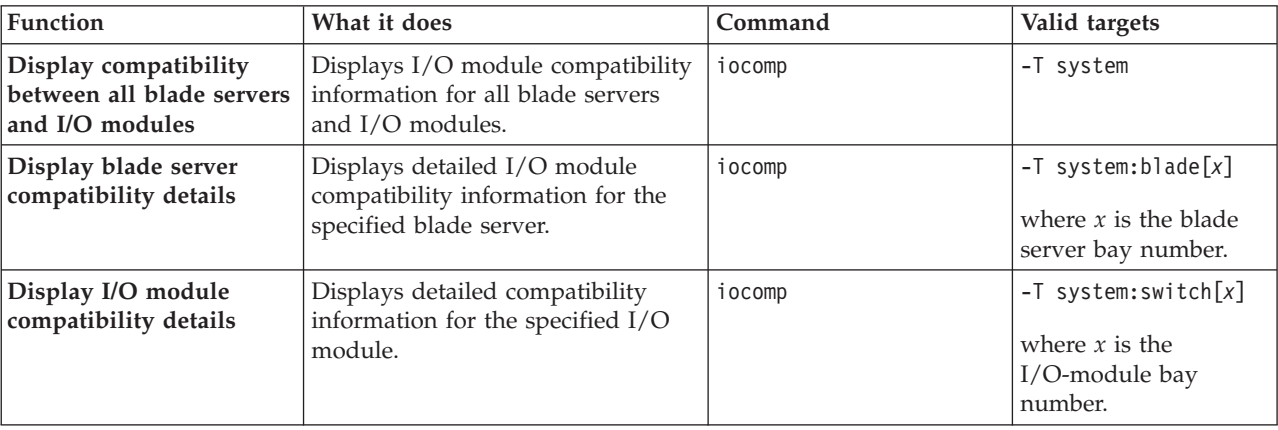

**Example:** To view I/O module compatibility information for all blade servers and I/O modules, while management module 1 is set as the persistent command environment, at the system:mm[1]> prompt, type

iocomp -T system

To view I/O module compatibility information for the blade server in blade bay 1, while management module 1 is set as the persistent command environment, at the system:mm[1]> prompt, type

```
iocomp -T system:blade[1]
```
To view I/O module compatibility information for the I/O module in bay 2, while management module 1 is set as the persistent command environment, at the system:mm[1]> prompt, type iocomp -T system:switch[2]

The following example shows the information that is returned from these commands:

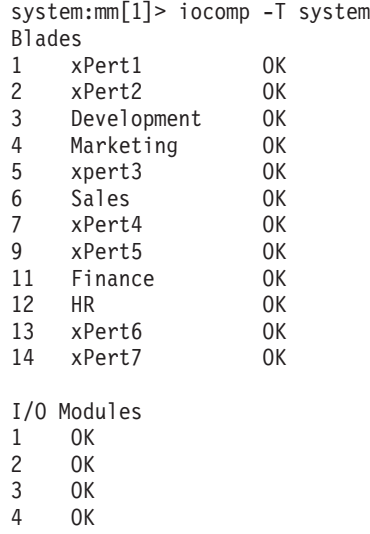

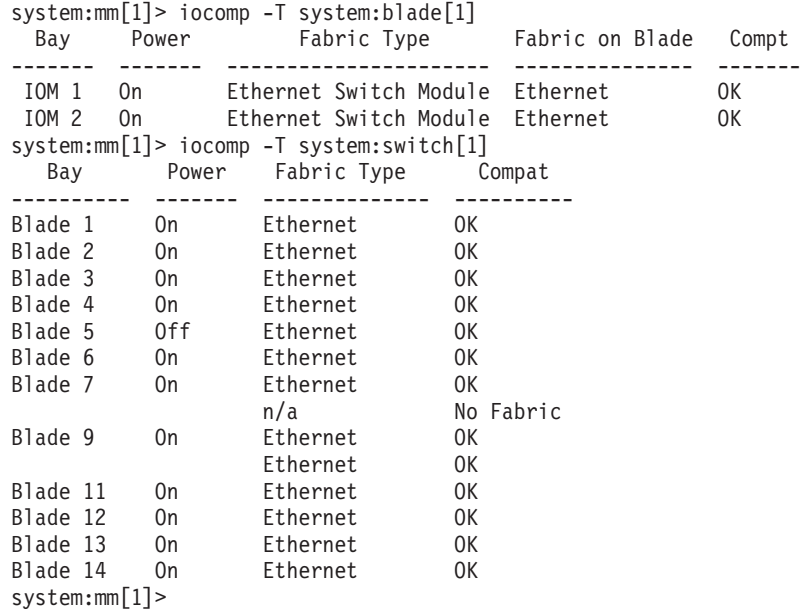

# **kvm (keyboard, video, mouse) command**

This command sets and displays the blade server that is in control of the BladeCenter unit shared KVM.

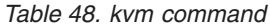

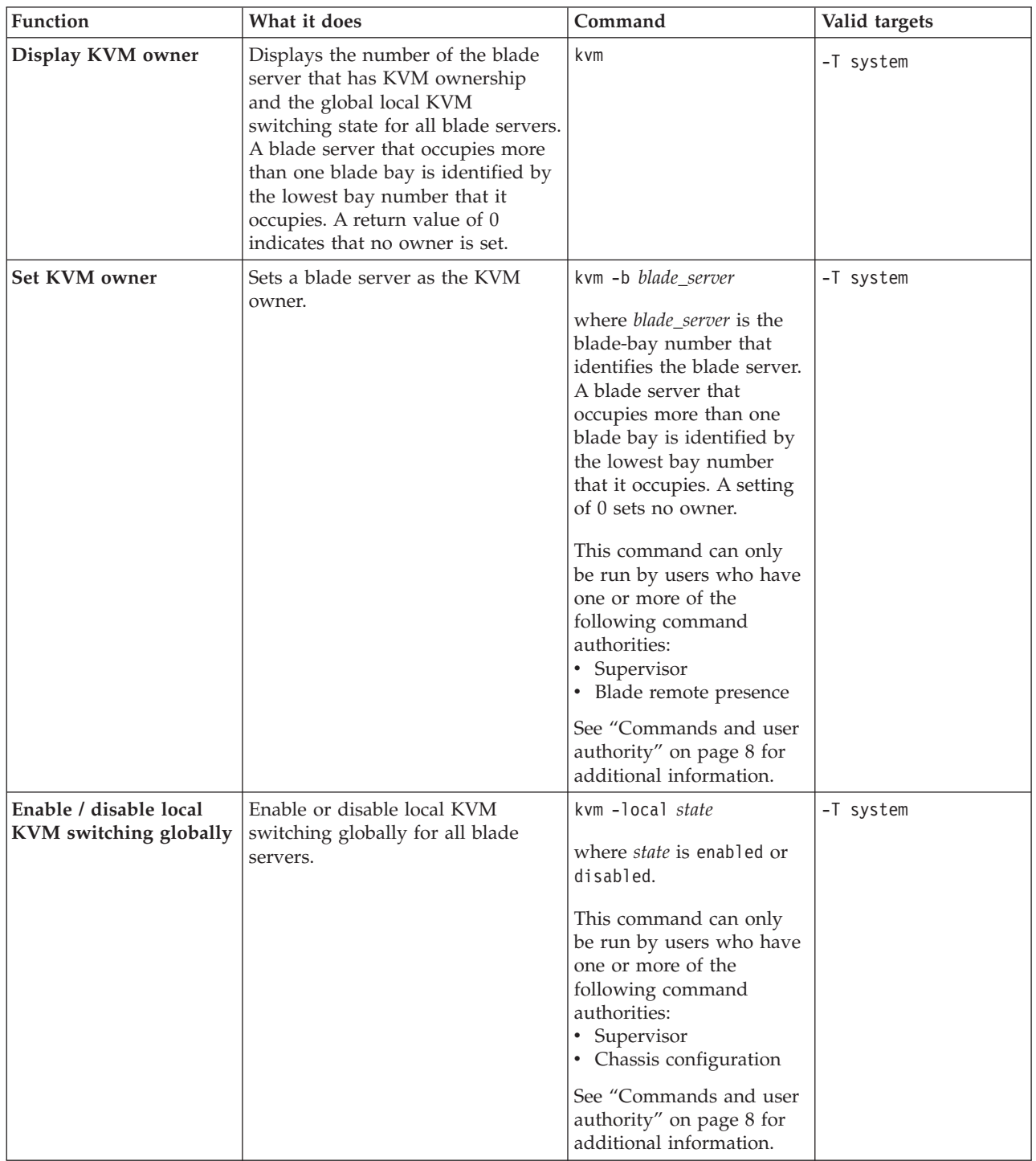

#### **Example:**

To set the KVM owner to the blade server in blade bay 1, while management module 1 is set as the persistent command environment, at the system:mm[1]> prompt, type

kvm -T system -b 1

To display the KVM owner and global local KVM switching state for all blade servers, while management module 1 is set as the persistent command environment, at the system:mm[1]> prompt, type

```
kvm -T system
```
The following example shows the information that is returned from these two commands:

```
system:mm[1]> kvm -T system -b 1
OK
system:mm[1]> kvm -T system
-b 1
-local enabled
system:mm[1]>
```
# **ldapcfg command**

This command sets and displays the LDAP configuration settings for the advanced management module.

*Table 49. ldapcfg command*

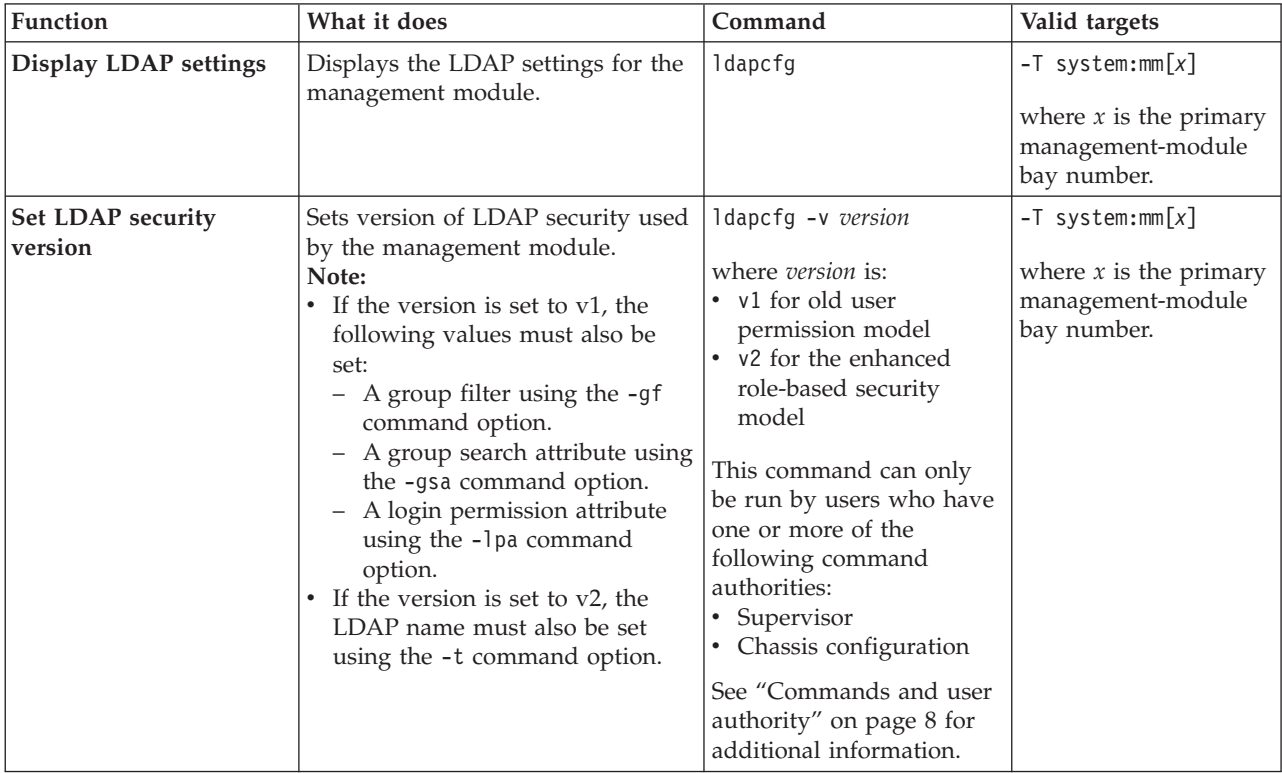

*Table 49. ldapcfg command (continued)*

| Function                           | What it does                                                                                                    | Command                                                                                                    | Valid targets                                                                        |
|------------------------------------|----------------------------------------------------------------------------------------------------|----------------------------------------------------------------------------------------------------|--------------------------------------------------------------------------------------|
| Set LDAP group filter              | Sets the group filter for the<br>management module that can be<br>used for authentication during<br>LDAP server login.<br>Note: For a group filter to be used,<br>LDAP security must be set to v1<br>using the -v command option.                                                                                                    | ldapcfg -gf "filter"<br>where "filter" is a<br>quote-delimited string of<br>up to 511 characters in<br>length and consists of one<br>or more group names. The<br>colon (:) character is used<br>to delimit multiple group<br>names. Leading spaces<br>and trailing spaces are<br>ignored. Consecutive<br>spaces are treated as a<br>single space. The wildcard<br>character (*) is not<br>supported for security<br>reasons. A group name<br>can be specified as a full<br>domain name or by using<br>the common name (cn)<br>portion.<br>This command can only<br>be run by users who have<br>one or more of the<br>following command<br>authorities:<br>Supervisor<br>• Chassis configuration<br>See "Commands and user<br>authority" on page 8 for<br>additional information. | $-T$ system:mm $[x]$<br>where $x$ is the primary<br>management-module<br>bay number. |
| Set LDAP group search<br>attribute | Sets the group search attribute that<br>represents groups of user IDs<br>stored on the LDAP server.<br>On Active Directory servers, the<br>group search attribute is typically<br>set to "memberOf". On eDirectory<br>servers, it is typically set to<br>"groupMembership".<br>In an OpenLDAP server<br>environment, users are typically<br>assigned to groups whose<br>objectClass equals "PosixGroup". In<br>this case, the group search attribute<br>identifies members of a particular<br>PosixGroup that is typically<br>"memberUid".<br>Note: For a group search attribute<br>to be used, LDAP security must be<br>set to v1 using the -v command<br>option. | ldapcfg -gsa "GSA"<br>where "GSA" is a<br>quote-delimited<br>alphanumeric string of up<br>to 23 characters in length.<br>This command can only<br>be run by users who have<br>one or more of the<br>following command<br>authorities:<br>Supervisor<br>$\bullet$<br>Chassis configuration<br>$\bullet$<br>See "Commands and user<br>authority" on page 8 for<br>additional information.                                                                                                    | $-T$ system:mm $[x]$<br>where $x$ is the primary<br>management-module<br>bay number. |

*Table 49. ldapcfg command (continued)*

| <b>Function</b>                        | What it does                                                                                                    | Command                                                                                                    | Valid targets                                                                        |
|----------------------------------------|----------------------------------------------------------------------------------------------------|----------------------------------------------------------------------------------------------------|--------------------------------------------------------------------------------------|
| Set LDAP login<br>permission attribute | Sets the login permission attribute<br>that is used to determine retrieve<br>user permissions on the LDAP<br>server.<br>Note: For a login permission<br>attribute to be used, LDAP security<br>must be set to v1 using the -v<br>command option. | ldapcfg -lpa "permission"<br>where "permission" is a<br>quote-delimited<br>alphanumeric string up to<br>23 characters in length.<br>This command can only<br>be run by users who have<br>one or more of the<br>following command<br>authorities:<br>Supervisor<br>$\bullet$<br>• Chassis configuration                                                                    | $-T$ system:mm $[x]$<br>where $x$ is the primary<br>management-module<br>bay number. |
|                                        |                                                                                                    | See "Commands and user<br>authority" on page 8 for<br>additional information.                                                                                                    |                                                                                      |
| Set LDAP name                          | Sets the LDAP name for the<br>management module.<br>Note: For an LDAP name to be<br>used, LDAP security must be set to<br>v2 using the -v command option.                                                                                        | ldapcfg -t name<br>where <i>name</i> is an<br>alphanumeric string up to<br>63 characters in length<br>containing any character<br>except for angle brackets (<br>< and > ) and spaces.<br>This command can only<br>be run by users who have<br>one or more of the<br>following command<br>authorities:<br>Supervisor<br>• Chassis configuration<br>See "Commands and user | $-T$ system:mm $[x]$<br>where $x$ is the primary<br>management-module<br>bay number. |
|                                        |                                                                                                    | authority" on page 8 for<br>additional information.                                                                                                    |                                                                                      |

*Table 49. ldapcfg command (continued)*

| Function                            | What it does                                                                                                    | Command                                                                                                    | Valid targets                                                                        |
|-------------------------------------|----------------------------------------------------------------------------------------------------|----------------------------------------------------------------------------------------------------|--------------------------------------------------------------------------------------|
| Set LDAP server<br>discovery method | Sets the method to use for<br>discovering LDAP servers that<br>provide user authentication.<br>Note:<br>• If the dns method is specified,<br>the following values must also<br>be set:<br>- A domain name using the -dn<br>command option.<br>- A forest name using the -fn<br>command option.<br>• If the preconf method is<br>specified, the following values<br>must also be set:<br>- An LDAP server hostname or<br>IP address using the $-i1$ , $-i2$ ,<br>and -i3 command options.<br>- A port for each LDAP server<br>hostname or IP address using<br>the $-p1$ , $-p2$ , and $-p3$<br>command options. | ldapcfg -server method<br>where <i>method</i> is:<br>• dns for dynamic<br>discovery<br>preconf to use an LDAP<br>server that was<br>manually<br>pre-configured<br>This command can only<br>be run by users who have<br>one or more of the<br>following command<br>authorities:<br>Supervisor<br>• Chassis configuration<br>See "Commands and user<br>authority" on page 8 for<br>additional information. | $-T$ system:mm $[x]$<br>where $x$ is the primary<br>management-module<br>bay number. |
| Set LDAP server domain<br>name      | Sets the search domain to use for<br>Domain Controller (DC) dynamic<br>discovery.                                                                                                    | Idapcfg -dn <i>domain</i><br>where <i>domain</i> is an<br>alphanumeric string up to<br>255 characters in length.<br>This command can only<br>be run by users who have<br>one or more of the<br>following command<br>authorities:<br>Supervisor<br>• Chassis configuration<br>See "Commands and user<br>authority" on page 8 for<br>additional information.                                               | $-T$ system:mm $[x]$<br>where $x$ is the primary<br>management-module<br>bay number. |
| Set LDAP server forest<br>name      | Sets the forest name to use for<br>Global Catalog (GC) dynamic<br>discovery.                                                                                                    | ldapcfg -fn forestname<br>where <i>forestname</i> is an<br>alphanumeric string up to<br>63 characters in length.<br>This command can only<br>be run by users who have<br>one or more of the<br>following command<br>authorities:<br>• Supervisor<br>• Chassis configuration<br>See "Commands and user<br>authority" on page 8 for<br>additional information.                                             | $-T$ system:mm $[x]$<br>where $x$ is the primary<br>management-module<br>bay number. |

*Table 49. ldapcfg command (continued)*

| Function                                               | What it does                                                                                                    | Command                                                                                                    | Valid targets                                                                        |
|--------------------------------------------------------|----------------------------------------------------------------------------------------------------|----------------------------------------------------------------------------------------------------|--------------------------------------------------------------------------------------|
| First LDAP server host<br>name or IP address - set     | Checks syntax and sets the first<br>LDAP server host name or IP<br>address to use for pre-configured<br>LDAP server discovery.<br>Note: A port for this LDAP server<br>hostname or IP address must be set<br>using the -p1 command option.  | ldapcfg -i1<br>hostname/ip_address<br>where hostname/ip_address<br>is the first host name or IP<br>address, up to 255<br>characters in length.<br>This command can only<br>be run by users who have<br>one or more of the<br>following command<br>authorities:<br>• Supervisor<br>• Chassis configuration<br>See "Commands and user                                                       | $-T$ system:mm $[x]$<br>where $x$ is the primary<br>management-module<br>bay number. |
|                                                        |                                                                                                    | authority" on page 8 for<br>additional information.                                                                                                    |                                                                                      |
| Second LDAP server<br>host name or IP address<br>- set | Checks syntax and sets the second<br>LDAP server host name or IP<br>address to use for pre-configured<br>LDAP server discovery.<br>Note: A port for this LDAP server<br>hostname or IP address must be set<br>using the -p2 command option. | ldapcfg -i2<br>hostname/ip_address<br>where hostname/ip_address<br>is the second host name or<br>IP address, up to 255<br>characters in length.<br>This command can only<br>be run by users who have<br>one or more of the<br>following command<br>authorities:<br>Supervisor<br>• Chassis configuration<br>See "Commands and user<br>authority" on page 8 for<br>additional information. | $-T$ system:mm $[x]$<br>where $x$ is the primary<br>management-module<br>bay number. |
| Third LDAP server host<br>name or IP address - set     | Checks syntax and sets the third<br>LDAP server host name or IP<br>address to use for pre-configured<br>LDAP server discovery.<br>Note: A port for this LDAP server<br>hostname or IP address must be set<br>using the -p3 command option.  | ldapcfg -i3<br>hostname/ip_address<br>where hostname/ip_address<br>is the third host name or<br>IP address, up to 255<br>characters in length.<br>This command can only<br>be run by users who have<br>one or more of the<br>following command<br>authorities:<br>Supervisor<br>• Chassis configuration<br>See "Commands and user<br>authority" on page 8 for<br>additional information.  | $-T$ system:mm $[x]$<br>where $x$ is the primary<br>management-module<br>bay number. |

*Table 49. ldapcfg command (continued)*

| Function                                            | What it does                                                                                                    | Command                                                                                                    | Valid targets                                                                        |
|-----------------------------------------------------|----------------------------------------------------------------------------------------------------|----------------------------------------------------------------------------------------------------|--------------------------------------------------------------------------------------|
| Fourth LDAP server host<br>name or IP address - set | Checks syntax and sets the fourth<br>LDAP server host name or IP<br>address to use for pre-configured<br>LDAP server discovery.<br>Note: A port for this LDAP server<br>hostname or IP address must be set<br>using the -p4 command option. | ldapcfg -i4<br>hostname/ip_address<br>where hostname/ip_address<br>is the fourth host name or<br>IP address, up to 255<br>characters in length.<br>This command can only<br>be run by users who have<br>one or more of the<br>following command<br>authorities:<br>• Supervisor<br>• Chassis configuration<br>See "Commands and user<br>authority" on page 8 for                                  | $-T$ system:mm $[x]$<br>where $x$ is the primary<br>management-module<br>bay number. |
|                                                     |                                                                                                    | additional information.                                                                                                    |                                                                                      |
| First LDAP server port<br>number - set              | Sets the port number of the first<br>LDAP server to use for<br>pre-configured LDAP server<br>discovery.                                                                                                    | ldapcfg -p1 port<br>where <i>port</i> is from 1 to<br>65535, inclusive. If you<br>enter a value outside this<br>range, an error will be<br>displayed.<br>This command can only<br>be run by users who have<br>one or more of the<br>following command<br>authorities:<br>• Supervisor<br>• Chassis configuration<br>See "Commands and user<br>authority" on page 8 for<br>additional information. | $-T$ system:mm $[x]$<br>where $x$ is the primary<br>management-module<br>bay number. |
| Second LDAP server<br>port number - set             | Sets the port number of the second<br>LDAP server to use for<br>pre-configured LDAP server<br>discovery.                                                                                                    | ldapcfg -p2 port<br>where <i>port</i> is from 1 to<br>65535, inclusive. If you<br>enter a value outside this<br>range, an error will be<br>displayed.<br>This command can only<br>be run by users who have<br>one or more of the<br>following command<br>authorities:<br>• Supervisor<br>• Chassis configuration<br>See "Commands and user<br>authority" on page 8 for<br>additional information. | $-T$ system:mm $[x]$<br>where $x$ is the primary<br>management-module<br>bay number. |

*Table 49. ldapcfg command (continued)*

| Function                                | What it does                                                                                                    | Command                                                                                                    | Valid targets                                                                        |
|-----------------------------------------|----------------------------------------------------------------------------------------------------|----------------------------------------------------------------------------------------------------|--------------------------------------------------------------------------------------|
| Third LDAP server port<br>number - set  | Sets the port number of the third<br>LDAP server to use for<br>preconfigured LDAP server<br>discovery.                                    | ldapcfg -p3 port<br>where <i>port</i> is from 1 to<br>65535, inclusive. If you<br>enter a value outside this<br>range, an error will be<br>displayed.<br>This command can only<br>be run by users who have<br>one or more of the<br>following command<br>authorities:<br>• Supervisor<br>• Chassis configuration<br>See "Commands and user<br>authority" on page 8 for | $-T$ system:mm $[x]$<br>where $x$ is the primary<br>management-module<br>bay number. |
| Fourth LDAP server port<br>number - set | Sets the port number of the fourth<br>LDAP server to use for                                                                              | additional information.<br>ldapcfg -p4 port                                                                                                    | $-T$ system:mm $[x]$                                                                 |
|                                         | preconfigured LDAP server<br>discovery.                                                                                                   | where <i>port</i> is from 1 to<br>65535, inclusive. If you<br>enter a value outside this<br>range, an error will be<br>displayed.                                                                                                    | where $x$ is the primary<br>management-module<br>bay number.                         |
|                                         |                                                                                                    | This command can only<br>be run by users who have<br>one or more of the<br>following command<br>authorities:<br>Supervisor<br>• Chassis configuration                                                                                                    |                                                                                      |
|                                         |                                                                                                    | See "Commands and user<br>authority" on page 8 for<br>additional information.                                                                                                    |                                                                                      |
| Set LDAP root<br>distinguished name     | Sets the root distinguished name<br>for the root entry of the LDAP<br>directory tree that is used as the<br>base object for all searches. | ldapcfg -rd "name"<br>where "name" is up to 255<br>characters in length and<br>contained within<br>double-quotes. Names can<br>contain any character,<br>including spaces.<br>This command can only<br>be run by users who have<br>one or more of the<br>following command<br>authorities:<br>• Supervisor<br>• Chassis configuration                                  | $-T$ system:mm $[x]$<br>where $x$ is the primary<br>management-module<br>bay number. |
|                                         |                                                                                                    | See "Commands and user<br>authority" on page 8 for<br>additional information.                                                                                                    |                                                                                      |

*Table 49. ldapcfg command (continued)*

| Function                                                 | What it does                                                                                                    | Command                                                                                                    | Valid targets                                                                        |
|----------------------------------------------------------|----------------------------------------------------------------------------------------------------|----------------------------------------------------------------------------------------------------|--------------------------------------------------------------------------------------|
| Set LDAP UID search<br>attribute                         | Sets the UID search attribute that<br>represents the user IDs stored on<br>the LDAP server.<br>On Active Directory servers, the<br>UID search attribute is typically set<br>to "sAMAccountName". On Novell<br>eDirectory and OpenLDAP servers,<br>it is typically set to "uid".                                                                                                    | ldapcfg -usa "UID"<br>where "UID" is up to 23<br>characters in length and<br>contained within<br>double-quotes. The UID<br>can contain only letters,<br>numbers, spaces, and the<br>following characters: "-",<br>$"(", ")"', "+", ", ", ", ", "/", "/", ":",$<br>and"?".<br>This command can only<br>be run by users who have<br>one or more of the<br>following command<br>authorities:<br>• Supervisor<br>• Chassis configuration<br>See "Commands and user<br>authority" on page 8 for<br>additional information. | $-T$ system:mm $[x]$<br>where $x$ is the primary<br>management-module<br>bay number. |
| Set LDAP server<br>binding method                        | Sets the binding method for initial<br>connection to the LDAP server.<br>Note:<br>• If the binding method is set to<br>anon, a UID search attribute<br>must be set using the -usa<br>command option.<br>• If the binding method is set to<br>cc, the following values must<br>also be set:<br>- A UID search attribute using<br>the -usa command option<br>- A client distinguished name<br>using the -cd command<br>option.<br>A client password using the<br>-p and -cp command options. | Idapcfg -bm version<br>where <i>version</i> is:<br>• anon for anonymous<br>• cc for configured<br>credentials<br>• 1c for login credentials<br>This command can only<br>be run by users who have<br>one or more of the<br>following command<br>authorities:<br>• Supervisor<br>• Chassis configuration<br>See "Commands and user<br>authority" on page 8 for<br>additional information.                                                                                                    | $-T$ system:mm $[x]$<br>where $x$ is the primary<br>management-module<br>bay number. |
| Set LDAP server to be<br>used for authentication<br>only | Enables the authentication mode to<br>use the LDAP server for<br>authentication only with local<br>authorization. This automatically<br>disables the authentication mode<br>that uses the LDAP Server for both<br>authentication and authorization.<br>LDAP server authentication uses<br>the settings configured by the<br>"groups command" on page 162.                                                                                                    | Idapcfg -aom state<br>where <i>state</i> is enabled or<br>disabled<br>This command can only<br>be run by users who have<br>one or more of the<br>following command<br>authorities:<br>Supervisor<br>• Chassis configuration<br>See "Commands and user<br>authority" on page 8 for<br>additional information.                                                                                                    | $-T$ system:mm $[x]$<br>where $x$ is the primary<br>management-module<br>bay number. |

*Table 49. ldapcfg command (continued)*

| Function                                                    | What it does                                                                                                    | Command                                                                                                    | Valid targets                                                                        |
|-------------------------------------------------------------|----------------------------------------------------------------------------------------------------|----------------------------------------------------------------------------------------------------|--------------------------------------------------------------------------------------|
| Set LDAP client<br>distinguished name                       | Sets the client distinguished name<br>(DN) for initial connection to the<br>LDAP server.<br>Note: A client password must also<br>be set using the -p and -cp<br>command options.                                                  | Idapcfg -cd domain<br>where <i>domain</i> is an<br>alphanumeric string up to<br>255 characters in length<br>containing any character<br>except for angle brackets (<br>< and > ) and spaces.<br>This command can only<br>be run by users who have<br>one or more of the<br>following command<br>authorities:<br>Supervisor<br>٠<br>• Chassis configuration<br>See "Commands and user<br>authority" on page 8 for<br>additional information. | $-T$ system:mm $[x]$<br>where $x$ is the primary<br>management-module<br>bay number. |
| Set LDAP client<br>distinguished name<br>password           | Sets the client distinguished name<br>password for initial connection to<br>the LDAP server.<br>Note: The passwords must be<br>specified by both the -p and -cp<br>command options and must match.                                | ldapcfg -p password<br>where <i>password</i> is an<br>alphanumeric string up to<br>15 characters in length.<br>This command can only<br>be run by users who have<br>one or more of the<br>following command<br>authorities:<br>• Supervisor<br>• Chassis configuration<br>See "Commands and user<br>authority" on page 8 for<br>additional information.                                                                                     | $-T$ system:mm $[x]$<br>where $x$ is the primary<br>management-module<br>bay number. |
| Set (confirm) LDAP<br>client distinguished<br>name password | Sets, for confirmation purposes, the<br>client distinguished name password<br>for initial connection to the LDAP<br>server.<br>Note: The passwords must be<br>specified by both the -p and -cp<br>command options and must match. | ldapcfg -cp password<br>where <i>password</i> is an<br>alphanumeric string up to<br>15 characters in length.<br>This command can only<br>be run by users who have<br>one or more of the<br>following command<br>authorities:<br>Supervisor<br>• Chassis configuration<br>See "Commands and user<br>authority" on page 8 for<br>additional information.                                                                                      | $-T$ system:mm $[x]$<br>where $x$ is the primary<br>management-module<br>bay number. |

**Note:** The -ds, -sd, and -sn options for the ldapcfg command have been deleted and replaced by the -dn and -fn command options. To implement this transition, the items specified for dynamic discovery have changed and must be modified to match the syntax required by the new command options.

#### **Example:**

To display the management module LDAP settings, while management module 1 is set as the persistent command environment, at the system:mm[1]> prompt, type ldapcfg

To enable the authentication mode to use the LDAP server for authentication only with local authorization, while management module 1 is set as the persistent command environment, at the system:mm[1]> prompt, type

```
ldapcfg -aom enabled
```
The following example shows the information that is returned from these two commands:

```
system:mm[1]> ldapcfg
-server preconf
Parameters for '-server dns' configuration:
   -dn
   -fn test_fn
 Parameters for '-server preconf' configuration:
   -i1-p1-i2
  -p2-i3-p3-i4 192.168.1.23
  -p4 11
Miscellaneous Parameters:
-rd 11
-usa
-bm cc
-aom enabled
Parameters for '-bm cc' configuration:
   -cd
-v v1Parameters for '-v v1' configuration:
  -gf
   -gsa
  -lpa
 Parameters for '-v v2' configuration:
   -t
system:mm[1]> ldapcfg -aom enabled
OK
system:mm[1]>
```
## **led command**

This command displays and sets the LED states for a specified command target, if this command target supports the LED.

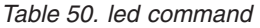

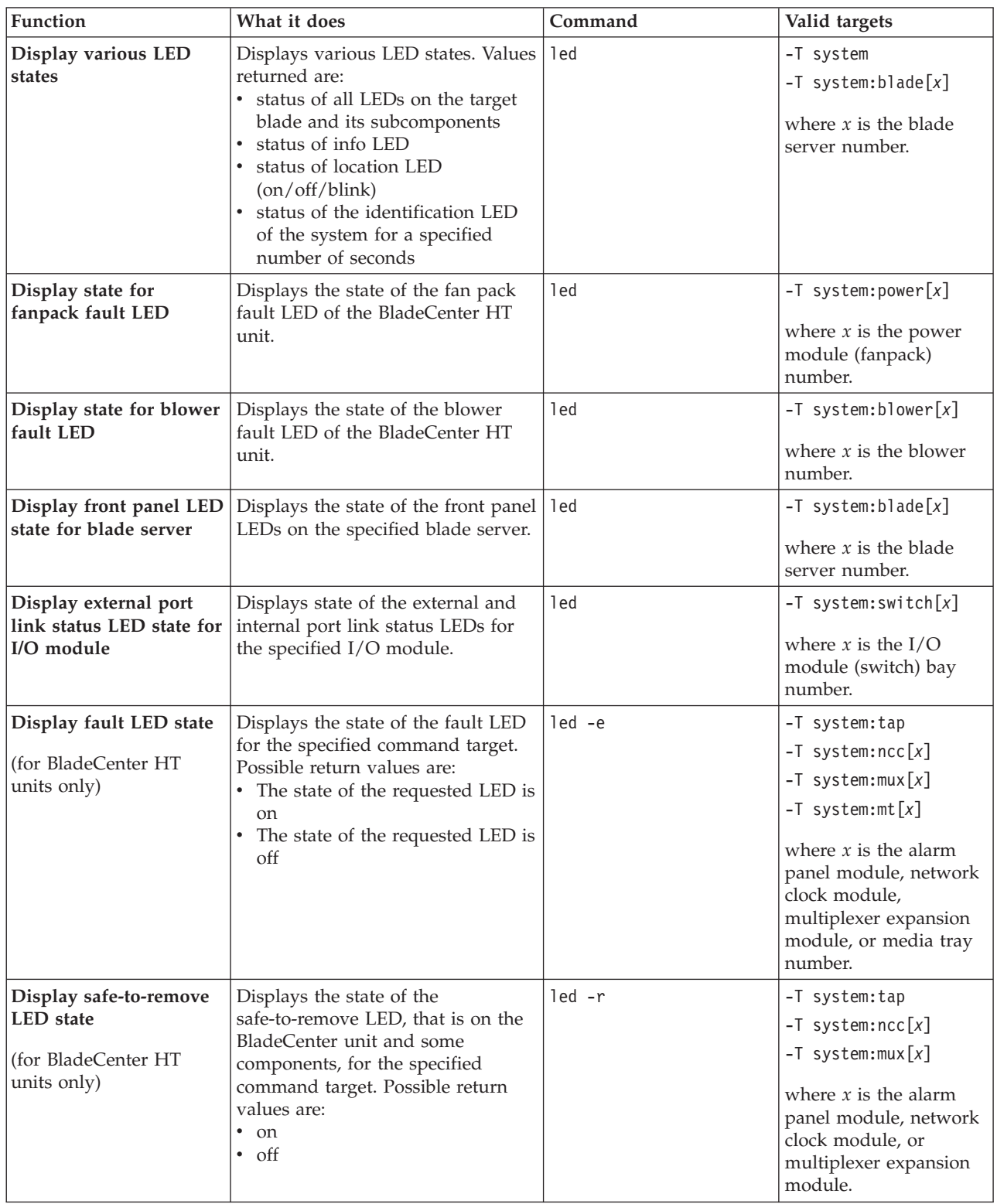

*Table 50. led command (continued)*

| Function                                                        | What it does                                                                                                    | Command                                                                                                    | Valid targets                                                                                                    |
|-----------------------------------------------------------------|----------------------------------------------------------------------------------------------------|----------------------------------------------------------------------------------------------------|----------------------------------------------------------------------------------------------------|
| Display LED state for<br>blade server and all<br>sub-components | Displays the state of all LEDs on<br>the specified blade server and its<br>subcomponents. Possible return<br>values are:<br>٠<br>on<br>off<br>$\bullet$<br>• blink | $led -1$                                                                                                    | $-T$ system:blade $[x]$<br>where $x$ is the blade<br>server number.                                                                                                    |
| Turn off information<br><b>LED</b>                              | Turns off the information LED, that<br>is on the BladeCenter unit and<br>some components, for the specified<br>command target                                      | led -info off<br>This command can only<br>be run by users who have<br>one or more of the<br>following command<br>authorities:<br>Supervisor<br>٠<br>• Chassis account<br>management (for<br>BladeCenter unit,<br>network clock module,<br>multiplexer expansion<br>module, or media tray)<br>Chassis log<br>management (for<br>BladeCenter unit,<br>network clock module,<br>multiplexer expansion<br>module, or media tray)<br>Chassis administration<br>(for BladeCenter unit,<br>network clock module,<br>multiplexer expansion<br>module, or media tray)<br>Chassis configuration<br>(for BladeCenter unit,<br>network clock module,<br>multiplexer expansion<br>module, or media tray)<br>Blade administration<br>(for blade server)<br>• Blade configuration (for<br>blade server)<br>• Blade remote presence<br>(for blade server)<br>See "Commands and user<br>authority" on page 8 for<br>additional information. | -T system<br>$-T$ system:blade $[x]$<br>$-T$ system:ncc[x] (for<br>BladeCenter HT units<br>only)<br>$-T$ system: mux $[x]$ (for<br>BladeCenter HT units<br>only)<br>$-T$ system: mt $[x]$<br>where $x$ is the blade<br>server, network clock<br>module, multiplexer<br>expansion module, or<br>media tray number. |

*Table 50. led command (continued)*

| Function<br>What it does                                                                                                    | Command                                                                                                    | Valid targets                                                                 |
|----------------------------------------------------------------------------------------------------|----------------------------------------------------------------------------------------------------|-------------------------------------------------------------------------------|
| Set location LED state<br>Sets the state of the location LED,<br>that is on the BladeCenter unit and<br>some blade servers, for the<br>command target. | led -loc state<br>where <i>state</i> is<br>$\bullet$<br>on<br>off<br>$\bullet$<br>blink<br>$\bullet$<br>Note: A state of blink can<br>only be used for the -T<br>system command target<br>and for the blade servers.<br>This command can only<br>be run by users who have<br>one or more of the<br>following command<br>authorities:<br>• Supervisor<br>• Chassis account<br>management (for<br>BladeCenter unit)<br>• Chassis log<br>management (for<br>BladeCenter unit)<br>Chassis administration<br>$\bullet$<br>(for BladeCenter unit)<br>• Chassis configuration<br>(for BladeCenter unit)<br>Blade administration<br>$\bullet$<br>(for blade server)<br>• Blade configuration (for<br>blade server)<br>• Blade remote presence<br>(for blade server)<br>See "Commands and user<br>authority" on page 8 for | -T system<br>$-T$ system:blade $[x]$<br>where $x$ is the blade<br>bay number. |

*Table 50. led command (continued)*

| <b>Function</b>                                         | What it does                                                                                                    | Command                                                                                                    | Valid targets |
|---------------------------------------------------------|----------------------------------------------------------------------------------------------------|----------------------------------------------------------------------------------------------------|---------------|
| Turn on location LED<br>for specified period of<br>time | Turns on the location LED, that is<br>on the BladeCenter unit and some<br>blade servers, for a specified period<br>of time before turning it off<br>automatically. | led -loc on -d time<br>where <i>time</i> is the number<br>of seconds the location<br>LED will remain lit.<br>This command can only                                                                                             | -T system     |
|                                                         |                                                                                                    | be run by users who have<br>one or more of the<br>following command<br>authorities:<br>• Supervisor<br>Chassis account<br>management<br>Chassis log<br>٠<br>management<br>Chassis administration<br>Chassis configuration<br>٠ |               |
|                                                         |                                                                                                    | See "Commands and user<br>authority" on page 8 for<br>additional information.                                                                                                    |               |

**Example:** To display the failure LED status for the blade server in bay 1, while the BladeCenter HT unit is set as the persistent command environment, at the system> prompt, type

led -T system:blade[1]

To display status of the front-panel LEDs for the blade server in bay 1, while the BladeCenter HT unit is set as the persistent command environment, at the system> prompt, type

led -T blade[1]

To display status of all LEDs for the blade server in bay 1, while the BladeCenter HT unit is set as the persistent command environment, at the system> prompt, type

led -l -T blade[1]

The following example shows the information that is returned from these commands:

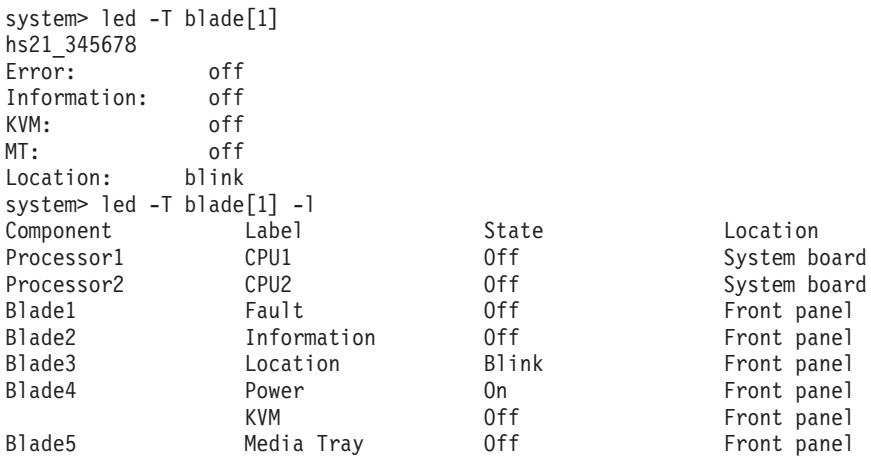

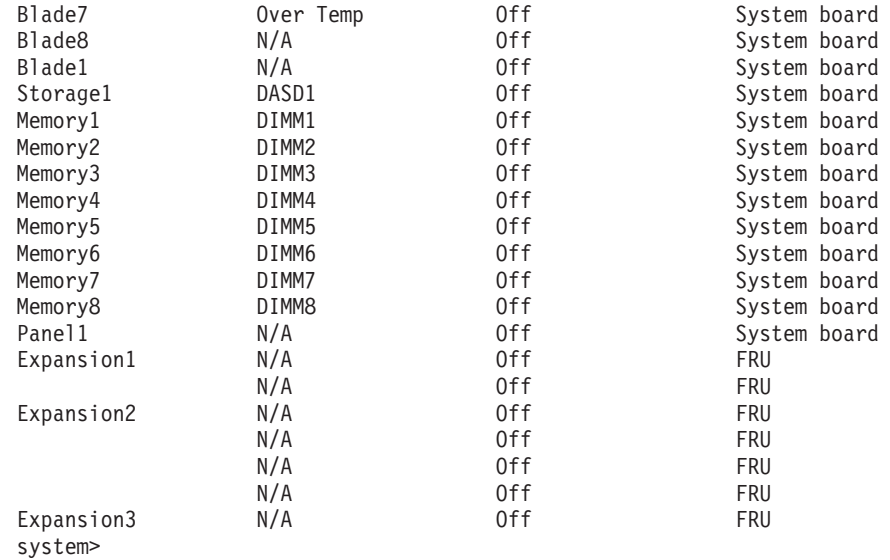

## **list (system physical configuration) command**

This command displays a list of devices present within the command target. It can be used to determine how many management modules are installed in the BladeCenter unit and which management module is set as primary.

*Table 51. list (system physical configuration) command*

| <b>Function</b>                   | What it does                                                                                                    | Command                                                                                                    | Valid targets         |
|-----------------------------------|----------------------------------------------------------------------------------------------------|----------------------------------------------------------------------------------------------------|-----------------------|
| View command target               | Displays the current command<br>target. If a management-module<br>bay is the current command target,<br>it will be identified as primary or<br>standby (redundant).                                                                                                    | list                                                                                                    | Any installed device. |
| View system<br>configuration tree | Displays the tree structure of<br>devices present in the BladeCenter<br>unit, starting at the command<br>target level. If management-module<br>bays are part of the tree, they will<br>be identified as primary or standby<br>(redundant). For components that<br>have been assigned a name, this<br>name will be displayed next to the<br>component bay number. | list -1 depth<br>where <i>depth</i> is<br>all or a for full tree<br>display, starting at the<br>command target level<br>1 to display the current<br>command target<br>2 displays the content of<br>the current command<br>target plus one level<br>below it | Any installed device. |

**Example:** To display a list of devices installed in the BladeCenter unit, while the BladeCenter unit is set as the persistent command environment, at the system> prompt, type

list -l a

(This is the command syntax that can be used to determine the primary management module.)

The following example shows the information that is returned when the command is run on an advanced management module:

```
system> list -l a
system
       mm[1] primary
       mm[2] standby
       power[1]
        power[2]
        power[3]
        power[4]
       blower[1]
       blower[2]
       switch[1]
       switch[2]
       switch[3]
        switch[4]
       blade[1] Accounting
                sp
                cpu[1]
                cpu[2]
        blade[2] HR
               sp
                cpu[1]
               cpu[2]
        blade[3] Development
                sp
```

```
cpu[1]
        blade[4] Marketing
                sp
                ckvm
                cpu[1]
                cpu[2]
        blade[5] Sales
                sp
                cpu[1]
                 cpu[2]
        blade[6] TechSupport
                 sp
                exp[2]
                cpu[1]
                cpu[3]
                cpu[4]
        mt[1]
system>
```
**Note:** The BladeCenter S unit supports one management module. The list command for this unit does not refer to primary and standby management modules.

### **mcad command**

This command configures and displays the auto-discovery setting for the BladeCenter unit management channel.

**Note:** See the *BladeCenter Advanced Management Module User's Guide* for additional information about management channel auto discovery.

*Table 52. mcad command*

| Function                                                                                | What it does                                                                                                    | Command                                                                                                    | Valid targets                                                                        |
|-----------------------------------------------------------------------------------------|----------------------------------------------------------------------------------------------------|----------------------------------------------------------------------------------------------------|--------------------------------------------------------------------------------------|
| Display management<br>channel auto-discovery<br>status for BladeCenter<br>unit          | Displays the auto-discovery setting<br>for the BladeCenter unit<br>management channel. Valid states<br>include:<br>• Enabled<br>Disabled | mcad                                                                                                    | $-T$ system:mm $[x]$<br>where $x$ is the primary<br>management-module<br>bay number. |
| Enable / disable<br>management channel<br>auto-discovery for<br><b>BladeCenter</b> unit | Enable or disable management<br>channel auto-discovery for the<br>BladeCenter unit.                                                      | mcad -e state<br>where <i>state</i> is enabled or<br>disabled.<br>This command can only<br>be run by users who have<br>one or more of the<br>following command<br>authorities:<br>• Supervisor<br>Chassis configuration<br>$\bullet$<br>See "Commands and user<br>authority" on page 8 for<br>additional information. | $-T$ system:mm $[x]$<br>where $x$ is the primary<br>management-module<br>bay number. |

#### **Example:**

To display the auto-discovery setting for the BladeCenter unit management channel, while the BladeCenter unit is set as the persistent command environment, at the system> prompt, type

 $mcad -T mm[1]$ 

To enable management channel auto-discovery for the BladeCenter unit, while the BladeCenter unit is set as the persistent command environment, at the system> prompt, type

mcad -T mm[1] -e enabled

The following example shows the information that is returned from these commands:

```
system> mcad -T mm[1]
-e disabled
system> mcad -T mm[1] -e enabled
OK
system>
```
## **modactlog command**

This command displays information about modules installed in all of the blade servers.

*Table 53. modactlog command*

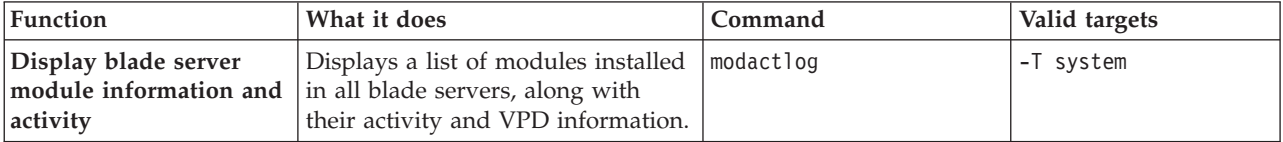

**Example:** To view the list of modules installed in all blade servers, along with their activity and VPD information, while the BladeCenter unit is set as the default command target, at the system> prompt, type modactlog

The following example shows the information that is returned from this command:

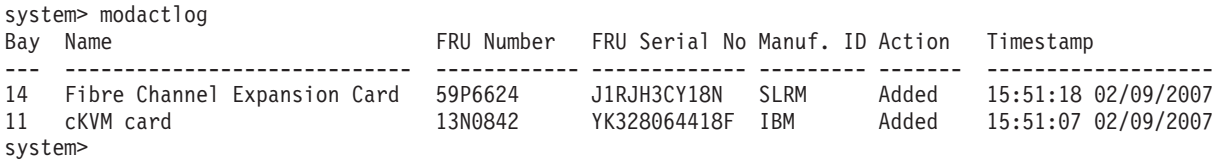

**Note:** The BladeCenter S unit will also display information about the Direct Serial Attach Module and the storage modules.

### **monalerts command**

This command displays and configures alerts that are monitored by the advanced management module.

**Important:** The monalertsleg command is no longer supported by the advanced management module firmware. Legacy alert monitoring that uses the monalertsleg command must transition to use of the monalerts command. Existing legacy alert settings are automatically mapped to the new alert categories as part of the transition.

| <b>Function</b>                                   | What it does                                                                                                    | Command                                                                                                    | Valid targets                                                                        |
|---------------------------------------------------|----------------------------------------------------------------------------------------------------|----------------------------------------------------------------------------------------------------|--------------------------------------------------------------------------------------|
| Display monitored alert<br>states                 | Displays the state of all alerts being<br>monitored by the management<br>module.                                                                                                    | monalerts                                                                                                    | $-T$ system:mm $[x]$<br>where $x$ is the primary<br>management-module<br>bay number. |
| Set state for enhanced<br>legacy alert categories | Enables enhanced legacy alert<br>categories.<br>• If enhanced legacy alert<br>categories are enabled, alerts are<br>configured using the monalerts<br>command.<br>• If enhanced legacy alert<br>categories can not be disabled<br>once they have been enabled. | monalerts -ec state<br>where <i>state</i> is enabled.<br>This command can only<br>be run by users who have<br>one or more of the<br>following command<br>authorities:<br>Supervisor<br>$\bullet$<br>• Chassis configuration<br>See "Commands and user<br>authority" on page 8 for<br>additional information.   | $-T$ system:mm $[x]$<br>where $x$ is the primary<br>management-module<br>bay number. |
| Set monitoring state for<br>all critical alerts   | Enables or disables monitoring of<br>all critical alerts.                                                                                                    | monalerts -ca state<br>where <i>state</i> is enabled or<br>disabled.<br>This command can only<br>be run by users who have<br>one or more of the<br>following command<br>authorities:<br>Supervisor<br>• Chassis configuration<br>See "Commands and user<br>authority" on page 8 for<br>additional information. | $-T$ system:mm $[x]$<br>where $x$ is the primary<br>management-module<br>bay number. |

*Table 54. monalerts command*

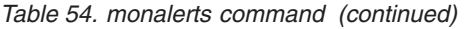

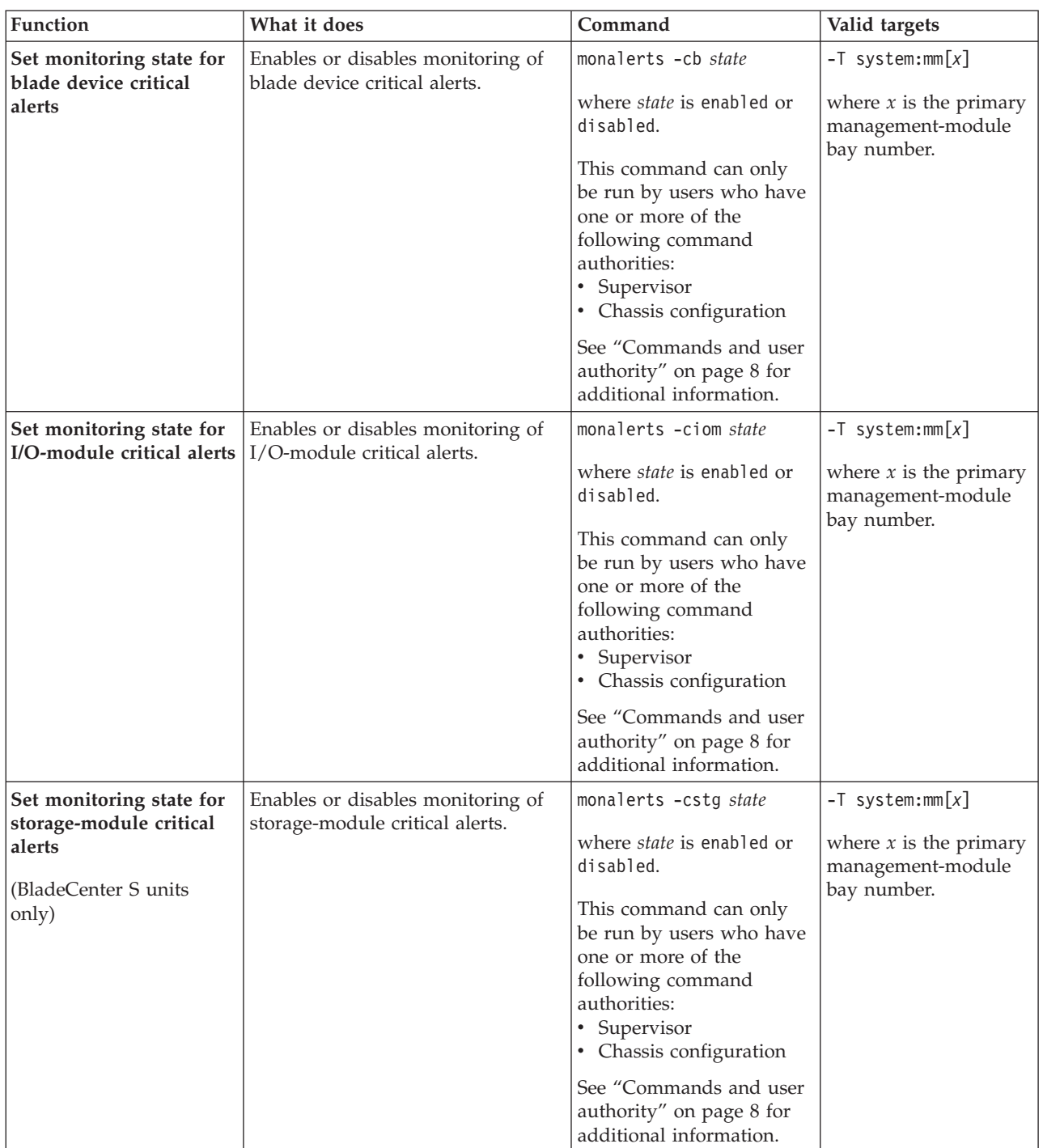

*Table 54. monalerts command (continued)*

| Function                                                                       | What it does                                                                          | Command                                                                                                    | Valid targets                                                                        |
|--------------------------------------------------------------------------------|---------------------------------------------------------------------------------------|----------------------------------------------------------------------------------------------------|--------------------------------------------------------------------------------------|
| Set monitoring state for<br>chassis or system<br>management critical<br>alerts | Enables or disables monitoring of<br>chassis or system management<br>critical alerts. | monalerts -ccsm state<br>where <i>state</i> is enabled or<br>disabled.<br>This command can only<br>be run by users who have<br>one or more of the<br>following command<br>authorities:<br>• Supervisor<br>• Chassis configuration<br>See "Commands and user<br>authority" on page 8 for<br>additional information. | $-T$ system:mm $[x]$<br>where $x$ is the primary<br>management-module<br>bay number. |
| Set monitoring state for<br>cooling device critical<br>alerts                  | Enables or disables monitoring of<br>cooling device critical alerts.                  | monalerts -ccd state<br>where <i>state</i> is enabled or<br>disabled.<br>This command can only<br>be run by users who have<br>one or more of the<br>following command<br>authorities:<br>• Supervisor<br>• Chassis configuration<br>See "Commands and user<br>authority" on page 8 for<br>additional information.  | $-T$ system:mm $[x]$<br>where $x$ is the primary<br>management-module<br>bay number. |
| Set monitoring state for<br>power module critical<br>alerts                    | Enables or disables monitoring of<br>power module critical alerts.                    | monalerts -cpm state<br>where state is enabled or<br>disabled.<br>This command can only<br>be run by users who have<br>one or more of the<br>following command<br>authorities:<br>• Supervisor<br>• Chassis configuration<br>See "Commands and user<br>authority" on page 8 for<br>additional information.         | $-T$ system:mm $[x]$<br>where $x$ is the primary<br>management-module<br>bay number. |

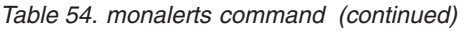

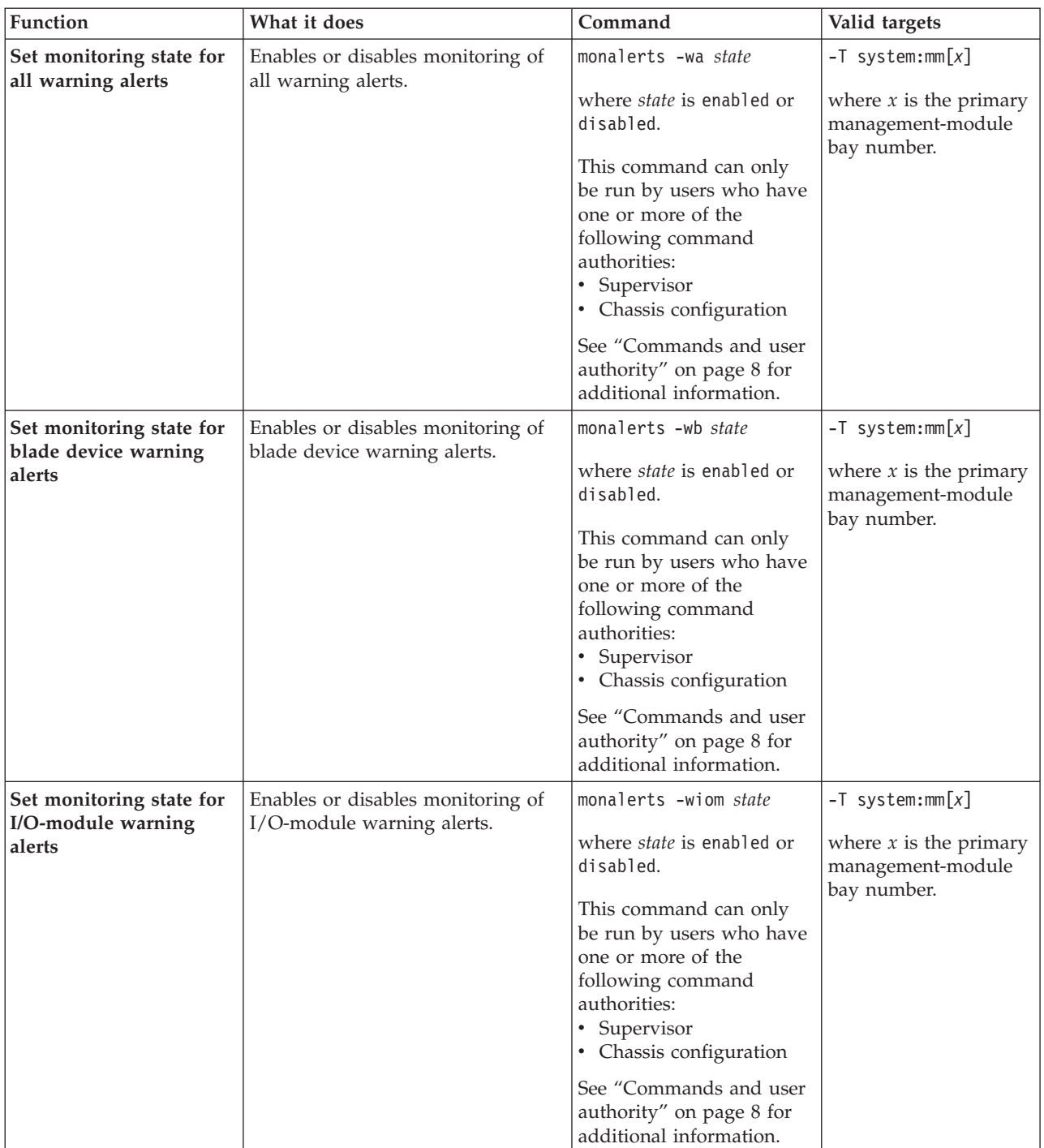

*Table 54. monalerts command (continued)*

| Function                                                                                      | What it does                                                                         | Command                                                                                                    | Valid targets                                                                        |
|-----------------------------------------------------------------------------------------------|--------------------------------------------------------------------------------------|----------------------------------------------------------------------------------------------------|--------------------------------------------------------------------------------------|
| Set monitoring state for<br>storage-module warning<br>alerts<br>(BladeCenter S units<br>only) | Enables or disables monitoring of<br>storage-module warning alerts.                  | monalerts -wstg state<br>where <i>state</i> is enabled or<br>disabled.<br>This command can only<br>be run by users who have<br>one or more of the<br>following command<br>authorities:<br>• Supervisor<br>• Chassis configuration<br>See "Commands and user<br>authority" on page 8 for<br>additional information. | $-T$ system:mm $[x]$<br>where $x$ is the primary<br>management-module<br>bay number. |
| Set monitoring state for<br>chassis or system<br>management warning<br>alerts                 | Enables or disables monitoring of<br>chassis or system management<br>warning alerts. | monalerts -wcsm state<br>where state is enabled or<br>disabled.<br>This command can only<br>be run by users who have<br>one or more of the<br>following command<br>authorities:<br>• Supervisor<br>• Chassis configuration<br>See "Commands and user<br>authority" on page 8 for<br>additional information.        | $-T$ system:mm $[x]$<br>where $x$ is the primary<br>management-module<br>bay number. |
| Set monitoring state for<br>event log warning alerts                                          | Enables or disables monitoring of<br>event log warning alerts.                       | monalerts -wel state<br>where state is enabled or<br>disabled.<br>This command can only<br>be run by users who have<br>one or more of the<br>following command<br>authorities:<br>• Supervisor<br>• Chassis configuration<br>See "Commands and user<br>authority" on page 8 for<br>additional information.         | $-T$ system:mm $[x]$<br>where $x$ is the primary<br>management-module<br>bay number. |

*Table 54. monalerts command (continued)*

| Function                                                     | What it does                                                        | Command                                                                                                    | Valid targets                                                                        |
|--------------------------------------------------------------|---------------------------------------------------------------------|----------------------------------------------------------------------------------------------------|--------------------------------------------------------------------------------------|
| Set monitoring state for<br>cooling device warning<br>alerts | Enables or disables monitoring of<br>cooling device warning alerts. | monalerts -wcd state<br>where <i>state</i> is enabled or<br>disabled.<br>This command can only<br>be run by users who have<br>one or more of the<br>following command<br>authorities:<br>• Supervisor<br>• Chassis configuration<br>See "Commands and user<br>authority" on page 8 for<br>additional information. | $-T$ system:mm $[x]$<br>where $x$ is the primary<br>management-module<br>bay number. |
| Set monitoring state for<br>power module warning<br>alerts   | Enables or disables monitoring of<br>power module warning alerts.   | monalerts -wpm state<br>where state is enabled or<br>disabled.<br>This command can only<br>be run by users who have<br>one or more of the<br>following command<br>authorities:<br>• Supervisor<br>• Chassis configuration<br>See "Commands and user<br>authority" on page 8 for<br>additional information.        | $-T$ system:mm $[x]$<br>where $x$ is the primary<br>management-module<br>bay number. |
| Set monitoring state for<br>all informational alerts         | Enables or disables monitoring of<br>all informational alerts.      | monalerts -ia state<br>where state is enabled or<br>disabled.<br>This command can only<br>be run by users who have<br>one or more of the<br>following command<br>authorities:<br>• Supervisor<br>• Chassis configuration<br>See "Commands and user<br>authority" on page 8 for<br>additional information.         | $-T$ system:mm $[x]$<br>where $x$ is the primary<br>management-module<br>bay number. |

*Table 54. monalerts command (continued)*

| Function                                                                                            | What it does                                                                 | Command                                                                                                    | Valid targets                                                                        |
|----------------------------------------------------------------------------------------------------|------------------------------------------------------------------------------|----------------------------------------------------------------------------------------------------|--------------------------------------------------------------------------------------|
| Set monitoring state for<br>blade device<br>informational alerts                                    | Enables or disables monitoring of<br>blade device informational alerts.      | monalerts -ib state<br>where <i>state</i> is enabled or<br>disabled.<br>This command can only<br>be run by users who have<br>one or more of the<br>following command<br>authorities:<br>• Supervisor<br>• Chassis configuration<br>See "Commands and user<br>authority" on page 8 for<br>additional information. | $-T$ system:mm $[x]$<br>where $x$ is the primary<br>management-module<br>bay number. |
| Set monitoring state for<br>I/O-module<br>informational alerts                                      | Enables or disables monitoring of<br>I/O-module informational alerts.        | monalerts -iiom state<br>where state is enabled or<br>disabled.<br>This command can only<br>be run by users who have<br>one or more of the<br>following command<br>authorities:<br>• Supervisor<br>• Chassis configuration<br>See "Commands and user<br>authority" on page 8 for<br>additional information.      | $-T$ system:mm $[x]$<br>where $x$ is the primary<br>management-module<br>bay number. |
| Set monitoring state for<br>storage-module<br>informational alerts<br>(BladeCenter S units<br>only) | Enables or disables monitoring of<br>storage-module informational<br>alerts. | monalerts -istg state<br>where state is enabled or<br>disabled.<br>This command can only<br>be run by users who have<br>one or more of the<br>following command<br>authorities:<br>• Supervisor<br>• Chassis configuration<br>See "Commands and user<br>authority" on page 8 for<br>additional information.      | $-T$ system:mm $[x]$<br>where $x$ is the primary<br>management-module<br>bay number. |

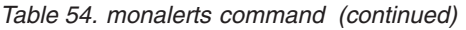

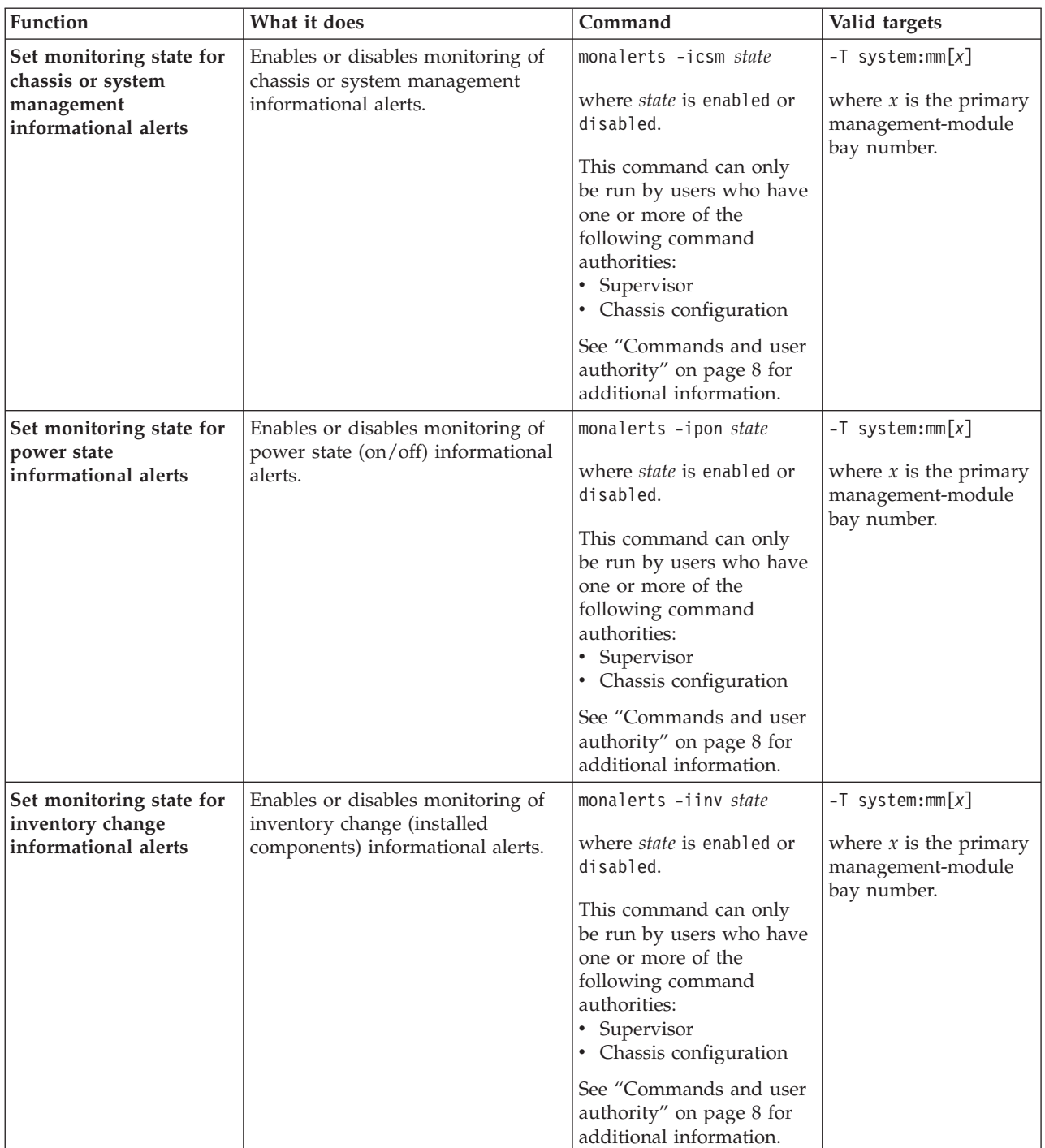

*Table 54. monalerts command (continued)*

| Function                                                           | What it does                                                                 | Command                                                                                                    | Valid targets                                                                        |
|--------------------------------------------------------------------|------------------------------------------------------------------------------|----------------------------------------------------------------------------------------------------|--------------------------------------------------------------------------------------|
| Set monitoring state for<br>event log informational<br>alerts      | Enables or disables monitoring of<br>event log informational alerts.         | monalerts -iel state<br>where <i>state</i> is enabled or<br>disabled.<br>This command can only<br>be run by users who have<br>one or more of the<br>following command<br>authorities:<br>• Supervisor<br>• Chassis configuration<br>See "Commands and user<br>authority" on page 8 for<br>additional information. | $-T$ system:mm $[x]$<br>where $x$ is the primary<br>management-module<br>bay number. |
| Set monitoring state for<br>network change<br>informational alerts | Enables or disables monitoring of<br>network change informational<br>alerts. | monalerts -inc state<br>where state is enabled or<br>disabled.<br>This command can only<br>be run by users who have<br>one or more of the<br>following command<br>authorities:<br>Supervisor<br>• Chassis configuration<br>See "Commands and user<br>authority" on page 8 for<br>additional information.          | $-T$ system:mm $[x]$<br>where $x$ is the primary<br>management-module<br>bay number. |
| Set monitoring state for<br>user activity<br>informational alerts  | Enables or disables monitoring of<br>user activity informational alerts.     | monalerts -iua state<br>where state is enabled or<br>disabled.<br>This command can only<br>be run by users who have<br>one or more of the<br>following command<br>authorities:<br>• Supervisor<br>• Chassis configuration<br>See "Commands and user<br>authority" on page 8 for<br>additional information.        | $-T$ system:mm $[x]$<br>where $x$ is the primary<br>management-module<br>bay number. |

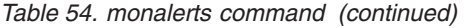

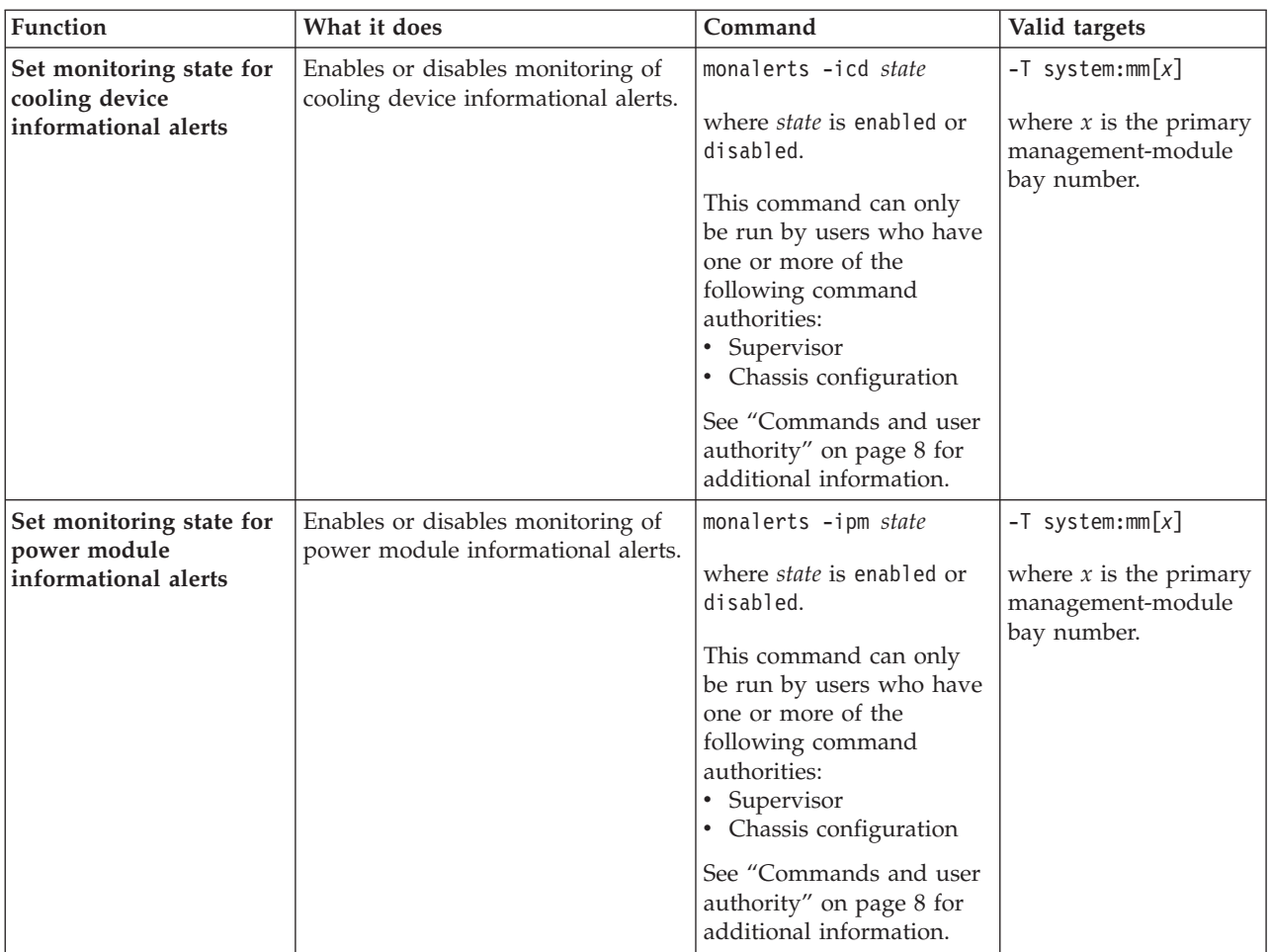

**Example:** To enable monitoring of all critical alerts and event log warning alerts and disable monitoring of all informational alerts, while management module 1 is set as the persistent command environment, at the system:mm[1]> prompt, type monalerts -ca enabled -wel enabled -ia disabled

The following example shows the information that is returned from this command: system:mm[1]> monalerts -ca enabled -wel enabled -ia disabled OK system:mm[1]>

# **mt (media tray) command**

This command sets and displays the blade server that is in control of the BladeCenter unit shared media tray.

*Table 55. mt command*

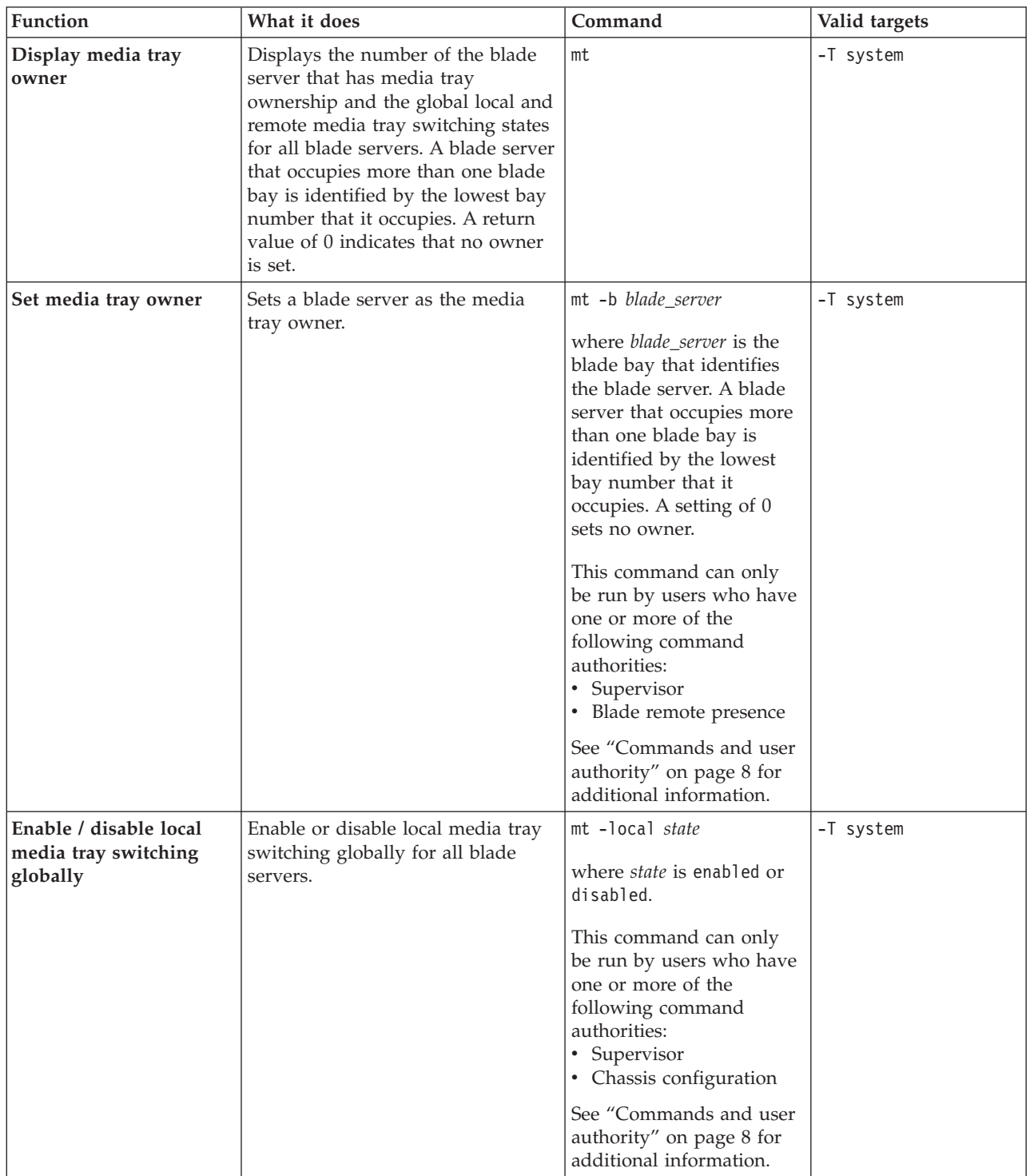

*Table 55. mt command (continued)*

| Function                                                    | What it does                                                                        | Command                                                                                                    | Valid targets |
|-------------------------------------------------------------|-------------------------------------------------------------------------------------|----------------------------------------------------------------------------------------------------|---------------|
| Enable / disable remote<br>media tray switching<br>globally | Enable or disable remote media<br>tray switching globally for all blade<br>servers. | mt -remote state<br>where <i>state</i> is enabled or<br>disabled.<br>This command can only<br>be run by users who have<br>one or more of the<br>following command<br>authorities:<br>• Supervisor<br>• Chassis configuration<br>See "Commands and user<br>authority" on page 8 for<br>additional information. | -T system     |

#### **Example:**

To set the media tray owner to the blade server in blade bay 1, while management module 1 is set as the persistent command environment, at the system:mm[1]> prompt, type

```
mt -T system -b 1
```
To display the media tray owner and the global local and remote media tray switching states for all blade servers, while management module 1 is set as the persistent command environment, at the system:mm[1]> prompt, type mt -T system

The following example shows the information that is returned from these two commands:

```
system:mm[1]> mt -T system -b 1
OK
system:mm[1]> mt -T system
-b 1
-local enabled
-remote enabled
system:mm[1]>
```
### **nat command**

This command sets and displays the network address table (NAT) settings for the specified I/O module.

#### **Notes:**

- 1. If the nat command is directed to an I/O module that does not support the network address table, the "NAT configuration is not supported on this I/O module" message is returned.
- 2. When setting values for an empty row in the network address table, all options must be specified together using a single command.

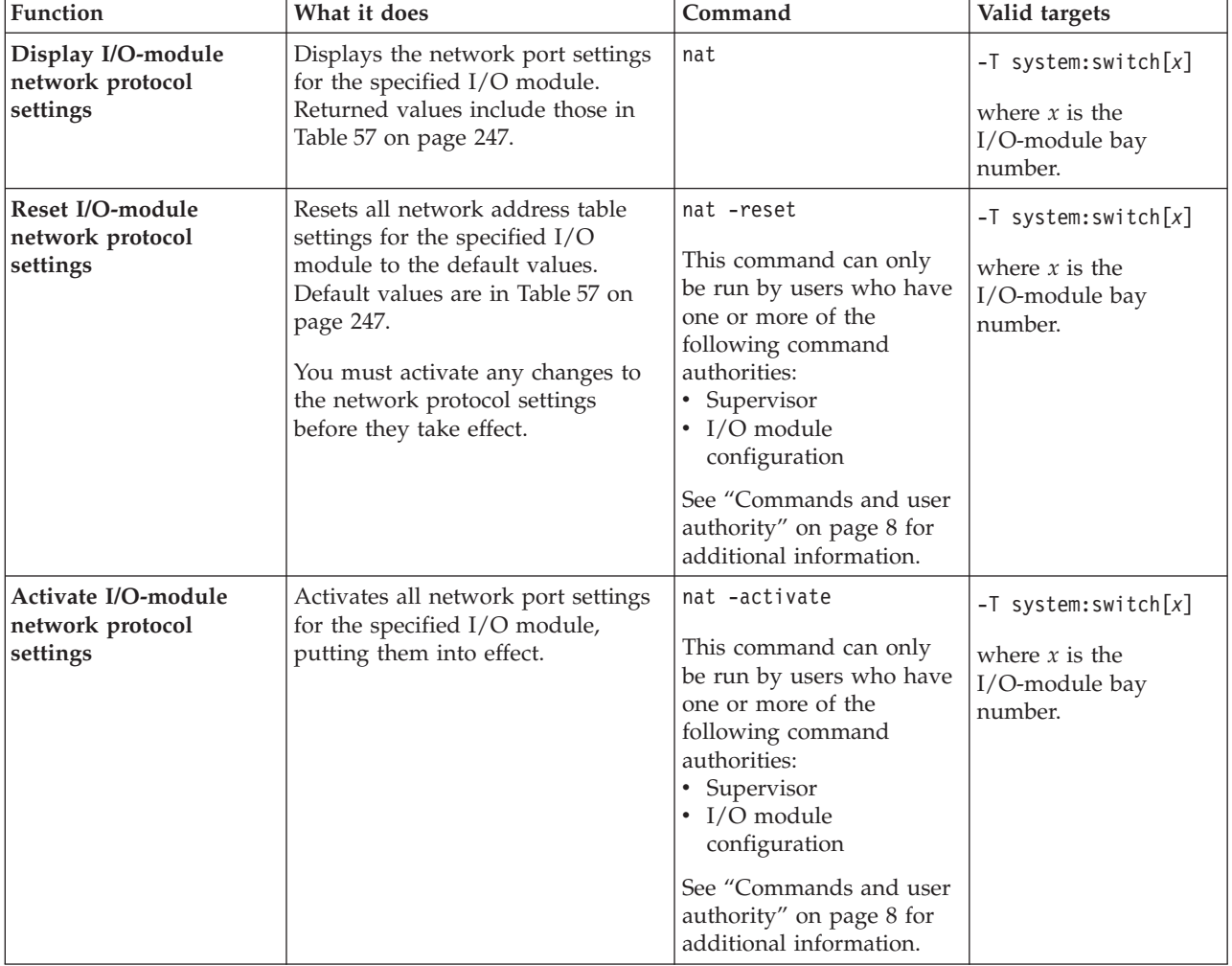

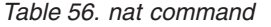
*Table 56. nat command (continued)*

| Function                                                | What it does                                                                                    | Command                                                                                                    | Valid targets                                                              |
|---------------------------------------------------------|-------------------------------------------------------------------------------------------------|----------------------------------------------------------------------------------------------------|----------------------------------------------------------------------------|
| Set protocol name for<br>row in I/O-module NAT<br>table | Sets a protocol name for the<br>specified row in the NAT table for<br>the specified I/O module. | nat -index -pn<br>protocol_name<br>where:<br>• <i>index</i> is a number from<br>1 to 10 that corresponds<br>to a row in the NAT<br>table.<br>protocol_name is a text<br>string with a maximum<br>length of 19 characters<br>and no spaces.<br>This command can only<br>be run by users who have<br>one or more of the<br>following command<br>authorities:<br>Supervisor<br>• I/O module<br>configuration<br>See "Commands and user<br>authority" on page 8 for<br>additional information. | $-T$ system: switch[x]<br>where $x$ is the<br>I/O-module bay<br>number.    |
| Set protocol ID for row<br>in NAT table                 | Sets a protocol ID for the specified<br>row in the NAT table for the<br>specified I/O module.   | nat -index -pi protocol_id<br>where:<br>• <i>index</i> is a number from<br>1 to 10 that corresponds<br>to a row in the NAT<br>table.<br><i>protocol_id</i> is TCP or<br>UDP.<br>This command can only<br>be run by users who have<br>one or more of the<br>following command<br>authorities:<br>Supervisor<br>· I/O module<br>configuration<br>See "Commands and user<br>authority" on page 8 for<br>additional information.                                                               | $-T$ system: switch $[x]$<br>where $x$ is the<br>I/O-module bay<br>number. |

*Table 56. nat command (continued)*

| Function                                         | What it does                                                                                             | Command                                                                                                    | Valid targets                                                                 |
|--------------------------------------------------|----------------------------------------------------------------------------------------------------|----------------------------------------------------------------------------------------------------|-------------------------------------------------------------------------------|
| Set internal port number<br>for row in NAT table | Sets the internal port number for<br>the specified row in the NAT table<br>for the specified I/O module. | nat -index -ip<br>port_number<br>where:<br>• <i>index</i> is a number from<br>1 to 10 that corresponds<br>to a row in the NAT<br>table.<br>port_number is between<br>1 and 65534, inclusive.<br>This command can only<br>be run by users who have<br>one or more of the<br>following command<br>authorities:<br>• Supervisor<br>$\cdot$ I/O module<br>configuration<br>See "Commands and user<br>authority" on page 8 for<br>additional information. | $-T$ system: switch $[x]$<br>where $x$ is the<br>I/O-module bay<br>number.    |
| Set external port number<br>for row in NAT table | Sets the external port number for<br>the specified row in the NAT table<br>for the specified I/O module. | nat -index -ep port_number<br>where:<br>• <i>index</i> is a number from<br>1 to 10 that corresponds<br>to a row in the NAT<br>table.<br>port_number is between<br>1000 and 65534,<br>inclusive.<br>This command can only<br>be run by users who have<br>one or more of the<br>following command<br>authorities:<br>• Supervisor<br>• I/O module<br>configuration<br>See "Commands and user<br>authority" on page 8 for<br>additional information.    | $-T$ system: switch $[x]$<br>where $x$ is the<br>$I/O$ -module bay<br>number. |

*Table 56. nat command (continued)*

| <b>Function</b>                   | What it does                                                                               | Command                                                                                                    | Valid targets                                                              |
|-----------------------------------|--------------------------------------------------------------------------------------------|----------------------------------------------------------------------------------------------------|----------------------------------------------------------------------------|
| Set state for row in NAT<br>table | Enables or disables the specified<br>row in the NAT table for the<br>specified I/O module. | nat -index -en state<br>where:<br><i>index</i> is a number from<br>$\bullet$<br>1 to 10 that corresponds<br>to a row in the NAT<br>table.<br>state is enabled or<br>$\bullet$<br>disabled.<br>This command can only<br>be run by users who have<br>one or more of the<br>following command<br>authorities:<br>• Supervisor<br>$\cdot$ I/O module<br>configuration<br>See "Commands and user<br>authority" on page 8 for<br>additional information. | $-T$ system: switch $[x]$<br>where $x$ is the<br>I/O-module bay<br>number. |

*Table 57. Default NAT table values for nat command*

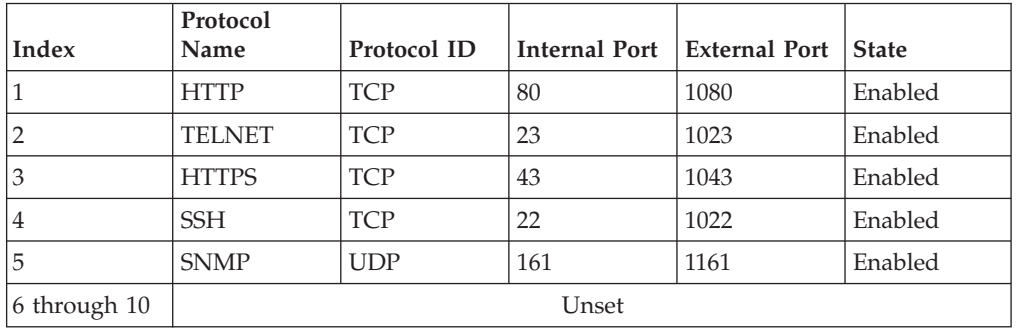

To display network protocol settings for the I/O module in I/O-module bay 3, while I/O-module bay 3 is set as the persistent command environment, at the system:switch[3]> prompt, type

nat

The following example shows the information that is returned from this command: system:switch[3]> nat

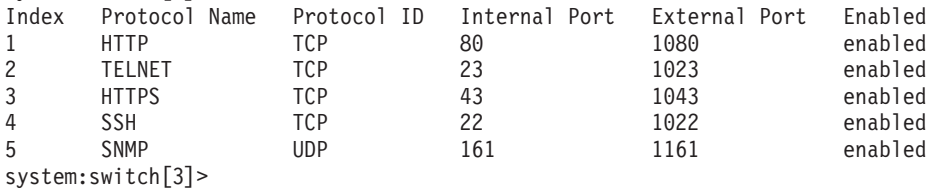

## **ntp (network time protocol) command**

This command configures and displays the management-module network time protocol (NTP) settings.

*Table 58. ntp command*

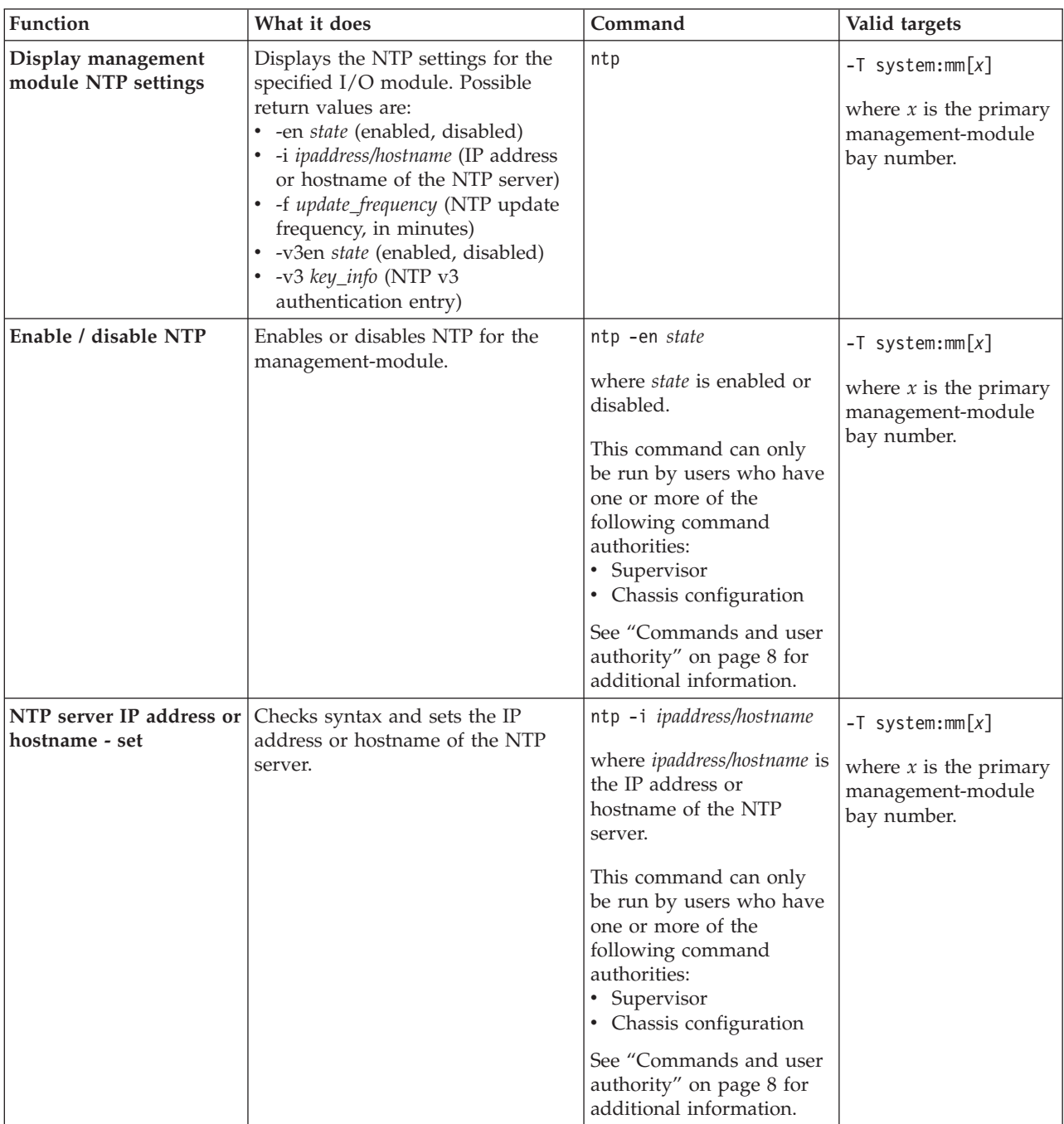

*Table 58. ntp command (continued)*

| Function                                    | What it does                                                                                                    | Command                                                                                                    | Valid targets                                                                        |
|---------------------------------------------|----------------------------------------------------------------------------------------------------|----------------------------------------------------------------------------------------------------|--------------------------------------------------------------------------------------|
| NTP update frequency -<br>set               | Sets how often the management<br>module clock is automatically<br>updated by the NTP server.                                                                                                    | ntp -f time<br>where <i>time</i> is the NTP<br>update frequency, in<br>minutes with a maximum<br>value of 45000.<br>This command can only<br>be run by users who have<br>one or more of the<br>following command<br>authorities:<br>· Supervisor<br>• Chassis configuration<br>See "Commands and user<br>authority" on page 8 for<br>additional information.                                                                                                    | $-T$ system:mm $[x]$<br>where $x$ is the primary<br>management-module<br>bay number. |
| NTP - Enable / disable<br>V3 authentication | Enables or disables V3<br>authentication between the<br>management-module and the NTP<br>server.<br>Note: The NTP server<br>authentication key must be set,<br>using the ntp -v3 command option,<br>before enabling V3 authentication.                                                                                                    | ntp -v3en state<br>where <i>state</i> is enabled or<br>disabled.<br>This command can only<br>be run by users who have<br>one or more of the<br>following command<br>authorities:<br>Supervisor<br>• Chassis configuration<br>See "Commands and user<br>authority" on page 8 for<br>additional information.                                                                                                    | $-T$ system:mm $[x]$<br>where $x$ is the primary<br>management-module<br>bay number. |
| NTP server<br>authentication key - set      | Sets the v3 authentication key that<br>the management module uses to<br>access the NTP server. The<br>authentication key contains the<br>following values:<br>• Key index: An NTP server can be<br>configured with one or more key<br>entries. The key index specifies<br>which key the server expects the<br>client to authenticate with.<br>• Key type: The advanced<br>management module supports<br>only the MD5 key type.<br>• Key: The key is an 8-character<br>ASCII string. | ntp -v3 key_index key_type<br>key<br>where:<br>key_index is from 1 to<br>65535, inclusive. If you<br>enter a value outside<br>this range, an error will<br>be displayed.<br><i>key_type</i> is M (MD5).<br>٠<br>key is a 8-character<br>ASCII string.<br>This command can only<br>be run by users who have<br>one or more of the<br>following command<br>authorities:<br>• Supervisor<br>• Chassis configuration<br>See "Commands and user<br>authority" on page 8 for<br>additional information. | $-T$ system:mm $[x]$<br>where $x$ is the primary<br>management-module<br>bay number. |

*Table 58. ntp command (continued)*

| Function               | What it does                                                                                                    | Command                                                                                                    | Valid targets                                                                        |
|------------------------|----------------------------------------------------------------------------------------------------|----------------------------------------------------------------------------------------------------|--------------------------------------------------------------------------------------|
| NTP clock- synchronize | Synchronizes the<br>management-module clock with the<br>NTP server. (You must configure a<br>valid NTP server before you can<br>synchronize.) | ntp -synch<br>This command can only<br>be run by users who have<br>one or more of the<br>following command<br>authorities:<br>• Supervisor<br>• Chassis configuration<br>See "Commands and user<br>authority" on page 8 for<br>additional information. | $-T$ system: $mm[x]$<br>where $x$ is the primary<br>management-module<br>bay number. |

To display NTP settings for the management module, while management module 2 is set as the persistent command environment, at the system:mm[2]> prompt, type ntp

The following example shows the information that is returned from this command:

```
system:mm[2]> ntp
-en enabled
-i timeserver
-f 5
-v3en disabled
-v3 Not configured
NTP is disabled.
system:mm[2]>
```
# **ping command**

This command tests the internal communication path between the advanced management module and a BladeCenter component by sending it a ping request.

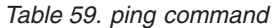

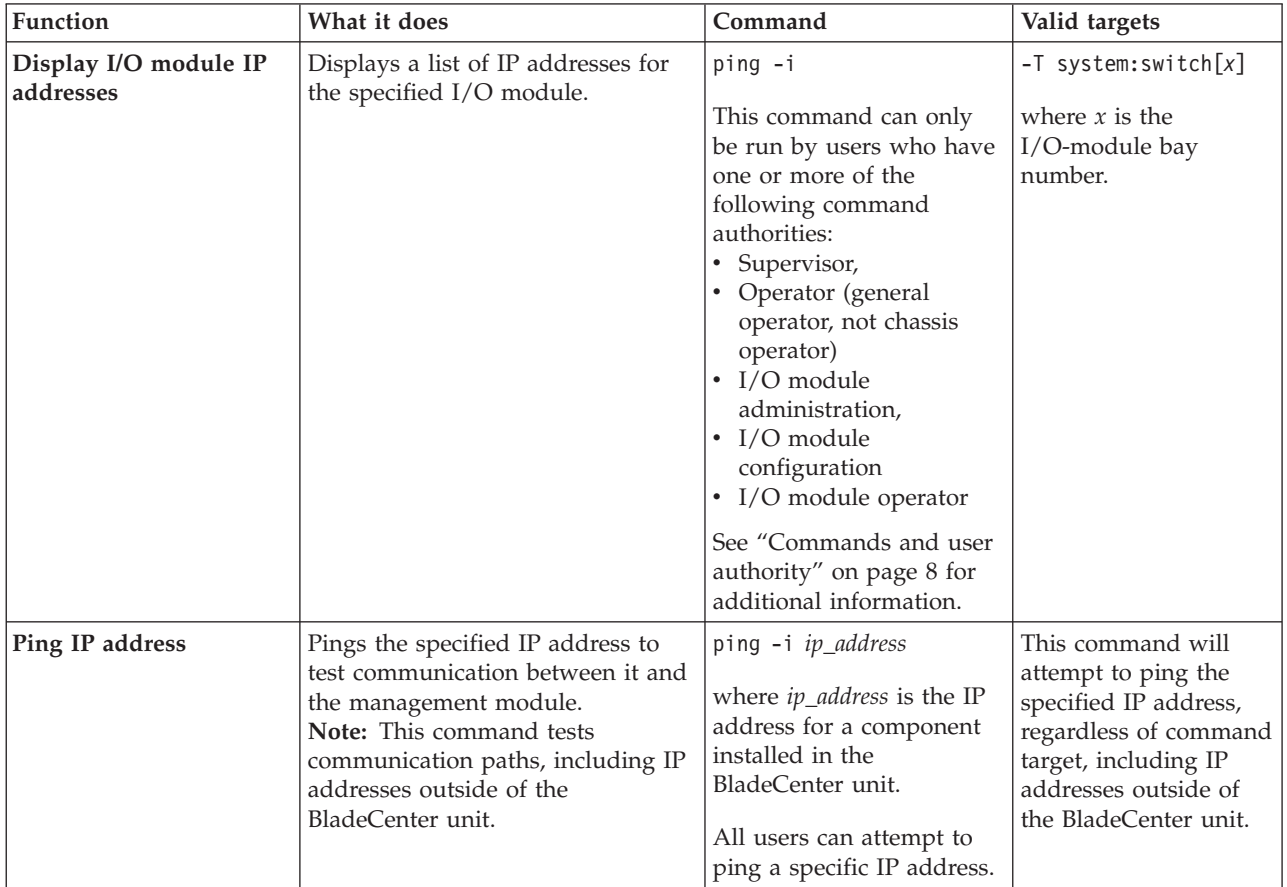

*Table 59. ping command (continued)*

| <b>Function</b>               | What it does                                                              | Command                                                                                                    | Valid targets                                                              |
|-------------------------------|---------------------------------------------------------------------------|----------------------------------------------------------------------------------------------------|----------------------------------------------------------------------------|
| Ping I/O-module IP<br>address | Pings the specified IP address of an<br>I/O module to test communication. | ping -i index<br>where <i>index</i> is the index<br>number for the<br>I/O-module IP address to<br>ping. Use the ping -i<br>command, with no<br>arguments, to list available<br>IP addresses and their<br>index numbers.<br>This command can only<br>be run by users who have<br>one or more of the<br>following command<br>authorities:<br>• Supervisor, | $-T$ system: switch $[x]$<br>where $x$ is the<br>I/O-module bay<br>number. |
|                               |                                                                           | • Operator (general<br>operator, not chassis<br>operator)<br>$\cdot$ I/O module<br>administration,<br>$\cdot$ I/O module<br>configuration<br>• I/O module operator<br>See "Commands and user<br>authority" on page 8 for<br>additional information.                                                                                                    |                                                                            |

**Example:** To display list of IP addresses for the I/O module in bay 1, while the BladeCenter unit is set as the persistent command environment, at the system> prompt, type

ping -i -T switch[1]

To ping the first IP address of the I/O module in bay 1 using an index number, while the BladeCenter unit is set as the persistent command environment, at the system> prompt, type

ping -i 1 -T switch[1]

To ping the first IP address of the I/O module in bay 1 using an IP address, while the BladeCenter unit is set as the persistent command environment, at the system> prompt, type

ping -i 10.13.3.171

The following example shows the information that is returned from these commands:

system> ping -i -T switch[1] 1. 10.13.3.171 2. FE80:0000:0000:0000:0218:B1FF:FE9F:9000 system> ping -i 1 -T switch[1] Reply from 10.13.3.171: bytes=64 time=4.150ms Reply from 10.13.3.171: bytes=64 time=0.392ms Reply from 10.13.3.171: bytes=64 time=0.400ms Reply from 10.13.3.171: bytes=64 time=0.389ms system> ping -i 10.13.3.171 Reply from 10.13.3.171: bytes=64 time=0.418ms Reply from 10.13.3.171: bytes=64 time=0.417ms Reply from 10.13.3.171: bytes=64 time=0.362ms Reply from 10.13.3.171: bytes=64 time=6.90ms system>

# **pmpolicy command**

This command displays and sets the power management policies for the BladeCenter unit.

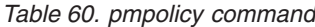

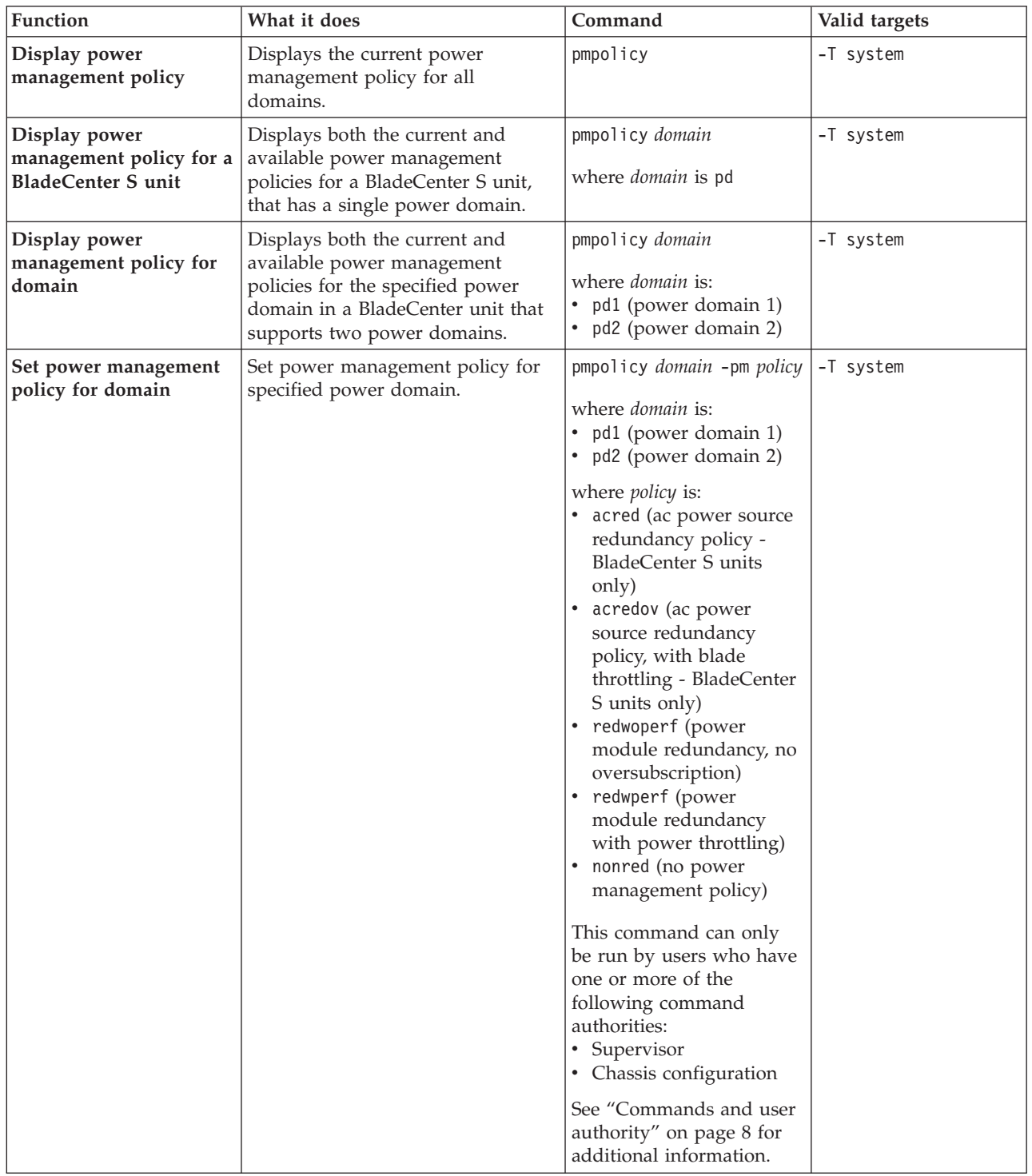

To view the current policy and the available policies for a power domain 1, while the BladeCenter unit is set as the persistent command environment, at the system> prompt, type

pmpolicy pd1

The following example shows the output generated by this command. system> pmpolicy pd1

```
Power Domain 1
--------------
*** Current Policy ***
Power Management Policy:
        Power Module Redundancy with Blade Throttling Allowed (redwperf)
Description:
        Very similar to Power Module Redundancy. This policy allows you to
        draw more total power; however, capable blades may be allowed to
        throttle down if one Power Module fails.
Power Supply Failure Limit: 1
Maximum Power Limit (Watts): 3380
Your Estimated Utilization: 5%
*** Available Policies ***
Power Management Policy:
       Power Module Redundancy (redwoperf)
Description:
        Intended for a single AC power source into the chassis where each
        Power Module is on its own dedicated circuit. Total allowed power
        draw is limited to one less than the number of Power Modules when
       more than one Power Module is present. One Power Module can fail
       without affecting blade operation. Multiple Power Module failures can
        cause the chassis to power off. Note that some blades may not be
       allowed to power on if doing so would exceed the policy power limit.
Power Supply Failure Limit: 1
Maximum Power Limit (Watts): 2880
Your Estimated Utilization: 6%
Power Management Policy:
       Basic Power Management (nonred)
Description:
        Total allowed power is higher than other policies and is limited only
        by the total power capacity of all the Power Modules up to the
       maximum of chassis power rating. This is the least conservative
       approach, since it does not provide any protection for AC power
       source or Power Module failure. If any single power supply fails,
       blade and/or chassis operation may be affected.
Power Supply Failure Limit: 0
Maximum Power Limit (Watts): 3520
Your Estimated Utilization: 5%
NOTE:
Power Supply Failure Limit: This is the maximum number of power supplies
                            that can fail while still guaranteeing the
                            operation of the domain in the selected policy.
Your Estimated Utilization: The estimated utilization is based on the maximum
                            power limit allowed in this policy and the current
                            aggregated power in use of all components in the
                            domain.
```
## **portcfg command**

This command configures and displays the settings for the advanced management-module serial port.

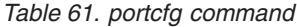

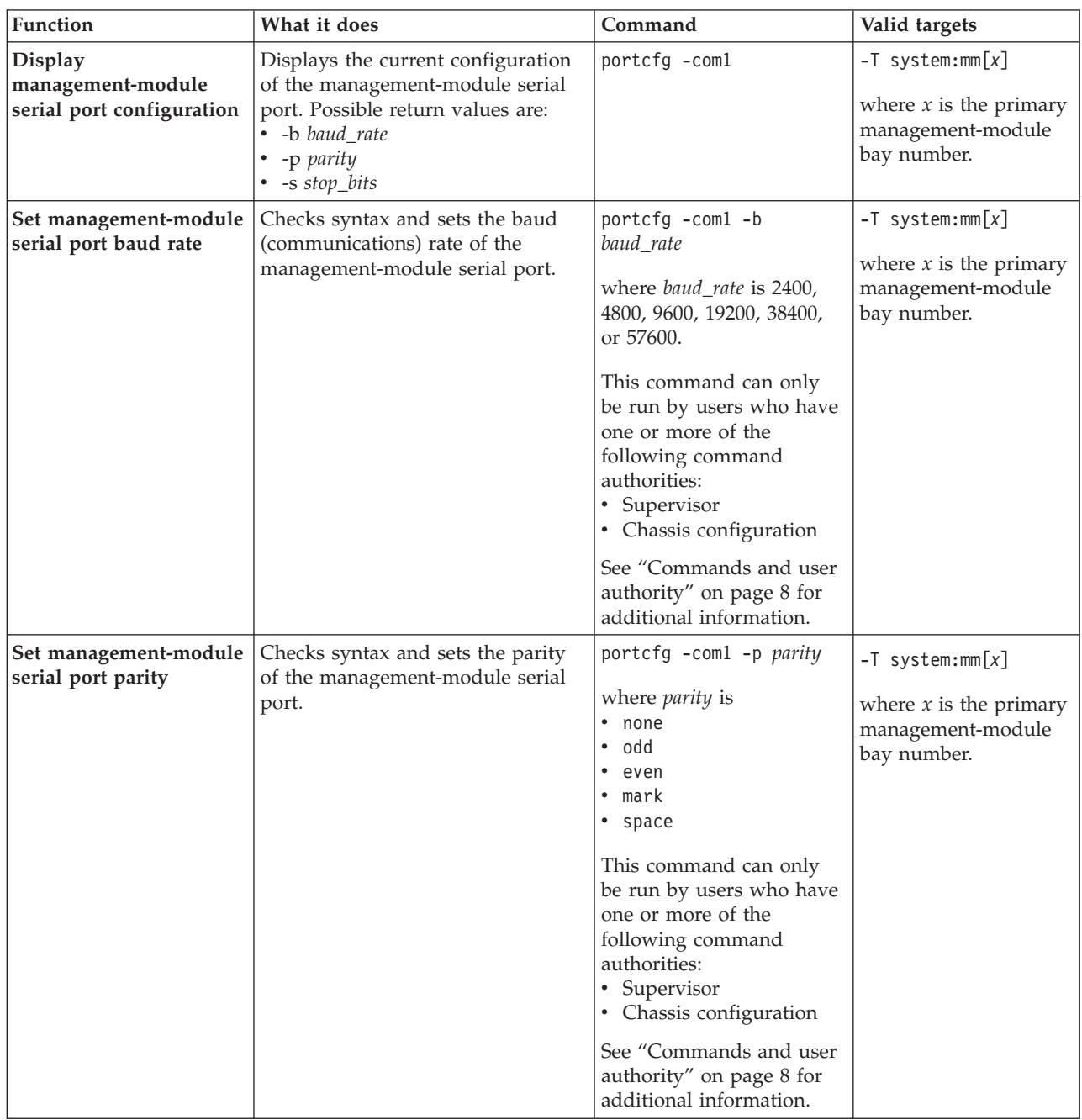

*Table 61. portcfg command (continued)*

| portcfg -coml -s stop_bits<br>$-T$ system: $mm[x]$                                                                                                    |
|----------------------------------------------------------------------------------------------------|
|                                                                                                    |
| where <i>stop_bits</i> is 1 or 2.<br>where $x$ is the primary                                                                                                    |
| management-module<br>This command can only<br>bay number.<br>be run by users who have<br>one or more of the<br>following command<br>authorities:<br>• Supervisor<br>• Chassis configuration<br>See "Commands and user |
|                                                                                                    |

To display the configuration for the management-module serial port, while management module 1 is set as the persistent command environment, at the system:mm[1]> prompt, type

portcfg -com1

To set the baud rate for the management-module serial port to 9600, while management module 1 is set as the persistent command environment, at the system:mm[1]> prompt, type portcfg -com1 -b 9600

The following example shows the information that is returned from these two commands:

```
system:mm[1]> portcfg -com1
-b 2400
-p none
-s 1
system:mm[1]> portcfg -com1 -b 9600
These configuration changes will become active after the next reset of the MM.
system:mm[1]>
```
## **ports command**

This command sets and displays the network port configuration settings for the advanced management module.

**Note:** Changes to the -ftpdp, -ftpe, -ftpp, -httpp, -httpsp, -rpp, -smashse, -smashsp, -smashte, -smashtp, -snmp1ae, -snmp3ae, -snmpap, -snmpte, -snmptp, -sshe, -sshp, -tcme, -telnete, -telnetp, -telnett, or -tftpp settings become active immediately. Changes to the remaining settings become active after the next reset of the advanced management module.

| Function                                   | What it does                                                                                                    | Command     | Valid targets                                                                        |
|--------------------------------------------|----------------------------------------------------------------------------------------------------|-------------|--------------------------------------------------------------------------------------|
| Display network port<br>settings           | Displays the network port settings<br>for the management module.<br>Returned values are:<br>• -ftpp FTP_prt_num<br>• -ftpdp FTP_data_prt_num<br>• - httpp HTTP_prt_num<br>• - httpsp HTTPS_prt_num<br>-rpp rpp_prt_num<br>$\bullet$<br>-slpp SLP_prt_num<br>· -smashsp<br>secSMASH_SSH_prt_num<br>• -smashtp SMASH_telnet_prt_num<br>-snmpap SNMP_agent_prt_num<br>-snmptp SNMP_traps_prt_num<br>• -sshp SSH_prt_num<br>• -stcmp secure_tcmp<br>$\bullet$<br>-tcmp TCP_cmd_md_port<br>• -telnetp _Telnet_prt_num<br>• -tftpp TFTP_prt_num<br>• -ftpe FTP_state<br>• - httpse HTTPS_prt_state<br>• -kvme <i>KVM_state</i><br>• -ntpe NTP_state<br>• -rde <i>rd_state</i><br>• -rdoce rdoc_state<br>· -slpe SLP_state.<br>• -smashse sec_SMASH_SSH_state<br>• -smashte SMASH_telnet_state<br>-snmp1ae SNMPv1_agent_state<br>-snmp3ae SNMPv3_agent_state<br>• -snmpte SNMP_traps_state<br>-sshe SSH_prt_state<br>٠<br>-stcme secure_TCP_cmd_mode<br>• -tcme TCP_cmd_mode_state<br>• -telnete Telnet_prt_state-<br>• -tftpe TFTP_state<br>-ftpt FTP_timeout<br>• - tcmt TCP_cmd_mode_timeout<br>• - telnett Telnet_prt_timeout | ports       | $-T$ system:mm $[x]$<br>where $x$ is the primary<br>management-module<br>bay number. |
| Display open<br>management module<br>ports | Displays the management module<br>ports that are currently open.                                                                                                    | ports -open | $-T$ system:mm $[x]$<br>where $x$ is the primary<br>management-module<br>bay number. |

*Table 62. ports command*

*Table 62. ports command (continued)*

| Function                       | What it does                                                                                                    | Command                                                                                                    | Valid targets                                                |
|--------------------------------|----------------------------------------------------------------------------------------------------|----------------------------------------------------------------------------------------------------|--------------------------------------------------------------|
| Reset network port<br>settings | Resets all network port settings for<br>the management module to the<br>default values. Default values are:                                                                                                    | ports -reset<br>This command can only                                                                                                    | $-T$ system:mm $[x]$<br>where $x$ is the primary             |
|                                | $\cdot$ -ftpp: 21<br>$\cdot$ -ftpdp: 20<br>• - httpp: 80<br>• - httpsp: 443<br>• - rpp: 3900<br>• -slpp: 427<br>• - tcmp: 6090<br>· -smashtp: 50023<br>• - smashsp: 50022<br>· -snmpap: 161<br>· -snmptp: 162<br>$\cdot$ -sshp: 22<br>• - stcmp: 6091<br>• -telnetp: 23<br>• -tftpp: 69 | be run by users who have<br>one or more of the<br>following command<br>authorities:<br>Supervisor<br>• Chassis configuration<br>See "Commands and user<br>authority" on page 8 for<br>additional information. | management-module<br>bay number.                             |
| Set FTP port number            | Sets the port number for the<br>management module FTP port.                                                                                                    | ports -ftpp FTP_prt_num                                                                                                    | $-T$ system:mm $[x]$                                         |
|                                |                                                                                                    | where FTP_prt_num is<br>from 1 to 65535, inclusive.<br>If you enter a value<br>outside this range, an<br>error will be displayed.                                                                             | where $x$ is the primary<br>management-module<br>bay number. |
|                                |                                                                                                    | This command can only<br>be run by users who have<br>one or more of the<br>following command<br>authorities:<br>• Supervisor<br>• Chassis configuration                                                       |                                                              |
|                                |                                                                                                    | See "Commands and user<br>authority" on page 8 for<br>additional information.                                                                                                    |                                                              |
| Set FTP data port<br>number    | Sets the port number for the<br>management module FTP data                                                                                                    | ports -ftpdp<br>FTP_data_prt_num                                                                                                    | $-T$ system:mm $[x]$<br>where $x$ is the primary             |
| port.                          | where FTP_data_prt_num<br>is from 1 to 65535,<br>inclusive. If you enter a<br>value outside this range,<br>an error will be displayed.                                                                                                    | management-module<br>bay number.                                                                                                    |                                                              |
|                                |                                                                                                    | This command can only<br>be run by users who have<br>one or more of the<br>following command<br>authorities:<br>• Supervisor<br>• Chassis configuration                                                       |                                                              |
|                                |                                                                                                    | See "Commands and user<br>authority" on page 8 for<br>additional information.                                                                                                    |                                                              |

*Table 62. ports command (continued)*

| Function                                  | What it does                                                                               | Command                                                                                                    | Valid targets                                                                        |
|-------------------------------------------|--------------------------------------------------------------------------------------------|----------------------------------------------------------------------------------------------------|--------------------------------------------------------------------------------------|
| Set HTTP port number                      | Sets the port number for the<br>management module HTTP port.                               | ports -httpp<br>HTTP_prt_num<br>where HTTP_prt_num is<br>from 1 to 65535, inclusive.<br>If you enter a value<br>outside this range, an<br>error will be displayed.<br>This command can only<br>be run by users who have<br>one or more of the<br>following command<br>authorities:                                                                                                    | $-T$ system:mm $[x]$<br>where $x$ is the primary<br>management-module<br>bay number. |
|                                           |                                                                                            | • Supervisor<br>• Chassis configuration<br>See "Commands and user<br>authority" on page 8 for<br>additional information.                                                                                                    |                                                                                      |
| Set HTTPS port number                     | Sets the port number for the<br>management module HTTPS port.                              | ports -httpsp<br>HTTPS_prt_num<br>where HTTPS_prt_num is<br>from 1 to 65535, inclusive.<br>If you enter a value<br>outside this range, an<br>error will be displayed.<br>This command can only<br>be run by users who have<br>one or more of the<br>following command<br>authorities:<br>• Supervisor<br>• Chassis configuration<br>See "Commands and user<br>authority" on page 8 for<br>additional information. | $-T$ system:mm $[x]$<br>where $x$ is the primary<br>management-module<br>bay number. |
| <b>Set Remote Presence</b><br>port number | Sets the remote presence port<br>number for the management<br>module remote presence port. | ports -rpp rpp_prt_num<br>where rpp_prt_num is from<br>1 to 65535, inclusive. If<br>you enter a value outside<br>this range, an error will be<br>displayed.<br>This command can only<br>be run by users who have<br>one or more of the<br>following command<br>authorities:<br>• Supervisor<br>• Chassis configuration<br>See "Commands and user<br>authority" on page 8 for<br>additional information.           | $-T$ system:mm $[x]$<br>where $x$ is the primary<br>management-module<br>bay number. |

*Table 62. ports command (continued)*

| Function                        | What it does                                                                                           | Command                                                                                                    | Valid targets                                                                        |
|---------------------------------|----------------------------------------------------------------------------------------------------|----------------------------------------------------------------------------------------------------|--------------------------------------------------------------------------------------|
| Set SLP port number             | Sets the SLP port number.                                                                              | ports -slpp SLP_prt_num<br>where SLP_prt_num is<br>from 1 to 65535, inclusive.<br>If you enter a value<br>outside this range, an                                                                                                    | $-T$ system:mm $[x]$<br>where $x$ is the primary<br>management-module<br>bay number. |
|                                 |                                                                                                    | error will be displayed.<br>This command can only<br>be run by users who have<br>one or more of the<br>following command<br>authorities:<br>• Supervisor<br>• Chassis configuration<br>See "Commands and user<br>authority" on page 8 for<br>additional information.                                                                                                    |                                                                                      |
| Set SMASH Telnet port<br>number | Sets the port number for the<br>management module SMASH<br>command-line processor over<br>Telnet port. | ports -smashtp<br>SMASH_telnet_prt_num<br>where<br>SMASH_telnet_prt_num is<br>from 1 to 65535, inclusive.<br>If you enter a value<br>outside this range, an<br>error will be displayed.<br>This command can only<br>be run by users who have<br>one or more of the<br>following command<br>authorities:<br>• Supervisor<br>• Chassis configuration<br>See "Commands and user<br>authority" on page 8 for<br>additional information. | $-T$ system:mm $[x]$<br>where $x$ is the primary<br>management-module<br>bay number. |

*Table 62. ports command (continued)*

| Function                      | What it does                                                          | Command                                                                                                    | Valid targets                                                                        |
|-------------------------------|-----------------------------------------------------------------------|----------------------------------------------------------------------------------------------------|--------------------------------------------------------------------------------------|
| Set SNMP agent port<br>number | Sets the port number for the<br>management module SNMP agent<br>port. | ports -snmpap<br>SNMP_agent_prt_num<br>where<br>SNMP_agent_prt_num is<br>from 1 to 65535, inclusive.<br>If you enter a value<br>outside this range, an<br>error will be displayed.<br>This command can only<br>be run by users who have<br>one or more of the<br>following command<br>authorities:<br>• Supervisor<br>• Chassis configuration<br>See "Commands and user<br>authority" on page 8 for<br>additional information. | $-T$ system:mm $[x]$<br>where $x$ is the primary<br>management-module<br>bay number. |
| Set SNMP traps port<br>number | Sets the port number for the<br>management module SNMP traps<br>port. | ports -snmptp<br>SNMP_traps_prt_num<br>where<br>SNMP_traps_prt_num is<br>from 1 to 65535, inclusive.<br>If you enter a value<br>outside this range, an<br>error will be displayed.<br>This command can only<br>be run by users who have<br>one or more of the<br>following command<br>authorities:<br>• Supervisor<br>• Chassis configuration<br>See "Commands and user<br>authority" on page 8 for<br>additional information. | $-T$ system:mm $[x]$<br>where $x$ is the primary<br>management-module<br>bay number. |

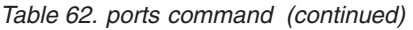

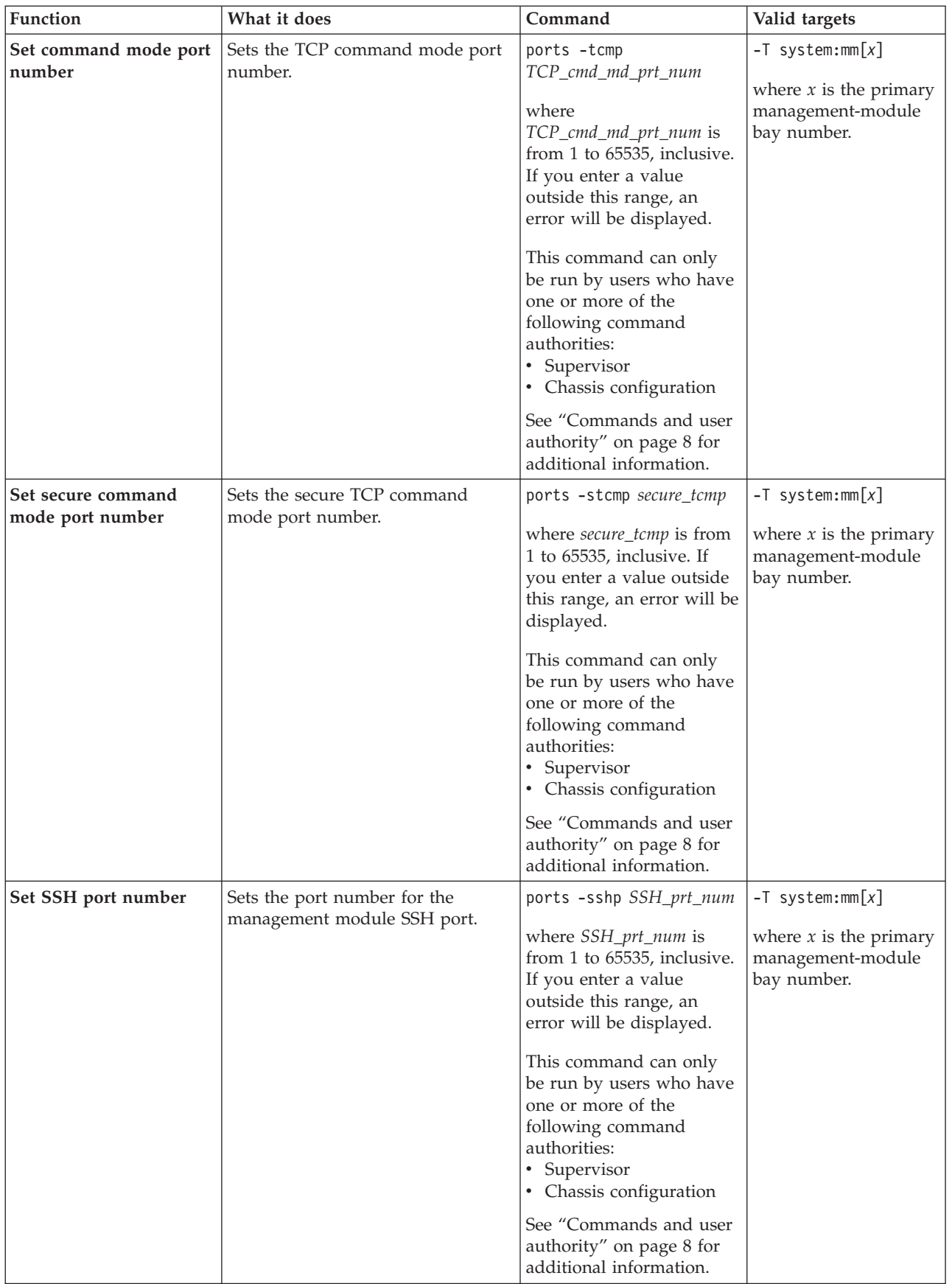

*Table 62. ports command (continued)*

| Function               | What it does                                                 | Command                                                                                                    | Valid targets                                                |
|------------------------|--------------------------------------------------------------|----------------------------------------------------------------------------------------------------|--------------------------------------------------------------|
| Set Telnet port number | Sets the port number for the                                 | ports -telnetp                                                                                                    | $-T$ system:mm $[x]$                                         |
|                        | management module Telnet port.                               | Telnet_prt_num<br>where Telnet_prt_num is<br>from 1 to 65535, inclusive.<br>If you enter a value<br>outside this range, an<br>error will be displayed.                                      | where $x$ is the primary<br>management-module<br>bay number. |
|                        |                                                              | This command can only<br>be run by users who have<br>one or more of the<br>following command<br>authorities:<br>• Supervisor<br>• Chassis configuration                                     |                                                              |
|                        |                                                              | See "Commands and user<br>authority" on page 8 for<br>additional information.                                                                                                    |                                                              |
| Set TFTP port number   | Sets the port number for the<br>management module TFTP port. | ports -tftpp<br>TFTP_prt_num                                                                                                    | $-T$ system:mm $[x]$                                         |
|                        |                                                              | where TFTP_prt_num is<br>from 1 to 65535, inclusive.<br>If you enter a value<br>outside this range, an<br>error will be displayed.<br>This command can only                                 | where $x$ is the primary<br>management-module<br>bay number. |
|                        |                                                              | be run by users who have<br>one or more of the<br>following command<br>authorities:<br>• Supervisor<br>• Chassis configuration                                                              |                                                              |
|                        |                                                              | See "Commands and user<br>authority" on page 8 for<br>additional information.                                                                                                    |                                                              |
| Enable / disable FTP   | Enables or disables FTP for the<br>management module.        | ports -ftpe state                                                                                                    | $-T$ system:mm $[x]$                                         |
|                        |                                                              | where <i>state</i> is on or off.<br>This command can only<br>be run by users who have<br>one or more of the<br>following command<br>authorities:<br>• Supervisor<br>• Chassis configuration | where $x$ is the primary<br>management-module<br>bay number. |
|                        |                                                              | See "Commands and user<br>authority" on page 8 for<br>additional information.                                                                                                    |                                                              |

*Table 62. ports command (continued)*

| Function                       | What it does                                             | Command                                                                                                    | Valid targets                                                                        |
|--------------------------------|----------------------------------------------------------|----------------------------------------------------------------------------------------------------|--------------------------------------------------------------------------------------|
| Enable / disable HTTPS<br>port | Enables or disables the<br>management module HTTPS port. | ports -httpse state<br>where state is on or off.<br>This command can only<br>be run by users who have<br>one or more of the<br>following command<br>authorities:<br>• Supervisor<br>• Chassis configuration<br>See "Commands and user<br>authority" on page 8 for<br>additional information.      | $-T$ system:mm $[x]$<br>where $x$ is the primary<br>management-module<br>bay number. |
| Set KVM port state             | Sets the KVM port state to on or<br>off.                 | ports -kvme state<br>where <i>state</i> is on or off.<br>This command can only<br>be run by users who have<br>one or more of the<br>following command<br>authorities:<br>• Supervisor<br>• Chassis configuration<br>See "Commands and user<br>authority" on page 8 for<br>additional information. | $-T$ system:mm $[x]$<br>where $x$ is the primary<br>management-module<br>bay number. |
| Enable / disable NTP           | Enables or disables NTP for the<br>management module.    | ports -ntpe state<br>where <i>state</i> is on or off.<br>This command can only<br>be run by users who have<br>one or more of the<br>following command<br>authorities:<br>• Supervisor<br>• Chassis configuration<br>See "Commands and user<br>authority" on page 8 for<br>additional information. | $-T$ system:mm $[x]$<br>where $x$ is the primary<br>management-module<br>bay number. |

*Table 62. ports command (continued)*

| Function               | What it does                                                          | Command                                                                                                    | Valid targets                                                                        |
|------------------------|-----------------------------------------------------------------------|----------------------------------------------------------------------------------------------------|--------------------------------------------------------------------------------------|
| Enable / disable RDE   | Enables or disables remote disk for<br>the management module.         | ports -rde state<br>where <i>state</i> is on or off.<br>This command can only<br>be run by users who have<br>one or more of the<br>following command<br>authorities:<br>• Supervisor<br>• Chassis configuration<br>See "Commands and user<br>authority" on page 8 for<br>additional information.   | $-T$ system:mm $[x]$<br>where $x$ is the primary<br>management-module<br>bay number. |
| Enable / disable RDOCE | Enables or disables remote disk on<br>card for the management module. | ports -rdoce state<br>where <i>state</i> is on or off.<br>This command can only<br>be run by users who have<br>one or more of the<br>following command<br>authorities:<br>• Supervisor<br>• Chassis configuration<br>See "Commands and user<br>authority" on page 8 for<br>additional information. | $-T$ system:mm $[x]$<br>where $x$ is the primary<br>management-module<br>bay number. |
| Enable / disables SLP  | Enables or disables SLP for the<br>management module.                 | ports -slpe state<br>where <i>state</i> is on or off.<br>This command can only<br>be run by users who have<br>one or more of the<br>following command<br>authorities:<br>• Supervisor<br>• Chassis configuration<br>See "Commands and user<br>authority" on page 8 for<br>additional information.  | $-T$ system:mm $[x]$<br>where $x$ is the primary<br>management-module<br>bay number. |

*Table 62. ports command (continued)*

| Function                                         | What it does                                                                                             | Command                                                                                                    | Valid targets                                                                                    |
|--------------------------------------------------|----------------------------------------------------------------------------------------------------|----------------------------------------------------------------------------------------------------|--------------------------------------------------------------------------------------------------|
| Enable / disable secure<br><b>SMASH</b> over SSH | Enables or disables the secure<br>SMASH command-line processor<br>over SSH for the management<br>module. | ports -smashse state<br>where <i>state</i> is on or off.<br>This command can only<br>be run by users who have<br>one or more of the<br>following command<br>authorities:<br>• Supervisor<br>• Chassis configuration<br>See "Commands and user<br>authority" on page 8 for<br>additional information. | $-T$ system:mm $[x]$<br>where $x$ is the primary<br>management-module<br>bay number.             |
| Enable / disable SMASH<br>over Telnet            | Enables or disables SMASH<br>command-line processor over<br>Telnet for the management module.            | ports -smashte state<br>where <i>state</i> is on or off.<br>This command can only<br>be run by users who have<br>one or more of the<br>following command<br>authorities:<br>• Supervisor<br>• Chassis configuration<br>See "Commands and user<br>authority" on page 8 for<br>additional information. | $-T$ system:mm $\lceil x \rceil$<br>where $x$ is the primary<br>management-module<br>bay number. |
| Enable / disable<br>SNMPv1 agent                 | Enables or disables the SNMPv1<br>agent for the management module.                                       | ports -snmplae state<br>where <i>state</i> is on or off.<br>This command can only<br>be run by users who have<br>one or more of the<br>following command<br>authorities:<br>• Supervisor<br>• Chassis configuration<br>See "Commands and user<br>authority" on page 8 for<br>additional information. | $-T$ system:mm $[x]$<br>where $x$ is the primary<br>management-module<br>bay number.             |

*Table 62. ports command (continued)*

| Function                         | What it does                                                       | Command                                                                                                    | Valid targets                                                                        |
|----------------------------------|--------------------------------------------------------------------|----------------------------------------------------------------------------------------------------|--------------------------------------------------------------------------------------|
| Enable / disable<br>SNMPv3 agent | Enables or disables the SNMPv3<br>agent for the management module. | ports -snmp3ae state<br>where <i>state</i> is on or off.<br>This command can only<br>be run by users who have<br>one or more of the<br>following command<br>authorities:<br>• Supervisor<br>• Chassis configuration<br>See "Commands and user<br>authority" on page 8 for<br>additional information. | $-T$ system:mm $[x]$<br>where $x$ is the primary<br>management-module<br>bay number. |
| Enable / disable SNMP<br>traps   | Enables or disables the SNMP traps<br>for the management module.   | ports -snmpte state<br>where <i>state</i> is on or off.<br>This command can only<br>be run by users who have<br>one or more of the<br>following command<br>authorities:<br>• Supervisor<br>• Chassis configuration<br>See "Commands and user<br>authority" on page 8 for<br>additional information.  | $-T$ system: $mm[x]$<br>where $x$ is the primary<br>management-module<br>bay number. |
| Enable / disable SSH<br>port     | Enables or disables the<br>management module SSH port.             | ports -sshe state<br>where <i>state</i> is on or off.<br>This command can only<br>be run by users who have<br>one or more of the<br>following command<br>authorities:<br>• Supervisor<br>• Chassis configuration<br>See "Commands and user<br>authority" on page 8 for<br>additional information.    | $-T$ system:mm $[x]$<br>where $x$ is the primary<br>management-module<br>bay number. |

*Table 62. ports command (continued)*

| Function                                         | What it does                                                                                                    | Command                                                                                                    | Valid targets                                                                        |
|--------------------------------------------------|----------------------------------------------------------------------------------------------------|----------------------------------------------------------------------------------------------------|--------------------------------------------------------------------------------------|
| Enable / disable TCP<br>command mode             | Enables or disables the TCP<br>command mode for the<br>management module.                                                                                                    | ports -tcme state<br>where <i>state</i> is on or off.<br>This command can only<br>be run by users who have<br>one or more of the<br>following command<br>authorities:<br>• Supervisor<br>• Chassis configuration<br>See "Commands and user<br>authority" on page 8 for<br>additional information.                                                                                                    | $-T$ system:mm $[x]$<br>where $x$ is the primary<br>management-module<br>bay number. |
| Set number of TCP<br>command mode<br>connections | Turns the TCP command mode on<br>or off, or sets the maximum<br>number of connections explicitly.<br>Note: Any number of connections<br>(1 through 20) displays a status of<br>on. Zero connections displays a<br>status of off. | ports -tcme port_mode<br>where port_mode is on (1<br>connection), off (no<br>connections), or a number<br>between 0 and 20,<br>inclusive, that indicates<br>the maximum number of<br>TCP session connections.<br>This command can only<br>be run by users who have<br>one or more of the<br>following command<br>authorities:<br>• Supervisor<br>• Chassis configuration<br>See "Commands and user<br>authority" on page 8 for<br>additional information. | $-T$ system:mm $[x]$<br>where $x$ is the primary<br>management-module<br>bay number. |
| Enable / disable secure<br>TCP command mode      | Enables or disables the secure TCP<br>command mode for the<br>management module.                                                                                                    | ports -stcme state<br>where <i>state</i> is on or off.<br>This command can only<br>be run by users who have<br>one or more of the<br>following command<br>authorities:<br>• Supervisor<br>• Chassis configuration<br>See "Commands and user<br>authority" on page 8 for<br>additional information.                                                                                                    | $-T$ system:mm $[x]$<br>where $x$ is the primary<br>management-module<br>bay number. |

*Table 62. ports command (continued)*

| Function                                                | What it does                                                                                                    | Command                                                                                                    | Valid targets                                                                        |
|---------------------------------------------------------|----------------------------------------------------------------------------------------------------|----------------------------------------------------------------------------------------------------|--------------------------------------------------------------------------------------|
| Set number of secure<br>TCP command mode<br>connections | Turns the secure TCP command<br>mode on or off, or sets the<br>maximum number of connections.<br><b>Notes:</b><br>• On a write operation, the<br>maximum number of<br>connections can be set explicitly<br>$(0-20)$ , or it can be turned on $(1)$<br>connection) or off (0<br>connections).<br>• On a read operation, off means 0<br>connections, and on means 1 or<br>more connections.<br>The total session count of TCM<br>٠<br>and STCM is limited to 20. | ports -stcme port_mode<br>where <i>port_mode</i> is on (1<br>connection), off (no<br>connections), or a number<br>between 0 and 20,<br>inclusive, that indicates<br>the maximum number of<br>TCP session connections.<br>This command can only<br>be run by users who have<br>one or more of the<br>following command<br>authorities:<br>Supervisor<br>$\bullet$<br>• Chassis configuration<br>See "Commands and user<br>authority" on page 8 for<br>additional information. | $-T$ system:mm $[x]$<br>where $x$ is the primary<br>management-module<br>bay number. |
| Enable / disable Telnet<br>port                         | Enables or disables the<br>management module Telnet port.                                                                                                    | ports -telnete state<br>where <i>state</i> is on or off.<br>This command can only<br>be run by users who have<br>one or more of the<br>following command<br>authorities:<br>• Supervisor<br>• Chassis configuration<br>See "Commands and user<br>authority" on page 8 for<br>additional information.                                                                                                    | $-T$ system:mm $[x]$<br>where $x$ is the primary<br>management-module<br>bay number. |
| Enable / disable TFTP                                   | Enables or disables TFTP for the<br>management module.                                                                                                    | ports -tftpe state<br>where <i>state</i> is on or off.<br>This command can only<br>be run by users who have<br>one or more of the<br>following command<br>authorities:<br>• Supervisor<br>• Chassis configuration<br>See "Commands and user<br>authority" on page 8 for<br>additional information.                                                                                                    | $-T$ system:mm $[x]$<br>where $x$ is the primary<br>management-module<br>bay number. |

*Table 62. ports command (continued)*

| Function                | What it does                                             | Command                                                                                                    | Valid targets                                                |
|-------------------------|----------------------------------------------------------|----------------------------------------------------------------------------------------------------|--------------------------------------------------------------|
| Set FTP timeout         | Sets the FTP timeout value for the<br>management module. | ports -ftpt timeout                                                                                                    | $-T$ system:mm $[x]$                                         |
|                         |                                                          | where <i>timeout</i> is from 0<br>seconds (no timeout) to<br>4294295967 seconds,<br>inclusive.                                                          | where $x$ is the primary<br>management-module<br>bay number. |
|                         |                                                          | This command can only<br>be run by users who have<br>one or more of the<br>following command<br>authorities:<br>• Supervisor<br>• Chassis configuration |                                                              |
|                         |                                                          | See "Commands and user<br>authority" on page 8 for<br>additional information.                                                                           |                                                              |
| Set TCP command-mode    | Sets the TCP command-mode                                | ports -tcmt timeout                                                                                                    | $-T$ system:mm $[x]$                                         |
| timeout                 | timeout value for the management<br>module.              | where <i>timeout</i> is from 0<br>seconds (no timeout) to<br>4294295967 seconds,<br>inclusive.                                                          | where $x$ is the primary<br>management-module<br>bay number. |
|                         |                                                          | This command can only<br>be run by users who have<br>one or more of the<br>following command<br>authorities:<br>• Supervisor<br>• Chassis configuration |                                                              |
|                         |                                                          | See "Commands and user<br>authority" on page 8 for<br>additional information.                                                                           |                                                              |
| Set Telnet port timeout | Sets the Telnet port timeout value                       | ports -telnett timeout                                                                                                    | $-T$ system:mm $[x]$                                         |
|                         | for the management module.                               | where <i>timeout</i> is from 0<br>seconds (no timeout) to<br>4294295967 seconds,<br>inclusive.                                                          | where $x$ is the primary<br>management-module<br>bay number. |
|                         |                                                          | This command can only<br>be run by users who have<br>one or more of the<br>following command<br>authorities:<br>Supervisor<br>• Chassis configuration   |                                                              |
|                         |                                                          | See "Commands and user<br>authority" on page 8 for<br>additional information.                                                                           |                                                              |

*Table 62. ports command (continued)*

| Function                                        | What it does                                                                                                    | Command                                                                                                    | Valid targets                                                              |
|-------------------------------------------------|----------------------------------------------------------------------------------------------------|----------------------------------------------------------------------------------------------------|----------------------------------------------------------------------------|
| Display network port<br>settings for I/O module | Displays the network port settings<br>for the I/O module. These settings<br>can include:<br>• cable compatibility<br>• cable length<br>• cable type<br>data rate<br>• label<br>port index<br>port media<br>port width<br>protocol<br>• speed<br>speed setting<br>available speeds<br>state<br>state setting<br>• type<br>• vendor<br>Note: Other device specific values<br>might be returned. | ports                                                                                                    | $-T$ system: switch $[x]$<br>where $x$ is the<br>I/O-module bay<br>number. |
| Enable or disable port<br>for I/O module        | Enables or disables specified port<br>on specified I/O module.                                                                                                    | ports -port_index -state<br>state<br>where<br><i>port_index</i> is from 1 to<br>65535, inclusive.<br>• state is on or off.<br>This command can only<br>be run by users who have<br>one or more of the<br>following command<br>authorities:<br>• Supervisor<br>$\cdot$ I/O module<br>configuration<br>See "Commands and user<br>authority" on page 8 for<br>additional information. | $-T$ system: switch $[x]$<br>where $x$ is the I/O<br>module bay number.    |

*Table 62. ports command (continued)*

| <b>Function</b>                      | What it does                                                              | Command                                                                                                    | Valid targets                                                           |
|--------------------------------------|---------------------------------------------------------------------------|----------------------------------------------------------------------------------------------------|-------------------------------------------------------------------------|
| Sets speed of port for<br>I/O module | Sets speed of specified port on I/O<br>modules that support this feature. | ports -port_index -speed<br>speed_setting<br>where<br>port_index is from 1 to<br>65535, inclusive.<br>speed_setting specifies<br>the port speed, in terms<br>of:<br>- multiplier<br><i>units</i> , m or g for<br>megabits or gigabits<br>- duplex mode, h or f<br>for half or full<br>For example, 100mh sets<br>the port speed to 100<br>Mbps half-duplex. | $-T$ system: switch[x]<br>where $x$ is the<br>I/O-module bay<br>number. |
|                                      |                                                                           | This command can only<br>be run by users who have<br>one or more of the<br>following command<br>authorities:<br>• Supervisor<br>• I/O module<br>configuration<br>See "Commands and user<br>authority" on page 8 for<br>additional information.                                                                                                    |                                                                         |

To display the management module network port settings, while management module 1 is set as the persistent command environment, at the system:mm[1]> prompt, type

ports

To disable FTP for the management module, while management module 1 is set as the persistent command environment, at the system: $m[1]$ > prompt, type ports -ftpe off

The following example shows the information that is returned from these two commands:

system:mm[1]> ports -ftpp 21 -ftpdp 20 -httpp 80 -httpsp 443 -rpp 3900 -slpp 427 -smashsp 50022 -smashtp 50023 -snmpap 161 -snmptp 162 -sshp 22

```
-stcmp 6091
-tcmp 6090
-telnetp 23
-tftpp 69
-ftpe on
-httpse off
-kvme on
-ntpe off
-rde off
-rdoce on
-slpe on
-smashse on
-smashte on
-snmp1ae on
-snmp3ae on
-snmpte on
-sshe off
-stcme off
-tcme off
-telnete on
-tftpe off
-tcmt 0
-telnett 10000
-ftpt 300
system:mm[1]> ports -ftpe off
Changes to -sshe, -sshp, -smashse, -smashte, -smashsp, -telnete, -telnetp,
-telnett, -smashtp, -snmpte, -tcme, -tcmp, -tcmt, -stcme, -stcmp, -rpp,
-httpp,-httpse, -httpsp, -ftpe or -tftpe will become active immediately.
OK
system>
```
## **power command**

This command turns on and turns off blade servers and I/O modules. For advanced management modules installed in BladeCenter HT units, it also turns on and turns off the alarm panel module and network clock module.

*Table 63. power command*

| Function                       | What it does                                                                                    | Command                                                                                                    | Valid targets                                                                                                    |
|--------------------------------|-------------------------------------------------------------------------------------------------|----------------------------------------------------------------------------------------------------|----------------------------------------------------------------------------------------------------|
| Power on                       | Turns on the specified command<br>target.                                                       | power -on<br>This command can only<br>be run by users who have<br>one or more of the<br>following command<br>authorities:<br>• Supervisor<br>• Blade administration<br>(for blade server)<br>• I/O module<br>administration (for I/O<br>module)<br>See "Commands and user<br>authority" on page 8 for<br>additional information.      | $-T$ system:blade[x]<br>$-T$ system: switch $[x]$<br>-T system:tap<br>(BladeCenter HT units<br>only)<br>$-T$ system:ncc $[x]$<br>(BladeCenter HT units<br>only)<br>where $x$ is the blade<br>server, I/O-module<br>bay, or network clock<br>module number. |
| Power on to command<br>console | Opens a command console with an<br>SOL session when the specified<br>blade server is turned on. | power -on -c<br>This command can only<br>be run by users who have<br>one or more of the<br>following command<br>authorities:<br>Supervisor<br>Blade administration<br>and blade remote<br>presence<br>See "Commands and user<br>authority" on page 8 for<br>additional information.                                                   | $-T$ system:blade $[x]$<br>where $x$ is the blade<br>server bay number.                                                                                                    |
| Power off                      | Turns off the specified command<br>target.                                                      | power -off<br>This command can only<br>be run by users who have<br>one or more of the<br>following command<br>authorities:<br>• Supervisor<br>Blade administration<br>(for blade server)<br>$\cdot$ I/O module<br>administration (for I/O<br>module)<br>See "Commands and user<br>authority" on page 8 for<br>additional information. | $-T$ system:blade[x]<br>$-T$ system: switch $[x]$<br>-T system:tap<br>(BladeCenter HT units<br>only)<br>$-T$ system:ncc $[x]$<br>(BladeCenter HT units<br>only)<br>where $x$ is the blade<br>server, I/O-module<br>bay, or network clock<br>module number. |

*Table 63. power command (continued)*

| Function                               | What it does                                                                                                    | Command                                                                                                    | Valid targets                                                                                                    |
|----------------------------------------|----------------------------------------------------------------------------------------------------|----------------------------------------------------------------------------------------------------|----------------------------------------------------------------------------------------------------|
| Shutdown and power<br>off blade server | Shuts down the operating system<br>and turns off the specified blade<br>server.                                                                                                    | power -softoff<br>This command can only<br>be run by users who have<br>one or more of the<br>following command<br>authorities:<br>Supervisor<br>• Blade administration<br>See "Commands and user<br>authority" on page 8 for<br>additional information.                                                                               | $-T$ system:blade[x]<br>where $x$ is the blade<br>server number.                                                      |
| Power cycle                            | Cycles power for the specified<br>blade server or I/O module. If the<br>blade server or I/O module is off,<br>it will turn on. If the blade server<br>or I/O module is on, it will turn<br>off and then turn on.           | power -cycle<br>This command can only<br>be run by users who have<br>one or more of the<br>following command<br>authorities:<br>Supervisor<br>Blade administration<br>(for blade server)<br>$\cdot$ I/O module<br>administration (for I/O<br>module)<br>See "Commands and user<br>authority" on page 8 for<br>additional information. | $-T$ system:blade $[x]$<br>$-T$ system: switch $[x]$<br>where $x$ is the blade<br>server or I/O-module<br>bay number. |
| Power cycle to command<br>console      | Cycles power for the specified<br>blade server. If the blade server is<br>off, it opens a command console<br>with an SOL session when it is<br>turned on. If the blade server is on,<br>it will turn off and then turn on. | power -cycle -c<br>This command can only<br>be run by users who have<br>one or more of the<br>following command<br>authorities:<br>Supervisor<br>Blade administration<br>and blade remote<br>presence<br>See "Commands and user<br>authority" on page 8 for<br>additional information.                                                | $-T$ system:blade[x]<br>where $x$ is the blade<br>server bay number.                                                  |
| Display power state                    | Displays the current power state<br>for the specified blade server or<br>I/O module. Possible return values<br>are off, on, standby, or hibernate.                                                                         | power -state                                                                                                    | $-T$ system:blade $[x]$<br>$-T$ system: switch $[x]$<br>where $x$ is the blade<br>server or I/O-module<br>bay number. |

*Table 63. power command (continued)*

| Function                                         | What it does                                                                  | Command                                                                                                    | Valid targets                                                           |
|--------------------------------------------------|-------------------------------------------------------------------------------|----------------------------------------------------------------------------------------------------|-------------------------------------------------------------------------|
| Enable / disable Wake<br>on LAN globally         | Enables or disables Wake on LAN<br>globally for all blade servers.            | power -wol state<br>where state is enabled or<br>disabled.<br>This command can only<br>be run by users who have<br>one or more of the<br>following command<br>authorities:<br>• Supervisor                                                                                                    | -T system                                                               |
|                                                  |                                                                               | • Chassis configuration<br>See "Commands and user<br>authority" on page 8 for<br>additional information.                                                                                                    |                                                                         |
| Enable / disable Wake<br>on LAN for blade server | Enables or disables Wake on LAN<br>for the specified blade server.            | power -wol state<br>where <i>state</i> is enabled or<br>disabled.<br>This command can only<br>be run by users who have<br>one or more of the<br>following command<br>authorities:<br>• Supervisor<br>• Blade configuration<br>See "Commands and user<br>authority" on page 8 for<br>additional information. | $-T$ system:blade $[x]$<br>where $x$ is the blade<br>server bay number. |
| Enable / disable local<br>power control globally | Enables or disables local power<br>control globally for all blade<br>servers. | power -local state<br>where state is enabled or<br>disabled.<br>This command can only<br>be run by users who have<br>one or more of the<br>following command<br>authorities:<br>• Supervisor<br>• Chassis configuration<br>See "Commands and user<br>authority" on page 8 for<br>additional information.    | -T system                                                               |

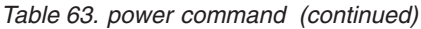

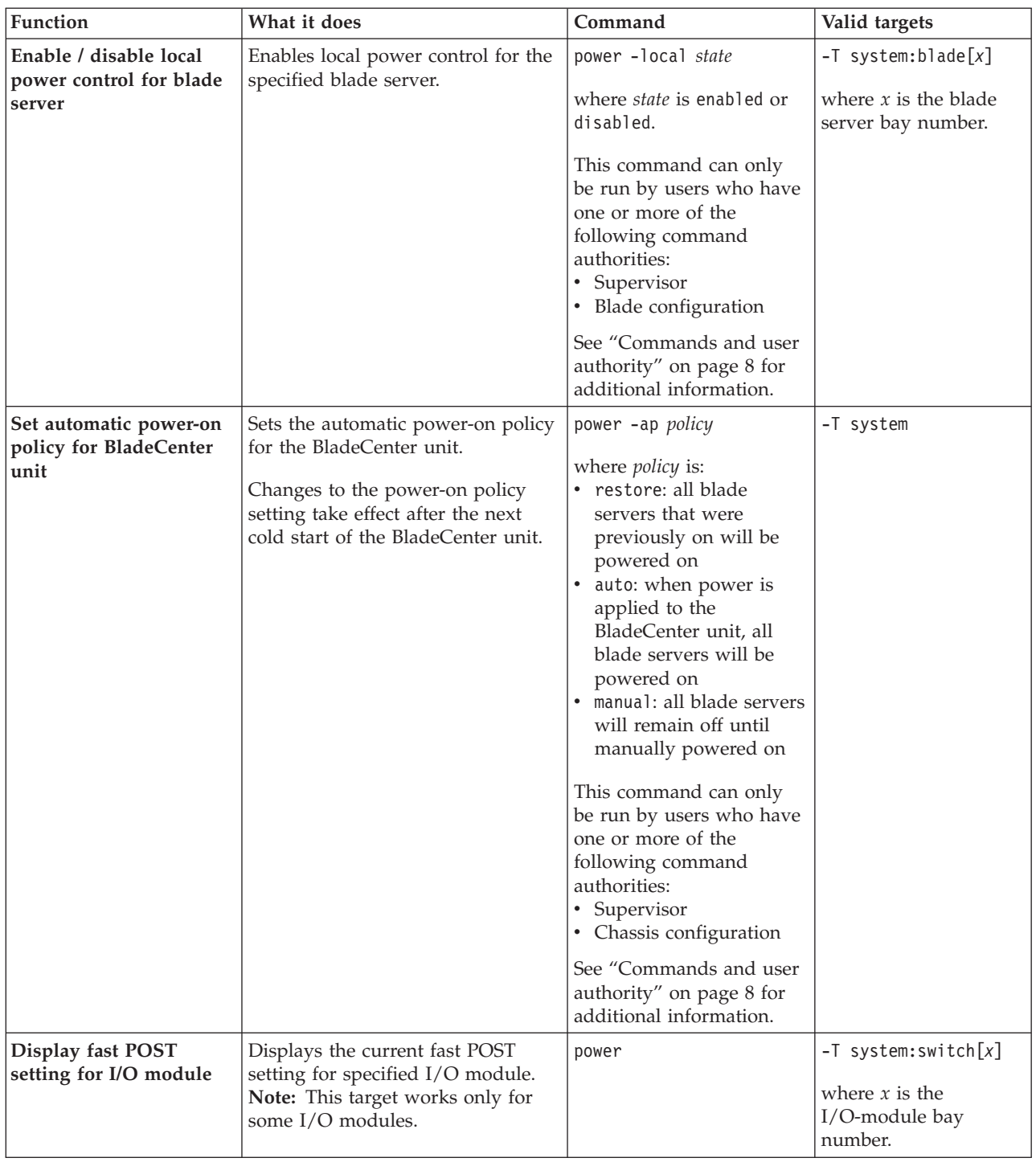

*Table 63. power command (continued)*

| Function                                     | What it does                                                                                                    | Command                                                                                                    | Valid targets                                                              |
|----------------------------------------------|----------------------------------------------------------------------------------------------------|----------------------------------------------------------------------------------------------------|----------------------------------------------------------------------------|
| Enable / disable fast<br>POST for I/O module | Enables or disables fast POST<br>globally for the specified I/O<br>module.<br>Note: This option works only for<br>some I/O modules.                                                                                                    | power -fp state<br>where <i>state</i> is enabled or<br>disabled.<br>This command can only<br>be run by users who have<br>one or more of the<br>following command<br>authorities:<br>• Supervisor<br>• I/O module<br>administration<br>See "Commands and user<br>authority" on page 8 for<br>additional information. | $-T$ system: switch $[x]$<br>where $x$ is the<br>I/O-module bay<br>number. |
| Display POST status for<br>I/O module        | Displays the POST status for the<br>specified I/O module. If the<br>command is run while POST is in<br>progress, it returns the level of<br>POST that is currently in process. If<br>the command is run after POST is<br>complete, it displays one of the<br>following return values:<br>• The POST results could not be<br>read. message displays if there<br>was an internal error during<br>POST.<br>• The POST results not complete:<br>hex_code message displays if<br>POST results are not available<br>after POST completes.<br>• If POST returns valid results, one<br>of the following messages<br>displays:<br>- hex_code: Base internal<br>function failure detected.<br>- hex code: Internal<br>interface failure detected.<br>- hex code: External<br>interface failure detected.<br>- hex code: Module completed<br>POST successfully.<br>- hex code: Cannot decode<br>POST result code.<br>• The Invalid POST results.<br>message displays if none of the<br>above conditions is true.<br>Where hex_code is a hexadecimal<br>code. See the documentation that<br>comes with your I/O module for<br>information.<br>Note: This command option is not<br>supported for serial concentrator<br>I/O modules. | power -state -post                                                                                                    | $-T$ system: switch $[x]$<br>where $x$ is the<br>I/O-module bay<br>number. |

To display the power state for the blade server in blade bay 5, while this blade server is set as the persistent command environment, at the system:blade[5]> prompt, type

power -state

To turn on the blade server in blade bay 5, while this blade server is set as the persistent command environment, at the system:blade[5]> prompt, type power -on

To display the power state for the blade server in blade bay 5 again, while this blade server is set as the persistent command environment, at the system:blade[5]> prompt, type

power -state

The following example shows the information that is returned from these three commands:

```
system:blade[5]> power -state
Off
system:blade[5]> power -on
OK
system:blade[5]> power -state
On
system:blade[5]>
```
# **rdoc command**

This command displays volume information for remote disk-on-card local storage on the advanced management module. The command also allows you to mount, unmount, or map a file image to this device.

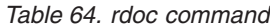

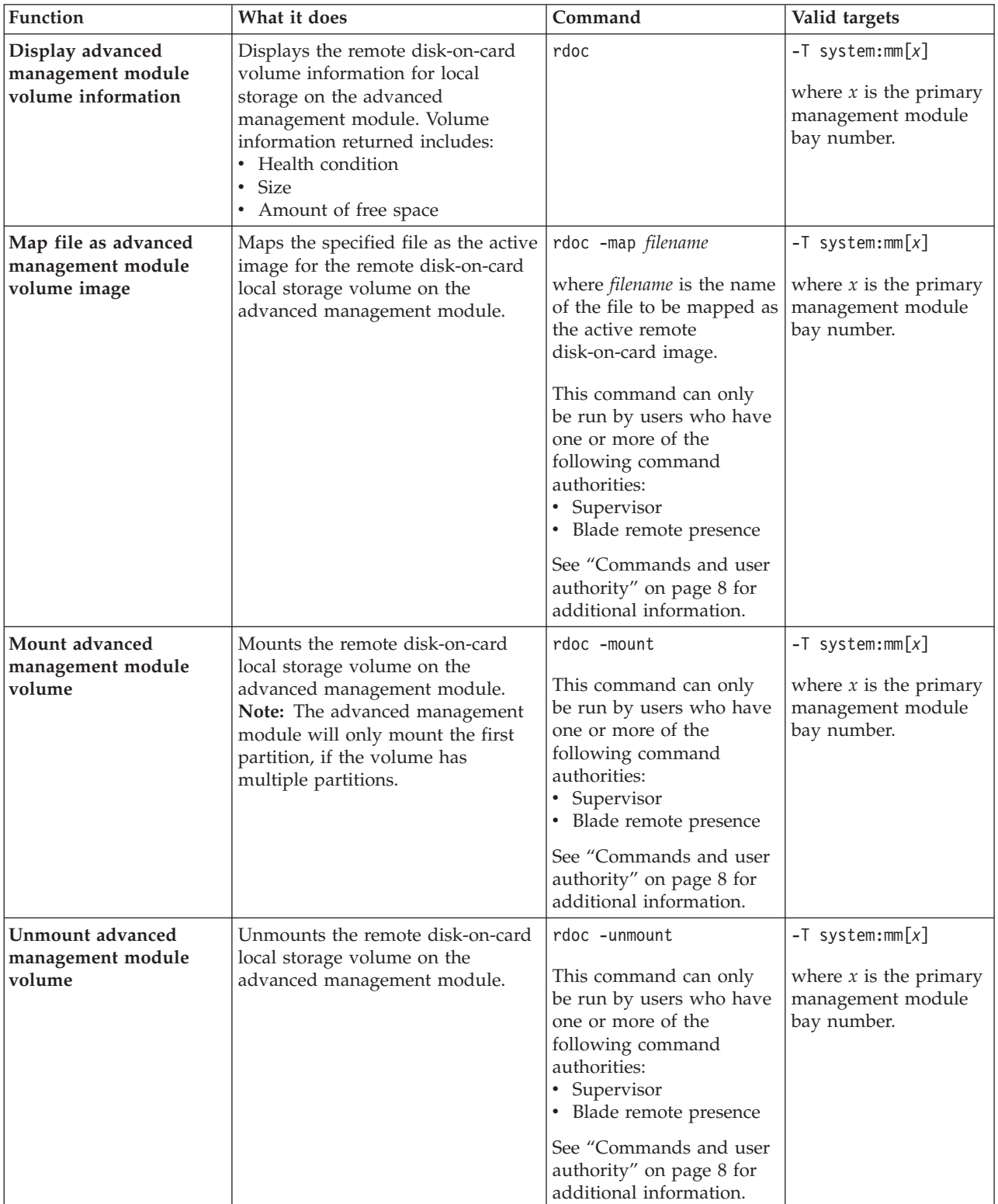

**Example:** To display volume information for local storage on the advanced management module in bay 1, while this management module is set as the persistent command environment, at the system:mm[1]> prompt, type rdoc

The following example shows the information that is returned from this command:

system:mm[1]> rdoc Volume 0 Health: good Volume Size: 73108480 (Bytes) Free Size: 69120000 (Bytes) system:mm[1]>

# **read command**

This command restores the management-module configuration that was previously saved to the BladeCenter unit chassis or to a file.

Configurations are saved to the BladeCenter unit chassis or to a file using the ["write command" on page 416.](#page-423-0)

*Table 65. read command*

| Function                                                                                         | What it does                                                                                                    | Command                                                                                                    | Valid targets                                                                        |
|--------------------------------------------------------------------------------------------------|----------------------------------------------------------------------------------------------------|----------------------------------------------------------------------------------------------------|--------------------------------------------------------------------------------------|
| <b>Display</b><br>management-module<br>automatic configuration<br>setting                        | Displays the automatic<br>configuration setting (-auto<br>command option) of the<br>management module.                                                                     | read                                                                                                    | $-T$ system:mm $[x]$<br>where $x$ is the primary<br>management-module<br>bay number. |
| <b>Restore</b><br>management-module<br>configuration from<br><b>BladeCenter</b> unit<br>midplane | Restores the management-module<br>configuration from an image that<br>was previously saved to the<br>BladeCenter unit midplane.                                            | read -config chassis<br>This command can only<br>be run by users who have<br>one or more of the<br>following command<br>authorities:<br>$\bullet$<br>Supervisor<br>• Chassis configuration<br>See "Commands and user<br>authority" on page 8 for<br>additional information.                                                                                                    | $-T$ system:mm $[x]$<br>where $x$ is the primary<br>management-module<br>bay number. |
| <b>Restore</b><br>management-module<br>configuration from file<br>(no encryption)                | Restores the management-module<br>configuration from an image that<br>was previously saved to a file<br>while data encryption was not<br>enabled for the BladeCenter unit. | read -config file -1<br>filename -i ip_address<br>where:<br>filename is the name of<br>the configuration file.<br>• <i>ip_address</i> is the IPv4 or<br>IPv6 IP address of the<br>TFTP server where the<br>configuration file is<br>located.<br>This command can only<br>be run by users who have<br>one or more of the<br>following command<br>authorities:<br>Supervisor<br>• Chassis configuration<br>See "Commands and user<br>authority" on page 8 for<br>additional information. | $-T$ system:mm $[x]$<br>where $x$ is the primary<br>management-module<br>bay number. |

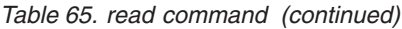

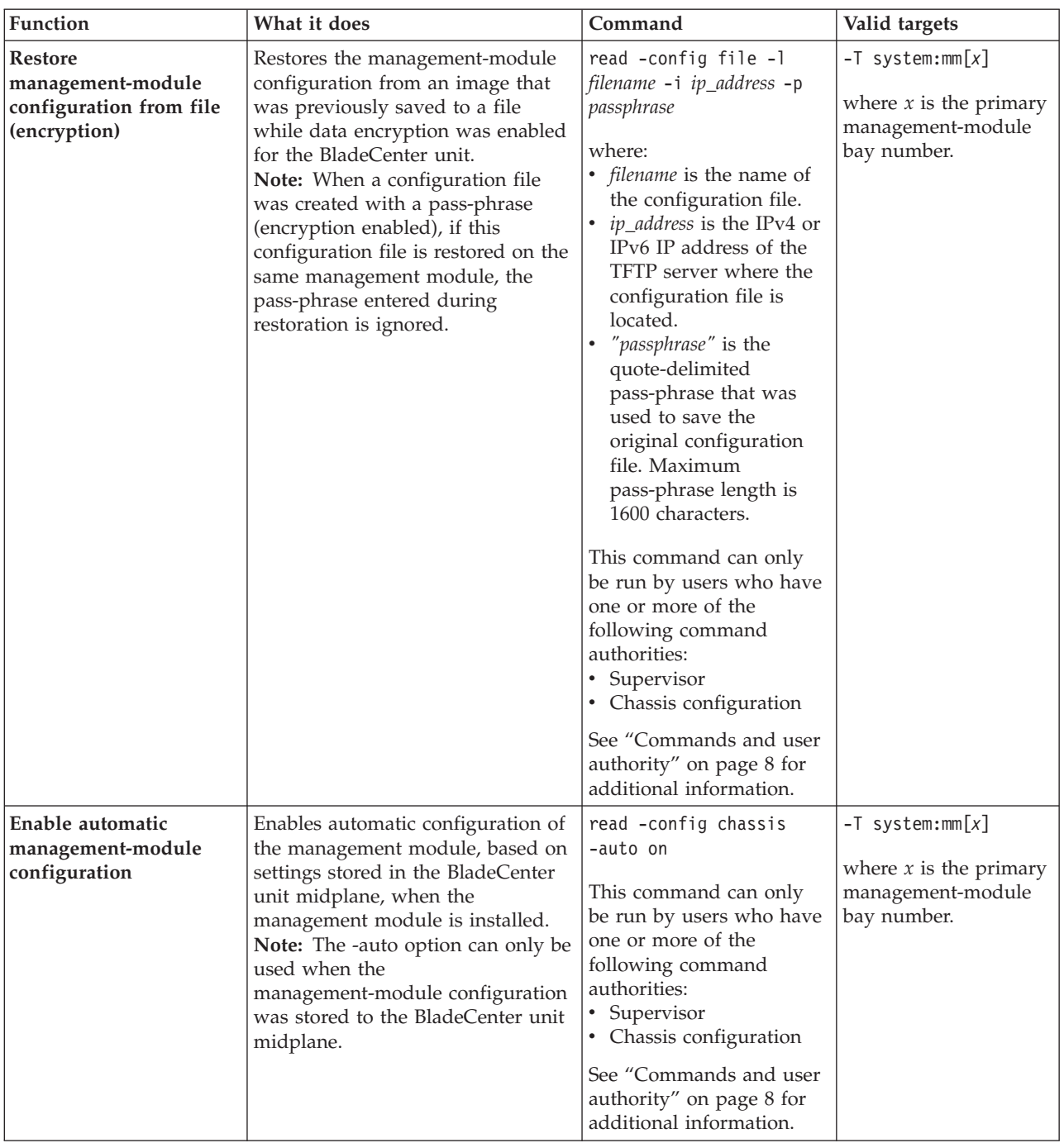

*Table 65. read command (continued)*

| Function                                                | What it does                                                                                                    | Command                                                                                                    | Valid targets                                                                        |
|---------------------------------------------------------|----------------------------------------------------------------------------------------------------|----------------------------------------------------------------------------------------------------|--------------------------------------------------------------------------------------|
| Disable automatic<br>management-module<br>configuration | Disables automatic configuration of<br>the management module, based on<br>settings stored in the BladeCenter<br>unit midplane, when the<br>management module is installed. | read -config chassis<br>-auto off<br>This command can only<br>be run by users who have<br>one or more of the<br>following command<br>authorities:<br>• Supervisor<br>• Chassis configuration<br>See "Commands and user<br>authority" on page 8 for<br>additional information. | $-T$ system: $mm[x]$<br>where $x$ is the primary<br>management-module<br>bay number. |

### **Example:**

To restore the management-module configuration from an image previously saved to the BladeCenter unit chassis, while management module 1 is set as the persistent command environment, at the system:mm[1]> prompt, type

read -config chassis

The following example shows the information that is returned from this command:

```
system:mm[1]> read -config chassis
OK
Configuration restore from the chassis was successful
Restart the MM for the new settings to take effect
system:mm[1]>
```
# **remacccfg command**

This command displays and configures the remote presence access to one of the BladeCenter units from the chassis.

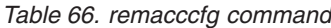

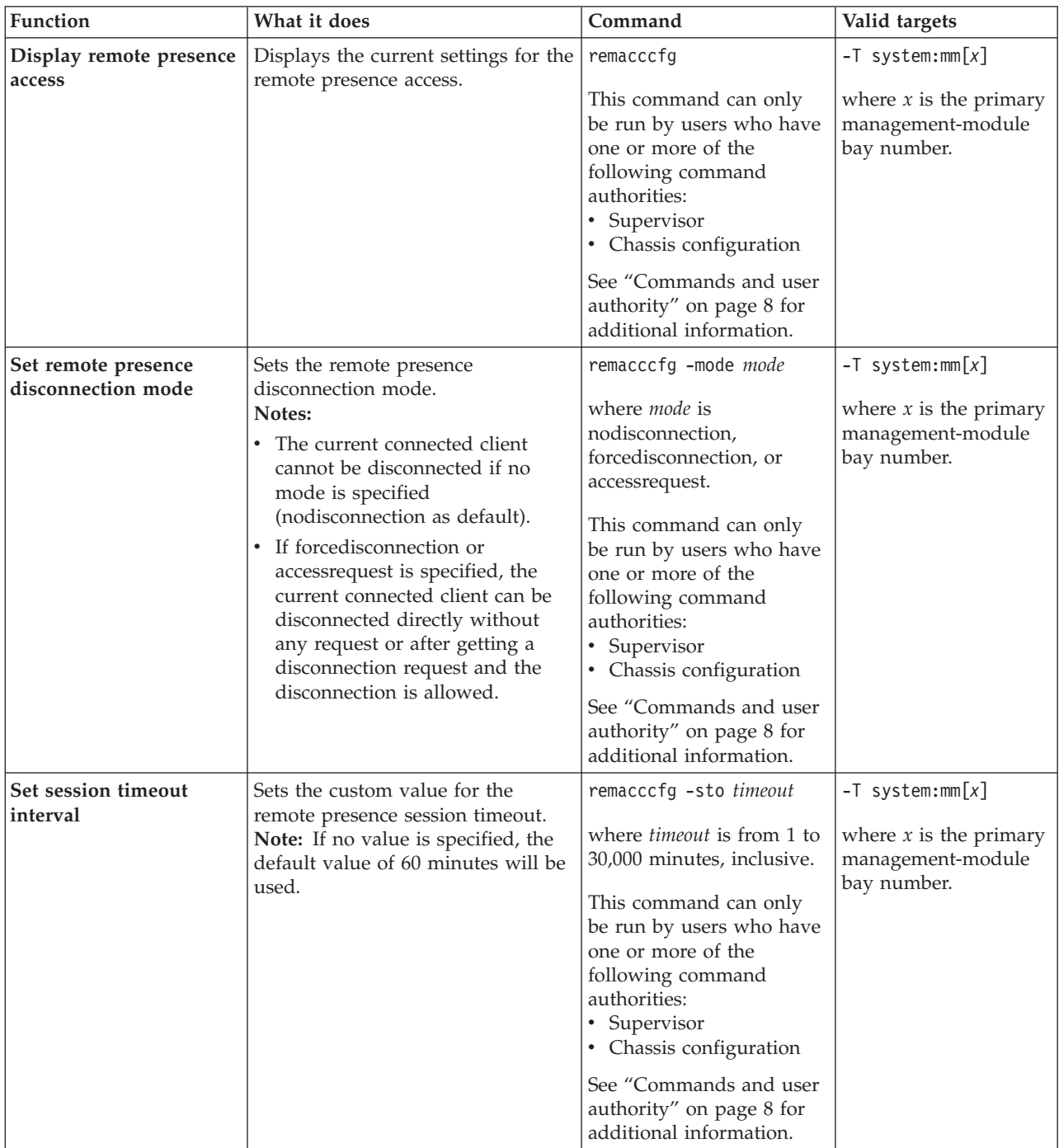

*Table 66. remacccfg command (continued)*

| Function                                      | What it does                                                                                                    | Command                                                                                                    | Valid targets                                                                        |
|-----------------------------------------------|----------------------------------------------------------------------------------------------------|----------------------------------------------------------------------------------------------------|--------------------------------------------------------------------------------------|
| Set session request<br>timeout interval       | Sets the custom value for the<br>remote presence session request<br>timeout.<br>Note: If no value is specified, the<br>default value of 60 seconds will be<br>used.       | remacccfg -srto timeout<br>where <i>timeout</i> is from 1 to<br>255 seconds, inclusive.<br>This command can only<br>be run by users who have<br>one or more of the<br>following command<br>authorities:<br>• Supervisor<br>• Chassis configuration<br>See "Commands and user<br>authority" on page 8 for<br>additional information. | $-T$ system:mm $[x]$<br>where $x$ is the primary<br>management-module<br>bay number. |
| Set session request retry<br>timeout interval | Sets the custom value for the<br>remote presence session request<br>retry timeout.<br>Note: If no value is specified, the<br>default value of 60 seconds will be<br>used. | remacccfg -srrto timeout<br>where <i>timeout</i> is from 1 to<br>255 seconds, inclusive.<br>This command can only<br>be run by users who have<br>one or more of the<br>following command<br>authorities:<br>Supervisor<br>• Chassis configuration<br>See "Commands and user<br>authority" on page 8 for<br>additional information.  | $-T$ system:mm $[x]$<br>where $x$ is the primary<br>management-module<br>bay number. |
| Set session lost timeout<br>interval          | Sets the custom value for the<br>remote presence session lost<br>timeout.<br>Note: If no value is specified, the<br>default value of 10 minutes will be<br>used.          | remacccfg -slto timeout<br>where <i>timeout</i> is from 1 to<br>255 minutes, inclusive.<br>This command can only<br>be run by users who have<br>one or more of the<br>following command<br>authorities:<br>• Supervisor<br>• Chassis configuration<br>See "Commands and user<br>authority" on page 8 for<br>additional information. | $-T$ system:mm $[x]$<br>where $x$ is the primary<br>management-module<br>bay number. |

## **remotechassis command**

This command displays and manages the list of BladeCenter units that the management module discovers on the network.

**Note:** The advanced management module that runs the remotechassis command is also included in all lists.

*Table 67. remotechassis command*

| Function                                 | What it does                                                                                                    | Command                                                                                                    | Valid targets                                                                        |
|------------------------------------------|----------------------------------------------------------------------------------------------------|----------------------------------------------------------------------------------------------------|--------------------------------------------------------------------------------------|
| Display complete list                    | Displays a list of all BladeCenter<br>units that the management module<br>discovers on the network. The list<br>includes the following information<br>about each BladeCenter unit:<br>• Name<br>• IP address<br>• Status<br>• Firmware level<br>Type<br>• Serial number<br>• FRU number<br>Chassis serial number<br>• Chassis FRU number<br>• Chassis machine-type model<br>(MTM)<br>• Chassis UUID                                        | remotechassis                                                                                                    | $-T$ system:mm $[x]$<br>where $x$ is the primary<br>management-module<br>bay number. |
| Display list grouped by<br>health status | Displays a list of names for<br>BladeCenter units that the<br>management module discovers on<br>the network. The list is grouped by<br>health status.                                                                                                    | remotechassis -health                                                                                                    | $-T$ system:mm $[x]$<br>where $x$ is the primary<br>management-module<br>bay number. |
| Display list filtered by<br>IP address   | Displays a list of BladeCenter units<br>that the management module<br>discovers on the network, filtered<br>by the specified IP address. The list<br>includes the following information<br>about each BladeCenter unit:<br>• Name<br>• IP address<br>• Status<br>Firmware level<br>• Type<br>• Serial number<br>• FRU number<br>• Chassis serial number<br>• Chassis FRU number<br>• Chassis machine-type model<br>(MTM)<br>• Chassis UUID | remotechassis -ip<br>ip_address<br>where ip_address is an IP<br>address pattern that uses<br>the asterisk $(*)$ as a<br>wildcard (for example;<br>201.47.123.*). | $-T$ system:mm $[x]$<br>where $x$ is the primary<br>management-module<br>bay number. |

*Table 67. remotechassis command (continued)*

| <b>Function</b>                  | What it does                                                                                                    | Command                                                                                                    | Valid targets                                                                                    |
|----------------------------------|----------------------------------------------------------------------------------------------------|----------------------------------------------------------------------------------------------------|--------------------------------------------------------------------------------------------------|
| Display list filtered by<br>name | Displays a list of BladeCenter units<br>that the management module<br>discovers on the network, filtered<br>by the specified name. The list<br>includes the following information<br>about each BladeCenter unit:<br>• Name<br>• IP address<br>• Status<br>• Firmware level<br>• Type<br>• Serial number<br>• FRU number<br>Chassis serial number<br>Chassis FRU number<br>• Chassis machine-type model<br>(MTM)<br>Chassis UUID | remotechassis -name name<br>where <i>name</i> is a name<br>pattern that uses the<br>asterisk (*) as a wildcard<br>(for example; WebServer*). | $-T$ system:mm $[x]$<br>where $x$ is the primary<br>management-module<br>bay number.             |
| Clear list                       | Clears the list of BladeCenter units<br>that the management module<br>discovered on the network.                                                                                                    | remotechassis -clear                                                                                                    | $-T$ system:mm $\lceil x \rceil$<br>where $x$ is the primary<br>management-module<br>bay number. |

### **Example:**

To list all BladeCenter units on the network with a name starting with "WebServer", while management module 1, that does not support IPv6, is set as the persistent command environment, at the system:mm[1]> prompt, type remotechassis -name WebServer\*

The following example shows the information that is returned from this command:

system:mm[1]> remotechassis -name WebServer\* Running chassis discovery...

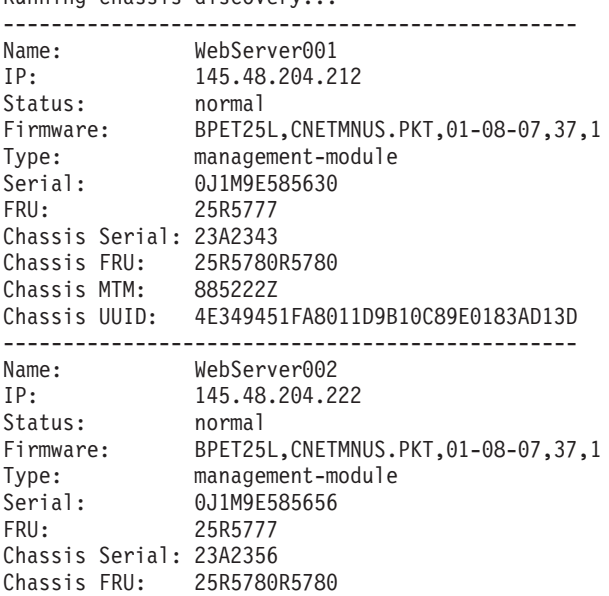

Chassis MTM: 885222Z Chassis UUID: 4E325951FA8011D9B86C89E0183AD02D ----------------------------------------------- system:mm[1]>

To list all BladeCenter units on the network with a name starting with "SYSTEM\*", while management module 1, that supports IPv6, is set as the persistent command environment, at the system:mm[1]> prompt, type remotechassis -name SYSTEM\*

The following example shows the information that is returned from this command: system:mm[1]> remotechassis -name SYSTEM\*

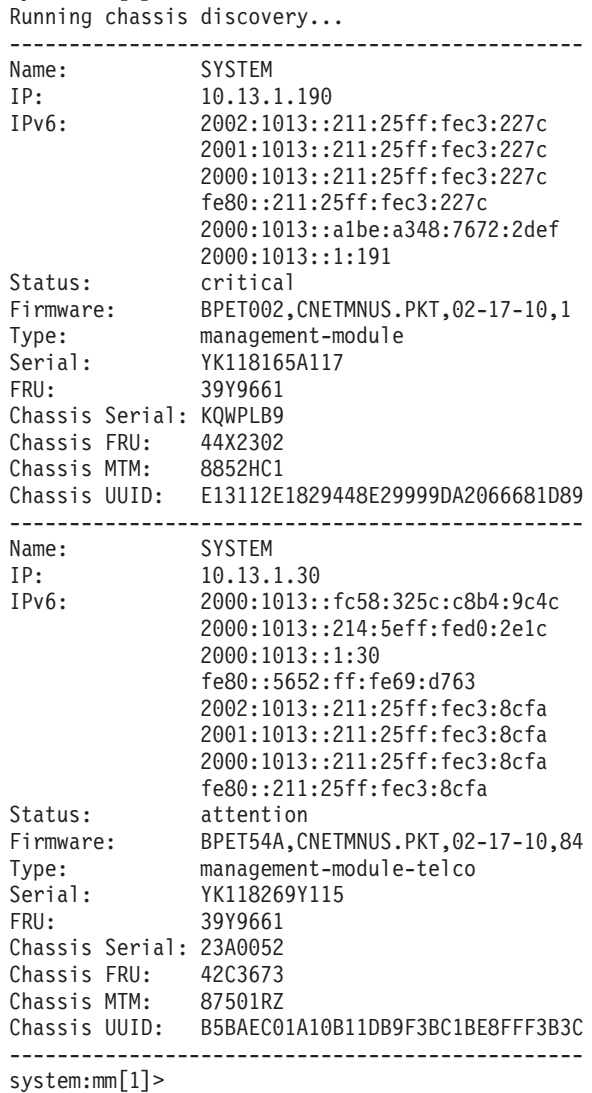

## **reset command**

This command resets blade servers, blade server integrated system management processors (service processors), I/O modules, or the primary management module. For advanced management modules installed in BladeCenter HT units, it also resets the multiplexer expansion module.

*Table 68. reset command*

| Function                           | What it does                                                                                                    | Command                                                                                                    | Valid targets                                                                                                    |
|------------------------------------|----------------------------------------------------------------------------------------------------|----------------------------------------------------------------------------------------------------|----------------------------------------------------------------------------------------------------|
| <b>Reset</b>                       | Performs an immediate reset and<br>restart of the specified device.                                                                | reset<br>This command can only<br>be run by users who have<br>one or more of the<br>following command<br>authorities:<br>$\bullet$<br>Supervisor<br>• Blade administration<br>(for blade server or<br>blade server ISMP)<br>• I/O module<br>administration (for I/O<br>module)<br>See "Commands and user<br>authority" on page 8 for<br>additional information. | $-T$ system:blade[x]<br>$-T$ system: switch[x]<br>$-T$ system:blade $[x]$ :sp<br>where $x$ is the blade<br>server or I/O-module<br>bay number.                                                                                                    |
| Reset primary<br>management module | Performs an immediate reset and<br>restart of the primary management<br>module.                                                    | reset<br>This command can only<br>be run by users who have<br>one or more of the<br>following command<br>authorities:<br>• Supervisor<br>• Chassis administration<br>See "Commands and user<br>authority" on page 8 for<br>additional information.                                                                                                    | $-T$ system:mm $[x]$<br>where $x$ is the primary<br>management-module<br>bay number.                                                                                                    |
| Reset standby<br>management module | Performs an immediate reset of the<br>standby management module.<br>Note: This option does not apply<br>to the BladeCenter S unit. | reset -standby<br>This command can only<br>be run by users who have<br>one or more of the<br>following command<br>authorities:<br>• Supervisor<br>Chassis administration<br>See "Commands and user<br>authority" on page 8 for<br>additional information.                                                                                                    | $-T$ system:mm $[x]$<br>where $x$ is the primary<br>management-module<br>bay number.<br>Note: Even though<br>this command resets<br>the standby<br>management module,<br>it still must specify the<br>primary management<br>module as the<br>command target. |

*Table 68. reset command (continued)*

| Function                                           | What it does                                                                                                    | Command                                                                                                    | Valid targets                                                                                                    |
|----------------------------------------------------|----------------------------------------------------------------------------------------------------|----------------------------------------------------------------------------------------------------|----------------------------------------------------------------------------------------------------|
| Reset blade server to<br>command console           | Opens a command console with an<br>SOL session when the specified<br>blade server is reset.                                                                                                    | reset -c<br>This command can only<br>be run by users who have<br>one or more of the<br>following command<br>authorities:<br>Supervisor<br>• Blade administration<br>and blade remote<br>presence<br>See "Commands and user<br>authority" on page 8 for<br>additional information. | $-T$ system:blade $[x]$<br>where $x$ is the blade<br>server bay number.                                                                                                    |
| Reset with failover                                | Resets the specified command<br>target, enabling failover if a<br>redundant (stanfdby) component<br>for the command target is present.<br>An error message is displayed if<br>you try to failover a management<br>module when a standby<br>management module is not<br>installed or if the firmware in the<br>one of the management modules is<br>updating.<br>Note: This option does not apply<br>to the BladeCenter S unit. | reset -f<br>This command can only<br>be run by users who have<br>one or more of the<br>following command<br>authorities:<br>Supervisor<br>Chassis administration<br>See "Commands and user<br>authority" on page 8 for<br>additional information.                                 | $-T$ system:mm $[x]$<br>$-T$ system: mux $[x]$ (for<br>advanced management<br>modules in<br>BladeCenter HT units<br>only)<br>where $x$ is the primary<br>management-module<br>bay or multiplexer<br>expansion module<br>number. |
| Reset management<br>module with forced<br>failover | Resets the primary management<br>module with failover to the<br>standby management module.<br>An error message is displayed if<br>you try to force failover for a<br>management module when a<br>standby management module is not<br>installed or if the firmware in the<br>primary management module is<br>updating.<br>Note: This option does not apply<br>to the BladeCenter S unit.                                       | reset -force<br>This command can only<br>be run by users who have<br>one or more of the<br>following command<br>authorities:<br>Supervisor<br>• Chassis administration<br>See "Commands and user<br>authority" on page 8 for<br>additional information.                           | $-T$ system:mm $[x]$<br>where $x$ is the primary<br>management-module<br>bay number.                                                                                                    |
| Reset I/O module with<br>standard diagnostics      | Performs an immediate reset and<br>restart of the specified device,<br>running standard diagnostics on<br>the $I/O$ module after it restarts.<br>Running the reset -std command<br>gives the same result as running<br>the reset command on a I/O<br>module.                                                                                                    | reset -std<br>This command can only<br>be run by users who have<br>one or more of the<br>following command<br>authorities:<br>Supervisor<br>• I/O module<br>administration<br>See "Commands and user<br>authority" on page 8 for<br>additional information.                       | $-T$ system: switch $[x]$<br>where $x$ is the<br>I/O-module bay<br>number.                                                                                                    |

*Table 68. reset command (continued)*

| Function                                      | What it does                                                                                                    | Command                                                                                                    | Valid targets                                                              |
|-----------------------------------------------|----------------------------------------------------------------------------------------------------|----------------------------------------------------------------------------------------------------|----------------------------------------------------------------------------|
| Reset I/O module with<br>extended diagnostics | Performs an immediate reset and<br>restart of the specified device,<br>running extended diagnostics on<br>the $I/O$ module after it restarts.                                                                                                    | reset -exd<br>This command can only<br>be run by users who have<br>one or more of the<br>following command<br>authorities:<br>• Supervisor<br>• I/O module<br>administration<br>See "Commands and user<br>authority" on page 8 for<br>additional information.                       | $-T$ system: switch $[x]$<br>where $x$ is the<br>I/O-module bay<br>number. |
| Reset I/O module with<br>full diagnostics     | Performs an immediate reset and<br>restart of the specified device,<br>running full diagnostics on the I/O<br>module after it restarts.                                                                                                    | reset -full<br>This command can only<br>be run by users who have<br>one or more of the<br>following command<br>authorities:<br>• Supervisor<br>• I/O module<br>administration<br>See "Commands and user<br>authority" on page 8 for<br>additional information.                      | $-T$ system: switch $[x]$<br>where $x$ is the<br>I/O-module bay<br>number. |
| <b>NMI</b>                                    | Restart blade server with Performs an immediate reset and<br>restart of the specified blade server.<br>Command results depend on the<br>blade server model that is<br>specified:<br>• For a JS12 or JS22 blade server,<br>this option is not available.<br>• For a JS20 blade server, the<br>command performs an<br>immediate reset and restart of<br>the specified blade server with<br>non-maskable interrupt (NMI).<br>For all other blade servers, the<br>command performs an<br>immediate reset and restart of<br>the specified blade server. | reset -sft<br>This command can only<br>be run by users who have<br>one or more of the<br>following command<br>authorities:<br>Supervisor<br>• Blade administration<br>and blade remote<br>presence<br>See "Commands and user<br>authority" on page 8 for<br>additional information. | $-T$ system:blade[x]<br>where $x$ is the blade<br>server bay number.       |

*Table 68. reset command (continued)*

| Function                                                                   | What it does                                                                                                    | Command                                                                                                    | Valid targets                                                           |
|----------------------------------------------------------------------------|----------------------------------------------------------------------------------------------------|----------------------------------------------------------------------------------------------------|-------------------------------------------------------------------------|
| Restart blade server and<br>clear NVRAM                                    | Performs an immediate reset and<br>restart of the specified blade server.<br>Command results depend on the<br>blade server model that is<br>specified:<br>• For a JS21 blade server, the<br>command performs an<br>immediate reset and restart of<br>the specified JS21 blade server<br>and clears all settings stored in<br>non-volatile memory (NVRAM).<br>• For all other blade servers, this<br>option is not available.                                                                                                    | reset -clr<br>This command can only<br>be run by users who have<br>one or more of the<br>following command<br>authorities:<br>Supervisor<br>• Blade administration<br>and blade remote<br>presence<br>See "Commands and user<br>authority" on page 8 for<br>additional information. | $-T$ system:blade $[x]$<br>where $x$ is the blade<br>server bay number. |
| Restart blade server and<br>run diagnostics                                | Performs an immediate reset and<br>restart of the specified blade server.<br>Command results depend on the<br>blade server model that is<br>specified:<br>• For a JS12 or JS22 blade server,<br>this option is not available.<br>• For a JS20 blade server, the<br>command performs an<br>immediate reset and restart of<br>the specified JS20 blade server<br>and runs diagnostics.<br>• For all other blade servers, the<br>command performs an<br>immediate reset and restart of<br>the specified blade server.                                                                     | reset -dg<br>This command can only<br>be run by users who have<br>one or more of the<br>following command<br>authorities:<br>Supervisor<br>Blade administration<br>and blade remote<br>presence<br>See "Commands and user<br>authority" on page 8 for<br>additional information.    | $-T$ system:blade[x]<br>where $x$ is the blade<br>server bay number.    |
| Restart blade server and<br>run diagnostics using<br>default boot sequence | Performs an immediate reset and<br>restart of the specified blade server.<br>Command results depend on the<br>blade server model that is<br>specified:<br>• For a JS12 or JS22 blade server,<br>this option is not available.<br>• For a JS20 blade server, the<br>command performs an<br>immediate reset and restart of<br>the specified JS20 blade server<br>and runs diagnostics using the<br>default boot sequence configured<br>for the blade server.<br>For all other blade servers, the<br>command performs an<br>immediate reset and restart of<br>the specified blade server. | reset -ddg<br>This command can only<br>be run by users who have<br>one or more of the<br>following command<br>authorities:<br>• Supervisor<br>Blade administration<br>and blade remote<br>presence<br>See "Commands and user<br>authority" on page 8 for<br>additional information. | $-T$ system:blade[x]<br>where $x$ is the blade<br>server bay number.    |

*Table 68. reset command (continued)*

| <b>Function</b>                             | What it does                                                                                                    | Command                                                                                                    | Valid targets                                                           |
|---------------------------------------------|----------------------------------------------------------------------------------------------------|----------------------------------------------------------------------------------------------------|-------------------------------------------------------------------------|
| Restart blade server and<br>enter SMS menu  | Performs an immediate reset and<br>restart of the specified blade server<br>and enters the System Management<br>Services (SMS) firmware menu.<br>Note: This option applies to all<br>JSxx blade servers other than the<br>IS20 blade server. | reset -sms<br>This command can only<br>be run by users who have<br>one or more of the<br>following command<br>authorities:<br>Supervisor<br>Blade administration<br>See "Commands and user<br>authority" on page 8 for<br>additional information.                                               | $-T$ system:blade $[x]$<br>where $x$ is the blade<br>server bay number. |
| Restart blade server and<br>enter UEFI menu | Performs an immediate reset and<br>restart of the specified blade server<br>and enters the Unified Extensible<br>Firmware Interface (UEFI) firmware<br>menu.                                                                                 | reset -uefi<br>This command can only<br>be run by users who have<br>one or more of the<br>following command<br>authorities:<br>Supervisor<br>$\bullet$<br>Blade administration<br>and blade remote<br>presence<br>See "Commands and user<br>authority" on page 8 for<br>additional information. | $-T$ system:blade $[x]$<br>where $x$ is the blade<br>server bay number. |

**Example:** To reset the service processor on the blade server in blade bay 5, while the BladeCenter unit is set as the persistent command environment, at the system> prompt, type

reset

The following example shows the information that is returned:

```
system> reset -T blade[5]:sp
OK
system>
```
## **scale command**

This command sets and displays the partition control and configuration settings for multiple blade servers or nodes in a scalable complex, for blade servers installed in the BladeCenter unit that support this feature.

### **Note:**

- The scale command will execute only on blade servers that support scalable complexes.
- v All blade servers in a scalable complex must be at the same firmware level. When scripting firmware updates for blade servers in a scalable complex, make sure that the update commands are included for each node in the complex.

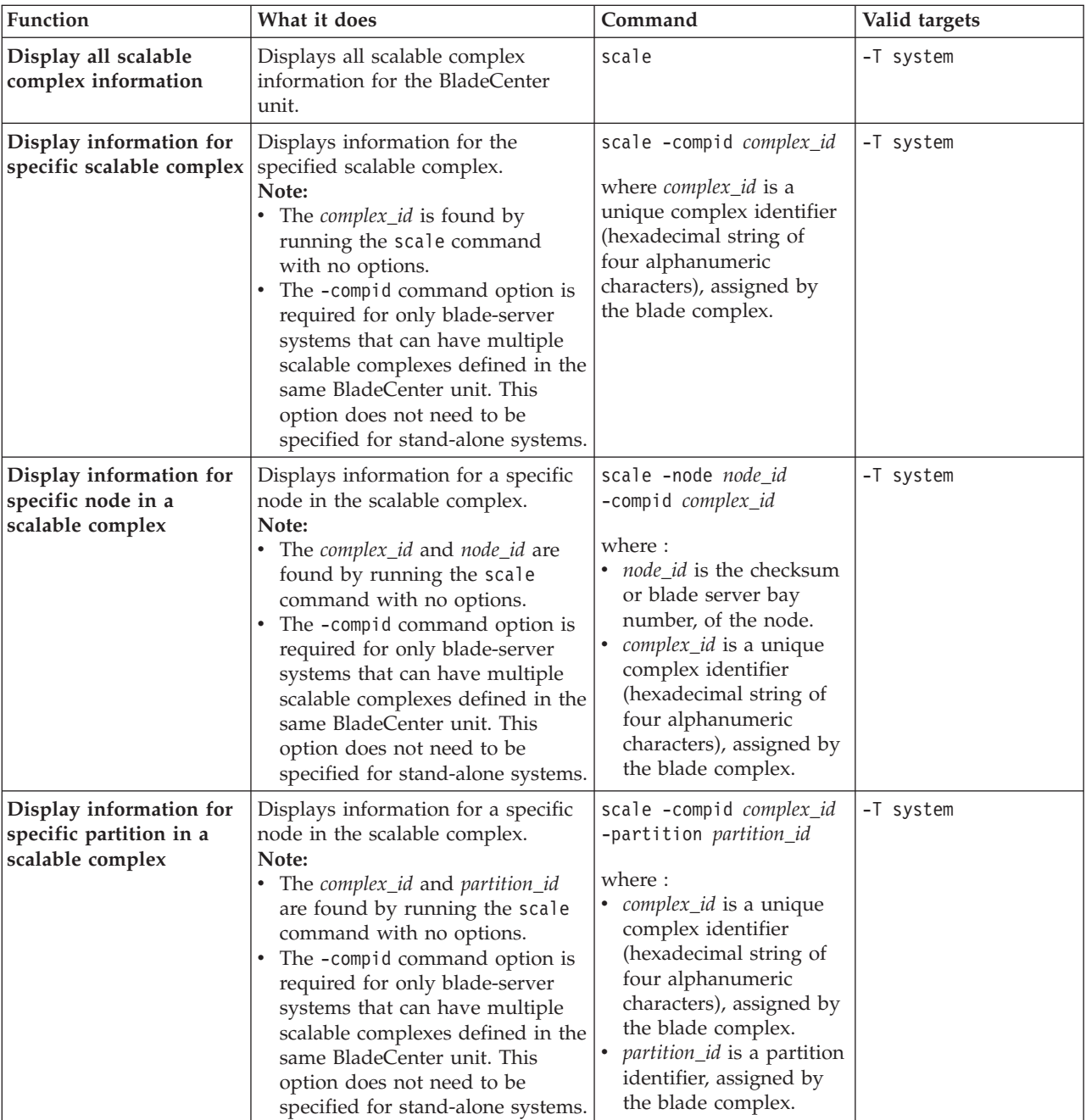

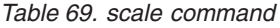

*Table 69. scale command (continued)*

| Function                                                             | What it does                                                                                                    | Command                                                                                                    | Valid targets |
|----------------------------------------------------------------------|----------------------------------------------------------------------------------------------------|----------------------------------------------------------------------------------------------------|---------------|
| <b>Automatically create</b><br>partition in scalable<br>complex      | Automatically creates a partition in<br>the scalable complex.<br>Note:<br>• Creating a partition with nodes<br>(blade servers) that are enabled<br>for Blade Open Fabric Manager<br>(BOFM) might cause loss of<br>ports configured for Open Fabric<br>Manager.<br>The <i>complex_id</i> is found by<br>running the scale command<br>with no options.<br>• The -compid command option is<br>required for only blade-server<br>systems that can have multiple<br>scalable complexes defined in the<br>same BladeCenter unit. This<br>option does not need to be<br>specified for stand-alone systems.                                                                                                    | scale -auto -compid<br>complex_id<br>where <i>complex_id</i> is a<br>unique complex identifier<br>(hexadecimal string of<br>four alphanumeric<br>characters), assigned by<br>the blade complex<br>This command can only<br>be run by users who have<br>one or more of the<br>following command<br>authorities:<br>Supervisor<br>Blade administration<br>See "Commands and user<br>authority" on page 8 for<br>additional information.                                                                                                    | -T system     |
| Automatically create<br>stand-alone partition in<br>scalable complex | Automatically creates a stand-alone<br>partition in the scalable complex.<br>Single blade servers set up as a<br>stand-alone partition will perform<br>consistently if they are installed in<br>another BladeCenter unit.<br>Note:<br>• Creating a partition with nodes<br>(blade servers) that are enabled<br>for Blade Open Fabric Manager<br>(BOFM) might cause loss of<br>ports configured for Open Fabric<br>Manager.<br>• The complex_id and<br>pri_node_chksum are found by<br>running the scale command<br>with no options.<br>The -compid command option is<br>required for only blade-server<br>systems that can have multiple<br>scalable complexes defined in the<br>same BladeCenter unit. This<br>option does not need to be<br>specified for stand-alone systems. | scale -auto<br><i>pri_node_chksum -</i> compid<br>complex_id<br>where :<br><i>pri_node_chksum</i> is a<br>checksum that identifies<br>the node where the<br>partition is to be<br>created.<br><i>complex_id</i> is a unique<br>complex identifier<br>(hexadecimal string of<br>four alphanumeric<br>characters), assigned by<br>the blade complex.<br>This command can only<br>be run by users who have<br>one or more of the<br>following command<br>authorities:<br>Supervisor<br>Blade administration<br>See "Commands and user<br>authority" on page 8 for<br>additional information. | -T system     |

*Table 69. scale command (continued)*

| Function                                               | What it does                                                                                                    | Command                                                                                                    | Valid targets |
|--------------------------------------------------------|----------------------------------------------------------------------------------------------------|----------------------------------------------------------------------------------------------------|---------------|
| Create stand-alone<br>partition in scalable<br>complex | Creates stand-alone partitions for<br>specified blade servers or nodes in<br>the scalable complex. Single blade<br>servers set up as a stand-alone<br>partition will perform consistently<br>if they are installed in another<br>BladeCenter unit.<br>Note:<br>• Creating a partition with nodes<br>(blade servers) that are enabled<br>for Blade Open Fabric Manager<br>(BOFM) might cause loss of<br>ports configured for Open Fabric<br>Manager.<br>The comma-separated-value<br>format of this command is<br>primarily used to create<br>stand-alone partitions, since<br>these systems are not contiguous<br>like blade-server systems. For<br>blade-server systems, the<br>command can accept a<br>comma-separated-value list of<br>blade server bay numbers, but<br>these bay numbers must be<br>contiguous.<br>The checksums, blade server bay<br>numbers and <i>complex_id</i> are<br>found by running the scale<br>command with no options.<br>The namespace for a node<br>٠<br>checksum and blade server bay<br>number should not overlap.<br>The -compid command option is<br>required for only blade-server<br>systems that can have multiple<br>scalable complexes defined in the<br>same BladeCenter unit. This<br>option does not need to be<br>specified for stand-alone systems. | scale -create $id\_x$ , $id\_y$<br>-compid complex_id<br>where:<br>• <i>id_x</i> and <i>id_y</i> are<br>checksums or blade<br>server bay numbers,<br>separated by commas,<br>that identify the node<br>where the partition is to<br>be created. The list can<br>contain one or more<br>comma-separated<br>values. Both checksums<br>and bay numbers can<br>be used in the same list.<br>complex_id is a unique<br>complex identifier<br>(hexadecimal string of<br>four alphanumeric<br>characters), assigned by<br>the blade complex.<br>This command can only<br>be run by users who have<br>one or more of the<br>following command<br>authorities:<br>Supervisor<br>Blade administration<br>See "Commands and user<br>authority" on page 8 for<br>additional information. | -T system     |

*Table 69. scale command (continued)*

| Function                                       | What it does                                                                                                    | Command                                                                                                    | Valid targets |
|------------------------------------------------|----------------------------------------------------------------------------------------------------|----------------------------------------------------------------------------------------------------|---------------|
| Create partition in<br>scalable complex        | Creates partitions for specified<br>blade servers in the scalable<br>complex.<br>Note:<br>• Creating a partition with nodes<br>(blade servers) that are enabled<br>for Blade Open Fabric Manager<br>(BOFM) might cause loss of<br>ports configured for Open Fabric<br>Manager.<br>• For blade-server systems, a<br>contiguous range of blade-server<br>bays can be specified.<br>• The blade server bay numbers<br>and complex_id are found by<br>running the scale command<br>with no options.<br>• The -compid command option is<br>required for only blade-server<br>systems that can have multiple<br>scalable complexes defined in the<br>same BladeCenter unit. This<br>option does not need to be<br>specified for stand-alone systems. | scale -create<br>start_bay-end_bay -compid<br>complex_id<br>where:<br>start_bay and end_bay<br>are blade server bay<br>numbers, separated by a<br>hyphen, that identify<br>the range of blade<br>server bays where<br>partitions are to be<br>created. The range can<br>contain a single bay<br>number.<br><i>complex_id</i> is a unique<br>complex identifier<br>(hexadecimal string of<br>four alphanumeric<br>characters), assigned by<br>the blade complex.<br>This command can only<br>be run by users who have<br>one or more of the<br>following command<br>authorities:<br>Supervisor<br>Blade administration<br>See "Commands and user<br>authority" on page 8 for<br>additional information. | -T system     |
| Delete all partitions<br>from scalable complex | Deletes all partitions in the scalable<br>complex.<br>Note:<br>• All partitions must be powered<br>off to delete them.<br>• The blade server bay numbers<br>and complex_id are found by<br>running the scale command<br>with no options.<br>The -compid command option is<br>required for only blade-server<br>systems that can have multiple<br>scalable complexes defined in the<br>same BladeCenter unit. This<br>option does not need to be<br>specified for stand-alone systems.                                                                                                    | scale -delete -compid<br>complex_id<br>where <i>complex_id</i> is a<br>unique complex identifier<br>(hexadecimal string of<br>four alphanumeric<br>characters), assigned by<br>the blade complex.<br>This command can only<br>be run by users who have<br>one or more of the<br>following command<br>authorities:<br>Supervisor<br>Blade administration<br>See "Commands and user<br>authority" on page 8 for<br>additional information.                                                                                                    | -T system     |

*Table 69. scale command (continued)*

| Function                                  | What it does                                                                                                    | Command                                                                                                    | Valid targets |
|-------------------------------------------|----------------------------------------------------------------------------------------------------|----------------------------------------------------------------------------------------------------|---------------|
| Delete partition from<br>scalable complex | Deletes a specific partition in the<br>scalable complex.<br>Note:<br>• A partition must be powered off<br>to delete it.<br>• The complex_id and partition_id<br>are found by running the scale<br>command with no options.<br>• The -compid command option is<br>required for only blade-server<br>systems that can have multiple<br>scalable complexes defined in the<br>same BladeCenter unit. This<br>option does not need to be<br>specified for stand-alone systems.                                                                                                    | scale -delete -compid<br>complex_id -partid<br><i>partition_id</i><br>where :<br><i>complex_id</i> is a unique<br>complex identifier<br>(hexadecimal string of<br>four alphanumeric<br>characters), assigned by<br>the blade complex.<br>partition_id is a partition<br>identifier, assigned by<br>the blade complex.<br>This command can only<br>be run by users who have<br>one or more of the<br>following command<br>authorities:<br>Supervisor<br>٠<br>Blade administration<br>See "Commands and user<br>authority" on page 8 for<br>additional information.            | -T system     |
| Set partition mode to<br>stand alone      | Sets the mode for a specific<br>partition in the scalable complex to<br>standalone. A partition set to<br>stand-alone mode operates as a<br>single blade server system. Single<br>blade servers set up as a<br>stand-alone partition will perform<br>consistently if they are installed in<br>another BladeCenter unit.<br>Note:<br>• A partition must be powered off<br>to change its mode.<br>• The complex_id and partition_id<br>are found by running the scale<br>command with no options.<br>The -compid command option is<br>required for only blade-server<br>systems that can have multiple<br>scalable complexes defined in the<br>same BladeCenter unit. This<br>option does not need to be<br>specified for stand-alone systems. | scale -mode standalone<br>-compid <i>complex_id</i><br>-partid partition_id<br>where :<br><i>complex_id</i> is a unique<br>complex identifier<br>(hexadecimal string of<br>four alphanumeric<br>characters), assigned by<br>the blade complex.<br><i>partition_id</i> is a partition<br>identifier, assigned by<br>the blade complex.<br>This command can only<br>be run by users who have<br>one or more of the<br>following command<br>authorities:<br>Supervisor<br>Blade administration<br>See "Commands and user<br>authority" on page 8 for<br>additional information. | -T system     |

*Table 69. scale command (continued)*

| Function                                  | What it does                                                                                                    | Command                                                                                                    | Valid targets |
|-------------------------------------------|----------------------------------------------------------------------------------------------------|----------------------------------------------------------------------------------------------------|---------------|
| Set partition mode to<br>partition        | Sets the mode for a specific<br>partition in the scalable complex to<br>partition.<br>Note:<br>• A partition must be powered off<br>to change its mode.<br>• The complex_id and partition_id<br>are found by running the scale<br>command with no options.<br>The -compid command option is<br>required for only blade-server<br>systems that can have multiple<br>scalable complexes defined in the<br>same BladeCenter unit. This<br>option does not need to be<br>specified for stand-alone systems. | scale -mode partition<br>-compid complex_id<br>-partid partition_id<br>where :<br><i>complex_id</i> is a unique<br>complex identifier<br>(hexadecimal string of<br>four alphanumeric<br>characters), assigned by<br>the blade complex.<br><i>partition_id</i> is a partition<br>identifier, assigned by<br>the blade complex.<br>This command can only<br>be run by users who have<br>one or more of the<br>following command<br>authorities:<br>Supervisor<br>٠<br>Blade administration<br>See "Commands and user<br>authority" on page 8 for<br>additional information. | -T system     |
| Power on partition in<br>scalable complex | Turns on a specific partition in the<br>scalable complex.<br>Note:<br>• The complex_id and partition_id<br>are found by running the scale<br>command with no options.<br>The -compid command option is<br>required for only blade-server<br>systems that can have multiple<br>scalable complexes defined in the<br>same BladeCenter unit. This<br>option does not need to be<br>specified for stand-alone systems.                                                                                      | scale -on -compid<br><i>complex_id -</i> partid<br>partition_id<br>where :<br><i>complex_id</i> is a unique<br>complex identifier<br>(hexadecimal string of<br>four alphanumeric<br>characters), assigned by<br>the blade complex.<br><i>partition_id</i> is a partition<br>identifier, assigned by<br>the blade complex.<br>This command can only<br>be run by users who have<br>one or more of the<br>following command<br>authorities:<br>• Supervisor<br>• Blade administration<br>See "Commands and user<br>authority" on page 8 for<br>additional information.      | -T system     |

*Table 69. scale command (continued)*

| Function                                     | What it does                                                                                                    | Command                                                                                                    | Valid targets |
|----------------------------------------------|----------------------------------------------------------------------------------------------------|----------------------------------------------------------------------------------------------------|---------------|
| Power off partition in<br>scalable complex   | Turns off a specific partition in the<br>scalable complex.<br>Note:<br>• The complex_id and partition_id<br>are found by running the scale<br>command with no options.<br>The -compid command option is<br>٠<br>required for only blade-server<br>systems that can have multiple<br>scalable complexes defined in the<br>same BladeCenter unit. This<br>option does not need to be<br>specified for stand-alone systems.                                                                                                    | scale -off -compid<br>complex_id -partid<br><i>partition_id</i><br>where :<br><i>complex_id</i> is a unique<br>complex identifier<br>(hexadecimal string of<br>four alphanumeric<br>characters), assigned by<br>the blade complex.<br><i>partition_id</i> is a partition<br>identifier, assigned by<br>the blade complex.<br>This command can only<br>be run by users who have<br>one or more of the<br>following command<br>authorities:<br>Supervisor<br>٠<br>Blade administration<br>See "Commands and user<br>authority" on page 8 for<br>additional information.         | -T system     |
| Power cycle partition in<br>scalable complex | Cycles power for a specific<br>partition in the scalable complex. If<br>the partition is off, it will turn on.<br>If the partition is on, it will turn off<br>and then turn on.<br>Note:<br>• The complex_id and partition_id<br>are found by running the scale<br>command with no options.<br>• The -compid command option is<br>required for only blade-server<br>systems that can have multiple<br>scalable complexes defined in the<br>same BladeCenter unit. This<br>option does not need to be<br>specified for stand-alone systems. | scale -cycle -compid<br><i>complex_id -partid</i><br><i>partition_id</i><br>where :<br><i>complex_id</i> is a unique<br>complex identifier<br>(hexadecimal string of<br>four alphanumeric<br>characters), assigned by<br>the blade complex.<br><i>partition_id</i> is a partition<br>identifier, assigned by<br>the blade complex.<br>This command can only<br>be run by users who have<br>one or more of the<br>following command<br>authorities:<br>• Supervisor<br>• Blade administration<br>See "Commands and user<br>authority" on page 8 for<br>additional information. | -T system     |

**Example:** To view all scalable complexes in the system, while the BladeCenter unit is set as the persistent command environment, at the system> prompt, type scale

To power on a partition targeted by the complex ID "06EC" and the partition ID "1", while the BladeCenter unit is set as the persistent command environment, at the system> prompt, type scale -on -compid 06EC -partid 1

The following example shows the information that is returned from these commands:

```
system> scale
--- Complex ID: 06EC ---
Partition ID: 1
Assigned Nodes:
---------------
       Bay: 2
       Name: HX5 SDV #3
        Processors/Memory: 2 Intel Xeon/4 DIMMs 2GB
       Logical Node ID: 0
       Status: powered on
       Mode: partition
       Primary: Yes
       Bay: 3
       Name: HX5 SDV #4
        Processors/Memory: 2 Intel Xeon/4 DIMMs 2GB
       Logical Node ID: 1
        Status: powered on
       Mode: partition
       Primary: No
system> scale -on -compid 06EC -partid 1
Note: The power operation may take a few moments to complete.
OK
system>
```
# **sddump command**

This command initiates a dump of service data from blade servers that support this function.

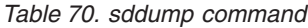

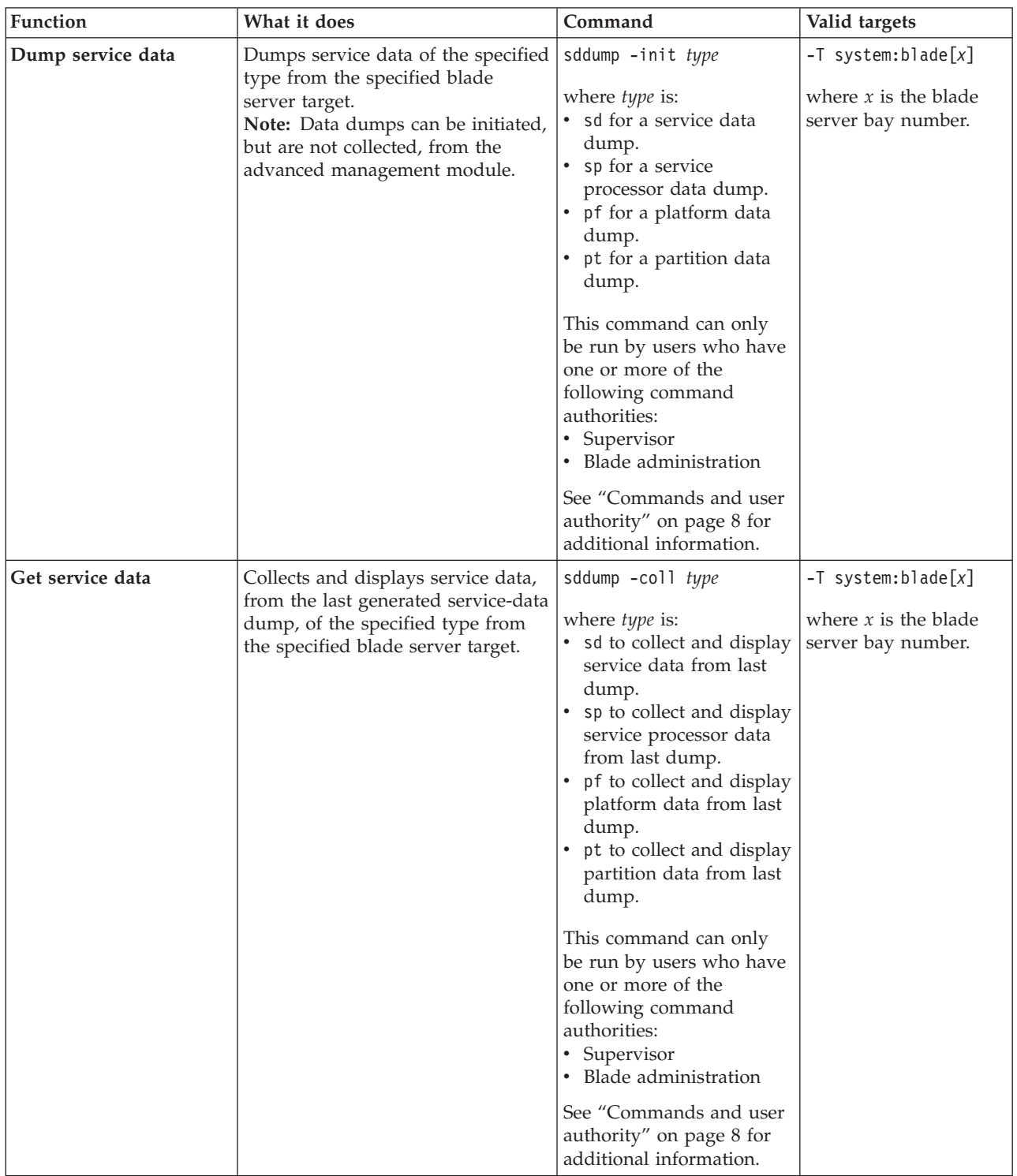

**Example:** To initiate a data dump from the service processor of the blade server in bay 2, while this blade server is set as the persistent command environment, at the system:blade[2]> prompt, type

sddump -init sp

The following example shows the information that is returned from this command: system:blade[2]> sddump -init sp OK system:blade[2]>

# **sdemail command**

This command sends an email with the service information to the specified recipients.

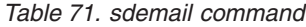

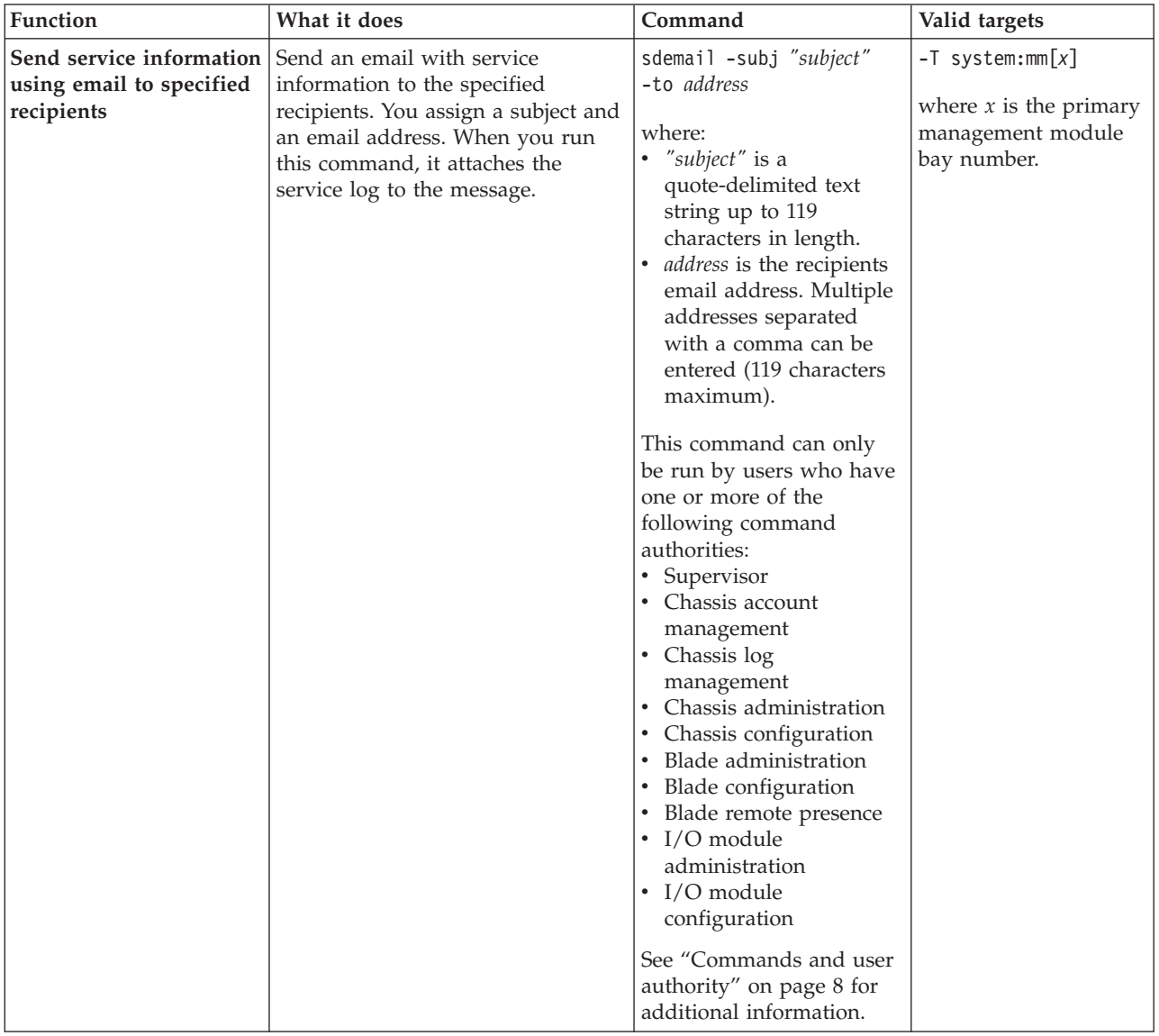

### **Example:**

To send a service information email message, while management module 1 is set as the persistent command environment, at the system:mm[1]> prompt, type sdemail -to mail@cn.ibm.com -subj "Blade 8 Reboot"

The following example shows the information that is returned from this command: system:mm[1]> sdemail -to mail@cn.ibm.com -subj "Blade 8 Reboot" OK

### **security command**

This command enables and displays the state of the data encryption feature for sensitive information stored in the advanced management module, such as passwords and keys.

Once enabled, the security feature can not be disabled without resetting all management module settings to their default configuration.

*Table 72. security command*

| <b>Function</b>                                 | What it does                                                                                                    | Command                                                                                                    | Valid targets                                                                                    |
|-------------------------------------------------|----------------------------------------------------------------------------------------------------|----------------------------------------------------------------------------------------------------|--------------------------------------------------------------------------------------------------|
| Display management<br>module security setting   | Displays the security setting for<br>management module data<br>encryption (on or off).                                                                                                    | security                                                                                                    | $-T$ system: $mm[x]$<br>where $x$ is the primary<br>management-module<br>bay number.             |
| Enable data encryption<br>for management module | Enables data encryption for the<br>management module.<br><b>Attention:</b> If you enable data<br>encryption, you can not disable it<br>without resetting the management<br>module to the default<br>configuration. | security -e<br>This command can only<br>be run by users who have<br>one or more of the<br>following command<br>authorities:<br>• Supervisor<br>Chassis configuration<br>٠<br>See "Commands and user<br>authority" on page 8 for<br>additional information. | $-T$ system:mm $\lceil x \rceil$<br>where $x$ is the primary<br>management-module<br>bay number. |

### **Example:**

To enable data encryption for the management module, while management module 1 is set as the persistent command environment, at the system:mm[1]> prompt, type security -e

To display the data encryption setting for the management module, while management module 1 is set as the persistent command environment, at the system:mm[1]> prompt, type

security

The following example shows the information that is returned from these two commands:

```
system:mm[1]> security -e
OK
system:mm[1]> security
-e on
system:mm[1]>
```
## **service command**

This command configures and displays the management-module service setting.

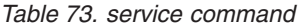

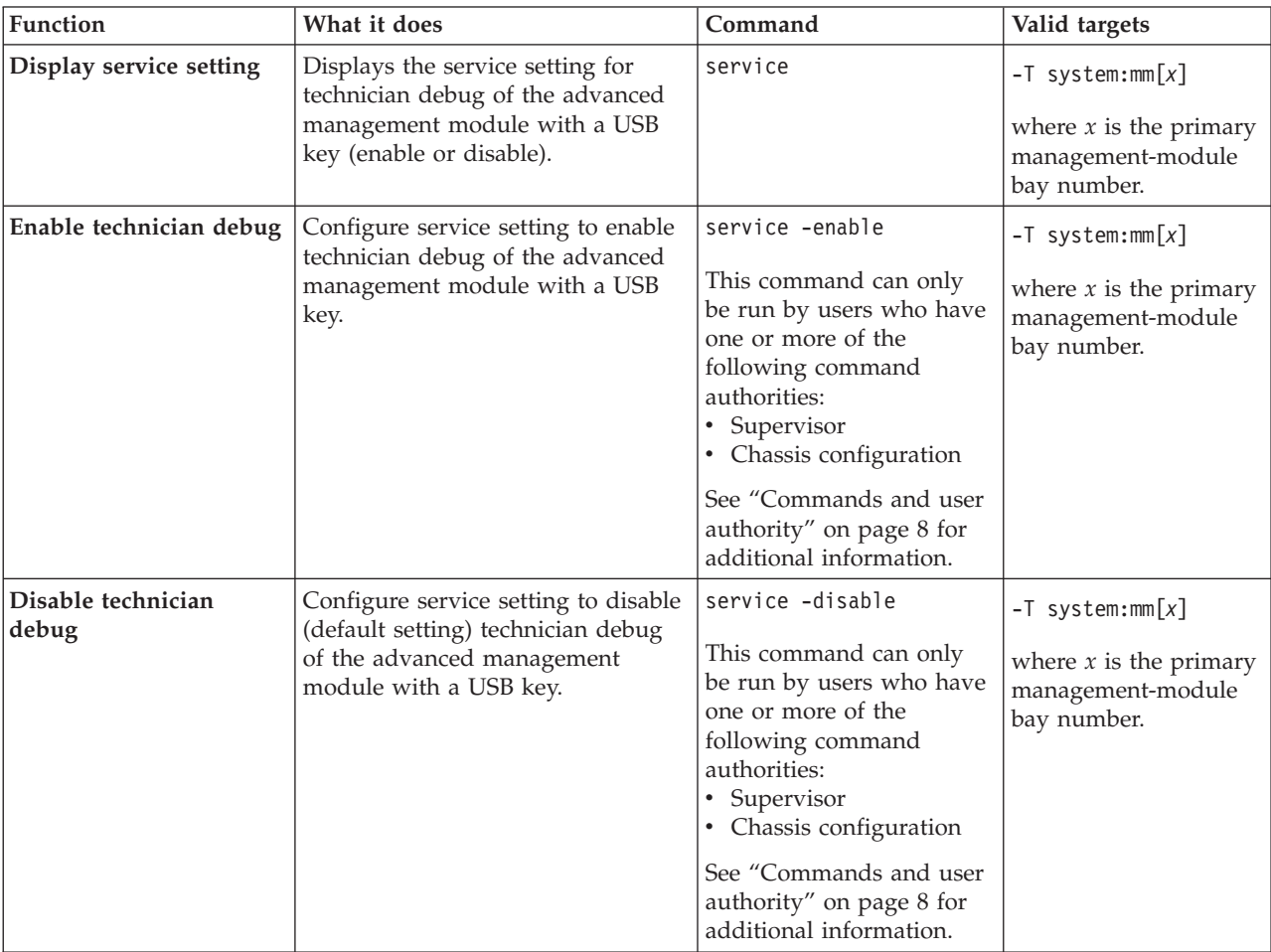

### **Example:**

To enable technician debug of the advanced management module with a USB key, while management module 1 is set as the persistent command environment, at the system:mm[1]> prompt, type

service -enable

To display the service setting of the advanced management module, while management module 1 is set as the persistent command environment, at the system:mm[1]> prompt, type

service

The following example shows the information that is returned from these two commands:

system:mm[1]> service -enable OK system:mm[1]> service Debug with USB key: Enabled system:mm[1]>

# **shutdown command**

This command forces a blade server to shut down.

*Table 74. shutdown command*

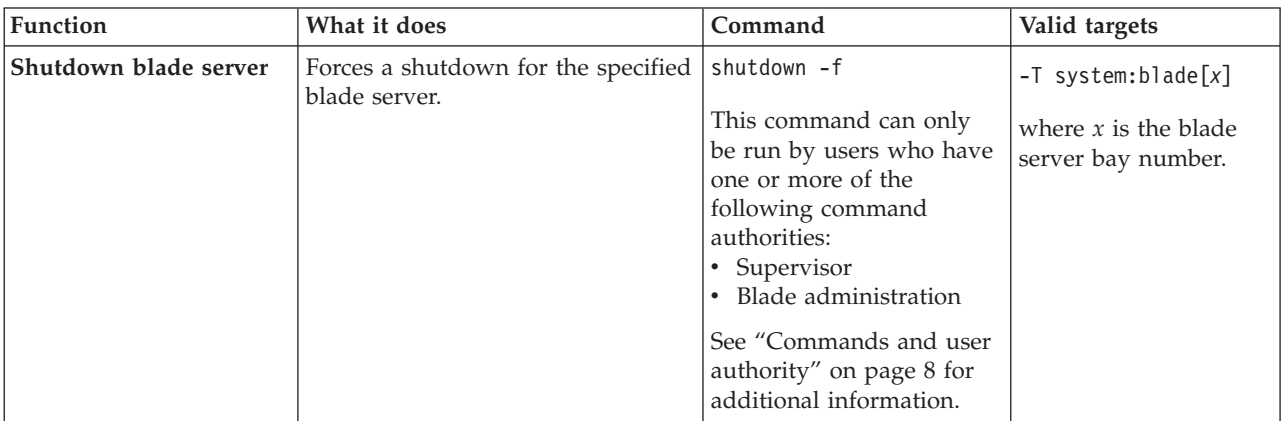

### **Example:**

To force a shutdown for the blade server in blade bay 5, while this blade server is set as the persistent command environment, at the system:blade[5]> prompt, type shutdown -f

The following example shows the information that is returned from this command: system:blade[5]> shutdown -f OK system:blade[5]>

# **slp command**

This command sets and displays the service location protocol (SLP) settings for the management module.

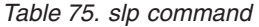

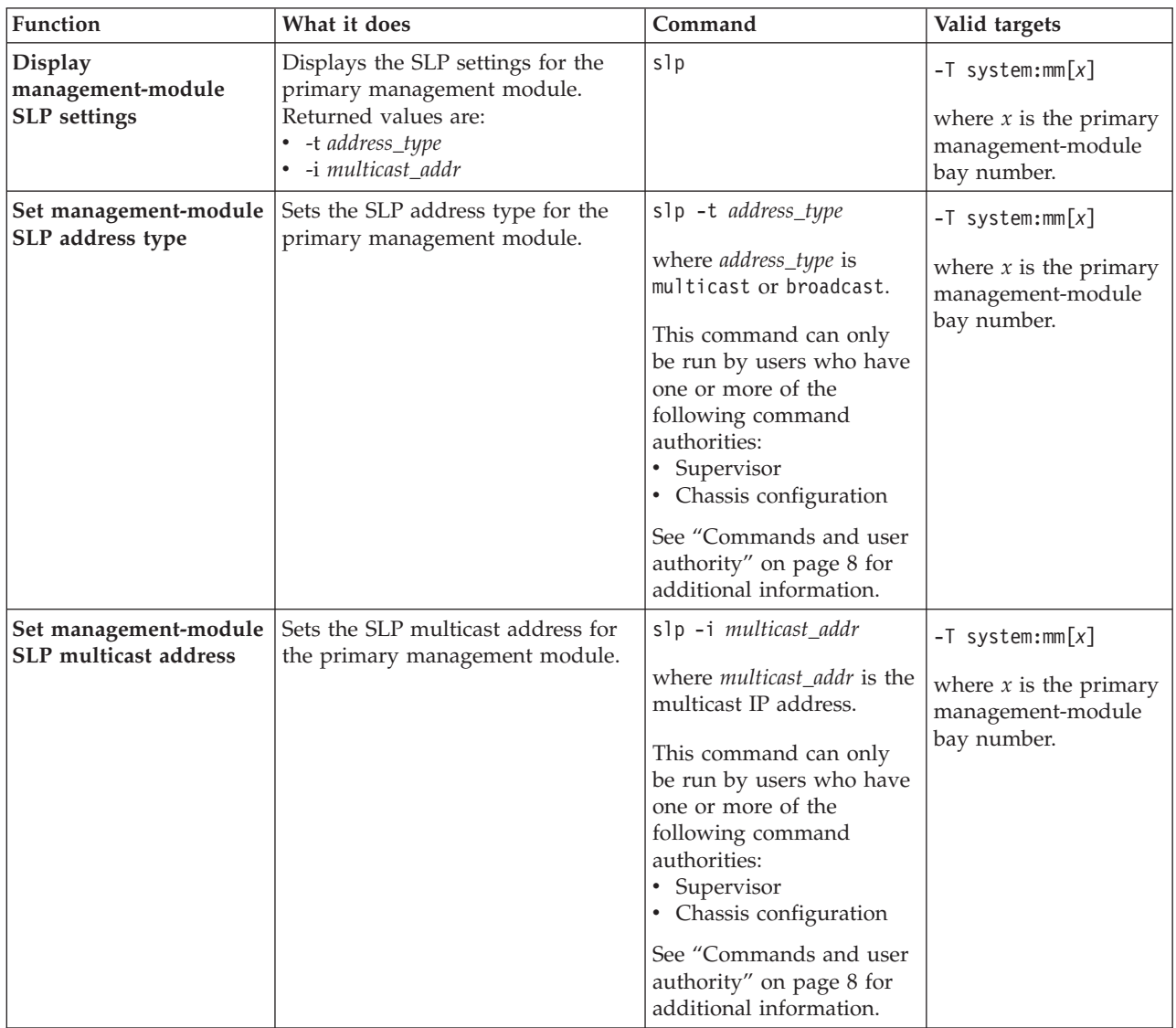

### **Example:**

To set the SLP address type of the advanced management module to multicast, while management module 1 is set as the persistent command environment, at the system:mm[1]> prompt, type

slp -t multicast

To display the SLP settings of the advanced management module, while management module 1 is set as the persistent command environment, at the system:mm[1]> prompt, type

slp

The following example shows the information that is returned from these two commands:

```
system:mm[1]> slp -t multicast
OK
system:mm[1]> slp
-t multicast
-i 255.255.255.255
system:mm[1]>
```
# **smtp command**

This command configures and displays the management-module SMTP settings.

*Table 76. smtp command*

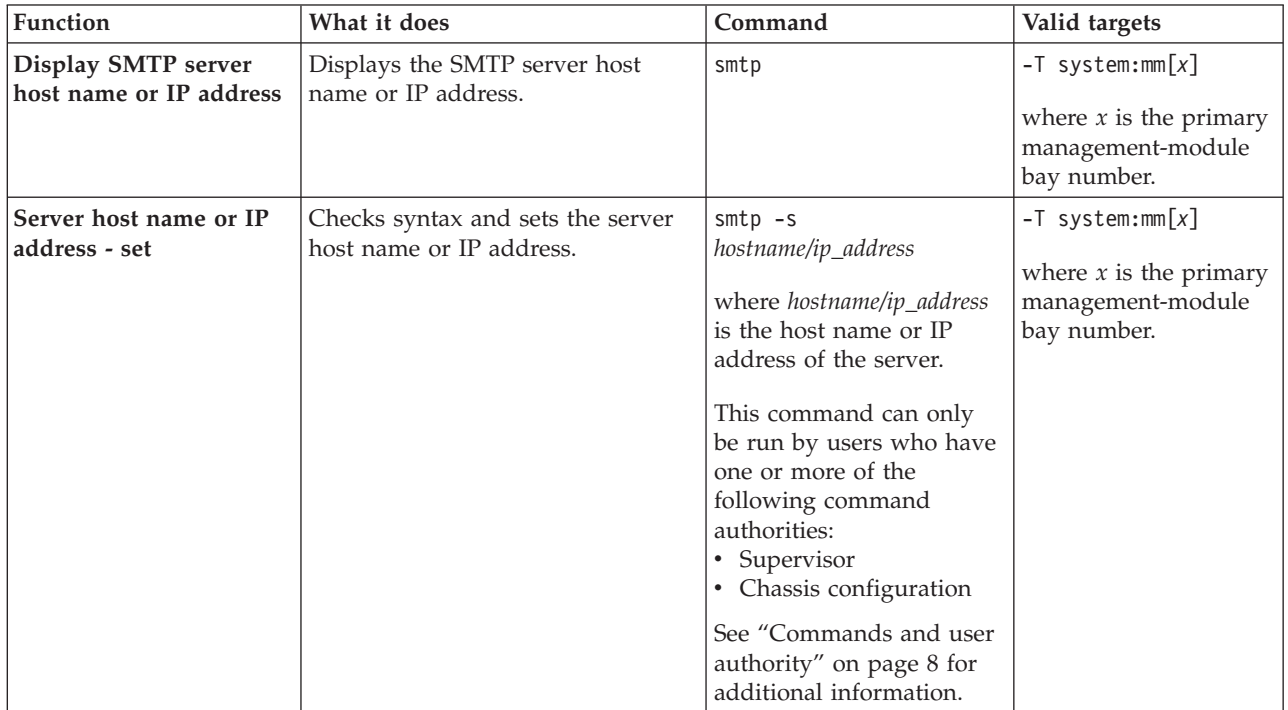

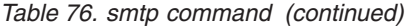

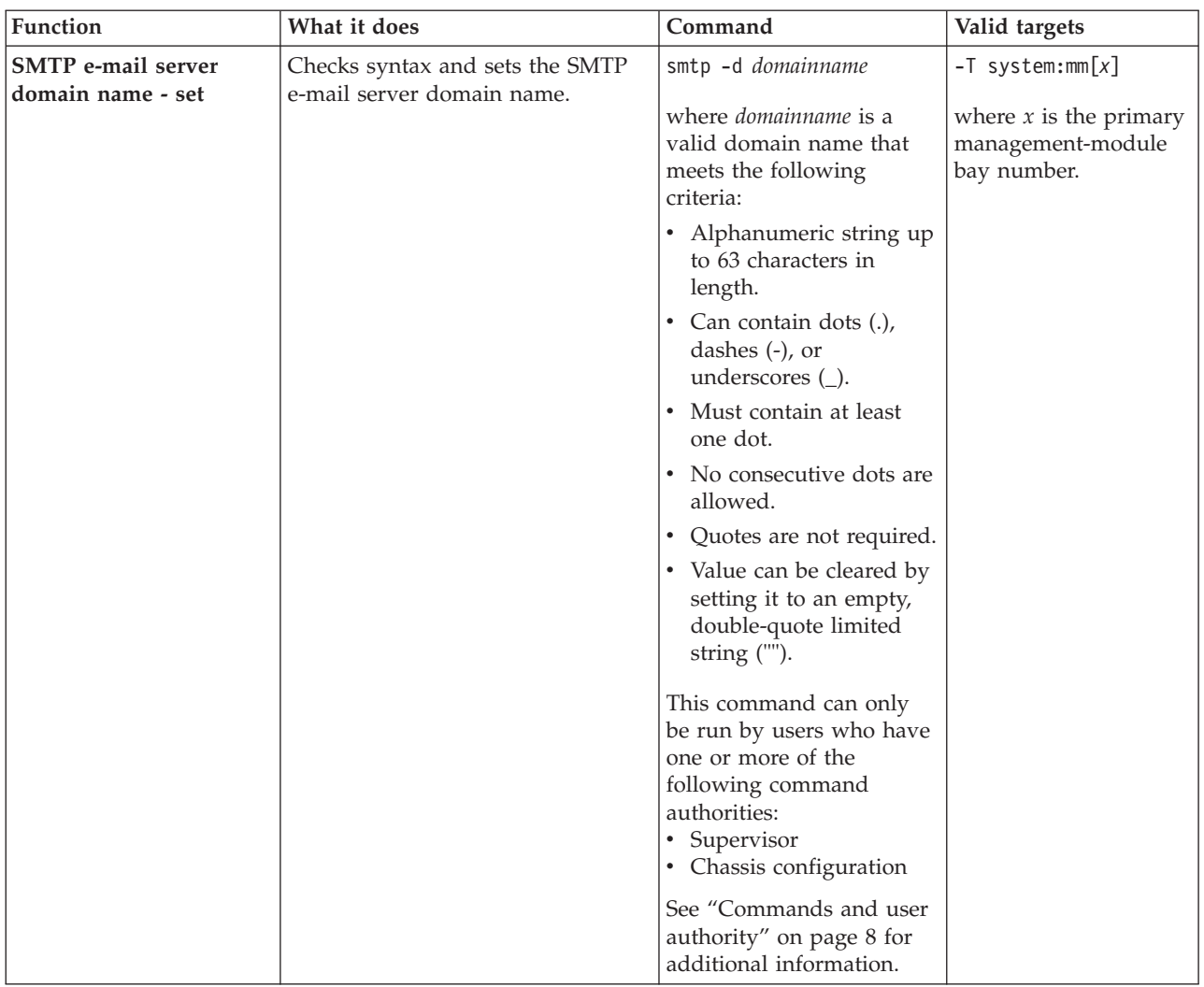

### **Example:**

To set the SMTP server host name to us.ibm.com, while management module 1 is set as the persistent command environment, at the system:mm[1]> prompt, type smtp -s us.ibm.com

To display the SMTP configuration, while management module 1 is set as the persistent command environment, at the system:mm[1]> prompt, type smtp

The following example shows the information that is returned from these two commands:

```
system:mm[1]> smtp -s us.ibm.com
OK
system:mm[1]> smtp
-s us.ibm.com
system:mm[1]>
```
## **snmp command**

This command configures and displays the management-module SNMP settings.

*Table 77. snmp command*

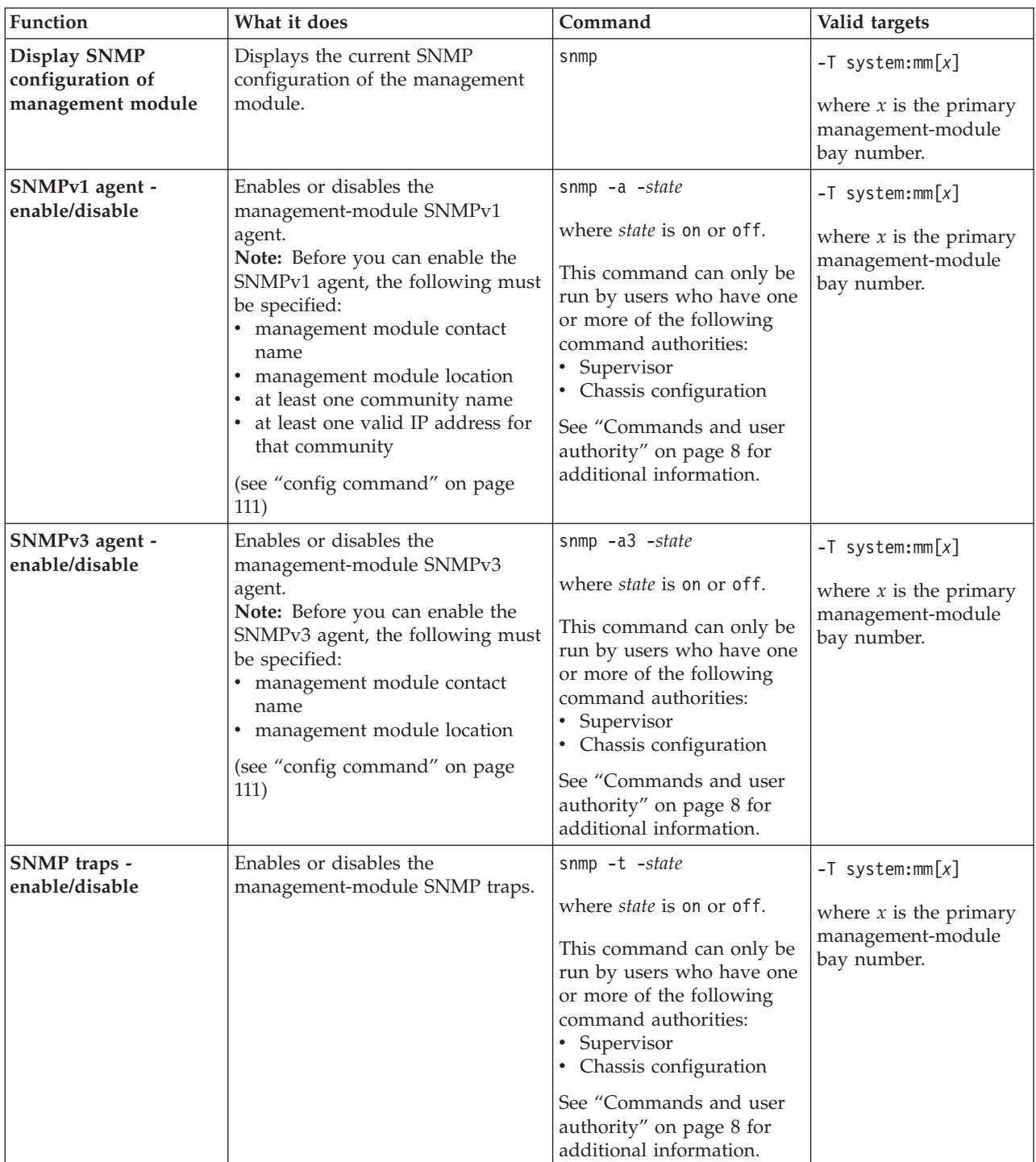

*Table 77. snmp command (continued)*

| <b>Function</b>                       | What it does                  | Command                                                                                                    | Valid targets                                                                        |
|---------------------------------------|-------------------------------|----------------------------------------------------------------------------------------------------|--------------------------------------------------------------------------------------|
| <b>SNMP</b> community 1<br>name - set | Sets the name of community 1. | snmp -c1 name<br>where <i>name</i> is a descriptive<br>name of community 1.<br>• Arguments containing<br>spaces must be enclosed<br>in quotation marks. No<br>leading or trailing spaces<br>are allowed in<br>arguments.<br>If this argument is not<br>specified, the snmp<br>command clears this<br>option.<br>You can also clear this<br>option by assigning an<br>empty string as its value.<br>This command can only be<br>run by users who have one<br>or more of the following<br>command authorities:<br>• Supervisor<br>Chassis configuration<br>See "Commands and user<br>authority" on page 8 for<br>additional information. | $-T$ system:mm $[x]$<br>where $x$ is the primary<br>management-module<br>bay number. |

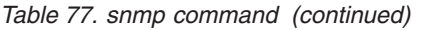

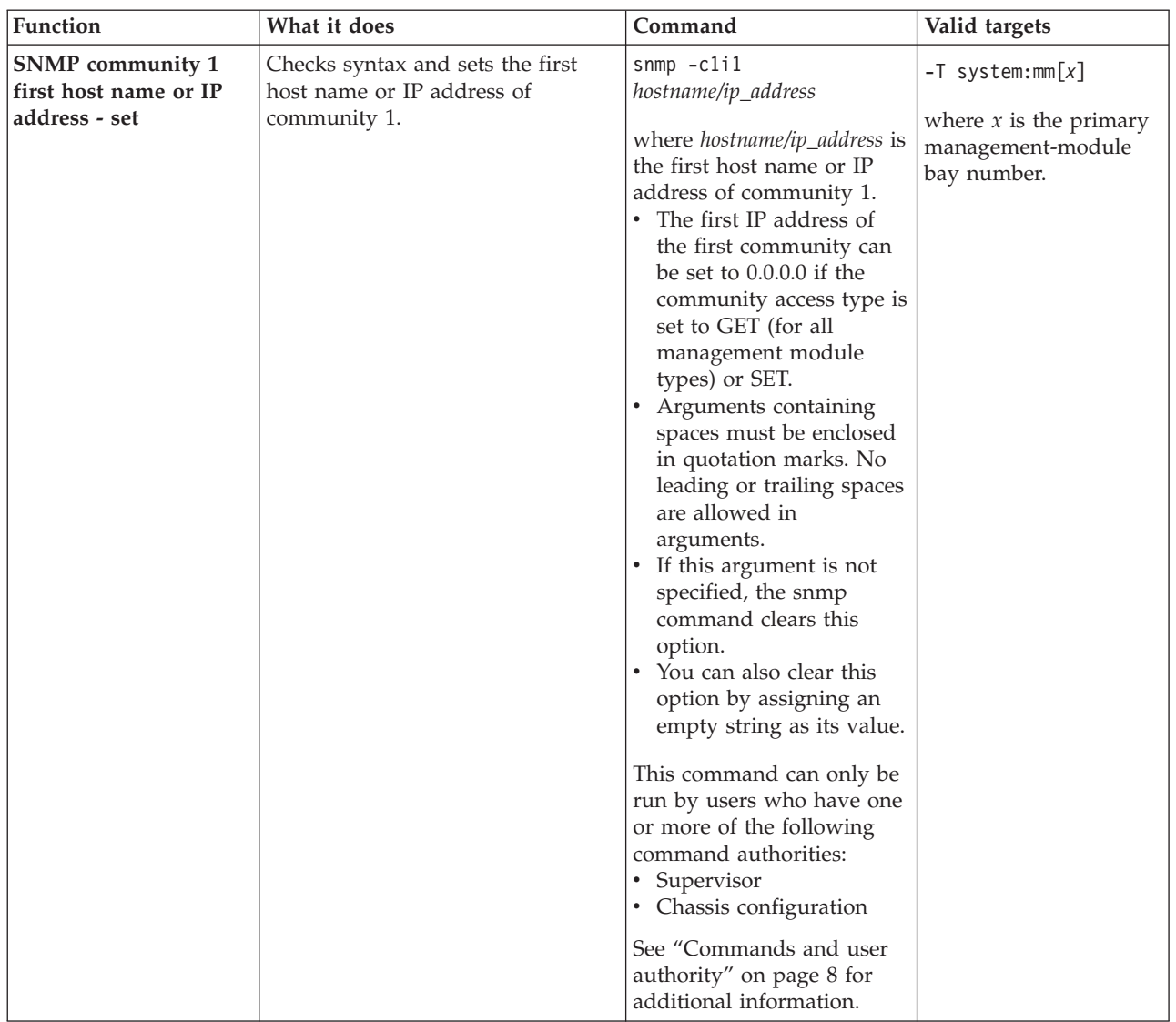

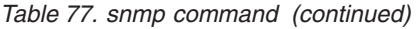

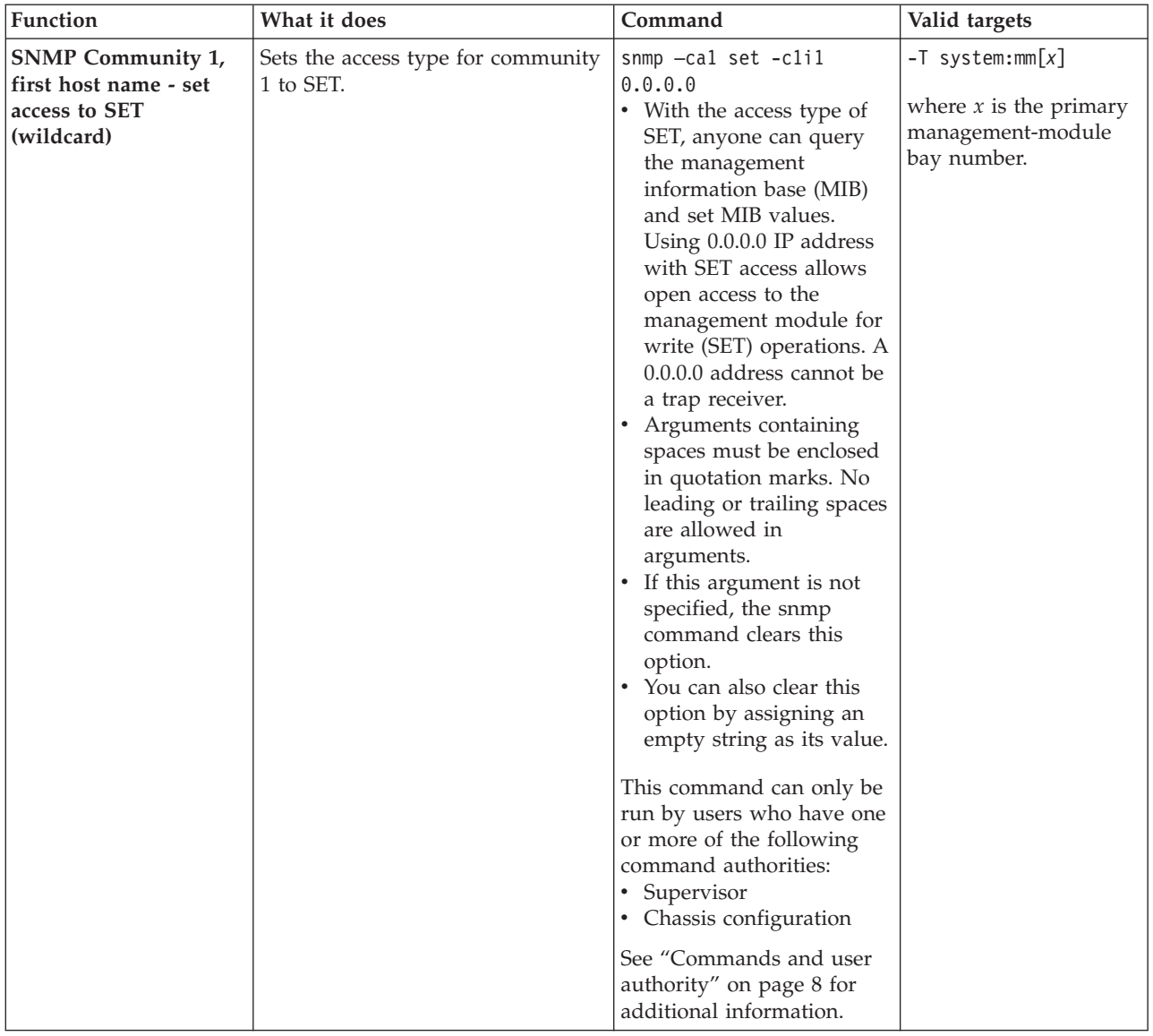

| Function                                                                                       | What it does                                    | Command                                                                                                    | Valid targets                                                                        |
|------------------------------------------------------------------------------------------------|-------------------------------------------------|----------------------------------------------------------------------------------------------------|--------------------------------------------------------------------------------------|
| <b>SNMP</b> Community 1,<br>first host name or IP<br>address - set access to<br>GET (wildcard) | Sets the access type for community<br>1 to GET. | snmp $-cal$ get $-cli1$<br>0.0.0.0<br>• With the access type of<br>GET, anyone can query<br>the MIB. Using 0.0.0.0 IP<br>address with GET access<br>allows open access to the<br>management module for<br>read (GET). A 0.0.0.0<br>address cannot be a trap<br>receiver.<br>Arguments containing<br>$\bullet$<br>spaces must be enclosed<br>in quotation marks. No<br>leading or trailing spaces<br>are allowed in<br>arguments.<br>If this argument is not<br>specified, the snmp<br>command clears this<br>option.<br>You can also clear this<br>option by assigning an<br>empty string as its value.<br>This command can only be<br>run by users who have one<br>or more of the following<br>command authorities: | $-T$ system:mm $[x]$<br>where $x$ is the primary<br>management-module<br>bay number. |
|                                                                                                |                                                 | • Supervisor<br>• Chassis configuration<br>See "Commands and user<br>authority" on page 8 for<br>additional information.                                                                                                    |                                                                                      |

*Table 77. snmp command (continued)*

*Table 77. snmp command (continued)*

| Function                                                           | What it does                                                                    | Command                                                                                                    | Valid targets                                                                        |
|--------------------------------------------------------------------|---------------------------------------------------------------------------------|----------------------------------------------------------------------------------------------------|--------------------------------------------------------------------------------------|
| <b>SNMP</b> community 1<br>second host name or IP<br>address - set | Checks syntax and sets the second<br>host name or IP address of<br>community 1. | $s$ nmp $-c1i2$<br>hostname/ip_address<br>where hostname/ip_address is<br>the second host name or IP<br>address of community 1.<br>• Arguments containing<br>spaces must be enclosed<br>in quotation marks. No<br>leading or trailing spaces<br>are allowed in<br>arguments.<br>If this argument is not<br>$\bullet$<br>specified, the snmp<br>command clears this<br>option.<br>You can also clear this<br>option by assigning an<br>empty string as its value.<br>This command can only be<br>run by users who have one<br>or more of the following<br>command authorities:<br>• Supervisor<br>• Chassis configuration<br>See "Commands and user<br>authority" on page 8 for<br>additional information. | $-T$ system:mm $[x]$<br>where $x$ is the primary<br>management-module<br>bay number. |

| Function                                                          | What it does                                                                   | Command                                                                                                    | Valid targets                                                                        |
|-------------------------------------------------------------------|--------------------------------------------------------------------------------|----------------------------------------------------------------------------------------------------|--------------------------------------------------------------------------------------|
| <b>SNMP</b> community 1<br>third host name or IP<br>address - set | Checks syntax and sets the third<br>host name or IP address of<br>community 1. | $s$ nmp $-c1i3$<br>hostname/ip_address<br>where hostname/ip_address is<br>the third host name or IP<br>address of community 1.<br>• Arguments containing<br>spaces must be enclosed<br>in quotation marks. No<br>leading or trailing spaces<br>are allowed in<br>arguments.<br>If this argument is not<br>٠<br>specified, the snmp<br>command clears this<br>option.<br>• You can also clear this<br>option by assigning an<br>empty string as its value.<br>This command can only be<br>run by users who have one<br>or more of the following<br>command authorities:<br>• Supervisor<br>• Chassis configuration<br>See "Commands and user<br>authority" on page 8 for<br>additional information. | $-T$ system:mm $[x]$<br>where $x$ is the primary<br>management-module<br>bay number. |
| SNMPv3 community 1<br>view type - set                             | Sets the SNMPv3 view type for<br>community 1.                                  | snmp -cal type<br>where <i>type</i> is<br>٠<br>get<br>set<br>trap<br>This command can only be<br>run by users who have one<br>or more of the following<br>command authorities:<br>• Supervisor<br>• Chassis configuration<br>See "Commands and user<br>authority" on page 8 for<br>additional information.                                                                                                    | $-T$ system:mm $[x]$<br>where $x$ is the primary<br>management-module<br>bay number. |

*Table 77. snmp command (continued)*

*Table 77. snmp command (continued)*

| Function                                                          | What it does                                                                   | Command                                                                                                    | Valid targets                                                                        |
|-------------------------------------------------------------------|--------------------------------------------------------------------------------|----------------------------------------------------------------------------------------------------|--------------------------------------------------------------------------------------|
| <b>SNMP</b> community 2<br>name - set                             | Sets the name of community 2.                                                  | snmp -c2 name                                                                                                    | $-T$ system:mm $[x]$                                                                 |
|                                                                   |                                                                                | where <i>name</i> is a descriptive<br>name of community 2.<br>• Arguments containing<br>spaces must be enclosed<br>in quotation marks. No<br>leading or trailing spaces<br>are allowed in<br>arguments.<br>• If this argument is not<br>specified, the snmp<br>command clears this<br>option.<br>• You can also clear this<br>option by assigning an<br>empty string as its value.<br>This command can only be<br>run by users who have one<br>or more of the following<br>command authorities:<br>• Supervisor<br>• Chassis configuration                                                                                                    | where $x$ is the primary<br>management-module<br>bay number.                         |
|                                                                   |                                                                                | See "Commands and user<br>authority" on page 8 for<br>additional information.                                                                                                    |                                                                                      |
| <b>SNMP</b> community 2<br>first host name or IP<br>address - set | Checks syntax and sets the first<br>host name or IP address of<br>community 2. | $s$ nmp $-c2i1$<br>hostname/ip_address<br>where hostname/ip_address is<br>the first host name or IP<br>address of community 2.<br>• Arguments containing<br>spaces must be enclosed<br>in quotation marks. No<br>leading or trailing spaces<br>are allowed in<br>arguments.<br>• If this argument is not<br>specified, the snmp<br>command clears this<br>option.<br>• You can also clear this<br>option by assigning an<br>empty string as its value.<br>This command can only be<br>run by users who have one<br>or more of the following<br>command authorities:<br>• Supervisor<br>• Chassis configuration<br>See "Commands and user<br>authority" on page 8 for<br>additional information. | $-T$ system:mm $[x]$<br>where $x$ is the primary<br>management-module<br>bay number. |

| <b>Function</b>                                                    | What it does                                                                    | Command                                                                                                    | Valid targets                                                                        |
|--------------------------------------------------------------------|---------------------------------------------------------------------------------|----------------------------------------------------------------------------------------------------|--------------------------------------------------------------------------------------|
| <b>SNMP</b> community 2<br>second host name or IP<br>address - set | Checks syntax and sets the second<br>host name or IP address of<br>community 2. | $s$ nmp $-c2i2$<br>hostname/ip_address<br>where hostname/ip_address is<br>the second host name or IP<br>address of community 2.<br>• Arguments containing<br>spaces must be enclosed<br>in quotation marks. No<br>leading or trailing spaces<br>are allowed in<br>arguments.<br>If this argument is not<br>٠<br>specified, the snmp<br>command clears this<br>option.<br>• You can also clear this<br>option by assigning an<br>empty string as its value.<br>This command can only be<br>run by users who have one | $-T$ system:mm $[x]$<br>where $x$ is the primary<br>management-module<br>bay number. |
|                                                                    |                                                                                 | or more of the following<br>command authorities:                                                                                                    |                                                                                      |
|                                                                    |                                                                                 | • Supervisor<br>• Chassis configuration                                                                                                    |                                                                                      |
|                                                                    |                                                                                 | See "Commands and user<br>authority" on page 8 for<br>additional information.                                                                                                    |                                                                                      |

*Table 77. snmp command (continued)*

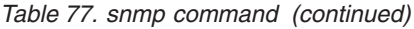

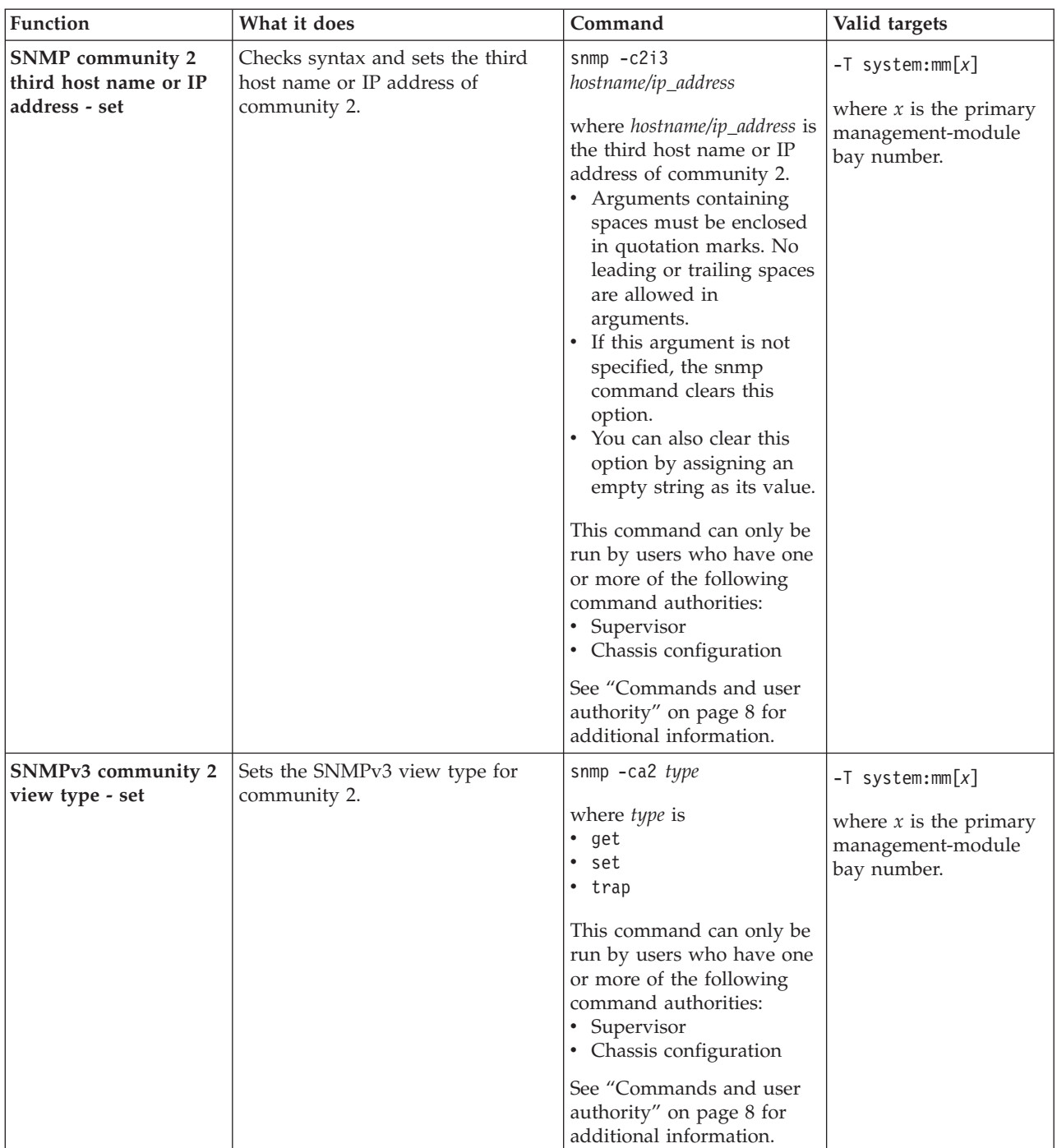

*Table 77. snmp command (continued)*

| Function                                                          | What it does                                                                   | Command                                                                                                    | Valid targets                                                                        |
|-------------------------------------------------------------------|--------------------------------------------------------------------------------|----------------------------------------------------------------------------------------------------|--------------------------------------------------------------------------------------|
| SNMP community 3<br>name - set                                    | Sets the name of community 3.                                                  | snmp -c3 name                                                                                                    | $-T$ system:mm $[x]$                                                                 |
|                                                                   |                                                                                | where <i>name</i> is a descriptive<br>name of community 3.<br>• Arguments containing<br>spaces must be enclosed<br>in quotation marks. No<br>leading or trailing spaces<br>are allowed in<br>arguments.<br>• If this argument is not<br>specified, the snmp<br>command clears this<br>option.<br>You can also clear this<br>option by assigning an<br>empty string as its value.<br>This command can only be                                                                                                    | where $x$ is the primary<br>management-module<br>bay number.                         |
|                                                                   |                                                                                | run by users who have one<br>or more of the following<br>command authorities:<br>• Supervisor<br>• Chassis configuration                                                                                                    |                                                                                      |
|                                                                   |                                                                                | See "Commands and user<br>authority" on page 8 for<br>additional information.                                                                                                    |                                                                                      |
| <b>SNMP</b> community 3<br>first host name or IP<br>address - set | Checks syntax and sets the first<br>host name or IP address of<br>community 3. | $s$ nmp $-c3i1$<br>hostname/ip_address<br>where hostname/ip_address is<br>the first host name or IP<br>address of community 3.<br>• Arguments containing<br>spaces must be enclosed<br>in quotation marks. No<br>leading or trailing spaces<br>are allowed in<br>arguments.<br>• If this argument is not<br>specified, the snmp<br>command clears this<br>option.<br>You can also clear this<br>option by assigning an<br>empty string as its value.<br>This command can only be<br>run by users who have one<br>or more of the following<br>command authorities:<br>• Supervisor<br>• Chassis configuration | $-T$ system:mm $[x]$<br>where $x$ is the primary<br>management-module<br>bay number. |
|                                                                   |                                                                                | See "Commands and user<br>authority" on page 8 for<br>additional information.                                                                                                    |                                                                                      |

*Table 77. snmp command (continued)*

| <b>Function</b>                                                    | What it does                                                                    | Command                                                                                                    | Valid targets                                                                        |
|--------------------------------------------------------------------|---------------------------------------------------------------------------------|----------------------------------------------------------------------------------------------------|--------------------------------------------------------------------------------------|
| <b>SNMP</b> community 3<br>second host name or IP<br>address - set | Checks syntax and sets the second<br>host name or IP address of<br>community 3. | $s$ nmp $-c3i2$<br>hostname/ip_address<br>where hostname/ip_address is<br>the second host name or IP<br>address of community 3.<br>• Arguments containing<br>spaces must be enclosed<br>in quotation marks. No<br>leading or trailing spaces<br>are allowed in<br>arguments.<br>If this argument is not<br>٠<br>specified, the snmp<br>command clears this<br>option.<br>You can also clear this<br>option by assigning an<br>empty string as its value.<br>This command can only be<br>run by users who have one<br>or more of the following<br>command authorities:<br>• Supervisor<br>• Chassis configuration<br>See "Commands and user<br>authority" on page 8 for<br>additional information. | $-T$ system:mm $[x]$<br>where $x$ is the primary<br>management-module<br>bay number. |

| Function                                                          | What it does                                                                   | Command                                                                                                    | Valid targets                                                                        |
|-------------------------------------------------------------------|--------------------------------------------------------------------------------|----------------------------------------------------------------------------------------------------|--------------------------------------------------------------------------------------|
| <b>SNMP</b> community 3<br>third host name or IP<br>address - set | Checks syntax and sets the third<br>host name or IP address of<br>community 3. | $s$ nmp $-c3i3$<br>hostname/ip_address<br>where hostname/ip_address is<br>the third host name or IP<br>address of community 3.<br>• Arguments containing<br>spaces must be enclosed<br>in quotation marks. No<br>leading or trailing spaces<br>are allowed in<br>arguments.<br>If this argument is not<br>٠<br>specified, the snmp<br>command clears this<br>option.<br>• You can also clear this<br>option by assigning an<br>empty string as its value.<br>This command can only be<br>run by users who have one<br>or more of the following<br>command authorities:<br>• Supervisor<br>• Chassis configuration<br>See "Commands and user<br>authority" on page 8 for<br>additional information. | $-T$ system:mm $[x]$<br>where $x$ is the primary<br>management-module<br>bay number. |
| SNMPv3 community 3<br>view type - set                             | Sets the SNMPv3 view type for<br>community 3.                                  | snmp -ca3 type<br>where <i>type</i> is<br>٠<br>get<br>set<br>trap<br>This command can only be<br>run by users who have one<br>or more of the following<br>command authorities:<br>• Supervisor<br>• Chassis configuration<br>See "Commands and user<br>authority" on page 8 for<br>additional information.                                                                                                    | $-T$ system:mm $[x]$<br>where $x$ is the primary<br>management-module<br>bay number. |

*Table 77. snmp command (continued)*

*Table 77. snmp command (continued)*

| Function                   | What it does           | Command                                                                                                    | Valid targets                                                                        |
|----------------------------|------------------------|----------------------------------------------------------------------------------------------------|--------------------------------------------------------------------------------------|
| SNMP contact name -<br>set | Sets the contact name. | snmp -cn contact_name<br>where <i>contact_name</i> is the<br>name of the party to be<br>contacted when SNMP<br>traps an event.<br>• Arguments containing<br>spaces must be enclosed<br>in quotation marks. No<br>leading or trailing spaces<br>are allowed in<br>arguments. | $-T$ system:mm $[x]$<br>where $x$ is the primary<br>management-module<br>bay number. |
|                            |                        | If this argument is not<br>specified, the snmp<br>command clears this<br>option.<br>You can also clear this<br>option by assigning an<br>empty string as its value.<br>This command can only be                                                                             |                                                                                      |
|                            |                        | run by users who have one<br>or more of the following<br>command authorities:<br>• Supervisor<br>• Chassis configuration<br>See "Commands and user<br>authority" on page 8 for<br>additional information.                                                                   |                                                                                      |

*Table 77. snmp command (continued)*

| <b>Function</b>            | What it does       | Command                                                                                                    | Valid targets                                                                        |
|----------------------------|--------------------|----------------------------------------------------------------------------------------------------|--------------------------------------------------------------------------------------|
| <b>SNMP</b> location - set | Sets the location. | snmp -1 hostname/ip_address<br>where hostname/ip_address<br>identifies the website<br>supporting SNMP for this<br>management module.<br>• Arguments containing<br>spaces must be enclosed                                                                     | $-T$ system:mm $[x]$<br>where $x$ is the primary<br>management-module<br>bay number. |
|                            |                    | in quotation marks. No<br>leading or trailing spaces<br>are allowed in<br>arguments.<br>If this argument is not<br>specified, the snmp<br>command clears this<br>option.<br>• You can also clear this<br>option by assigning an<br>empty string as its value. |                                                                                      |
|                            |                    | This command can only be<br>run by users who have one<br>or more of the following<br>command authorities:<br>• Supervisor<br>• Chassis configuration<br>See "Commands and user<br>authority" on page 8 for                                                    |                                                                                      |
|                            |                    | additional information.                                                                                                    |                                                                                      |

**Example:** To view the SNMP configuration, while advanced management module 1 is set as the persistent command environment, at the system:mm[1]> prompt, type snmp

To enable the SNMP agent and SNMP traps, while advanced management module 1 is set as the persistent command environment, at the system:mm[1]> prompt, type snmp -a -on -t -on

The following example shows the information that is returned from these two commands:

```
system:mm[1]> snmp
-a Enabled
-a3 Enabled
-t Enabled
-l Raleigh,NC
-cn Mr. Smith
-c1 public
-c1i1 9.44.146.157
-c1i2 9.44.147.24
-c1i3 9.49.165.217
-ca1 set
-c2 private
-c2i1 9.42.226.4
-c2i2
-c2i3-ca2 get
-c3 test
```

```
-c3i1 9.44.247.64
-c3i2
-c3i3
-ca3 getsystem:mm[1]> snmp -a -on -t -on
system:mm[1]>
```
# **sol (serial over LAN) command**

This command configures SOL functions and indicates SOL status.

*Table 78. sol (serial over LAN) command*

| Function                 | What it does                                                                                                    | Command                                                                                                    | Valid targets                                                                                                    |
|--------------------------|----------------------------------------------------------------------------------------------------|----------------------------------------------------------------------------------------------------|----------------------------------------------------------------------------------------------------|
| Display SOL status       | Displays the SOL status for the<br>targeted device:<br>• When the command target is the<br>primary management module, it<br>displays the following values:<br>- -status on/off (global SOL<br>status)<br>-c retry_count<br>$\overline{\phantom{0}}$<br>-e CLI_key_sequence<br>-<br>-i retry_interval<br>$\qquad \qquad -$<br>-r reset_blade_key_seq<br>-s send_threshold<br>$\overline{\phantom{0}}$<br>-t accumulate_timeout<br>$\overline{\phantom{0}}$<br>- -v VLAN_id | sol                                                                                                    | $-T$ system:mm $[x]$<br>$-T$ system:blade $[x]$<br>where $x$ is the primary<br>management-module<br>or blade server bay<br>number. |
|                          | Note: For the advanced<br>management module, the<br>VLAN_id is identified as "VLAN<br>ID".<br>• When the command target is a<br>blade server, it displays the<br>following:<br>- - status enabled/disabled (SOL<br>status for the blade server)<br>- Status of any SOL sessions for<br>that blade server:<br>- Not ready<br>- Ready<br>- Active                                                                                                    |                                                                                                    |                                                                                                    |
| SOL retry interval - set | Sets the SOL retry interval to the<br>input value.                                                                                                    | sol -i value<br>where <i>value</i> is from 10 ms<br>to 2550 ms, inclusive, in 10<br>ms increments. If you<br>enter a value less than 10<br>ms, the retry interval will<br>be set to 10 ms. If you<br>enter a value greater than<br>2550 ms, the retry interval<br>will be set to 2550 ms.<br>This command can only<br>be run by users who have<br>one or more of the<br>following command<br>authorities:<br>Supervisor<br>$\bullet$<br>• Chassis configuration<br>• Blade configuration<br>See "Commands and user<br>authority" on page 8 for<br>additional information. | $-T$ system:mm $[x]$<br>where $x$ is the primary<br>management-module<br>bay number.                                               |

| Function                 | What it does                                                                                                    | Command                                                                                                    | Valid targets                                                                        |
|--------------------------|----------------------------------------------------------------------------------------------------|----------------------------------------------------------------------------------------------------|--------------------------------------------------------------------------------------|
| SOL retry count - set    | Sets the SOL retry count to the<br>input value.                                                                                                    | sol -c value<br>where $value$ is from 0 to 7,<br>inclusive. If you enter a<br>value of 0, no retries will<br>be attempted. If you enter<br>a value greater than 7, an<br>error will be displayed.<br>This command can only<br>be run by users who have<br>one or more of the<br>following command<br>authorities:<br>• Supervisor<br>• Chassis configuration<br>• Blade configuration<br>See "Commands and user<br>authority" on page 8 for<br>additional information. | $-T$ system:mm $[x]$<br>where $x$ is the primary<br>management-module<br>bay number. |
| SOL send threshold - set | Sets the SOL send threshold to the<br>input value. Setting the threshold<br>value to 1 causes the blade server<br>integrated system management<br>processor to send an SOL packet as<br>soon as the first character is<br>received. | sol -s value<br>where <i>value</i> is from 1 to<br>251, inclusive. If you enter<br>a value outside this range,<br>an error will be displayed.<br>This command can only<br>be run by users who have<br>one or more of the<br>following command<br>authorities:<br>Supervisor<br>• Chassis configuration<br>• Blade configuration<br>See "Commands and user<br>authority" on page 8 for<br>additional information.                                                       | $-T$ system:mm $[x]$<br>where $x$ is the primary<br>management-module<br>bay number. |

*Table 78. sol (serial over LAN) command (continued)*

| Function                        | What it does                                                                                                    | Command                                                                                                    | Valid targets                                                                        |
|---------------------------------|----------------------------------------------------------------------------------------------------|----------------------------------------------------------------------------------------------------|--------------------------------------------------------------------------------------|
| SOL accumulate timeout<br>- set | Sets the SOL accumulate timeout to<br>the input value.                                                                                                 | sol -t value                                                                                                    | $-T$ system:mm $[x]$                                                                 |
|                                 |                                                                                                    | where <i>value</i> is from 5 ms<br>to 1275 ms, inclusive. If<br>you enter a value less than<br>5 ms, the accumulate<br>timeout will be set to 5<br>ms. If you enter a value<br>greater than 1275 ms, an<br>error will be displayed. | where $x$ is the primary<br>management-module<br>bay number.                         |
|                                 |                                                                                                    | This command can only<br>be run by users who have<br>one or more of the<br>following command<br>authorities:<br>• Supervisor<br>• Chassis configuration<br>• Blade configuration                                                    |                                                                                      |
|                                 |                                                                                                    | See "Commands and user<br>authority" on page 8 for<br>additional information.                                                                                                    |                                                                                      |
| SOL enable - global             | Enables SOL globally for the<br>BladeCenter unit. The global SOL<br>enable command does not affect<br>the SOL session status for each<br>blade server. | sol -status enabled<br>This command can only<br>be run by users who have<br>one or more of the<br>following command<br>authorities:<br>• Supervisor<br>• Chassis configuration<br>• Blade configuration                             | $-T$ system:mm $[x]$<br>where $x$ is the primary<br>management-module<br>bay number. |
|                                 |                                                                                                    | See "Commands and user<br>authority" on page 8 for<br>additional information.                                                                                                    |                                                                                      |
| SOL enable - blade              | Enables SOL for the specified blade                                                                                                    | sol -status enabled                                                                                                    | $-T$ system:blade $[x]$                                                              |
| server                          | server.                                                                                                    | This command can only<br>be run by users who have<br>one or more of the<br>following command<br>authorities:<br>• Supervisor<br>• Chassis configuration<br>• Blade configuration                                                    | where $x$ is the blade<br>server bay number.                                         |
|                                 |                                                                                                    | See "Commands and user<br>authority" on page 8 for<br>additional information.                                                                                                    |                                                                                      |

*Table 78. sol (serial over LAN) command (continued)*

*Table 78. sol (serial over LAN) command (continued)*

| Function                      | What it does                                                                                                    | Command                                                                                                    | Valid targets                                                                        |
|-------------------------------|----------------------------------------------------------------------------------------------------|----------------------------------------------------------------------------------------------------|--------------------------------------------------------------------------------------|
| SOL disable - global          | Disables SOL globally for the<br>BladeCenter unit. The global SOL<br>disable command does not affect<br>the SOL session status for each<br>blade server. | sol -status disabled<br>This command can only<br>be run by users who have<br>one or more of the<br>following command<br>authorities:<br>Supervisor<br>$\bullet$<br>Chassis configuration<br>Blade configuration<br>$\bullet$<br>See "Commands and user                                           | $-T$ system:mm $[x]$<br>where $x$ is the primary<br>management-module<br>bay number. |
|                               |                                                                                                    | authority" on page 8 for<br>additional information.                                                                                                    |                                                                                      |
| SOL disable - blade<br>server | Disables SOL for the specified<br>blade server.                                                                                                    | sol -status disabled<br>This command can only<br>be run by users who have<br>one or more of the<br>following command<br>authorities:<br>Supervisor<br>Chassis configuration<br>Blade configuration<br>$\bullet$<br>See "Commands and user<br>authority" on page 8 for<br>additional information. | $-T$ system:blade $[x]$<br>where $x$ is the blade<br>server bay number.              |

| Function               | What it does                                                                                  | Command                                                                                                    | Valid targets                                                                        |
|------------------------|-----------------------------------------------------------------------------------------------|----------------------------------------------------------------------------------------------------|--------------------------------------------------------------------------------------|
| CLI key sequence - set | Sets the key sequence that is used<br>to enter the CLI while a Telnet<br>session in SOL mode. | sol -e value<br>where value is the key<br>sequence. In this sequence,<br>$a \wedge$ (the carat symbol)<br>indicates a Ctrl that maps<br>to control-key sequences;<br>for example:<br>• $\hat{\ }$ (the carat symbol<br>followed by a left<br>bracket) means Esc<br>• ^M (the carat symbol<br>followed by a capitol<br>M) means carriage<br>return.<br>Refer to an ASCII-to-key<br>conversion table for a<br>complete listing of<br>control-key sequences.<br>This command can only<br>be run by users who have<br>one or more of the<br>following command<br>authorities:<br>• Supervisor<br>• Chassis configuration<br>• Blade configuration<br>See "Commands and user<br>authority" on page 8 for<br>additional information. | $-T$ system:mm $[x]$<br>where $x$ is the primary<br>management-module<br>bay number. |

*Table 78. sol (serial over LAN) command (continued)*

| Function                                 | What it does                                                                                   | Command                                                                                                    | Valid targets                                                                        |
|------------------------------------------|------------------------------------------------------------------------------------------------|----------------------------------------------------------------------------------------------------|--------------------------------------------------------------------------------------|
| Reset blade server key<br>sequence - set | Sets the key sequence that will<br>reset a blade server while a Telnet<br>session in SOL mode. | sol -r value<br>where <i>value</i> is the key<br>sequence. In this sequence,<br>$a \wedge$ (the carat symbol)<br>indicates a Ctrl that maps<br>to control-key sequences;<br>for example:<br>• ^[ (the carat symbol<br>followed by a left<br>bracket) means Esc<br>• ^M (the carat symbol<br>followed by a capitol<br>M) means carriage<br>return.<br>Refer to an ASCII-to-key<br>conversion table for a<br>complete listing of<br>control-key sequences.<br>This command can only<br>be run by users who have<br>one or more of the<br>following command<br>authorities:<br>• Supervisor<br>• Chassis configuration<br>• Blade configuration<br>See "Commands and user<br>authority" on page 8 for<br>additional information. | $-T$ system:mm $[x]$<br>where $x$ is the primary<br>management-module<br>bay number. |

*Table 78. sol (serial over LAN) command (continued)*

### **Example:**

To set the SOL accumulate timeout to 25 ms, while management module 1 is set as the persistent command environment, at the system:mm[1]> prompt, type sol -t 25

To set the reset blade server key sequence to Esc R Esc r Esc R, while management module 1 is set as the persistent command environment, at the system:mm[1]> prompt, type

sol -r ^[R^[r^[R

To display the SOL settings for the management module, while the management module 1 is set as the persistent command environment, at the system:mm[1]> prompt, type

sol

To display the SOL settings for the server blade in the third bay, while blade 3 is set as the persistent command environment, at the system:blade[3]> prompt, type sol

The following example shows the information that is returned from these commands:

```
system:mm[1]> sol -t 25
OK
system:mm[1]> sol
-status enabled
-c 3
-e ^[(
-i 250
-r ^[R^[r^[R
- s 250-t 5
VLAN ID 4095
system:mm[1]>
system:blade[3]> sol
-status enabled
SOL Session: Not Ready
SOL retry interval: 250 ms
SOL retry count: 3
SOL bytes sent: 0
SOL bytes received: 0
SOL destination IP address: 10.10.10.80
SOL destination MAC: 00:00:00:00:00:00
SOL I/O module slot number: 0
SOL console user ID:
SOL console login from:
SOL console session started:
SOL console session stopped:
Blade power state: On
SOL recommended action: Internal network path between the AMM and this
blade server is currently not available. Please refer to AMM user guide for
troubleshooting information.
system:blade[3]>
```
# **sshcfg command**

This command sets and displays the SSH status of the management module.

*Table 79. sshcfg command*

| Function                            | What it does                                                                                                    | Command                                                                                                    | Valid targets                                                                                    |
|-------------------------------------|----------------------------------------------------------------------------------------------------|----------------------------------------------------------------------------------------------------|--------------------------------------------------------------------------------------------------|
| Display SSH status                  | Displays the SSH status of the<br>management module. Returned<br>values are:<br>$\cdot$ -v1 off<br>• -cstatus: state of CLI SSH server<br>(enabled, disabled)<br>• CLI SSH port number<br>• -sstatus: state of SMASH SSH<br>server (enabled, disabled)<br>• SMASH SSH port number<br>• ssh-dss fingerprint<br>• ssh-rsa fingerprint<br>• number of SSH public keys<br>installed<br>• number of locations available to<br>store SSH keys<br>Note: For scripting purposes, the<br>"-v1 off" state is always displayed. | sshcfg                                                                                                    | $-T$ system:mm $\lceil x \rceil$<br>where $x$ is the primary<br>management-module<br>bay number. |
| Display RSA host key<br>information | Displays RSA host key information<br>for the management module.                                                                                                    | sshcfg -hk rsa                                                                                                    | $-T$ system:mm $[x]$<br>where $x$ is the primary<br>management-module<br>bay number.             |
| Display DSA host key<br>information | Displays DSA host key information<br>for the management module.                                                                                                    | sshcfg -hk dsa                                                                                                    | $-T$ system:mm $[x]$<br>where $x$ is the primary<br>management-module<br>bay number.             |
| Generate host key                   | Generates a host key for the<br>management module.                                                                                                    | sshcfg -hk gen<br>This command can only<br>be run by users who have<br>one or more of the<br>following command<br>authorities:<br>• Supervisor<br>• Chassis configuration<br>See "Commands and user<br>authority" on page 8 for<br>additional information. | $-T$ system:mm $[x]$<br>where $x$ is the primary<br>management-module<br>bay number.             |

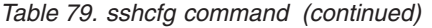

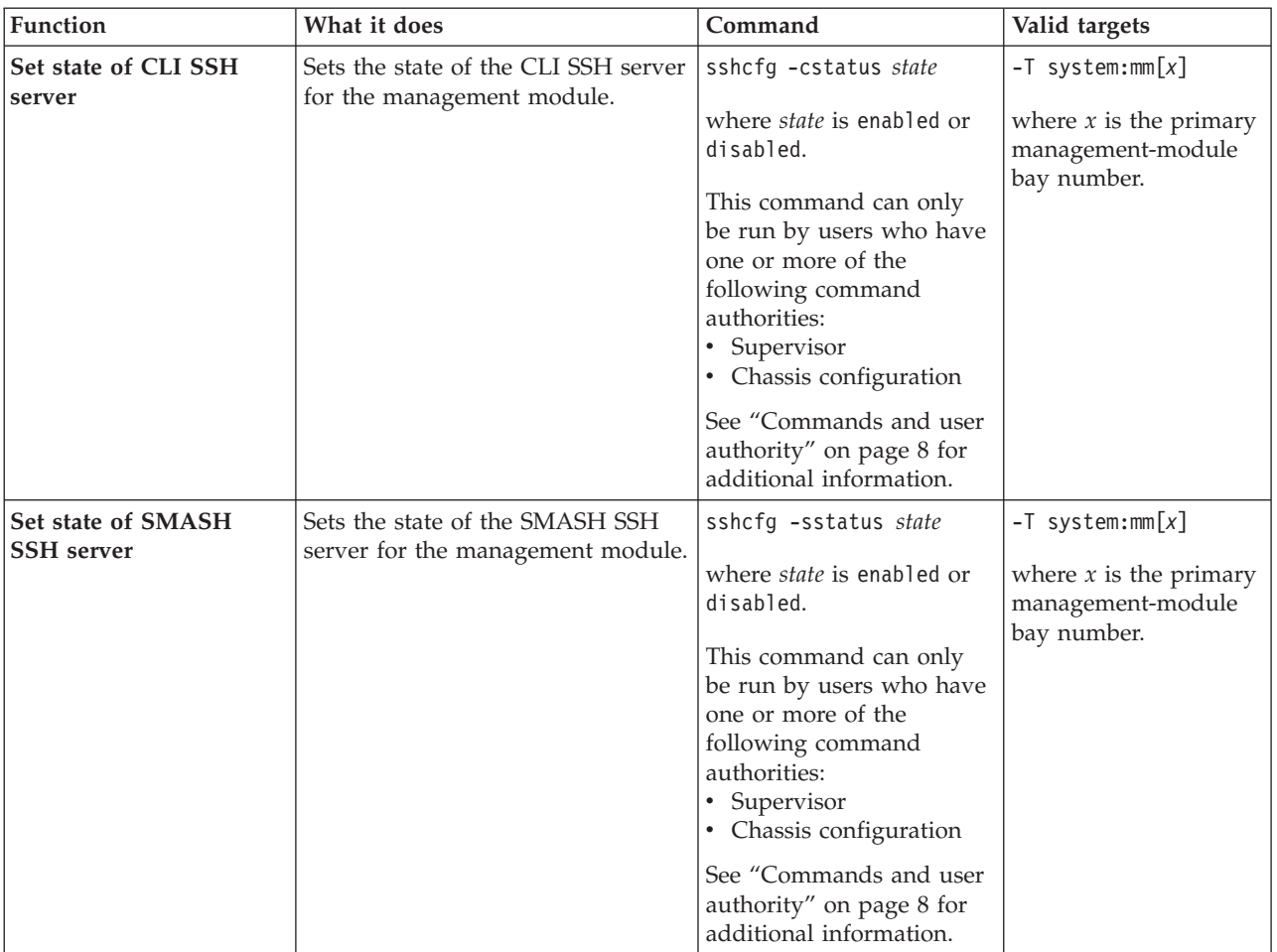

#### **Example:**

To display SSH status, while management module 1 is set as the persistent command environment, at the system:mm[1]> prompt, type sshcfg

The following example shows the information that is returned from this command:

```
system:mm[1]> sshcfg
-v1 off
-cstatus enabled
CLI SSH port 22
-sstatus disabled
SMASH SSH port 50024
ssh-dss 2048 bit fingerprint: 27:ee:bd:a9:27:28:d8:a5:93:03:3d:8e:77:d0:38:2c
ssh-rsa 2048 bit fingerprint: 66:c9:73:4f:18:11:02:10:f3:05:6e:d7:27:05:a5:01
2 SSH public keys installed
10 locations available to store SSH public keys
system:mm[1]>
```
# **sslcfg command**

This command sets and displays the Secure Sockets Layer (SSL) status of the advanced management module.

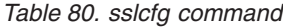

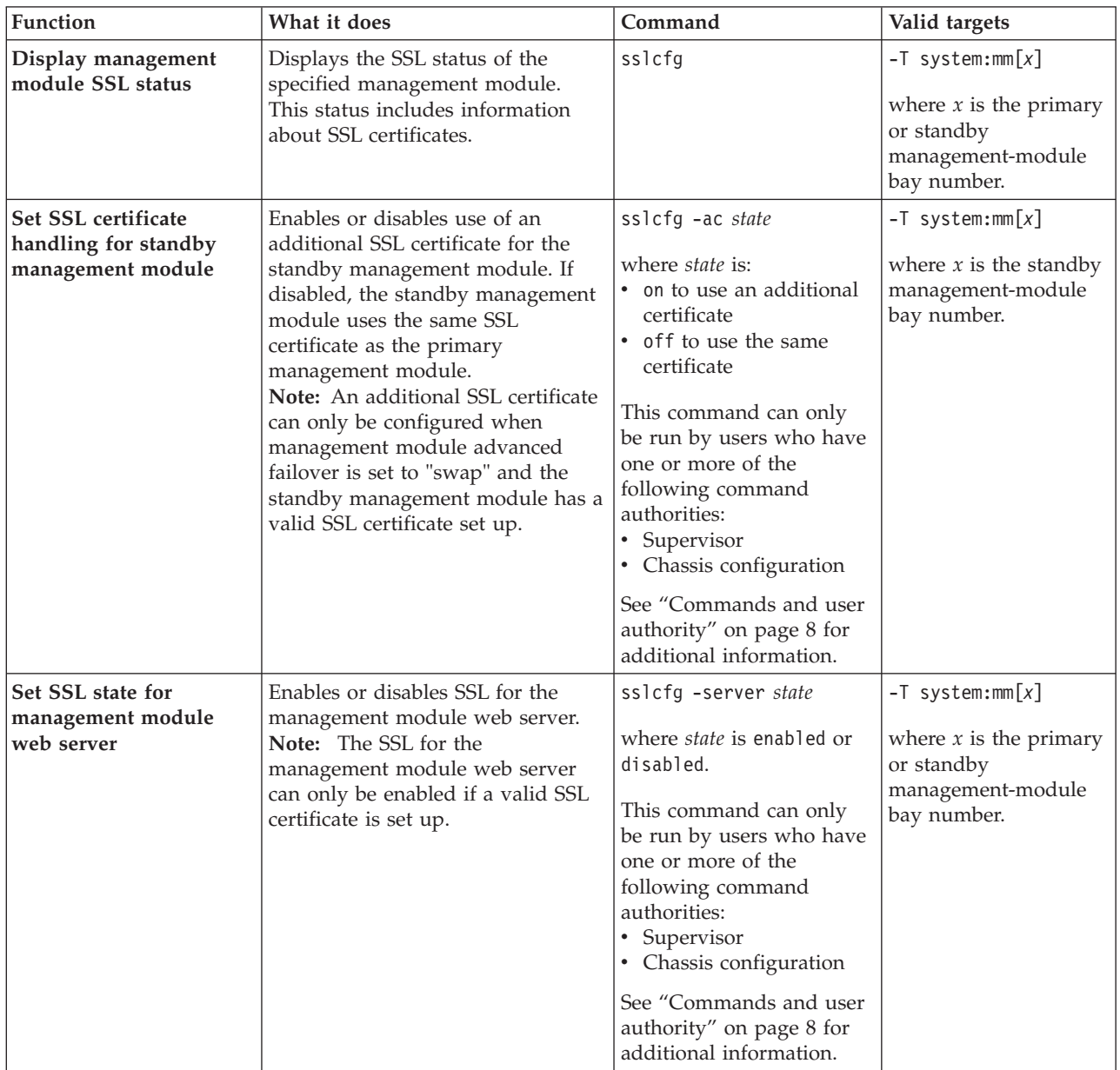

*Table 80. sslcfg command (continued)*

| Function                         | What it does                                                                                      | Command                                                                                                    | Valid targets                                                              |
|----------------------------------|---------------------------------------------------------------------------------------------------|----------------------------------------------------------------------------------------------------|----------------------------------------------------------------------------|
| Set SSL state for LDAP<br>client | Enables or disables SSL for the<br>LDAP client.                                                   | sslcfg -client state                                                                                                    | $-T$ system: $mm[x]$                                                       |
|                                  | Note: The SSL for the LDAP client<br>can only be enabled if a valid SSL<br>certificate is set up. | where <i>state</i> is enabled or<br>disabled.<br>This command can only<br>be run by users who have<br>one or more of the<br>following command<br>authorities:<br>• Supervisor<br>• Chassis configuration<br>See "Commands and user<br>authority" on page 8 for<br>additional information. | where $x$ is the primary<br>or standby<br>management-module<br>bay number. |

*Table 80. sslcfg command (continued)*

| Generate self-signed<br>Generates a self-signed certificate                                                                                                    |                                                                                                    |                                                                                                    |
|----------------------------------------------------------------------------------------------------|----------------------------------------------------------------------------------------------------|----------------------------------------------------------------------------------------------------|
| certificate<br>for the management module web<br>server or the LDAP client.<br>The following values must be set<br>when generating a self-signed<br>certificate:<br>• Country using the -c command<br>option.<br>• State or province using the -sp<br>command option.<br>• City or locality using the -c1<br>command option.<br>• Organization name using the -on<br>command option.<br>• Management module host name<br>using the -hn command option.<br>Note: This host name must<br>match the host name that is used<br>by a web browser to connect to<br>the management module.<br>The following optional values can<br>be set when generating a<br>self-signed certificate:<br>• Contact person using the -cp<br>command option.<br>• Email address of the contact<br>person using the -ea command<br>option.<br>• Unit within a company or<br>organization using the -ou<br>command option.<br>Additional information such as a<br>surname using the -s command<br>option.<br>Additional information such as a<br>given name using the -gn<br>command option.<br>Additional information such as<br>initials using the -in command<br>option.<br>Additional information such as a<br>distinguished name qualifier<br>using the -dq command option. | sslcfg -cert <i>type</i> -c<br>country -sp "state" -cl<br>"city" -on "org" -hn<br>hostname -cp "name" -ea<br>email -ou "org_unit" -s<br>"surname" -gn<br>"given_name" -in "initial"<br>-dq "dn_qualifier"<br>where the following<br>required options are:<br>• type is:<br>- server for a<br>management module<br>web server certificate.<br>- client for an LDAP<br>client certificate.<br>country is two-character<br>alphabetic code for the<br>country.<br>• "state" is a state or<br>province name of up to<br>60 characters in length.<br>"city" is a city or<br>locality name of up to<br>50 characters in length.<br>"org" is an organization<br>name of up to 60<br>characters in length.<br>hostname is a valid host<br>name of up to 60<br>characters in length.<br>where the following<br>optional options are:<br>• "name" is up to 60<br>characters in length.<br>• email is a valid email<br>address of up to 60<br>characters.<br>"org_unit" is up to 60<br>characters.<br>• "surname" is up to 60<br>characters.<br>"given_name" is up to 60<br>characters.<br>"initial" is up to 20<br>characters.<br>• "dn_qualifier" is up to 60<br>characters.<br>(continued on next page) | $-T$ system:mm $[x]$<br>where $x$ is the primary<br>or standby<br>management-module<br>bay number. |

*Table 80. sslcfg command (continued)*

| Function             | What it does | Command                                            | Valid targets |
|----------------------|--------------|----------------------------------------------------|---------------|
| Generate self-signed |              | This command can only                              |               |
| certificate          |              | be run by users who have                           |               |
|                      |              | one or more of the                                 |               |
| (continued)          |              | following command                                  |               |
|                      |              | authorities:                                       |               |
|                      |              | • Supervisor                                       |               |
|                      |              | • Chassis configuration                            |               |
|                      |              | See "Commands and user<br>authority" on page 8 for |               |
|                      |              | additional information.                            |               |

*Table 80. sslcfg command (continued)*

| Function            | What it does                                                                                                    | Command                                                                                                    | Valid targets                                                                                      |
|---------------------|----------------------------------------------------------------------------------------------------|----------------------------------------------------------------------------------------------------|----------------------------------------------------------------------------------------------------|
| <b>Generate CSR</b> | Generates a certificate signing<br>request (CSR) for the management<br>module web server or the LDAP<br>client.<br>The following values must be set<br>when generating a CSR:<br>• Country using the -c command<br>option.<br>• State or province using the -sp<br>command option.<br>• City or locality using the -cl<br>command option.<br>• Organization name using the -on<br>command option.<br>• Management module host name<br>using the -hn command option.<br><b>Note:</b> This host name must<br>match the host name that is used<br>by a web browser to connect to                                                                                                    | sslcfg -csr <i>type</i> -c<br>country -sp "state" -cl<br>"city" -on "org" -hn<br>hostname -cp "name" -ea<br>email -ou "org_unit" -s<br>"surname" -gn<br>"given_name" -in "initial"<br>-dq "dn_qualifier" -cpwd<br><i>password</i> -un "un_name"<br>where the following<br>required options are:<br>• type is:<br>– server for a<br>management module<br>web server CSR.<br>- client for an LDAP<br>client CSR.<br><i>country</i> is two-character<br>ı٠.<br>alphabetic code for the                                                                                                    | $-T$ system:mm $[x]$<br>where $x$ is the primary<br>or standby<br>management-module<br>bay number. |
|                     | the management module.<br>The following optional values can<br>be set when generating a CSR:<br>• Contact person using the -cp<br>command option.<br>• Email address of the contact<br>person using the -ea command<br>option.<br>• Unit within a company or<br>organization using the -ou<br>command option.<br>Additional information such as a<br>surname using the -s command<br>option.<br>• Additional information such as a<br>given name using the -gn<br>command option.<br>Additional information such as a<br>initials using the -in command<br>option.<br>• Additional information such as a<br>distinguished name qualifier<br>using the -dq command option.<br>Additional information such as a<br>CSR password using the -cpwd<br>command option.<br>(continued on next page) | country.<br>• "state" is a state or<br>province name of up to<br>60 characters in length.<br>"city" is a city or<br>locality name of up to<br>50 characters in length.<br>"org" is an organization<br>$\bullet$<br>name of up to 60<br>characters in length.<br><i>hostname</i> is a valid host<br>name of up to 60<br>characters in length.<br>where the following<br>optional options are:<br>• "name" is up to 60<br>characters in length.<br>• <i>email</i> is a valid email<br>address of up to 60<br>characters.<br>"org_unit" is up to 60<br>$\bullet$<br>characters.<br>"surname" is up to 60<br>characters.<br>"given_name" is up to 60<br>characters.<br>(continued on next page) |                                                                                                    |

*Table 80. sslcfg command (continued)*

| Function                           | What it does                                                                                                    | Command                                                                                                    | Valid targets                                                                                      |
|------------------------------------|----------------------------------------------------------------------------------------------------|----------------------------------------------------------------------------------------------------|----------------------------------------------------------------------------------------------------|
| <b>Generate CSR</b><br>(continued) | • Additional information such as<br>an unstructured name qualifier<br>using the -un command option.                                                                                                    | "initial" is up to 20<br>characters.<br>"dn_qualifier" is up to 60<br>characters.<br><i>password</i> is between 6<br>and 30 characters.<br>• "un_name" is up to 60<br>characters.                                                                                                    |                                                                                                    |
|                                    |                                                                                                    | Note: Arguments that<br>must be quote-delimited<br>are shown in quotation<br>marks.                                                                                                    |                                                                                                    |
|                                    |                                                                                                    | This command can only<br>be run by users who have<br>one or more of the<br>following command<br>authorities:<br>• Supervisor<br>• Chassis configuration                                                                                                    |                                                                                                    |
|                                    |                                                                                                    | See "Commands and user<br>authority" on page 8 for<br>additional information.                                                                                                    |                                                                                                    |
|                                    | Download certificate file   Downloads the specified certificate<br>file.<br>The IP address of the TFTP server<br>for downloading an SSL self-signed<br>certificate or CSR must be set using<br>the -i command.<br>The file name for downloading an<br>SSL self-signed certificate or CSR<br>can be set using the -1 command.<br>If no file name is specified, the<br>default file name for the file will be<br>used. | sslcfg -dnld -cert -csr<br>type -1 filename -i<br>ipaddress<br>where:<br>type is<br>- client for an LDAP<br>client<br>– server for a<br>management module<br>web server<br><i>filename</i> is a valid<br>filename of up to 256<br>characters in length<br>containing any character<br>except the percent sign (<br>$%$ ), forward-slash ( $/$ ),<br>or double-quote (").<br>• <i>ipaddress</i> is the IPv4 or<br>IPv6 IP address of the<br>TFTP server.<br>This command can only<br>be run by users who have<br>one or more of the<br>following command<br>authorities:<br>• Supervisor<br>• Chassis configuration<br>See "Commands and user<br>authority" on page 8 for<br>additional information. | $-T$ system:mm $[x]$<br>where $x$ is the primary<br>or standby<br>management-module<br>bay number. |

*Table 80. sslcfg command (continued)*

| Function                | What it does                                                                                                    | Command                                                                                                    | Valid targets                                                                                      |
|-------------------------|----------------------------------------------------------------------------------------------------|----------------------------------------------------------------------------------------------------|----------------------------------------------------------------------------------------------------|
| Import certificate file | Import (upload) the specified<br>certificate file.<br>The IP address of the TFTP server<br>for uploading an SSL self-signed<br>certificate must be set using the -i<br>command.<br>The file name for uploading an SSL<br>self-signed certificate can be set<br>using the -1 command. | sslcfg -upld -cert type<br>-i ipaddress -1 filename<br>where:<br>• $type$ is<br>- client for an LDAP<br>client<br>$-$ server for a<br>management module<br>web server<br>ipaddress is the IPv4 or<br>IPv6 IP address of the<br>TFTP server.<br>filename is a valid<br>filename of up to 256<br>characters in length<br>containing any character<br>except the percent sign (<br>$%$ ), forward-slash ( $/$ ),<br>or double-quote (").<br>This command can only<br>be run by users who have<br>one or more of the<br>following command<br>authorities:<br>• Supervisor<br>• Chassis configuration<br>See "Commands and user<br>authority" on page 8 for<br>additional information. | $-T$ system:mm $[x]$<br>where $x$ is the primary<br>or standby<br>management-module<br>bay number. |

*Table 80. sslcfg command (continued)*

| Function                                            | What it does                                                                                                    | Command                                                                                                    | Valid targets                                                                                      |
|-----------------------------------------------------|----------------------------------------------------------------------------------------------------|----------------------------------------------------------------------------------------------------|----------------------------------------------------------------------------------------------------|
| Import/download/<br>remove trusted<br>certificate 1 | Perform the specified operation on<br>trusted certificate 1 for the SSL<br>client. Valid operations are:<br>• import (upload)<br>· download<br>• remove<br>The IP address of the TFTP server<br>for uploading or downloading a<br>trusted certificate must be set using<br>the -i command.<br>The file name for uploading or<br>downloading a trusted certificate<br>can be set using the -1 command. | sslcfg -tc1 operation<br>where operation is:<br>import<br>٠<br>download<br>remove<br>Note: The -tc1 option<br>must be used with the<br>following options:<br>· -i ipaddress<br>• -1 filename<br>where:<br><i>ipaddress</i> is the IPv4 or<br>IPv6 IP address of the                                                                                                    | $-T$ system:mm $[x]$<br>where $x$ is the primary<br>or standby<br>management-module<br>bay number. |
|                                                     |                                                                                                    | TFTP server.<br>filename is a valid<br>filename of up to 256<br>characters in length<br>containing any character<br>except the percent sign (<br>$%$ ), forward-slash ( $/$ ),<br>or double-quote (").<br>This command can only<br>be run by users who have<br>one or more of the<br>following command<br>authorities:<br>• Supervisor<br>• Chassis configuration<br>See "Commands and user |                                                                                                    |
|                                                     |                                                                                                    | authority" on page 8 for<br>additional information.                                                                                                    |                                                                                                    |

*Table 80. sslcfg command (continued)*

| Function                                            | What it does                                                                                                    | Command                                                                                                    | Valid targets                                                                                      |
|-----------------------------------------------------|----------------------------------------------------------------------------------------------------|----------------------------------------------------------------------------------------------------|----------------------------------------------------------------------------------------------------|
| Import/download/<br>remove trusted<br>certificate 2 | Perform the specified operation on<br>trusted certificate 2 for the SSL<br>client. Valid operations are:<br>• import (upload)<br>· download<br>• remove<br>The IP address of the TFTP server<br>for uploading or downloading a<br>trusted certificate must be set using<br>the -i command.<br>The file name for uploading or<br>downloading a trusted certificate<br>can be set using the -1 command. | sslcfg -tc2 operation<br>where <i>operation</i> is:<br>import<br>٠<br>download<br>$\bullet$<br>remove<br>٠<br>Note: The -tc2 option<br>must be used with the<br>following options:<br>• -i ipaddress<br>• -1 filename<br>where:<br>• <i>ipaddress</i> is the IPv4 or<br>IPv6 IP address of the<br>TFTP server.<br>• <i>filename</i> is a valid<br>filename of up to 256           | $-T$ system:mm $[x]$<br>where $x$ is the primary<br>or standby<br>management-module<br>bay number. |
|                                                     |                                                                                                    | characters in length<br>containing any character<br>except the percent sign (<br>$\%$ ), forward-slash ( / ),<br>or double-quote (").<br>This command can only<br>be run by users who have<br>one or more of the<br>following command<br>authorities:<br>• Supervisor<br>• Chassis configuration<br>See "Commands and user<br>authority" on page 8 for<br>additional information. |                                                                                                    |

*Table 80. sslcfg command (continued)*

| Function                                            | What it does                                                                                                    | Command                                                                                                    | Valid targets                                                                                      |
|-----------------------------------------------------|----------------------------------------------------------------------------------------------------|----------------------------------------------------------------------------------------------------|----------------------------------------------------------------------------------------------------|
| Import/download/<br>remove trusted<br>certificate 3 | Perform the specified operation on<br>trusted certificate 3 for the SSL<br>client. Valid operations are:<br>• import (upload)<br>· download<br>• remove<br>The IP address of the TFTP server<br>for uploading or downloading a<br>trusted certificate must be set using<br>the -i command. | sslcfg -tc3 operation<br>where operation is:<br>import<br>download<br>remove<br>Note: The -tc3 option<br>must be used with the<br>following options:<br>· -i ipaddress<br>• -1 filename                                                                                       | $-T$ system:mm $[x]$<br>where $x$ is the primary<br>or standby<br>management-module<br>bay number. |
|                                                     | The file name for uploading or<br>downloading a trusted certificate<br>can be set using the -1 command.<br>For importing a certificate "-1<br><filename>" is required.</filename>                                                                                                    | where:<br><i>ipaddress</i> is the IPv4 or<br>IPv6 IP address of the<br>TFTP server.<br>filename is a valid<br>filename of up to 256<br>characters in length<br>containing any character<br>except the percent sign (<br>$%$ ), forward-slash ( $/$ ),<br>or double-quote ("). |                                                                                                    |
|                                                     |                                                                                                    | This command can only<br>be run by users who have<br>one or more of the<br>following command<br>authorities:<br>• Supervisor<br>• Chassis configuration                                                                                                    |                                                                                                    |
|                                                     |                                                                                                    | See "Commands and user<br>authority" on page 8 for<br>additional information.                                                                                                    |                                                                                                    |

**Example:** To view SSL information for the management module in bay 1, while this management module is set as the persistent command environment, at the system:mm[1]> prompt, type

sslcfg

The following example shows the information that is returned from this command:

```
system:mm[1]> sslcfg
-server disabled
-client disabled
SSL Server Certificate status:
A CA-signed certificate is installed
SSL Client Certificate status:
No certificate has been generated
SSL Client Trusted Certificate status:
Trusted Certificate 1: Not available
Trusted Certificate 2: Not available
Trusted Certificate 3: Not available
system:mm[1]>
```
## **syslog command**

This command manages how the advanced management module handles transmission of event log messages to networked syslog event collectors.

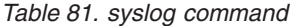

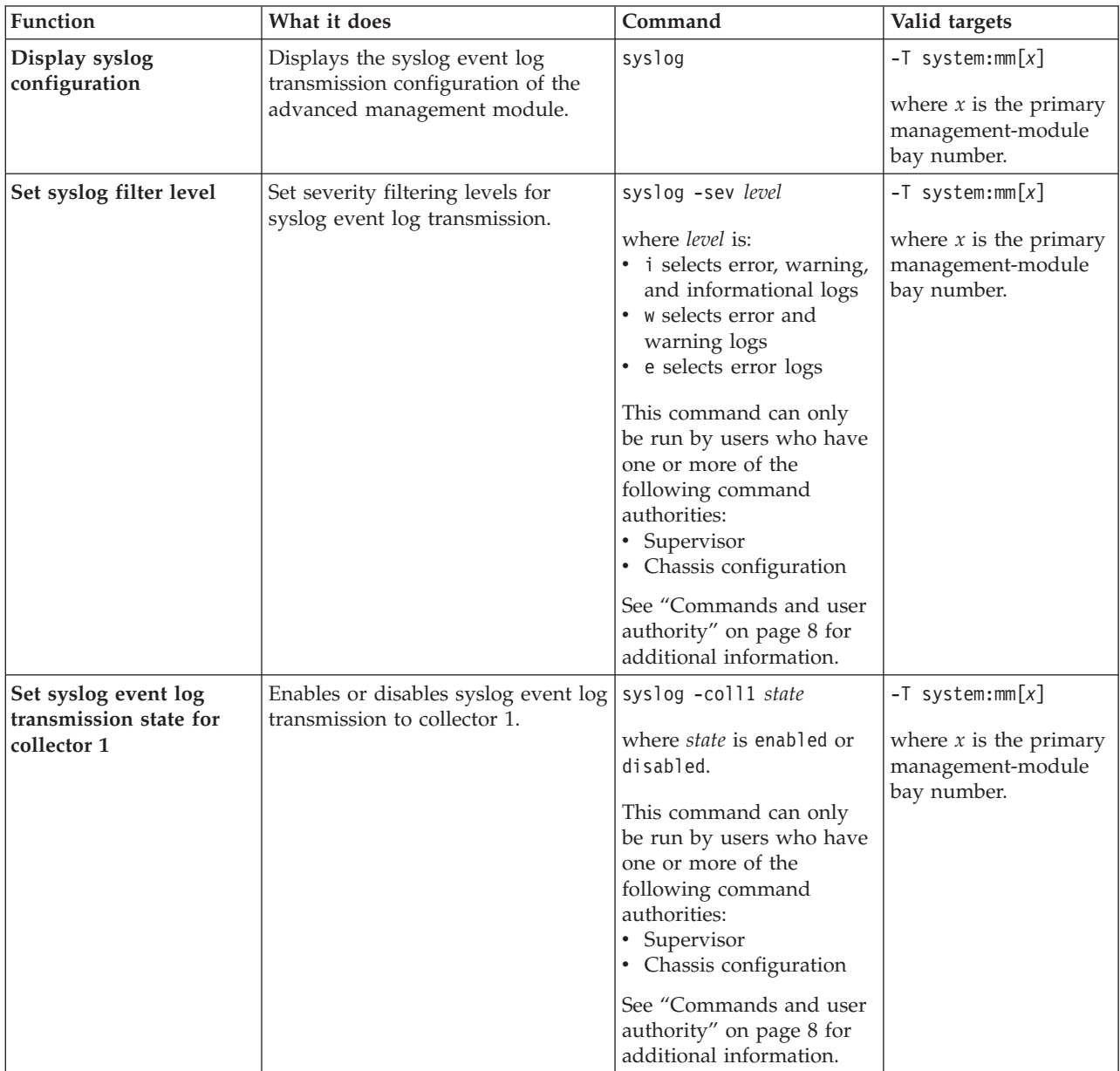
*Table 81. syslog command (continued)*

| Function                                                         | What it does                                                         | Command                                                                                                    | Valid targets                                                                        |
|------------------------------------------------------------------|----------------------------------------------------------------------|----------------------------------------------------------------------------------------------------|--------------------------------------------------------------------------------------|
| Set syslog event log<br>transmission state for<br>collector 2    | Enables or disables syslog event log<br>transmission to collector 2. | syslog -coll2 state<br>where state is enabled or<br>disabled.<br>This command can only<br>be run by users who have<br>one or more of the<br>following command<br>authorities:<br>• Supervisor<br>• Chassis configuration<br>See "Commands and user<br>authority" on page 8 for                                                                                                    | $-T$ system:mm $[x]$<br>where $x$ is the primary<br>management-module<br>bay number. |
| syslog event log<br>collector 1 host name or<br>IP address - set | Sets the host name or IP address<br>for syslog event collector 1.    | additional information.<br>syslog -i1<br>hostname/ip_address<br>where hostname/ip_address<br>is the collector 1 host<br>name or IP address.<br>This command can only<br>be run by users who have<br>one or more of the<br>following command<br>authorities:<br>Supervisor<br>• Chassis configuration<br>See "Commands and user<br>authority" on page 8 for<br>additional information. | $-T$ system:mm $[x]$<br>where $x$ is the primary<br>management-module<br>bay number. |
| syslog event log<br>collector 2 host name or<br>IP address - set | Sets the host name or IP address<br>for syslog event collector 2.    | $syslog -i2$<br>hostname/ip_address<br>where hostname/ip_address<br>is the collector 2 host<br>name or IP address.<br>This command can only<br>be run by users who have<br>one or more of the<br>following command<br>authorities:<br>• Supervisor<br>• Chassis configuration<br>See "Commands and user<br>authority" on page 8 for<br>additional information.                        | $-T$ system:mm $[x]$<br>where $x$ is the primary<br>management-module<br>bay number. |

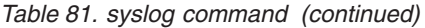

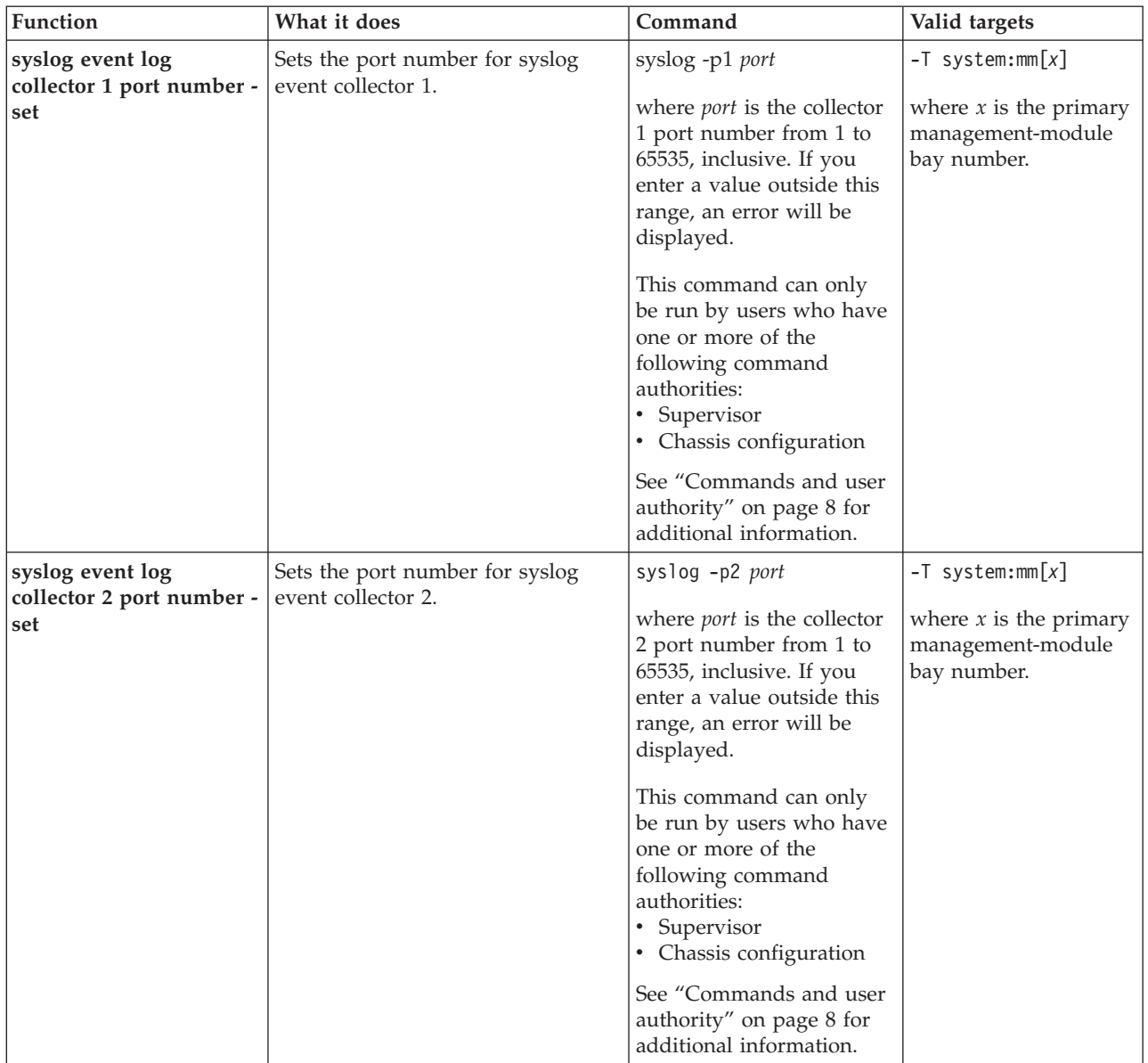

*Table 81. syslog command (continued)*

| Function              | What it does                                                                                                    | Command                                                                                                    | Valid targets                                                                        |
|-----------------------|----------------------------------------------------------------------------------------------------|----------------------------------------------------------------------------------------------------|--------------------------------------------------------------------------------------|
| Generate test message | Generates a test syslog message to<br>test the configuration.<br>Note: The -test command options<br>must be run exclusive of other<br>command options. | syslog -test<br>This command can only<br>be run by users who have<br>one or more of the<br>following command<br>authorities:<br>Supervisor<br>$\bullet$<br>Chassis account<br>$\bullet$<br>management<br>• Chassis log<br>management                                                                                     | $-T$ system:mm $[x]$<br>where $x$ is the primary<br>management-module<br>bay number. |
|                       |                                                                                                    | Chassis administration<br>٠<br>Chassis configuration<br>$\bullet$<br>Blade administration<br>٠<br>Blade configuration<br>٠<br>Blade remote presence<br>٠<br>$\cdot$ I/O module<br>administration<br>$\cdot$ I/O module<br>configuration<br>See "Commands and user<br>authority" on page 8 for<br>additional information. |                                                                                      |

**Example:** To view the syslog event log transmission configuration of the primary advanced management module in bay 1, while this management module is set as the persistent command environment, at the system:mm[1]> prompt, type syslog

The following example shows the information that is returned from this command: system:mm[1]> syslog -sev 1

```
-coll1 enabled
-coll2 disabled
-i1 253.245.45.1
-i2-p1 514
-p2 514
system:mm[1]>
```
## **tcpcmdmode command**

This command displays and changes the timeout of the TCP command-mode sessions that are used by IBM Systems Director software for out-of-band communication with the management module. This command is also used to enable or disable the TCP command-mode sessions.

*Table 82. tcpcmdmode command*

| Function                                                         | What it does                                                                                                    | Command                                                                                                    | Valid targets                                                                        |
|------------------------------------------------------------------|----------------------------------------------------------------------------------------------------|----------------------------------------------------------------------------------------------------|--------------------------------------------------------------------------------------|
| <b>Display TCP</b><br>command-mode session<br>status and timeout | Displays the secure and non-secure<br>TCP command-mode session status<br>(maximum number of sessions) and<br>timeout.                                                                                         | tcpcmdmode                                                                                                    | $-T$ system:mm $[x]$<br>where $x$ is the primary<br>management-module<br>bay number. |
| Set TCP command-mode<br>session timeout                          | Sets the secure and non-secure TCP<br>command-mode session timeout<br>value.                                                                                                    | tcpcmdmode -t timeout<br>where timeout is from 0<br>seconds (no timeout) to<br>4294967295 seconds,<br>inclusive. If you enter a<br>value outside this range,<br>an error will be displayed.<br>This command can only<br>be run by users who have<br>one or more of the<br>following command<br>authorities:<br>Supervisor<br>٠<br>• Chassis configuration<br>See "Commands and user<br>authority" on page 8 for<br>additional information. | $-T$ system:mm $[x]$<br>where $x$ is the primary<br>management-module<br>bay number. |
| Disable TCP<br>command-mode sessions                             | Disables TCP command-mode<br>sessions that are used by IBM<br>Systems Director software for<br>out-of-band communication with<br>the management module. This<br>applies to both read and write<br>operations. | tcpcmdmode -status 0<br>This command can only<br>be run by users who have<br>one or more of the<br>following command<br>authorities:<br>Supervisor<br>• Chassis configuration<br>See "Commands and user<br>authority" on page 8 for<br>additional information.                                                                                                    | $-T$ system:mm $[x]$<br>where $x$ is the primary<br>management-module<br>bay number. |

*Table 82. tcpcmdmode command (continued)*

| Function                                                        | What it does                                                                                                    | Command                                                                                                    | Valid targets                                                                        |
|-----------------------------------------------------------------|----------------------------------------------------------------------------------------------------|----------------------------------------------------------------------------------------------------|--------------------------------------------------------------------------------------|
| Enable and set number<br>of TCP command-mode<br>sessions        | Enables TCP command-mode and<br>sets the maximum number of<br>sessions that can be used by IBM<br>Systems Director software for<br>out-of-band communication with<br>the management module. For read<br>operations, all of the values from 1<br>to 20, inclusive, mean enabled.<br>Note: The advanced management<br>module supports a combined total<br>of up to 20 secure and non-secure<br>TCP command-mode sessions.                  | tcpcmdmode -status<br>number_sessions<br>where <i>number_sessions</i> is<br>from 1 to 20, inclusive. (A<br>value of 0 disables TCP<br>command-mode sessions.)<br>If you enter a value<br>outside this range, an<br>error will be displayed.<br>This command can only<br>be run by users who have<br>one or more of the<br>following command<br>authorities:<br>Supervisor<br>• Chassis configuration<br>See "Commands and user<br>authority" on page 8 for<br>additional information.           | $-T$ system:mm $[x]$<br>where $x$ is the primary<br>management-module<br>bay number. |
| Disable secure TCP<br>command-mode sessions                     | Disables secure TCP<br>command-mode sessions that are<br>used by IBM Systems Director<br>software for out-of-band<br>communication with the<br>management module. This applies<br>to both read and write operations.                                                                                                    | tcpcmdmode -sstatus 0<br>This command can only<br>be run by users who have<br>one or more of the<br>following command<br>authorities:<br>Supervisor<br>٠<br>• Chassis configuration<br>See "Commands and user<br>authority" on page 8 for<br>additional information.                                                                                                    | $-T$ system:mm $[x]$<br>where $x$ is the primary<br>management-module<br>bay number. |
| Enable and set number<br>of secure TCP<br>command-mode sessions | Enables secure TCP<br>command-mode and sets the<br>maximum number of sessions that<br>can be used by IBM Systems<br>Director software for out-of-band<br>communication with the<br>management module. For read<br>operations, all of the values from 1<br>to 20, inclusive, mean enabled.<br><b>Note:</b> The advanced management<br>module supports a combined total<br>of up to 20 secure and non-secure<br>TCP command-mode sessions. | tcpcmdmode -sstatus<br>number_sessions<br>where <i>number_sessions</i> is<br>from 1 to 20, inclusive. (A<br>value of 0 disables secure<br>TCP command-mode<br>sessions.) If you enter a<br>value outside this range,<br>an error will be displayed.<br>This command can only<br>be run by users who have<br>one or more of the<br>following command<br>authorities:<br>• Supervisor<br>• Chassis configuration<br>See "Commands and user<br>authority" on page 8 for<br>additional information. | $-T$ system:mm $[x]$<br>where $x$ is the primary<br>management-module<br>bay number. |

**Example:** To enable a maximum of three TCP command-mode sessions for the primary management module, while management module 1 is set as the persistent command environment, at the system:mm[1]> prompt, type tcpcmdmode -status 3

To enable a maximum of five secure TCP command-mode sessions for the primary management module, while management module 1 is set as the persistent command environment, at the system:mm[1]> prompt, type

tcpcmdmode -sstatus 5

To set the TCP command-mode session timeout for the primary management module to 6 minutes, while management module 1 is set as the persistent command environment, at the system:mm[1]> prompt, type tcpcmdmode -t 360

To display the TCP command-mode session status and timeout for the primary management module, while management module 1 is set as the persistent command environment, at the system:mm[1]> prompt, type tcpcmdmode

The following example shows the information that is returned from these commands:

```
system:mm[1]> tcpcmdmode -status 3
OK
system:mm[1]> tcpcmdmode -sstatus 5
OK
system:mm[1]> tcpcmdmode -t 360
OK
system:mm[1]> tcpcmdmode
-status 3 connections
-sstatus 5 connections
-t 360 seconds
system:mm[1]>
```
# **telnetcfg (Telnet configuration) command**

This command displays and configures the command-line session parameters of the primary management module.

*Table 83. telnetcfg (Telnet configuration) command*

| Function                                                                | What it does                                                                            | Command                                                                                                    | Valid targets                                                                        |
|-------------------------------------------------------------------------|-----------------------------------------------------------------------------------------|----------------------------------------------------------------------------------------------------|--------------------------------------------------------------------------------------|
| Display command-line<br>session configuration                           | Displays the command-line session<br>configuration of the primary<br>management module. | telnetcfg                                                                                                    | $-T$ system:mm $[x]$<br>where $x$ is the primary<br>management-module<br>bay number. |
| Set command-line<br>session timeout for<br>primary management<br>module | Sets the command-line session<br>timeout value for the primary<br>management module.    | telnetcfg -t timeout<br>where <i>timeout</i> is from 0<br>seconds (no timeout) to<br>4294967295 seconds,<br>inclusive. If you enter a<br>value outside this range,<br>an error will be displayed.<br>This command can only<br>be run by users who have<br>one or more of the<br>following command<br>authorities:<br>Supervisor<br>Chassis configuration<br>See "Commands and user<br>authority" on page 8 for<br>additional information. | $-T$ system:mm $[x]$<br>where $x$ is the primary<br>management-module<br>bay number. |

**Example:** To set the command-line session timeout for the primary management module to 6 minutes, while management module 1 is set as the persistent command environment, at the system:mm[1]> prompt, type

```
telnetcfg -t 360
```
To display the command-line session configuration for the primary management module, while management module 1 is set as the persistent command environment, at the system:mm[1]> prompt, type telnetcfg

The following example shows the information that is returned from these two commands:

```
system:mm[1]> telnetcfg -t 360
OK
system:mm[1]> telnetcfg
-t 360
system:mm[1]>
```
### **temps command**

This command displays actual temperatures and temperature threshold values for BladeCenter components.

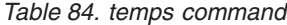

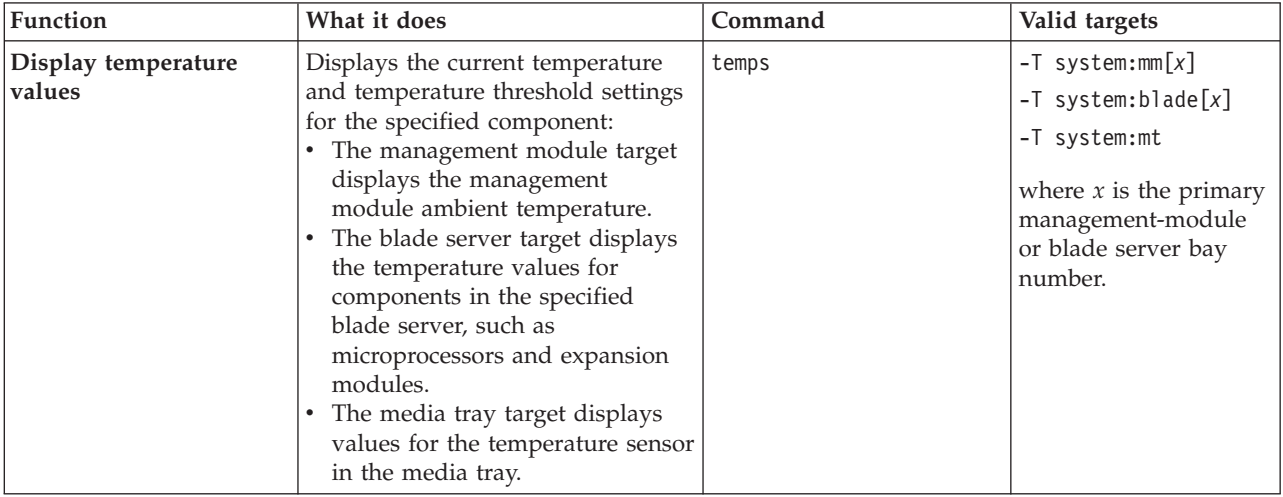

**Example:** To view the current temperature and temperature thresholds for the blade server in bay 3, while this blade server is set as the persistent command environment, at the system:blade[3]> prompt, type

temps

The following example shows the information that is returned from this command: system:blade[3]> temps

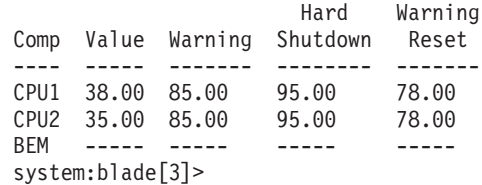

## **trespass command**

This command sets and displays the status and message for the advanced management module trespass feature that can display a warning message to users when they log in.

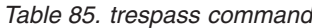

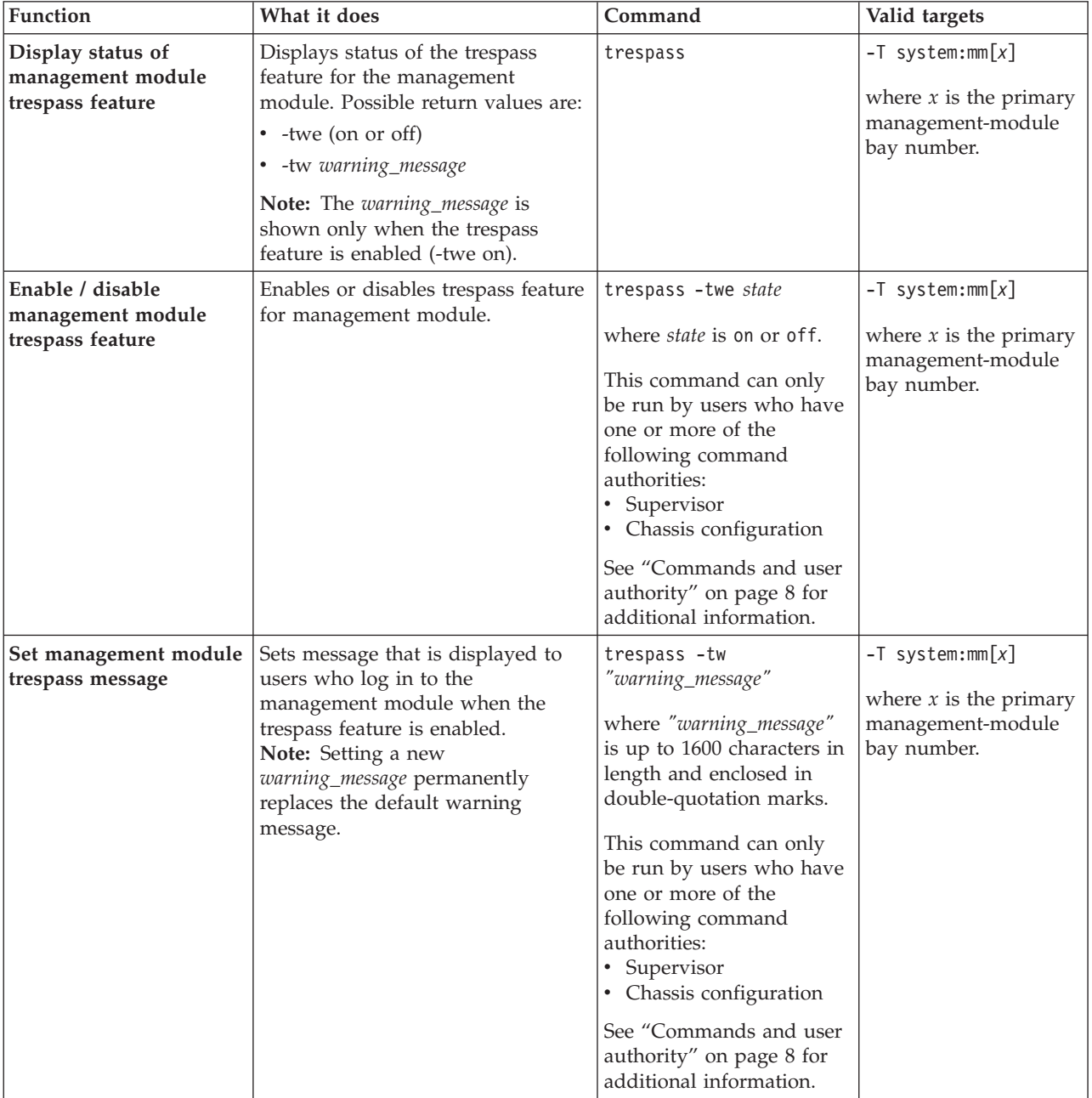

*Table 85. trespass command (continued)*

| Function                                                       | What it does                                                                                                    | Command                                                                                                    | Valid targets                                                                        |
|----------------------------------------------------------------|----------------------------------------------------------------------------------------------------|----------------------------------------------------------------------------------------------------|--------------------------------------------------------------------------------------|
| Set management module<br>trespass feature to<br>default values | Sets trespass feature to default<br>values:<br>• -twe: off<br>• -tw (warning message):<br>WARNING! This computer<br>system and network is PRIVATE<br>AND PROPRIETARY and may<br>only be accessed by authorized<br>users. Unauthorized use of this<br>computer system or network is<br>strictly prohibited and may be<br>subject to criminal prosecution,<br>employee discipline up to and<br>including discharge, or the<br>termination of vendor/service<br>contracts. The owner, or its<br>agents, may monitor any<br>activity or communication on the<br>computer system or network.<br>The owner, or its agents, may<br>retrieve any information stored<br>within the computer system or<br>network. By accessing and using<br>this computer system or<br>network, you are consenting to<br>such monitoring and information<br>retrieval for law enforcement and<br>other purposes. Users should<br>have no expectation of privacy as<br>to any communication on or<br>information stored within the<br>computer system or network,<br>including information stored<br>locally or remotely on a hard<br>drive or other media in use with<br>this computer system or | trespass -twd<br>This command can only<br>be run by users who have<br>one or more of the<br>following command<br>authorities:<br>• Supervisor<br>• Chassis configuration<br>See "Commands and user<br>authority" on page 8 for<br>additional information. | $-T$ system:mm $[x]$<br>where $x$ is the primary<br>management-module<br>bay number. |

#### **Example:**

To enable the management module trespass feature, while management module 1 is set as the persistent command environment, at the system:mm[1]> prompt, type trespass -twe on

To set the trespass feature message to 'Authorized Access only', while management module 1 is set as the persistent command environment, at the system:mm[1]> prompt, type

trespass -tw "Authorized Access only"

To display the management module trespass feature status, while management module 1 is set as the persistent command environment, at the system:mm[1]> prompt, type trespass

The following example shows the information that is returned from these commands:

```
system:mm[1]> trespass -twe on
OK
system:mm[1]> trespass -tw "Authorized Access only"
-tw OK
system:mm[1]> trespass
-twe on
-tw Authorized Access only
system:mm[1]>
```
# **uicfg command**

This command displays and configures the management module user interface settings.

*Table 86. uicfg command*

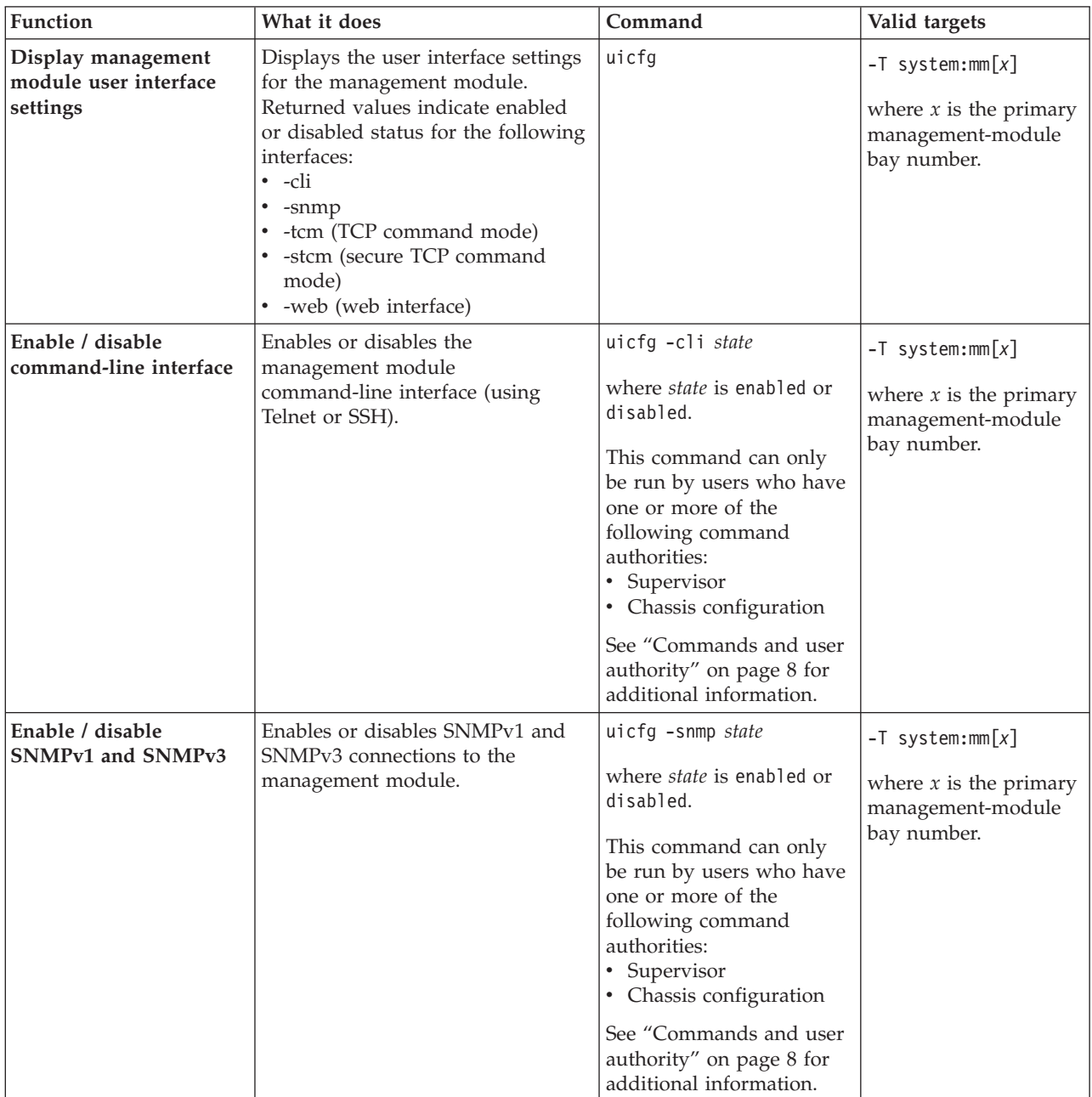

*Table 86. uicfg command (continued)*

| Function                                         | What it does                                                                                                    | Command                                                                                                    | Valid targets                                                                        |
|--------------------------------------------------|----------------------------------------------------------------------------------------------------|----------------------------------------------------------------------------------------------------|--------------------------------------------------------------------------------------|
| Enable / disable TCP<br>command mode             | Enables or disables TCP command<br>mode (used by IBM Systems<br>Director) for the management<br>module.                                                                                                    | uicfg -tcm state<br>where <i>state</i> is enabled or<br>disabled.<br>This command can only<br>be run by users who have<br>one or more of the<br>following command<br>authorities:<br>• Supervisor<br>• Chassis configuration<br>See "Commands and user<br>authority" on page 8 for<br>additional information.                                                                                                    | $-T$ system:mm $[x]$<br>where $x$ is the primary<br>management-module<br>bay number. |
| Set number of TCP<br>command mode<br>connections | Enable or disable the TCP<br>command mode, or sets the<br>maximum number of connections<br>explicitly.<br>Note: Any number of connections<br>(1 through 20) displays a status of<br>enabled. Zero connections displays<br>a status of disabled. | uicfg -tcm port_mode<br>where port_mode is<br>enabled (1 connection),<br>disabled (no connections),<br>or a number between 0<br>and 20, inclusive, that<br>indicates the maximum<br>number of non-secure TCP<br>session connections.<br>This command can only<br>be run by users who have<br>one or more of the<br>following command<br>authorities:<br>Supervisor<br>• Chassis configuration<br>See "Commands and user<br>authority" on page 8 for<br>additional information. | $-T$ system:mm $[x]$<br>where $x$ is the primary<br>management-module<br>bay number. |
| Enable / disable secure<br>TCP command mode      | Enables or disables secure TCP<br>command mode (used by IBM<br>Systems Director) for the<br>management module.                                                                                                    | uicfg -stcm state<br>where state is enabled or<br>disabled.<br>This command can only<br>be run by users who have<br>one or more of the<br>following command<br>authorities:<br>• Supervisor<br>• Chassis configuration<br>See "Commands and user<br>authority" on page 8 for<br>additional information.                                                                                                    | $-T$ system:mm $[x]$<br>where $x$ is the primary<br>management-module<br>bay number. |

*Table 86. uicfg command (continued)*

| Function                                                       | What it does                                                                                                    | Command                                                                                                    | Valid targets                                                                        |
|----------------------------------------------------------------|----------------------------------------------------------------------------------------------------|----------------------------------------------------------------------------------------------------|--------------------------------------------------------------------------------------|
| Set number of secure<br><b>TCP</b> command mode<br>connections | Enable or disable the secure TCP<br>command mode, or sets the<br>maximum number of connections<br>explicitly.<br>Notes:<br>• On a write operation, the<br>maximum number of<br>connections can be set explicitly<br>$(0-20)$ , or it can be enabled $(1)$<br>connection) or disabled (0<br>connections).<br>• On a read operation, disabled<br>means 0 connections, and<br>enabled means 1 or more<br>connections.<br>The total session count of TCM<br>and STCM is limited to 20. | uicfg -stcm port_mode<br>where port_mode is<br>enabled (1 connection),<br>disabled (no connections),<br>or a number between 0<br>and 20, inclusive, that<br>indicates the maximum<br>number of secure TCP<br>session connections.<br>This command can only<br>be run by users who have<br>one or more of the<br>following command<br>authorities:<br>Supervisor<br>• Chassis configuration<br>See "Commands and user<br>authority" on page 8 for<br>additional information. | $-T$ system:mm $[x]$<br>where $x$ is the primary<br>management-module<br>bay number. |
| Enable / disable web<br>interface                              | Enables or disables the<br>management module web interface.                                                                                                    | uicfg -web state<br>where <i>state</i> is enabled or<br>disabled.<br>This command can only<br>be run by users who have<br>one or more of the<br>following command<br>authorities:<br>• Supervisor<br>• Chassis configuration<br>See "Commands and user<br>authority" on page 8 for<br>additional information.                                                                                                    | $-T$ system:mm $[x]$<br>where $x$ is the primary<br>management-module<br>bay number. |

**Example:** To disable Secure TCP command mode for the management module, while management module 1 is set as the persistent command environment, at the system:mm[1]> prompt, type

uicfg -stcm disabled

To display the user interface configuration for the management module, while management module 1 is set as the persistent command environment, at the system:mm[1]> prompt, type

uicfg

The following example shows the information that is returned from these two commands:

system:mm[1]> uicfg -stcm disabled Warning: Communication with IBM Systems Director via Secure TCP Command Mode has been disabled. OK system:mm[1]> uicfg -cli enabled (telnet only) -snmp enabled -stcm enabled -tcm disabled -web enabled system:mm[1]>

## **update (update firmware) command**

This command updates firmware using the uniform resource locator (URL) of a TFTP, FTP, HTTP, or HTTPS server and displays information about firmware installed in BladeCenter components.

#### **Important:**

- v Some cluster solutions require specific code levels or coordinated code updates. If the device is part of a cluster solution, verify that the latest level of code is supported for the cluster solution before you update the code.
- v Scalable complexes in a BladeCenter unit require a consistent firmware level on all blade servers in a complex. When scripting firmware updates for blade servers in a scalable complex, make sure that the update commands are included for each node in the complex.

*Table 87. update (update firmware) command*

| Function                       | What it does                                                                                                    | Command   | Valid targets                                                                                                    |
|--------------------------------|----------------------------------------------------------------------------------------------------|-----------|----------------------------------------------------------------------------------------------------|
| Display firmware<br>attributes | Displays attributes of the firmware<br>installed in the command target.<br>Return values are:<br>• Firmware type<br>• Build ID<br>Filename<br>Release date<br>Revision level<br>Notes:<br>• When the command target is the<br>primary management module,<br>this command will return the<br>values for the currently active<br>firmware and for the pending<br>firmware, that will become active<br>after the next management<br>module reboot.<br>For standby advanced<br>management modules, the<br>returned value will also indicate<br>if a firmware update is in<br>progress and the percentage that<br>is complete.<br>For I/O modules that support it,<br>this command will also display<br>firmware image information. | update -a | $-T$ system:mm $[x]$<br>$-T$ system:blade $[x]$ :sp<br>$-T$ system: switch $[x]$<br>where $x$ is the primary<br>management-module<br>number, standby<br>management-module<br>number, blade server<br>bay number, or I/O<br>module bay number. |

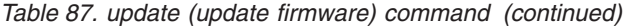

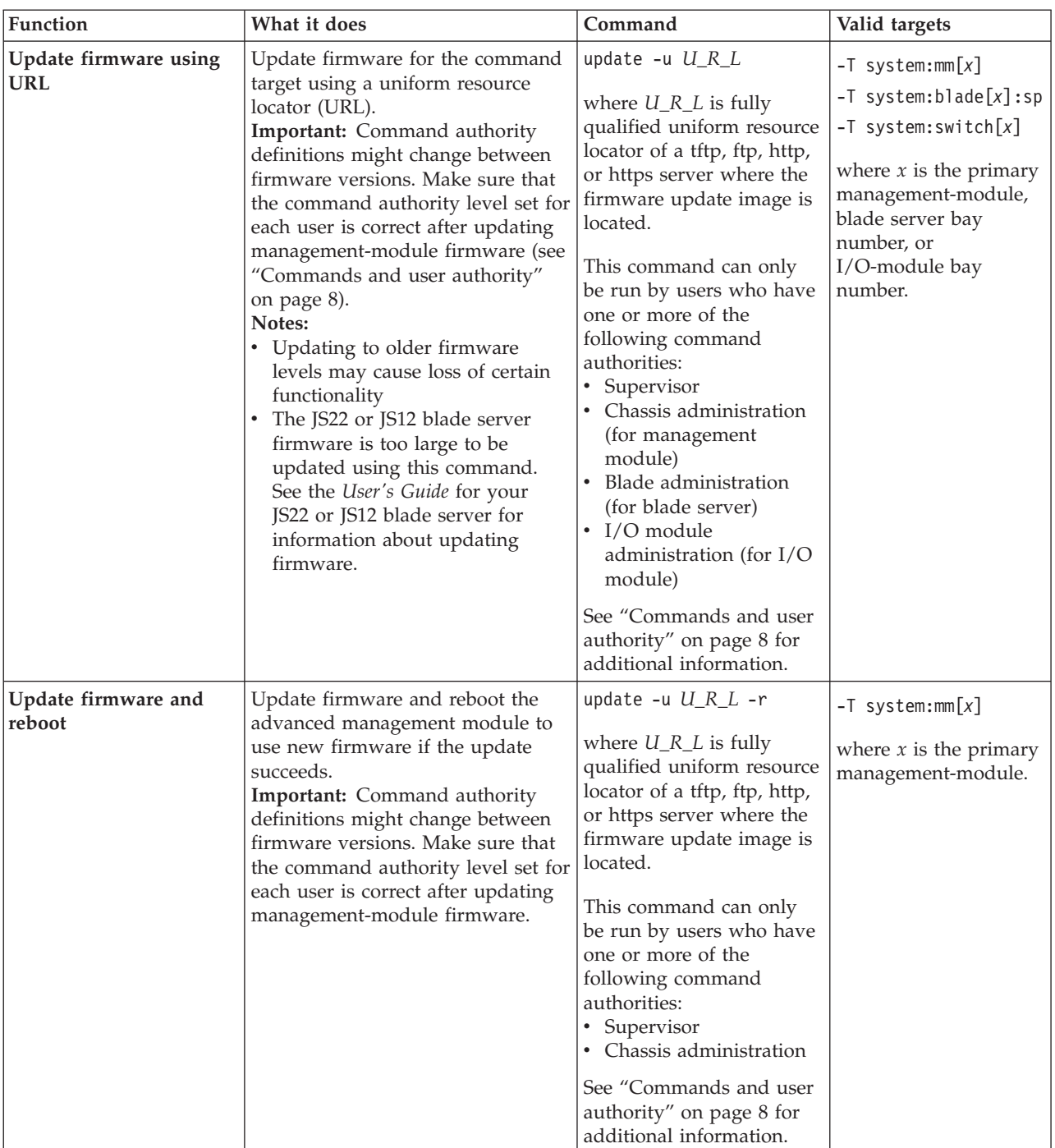

*Table 87. update (update firmware) command (continued)*

| Function                      | What it does                                                                                                    | Command                                                                                                    | Valid targets                                                                                                    |
|-------------------------------|----------------------------------------------------------------------------------------------------|----------------------------------------------------------------------------------------------------|----------------------------------------------------------------------------------------------------|
| Update firmware<br>(verbose)  | Update firmware for the command<br>target, showing details of the<br>firmware download and flash<br>operations. The detailed<br>information is not shown until the<br>update is complete, which might<br>take several minutes.<br>Important: Command authority<br>definitions might change between<br>firmware versions. Make sure that<br>the command authority level set for<br>each user is correct after updating<br>management-module firmware.<br>Notes:<br>• Updating to older firmware<br>levels may cause loss of certain<br>functionality<br>• The JS22 or JS12 blade server<br>firmware is too large to be<br>updated using this command.<br>See the User's Guide for your<br>JS22 or JS12 blade server for<br>information about updating<br>firmware. | update -u $U_R_L$ -v<br>where $U_R_L$ is fully<br>qualified uniform resource<br>locator of a tftp, ftp, http,<br>or https server where the<br>firmware update image is<br>located.<br>This command can only<br>be run by users who have<br>one or more of the<br>following command<br>authorities:<br>Supervisor<br>Chassis administration<br>(for management<br>module)<br>• Blade administration<br>(for blade server)<br>$\cdot$ I/O module<br>administration (for I/O<br>module)<br>See "Commands and user<br>authority" on page 8 for<br>additional information.                                                  | $-T$ system:mm $[x]$<br>$-T$ system:blade $[x]$ :sp<br>$-T$ system: switch $[x]$<br>where $x$ is the primary<br>management-module,<br>blade server bay<br>number, or<br>I/O-module bay<br>number. |
| Update I/O module<br>firmware | Directly update I/O module<br>firmware image.<br>Note: Only some I/O modules<br>have this capability.                                                                                                    | update -u $U_R_L$ -img<br>img_index<br>where:<br>• $U_R_L$ is fully qualified<br>uniform resource locator<br>of a tftp, ftp, http, or<br>https server where the<br>firmware update image<br>is located.<br><i>img_index</i> is the image<br>index you are updating.<br>Use the update $-a$<br>command to list<br>available images and<br>their index numbers.<br>This command can only<br>be run by users who have<br>one or more of the<br>following command<br>authorities:<br>• Supervisor<br>$\cdot$ I/O module<br>administration<br>See "Commands and user<br>authority" on page 8 for<br>additional information. | $-T$ system: switch $[x]$<br>where $x$ is the<br>I/O-module bay<br>number.                                                                                                    |

| Function                                | What it does                                                                                                    | Command                                                                                                    | Valid targets                                                           |
|-----------------------------------------|----------------------------------------------------------------------------------------------------|----------------------------------------------------------------------------------------------------|-------------------------------------------------------------------------|
| Update I/O module<br>firmware (verbose) | Directly update I/O module<br>firmware image, showing details of<br>the firmware download and flash<br>operations. The detailed<br>information is not shown until the<br>update is complete, which might<br>take several minutes. | update -u $U_R_L$ -img<br>$img\_index - v$<br>where:<br>• $U_R_L$ is fully qualified<br>uniform resource locator<br>of a tftp, ftp, http, or<br>https server where the<br>firmware update image<br>is located.<br><i>img_index</i> is the image<br>index to the $I/O$<br>module firmware you<br>are updating. Use the<br>update -a command to<br>list available images<br>and their index<br>numbers.                                        | $-T$ system: switch[x]<br>where $x$ is the<br>I/O-module bay<br>number. |
|                                         |                                                                                                    | This command can only<br>be run by users who have<br>one or more of the<br>following command<br>authorities:<br>$\bullet$<br>Supervisor<br>$\cdot$ I/O module<br>administration<br>See "Commands and user<br>authority" on page 8 for<br>additional information.                                                                                                    |                                                                         |
| Activate I/O module<br>firmware         | Directly activate I/O module<br>firmware image.<br>Note: Only some I/O modules<br>have this capability.                                                                                                    | update -activate<br>img_index<br>where <i>img_index</i> is the<br>image index you are<br>activating. Use the update<br>-a command to list<br>available images and their<br>index numbers.<br>This command can only<br>be run by users who have<br>one or more of the<br>following command<br>authorities:<br>• Supervisor<br>• I/O module<br>administration<br>See "Commands and user<br>authority" on page 8 for<br>additional information. | $-T$ system:switch[x]<br>where $x$ is the<br>I/O-module bay<br>number.  |

*Table 87. update (update firmware) command (continued)*

*Table 87. update (update firmware) command (continued)*

| Function                                   | What it does                                                                                                    | Command                                                                                                    | Valid targets                                                              |
|--------------------------------------------|----------------------------------------------------------------------------------------------------|----------------------------------------------------------------------------------------------------|----------------------------------------------------------------------------|
| Update and activate I/O<br>module firmware | Directly update I/O module and<br>activate the firmware image.<br>Notes:<br>• Only some I/O modules have<br>this capability.<br>The activate option can be used<br>with the other options. You can<br>flash first, then activate the<br>specified index.<br>The image index you activate<br>can be different from the one<br>you update. | update -u $U_R_L$ -img<br>img_index -activate<br>img_index<br>where:<br>• U_R_L is fully qualified<br>uniform resource locator<br>of a tftp, ftp, http, or<br>https server where the<br>firmware update image<br>is located.<br>img_index is the image<br>index you are<br>activating. Use the<br>update -a command to<br>list available images<br>and their index<br>numbers.<br>This command can only<br>be run by users who have<br>one or more of the<br>following command<br>authorities:<br>• Supervisor<br>$\cdot$ I/O module<br>administration<br>See "Commands and user<br>authority" on page 8 for<br>additional information. | $-T$ system: switch $[x]$<br>where $x$ is the<br>I/O-module bay<br>number. |

| Function                                                            | What it does                                                                                                    | Command                                                                                                    | Valid targets                                                                                                    |
|---------------------------------------------------------------------|----------------------------------------------------------------------------------------------------|----------------------------------------------------------------------------------------------------|----------------------------------------------------------------------------------------------------|
| Update firmware<br>(Obsolete command. See<br>Note following table.) | Update firmware for the command<br>target.<br>Important: Command authority<br>definitions might change between<br>firmware versions. Make sure that<br>the command authority level set for<br>each user is correct after updating<br>management-module firmware.<br>Note: The P6 blade server<br>firmware is too large to be updated<br>using this command. See the User's<br>Guide for your P6 blade server for<br>information about updating<br>firmware.                                                                                                    | update -i ip_address -1<br>filelocation<br>where:<br>ip_address is the IPv4 or<br>IPv6 IP address of the<br>TFTP server.<br>filelocation is the location<br>of the firmware update<br>file.<br>This command can only<br>be run by users who have<br>one or more of the<br>following command<br>authorities:<br>Supervisor<br>$\bullet$<br>Chassis administration                                                                                                    | $-T$ system:mm $[x]$<br>$-T$ system:blade $[x]$ :sp<br>$-T$ system: switch $[x]$<br>where $x$ is the primary<br>management-module,<br>blade server bay<br>number, or I/O<br>(switch) module bay<br>number. |
| Update firmware                                                     | Update firmware for the command                                                                                                    | (for management<br>module)<br>Blade administration<br>(for blade server)<br>• I/O module<br>administration (for I/O<br>module)<br>See "Commands and user<br>authority" on page 8 for<br>additional information.<br>update -i ip_address -1                                                                                                    | $-T$ system:mm $[x]$                                                                                                    |
| (verbose)<br>(Obsolete command. See<br>Note following table.)       | target, showing details of the<br>firmware download and flash<br>operations. The detailed<br>information is not shown until the<br>update is complete, which might<br>take several minutes.<br>Important: Command authority<br>definitions might change between<br>firmware versions. Make sure that<br>the command authority level set for<br>each user is correct after updating<br>management-module firmware.<br>Note: The P6 blade server<br>firmware is too large to be updated<br>using this command. See the User's<br>Guide for your P6 blade server for<br>information about updating<br>firmware. | filelocation -v<br>where:<br><i>ip_address</i> is the IPv4 or<br>IPv6 IP address of the<br>TFTP server.<br><i>filelocation</i> is the location<br>of the firmware update<br>file.<br>This command can only<br>be run by users who have<br>one or more of the<br>following command<br>authorities:<br>Supervisor<br>• Chassis administration<br>(for management<br>module)<br>Blade administration<br>(for blade server)<br>$\cdot$ I/O module<br>administration (for I/O<br>module)<br>See "Commands and user<br>authority" on page 8 for<br>additional information. | $-T$ system:blade $[x]$ :sp<br>$-T$ system: switch $[x]$<br>where $x$ is the primary<br>management-module,<br>blade server bay<br>number, or I/O<br>(switch) module bay<br>number.                         |

*Table 87. update (update firmware) command (continued)*

| <b>Function</b>                                                                   | What it does                                                                                          | Command                                                                                                    | Valid targets                                                                       |
|-----------------------------------------------------------------------------------|----------------------------------------------------------------------------------------------------|----------------------------------------------------------------------------------------------------|-------------------------------------------------------------------------------------|
| Update I/O module<br>firmware<br>(Obsolete command. See<br>Note following table.) | Directly update I/O module<br>firmware image.<br>Note: Only some I/O modules<br>have this capability. | update -i ip_address -1<br>filelocation -img img_index<br>where:<br><i>ip_address</i> is the IPv4 or<br>IPv6 IP address of the<br>TFTP server.<br>filelocation is the location<br>$\bullet$<br>of the firmware update<br>file.<br><i>img_index</i> is the image<br>$\bullet$<br>index you are updating.<br>Use the update -a<br>command to list<br>available images and<br>their index numbers.<br>This command can only<br>be run by users who have<br>one or more of the<br>following command<br>authorities:<br>• Supervisor<br>• I/O module<br>administration<br>See "Commands and user<br>authority" on page 8 for<br>additional information. | $-T$ system: switch $[x]$<br>where $x$ is the I/O<br>(switch) module bay<br>number. |

*Table 87. update (update firmware) command (continued)*

| Function                                                                                    | What it does                                                                                                    | Command                                                                                                    | Valid targets                                                                       |
|---------------------------------------------------------------------------------------------|----------------------------------------------------------------------------------------------------|----------------------------------------------------------------------------------------------------|-------------------------------------------------------------------------------------|
| Update I/O module<br>firmware (verbose)<br>(Obsolete command. See<br>Note following table.) | Directly update I/O module<br>firmware image, showing details of<br>the firmware download and flash<br>operations. The detailed<br>information is not shown until the<br>update is complete, which might<br>take several minutes.<br>Note: Only some I/O modules<br>have this capability. | update -i ip_address -1<br>filelocation - img img_index<br>$-V$<br>where:<br><i>ip_address</i> is the IPv4 or<br>IPv6 IP address of the<br>TFTP server.<br>filelocation is the location<br>of the firmware update<br>file.<br><i>img_index</i> is the image<br>index to the $I/O$<br>module firmware you<br>are updating. Use the<br>update -a command to<br>list available images<br>and their index<br>numbers.<br>This command can only<br>be run by users who have<br>one or more of the<br>following command<br>authorities:<br>• Supervisor<br>$\cdot$ I/O module<br>administration<br>See "Commands and user<br>authority" on page 8 for | $-T$ system: switch $[x]$<br>where $x$ is the I/O<br>(switch) module bay<br>number. |
| Activate I/O module                                                                         | Directly activate I/O module                                                                                                    | additional information.<br>update -activate                                                                                                    |                                                                                     |
| firmware<br>(Obsolete command. See<br>Note following table.)                                | firmware image.<br>Note: Only some I/O modules<br>have this capability.                                                                                                    | img_index<br>where <i>img_index</i> is the<br>image index you are<br>activating. Use the update<br>-a command to list<br>available images and their<br>index numbers.<br>This command can only<br>be run by users who have<br>one or more of the<br>following command<br>authorities:<br>• Supervisor<br>• I/O module                                                                                                    | $-T$ system: switch $[x]$<br>where $x$ is the I/O<br>(switch) module bay<br>number. |
|                                                                                             |                                                                                                    | administration<br>See "Commands and user<br>authority" on page 8 for<br>additional information.                                                                                                    |                                                                                     |

*Table 87. update (update firmware) command (continued)*

| Function                                                                                       | What it does                                                                                                    | Command                                                                                                    | Valid targets                                                                       |
|------------------------------------------------------------------------------------------------|----------------------------------------------------------------------------------------------------|----------------------------------------------------------------------------------------------------|-------------------------------------------------------------------------------------|
| Update and activate I/O<br>module firmware<br>(Obsolete command. See<br>Note following table.) | Directly update I/O module and<br>activate the firmware image.<br>Notes:<br>• Only some I/O modules have<br>this capability.<br>The activate option can be used<br>with the other options. You can<br>flash first, then activate the<br>specified index.<br>The image index you activate<br>$\bullet$<br>can be different from the one<br>you update. | update -i ip_address -1<br>filelocation -img img_index<br>-activate img_index<br>where:<br><i>ip_address</i> is the IPv4 or<br>IPv6 IP address of the<br>TFTP server.<br>filelocation is the location<br>of the firmware update<br>file.<br><i>img_index</i> is the image<br>index you are<br>activating. Use the<br>update -a command to<br>list available images<br>and their index<br>numbers.<br>This command can only<br>be run by users who have<br>one or more of the<br>following command<br>authorities:<br>Supervisor<br>• I/O module<br>administration<br>See "Commands and user<br>authority" on page 8 for<br>additional information. | $-T$ system: switch $[x]$<br>where $x$ is the I/O<br>(switch) module bay<br>number. |

*Table 87. update (update firmware) command (continued)*

**Note:** The -i and -l options for the update command have been replaced by the -u command option. While the -i and -l options will remain active for a few releases before being removed, users are encouraged to transition to the -u option as soon as possible.

To accomplish this transition, the IP address and file location of the firmware update file or image, specified by the arguments to the -i and -l options, must be replaced by the -u option followed by an argument that specifies the fully qualified uniform resource locator (URL) of a tftp, ftp, http, or https server where the firmware update file or image is located.

**Example:** To update the advanced management module firmware from a TFTP server and reboot the advanced management module in management-module bay 1 after a successful update, type the following command at the system:> prompt. For this example, the IP address of the TFTP server is 9.37.177.215 and the firmware file containing the update is named CNETMNUS.pkt. The verbose mode and reboot flag are also specified.

update -u tftp://9.37.177.215/temp/CNETMNUS.pkt -T mm[1] -v -r

The following example shows the information that is returned from the update command:

```
system> update -u tftp://9.37.177.215/temp/CNETMNUS.pkt -T mm[1] -v -r
100% transferred (100/100)
transfer completed successfully
flashing firmware to target device
Starting flash packet preparation.
Flash preparation - packet percent complete 4.
Flash preparation - packet percent complete 8.
Flash preparation - packet percent complete 12.
Flash preparation - packet percent complete 16.
Flash preparation - packet percent complete 20.
Flash preparation - packet percent complete 24.
Flash preparation - packet percent complete 28.
Flash preparation - packet percent complete 32.
Flash preparation - packet percent complete 36.
Flash preparation - packet percent complete 40.
Flash preparation - packet percent complete 44.
Flash preparation - packet percent complete 50.
Flash preparation - packet percent complete 54.
Flash preparation - packet percent complete 58.
Flash preparation - packet percent complete 62.
Flash preparation - packet percent complete 66.
Flash preparation - packet percent complete 70.
Flash preparation - packet percent complete 74.
Flash preparation - packet percent complete 78.
Flash preparation - packet percent complete 82.
Flash preparation - packet percent complete 86.
Flash preparation - packet percent complete 90.
Flash preparation - packet percent complete 94.
Flash preparation - packet percent complete 98.
Flash operation phase starting.
Flashing - packet percent complete 34.
Flashing - packet percent complete 50.
Flashing - packet percent complete 50.
Flashing - packet percent complete 50.
Flashing - packet percent complete 50.
Flashing - packet percent complete 50.
Flashing - packet percent complete 50.
Flashing - packet percent complete 50.
Flashing - packet percent complete 82.
Update of AMM Main Application firmware was successful.
```
The new firmware will become active after the next reset of the MM.

Rebooting AMM...

# **uplink (management module failover) command**

This command displays and configures the management-module uplink failover feature. If the external network interface of the primary management module fails, this feature forces a failover to the standby management module, if one is installed.

**Note:** This command does not apply to the BladeCenter S unit.

| Function                                      | What it does                                                                                                    | Command                                                                                                    | Valid targets                                                                                     |
|-----------------------------------------------|----------------------------------------------------------------------------------------------------|----------------------------------------------------------------------------------------------------|---------------------------------------------------------------------------------------------------|
| Display uplink failover<br>status             | Displays the management-module<br>uplink failover status (enabled or<br>disabled) and the failover delay.                                                    | uplink                                                                                                    | -T system<br>$-T$ system:mm $[x]$<br>where $x$ is the primary<br>management-module<br>bay number. |
| Set physical network<br>uplink failover delay | Sets the amount of time between<br>detection of a management-module<br>physical uplink failure and failover<br>to the standby management<br>module.          | uplink -dps delay<br>where <i>delay</i> is from 10 to<br>172800 seconds, inclusive.<br>If you enter a value<br>outside this range, an<br>error will be displayed.<br>This command can only<br>be run by users who have<br>one or more of the<br>following command<br>authorities:<br>• Supervisor<br>• Chassis configuration<br>See "Commands and user<br>authority" on page 8 for<br>additional information. | -T system<br>$-T$ system:mm $[x]$<br>where $x$ is the primary<br>management-module<br>bay number. |
| Enable / disable physical<br>uplink failover  | Enables or disables failover to the<br>standby management module if the<br>external physical network interface<br>of the primary management<br>module fails. | uplink -ep state<br>where <i>state</i> is enabled or<br>disabled.<br>This command can only<br>be run by users who have<br>one or more of the<br>following command<br>authorities:<br>• Supervisor<br>• Chassis configuration<br>See "Commands and user<br>authority" on page 8 for<br>additional information.                                                                                                 | -T system<br>$-T$ system:mm $[x]$<br>where $x$ is the primary<br>management-module<br>bay number. |

*Table 88. uplink command*

*Table 88. uplink command (continued)*

| Function                                          | What it does                                                                                                    | Command                                                                                                    | Valid targets                                                                                     |
|---------------------------------------------------|----------------------------------------------------------------------------------------------------|----------------------------------------------------------------------------------------------------|---------------------------------------------------------------------------------------------------|
| Set logical network<br>uplink failover delay      | Sets the amount of time between<br>detection of a management-module<br>logical uplink failure and failover<br>to the standby management<br>module.                                                                                                    | uplink -dls delay<br>where <i>delay</i> is from 60 to<br>172800 seconds, inclusive.<br>If you enter a value<br>outside this range, an<br>error will be displayed.                                                                                                    | -T system<br>$-T$ system:mm $[x]$<br>where $x$ is the primary<br>management-module<br>bay number. |
|                                                   |                                                                                                    | This command can only<br>be run by users who have<br>one or more of the<br>following command<br>authorities:<br>• Supervisor<br>• Chassis configuration<br>See "Commands and user<br>authority" on page 8 for                                                                                                    |                                                                                                   |
|                                                   |                                                                                                    | additional information.                                                                                                    |                                                                                                   |
| Enable / disable logical<br>uplink failover       | Enables or disables failover to the<br>standby management module if the<br>external logical network interface of<br>the primary management module<br>fails.<br>You must enter a non-zero IP<br>address (-ip command option) or<br>IPv6 IP address (-ip6 command<br>option) for a device that the<br>management module can access to<br>check its logical network link<br>before you can enable logical<br>uplink failover. | uplink -el state<br>where <i>state</i> is enabled or<br>disabled.<br>This command can only<br>be run by users who have<br>one or more of the<br>following command<br>authorities:<br>Supervisor<br>• Chassis configuration<br>See "Commands and user<br>authority" on page 8 for<br>additional information.                                                                                                    | -T system<br>$-T$ system:mm $[x]$<br>where $x$ is the primary<br>management-module<br>bay number. |
| Set IP address to check<br>logical network uplink | Sets the IPv4 IP address of the<br>device that the management<br>module accesses to check its logical<br>network link.                                                                                                    | uplink -ip ip_address<br>where ip_address is a valid<br>IPv4 IP address. You must<br>enter a non-zero IPv4 IP<br>address, in dotted decimal<br>IP address format, before<br>you can enable logical<br>uplink failover.<br>This command can only<br>be run by users who have<br>one or more of the<br>following command<br>authorities:<br>• Supervisor<br>• Chassis configuration<br>See "Commands and user<br>authority" on page 8 for<br>additional information. | -T system<br>$-T$ system:mm $[x]$<br>where $x$ is the primary<br>management-module<br>bay number. |

*Table 88. uplink command (continued)*

| Function                                                  | What it does                                                                                                    | Command                                                                                                    | Valid targets                                                                                     |
|-----------------------------------------------------------|----------------------------------------------------------------------------------------------------|----------------------------------------------------------------------------------------------------|---------------------------------------------------------------------------------------------------|
| Set IPv6 IP address to<br>check logical network<br>uplink | Sets the IPv6 IP address of the<br>device that the management<br>module accesses to check its logical<br>network link.                                                                                                    | uplink -ip6 ip_address<br>where <i>ip_address</i> is a valid<br>IPv6 IP address. You must<br>enter a non-zero IP<br>address, in IPv6 format,<br>before you can enable<br>logical uplink failover.<br>This command can only<br>be run by users who have<br>one or more of the<br>following command<br>authorities:<br>• Supervisor<br>• Chassis configuration                                                                                         | -T system<br>$-T$ system:mm $[x]$<br>where $x$ is the primary<br>management-module<br>bay number. |
|                                                           |                                                                                                    | See "Commands and user<br>authority" on page 8 for<br>additional information.                                                                                                    |                                                                                                   |
| Set logical link loss alert<br>and failover policy        | Sets the alert and failover policy for<br>logical link loss to check either the<br>IPv4 IP address, the IPv6 IP<br>address, or both of these IP<br>addresses.<br>Note: The -alert command option<br>applies only when both the -ip and<br>-ip6 command options are set. | uplink -alert setting<br>where <i>setting</i> is:<br>• either to check either<br>the IPv4 IP address or<br>the IPv6 IP address.<br>both to check both the<br>IPv4 IP address and the<br>IPv6 IP address.<br>This command can only<br>be run by users who have<br>one or more of the<br>following command<br>authorities:<br>• Supervisor<br>• Chassis configuration<br>See "Commands and user<br>authority" on page 8 for<br>additional information. | -T system<br>$-T$ system:mm $[x]$<br>where $x$ is the primary<br>management-module<br>bay number. |

**Example:** To enable failover to the standby management module if the external physical network interface of a primary management module fails, while management module 1 is set as the persistent command environment, at the system:mm[1]> prompt, type uplink -ep enabled

To display the uplink failover configuration, while management module 1 is set as the persistent command environment, at the system:mm[1]> prompt, type uplink

The following example shows the information that is returned from these commands:

system:mm[1]> uplink -ep enabled OK system:mm[1]> uplink Failover on network uplink loss is enabled for physical detection Uplink delay for physical detection: 60 seconds

Failover on network uplink loss is enabled for logical detection Uplink delay for logical detection: 1800 seconds Destination IP for MM to check its logical link: 1.1.1.0 Destination IPv6 IP for MM to check its logical link: 1::2 Alert and failover if both IPv4 and IPv6 link checks fail system:mm[1]>

#### **users command**

This command displays and configures user accounts, also called user profiles, of the primary management module.

**Important:** Command authority definitions might change between firmware versions. Make sure that the command authority level set for each user is correct after updating management-module firmware.

*Table 89. users (management-module users) command*

| Function                  | What it does                                                                                                    | Command                                                                                                    | Valid targets                                                                        |
|---------------------------|----------------------------------------------------------------------------------------------------|----------------------------------------------------------------------------------------------------|--------------------------------------------------------------------------------------|
| Display all user profiles | Displays all 12<br>management-module user profiles.<br>Returned values are:<br>• User name<br>• Authority level<br>• Current log in or log out state<br>• Password compliance<br>• State of account (active or<br>inactive)<br>• Number of SSH public keys<br>installed for user | users                                                                                                    | $-T$ system:mm $[x]$<br>where $x$ is the primary<br>management-module<br>bay number. |
| Display active users      | Displays all users that are currently<br>logged in to the management<br>module. Returned values include:<br>• User name<br>• User IP address<br>• Connection type (SNMPv1,<br>SNMPv3, SSH, TCP command<br>mode, Telnet, Web)<br>• Session ID                                     | users -curr                                                                                                    | $-T$ system:mm $[x]$<br>where $x$ is the primary<br>management-module<br>bay number. |
| Terminate user session    | Terminates the specified user login<br>session.<br>Note: The session ID is found by<br>running the users -curr command.                                                                                                    | users -ts sessionID<br>where sessionID is a<br>number that corresponds<br>to the user session ID.<br>This command can only<br>be run by users who have<br>one or more of the<br>following command<br>authorities:<br>Supervisor<br>• Chassis account<br>management<br>See "Commands and user<br>authority" on page 8 for<br>additional information. | $-T$ system:mm $[x]$<br>where $x$ is the primary<br>management-module<br>bay number. |

*Table 89. users (management-module users) command (continued)*

| Function                       | What it does                                                                                                    | Command                                                                                                    | Valid targets                                                                        |
|--------------------------------|----------------------------------------------------------------------------------------------------|----------------------------------------------------------------------------------------------------|--------------------------------------------------------------------------------------|
| Display single user<br>profile | Displays the specified<br>management-module user profile.<br>Returned values are:<br>• User name<br>• Authority level<br>• Context name<br>• Authentication protocol<br>• Privacy protocol<br>• Access type<br>Hostname/IP address<br>• Maximum simultaneous sessions<br>allowed<br>• Number of active sessions<br>• Password compliance<br>• Password expiration date<br>Account state<br>• Number of SSH public keys<br>installed for this user<br>• Last time this user logged in | users -user_number<br>where user_number is a<br>number from 1 to 12 that<br>corresponds to the user<br>number assigned in the<br>"Display all user profiles"<br>list.                                                                                                    | $-T$ system:mm $[x]$<br>where $x$ is the primary<br>management-module<br>bay number. |
| Delete user profile            | Delete the specified<br>management-module user profile.                                                                                                    | users -user_number -clear<br>where <i>user_number</i> is a<br>number from 1 to 12 that<br>corresponds to the user<br>number assigned in the<br>"Display all user profiles"<br>list. It is possible to delete<br>an empty user profile.<br>This command can only<br>be run by users who have<br>one or more of the<br>following command<br>authorities:<br>• Supervisor<br>• Chassis account<br>management<br>See "Commands and user<br>authority" on page 8 for<br>additional information. | $-T$ system:mm $[x]$<br>where $x$ is the primary<br>management-module<br>bay number. |

| Function             | What it does                                             | Command                                                                                                    | Valid targets                                                                        |
|----------------------|----------------------------------------------------------|----------------------------------------------------------------------------------------------------|--------------------------------------------------------------------------------------|
| Disable user account | Disable the specified<br>management-module user account. | users -user_number<br>-disable<br>where user_number is a<br>number from 1 to 12 that<br>corresponds to the user                                                                                                    | $-T$ system:mm $[x]$<br>where $x$ is the primary<br>management-module<br>bay number. |
|                      |                                                          | number assigned in the<br>"Display all user profiles"<br>list.                                                                                                    |                                                                                      |
|                      |                                                          | This command can only<br>be run by users who have<br>one or more of the<br>following command<br>authorities:<br>• Supervisor<br>• Chassis account<br>management<br>• Chassis administration<br>• Chassis configuration  |                                                                                      |
|                      |                                                          | See "Commands and user<br>authority" on page 8 for<br>additional information.                                                                                                    |                                                                                      |
| Enable user profile  | Enable a disabled<br>management-module user account.     | users -user_number<br>-enable                                                                                                    | $-T$ system:mm $[x]$                                                                 |
|                      |                                                          | where user_number is a<br>number from 1 to 12 that<br>corresponds to the user<br>number assigned in the<br>"Display all user profiles"<br>list.                                                                         | where $x$ is the primary<br>management-module<br>bay number.                         |
|                      |                                                          | This command can only<br>be run by users who have<br>one or more of the<br>following command<br>authorities:<br>Supervisor<br>٠<br>Chassis account<br>management<br>• Chassis administration<br>• Chassis configuration |                                                                                      |
|                      |                                                          | See "Commands and user<br>authority" on page 8 for<br>additional information.                                                                                                    |                                                                                      |

*Table 89. users (management-module users) command (continued)*

| <b>Function</b>     | What it does                                       | Command                                                                                                    | Valid targets                                                                        |
|---------------------|----------------------------------------------------|----------------------------------------------------------------------------------------------------|--------------------------------------------------------------------------------------|
| Unlock user profile | Unlock a locked<br>management-module user account. | users -user_number<br>-unlock<br>where <i>user_number</i> is a<br>number from 1 to 12 that<br>corresponds to the user<br>number assigned in the<br>"Display all user profiles"<br>list.<br>This command can only<br>be run by users who have<br>one or more of the | $-T$ system:mm $[x]$<br>where $x$ is the primary<br>management-module<br>bay number. |
|                     |                                                    | following command<br>authorities:<br>Supervisor<br>٠<br>Chassis account<br>management<br>Chassis administration<br>Chassis configuration<br>$\bullet$<br>See "Commands and user<br>authority" on page 8 for<br>additional information.                             |                                                                                      |

*Table 89. users (management-module users) command (continued)*

| Function<br>What it does                                                                                                    | Command                                                                                                    | Valid targets                                                                        |
|----------------------------------------------------------------------------------------------------|----------------------------------------------------------------------------------------------------|--------------------------------------------------------------------------------------|
| Create the specified<br>Create user profile<br>management-module user profile.<br>All fields must be specified when<br>creating a user profile for the<br>BladeCenter T management<br>module.<br>For management modules other<br>than those installed in a<br>BladeCenter T unit, only the<br>following user-profile fields are<br>required:<br>• -user_number<br>· -n user_name<br>• -a user_authority<br>• -p user_password | users -user_number<br>-n user_name -p<br>user_password -a<br><i>user_authority</i> -cn<br>context_name -ap<br>auth_protocol -pp<br>privacy_protocol -ppw<br>privacy_pwd -at access_type<br>-i <i>ip_addr/hostname</i> -ms<br>max_sessions<br>where:<br>• user_number is a number<br>from 1 to 12 that<br>corresponds to an<br>unused user number in<br>the "Display all user<br>profiles" list.<br>user_name is an<br>alphanumeric string up<br>to 15 characters in<br>length that can include<br>periods $($ .) and<br>underscores $($ $)$ . Each<br>of the 12 user names<br>must be unique.<br>• user_password can be<br>blank or an<br>alphanumeric string up<br>to 15 characters in<br>length that can include<br>periods (.) and<br>underscores $(\_$ ), and<br>must include at least<br>one alphabetic and one<br>non-alphabetic<br>character.<br>• user_authority is one of<br>the following:<br>- operator (read-only)<br>- rbs (see Set user<br>authority level for<br>more information)<br>(continued on next page) | $-T$ system: $mm[x]$<br>where $x$ is the primary<br>management-module<br>bay number. |

*Table 89. users (management-module users) command (continued)*

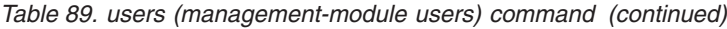

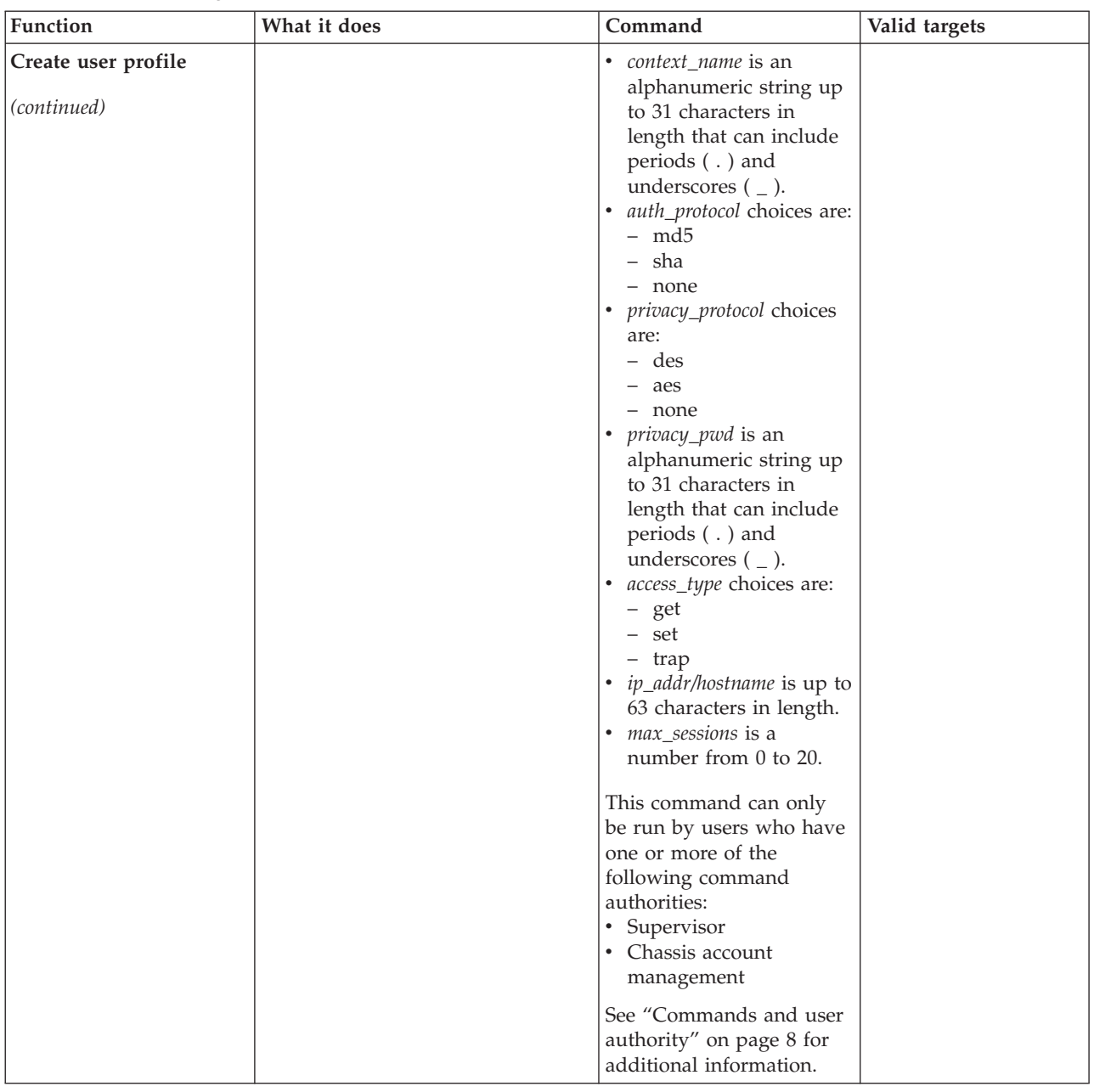

| Function      | What it does                                                         | Command                                                                                                    | Valid targets                                                                        |
|---------------|----------------------------------------------------------------------|----------------------------------------------------------------------------------------------------|--------------------------------------------------------------------------------------|
| Set user name | Sets a user name in the specified<br>management-module user profile. | users -user_number -n<br>user_name<br>where:<br>• <i>user_number</i> is a number<br>from 1 to 12 that<br>corresponds to the user<br>number assigned in the<br>"Display all user                           | $-T$ system:mm $[x]$<br>where $x$ is the primary<br>management-module<br>bay number. |
|               |                                                                      | profiles" list.<br>user_name is a<br>alphanumeric string up<br>to 15 characters in<br>length that can include<br>periods (.) and<br>underscores ( $\_$ ). Each<br>of the 12 user names<br>must be unique. |                                                                                      |
|               |                                                                      | This command can only<br>be run by users who have<br>one or more of the<br>following command<br>authorities:<br>• Supervisor<br>• Chassis account<br>management                                           |                                                                                      |
|               |                                                                      | See "Commands and user<br>authority" on page 8 for<br>additional information.                                                                                                    |                                                                                      |

*Table 89. users (management-module users) command (continued)*
| Function          | What it does                                                                | Command                                                                                                    | Valid targets                                                                        |
|-------------------|-----------------------------------------------------------------------------|----------------------------------------------------------------------------------------------------|--------------------------------------------------------------------------------------|
| Set user password | Sets a user password in the<br>specified management-module user<br>profile. | users -user_number -p<br>user_password<br>where:<br>• <i>user_number</i> is a number<br>from 1 to 12 that<br>corresponds to the user<br>number assigned in the<br>"Display all user<br>profiles" list.<br>user_password can be<br>blank or an<br>alphanumeric string up<br>to 15 characters in<br>length that can include<br>periods (.) and<br>underscores $($ $)$ , and<br>must include at least<br>one alphabetic and one<br>non-alphabetic<br>character.<br>This command can only<br>be run by users who have<br>one or more of the<br>following command<br>authorities:<br>• Supervisor<br>• Chassis account<br>management<br>See "Commands and user<br>authority" on page 8 for<br>additional information. | $-T$ system:mm $[x]$<br>where $x$ is the primary<br>management-module<br>bay number. |

*Table 89. users (management-module users) command (continued)*

| Function             | What it does                                                                                                    | Command                                                                                                    | Valid targets                                                                        |
|----------------------|----------------------------------------------------------------------------------------------------|----------------------------------------------------------------------------------------------------|--------------------------------------------------------------------------------------|
| Change user password | Changes the user password in the<br>specified management-module user<br>profile.<br>Note: Users can change their own<br>password even if they do not have<br>authority to manage accounts. The<br>-op option is only used when<br>changing your own password | users -user_number -op<br>old_password -p<br>new_password<br>where:<br>• <i>user_number</i> is a number<br>from 1 to 12 that<br>corresponds to the user<br>number assigned in the<br>"Display all user<br>profiles" list.<br>old_password is the<br>current password for<br>the specified user.<br>new_password can be<br>blank or an<br>alphanumeric string up<br>to 15 characters in<br>length that can include<br>periods $( . )$ and<br>underscores $(\_$ ), and<br>must include at least<br>one alphabetic and one<br>non-alphabetic<br>character.<br>This command can only<br>be run by users who have<br>one or more of the<br>following command<br>authorities:<br>• Supervisor<br>• Chassis account<br>management<br>See "Commands and user<br>authority" on page 8 for<br>additional information. | $-T$ system:mm $[x]$<br>where $x$ is the primary<br>management-module<br>bay number. |

*Table 89. users (management-module users) command (continued)*

| Function                 | What it does                                                                       | Command                                                                                                    | Valid targets                                                                        |
|--------------------------|------------------------------------------------------------------------------------|----------------------------------------------------------------------------------------------------|--------------------------------------------------------------------------------------|
| Set user authority level | Sets a user authority level in the<br>specified management-module user<br>profile. | users -user_number -a<br>user_authority<br>where:<br>• <i>user_number</i> is a number<br>from 1 to 12 that<br>corresponds to the user<br>number assigned in the<br>"Display all user<br>profiles" list.<br>• user_authority is one of<br>the following:<br>- operator (read-only)<br>- rbs (custom)<br>The custom authority level<br>parameter is specified<br>using the following<br>syntax:<br>rbs:levels:devices<br>where the levels are one or<br>more of the following<br>authority levels, separated<br>by a vertical bar $( )$ :<br>• super (Supervisor)<br>• cam (Chassis User<br>Account Management)<br>• clm (Chassis Log | $-T$ system:mm $[x]$<br>where $x$ is the primary<br>management-module<br>bay number. |
|                          |                                                                                    | Management)<br>co (Chassis Operator)<br>٠<br>cc (Chassis<br>Configuration)<br>• ca (Chassis<br>Administration)<br>• bo (Blade Operator)<br>brp (Blade Remote<br>٠<br>Present)<br>bc (Blade Configuration)<br>٠<br>ba (Blade<br>$\bullet$<br>Administration)<br>so (I/O Module<br>Operator)<br>sc (I/O Module<br>Configuration)<br>sa (I/O Module<br>$\bullet$<br>Administration)<br>(continued on next page)                                                                                                    |                                                                                      |

*Table 89. users (management-module users) command (continued)*

| Function                                | What it does                                                                                                    | Command                                                                                                    | Valid targets |
|-----------------------------------------|----------------------------------------------------------------------------------------------------|----------------------------------------------------------------------------------------------------|---------------|
| Set user authority level<br>(continued) | Notes:<br>• The LDAP authority levels are<br>not supported by the<br>management-module web<br>interface.<br>To use the LDAP authority<br>٠<br>levels, make sure that the version<br>of LDAP security used by the<br>management module is set to v2<br>(enhanced role-based security<br>model). See "ldapcfg command"<br>on page 213 for information. | The levels can also include<br>one or more of the<br>following authority levels<br>when using LDAP.<br>• brpv (Blade Remote<br>Presence View Video)<br>brpk (Blade Remote<br>Presence KVM)<br>brpr (Blade Remote<br>Presence Remote Drive<br>Read)<br>crpru (Blade Remote<br>$\bullet$<br>Presence Remote Drive<br>Read or Write)<br>• rps (Remote Presence<br>Supervisor)                                                                                              |               |
|                                         |                                                                                                    | where the <i>devices</i> are one<br>or more of the following<br>devices, separated by a<br>vertical bar $( )$ . Ranges<br>of devices are separated<br>by a dash $(-)$ .<br>• $cn$ (Chassis $n$ , where $n$<br>is a valid chassis<br>number. Use c1 for<br>single-chassis<br>environments.)<br>bn (Blade $n$ , where $n$ is<br>a valid blade bay<br>number in the chassis)<br>sn (I/O module $n$ ,<br>where $n$ is a valid $I/O$<br>module bay number in<br>the chassis) |               |
|                                         |                                                                                                    | This command can only<br>be run by users who have<br>one or more of the<br>following command<br>authorities:<br>• Supervisor<br>• Chassis account<br>management                                                                                                    |               |
|                                         |                                                                                                    | See "Commands and user<br>authority" on page 8 for<br>additional information.                                                                                                    |               |

*Table 89. users (management-module users) command (continued)*

| Function                                                   | What it does                                                                                                    | Command                                                                                                    | Valid targets                                                                        |
|------------------------------------------------------------|----------------------------------------------------------------------------------------------------|----------------------------------------------------------------------------------------------------|--------------------------------------------------------------------------------------|
| Set maximum number of<br>simultaneous sessions<br>for user | Sets the maximum number of<br>simultaneous login sessions for the<br>specified user.                                                                                                    | users -user_number -ms<br>max-session<br>where:<br>• <i>user_number</i> is a number<br>from 1 to 12 that<br>corresponds to the user<br>number assigned in the<br>"Display all user<br>profiles" list.<br><i>max-session</i> is a number<br>from 0 to 20 that sets<br>the maximum number<br>of simultaneous sessions<br>for the user. A value of<br>0 means that there is no<br>session limit for the<br>user.<br>This command can only<br>be run by users who have<br>one or more of the<br>following command<br>authorities:<br>$\bullet$<br>Supervisor<br>• Chassis account<br>management<br>See "Commands and user<br>authority" on page 8 for<br>additional information. | $-T$ system:mm $[x]$<br>where $x$ is the primary<br>management-module<br>bay number. |
| Set SNMPv3 user<br>context name                            | Sets an SNMPv3 context name in<br>the specified management-module<br>user profile.<br>The context name defines the<br>context the SNMPv3 user is<br>working in. A context name can be<br>shared by multiple users. | users -user_number -cn<br>context_name<br>where:<br>• <i>user_number</i> is a number<br>from 1 to 12 that<br>corresponds to the user<br>number assigned in the<br>"Display all user<br>profiles" list.<br>• context_name is a string<br>up to 31 characters in<br>length. Each of the 12<br>context names must be<br>unique.<br>This command can only<br>be run by users who have<br>one or more of the<br>following command<br>authorities:<br>• Supervisor<br>• Chassis account<br>management<br>See "Commands and user<br>authority" on page 8 for<br>additional information.                                                                                             | $-T$ system:mm $[x]$<br>where $x$ is the primary<br>management-module<br>bay number. |

*Table 89. users (management-module users) command (continued)*

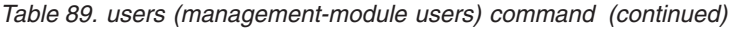

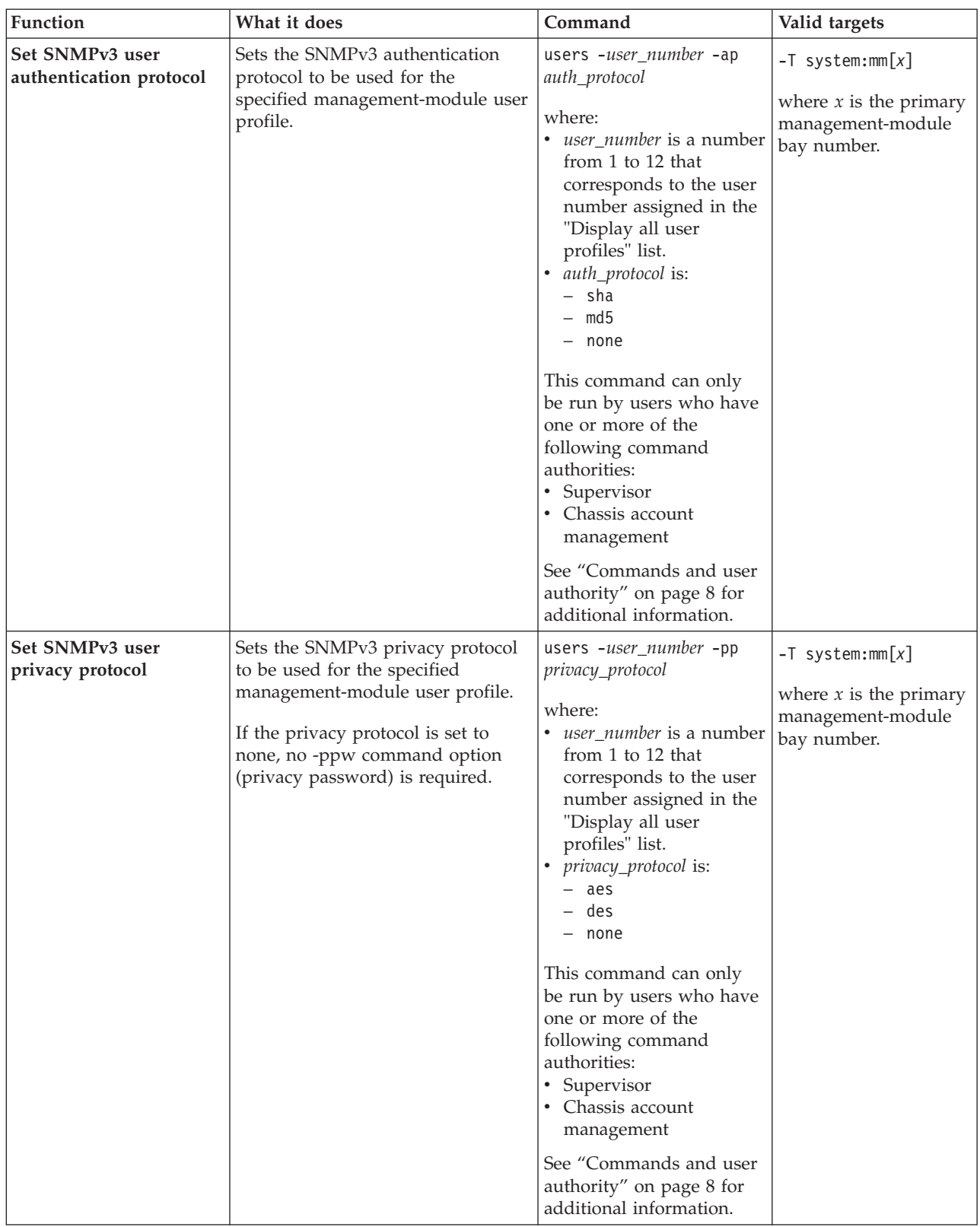

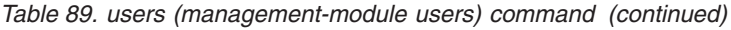

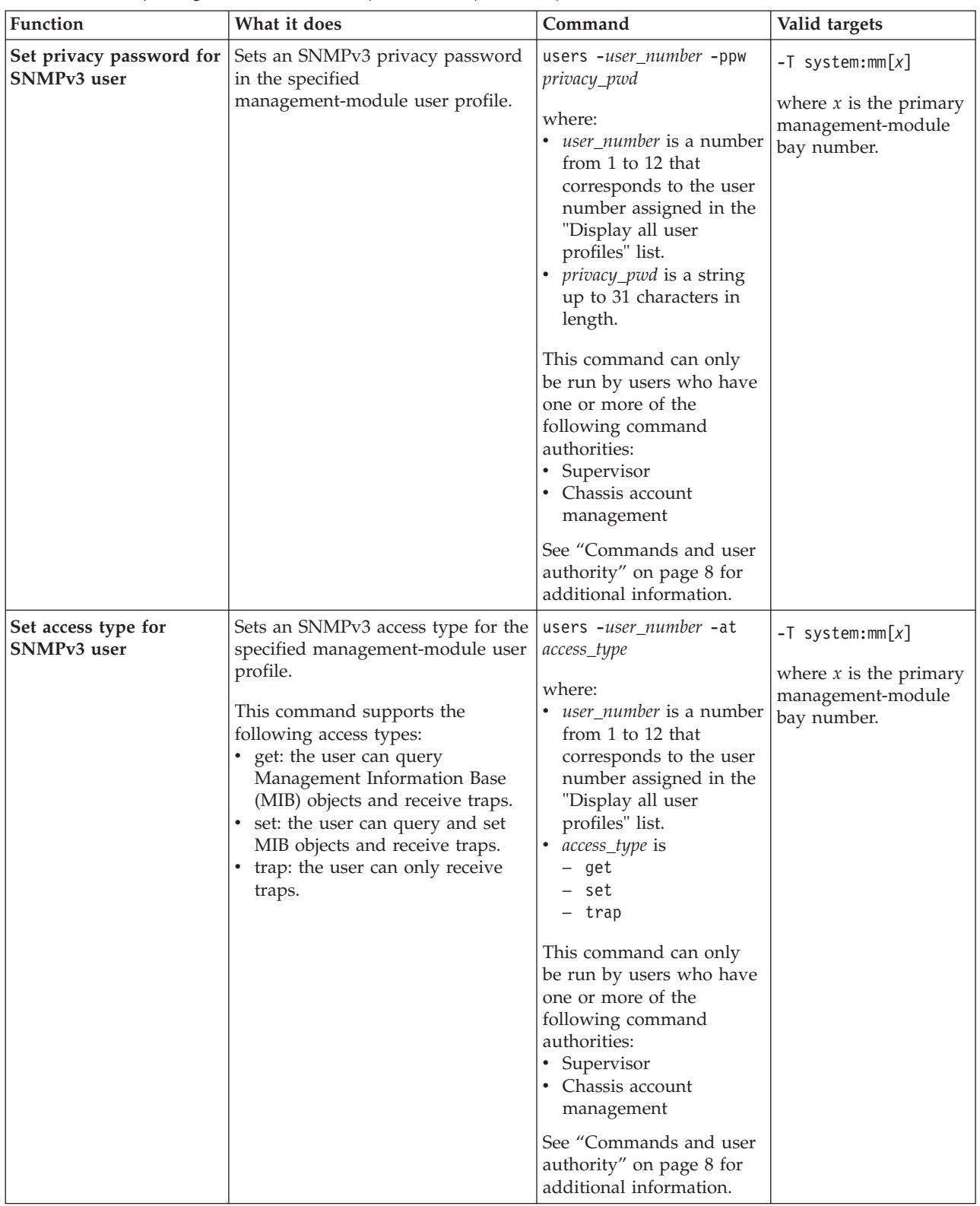

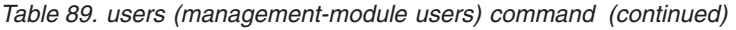

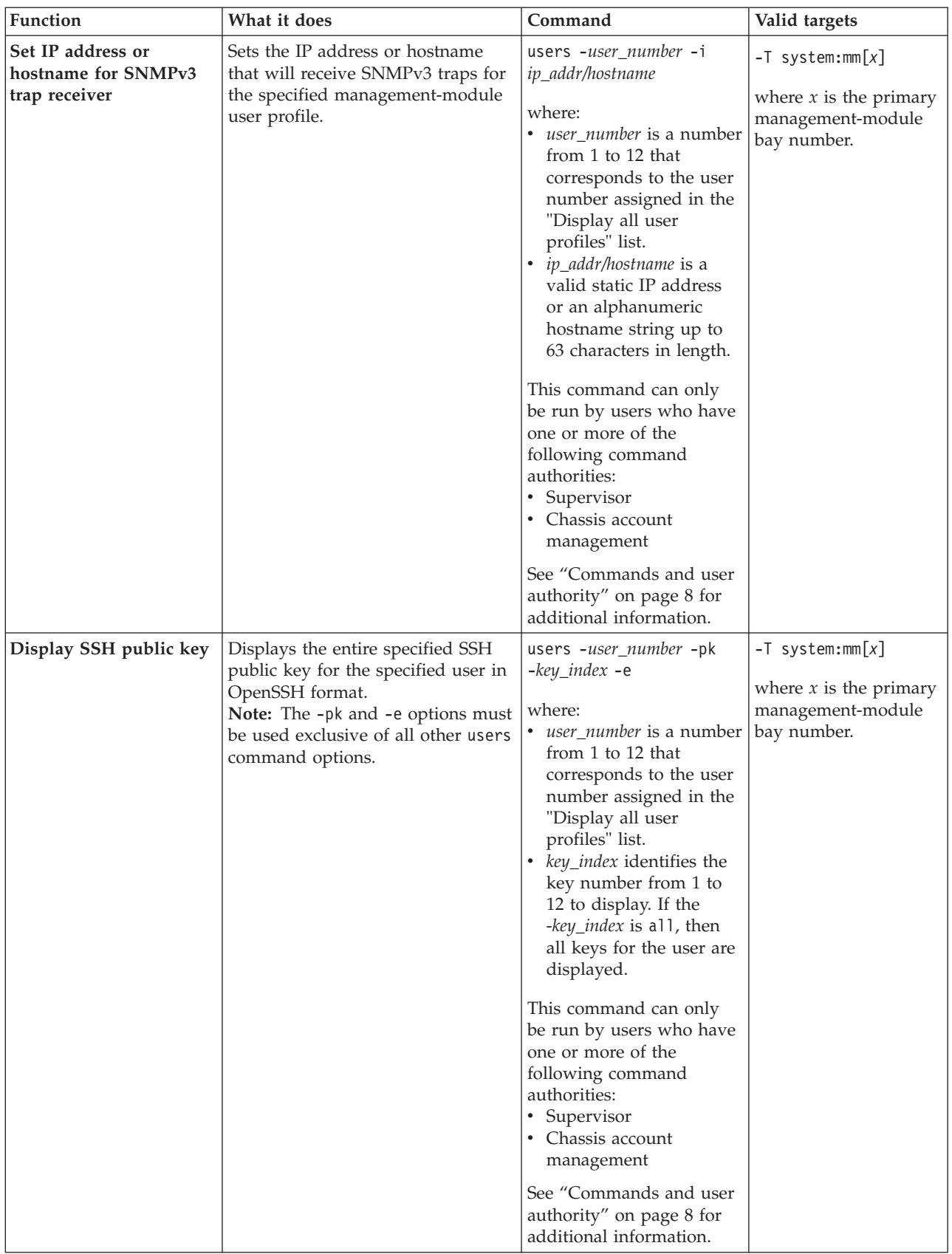

| Function                       | What it does                                                                                                    | Command                                                                                                    | Valid targets                                                                        |
|--------------------------------|----------------------------------------------------------------------------------------------------|----------------------------------------------------------------------------------------------------|--------------------------------------------------------------------------------------|
| Add SSH public key             | Adds an SSH public key for the<br>specified user.<br>Notes:<br>• The -pk and -add options must<br>be used exclusive of all other<br>users command options.<br>• The SSH Public Key is added to<br>the first available storage<br>location. Each advanced<br>management module can<br>support up to 12 SSH public<br>keys.<br>• Each user is permitted a<br>maximum of four SSH public<br>keys, if the space is available. | users -user_number -pk<br>-add key<br>where:<br>user_number is a number<br>from 1 to 12 that<br>corresponds to the user<br>number assigned in the<br>"Display all user<br>profiles" list.<br>key is a valid key in<br>OpenSSH format.<br>This command can only<br>be run by users who have<br>one or more of the<br>following command<br>authorities:<br>Supervisor<br>• Chassis account<br>management<br>See "Commands and user                                                                                                    | $-T$ system:mm $[x]$<br>where $x$ is the primary<br>management-module<br>bay number. |
|                                |                                                                                                    | authority" on page 8 for<br>additional information.                                                                                                    |                                                                                      |
| Add specific SSH public<br>key | Adds a specific SSH public key for<br>the specified user.<br>Note: The -pk and -add options<br>must be used exclusive of all other<br>users command options.                                                                                                    | users -user_number -pk<br>-key_index -add key<br>where:<br><i>user_number</i> is a number<br>from 1 to 12 that<br>corresponds to the user<br>number assigned in the<br>"Display all user<br>profiles" list.<br>key_index identifies the<br>key number from 1 to<br>12 to add.<br><i>key</i> is a valid key in<br>OpenSSH format.<br>This command can only<br>be run by users who have<br>one or more of the<br>following command<br>authorities:<br>• Supervisor<br>• Chassis account<br>management<br>See "Commands and user<br>authority" on page 8 for<br>additional information. | $-T$ system:mm $[x]$<br>where $x$ is the primary<br>management-module<br>bay number. |

*Table 89. users (management-module users) command (continued)*

| <b>Function</b>       | What it does                                                                                                    | Command                                                                                                    | Valid targets                                                                        |
|-----------------------|----------------------------------------------------------------------------------------------------|----------------------------------------------------------------------------------------------------|--------------------------------------------------------------------------------------|
| Remove SSH public key | Removes an SSH public key for the<br>specified user.<br>Note: The -pk and -remove options<br>must be used exclusive of all other<br>users command options. | users -user_number -pk<br>-key_index -remove<br><i>user_number</i> is a number<br>from 1 to 12 that<br>corresponds to the user<br>number assigned in the<br>"Display all user<br>profiles" list.<br>key_index identifies the<br>key number from 1 to<br>12 to remove. If the<br>-key_index is "all", then<br>all keys for the user are<br>removed.<br>This command can only<br>be run by users who have<br>one or more of the<br>following command<br>authorities:<br>Supervisor<br>Chassis account<br>management<br>See "Commands and user<br>authority" on page 8 for<br>additional information. | $-T$ system:mm $[x]$<br>where $x$ is the primary<br>management-module<br>bay number. |

*Table 89. users (management-module users) command (continued)*

| Function              | What it does                  | Command                                                                                                    | Valid targets                                                                        |
|-----------------------|-------------------------------|----------------------------------------------------------------------------------------------------|--------------------------------------------------------------------------------------|
| Upload SSH public key | Uploads a new SSH public key. | users -user_number -pk<br>-upld -i ip_addr/hostname<br>-1 filename<br>• <i>user_number</i> is a number<br>from 1 to 12 that<br>corresponds to the user<br>number assigned in the<br>"Display all user<br>profiles" list.<br>• ip_addr/hostname is a<br>valid static IPv4 or IPv6<br>IP address or an<br>alphanumeric hostname<br>string up to 63<br>characters in length of<br>the TFTP server.<br><i>filename</i> is the filename<br>of the key file. Keys<br>must be in OpenSSH<br>format.<br>This command can only<br>be run by users who have<br>one or more of the<br>following command<br>authorities:<br>• Supervisor<br>Chassis account<br>management<br>See "Commands and user<br>authority" on page 8 for<br>additional information. | $-T$ system:mm $[x]$<br>where $x$ is the primary<br>management-module<br>bay number. |

*Table 89. users (management-module users) command (continued)*

| Function               | What it does                            | Command                                                                                                    | Valid targets                                                                        |
|------------------------|-----------------------------------------|----------------------------------------------------------------------------------------------------|--------------------------------------------------------------------------------------|
| Replace SSH public key | Replaces an existing SSH public<br>key. | users -user_number -pk<br>-key_index -upld -i<br><i>ip_addr/hostname</i> -1<br>filename<br>• <i>user_number</i> is a number<br>from 1 to 12 that<br>corresponds to the user<br>number assigned in the<br>"Display all user<br>profiles" list.<br>key_index identifies the<br>key number from 1 to<br>12 to replace.<br>• ip_addr/hostname is a<br>valid static IPv4 or IPv6<br>IP address or an<br>alphanumeric hostname<br>string up to 63<br>characters in length of<br>the TFTP server.<br>filename is the filename<br>of the key file. Keys<br>must be in OpenSSH<br>format.<br>This command can only<br>be run by users who have<br>one or more of the<br>following command<br>authorities:<br>• Supervisor<br>• Chassis account<br>management<br>See "Commands and user<br>authority" on page 8 for<br>additional information. | $-T$ system:mm $[x]$<br>where $x$ is the primary<br>management-module<br>bay number. |

*Table 89. users (management-module users) command (continued)*

| Function                   | What it does                                                                                                    | Command                                                                                                    | Valid targets                                                                        |
|----------------------------|----------------------------------------------------------------------------------------------------|----------------------------------------------------------------------------------------------------|--------------------------------------------------------------------------------------|
| Download SSH public<br>key | Downloads a specific SSH public<br>key to a TFTP server.<br>Note: The -pk and -dnld options<br>must be used exclusive of all other<br>users command options. | users -user_number -pk<br>-key_index -dnld -i<br>ip_addr/hostname -1<br>filename<br>• <i>user number</i> is a number<br>from 1 to 12 that<br>corresponds to the user<br>number assigned in the<br>Display all user<br>profiles list.<br>key_index identifies the<br>key number from 1 to<br>12 to upload.<br>ip_addr/hostname is a<br>valid static IPv4 or IPv6<br>IP address or an<br>alphanumeric hostname<br>string up to 63<br>characters in length of<br>the TFTP server.<br>filename is the filename<br>of the key file.<br>This command can only<br>be run by users who have<br>one or more of the<br>following command<br>authorities:<br>• Supervisor<br>• Chassis account<br>management<br>See "Commands and user<br>authority" on page 8 for<br>additional information. | $-T$ system:mm $[x]$<br>where $x$ is the primary<br>management-module<br>bay number. |

*Table 89. users (management-module users) command (continued)*

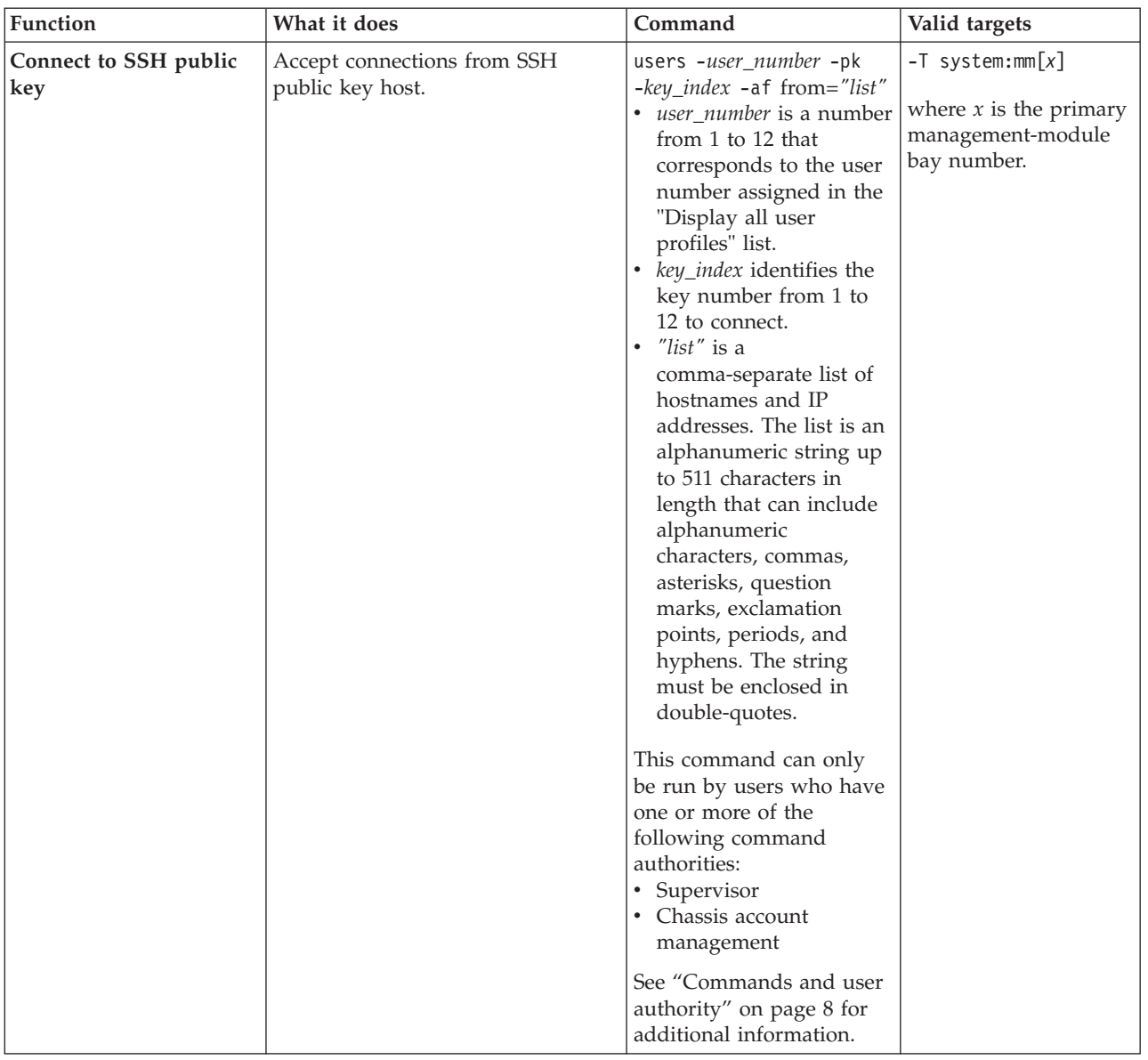

*Table 89. users (management-module users) command (continued)*

| Function                         | What it does                         | Command                                                                                                    | Valid targets                                                                                    |
|----------------------------------|--------------------------------------|----------------------------------------------------------------------------------------------------|--------------------------------------------------------------------------------------------------|
| <b>Comment SSH public</b><br>key | Add comment to an SSH public<br>key. | users -user_number -pk<br>-key_index -cm "comment"<br>• <i>user_number</i> is a number<br>from 1 to 12 that<br>corresponds to the user<br>number assigned in the<br>"Display all user<br>profiles" list.<br>key_index identifies the<br>key number from 1 to<br>12 to comment.<br>"comment" is up to 255<br>characters in length,<br>enclosed in<br>double-quotes.<br>This command can only<br>be run by users who have<br>one or more of the<br>following command<br>authorities:<br>Supervisor<br>• Chassis account<br>management<br>See "Commands and user<br>authority" on page 8 for<br>additional information. | $-T$ system:mm $\lceil x \rceil$<br>where $x$ is the primary<br>management-module<br>bay number. |

*Table 89. users (management-module users) command (continued)*

**Example:** To create user number 3 with a user name of user3 who has supervisor rights to all BladeCenter components, while management module 1 is set as the persistent command environment, at the system:mm[1]> prompt, type

users -3 -n user3 -p passw0rd -a rbs:super:c1|b1-b14|s1-s4 -cn joe -ap md5 -pp des -ppw passw0rd -at get -I 192.168.70.129

**Note:** The entry beginning with users -3 -n... is shown with a line break after -pp des. When this command is entered, the entire entry must all be on one line.

To display all users, while management module 1 is set as the persistent command environment, at the system: $mm[1]$  prompt, type users

The following example shows the information that is returned from these commands:

**Note:** The entry beginning with users  $-3 -n...$  is shown with a line break after -a rbs:super:c1|b1-b14|s1-s4. When this command is entered, the entire entry must all be on one line.

```
system:mm[1]> users -3 -n user3 -p passw0rd -a rbs:super:c1|b1-b14|s1-s4
-cn joe -ap md5 -pp des -ppw passw0rd -at get -I 192.168.70.129
OK
system:mm[1]> users
0 active session(s)
Password compliant
Account active
```

```
Role:cam
   Blades:1|2|3|4|5|6|7|8|9|10|11|12|13|14
   Chassis:1
   Modules:1|2|3|4|5|6|7|8|9|10
There are no SSH public keys installed for this user
2. kprevent
0 active session(s)
Password compliant
Account active
   Role:supervisor
   Blades:1|2|3|4|5|6|7|8|9|10|11|12|13|14
   Chassis:1
   Modules:1|2|3|4|5|6|7|8|9|10
There are no SSH public keys installed for this user
3. johnh
0 active session(s)
Password compliant
Account active
   Role:supervisor
   Blades:1|2|3|4|5|6|7|8|9|10|11|12|13|14
   Chassis:1
   Modules:1|2|3|4|5|6|7|8|9|10
There are no SSH public keys installed for this user
4. toms
1 active session(s)
Password compliant
Account active
   Role:supervisor
   Blades:1|2|3|4|5|6|7|8|9|10|11|12|13|14
   Chassis:1
   Modules:1|2|3|4|5|6|7|8|9|10
Number of SSH public keys installed for this user: 3
5. <not used>
6. <not used>
7. < not used
8. < not used>
9. < not used>
10. <not used>
11. < not used>
12. <not used>
system:mm[1]>
```
## **vlan command**

This command configures and displays the VLAN (virtual local area network) settings of the management module.

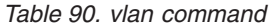

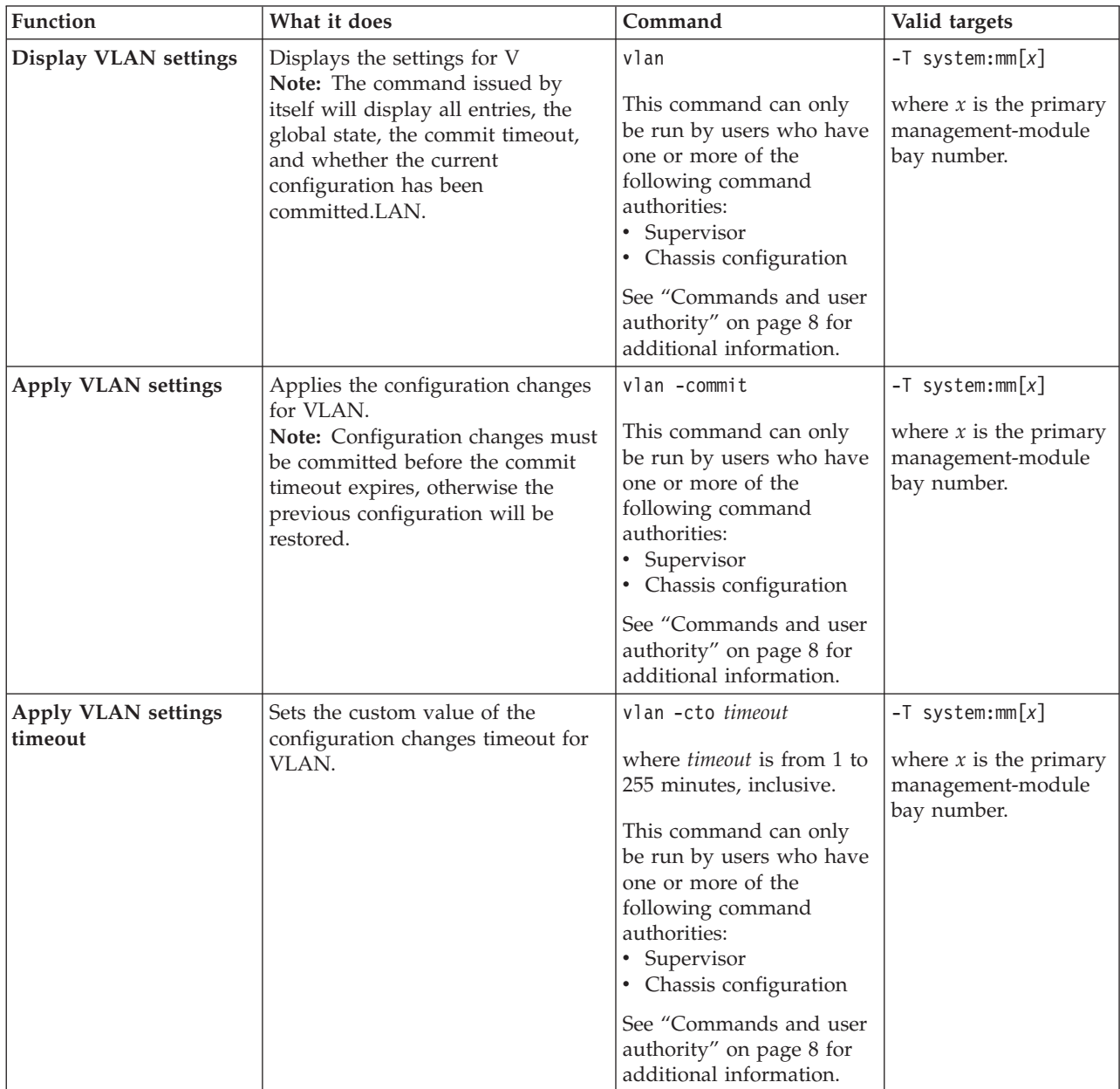

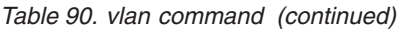

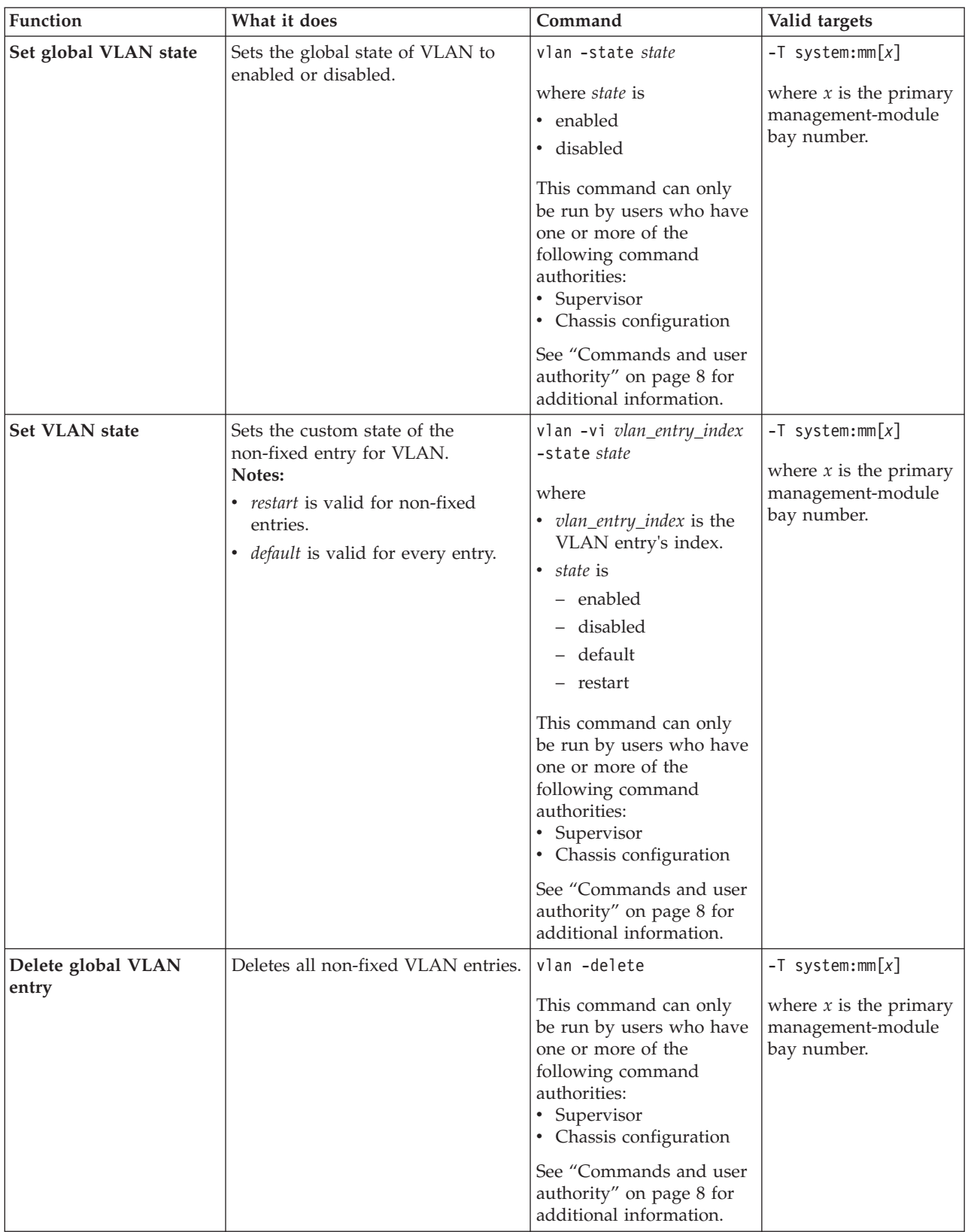

*Table 90. vlan command (continued)*

| Function                                                                                                    | What it does                                                                                                    | Command                                                                                                    | Valid targets                                                |
|----------------------------------------------------------------------------------------------------|----------------------------------------------------------------------------------------------------|----------------------------------------------------------------------------------------------------|--------------------------------------------------------------|
| Delete VLAN entry                                                                                                    | Deletes the specified VLAN entry.                                                                                                    | vlan -vi vlan_entry_index                                                                                                    | $-T$ system:mm $[x]$                                         |
|                                                                                                    |                                                                                                    | -delete<br>where vlan_entry_index is<br>the VLAN entry's index.                                                                                         | where $x$ is the primary<br>management-module<br>bay number. |
|                                                                                                    |                                                                                                    | This command can only<br>be run by users who have<br>one or more of the<br>following command<br>authorities:<br>• Supervisor<br>• Chassis configuration |                                                              |
|                                                                                                    |                                                                                                    | See "Commands and user<br>authority" on page 8 for<br>additional information.                                                                           |                                                              |
| Display VLAN entry                                                                                                    | Displays the VLAN entry.                                                                                                    | vlan -vi vlan_entry_index                                                                                                    | $-T$ system:mm $[x]$                                         |
|                                                                                                    |                                                                                                    | where vlan_entry_index is<br>the VLAN entry's index.                                                                                                    | where $x$ is the primary<br>management-module<br>bay number. |
|                                                                                                    |                                                                                                    | This command can only<br>be run by users who have<br>one or more of the<br>following command<br>authorities:<br>• Supervisor<br>• Chassis configuration |                                                              |
|                                                                                                    |                                                                                                    | See "Commands and user<br>authority" on page 8 for<br>additional information.                                                                           |                                                              |
| Create VLAN entry                                                                                                    | Creates the VLAN entry.                                                                                                    | vlan -vi vlan_entry_index                                                                                                    | $-T$ system:mm $[x]$                                         |
| Notes:<br>• - vi and - vid must be set to<br>create an entry.<br>• - state, and -n are optional.<br>• A default entry name is used if<br>-n is not specified. | -vid vlan_id<br>where<br>• vlan_entry_index is the<br>VLAN entry's index.<br>vlan_id is the number<br>from 1 to $4,094$ ,<br>inclusive. | where $x$ is the primary<br>management-module<br>bay number.                                                                                            |                                                              |
|                                                                                                    |                                                                                                    | This command can only<br>be run by users who have<br>one or more of the<br>following command<br>authorities:<br>• Supervisor<br>• Chassis configuration |                                                              |
|                                                                                                    |                                                                                                    | See "Commands and user<br>authority" on page 8 for<br>additional information.                                                                           |                                                              |

*Table 90. vlan command (continued)*

| Function                      | What it does                                                                                                    | Command                                                                                                    | Valid targets                                                                        |
|-------------------------------|----------------------------------------------------------------------------------------------------|----------------------------------------------------------------------------------------------------|--------------------------------------------------------------------------------------|
| <b>Set VLAN ID</b>            | Sets the VLAN ID.                                                                                                    | vlan -vi vlan_entry_index<br>$-vidid$<br>where<br>• vlan_entry_index is the<br>VLAN entry's index.<br>• <i>id</i> is the number from 1<br>to 4,094, inclusive.<br>This command can only<br>be run by users who have<br>one or more of the<br>following command<br>authorities:<br>• Supervisor<br>• Chassis configuration<br>See "Commands and user<br>authority" on page 8 for                                  | $-T$ system:mm $[x]$<br>where $x$ is the primary<br>management-module<br>bay number. |
| Set remote presence<br>access | Enables or disabled the remote<br>presence access.<br>Note: Before enabling the remote<br>presence access, you have to<br>disable it on whichever VLAN it is<br>enabled on. | additional information.<br>vlan -vi vlan_entry_index<br>-rp state<br>where<br>• vlan_entry_index is the<br>VLAN entry's index.<br>• state is enabled or<br>disabled.<br>This command can only<br>be run by users who have<br>one or more of the<br>following command<br>authorities:<br>• Supervisor<br>• Chassis configuration<br>See "Commands and user<br>authority" on page 8 for<br>additional information. | $-T$ system:mm $[x]$<br>where $x$ is the primary<br>management-module<br>bay number. |

*Table 90. vlan command (continued)*

| Function         | What it does                                                                                                    | Command                                                                                                    | Valid targets                                                                        |
|------------------|----------------------------------------------------------------------------------------------------|----------------------------------------------------------------------------------------------------|--------------------------------------------------------------------------------------|
| Set SOL access   | Enables or disabled the SOL access.<br>Note: Before enabling the SOL<br>access, you have to disable it on<br>whichever VLAN it is enabled on. | vlan -vi vlan_entry_index<br>-sol <i>state</i><br>where<br>• vlan_entry_index is the<br>VLAN entry's index.<br>$\bullet$<br><i>state</i> is enabled or<br>disabled.<br>This command can only<br>be run by users who have<br>one or more of the<br>following command<br>authorities:<br>• Supervisor<br>• Chassis configuration<br>See "Commands and user<br>authority" on page 8 for                                     | $-T$ system:mm $[x]$<br>where $x$ is the primary<br>management-module<br>bay number. |
| Set VLAN tagging | Enables or disabled the VLAN<br>tagging.<br>Note: vlan -tag is only valid for<br>the default entry.                                           | additional information.<br>vlan -vi vlan_entry_index<br>-tag state<br>where<br>• vlan_entry_index is the<br>VLAN entry's index.<br>• <i>state</i> is enabled or<br>disabled.<br>This command can only<br>be run by users who have<br>one or more of the<br>following command<br>authorities:<br>• Supervisor<br>• Chassis configuration<br>See "Commands and user<br>authority" on page 8 for<br>additional information. | $-T$ system:mm $[x]$<br>where $x$ is the primary<br>management-module<br>bay number. |

*Table 90. vlan command (continued)*

| Function               | What it does                                                                                      | Command                                                                                                    | Valid targets                                                                        |
|------------------------|---------------------------------------------------------------------------------------------------|----------------------------------------------------------------------------------------------------|--------------------------------------------------------------------------------------|
| Set VLAN entry name    | Sets the VLAN entry name.                                                                         | vlan -vi vlan_entry_index<br>-n name<br>where<br>• vlan_entry_index is the<br>VLAN entry's index.<br>• <i>name</i> is the<br>quote-delimited VLAN<br>entry name, of 1 to 31<br>characters in length.<br>This command can only<br>be run by users who have<br>one or more of the<br>following command<br>authorities:<br>• Supervisor<br>• Chassis configuration<br>See "Commands and user<br>authority" on page 8 for<br>additional information. | $-T$ system:mm $[x]$<br>where $x$ is the primary<br>management-module<br>bay number. |
| Set VLAN configuration | Sets the IPv4 configuration method<br>for VLAN.<br>Note: It is not applied to the fixed<br>entry. | vlan -vi vlan_entry_index<br>-c method<br>where<br>• vlan_entry_index is the<br>VLAN entry's index.<br>• method is static.<br>This command can only<br>be run by users who have<br>one or more of the<br>following command<br>authorities:<br>• Supervisor<br>• Chassis configuration<br>See "Commands and user<br>authority" on page 8 for<br>additional information.                                                                           | $-T$ system:mm $[x]$<br>where $x$ is the primary<br>management-module<br>bay number. |

*Table 90. vlan command (continued)*

| Function                      | What it does                                                                      | Command                                                                                                    | Valid targets                                                                        |
|-------------------------------|-----------------------------------------------------------------------------------|----------------------------------------------------------------------------------------------------|--------------------------------------------------------------------------------------|
| Set VLAN IP address<br>(IPv4) | Sets the IPv4 address for VLAN.<br>Note: It is not applied to the fixed<br>entry. | vlan -vi vlan_entry_index<br>-i ip_address<br>where<br>• vlan_entry_index is the<br>VLAN entry's index.<br>• <i>ip_address</i> is the IP<br>address.<br>This command can only<br>be run by users who have<br>one or more of the<br>following command<br>authorities:<br>• Supervisor<br>• Chassis configuration<br>See "Commands and user<br>authority" on page 8 for | $-T$ system:mm $[x]$<br>where $x$ is the primary<br>management-module<br>bay number. |
| Set VLAN subnet (IPv4)        | Sets the IPv4 subnet for VLAN.<br>Note: It is not applied to the fixed<br>entry.  | additional information.<br>vlan -vi vlan_entry_index<br>-s subnet<br>where<br>• vlan_entry_index is the<br>VLAN entry's index.<br>• <i>subnet</i> is the subnet.<br>This command can only<br>be run by users who have<br>one or more of the<br>following command<br>authorities:<br>• Supervisor<br>• Chassis configuration<br>See "Commands and user                 | $-T$ system:mm $[x]$<br>where $x$ is the primary<br>management-module<br>bay number. |
|                               |                                                                                   | authority" on page 8 for<br>additional information.                                                                                                    |                                                                                      |

*Table 90. vlan command (continued)*

| Function                   | What it does                                                                                         | Command                                                                                                    | Valid targets                                                                        |
|----------------------------|----------------------------------------------------------------------------------------------------|----------------------------------------------------------------------------------------------------|--------------------------------------------------------------------------------------|
| Set VLAN gateway<br>(IPv4) | Sets the IPv4 gateway for VLAN.<br>Note: It is not applied to the fixed<br>entry.                    | vlan -vi vlan_entry_index<br>-g gateway<br>where<br>• vlan_entry_index is the<br>VLAN entry's index.<br>• <i>gateway</i> is the gateway.<br>This command can only<br>be run by users who have<br>one or more of the<br>following command<br>authorities:<br>• Supervisor<br>• Chassis configuration<br>See "Commands and user<br>authority" on page 8 for<br>additional information.                                    | $-T$ system:mm $[x]$<br>where $x$ is the primary<br>management-module<br>bay number. |
| Set VLAN subnet route      | Sets the custom value of subnet<br>route for VLAN.<br>Note: It is not applied to the fixed<br>entry. | vlan -vi vlan_entry_index<br>-srx subnet_route<br>where<br>• vlan_entry_index is the<br>VLAN entry's index.<br>• $x$ is 1, 2, or 3.<br>subnet_route is the<br>subnet route.<br>This command can only<br>be run by users who have<br>one or more of the<br>following command<br>authorities:<br>• Supervisor<br>• Chassis configuration<br>See "Commands and user<br>authority" on page 8 for<br>additional information. | $-T$ system:mm $[x]$<br>where $x$ is the primary<br>management-module<br>bay number. |

*Table 90. vlan command (continued)*

| Function                    | What it does                                                                                        | Command                                                                                                    | Valid targets                                                                        |
|-----------------------------|----------------------------------------------------------------------------------------------------|----------------------------------------------------------------------------------------------------|--------------------------------------------------------------------------------------|
| <b>Set VLAN subnet mask</b> | Sets the custom value of subnet<br>mask for VLAN.<br>Note: It is not applied to the fixed<br>entry. | vlan -vi vlan_entry_index<br>-smx subnet_mask<br>where<br><i>vlan_entry_index is the</i><br>٠<br>VLAN entry's index.                                  | $-T$ system: $mm[x]$<br>where $x$ is the primary<br>management-module<br>bay number. |
|                             |                                                                                                    | • $x$ is 1, 2, or 3.<br>subnet_mask is the<br>$\bullet$<br>subnet mask.                                                                               |                                                                                      |
|                             |                                                                                                    | This command can only<br>be run by users who have<br>one or more of the<br>following command<br>authorities:<br>• Supervisor<br>Chassis configuration |                                                                                      |
|                             |                                                                                                    | See "Commands and user<br>authority" on page 8 for<br>additional information.                                                                         |                                                                                      |

#### **Example:**

To change the name of VLAN entry 2 to VLAN-2, while management module 1 is set as the persistent command environment, at the system:mm[1]> prompt, type vlan -vi 2 -n "VLAN-2"

To apply the change, while management module 1 is set as the persistent command environment, at the system:mm[1]> prompt, type vlan -commit

To display the VLAN settings, while management module 1 is set as the persistent command environment, at the system:mm[1]> prompt, type vlan

The following example shows the information that is returned from these three commands:

```
system:mm[1]> vlan -vi 2 -n "VLAN-2"
All changes must be committed within 2 minutes using -commit.
OK
system:mm[1]> vlan -commit
OK
system:mm[1]> vlan
-state disabled
-cto 2
Default entry
-vi 1
-n VLAN-1
-state enabled
-vid 1
-sol enabled
-rp enabled
-tag disabled
I/O module access enabled
```

```
IPv4 config method: static
IPv4 address: 9.72.217.71
IPv4 subnet: 255.255.248.0
IPv4 gateway: 9.72.216.1
-vi 2
-n VLAN-2
-state disabled
-vid 1000
-sol disabled
-rp disabled
Tagging: enabled
-c static
-i 0.0.0.0
-s 0.0.0.0
-g 0.0.0.0
-sr1 0.0.0.0
-sm1 0.0.0.0
-sr2 0.0.0.0
-sm2 0.0.0.0
-sr3 0.0.0.0
-sm3 0.0.0.0
```
The current configuration has been committed. system:mm[1]>

## **volts command**

This command displays actual voltages and voltage threshold values for BladeCenter components.

*Table 91. volts command*

| Function               | What it does                                                                                                    | Command | Valid targets                                                                                                    |
|------------------------|----------------------------------------------------------------------------------------------------|---------|----------------------------------------------------------------------------------------------------|
| Display voltage values | Displays the current voltage and<br>voltage threshold settings for the<br>specified component:<br>• The management module target<br>displays the voltage values for<br>the BladeCenter unit.<br>• The blade server target displays<br>the internal voltage values for<br>the specified blade server.<br>Note: The voltage values that<br>display will vary based on<br>BladeCenter unit and blade server<br>type. | volts   | $-T$ system:mm $[x]$<br>$-T$ system: blade $[x]$<br>where $x$ is the primary<br>management-module<br>or blade server bay<br>number. |

**Example:** To view the current voltage and voltage thresholds for the blade server in bay 3, while this blade server is set as the persistent command environment, at the system:blade[3]> prompt, type

volts

The following example shows the information that is returned from this command: system:blade[3]> volts

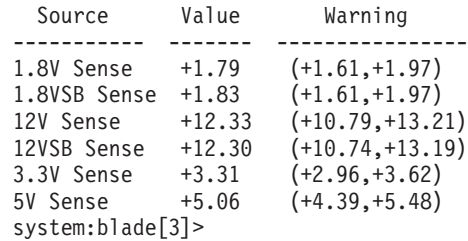

# **write command**

This command saves the management-module configuration to the chassis of the BladeCenter unit or to a file.

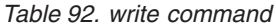

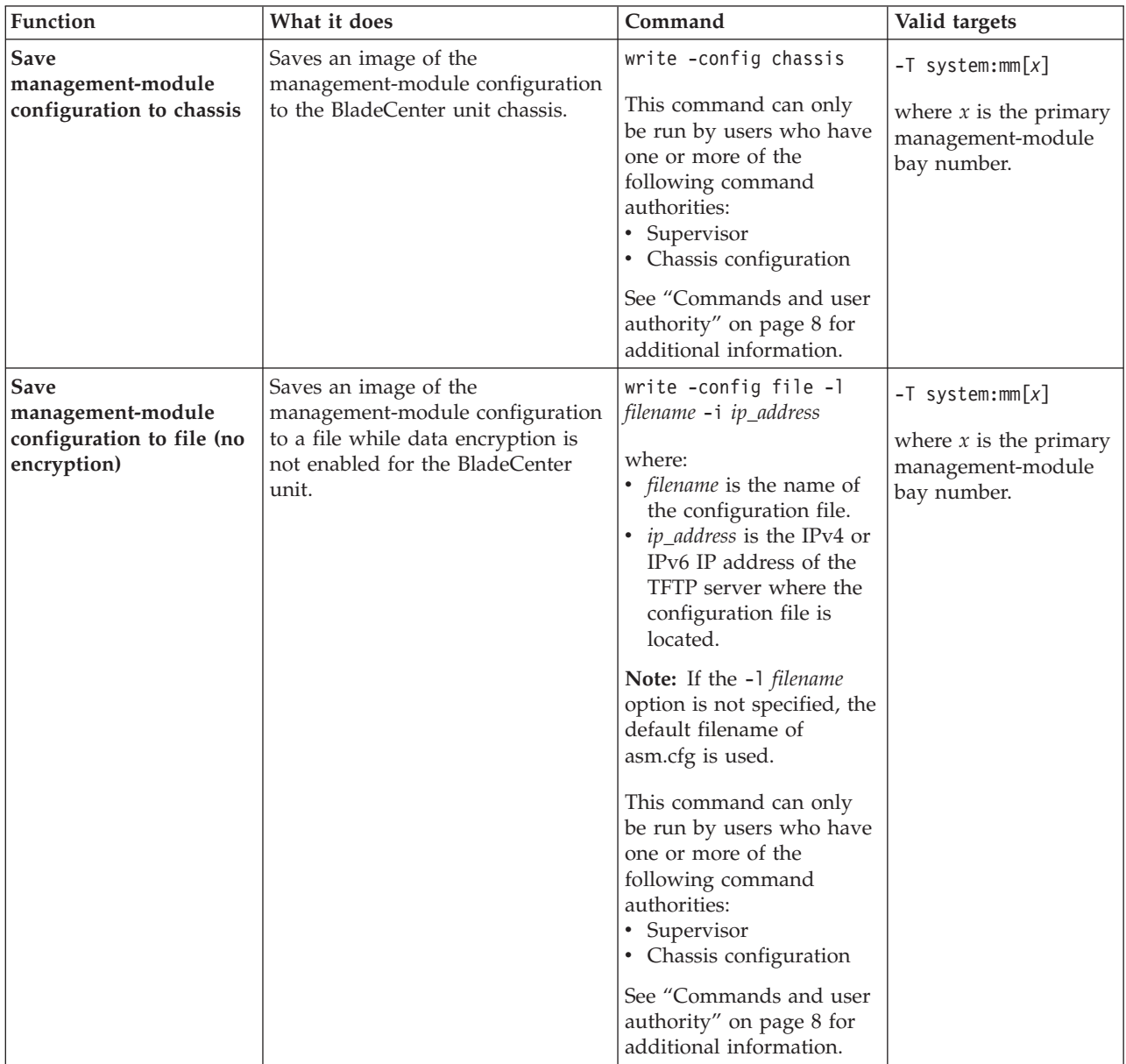

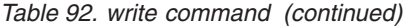

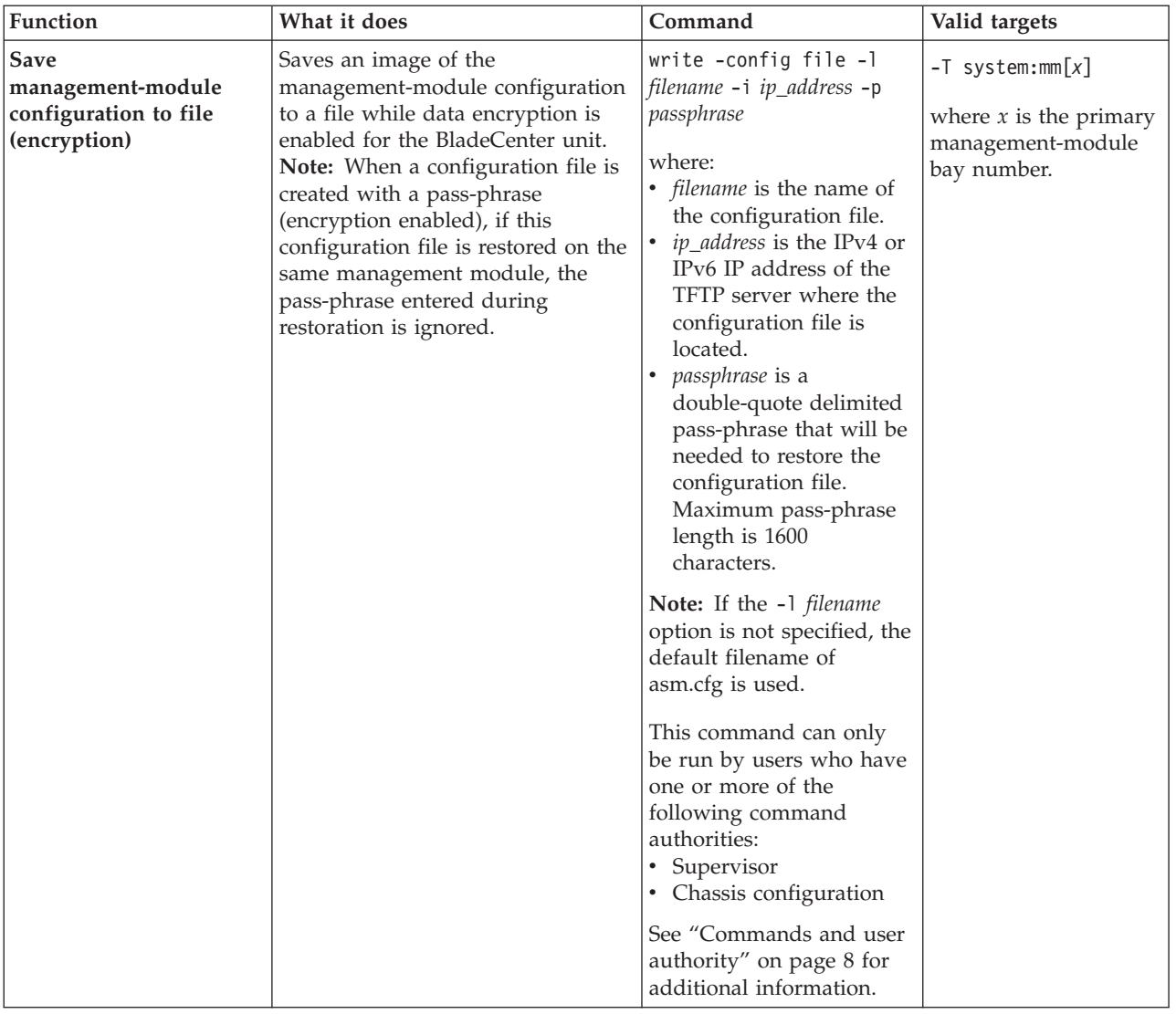

#### **Example:**

To save the management-module configuration to an image on the BladeCenter chassis, while management module 1 is set as the persistent command environment, at the system:mm[1]> prompt, type

write -config chassis

The following example shows the information that is returned from this command:

system:mm[1]> write -config chassis OK Configuration settings were successfully saved to the chassis system:mm[1]>

## **zonecfg command**

This command sets and displays the serial attached SCSI (SAS) device information for BladeCenter components that is stored in I/O modules that support this feature.

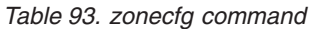

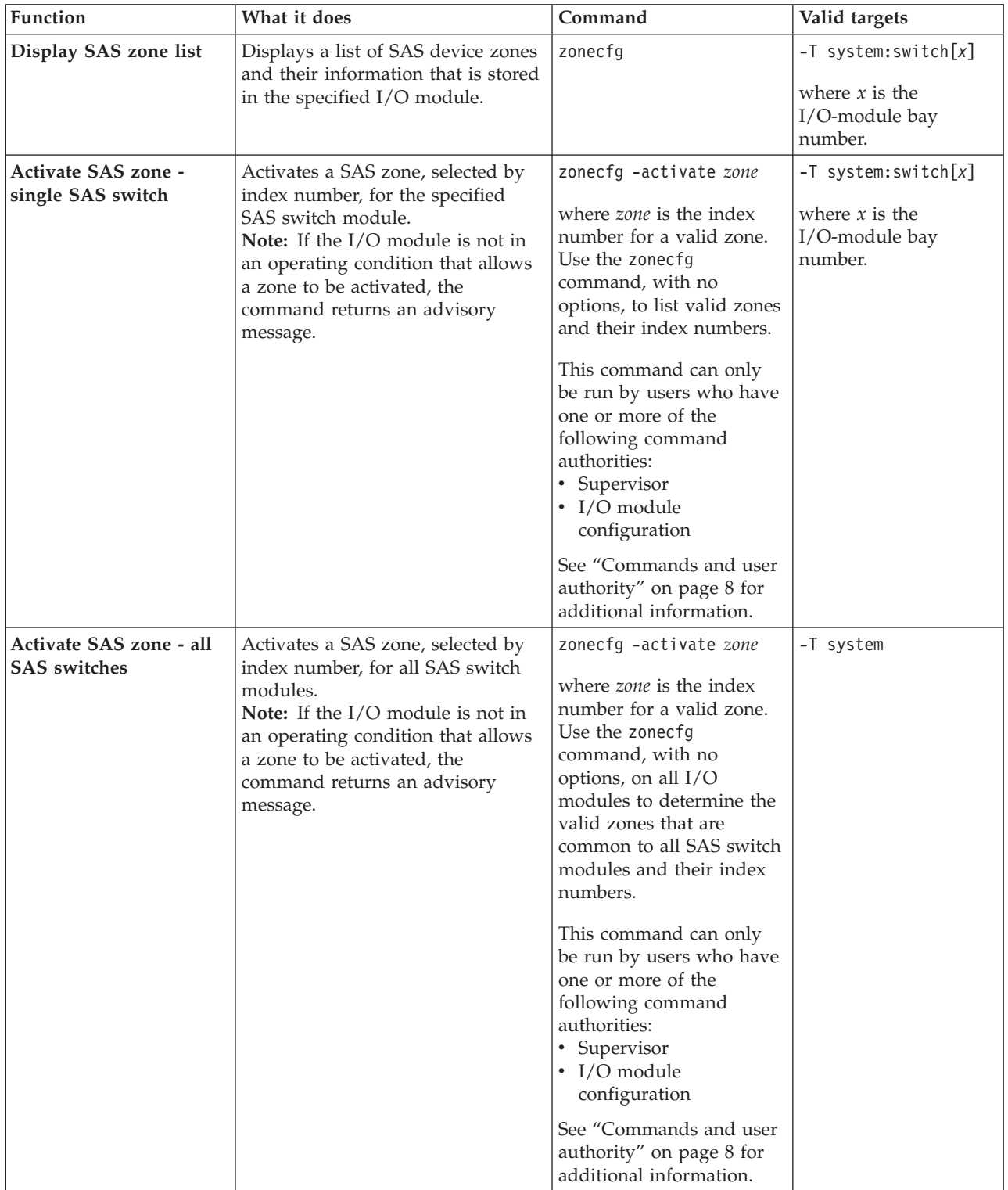

*Table 93. zonecfg command (continued)*

| Function                        | What it does                                                                                                    | Command                                                                          | Valid targets                                                                                                    |
|---------------------------------|----------------------------------------------------------------------------------------------------|----------------------------------------------------------------------------------|----------------------------------------------------------------------------------------------------|
| Display SAS zone<br>information | Displays information about a SAS<br>zone, selected by index number,<br>that is stored in the specified I/O<br>module. | zonecfg -view zone<br>where <i>zone</i> is the index<br>number for a valid zone. | $\left[-T\right]$ system: switch $\left\lceil x\right\rceil$<br>where $x$ is the<br>$\vert$ I/O-module bay<br>number. |

**Note:** If you install both RAID SAS (RSS) and Non-RAID SAS (NSS) mass storage devices, you can only power on and manage the zone configuration for one at a time.

**Example:** To view the list of SAS zones stored in the I/O module in bay 1, while this I/O module is set as the persistent command environment, at the system:switch[1]> prompt, type zonecfg

To activate SAS zone 5 for the I/O module in bay 1, while this I/O module is set as the persistent command environment, at the system:  $\text{switch}[1]$  prompt, type zonecfg –activate 5

The following example shows the information that is returned from these commands:

system:switch[1]> zonecfg Index: 3 Name: Name3 Description string for zone config 3 Status: Inactive Type: Predefined Date: <mm> Index: 5 Name: Name5 Description string for zone config 5 Status: Inactive Type: Configurable Date: <mm> Index: 2 Name: Name2 Description string for zone config 2 Status: Inactive Type: Configurable Date: < mm> Index: 24 Name: Name24 Description string for zone config 24 Status: Active Type: Configurable Date: < mm> system:switch[1]> zonecfg Index: 3 Name: Name3 Description string for zone config 3 Status: Inactive

Index: 5

Type: Predefined Date: < mm>

Name: Name5 Description string for zone config 5 Status: Pending Type: Configurable Date: <mm> Index: 2 Name: Name2 Description string for zone config 2 Status: Inactive Type: Configurable Date: <mm>

Index: 24 Name: Name24 Description string for zone config 24 Status: Active Type: Configurable Date: <mm> system:switch[1]> zonecfg -activate 5 OK system:switch[1]>

# **Chapter 4. Error messages**

This topic lists error messages for the BladeCenter command-line interface.

The command-line interface provides error messages specific to each command. The following topics list the common error messages that apply to all commands and command-specific error messages, along with their definitions.

- ["Common errors" on page 423](#page-430-0)
- v ["accseccfg command errors" on page 425](#page-432-0)
- ["advfailover command errors" on page 426](#page-433-0)
- ["alarm command errors" on page 427](#page-434-0)
- ["alertcfg command errors" on page 428](#page-435-0)
- v ["alertentries command errors" on page 428](#page-435-0)
- v ["autoftp command errors" on page 429](#page-436-0)
- ["baydata command errors" on page 429](#page-436-0)
- ["bofm command errors" on page 430](#page-437-0)
- ["boot command errors" on page 431](#page-438-0)
- v ["bootmode command errors" on page 431](#page-438-0)
- v ["bootseq command errors" on page 432](#page-439-0)
- v ["buildidcfg command errors" on page 432](#page-439-0)
- ["chconfig command errors" on page 433](#page-440-0)
- ["chlog command errors" on page 434](#page-441-0)
- v ["chmanual command errors" on page 435](#page-442-0)
- ["cin command errors" on page 435](#page-442-0)
- ["clear command errors" on page 437](#page-444-0)
- v ["clearlog command errors" on page 437](#page-444-0)
- ["clock command errors" on page 437](#page-444-0)
- ["config command errors" on page 438](#page-445-0)
- v ["console command errors" on page 439](#page-446-0)
- ["dhcpinfo command errors" on page 440](#page-447-0)
- ["displaylog command errors" on page 440](#page-447-0)
- v ["displaysd command errors" on page 441](#page-448-0)
- ["dns command errors" on page 442](#page-449-0)
- ["env command errors" on page 442](#page-449-0)
- ["ethoverusb command errors" on page 442](#page-449-0)
- v ["eventinfo command errors" on page 443](#page-450-0)
- v ["events command errors" on page 443](#page-450-0)
- ["exit command errors" on page 444](#page-451-0)
- v ["feature command errors" on page 444](#page-451-0)
- ["files command errors" on page 446](#page-453-0)
- ["fuelg command errors" on page 447](#page-454-0)
- ["groups command errors" on page 450](#page-457-0)
- ["health command errors" on page 450](#page-457-0)
- ["help command errors" on page 451](#page-458-0)
- ["history command errors" on page 451](#page-458-0)
- ["identify command errors" on page 451](#page-458-0)
- ["ifconfig command errors" on page 452](#page-459-0)
- ["info command errors" on page 456](#page-463-0)
- ["iocomp command errors" on page 457](#page-464-0)
- ["kvm command errors" on page 457](#page-464-0)
- "Idapcfg command errors" on page 457
- ["led command errors" on page 458](#page-465-0)
- ["list command errors" on page 459](#page-466-0)
- ["modactlog command errors" on page 459](#page-466-0)
- ["monalerts command errors" on page 459](#page-466-0)
- ["monalertsleg command errors" on page 460](#page-467-0)
- ["mcad command errors" on page 459](#page-466-0)
- ["mt command errors" on page 460](#page-467-0)
- ["nat command errors" on page 460](#page-467-0)
- ["ntp command errors" on page 461](#page-468-0)
- ["ping command errors" on page 461](#page-468-0)
- ["pmpolicy command errors" on page 462](#page-469-0)
- ["portcfg command errors" on page 462](#page-469-0)
- ["ports command errors" on page 462](#page-469-0)
- ["power command errors" on page 464](#page-471-0)
- ["rdoc command errors" on page 464](#page-471-0)
- ["read command errors" on page 465](#page-472-0)
- ["remacccfg command errors" on page 466](#page-473-0)
- ["remotechassis command errors" on page 466](#page-473-0)
- ["reset command errors" on page 467](#page-474-0)
- ["scale command errors" on page 467](#page-474-0)
- ["sddump command errors" on page 468](#page-475-0)
- ["sdemail command errors" on page 469](#page-476-0)
- ["security command errors" on page 469](#page-476-0)
- ["service command errors" on page 469](#page-476-0)
- ["shutdown command errors" on page 470](#page-477-0)
- ["slp command errors" on page 470](#page-477-0)
- ["smtp command errors" on page 470](#page-477-0)
- ["snmp command errors" on page 471](#page-478-0)
- ["sol command errors" on page 472](#page-479-0)
- ["sshcfg command errors" on page 473](#page-480-0)
- ["sslcfg command errors" on page 474](#page-481-0)
- v ["syslog command errors" on page 476](#page-483-0)
- ["tcpcmdmode command errors" on page 477](#page-484-0)
- ["telnetcfg command errors" on page 477](#page-484-0)
- ["temps command errors" on page 478](#page-485-0)
- ["thres command errors" on page 478](#page-485-0)
- ["trespass command errors" on page 478](#page-485-0)
- ["uicfg command errors" on page 479](#page-486-0)
- <span id="page-430-0"></span>v ["update command errors" on page 480](#page-487-0)
- v ["uplink command errors" on page 482](#page-489-0)
- v ["users command errors" on page 483](#page-490-0)
- v ["vlan command errors" on page 487](#page-494-0)
- v ["volts command errors" on page 488](#page-495-0)
- v ["write command errors" on page 488](#page-495-0)
- v ["zonecfg command errors" on page 489](#page-496-0)

## **Common errors**

This topic lists error messages that apply to all commands.

Each command that has unique errors will also have a list of command-specific error messages.

*Table 94. Common errors*

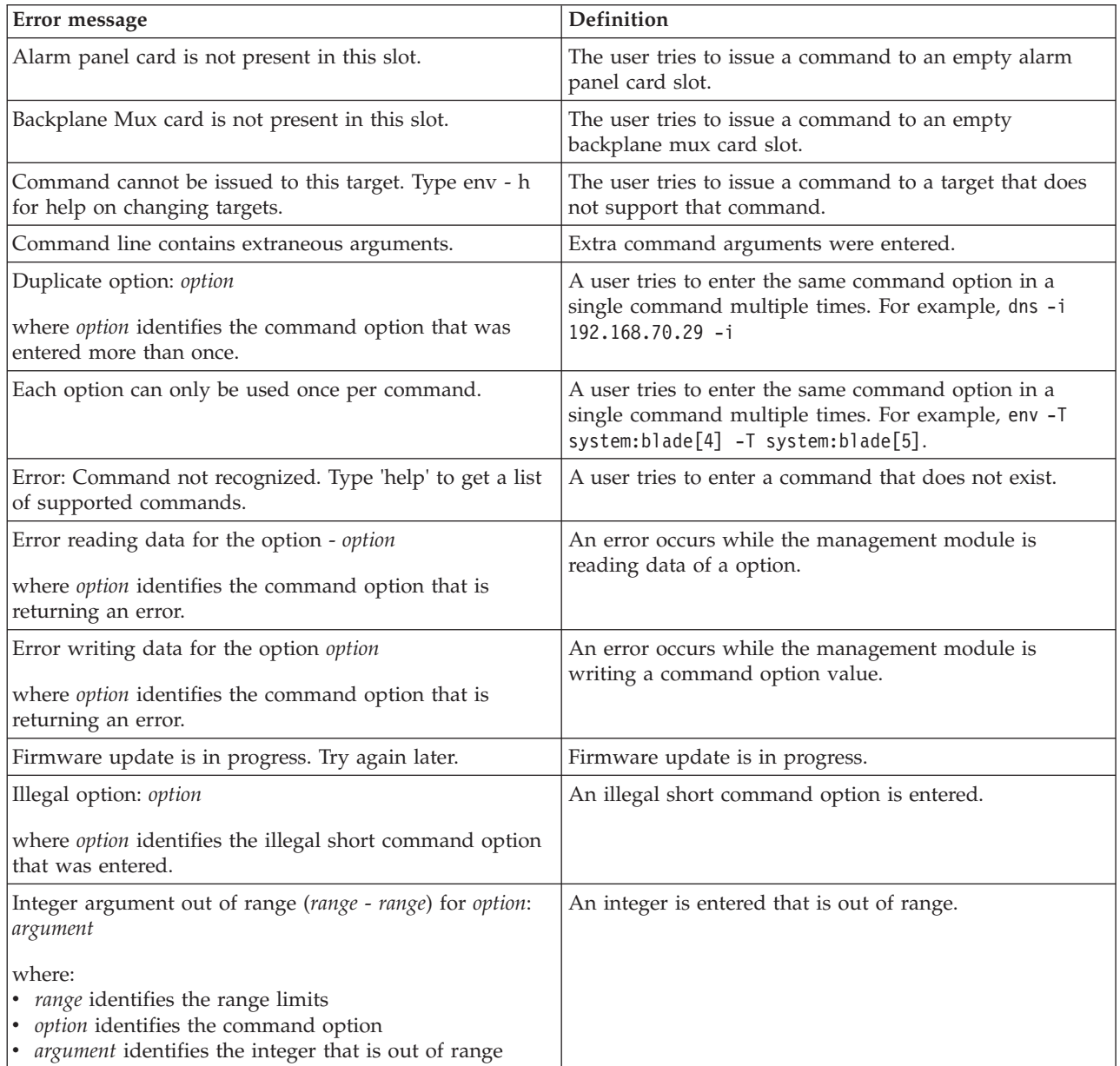

*Table 94. Common errors (continued)*

| Error message                                                                                | Definition                                                                                                    |
|----------------------------------------------------------------------------------------------|----------------------------------------------------------------------------------------------------|
| Internal error.                                                                              | An internal error occurs.                                                                                                    |
| Invalid integer argument for option: argument                                                | An invalid integer is entered.                                                                                                  |
| where:<br>option identifies the command option<br>• argument identifies the invalid argument |                                                                                                    |
| Invalid option.                                                                              | An invalid command option is entered.                                                                                           |
| Invalid option argument for option: argument                                                 | An invalid argument for a command option is entered.                                                                            |
| where:<br>option identifies the command option<br>argument identifies the invalid argument   |                                                                                                    |
| Invalid option for this target: option                                                       | A user tries to issue a command with an invalid option                                                                          |
| where option identifies the option that is invalid.                                          | for the target.                                                                                                    |
| Invalid parameter. Input must be numeric.                                                    | A user tries to enter a non-numeric argument.                                                                                   |
| Invalid syntax. Type command - h for help.                                                   | A user tries to enter a command that is not syntactically                                                                       |
| where command identifies the command that is returning<br>an error.                          | correct.                                                                                                    |
| Invalid target path.                                                                         | A user tries to issue a command to a target that is not<br>valid.                                                               |
| Long option option requires an argument                                                      | A long command option is entered without a required<br>argument.                                                                |
| where option identifies the long command option that is<br>missing an argument.              |                                                                                                    |
| Missing option name                                                                          | A dash (-) is entered without a command option name.                                                                            |
| Network Clock card is not present in this slot.                                              | The user tries to issue a command to an empty network<br>card slot.                                                             |
| Read/write command error.                                                                    | An error occurs while the management module is<br>executing the command.                                                        |
| Short option option requires an argument                                                     | A short command option is entered without a required<br>argument.                                                               |
| where option identifies the short command option that is<br>missing an argument.             |                                                                                                    |
| Syntax error. Type command -h for help.                                                      | A user tries to enter a command improperly.                                                                                     |
| where command identifies the command that is returning<br>an error.                          |                                                                                                    |
| That blade is presently not available. Please try again<br>shortly.                          | A user tries to connect to a blade that is already in use.                                                                      |
| The argument for the option arg is outside the valid<br>range.                               | A user tries to enter an arg outside the option's valid<br>range.                                                               |
| where arg identifies the command option that is out of<br>range.                             |                                                                                                    |
| The target bay is empty.                                                                     | The user tries to issue a command to an empty blade<br>bay, blower bay, I/O-module bay, management-module<br>bay, or power bay. |
*Table 94. Common errors (continued)*

| Error message                                                                                 | Definition                                                                                                    |
|-----------------------------------------------------------------------------------------------|----------------------------------------------------------------------------------------------------|
| The target bay is out of range.                                                               | A user tries to issue a command to a target that is out of<br>range for that target. For example, the env -T<br>system:blade[15] command is out of range because the<br>BladeCenter unit has only 14 blade bays. |
| The target slot is out of range.                                                              | The user tries to issue a command to a target which is<br>out of range for that target.                                                                                                    |
| There is no blade present in that bay.                                                        | The user tries to issue a command to an empty blade<br>bay.                                                                                                    |
| There is no blower present in that bay.                                                       | The user tries to issue a command to an empty chassis<br>cooling unit bay.                                                                                                    |
| There is no management module present in that bay.                                            | The user tries to issue a command to an empty<br>management module bay.                                                                                                    |
| There is no power source present in that bay.                                                 | The user tries to issue a command to an empty power<br>module bay.                                                                                                    |
| There is no switch present in that bay.                                                       | The user tries to issue a command to an empty $I/O$<br>module bay.                                                                                                    |
| Unknown long option: option<br>where option identifies the command option that is<br>unknown. | A user tries to enter a long option that is not valid for<br>the command.                                                                                                    |
| Unknown option: option                                                                        | An unknown option is used.                                                                                                    |
| where option identifies the command option that is<br>unknown.                                |                                                                                                    |
| Unrecognized long option: option                                                              | An illegal long command option is entered.                                                                                                    |
| where option identifies the illegal long command option<br>that was entered.                  |                                                                                                    |
| Unsupported target type.                                                                      | A user tries to issue a command to an unsupported<br>target.                                                                                                    |
| User does not have the authority to issue this command.                                       | A user lacks the authority level necessary to execute a<br>command.                                                                                                    |

# **accseccfg command errors**

This topic lists error messages for the accseccfg command.

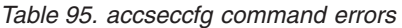

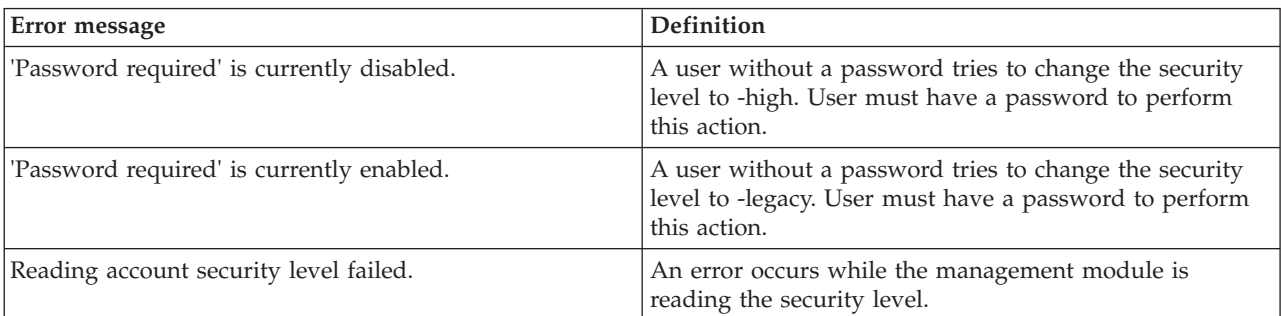

*Table 95. accseccfg command errors (continued)*

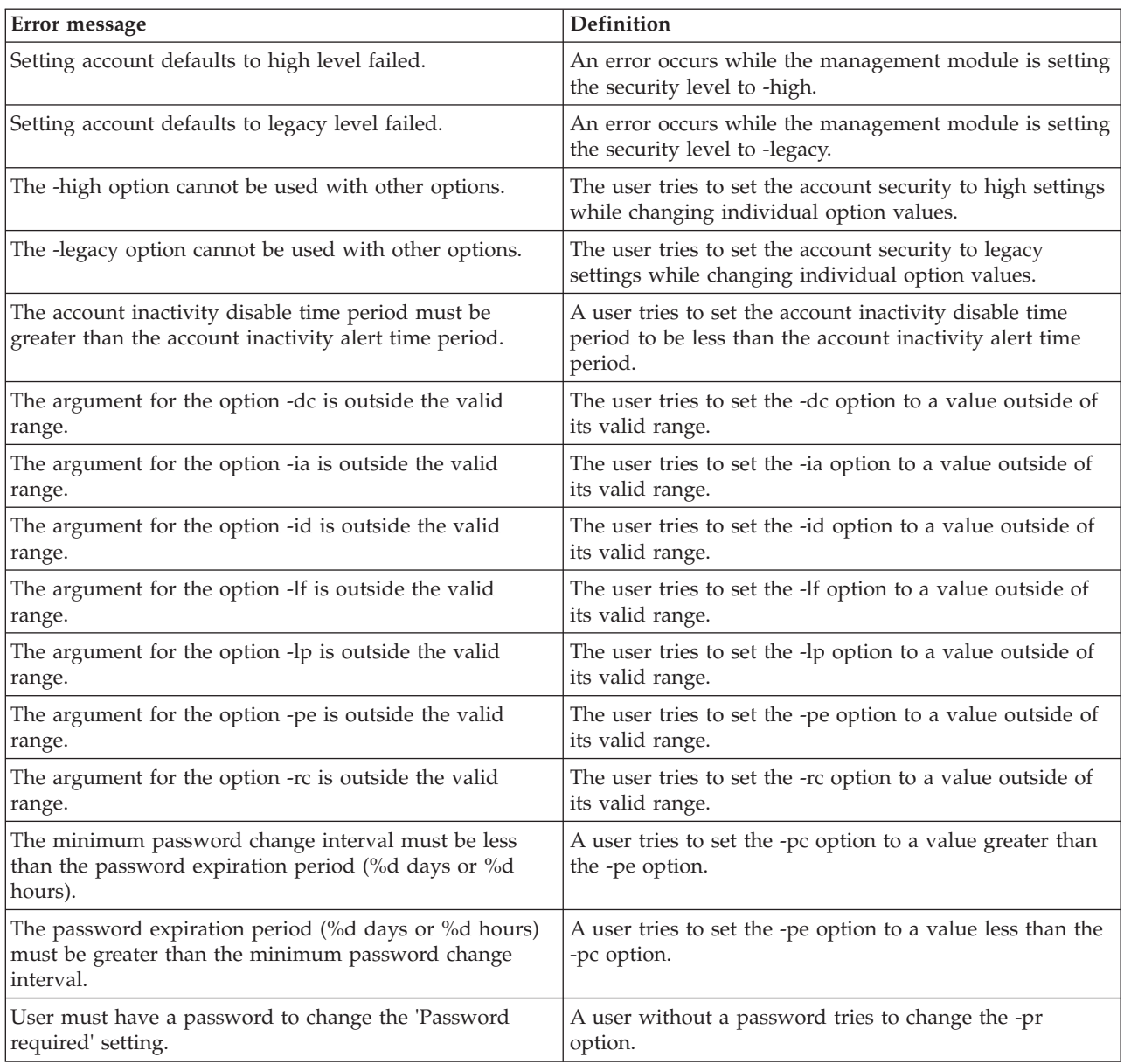

# **advfailover command errors**

This topic lists error messages for the advfailover command.

*Table 96. advfailover command errors*

| <b>Error message</b>                                           | <b>Definition</b>                                                                                                    |
|----------------------------------------------------------------|----------------------------------------------------------------------------------------------------|
| Operation failed.                                              | An error occurs while the management module is<br>processing the command.                                                        |
| Operation not allowed, since the standby MM is not<br>present. | The user tries to enable advanced failover when there is<br>no standby management module installed in the<br>' BladeCenter unit. |

*Table 96. advfailover command errors (continued)*

| <b>Error message</b>                                                                                     | <b>Definition</b>                                  |
|----------------------------------------------------------------------------------------------------|----------------------------------------------------|
| Unknown option: option<br>where <i>option</i> identifies the illegal command option that<br>was entered. | The user tries to enter an illegal command option. |

# **alarm command errors**

This topic lists error messages for the alarm command.

*Table 97. alarm command errors*

| Error message                                               | Definition                                                                           |
|-------------------------------------------------------------|--------------------------------------------------------------------------------------|
| A duplicate option is found in the requested command.       | A duplicate argument is entered.                                                     |
| Alarm Description must be provided for setting an<br>alarm. | The user tries to set an alarm without providing an<br>alarm description.            |
| Alarm ID must be from 1 to 255.                             | An invalid alarm ID is entered.                                                      |
| Category must be from 1 to 255.                             | An invalid category argument is entered.                                             |
| Generator ID must be from 1 to 255.                         | An invalid generator ID is entered.                                                  |
| Generator ID must be provided.                              | A generator information ID is provided without a<br>generator ID.                    |
| Module ID must be from 1 to 255.                            | An invalid module ID is entered.                                                     |
| No active alarm.                                            | No active alarm is found for the command target.                                     |
| No matching alarm.                                          | No matching alarm is found for the command target.                                   |
| Reading system health summary failed.                       | An error occurs while the management module is getting<br>the system health summary. |
| Severity level must be provided for setting an alarm.       | The user tries to set an alarm without specifying the<br>severity level.             |
| Software Generator ID must be from 1 to 255.                | The user tries to enter an invalid generator information.                            |
| The entered Alarm Key is not in proper format.              | The user tries to enter an invalid alarm key.                                        |
| Unable to acknowledge the requested alarm.                  | An error occurs while the management module is<br>acknowledging an alarm.            |
| Unable to clear the requested alarm.                        | An error occurs while the management module is<br>clearing an alarm.                 |
| Unable to set the requested alarm.                          | An error occurs while the management module is setting<br>an alarm.                  |

## **alertcfg command errors**

This topic lists errors for the alertcfg command.

There are no unique errors for the alertcfg command. See ["Common errors" on](#page-430-0) [page 423](#page-430-0) for a list of error messages that apply to all commands.

## **alertentries command errors**

This topic lists error messages for the alertentries command.

*Table 98. alertentries command errors*

| Error message                                                                   | Definition                                                                                                    |
|---------------------------------------------------------------------------------|----------------------------------------------------------------------------------------------------|
| -test must be used exclusive of other options.                                  | The user tries to issue a command with the -test option<br>at the same time as the other options.                                 |
| An entry cannot be modified and deleted in the same<br>command.                 | A user tries to modify an entry and delete it in the same<br>command.                                                             |
| Arguments containing spaces must be enclosed in<br>quotation marks.             | A user tries to enter a string containing spaces that has<br>an opening quotation mark without a closing quotation<br>mark.       |
| Enabling the application alert failed.                                          | An error occurs while the management module is<br>enabling the application alert.                                                 |
| Generating test alert failed.                                                   | An error occurs while the management module is<br>generating a test alert.                                                        |
| Invalid input. Angle brackets are not allowed in the<br>name field.             | A user tries to enter a string parameter containing < or ><br>for the -n (name) command option.                                   |
| Invalid option.                                                                 | An invalid command option is entered. This includes<br>numeric options for the alert recipient that are not from 1<br>through 12. |
| Invalid parameter. Input must be numeric.                                       | A user tries to enter a parameter value containing<br>non-numeric characters for a command option requiring<br>numeric input.     |
| Restoring previous configured value for the application<br>alert failed.        | An error occurs while the management module is<br>restoring previous configured value for the application<br>alert.               |
| Syntax error. -e can only be used in conjunction with the<br>email argument.    | A user tries to enter an invalid email address for the -e<br>command option.                                                      |
| Syntax error. -i can only be used in conjunction with the<br>director argument. | A user tries to enter an invalid IP address for the -i<br>command option.                                                         |
| Syntax error. Type alertentries -h for help.                                    | An alert entry number is entered without the leading<br>dash $(-)$ .                                                              |
| The name must be less than 32 characters long.                                  | A user tries to enter too many characters in an input<br>field.                                                                   |
| When creating a new entry, all options are required.                            | A required command option is missing when creating a<br>user.                                                                     |

# **autoftp command errors**

This topic lists errors for the autoftp command.

See ["Common errors" on page 423](#page-430-0) for a list of error messages that apply to all commands.

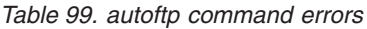

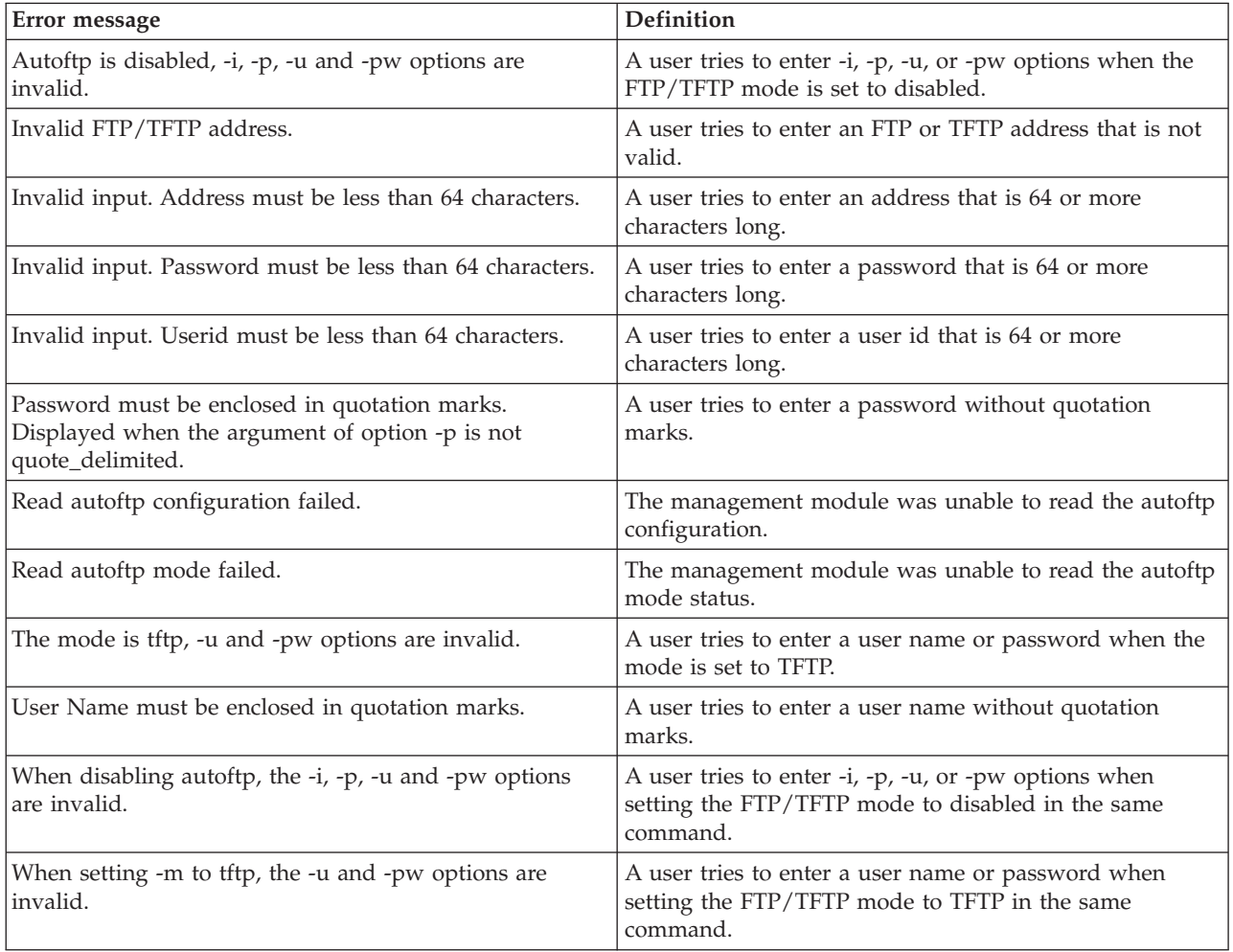

## **baydata command errors**

This topic lists error messages for the baydata command.

*Table 100. baydata command errors*

| Error message                                                                               | Definition                                                                                      |
|---------------------------------------------------------------------------------------------|-------------------------------------------------------------------------------------------------|
| Error writing bay data to blade bay bayNum.<br>where <i>bayNum</i> is the blade bay number. | An internal error occurs while the user is changing bay<br>data for the specified blade server. |
| Invalid blade bay number                                                                    | The command has an invalid bay number.                                                          |

*Table 100. baydata command errors (continued)*

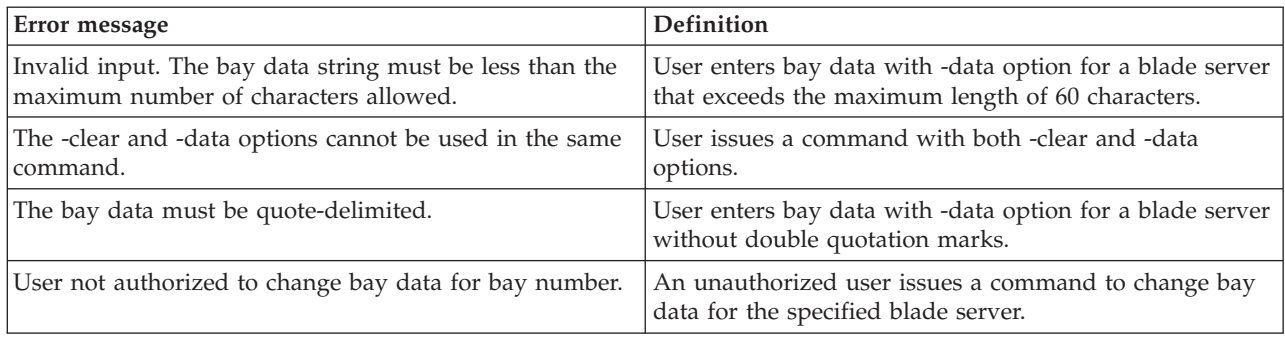

### **bofm command errors**

This topic lists errors for the bofm command.

#### **Notes:**

- 1. The BOFM command displays parsing errors and duplicate addresses that point to flaws in the comma-separated values (csv) configuration database file. The BladeCenter Open Fabric Manager is not a standard management module feature; it is offered and documented separately. See the *BladeCenter Open Fabric Manager Installation and Users Guide* for more detailed information.
- 2. If the number of advanced management module TCP command mode connections is zero, or if all available TCP command mode connections are in use, a connection failure message is generated by the BOFM feature. Make sure that the advanced management module TCP command mode connection limit is positive and that no more than the available number of connections are in use. See the *BladeCenter Open Fabric Manager Installation and Users Guide* for additional information.

| Error message                                                       | Definition                                                                                                    |
|---------------------------------------------------------------------|----------------------------------------------------------------------------------------------------|
| Applying new configuration on MM failed.                            | An error occurs while the advanced management<br>module is applying the BOFM configuration.                                 |
| Confirming configuration change failed.                             | An error occurs while the advanced management<br>module is confirming a configuration change.                               |
| File transfer failed.                                               | An error occurs while transferring a file during file<br>upload.                                                            |
| Getting BOFM status failed.                                         | An error occurs while the advanced management<br>module is getting BOFM status.                                             |
| Getting duplicates failed.                                          | An error occurs while the advanced management<br>module is getting duplicates.                                              |
| Getting parsing errors failed.                                      | An error occurs while the advanced management<br>module is getting parsing errors.                                          |
| -i and -l are both required to upload a BOFM<br>configuration file. | A user issues a command to apply BOFM configuration<br>to the advanced management module without both -i<br>and -l options. |

*Table 101. bofm command errors*

*Table 101. bofm command errors (continued)*

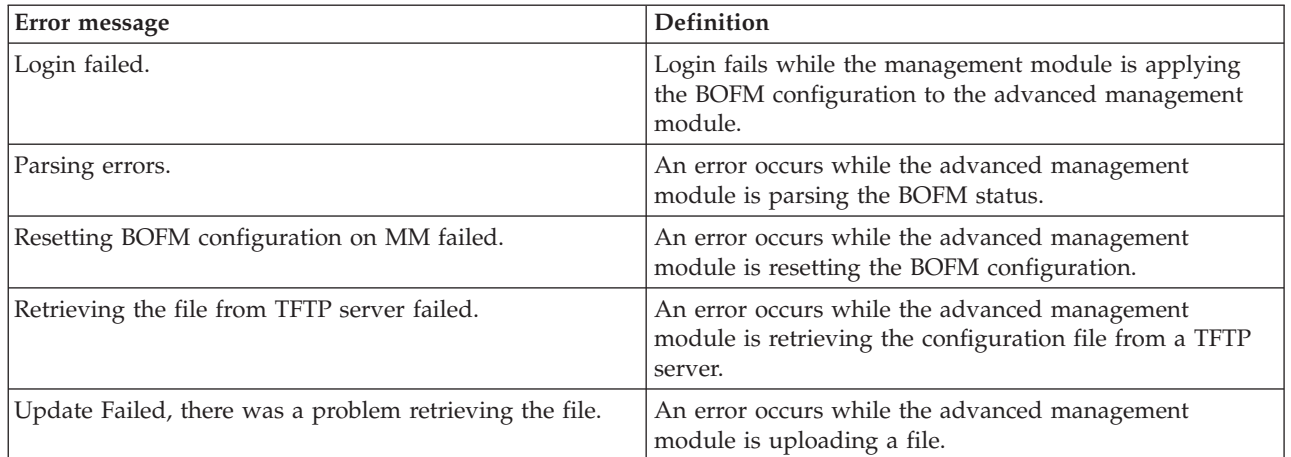

## **boot command errors**

This topic lists errors for the boot command.

There are no unique errors for the boot command. See ["Common errors" on page](#page-430-0) [423](#page-430-0) for a list of error messages that apply to all commands.

## **bootmode command errors**

This topic lists errors for the bootmode command.

*Table 102. bootmode command errors*

| Error message                                    | <b>Definition</b>                                                          |
|--------------------------------------------------|----------------------------------------------------------------------------|
| Boot mode not supported on blade[ $x$ ]          | The command is directed to a blade server that does not                    |
| where $x$ is the number of the blade-server bay. | support the bootmode feature.                                              |
| Error retrieving the boot mode of this blade.    | The management module is unable read the boot mode<br>of the blade server. |
| Set the blade boot mode to <i>option</i> failed  | The management module is unable to set the blade                           |
| where <i>option</i> is the selected boot mode.   | server boot mode to the specified value.                                   |

## **bootseq command errors**

This topic lists error messages for the bootseq command.

See ["Common errors" on page 423](#page-430-0) for a list of error messages that apply to all commands.

*Table 103. bootseq command errors*

| Error message                                                                 | <b>Definition</b>                                                                |
|-------------------------------------------------------------------------------|----------------------------------------------------------------------------------|
| Error writing boot sequence.                                                  | An error occurs while the management module is<br>processing the command.        |
| First device cannot be set to 'nodev'.                                        | The user tries to set the first boot device to 'nodey'.                          |
| Invalid device for this blade or chassis.                                     | The user tries to set a boot device to an invalid choice.                        |
| No duplicate settings are allowed.                                            | The user tries to set multiple slots in the boot sequence<br>to the same device. |
| Second device cannot be set to 'nodev' when third or<br>fourth device is set. | The user tries to set the second boot device to 'nodey'.                         |
| Third device cannot be set to 'nodey' when fourth device<br>is set.           | The user tries to set the third boot device to 'nodev'.                          |

# **buildidcfg command errors**

This topic lists error messages for the buildidcfg command.

*Table 104. buildidcfg command errors*

| Error message                                                                                                    | <b>Definition</b>                                                                                                    |
|----------------------------------------------------------------------------------------------------|----------------------------------------------------------------------------------------------------|
| -create must be used exclusive of other options.                                                                  | A user tries to create the blade firmware build ID list<br>while using another command option. The -create<br>command option must be run alone. |
| Adding an entry failed. Please check for duplicates or an<br>invalid format.                                      | An error occurs while adding an entry to the blade<br>firmware build ID list.                                                                   |
| Build ID must be enclosed in quotation marks.                                                                     | A user tries to enter a blade firmware build ID without<br>quotation marks.                                                                     |
| Build revision must be enclosed in quotation marks.                                                               | A user tries to enter a blade firmware build revision<br>without quotation marks.                                                               |
| Error creating the initial build ID list.                                                                         | An error occurs while creating the blade firmware build<br>ID list.                                                                             |
| Error removing all the build ID entries.                                                                          | An error occurs while removing all blade firmware build<br>ID list entries.                                                                     |
| Error removing build ID entry identifier.<br>where the <i>identifier</i> identifies the build ID entry specified. | An error occurs while removing a blade firmware build<br>ID list entry.                                                                         |
| Importing list failed. Check for duplicates or an invalid<br>format on line line_number                           | An error occurs during blade firmware build ID list<br>import.                                                                                  |
| where the line_number identifies the line number<br>specified.                                                    |                                                                                                    |
| Machine type must be enclosed in quotation marks.                                                                 | A user tries to enter a machine type without quotation<br>marks.                                                                                |

*Table 104. buildidcfg command errors (continued)*

| Error message                                                                                                    | <b>Definition</b>                                                                                              |
|----------------------------------------------------------------------------------------------------|----------------------------------------------------------------------------------------------------|
| Manufacturer must be enclosed in quotation marks.                                                                                                    | A user tries to enter a manufacturer name without<br>quotation marks.                                          |
| Modifying entry identifier failed. Please check for<br>duplicates or an invalid format.<br>where the <i>identifier</i> identifies the entry specified. | A user tries to modify an blade firmware build ID list<br>entry with duplicate or wrong information.           |
| No entries in the list.                                                                                                    | The blade firmware build ID list is empty.                                                                     |
| Operating error "export identifier"<br>where the <i>identifier</i> identifies the information to export.                                               | An error occurs during blade firmware build ID list<br>information export.                                     |
| Operating error "import <i>identifier"</i><br>where the <i>identifier</i> identifies the information to import.                                        | An error occurs during blade firmware build ID list<br>information import.                                     |
| Some required options for the -ab command are missing.                                                                                                 | A user tries to add a blade firmware build ID list entry,<br>but does not include all of the required options. |

# **chconfig command errors**

This topic lists errors for the chconfig command.

*Table 105. chconfig command errors*

| Error message                                                                                                | <b>Definition</b>                                                                                                    |
|----------------------------------------------------------------------------------------------------|----------------------------------------------------------------------------------------------------|
| Address must be enclosed in quotation marks.                                                                 | A user tries to enter an address that is not enclosed in<br>quotation marks                                           |
| City must be enclosed in quotation marks.                                                                    | A user tries to enter a city name that is not enclosed in<br>quotation marks                                          |
| IBM Support Center: invalid input. Please input 2<br>characters ISO country code for the IBM Support Center. | A user tries to enter a country code that is not valid.                                                               |
| Contact Company must be enclosed in quotation marks.                                                         | A user tries to enter a company name that is not<br>enclosed in quotation marks                                       |
| Contact Name must be enclosed in quotation marks.                                                            | A user tries to enter a contact name that is not enclosed<br>in quotation marks                                       |
| Email must be enclosed in quotation marks.                                                                   | A user tries to enter an email that is not enclosed in<br>quotation marks                                             |
| Email: invalid input. Please make sure your input is not<br>empty and within 30 characters.                  | A user tries to enter an email with a length that is not<br>valid                                                     |
| Error to enable/disable Service Agent.                                                                       | An error occurs while the advanced management<br>module is enabling or disabling the service agent.                   |
| Error to enable Service Agent. You have not set all of the<br>required contact Information fields yet.       | A user tries to issue a command to enable a service agent<br>that does not have the required contact information set. |
| HTTP Proxy is disabled now, you can not change proxy<br>settings, please enable http proxy first.            | A user tries to change proxy settings when the HTTP<br>proxy is disabled.                                             |
| Invalid HTTP Proxy location.                                                                                 | A user tries to enter a proxy address that is not a valid<br>IP address or hostname                                   |
| Invalid input. -loc should be less than 64 characters.                                                       | A user tries to enter a proxy address that is 64 or more<br>characters long.                                          |

*Table 105. chconfig command errors (continued)*

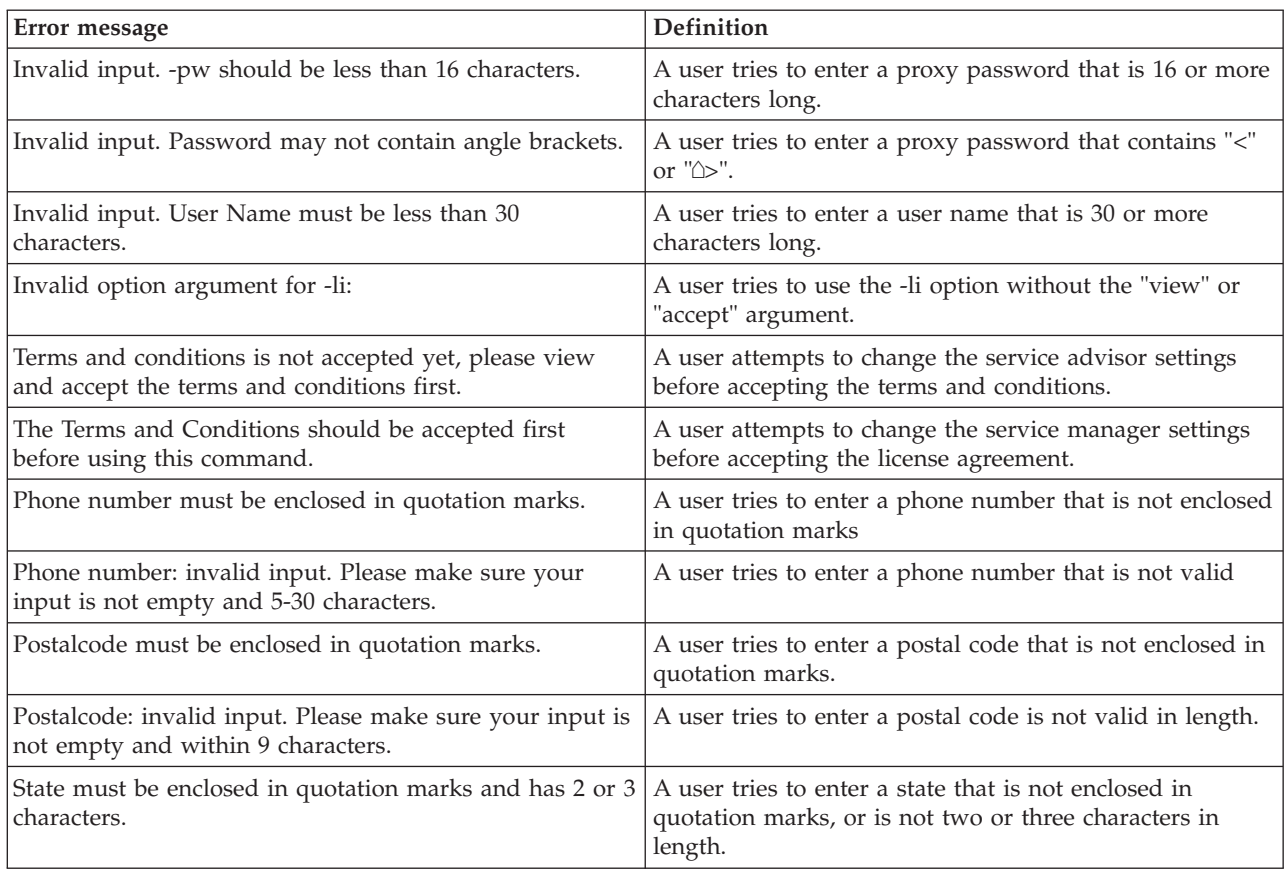

## **chlog command errors**

This topic lists errors for the chlog command.

*Table 106. chlog command errors*

| Error message                                                                                                    | <b>Definition</b>                                                                                                    |
|----------------------------------------------------------------------------------------------------|----------------------------------------------------------------------------------------------------|
| -f must be used exclusive of other options.                                                                                                    | The user tries to use the -f option at the same time as<br>other options.                                                                  |
| -s must be used exclusive of other options.                                                                                                    | The user tries to use the -s option at the same time as<br>other options.                                                                  |
| A call home event with index <i>number</i> was not found.<br>where <i>number</i> is the decimal number that specifies the<br>serviceable activity log entry that the user is attempting<br>to acknowledge or unacknowledge. | The management module was unable to find a specified<br>call-home event activity log entry.                                                |
| Error reading data for Terms and Conditions.                                                                                                    | An error occurs while the management module is<br>reading the terms and conditions information.                                            |
| Fail to read Service Advisor Activity Log                                                                                                    | The management module was unable to read the<br>call-home event activity log.                                                              |
| Invalid syntax. Type 'chlog -h' for help.                                                                                                    | A user fails to specify the parameter for the call-home<br>activity log entry that they are attempting to<br>acknowledge or unacknowledge. |

*Table 106. chlog command errors (continued)*

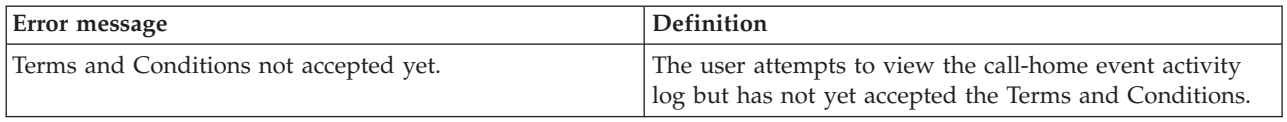

# **chmanual command errors**

This topic lists errors for the chmanual command.

See ["Common errors" on page 423](#page-430-0) for a list of error messages that apply to all commands.

*Table 107. chmanual command errors*

| Error message                                                                    | <b>Definition</b>                                                                                         |
|----------------------------------------------------------------------------------|----------------------------------------------------------------------------------------------------|
| -test must be used exclusive of other options                                    | The user attempts to run this command with other<br>options in addition to -test.                         |
| Error generating a manual Call Home                                              | This command fails when the user attempts the manual<br>call home operation.                              |
| Error generating a test Call Home                                                | This command fails when the user attempts the test call<br>home operation.                                |
| Invalid syntax. Type 'chmanual -h' for help.                                     | The user attempts to use this command but uses<br>improper syntax.                                        |
| Problem description must be enclosed in quotation<br>marks                       | The user attempts to run this command when the<br>problem description is not enclosed in quotation marks. |
| Test Call Home should be operated on SYSTEM target                               | The user attempts to use this command when the<br>command is not targeted on 'system' for test call home. |
| Terms and Conditions not accepted yet.                                           | The user attempts to use this command but has not yet<br>accepted the Terms and Conditions.               |
| The Service Agent is disabled now, please enable it<br>before calling 'chmanual' | The user attempts to use this command before the<br>service advisor is enabled.                           |

## **cin command errors**

This topic lists error messages for the cin command.

| Error message                                                                   | <b>Definition</b>                                                                                                    |
|---------------------------------------------------------------------------------|----------------------------------------------------------------------------------------------------|
| -id cannot be the same as the blade management VLAN<br>ID. Please try again.    | A user tries to enter a command with a VLAN ID which<br>is the same as the VLAN ID of the blade management.                     |
| -ip cannot be multicast. Please try again.                                      | A user issues a command with an IP address which is<br>the same as the IP address of the multicast.                             |
| -ip cannot be the same as the management module IP<br>address. Please try again | A user tries to enter a command with an IP address<br>which is the same as the IP address of the advanced<br>management module. |
| An error occurred while changing CIN global status<br>setting                   | An error occurs while user is changing CIN global status<br>setting.                                                            |
| An error occurred while clearing CIN entry                                      | An error occurs while the user is clearing a CIN entry.                                                                         |

*Table 108. cin command errors*

*Table 108. cin command errors (continued)*

| Error message                                                                      | Definition                                                                                                    |
|------------------------------------------------------------------------------------|----------------------------------------------------------------------------------------------------|
| An error occurred while enabling/disabling CIN entry.                              | An error occurs while the user is enabling/disabling a<br>CIN entry.                                                                     |
| An error occurred while setting CIN entry.                                         | An error occurs while configuring a CIN entry.                                                                                           |
| Both -id and -ip are required for adding a CIN entry.                              | A user tries to enter a command to add an entry without<br>both -id and -ip options.                                                     |
| CIN blade pair TLV get failed                                                      | An error occurs while the management module is getting<br>CIN blade server configuration parameters.                                     |
| CIN global TLV get failed.                                                         | An error occurs while the management module is getting<br>a CIN global configuration parameter.                                          |
| CIN command failed.                                                                | An error occurs while the management module is<br>executing a CIN command.                                                               |
| cin -index -en state cannot be used with other options.<br>where                   | The user tries to enter a command with the -en option<br>with along with other options.                                                  |
| • <i>index</i> identifies the cin index entry<br>• <i>state</i> is on or off       |                                                                                                    |
| Duplicate CIN (-id, 0.0.0.0) pairs are not allowed. Please<br>try again.           | A user tries to enter a command with a duplicated<br>$-id/0.0.0.0$ pair.                                                                 |
| Duplicate -ip is not allowed. Please try again.                                    | A user tries to enter a command with a duplicated IP<br>address.                                                                         |
| Internal error checking CIN entry.                                                 | An error occurs while the system checks user input for<br>the CIN entry configuration.                                                   |
| Internal error getting CIN entry                                                   | An error occurs while the management module is getting<br>CIN entry configuration parameters.                                            |
| Invalid index parameter. Input must be numeric.                                    | A user tries to enter a command with a non-numeric<br>index.                                                                             |
| Invalid index parameter. Input out of range.                                       | A user tries to enter a command with an index which is<br>out of range.                                                                  |
| Invalid IP argument for an option. Enter 4 bytes<br>separated by 3 dots.           | A user tries to enter a command argument for IP address<br>option which is invalid because it is too long, too short,<br>or not numeric. |
| Invalid IP argument for an option. Too many bytes.                                 | A user tries to enter a command with an invalid<br>argument for IP address option which has more than<br>four parts.                     |
| Invalid IP argument for an option. Too few bytes                                   | A user tries to enter a command with an invalid<br>argument for IP address option which has fewer than<br>four parts.                    |
| Invalid IP argument for an option. Each byte has to be in<br>the range $(0-255)$ . | A user tries to enter a command with an invalid<br>argument for IP address option, each part of which is not<br>in the range of 0-255.   |
| Invalid option argument for -global -en:                                           | A user issues a command with an invalid argument for<br>-global -en option.                                                              |
| Invalid option argument for -en to enable an entry.                                | An error occurs while the user is enabling/disabling a<br>CIN entry.                                                                     |

## **clear command errors**

This topic lists error messages for the clear command.

See ["Common errors" on page 423](#page-430-0) for a list of error messages that apply to all commands.

*Table 109. clear command errors*

| Error message                                    | <b>Definition</b>                                                                                                    |
|--------------------------------------------------|----------------------------------------------------------------------------------------------------|
| Firmware update is in progress. Try again later. | The user tries to reset the management module to its<br>default configuration during a firmware update. The<br>error message displays and the management-module<br>configuration does not reset.         |
| Internal error resetting to defaults.            | An error occurs while the management module is<br>resetting the management module to its default<br>configuration. The error message displays and the<br>management-module configuration does not reset. |

## **clearlog command errors**

This topic lists error messages for the clearlog command.

See ["Common errors" on page 423](#page-430-0) for a list of error messages that apply to all commands.

*Table 110. clearlog command errors*

| Error message                 | Definition                                                                |
|-------------------------------|---------------------------------------------------------------------------|
| Error clearing the event log. | An error occurs while the management module is<br>clearing the event log. |

## **clock command errors**

This topic lists error messages for the clock command.

*Table 111. clock command errors*

| Error message                                                                                                    | <b>Definition</b>                                                                                                  |
|----------------------------------------------------------------------------------------------------|----------------------------------------------------------------------------------------------------|
| GMT+2:00 requires one of the following dst values: off,<br>ee, gtb, egt, or fle                                               | The user tries to change the Greenwich mean-time<br>(GMT) offset to +2:00 without adjusting the DST setting.       |
| GMT+10:00 requires one of the following dst values: off,<br>ea, tas, or vlad                                                  | The user tries to change the GMT offset to $+10:00$<br>without adjusting the DST setting.                          |
| GMToffset requires one of the following dst values: off,<br>uc, other                                                         | The user tries to change the GMT offset to $-9$ , $-8$ , $-7$ , $-6$ ,<br>or -5 without adjusting the DST setting. |
| where <i>offset</i> is the daylight-savings time offset.                                                                      |                                                                                                    |
| Invalid dst setting for GMT+10:00: setting<br>where setting is the illegal daylight-savings time setting<br>that was entered. | The user tries to enter an invalid -dst setting for a GMT<br>offset of 10.                                         |
|                                                                                                    |                                                                                                    |

*Table 111. clock command errors (continued)*

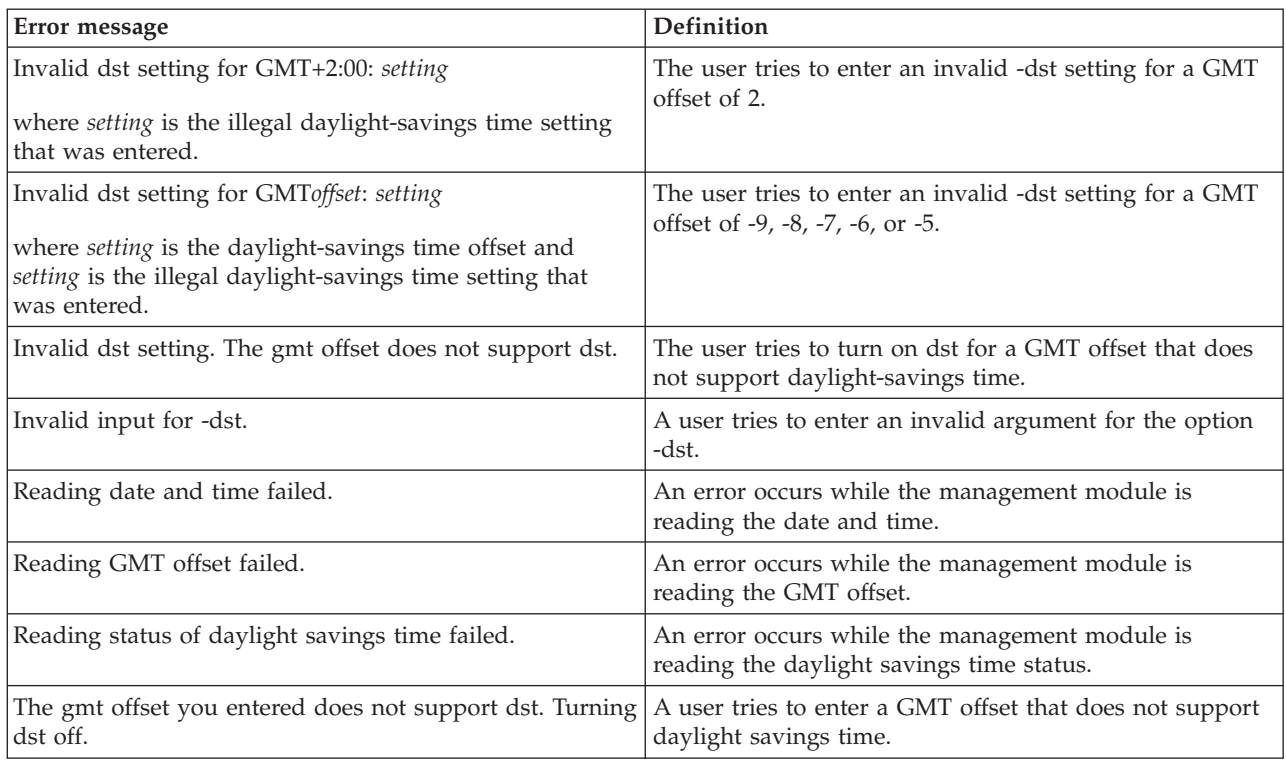

# **config command errors**

This topic lists error messages for the config command.

| Error message                                                                                                  | <b>Definition</b>                                                                                          |
|----------------------------------------------------------------------------------------------------|----------------------------------------------------------------------------------------------------|
| Arguments containing spaces must be enclosed in<br>quotation marks.                                            | The user tries to enter an advanced management module<br>Contact or Location without ending double quotes. |
| Contact must be enclosed in quotation marks.                                                                   | The user tries to enter an advanced management module<br>Contact without enclosing it in double quotes.    |
| Invalid input. Contact may not contain angle brackets.                                                         | The user tries to enter an advanced management module<br>Contact containing angle brackets ("<" and ">").  |
| Invalid input. Location may not contain angle brackets.                                                        | The user tries to enter an advanced management module<br>Location containing angle brackets ("<" and ">"). |
| Invalid input. Name must be less than 16 characters.                                                           | The user tries to enter a name that is more than 15<br>characters in length.                               |
| Invalid input. Name may not contain angle brackets.                                                            | The user tries to enter a blade server name that contains<br>angle brackets: "<" or ">".                   |
| Invalid input. Only alphanumeric characters,<br>underscores, hyphens, pound signs, and periods are<br>allowed. | The user tries to enter a name for the advanced<br>management module that is not valid.                    |
| Invalid input. - sn should have exactly seven<br>alphanumeric characters.                                      | The user tries to enter a serial number that is not exactly<br>seven alphanumeric characters.              |

*Table 112. config command errors*

*Table 112. config command errors (continued)*

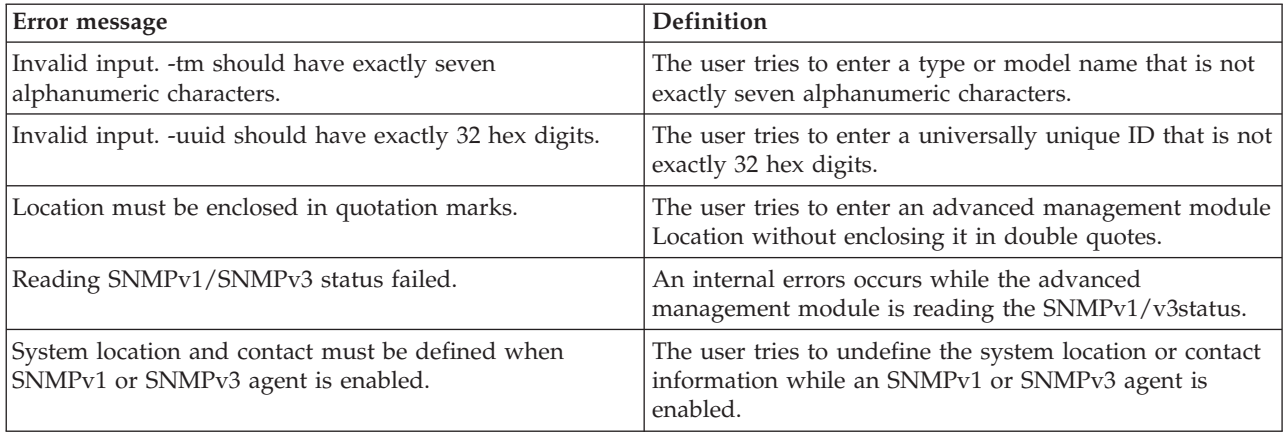

# **console command errors**

This topic lists error messages for the console command.

*Table 113. console command errors*

| Error message                                                     | Definition                                                                                                    |
|-------------------------------------------------------------------|----------------------------------------------------------------------------------------------------|
| A SOL session socket was not available.                           | The command-line interface fails to establish an SOL<br>connection to a blade server.                                                |
| Error entering console mode.                                      | An error occurs while the management module is trying<br>to establish an SOL connection.                                             |
| Global SOL is not enabled                                         | SOL is not enabled globally.                                                                                                    |
| Internal Error                                                    | An error occurs while the management module is<br>processing the command.                                                            |
| SOL is not ready                                                  | The blade server is not available, or when a socket<br>needed to establish a connection to the blade server is<br>not available.     |
| SOL on blade is not enabled                                       | SOL is not enabled on the blade server where the user is<br>trying to start an SOL session.                                          |
| SOL session is already active                                     | The user cannot start an SOL session with a blade server<br>because an SOL session with that blade server is already<br>in progress. |
| The maximum number of sessions to this blade has been<br>reached. | The blade server has no available sessions for a user to<br>connect to.                                                              |
| Unknown error occurred while attempting to connect.               | An unknown error occurs when connecting to a blade<br>server.                                                                        |

## **dhcpinfo command errors**

This topic lists errors for the dhcpinfo command.

See ["Common errors" on page 423](#page-430-0) for a list of error messages that apply to all commands.

*Table 114. dhcpinfo command errors*

| Error message                                                                                | Definition                                                                                                    |
|----------------------------------------------------------------------------------------------|----------------------------------------------------------------------------------------------------|
| Advanced failover must be enabled before viewing the<br>standby MM's DHCPv6 config.          | A user tries to view the configuration of the standby<br>management module when advanced failover is<br>disabled. |
| Command cannot be issued to this type of Blade. Type<br>env -h for help on changing targets. | A user issues the dhcpinfo command to a blade server<br>that does not support IPv6.                               |
| DHCPv6 information is not available.                                                         | DHCPv6 is enabled, but the command target is not<br>receiving any DHCPv6 settings.                                |
| DHCPv6 is disabled                                                                           | The DHCPv6 assigned configuration can not be retrieved<br>because DHCPv6 is disabled.                             |
| IPv6 is disabled                                                                             | The DHCPv6 assigned config can not be retrieved<br>because IPv6 is disabled.                                      |
| This management network interface is not installed.                                          | A user issues the dhcpinfo command to a blade server<br>that does not support a management network interface.     |

## **displaylog command errors**

This topic lists error messages for the displaylog command.

| Error message                                                                                                    | <b>Definition</b>                                                                                  |
|----------------------------------------------------------------------------------------------------|----------------------------------------------------------------------------------------------------|
| (There are no more entries in the event log.)                                                                            | There are no more event log entries to display.                                                    |
| -f and -a cannot be used at the same time.                                                                               | The user tries to use the -f and -a options in the same<br>command.                                |
| -l and -i options must be used exclusive of the other<br>options.                                                        | The user tries to issue a command with the -l and -i<br>options at the same time as other options. |
| -lse option must be used exclusive of the other options                                                                  | The user tries to set the -lse option at the same time as<br>other options.                        |
| Both -l and -i options must be provided to save event<br>log.                                                            | The user tries to issue a command to save the event log<br>without -l and -i provided.             |
| Cannot open file: <i>filename</i><br>where filename is the name of the file that was entered<br>when the error occurred. | An error occurs while the management module is trying<br>to open a file.                           |
| Duplicate date filter: <i>filter</i>                                                                                     | The user tries to use duplicate date filters.                                                      |
| where <i>filter</i> is the duplicate date filter that was entered.                                                       |                                                                                                    |
| Duplicate call home filter: filter                                                                                       | The user tries to use duplicate call-home filters.                                                 |
| where <i>filter</i> is N or C.                                                                                           |                                                                                                    |

*Table 115. displaylog command errors*

*Table 115. displaylog command errors (continued)*

| Error message                                                                                                | Definition                                                                                         |
|----------------------------------------------------------------------------------------------------|----------------------------------------------------------------------------------------------------|
| Duplicate severity filter: filter                                                                            | The user tries to use duplicate severity filters.                                                  |
| where filter is the duplicate severity filter that was<br>entered.                                           |                                                                                                    |
| Duplicate source filter: filter                                                                              | The user tries to use duplicate source filters.                                                    |
| where filter is the duplicate source filter that was entered.                                                |                                                                                                    |
| Invalid date filter: filter                                                                                  | The user tries to use an invalid date filter.                                                      |
| where <i>filter</i> is the invalid date filter that was entered.                                             |                                                                                                    |
| Invalid call home filter: filter                                                                             | The user tries to use an invalid call-home filter.                                                 |
| where filter is the invalid filter that was entered.                                                         |                                                                                                    |
| Invalid severity filter: <i>filter</i>                                                                       | The user tries to use an invalid severity filter.                                                  |
| where filter is the invalid severity filter that was entered.                                                |                                                                                                    |
| Invalid source filter: filter                                                                                | The user tries to use an invalid source filter.                                                    |
| where filter is the invalid source filter that was entered.                                                  |                                                                                                    |
| Putting event log file filename to tftp server ipaddress<br>failed                                           | An error occurs while the management module is trying<br>to put the event log file to TFTP server. |
| where:<br>• filename is the name of the log file<br>• <i>ip_address</i> is the IP address of the TFTP server |                                                                                                    |
| Reading log entries failed.                                                                                  | An error occurs while the management module is<br>reading log entries.                             |

# **displaysd command errors**

This topic lists error messages for the displaysd command.

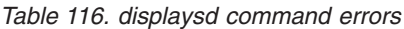

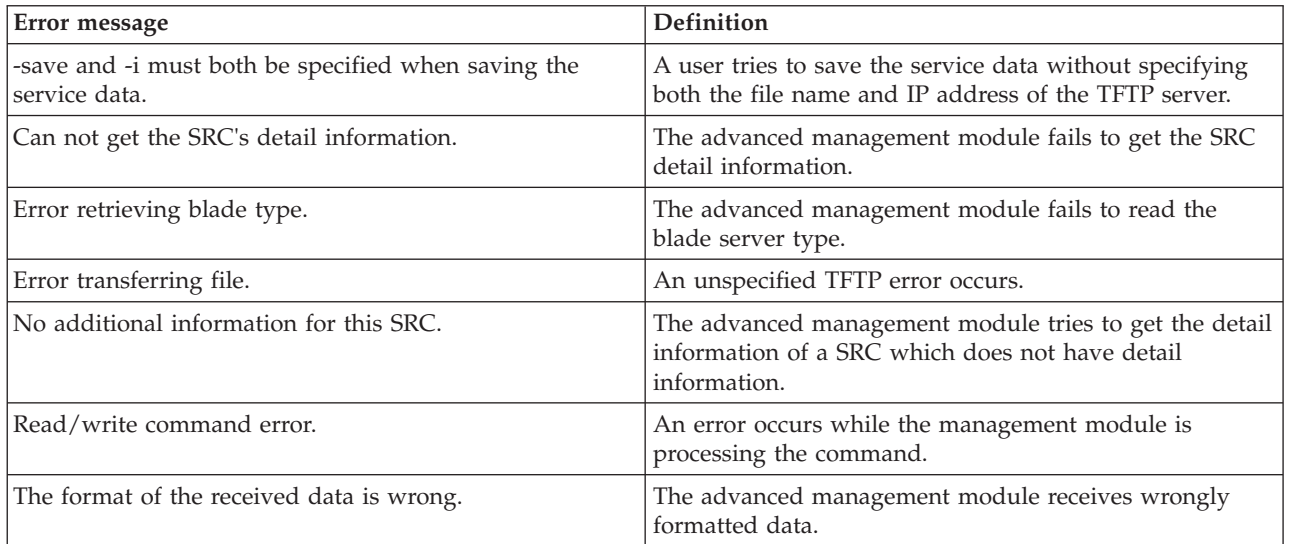

## **dns command errors**

This topic lists error messages for the dns command.

See ["Common errors" on page 423](#page-430-0) for a list of error messages that apply to all commands.

*Table 117. dns command errors*

| Error message                                                             | <b>Definition</b>                                                                     |
|---------------------------------------------------------------------------|---------------------------------------------------------------------------------------|
| -on and -off cannot both be used in the same command.                     | A user tries to enable and disable DNS in the same<br>command.                        |
| At least one address is required to enable DNS.                           | A user tries to enable DNS without configuring at least<br>one address.               |
| DNS State Can not be determined.                                          | An error occurs while the management module is<br>reading the DNS state.              |
| Input length is greater than the maximum characters<br>allowed.           | A user tries to enter too many characters in an input<br>field.                       |
| Invalid ip address                                                        | A user tries to set an invalid IP address.                                            |
| IPv6 configuration changes will not take effect until IPv6<br>is enabled. | A user attempts to configure the IPv6 DNS settings while<br>IPv6 is disabled.         |
| Reading status of DNS failed.                                             | An error occurs while the management module is<br>reading the DNS state.              |
| Reading status of interface failed.                                       | An error occurs while the management module is<br>reading the status of an interface. |

## **env command errors**

This topic lists errors for the env command.

There are no unique errors for the env command. See ["Common errors" on page](#page-430-0) [423](#page-430-0) for a list of error messages that apply to all commands.

## **ethoverusb command errors**

This topic lists errors for the ethoverusb command.

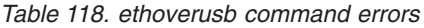

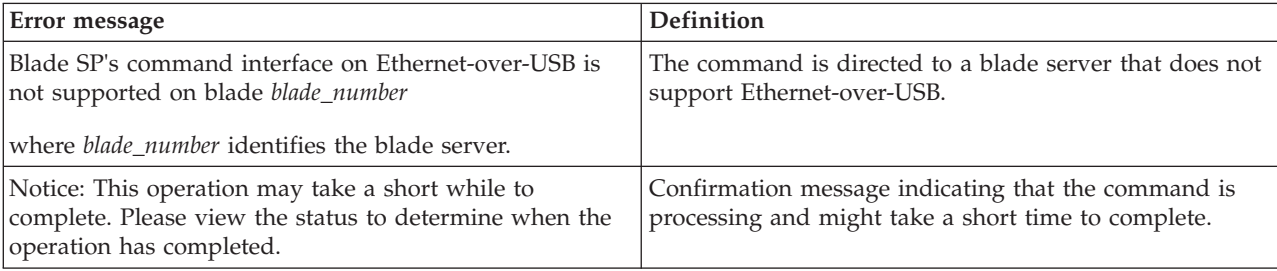

## **eventinfo command errors**

This topic lists errors for the eventinfo command.

See ["Common errors" on page 423](#page-430-0) for a list of error messages that apply to all commands.

*Table 119. eventinfo command errors*

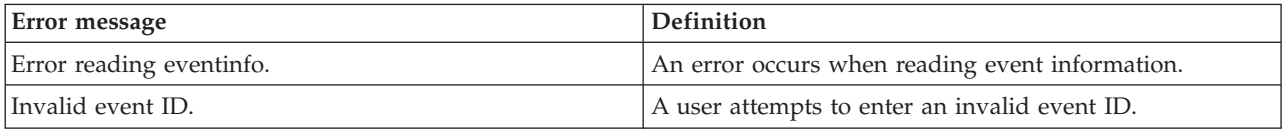

### **events command errors**

This topic lists errors for the events command.

*Table 120. events command errors*

| Error message                                                                                                    | <b>Definition</b>                                                                                   |
|----------------------------------------------------------------------------------------------------|----------------------------------------------------------------------------------------------------|
| -add and -rm should be used exclusively of each other.                                                                   | A user attempts to issue a command with both options<br>-add and -rm.                               |
| Call Home Exclusion List has reached its maximum size<br>of <i>max</i> entries. No more events can be added to the list. | A user attempts to add an entry while Call Home<br>Exclusion List has reached its maximum size.     |
| where <i>max</i> is a decimal number.                                                                                    |                                                                                                    |
| Error reading ftp/tftp of Service Data configuration.                                                                    | An error occurs while the management module is<br>reading the FTP/TFTP service data configuration.  |
| Error reading data for Terms and Conditions.                                                                             | An error occurs while the management module is<br>reading the terms and conditions data.            |
| Event id already exists in Call Home Exclusion List.                                                                     | A user attempts to add an entry which already exists in                                             |
| where <i>id</i> is a hexadecimal number that identifies a<br>call-home event.                                            | Call Home Exclusion List.                                                                           |
| Event <i>id</i> does not exist in the Call Home Exclusion List.                                                          | A user attempts to remove an entry which does not exist                                             |
| where <i>id</i> is a hexadecimal number that identifies a<br>call-home event.                                            | in Call Home Exclusion List.                                                                        |
| Event <i>id</i> is invalid to be added into Call Home Exclusion<br>List.                                                 | A user attempts to add an entry with an invalid event id.                                           |
| where <i>id</i> is a hexadecimal number that identifies a<br>call-home event.                                            |                                                                                                    |
| ftp/tftp of Service Data must be enabled before using<br>this command.                                                   | A user attempts to issue an events command while the<br>FTP/TFTP Report of Service Data is disabled |
| Read Call Home Exclusion List failed.                                                                                    | An error occurs while the management module is<br>reading the Call Home Exclusion List.             |
| The terms and conditions should be accepted first before<br>using this command.                                          | A user attempts to issue an events command before the<br>terms and conditions have been accepted.   |

## **exit command errors**

This topic lists errors for the exit command.

There are no unique errors for the exit command. See ["Common errors" on page](#page-430-0) [423](#page-430-0) for a list of error messages that apply to all commands.

## **feature command errors**

This topic lists errors for the feature command.

*Table 121. feature command errors*

| Error message                                                                                                   | Definition                                                                                                  |
|----------------------------------------------------------------------------------------------------|----------------------------------------------------------------------------------------------------|
| -add option requires -key option                                                                                | The user tries to add a feature license without specifying<br>the feature license key.                      |
| -key option must contain 7 alphanumeric characters                                                              | An invalid value was entered for the -key option.                                                           |
| Apply operation timed out                                                                                       | Applying a license file times out                                                                           |
| Error applying license file.                                                                                    | Applying a license file fails.                                                                              |
| Error getting errors.                                                                                           | An error occurs while retrieving errors when applying a<br>license file.                                    |
| Error getting status.                                                                                           | An error occurs while getting status when applying or<br>retrieving a license file.                         |
| Error parsing license file.                                                                                     | An error occurs while applying or retrieving a license<br>file.                                             |
| Error retrieving license file.                                                                                  | The license file fails to retrieve.                                                                         |
| Error transferring license file.                                                                                | The license file fails to transfer.                                                                         |
| Failed to apply license to chassis ip_address                                                                   | An error occurs while applying a license file.                                                              |
| where <i>ip_address</i> is the IP address for the BladeCenter<br>unit on which the operation is being performed |                                                                                                    |
| Failed to login to chassis ip_address                                                                           | An error occurs while applying a license file.                                                              |
| where ip_address is the IP address for the BladeCenter<br>unit on which the operation is being performed        |                                                                                                    |
| Failed to read license status                                                                                   | An error occur occurs while the advanced management<br>module is reading the status of the feature license. |
| Failed to remove license for chassis ip_address                                                                 | An error occurs while applying a license file.                                                              |
| where ip_address is the IP address for the BladeCenter<br>unit on which the operation is being performed        |                                                                                                    |
| Failed to retrieve data for chassis ip_address                                                                  | An error occurs while applying a license file.                                                              |
| where ip_address is the IP address for the BladeCenter<br>unit on which the operation is being performed        |                                                                                                    |
| Failed to retrieve status for chassis ip_address                                                                | An error occurs while applying a license file.                                                              |
| where ip_address is the IP address for the BladeCenter<br>unit on which the operation is being performed        |                                                                                                    |
| Failed to set license key                                                                                       | An error occur occurs while the advanced management<br>module is setting the feature license key.           |

*Table 121. feature command errors (continued)*

| Error message                                                                                                    | Definition                                                                                                    |
|----------------------------------------------------------------------------------------------------|----------------------------------------------------------------------------------------------------|
| Failed to validate chassis serial number                                                                                                    | An error occur occurs while the advanced management<br>module is validating the BladeCenter unit serial number.<br>Make sure that the serial number is correct and retry the<br>command. |
| Internal error.                                                                                                    | An error occurs while retrieving a license file.                                                                                                    |
| Internal error. Something was wrong with the file.                                                                                                    | An error occurs while applying a license file.                                                                                                    |
| Invalid error data returned                                                                                                    | Error data is not valid.                                                                                                    |
| Invalid license key                                                                                                    | An error occur occurs while the advanced management<br>module is validating the feature license key. Make sure<br>that the license key is correct and retry the command.                 |
| line number: CSV read error.<br>where <i>number</i> indicates the line in the license file that is<br>in error.                                          | An error occurs while applying a license file. Error<br>location in license file is specified in the error message.                                                                      |
| line number: File open error.<br>where <i>number</i> indicates the line in the license file that is<br>in error.                                         | An error occurs while applying a license file. Error<br>location in license file is specified in the error message.                                                                      |
| line number: Incomplete line.<br>where <i>number</i> indicates the line in the license file that is<br>in error.                                         | An error occurs while applying a license file. Error<br>location in license file is specified in the error message.                                                                      |
| line number: Invalid IP.<br>where <i>number</i> indicates the line in the license file that is<br>in error.                                              | An error occurs while applying a license file. Error<br>location in license file is specified in the error message.                                                                      |
| line number: Line too long.<br>where number indicates the line in the license file that is<br>in error.                                                  | An error occurs while applying a license file. Error<br>location in license file is specified in the error message.                                                                      |
| line number: Unknown error: code<br>where <i>number</i> indicates the line in the license file that is<br>in error and code indicates the type of error. | An error occurs while applying a license file. Error<br>location in license file is specified in the error message.                                                                      |
| Remove license failed                                                                                                    | An error occur occurs while the advanced management<br>module is removing a feature license.                                                                                             |
| Unknown error for chassis ip_address                                                                                                    | Error type is unknown.                                                                                                    |
| where ip_address is the IP address for the BladeCenter<br>unit on which the operation is being performed                                                 |                                                                                                    |
| Unknown error type                                                                                                    | Error type is unknown.                                                                                                    |

# **files command errors**

This topic lists error messages for the files command.

*Table 122. files command errors*

| Error message                                                            | <b>Definition</b>                                                                     |
|--------------------------------------------------------------------------|---------------------------------------------------------------------------------------|
| $\%$ , /, and \" are not allowed in the filename.                        | The user tries to enter a filename that is invalid.                                   |
| Directory does not exist.                                                | The user tries to enter a directory that does not exist.                              |
| Error deleting file filename                                             | An error occurs while the management module is trying                                 |
| where filename is the name of the file that was entered<br>for deletion. | to delete a file.                                                                     |
| Error deleting file filename                                             | The user tries to delete a directory or delete a file that                            |
| where filename is the name of the file that was entered<br>for deletion. | does not exist.                                                                       |
| Error reading file list.                                                 | An error occurs while the management module is<br>reading the directory file list.    |
| Error reading file system space.                                         | An error occurs while the management module is<br>reading the file system space.      |
| Error reading first file in dir directory.                               | An error occurs while the management module is                                        |
| where <i>directory</i> is the name of the directory that was<br>entered. | reading the first file in the directory.                                              |
| File index out of sequence.                                              | An error occurs while the management module is<br>reading the index.                  |
| File list exhausted.                                                     | An error occurs while the management module is<br>reading the file list.              |
| File not found.                                                          | The specified file is not found.                                                      |
| Filename must be less than 256 characters                                | The user tries to enter a filename that is longer than 256<br>characters.             |
| General, unknown error.                                                  | A command is rejected for unknown reasons.                                            |
| Invalid command sent.                                                    | The user tries to enter an invalid command.                                           |
| Invalid directory, filename.                                             | The user tries to enter an invalid directory and filename.                            |
| Invalid file or directory name.                                          | The user tries to enter an invalid directory or filename.                             |
| The directory name must be less than 256 characters.                     | A user tries to enter a directory name that is more than<br>256 characters in length. |
| Unknown caller id.                                                       | The caller ID is not recognized.                                                      |
| Unknown command.                                                         | The user tries to enter a command that is not recognized.                             |
| Unknown directory path.                                                  | The user tries to enter a directory path that is not<br>recognized.                   |

# **fuelg command errors**

This topic lists error messages for the fuelg command.

*Table 123. fuelg command errors*

| Error message                                                                                                    | Definition                                                                                                    |
|----------------------------------------------------------------------------------------------------|----------------------------------------------------------------------------------------------------|
| -am cannot be enabled while -e is set to nebs.                                                                                                    | The user attempts to enable the acoustic mode while the<br>environment is set to nebs.                                                                                                    |
| -ps and -dps cannot be enabled at the same time.                                                                                                    | The user attempts to enable -ps and idps at the same<br>time.                                                                                                    |
| A power module failure in domain domain_number can<br>result in an immediate shutdown.                                                                  | A power module fails and the domain in which it is<br>installed loses redundancy. The BladeCenter unit might<br>turn itself off, based on the power management                                                |
| where <i>domain_number</i> identifies the power domain.                                                                                                 | configuration.                                                                                                    |
| Blade blade_number is not allowed to power on because<br>of insufficient power.                                                                         | There is insufficient power available in the power<br>domain to turn on this blade server.                                                                                                    |
| where blade_number identifies the blade server.                                                                                                    |                                                                                                    |
| Blade blade_number is throttled.<br>where blade_number identifies the blade server.                                                                     | The specified blade server has reduced power (power<br>throttling) in response to a thermal event or<br>oversubscription condition.                                                                           |
| Blade blade_number was instructed to power off due to<br>power budget restrictions.                                                                     | BladeCenter power management turns off a blade server<br>that is already on in response to a oversubscription<br>condition.                                                                                   |
| where blade_number identifies the blade server.                                                                                                    |                                                                                                    |
| Blade must be powered on to enable/disable dps.                                                                                                    | The user attempts to enable or disable dynamic power<br>server mode for a blade server while its power is off.                                                                                                |
| Checking if power is preallocated to switch number<br>failed.                                                                                           | An error occurs while the management module is<br>checking if power is preallocated for the specified I/O<br>module.                                                                                          |
| where the <i>number</i> I/O-module bay number.                                                                                                    |                                                                                                    |
| Demand exceeds a single power module. Throttling can<br>occur in power domain domain_number.<br>where <i>domain_number</i> identifies the power domain. | The power requirements of components installed in a<br>power domain exceed the level required for redundant<br>operation. Power throttling of BladeCenter components<br>might be able to correct the problem. |
| Effective CPU Speed not available.                                                                                                    | An error occurs while the management module is                                                                                                    |
|                                                                                                    | reading the effective CPU Speed.                                                                                                    |
| Error reading blade power management capability.                                                                                                    | An error occurs while the management module is<br>reading the blade server power management capability.                                                                                                    |
| Error reading soft minimum.                                                                                                    | An error occurs while the management module is<br>reading the soft minimum value.                                                                                                    |
| Error reading soft minimum, using guaranteed minimum<br>instead.                                                                                        | An error occurs while the management module is<br>reading the soft minimum value.                                                                                                    |
| Error writing data for the option -pme                                                                                                    | The user attempts to enable power management and<br>capping for a blade server that is turned off.                                                                                                    |
| Please make sure the blade is powered on                                                                                                    |                                                                                                    |
| Getting blade health state parameters failed.                                                                                                    | An error occurs while the management module is<br>reading the blade server health state parameters.                                                                                                    |
| Getting blade pcap maximum value failed.                                                                                                    | An error occurs while the management module is<br>reading the blade server power cap maximum value.                                                                                                    |

*Table 123. fuelg command errors (continued)*

| Error message                                                              | Definition                                                                                                    |
|----------------------------------------------------------------------------|----------------------------------------------------------------------------------------------------|
| Getting blade pcap minimum value failed.                                   | An error occurs while the management module is<br>reading the blade server power cap minimum value.                             |
| Getting blade power cap level failed.                                      | An error occurs while the management module is<br>reading the blade server power cap level.                                     |
| Getting data of domain 1 (or 2) failed.                                    | An error occurs while the management module is<br>reading the data of power domain 1 (or 2).                                    |
| Getting domain latest power sample failed.                                 | An error occurs while the management module is<br>reading the latest power domain sample.                                       |
| Getting duty cycle numbers failed.                                         | An error occurs while the management module is<br>reading the duty cycle numbers.                                               |
| Getting duty cycle numbers of blade blade_number failed.                   | An error occurs while the management module is<br>reading the duty cycle numbers of specified blade server.                     |
| where blade_number identifies the blade server.                            |                                                                                                    |
| Getting dynamic power management capabilty of<br>bladeblade_number failed. | An error occurs while the management module is<br>reading the dynamic power management capability of<br>specified blade server. |
| where blade_number identifies the blade server.                            |                                                                                                    |
| Getting information of powernumber failed.                                 | An error occurs while the management module is                                                                                  |
| where the number identifies the specified power module.                    | reading data of specified power module.                                                                                         |
| Getting module domain map for blowernumber failed.                         | An error occurs while the management module is                                                                                  |
| where the number identifies the specified chassis cooling<br>unit.         | reading module domain map of specified chassis cooling<br>unit.                                                                 |
| Getting module domain map for midplane failed.                             | An error occurs while the management module is<br>reading the module domain map for midplane.                                   |
| Getting module domain map for MMnumber failed.                             | An error occurs while the management module is                                                                                  |
| where the number identifies the specified management<br>module.            | reading the module domain map of specified<br>management module.                                                                |
| Getting module domain map for muxnumber failed.                            | An error occurs while the management module is                                                                                  |
| where the <i>number</i> identifies the location of the<br>component.       | reading the module domain map of specified mux.                                                                                 |
| Getting module domain map for NCnumber failed.                             | An error occurs while the management module is<br>reading the module domain map of specified network                            |
| where the number identifies the location of the<br>component.              | clock module.                                                                                                    |
| Getting module domain map of mtnumber failed.                              | An error occurs while the management module is                                                                                  |
| where the <i>number</i> identifies the specified mt.                       | reading the module domain map of specified mt.                                                                                  |
| Getting module domain map of PM Cooling Device<br>number failed.           | An error occurs while the management module is<br>reading the module domain map of specified power<br>module Cooling Device.    |
| where number identifies the blade server.                                  |                                                                                                    |
| Getting module domain map of switchnumber failed.                          | An error occurs while the management module is<br>reading the module domain map of specified I/O                                |
| where the number represents the specified I/O module.                      | module.                                                                                                    |
| Getting module domain map of Telco alarm panel failed.                     | An error occurs while the management module is<br>reading the module domain map of Telco alarm panel.                           |

*Table 123. fuelg command errors (continued)*

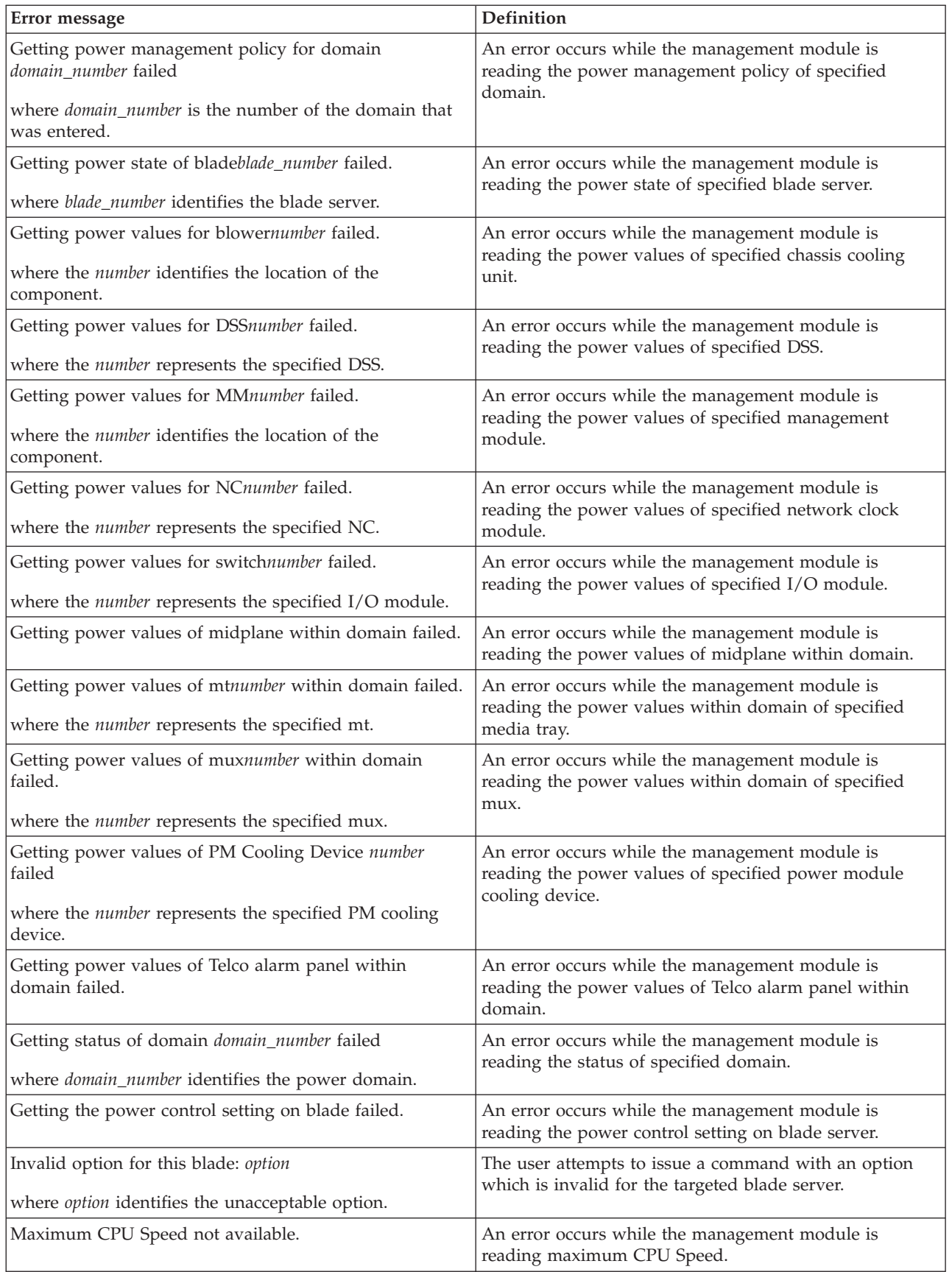

#### *Table 123. fuelg command errors (continued)*

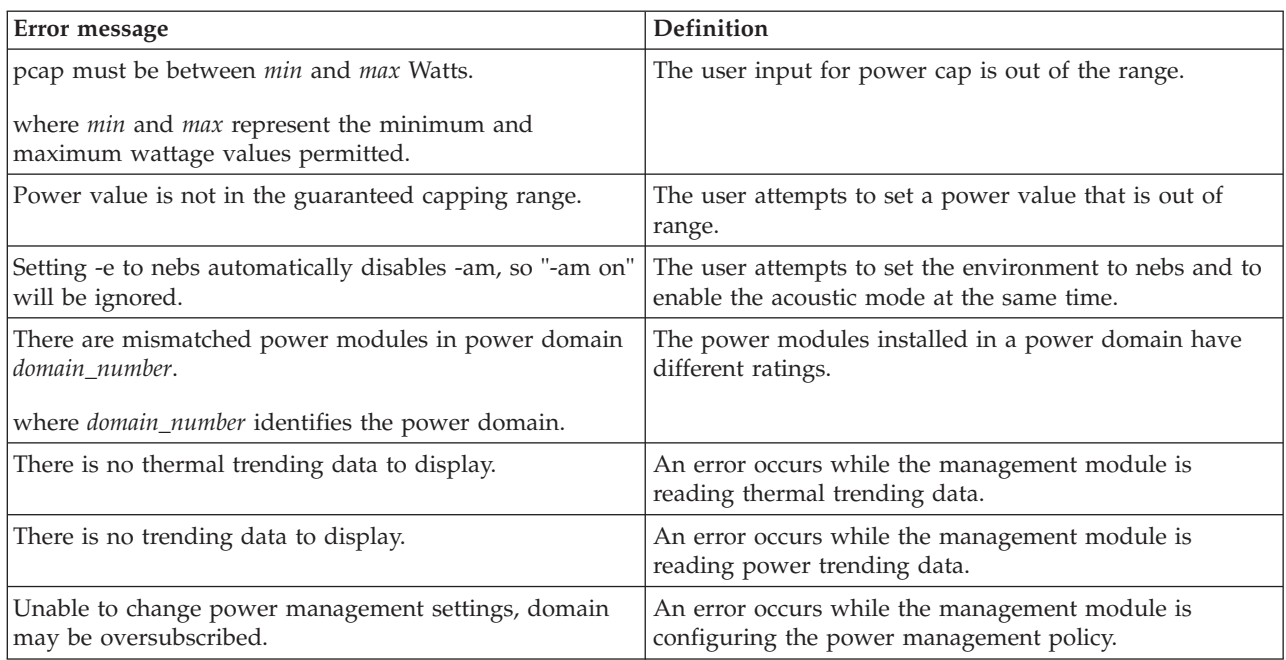

## **groups command errors**

This topic lists errors for the groups command.

See ["Common errors" on page 423](#page-430-0) for a list of error messages that apply to all commands.

*Table 124. groups command errors*

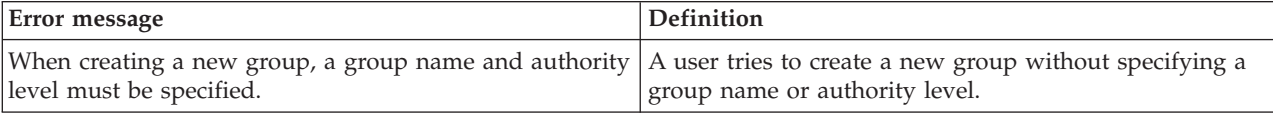

## **health command errors**

This topic lists errors for the health command.

See ["Common errors" on page 423](#page-430-0) for a list of error messages that apply to all commands.

*Table 125. health command errors*

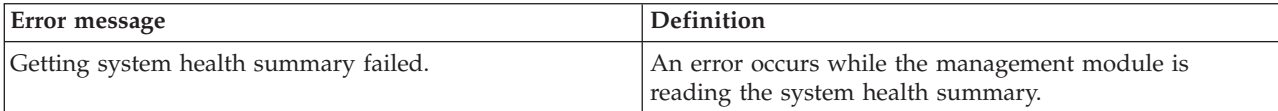

## **help command errors**

This topic lists errors for the help command.

There are no unique errors for the help command. See ["Common errors" on page](#page-430-0) [423](#page-430-0) for a list of error messages that apply to all commands.

### **history command errors**

This topic lists errors for the history command.

There are no unique errors for the history command. See ["Common errors" on](#page-430-0) [page 423](#page-430-0) for a list of error messages that apply to all commands.

## **identify command errors**

This section lists error messages for the identify command.

*Table 126. identify command errors*

| Error message                                  | Definition                                                                             |
|------------------------------------------------|----------------------------------------------------------------------------------------|
| -d can only be used on the system target.      | The user tries to issue a command with the -d option to<br>a target other than system. |
| -d can only be used with the -s on.            | The user tries to issue a command with the -d option<br>without -s on setting.         |
| Delay value must be less than max              | The user input for option -d exceeds the maximum.                                      |
| where <i>max</i> is the preset maximum.        |                                                                                        |
| Delay value must be less than 60.              | A user tries to enter a -d value that is greater than 60<br>seconds.                   |
| Error accessing remote LED.                    | An error occurs while the management module is<br>accessing a remote LED.              |
| Error getting LED status.                      | An error occurs while the management module is<br>reading the blade LED status.        |
| Error reading system LED state.                | An error occurs while the management module is<br>reading the system LED status.       |
| Error setting system LED.                      | An error occurs while the management module is setting<br>the system LED.              |
| Error unknown command.                         | The user tries to enter unrecognized command.                                          |
| Identify: Error accessing remote LED.          | An error occurs while the management module is<br>processing the command.              |
| Identify: error getting LED status.            | An error occurs while the management module is<br>processing the command.              |
| Identify: error setting Management Module LED. | An error occurs while the management module is<br>processing the command.              |
| Identify: Error unknown command.               | An error occurs while the management module is<br>processing the command.              |
| Identify: LED status not supported.            | The user tries to get the status of an LED that is not<br>supported by a blade server. |

*Table 126. identify command errors (continued)*

| Error message                                                                                                    | <b>Definition</b>                                                                                             |
|----------------------------------------------------------------------------------------------------|----------------------------------------------------------------------------------------------------|
| Identify: unknown LED state state                                                                                                 | An LED state other than on, off, or blinking is returned.                                                     |
| where <i>state</i> identifies the LED state that was returned.                                                                    |                                                                                                    |
| Identify: Unknown return status status<br>where the status value varies based on the problem that<br>was encountered.             | An error occurs while the management module is<br>processing the command.                                     |
| Syntax error.                                                                                                    | The user tries to enter an invalid command option. Type<br>identify -h for command help.                      |
| The chassis identification LED cannot be turned off at<br>this time because one or more blades have their location<br>LED active. | The user tries to turn off the chassis identification LED<br>under conditions that do not permit this action. |

# **ifconfig command errors**

This topic lists error messages for the ifconfig command.

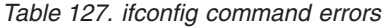

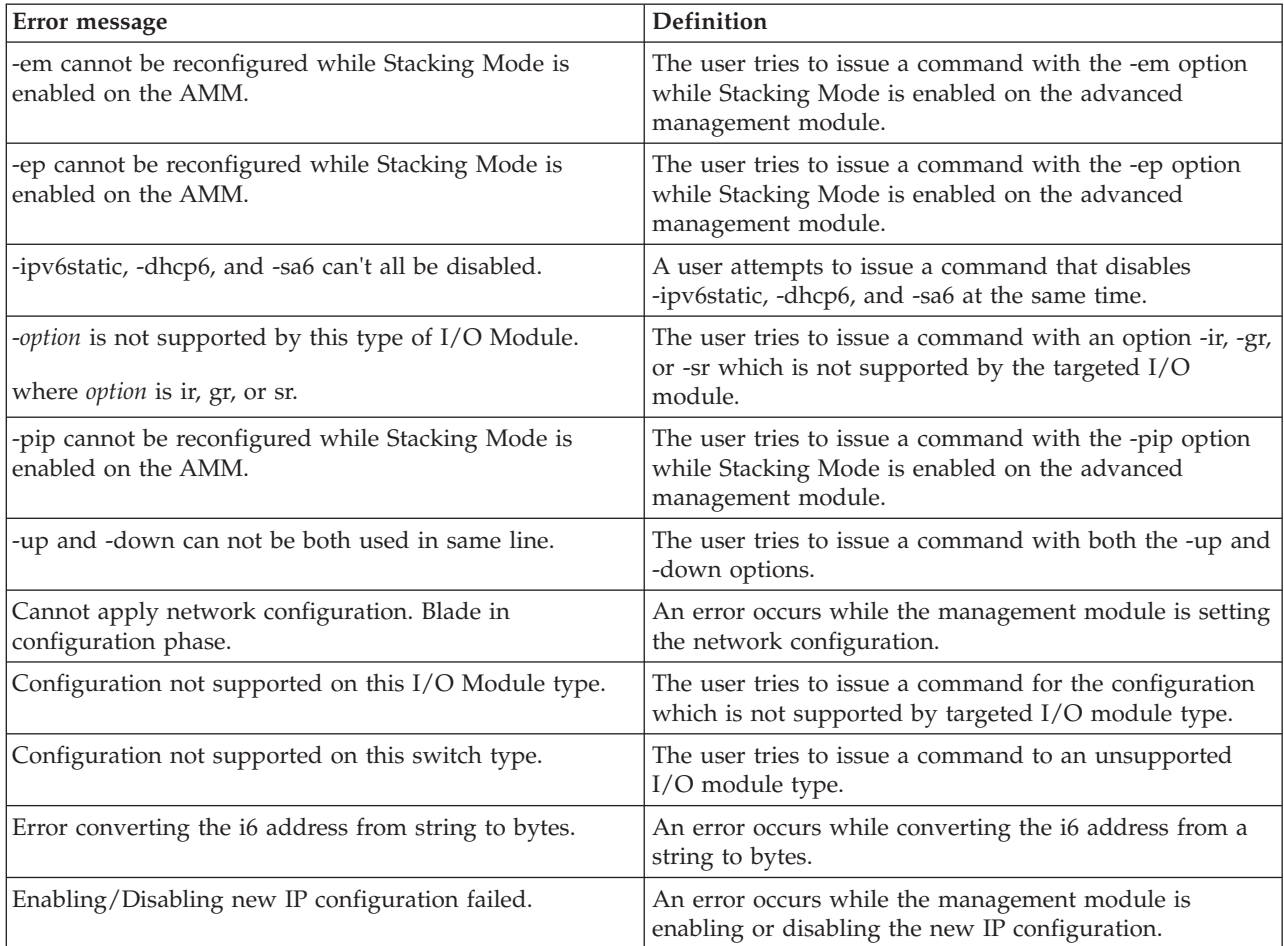

*Table 127. ifconfig command errors (continued)*

| Error message                                                                  | Definition                                                                                                    |
|--------------------------------------------------------------------------------|----------------------------------------------------------------------------------------------------|
| Error reading gateway address.                                                 | An error occurs while the management module is<br>reading the gateway address of a network interface (eth0<br>or eth1).                                                                                                   |
| Error reading IP Address.                                                      | An error occurs while the management module is<br>reading the IP address of the integrated system<br>management processor on a blade server, or while<br>reading the IP address of a network interface (eth0 or<br>eth1). |
| Error reading data for Link-local address.                                     | An error occurs while the management module is<br>reading data for the link-local address.                                                                                                    |
| Error reading data for Link-local address prefix length.                       | An error occurs while the management module is<br>reading data for the link-local address prefix length.                                                                                                    |
| Error reading data for Stateless auto-config IP Addresses.                     | An error occurs while the management module is<br>reading the stateless auto-configuration IP address.                                                                                                    |
| Error reading the burned-in MAC address.                                       | An error occurs while the management module is<br>reading the burned-in MAC address of a network<br>interface (eth0 or eth1).                                                                                             |
| Error reading the data rate.                                                   | An error occurs while the management module is<br>reading the data rate setting of a network interface (eth0<br>or eth1).                                                                                                 |
| Error reading the DHCP configuration.                                          | An error occurs while the management module is<br>reading the DHCP setting of a network interface (eth0).                                                                                                    |
| Error reading the duplex setting.                                              | An error occurs while the management module is<br>reading the duplex setting of a network interface (eth0 or<br>$eth1$ ).                                                                                                 |
| Error reading the hostname.                                                    | An error occurs while the management module is<br>reading the host name of a network interface (eth0).                                                                                                    |
| Error reading the locally administered MAC address.                            | An error occurs while the management module is<br>reading the locally administered MAC address of a<br>network interface (eth0 or eth1).                                                                                  |
| Error reading the maximum transmission unit.                                   | An error occurs while the management module is<br>reading the maximum transmission unit (MTU) setting of<br>a network interface (eth0 or eth1).                                                                           |
| Error reading the subnet mask.                                                 | An error occurs while the management module is<br>reading the subnet mask of a network interface (eth0 or<br>$eth1$ ).                                                                                                    |
| Error writing IP Address.                                                      | An error occurs while the management module is setting<br>the IP address of the integrated system management<br>processor on a blade server.                                                                              |
| Getting blade cKVM status for blade blade_number failed.                       | An error occurs while the management module is<br>reading the cKVM status of targeted blade.                                                                                                    |
| where <i>blade_number</i> identifies the blade server.                         |                                                                                                    |
| Getting interface status failed.                                               | An error occurs while the management module is<br>reading the interface status.                                                                                                    |
| I/O Module is in Stacking Mode and cannot change its<br>Gateway configuration. | The user tries to issue a command to change the<br>Gateway configuration with the I/O Module in Stacking<br>Mode.                                                                                                    |
| I/O Module is in Stacking Mode and cannot change its<br>IP configuration.      | The user tries to issue a command to change the IP<br>configuration with the I/O Module in Stacking Mode.                                                                                                    |

*Table 127. ifconfig command errors (continued)*

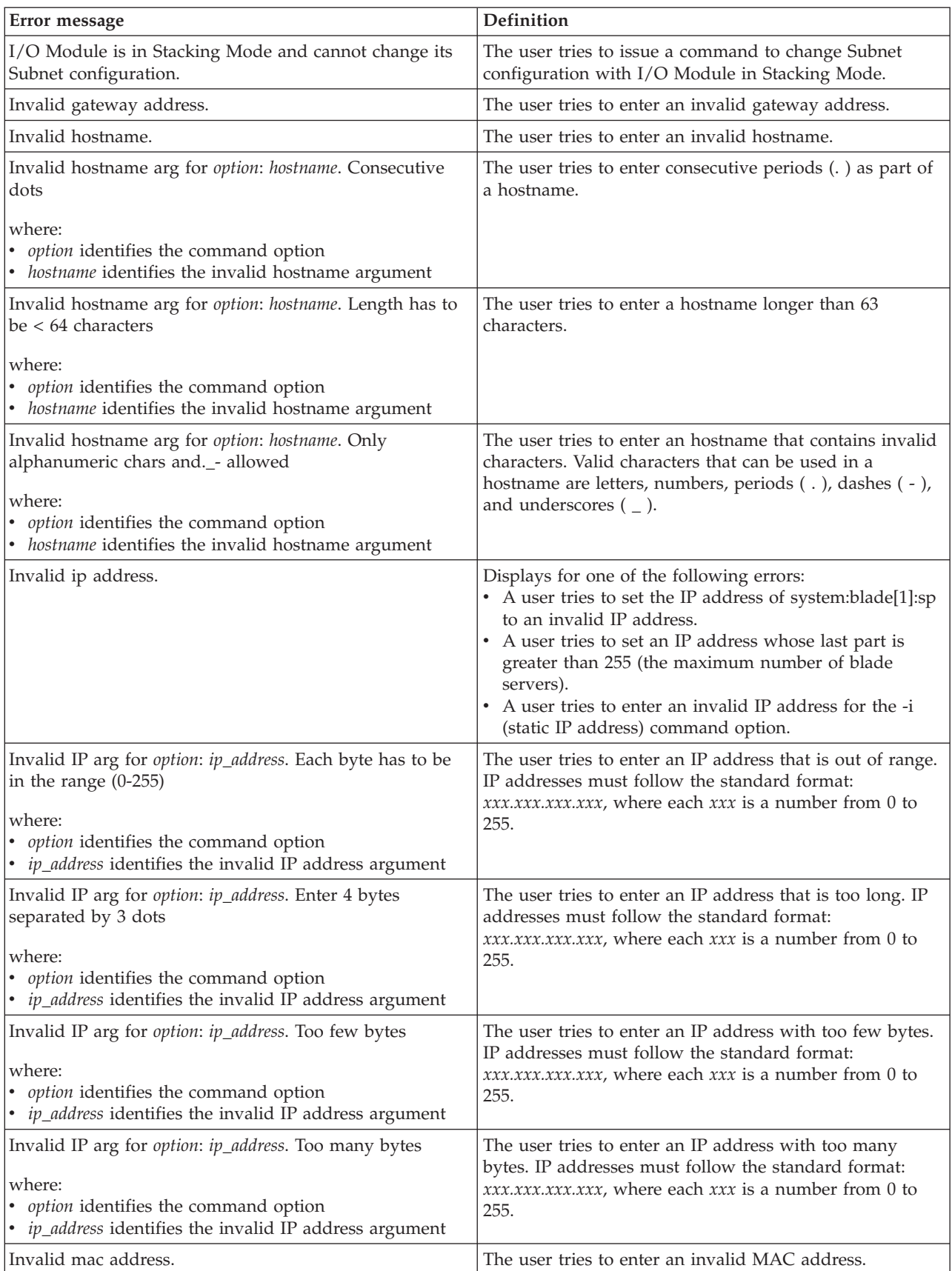

*Table 127. ifconfig command errors (continued)*

| Error message                                                                                             | Definition                                                                                                    |
|----------------------------------------------------------------------------------------------------|----------------------------------------------------------------------------------------------------|
| Invalid MAC arg for option: address. Invalid syntax                                                       | The user tries to enter an invalid MAC address.                                                                                   |
| where:<br>option identifies the command option<br>· address identifies the invalid MAC address argument   |                                                                                                    |
| Invalid MAC arg for option: address. Multicast addresses<br>not allowed                                   | The user tries to enter a multicast address.                                                                                      |
| where:<br>• option identifies the command option<br>· address identifies the invalid MAC address argument |                                                                                                    |
| Invalid MAC arg for option: address. Too few bytes                                                        | The user tries to enter a MAC address with too few                                                                                |
| where:<br>• option identifies the command option<br>· address identifies the invalid MAC address argument | bytes.                                                                                                    |
| Invalid MAC arg for option: address. Too many bytes                                                       | The user tries to enter a MAC address with too many                                                                               |
| where:<br>• option identifies the command option<br>· address identifies the invalid MAC address argument | bytes.                                                                                                    |
| Invalid option for ethernet interface.                                                                    | A user tries to change a static property of eth1<br>(hostname, DHCP, data rate, duplex).                                          |
| Invalid parameter. The locally administered MAC<br>address cannot be a multicast address.                 | The user tries to set the locally administered MAC<br>address to a multicast address.                                             |
| Invalid parameter. The MTU must be between 60 and<br>1500, inclusive.                                     | The user tries to enter an MTU outside the valid range.                                                                           |
| Invalid parameter. Valid values for -c are dhcp, static, or<br>dthens.                                    | A user tries to enter an invalid parameter for the -c<br>(Ethernet configuration method) command option.                          |
| Invalid parameter. Valid values for -d are auto, half, and<br>full.                                       | The user tries to enter an invalid parameter with the -d<br>option.                                                               |
| Invalid parameter. Valid values for -r are auto, 10, and<br>100.                                          | The user tries to enter an invalid parameter with the -r<br>option.                                                               |
| Invalid subnet mask.                                                                                      | The user tries to enter an invalid subnet mask.                                                                                   |
| Maybe blade network configuration is still in discovery<br>phase. Please check and try again.             | An error occurs while the management module is<br>reading the blade network configuration.                                        |
| Option: -bsmp is not supported any more.                                                                  | The user tries to direct the command to the -bsmp<br>command target that is no longer supported.                                  |
| Please check blade health status and try again.                                                           | An error occurs while the management module is<br>reading the blade health status.                                                |
| The target must be system:blade[1]:sp for this command                                                    | A user tries to issue the ifconfig-i ip address-T<br>system:blade $[x]$ :sp to a blade server other than blade[1].                |
|                                                                                                    | where $ip$ address is a valid ip address and $x$ identifies the<br>selected blade server.                                         |
| This target is no longer supported by the ifconfig<br>command.                                            | The user tries to direct the command to an invalid<br>command target.                                                             |
| When setting $-i6$ , $-p6$ , or $-q6$ , $-id$ must be included.                                           | A user tries to configure a blade server static IPv6<br>configuration and does not include the static<br>configuration ID number. |

# **info command errors**

This topic lists error messages for the info command.

*Table 128. info command errors*

| Error message                                                       | Definition                                                                                                    |
|---------------------------------------------------------------------|----------------------------------------------------------------------------------------------------|
| Device not found                                                    | No VPD is available for the targeted device.                                                                              |
| Getting blade H8 firmware VPD data of blade<br>blade_number failed. | An error occurs while the management module is<br>reading the blade H8 firmware VPD data of the targeted<br>blade server. |
| where blade_number identifies the blade server.                     |                                                                                                    |
| Getting compact flash cards information failed.                     | An error occurs while the management module is<br>reading the compact flash cards information.                            |
| Getting firmware version of cKVM bay_number failed.                 | An error occurs while the management module is<br>reading the firmware version of targeted cKVM.                          |
| where the bay_number specifies the cKVM.                            |                                                                                                    |
| Getting firmware's VPD data of type failed.                         | An error occurs while the management module is<br>reading the firmware's VPD data of targeted type.                       |
| Getting name of blade blade_number failed.                          | An error occurs while the management module is<br>reading the name of the targeted blade server.                          |
| where blade_number identifies the blade server.                     |                                                                                                    |
| Getting name of mm bay_number failed.                               | An error occurs while the management module is<br>reading the name of the targeted management module.                     |
| where the bay_number specifies the management module.               |                                                                                                    |
| Reload Firmware VPD failed.                                         | An error occurs while the management module is<br>reloading the firmware VPD.                                             |
| Reload Hardware VPD failed.                                         | An error occurs while the management module is<br>reloading the hardware VPD.                                             |
| Reload all failed.                                                  | An error occurs while the management module is<br>reloading all VPD and MAC addresses.                                    |
| Reload MAC address failed.                                          | An error occurs while the management module is<br>reloading the MAC address.                                              |
| Reload WWN failed.                                                  | An error occurs while the management module is<br>reloading WWN.                                                          |
| Status: Unable to read status.                                      | An error occurs while the management module is<br>reading the firmware update status.                                     |
| Unable to read firmware VPD.                                        | An error occurs while the management module is<br>reading the firmware VPD.                                               |
| Unable to read hardware VPD.                                        | An error occurs while the management module is<br>reading the hardware VPD.                                               |
| Unknown device type.                                                | The command is targeted to an unknown device type.                                                                        |

## **iocomp command errors**

This topic lists errors for the iocomp command.

See ["Common errors" on page 423](#page-430-0) for a list of error messages that apply to all commands.

*Table 129. iocomp command errors*

| Error message                                                                                | <b>Definition</b>                                                                                      |
|----------------------------------------------------------------------------------------------|----------------------------------------------------------------------------------------------------|
| Error reading I/O Compatibility Detail for blade<br>blade number                             | An error occurs while the management module is<br>reading I/O compatibility for targeted blade server. |
| where blade_number identifies the blade server.                                              |                                                                                                    |
| Error reading I/O Compatibility Detail for switch<br>bay_number                              | An error occurs while the management module is<br>reading I/O compatibility for targeted I/O module.   |
| where the <i>bay_number</i> identifies the I/O module.                                       |                                                                                                    |
| ERROR!!! IOM bay_number reports incorrect width!<br>sw width $= sw$ width                    | An error occurs while the management module is<br>reading I/O compatibility for targeted I/O module.   |
| where<br>• the bay_number identifies the I/O module<br>sw_width identifies the invalid width |                                                                                                    |
| I/O Compatibility Detail or blade blade_number:<br>unknown                                   | An error occurs while the management module is getting<br>the width of the targeted blade server.      |
| where <i>blade number</i> identifies the blade server.                                       |                                                                                                    |

## **kvm command errors**

This topic lists errors for the kvm command.

There are no unique errors for the kvm command. See ["Common errors" on page](#page-430-0) [423](#page-430-0) for a list of error messages that apply to all commands.

## **ldapcfg command errors**

This topic lists error messages for the ldapcfg command.

| Error message                                                             | <b>Definition</b>                                                                                   |
|---------------------------------------------------------------------------|----------------------------------------------------------------------------------------------------|
| A Client DN password is configured, client DN must be                     | The user tries to issue a command to remove the client                                              |
| configured too.                                                           | DN setting with the client DN password configured.                                                  |
| AMM target name is limited to 63 characters.                              | A user tries to set an advanced management module<br>target name that is longer than 63 characters. |
| Argument of option <i>-arguments</i> must be enclosed in                  | The user tries to issue a command with arguments for                                                |
| quotation marks.                                                          | the options that are not enclosed in quotation marks.                                               |
| where <i>arguments</i> is the name of the improperly entered<br>arguments |                                                                                                    |
| Arguments containing spaces must be enclosed in                           | The user tries to issue a command with arguments for                                                |
| quotation marks.                                                          | options without ending double quotes.                                                               |

*Table 130. ldapcfg command errors*

*Table 130. ldapcfg command errors (continued)*

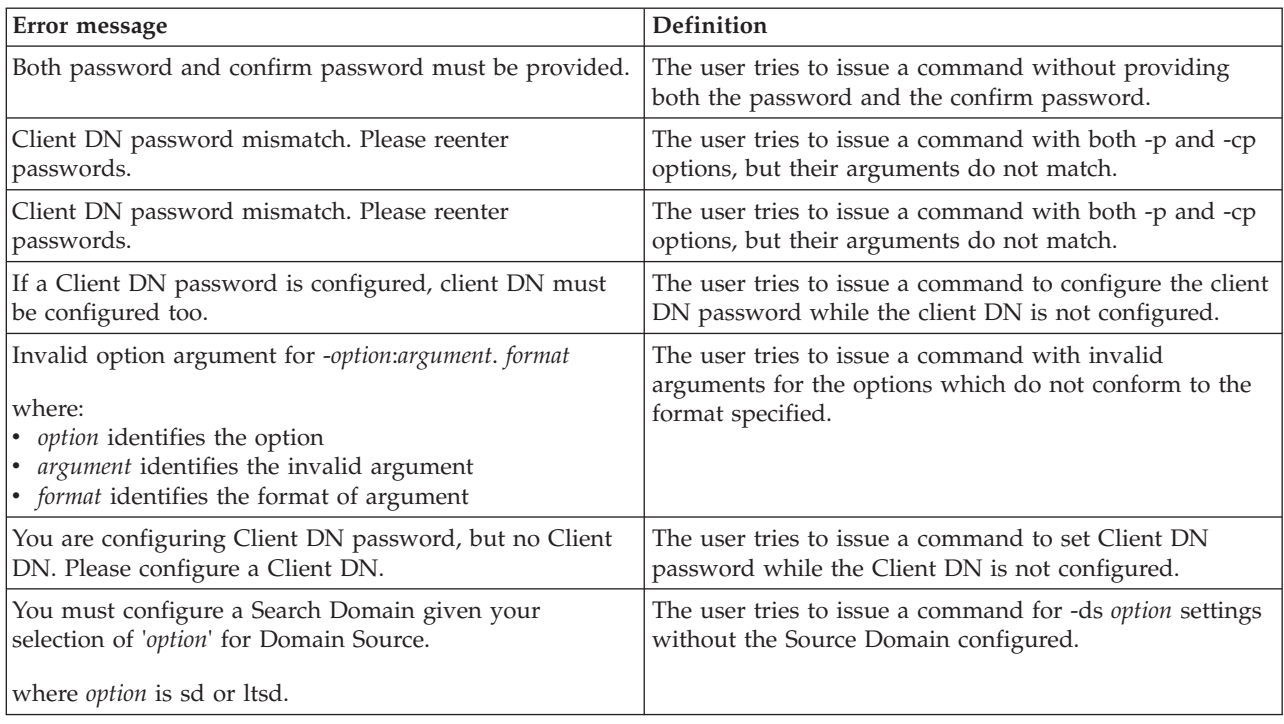

## **led command errors**

This topic lists errors for the led command.

| Error message                         | <b>Definition</b>                                                                  |
|---------------------------------------|------------------------------------------------------------------------------------|
| -d can only be used with the -loc on. | A user tries to issue a command to set the -d while the<br>-loc setting is off.    |
| Delay value must be less than max.    | User input for the option -d exceeds the maximum.                                  |
| where <i>max</i> is 60.               |                                                                                    |
| Error getting LED status.             | An error occurs while the management module is getting<br>the system LED status.   |
| Error reading system LED state.       | An error occurs while the management module is<br>reading the system LED state.    |
| Error setting system LED.             | An error occurs while the management module is<br>configuring the system LED.      |
| Invalid option argument for -loc.     | A user tries to enter an invalid argument for the option<br>$-1$ oc.               |
| Error setting -loc for blade[slot]    | An error occurs while setting location LED for the<br>targeted blade.              |
| -l can only be used by itself.        | User issues a command with -l option inclusive of an<br>argument or other options. |
| Error turning off information LED     | An error occurs while the user is setting information<br>LED to off.               |

*Table 131. led command errors*

*Table 131. led command errors (continued)*

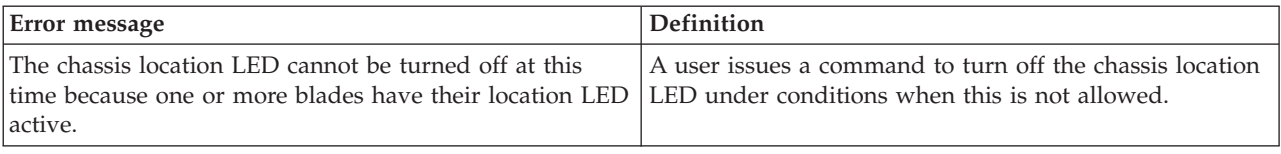

## **list command errors**

This topic lists error messages for the list command.

See ["Common errors" on page 423](#page-430-0) for a list of error messages that apply to all commands.

*Table 132. list command errors*

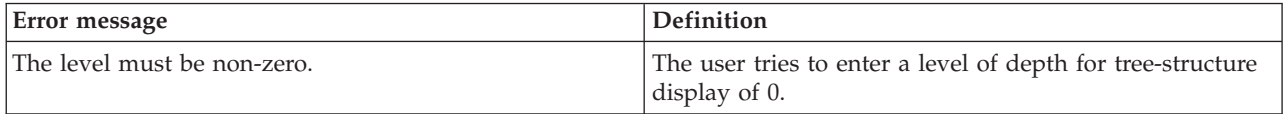

## **mcad command errors**

This topic lists error messages for the mcad command.

There are no unique errors for the mcad command. See ["Common errors" on page](#page-430-0) [423](#page-430-0) for a list of error messages that apply to all commands.

## **modactlog command errors**

This topic lists errors for the modactlog command.

See ["Common errors" on page 423](#page-430-0) for a list of error messages that apply to all commands.

*Table 133. modactlog command errors*

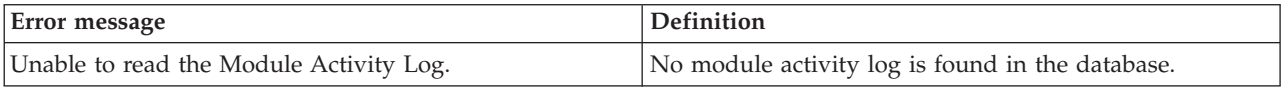

### **monalerts command errors**

This topic lists errors for the monalerts command.

*Table 134. monalerts command errors*

| Error message                                                                                                  | Definition                                                                                               |
|----------------------------------------------------------------------------------------------------|----------------------------------------------------------------------------------------------------|
| <i>-option</i> must be used exclusive of its sub-options.<br>where <i>option</i> is $-ca$ , $-wa$ , or $-ia$ . | A user tries to issue a command with the -ca, -wa, or -ia<br>option at the same time as its sub-options. |
| Invalid syntax. -ec is only allowed to be enabled.                                                             | A user tries to disable -ec (legacy alerts).                                                             |
| Note: If -ec is disabled, monalertsleg should be used.                                                         | A user tries to issue a monalerts command with the -ec<br>disabled setting.                              |

## **monalertsleg command errors**

This topic lists errors for the monalertsleg command.

See ["Common errors" on page 423](#page-430-0) for a list of error messages that apply to all commands.

**Important:** The monalertsleg command is no longer supported by the advanced management module firmware. Legacy alert monitoring that uses the monalertsleg command must transition to use of the monalerts command.

*Table 135. monalertsleg command errors*

| Error message                                      | Definition                                                                   |
|----------------------------------------------------|------------------------------------------------------------------------------|
| Invalid syntax. -ec is only allowed to be enabled. | A user tries to disable -ec (legacy alerts).                                 |
| Note: If -ec is enabled, monalerts should be used. | A user tries to issue a monalertsleg command with the<br>-ec enable setting. |

### **mt command errors**

This topic lists errors for the mt command.

See ["Common errors" on page 423](#page-430-0) for a list of error messages that apply to all commands.

*Table 136. mt command errors*

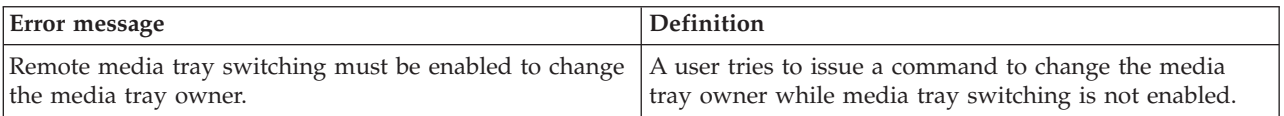

### **nat command errors**

This topic lists error messages for the nat command.

*Table 137. nat command errors*

| Error message                                                                           | Definition                                                                                                  |
|-----------------------------------------------------------------------------------------|----------------------------------------------------------------------------------------------------|
| Adding code authority failed.                                                           | A user tries to add code authority.                                                                         |
| External port: Valid range is 1000 through 65534.                                       | The user tries to set the external port number to a value<br>outside of its valid range.                    |
| I/O Module is in protected mode and cannot be restored<br>to its default configuration. | The user tries to restore the default configuration of an<br>I/O module while it is in protected mode.      |
| I/O Module is in Protected Mode and cannot change its<br>NAT configuration.             | The user tries to change the configuration of an $I/O$<br>module while it is in protected mode.             |
| Internal port: Valid range is 1 through 65534.                                          | The user tries to set the internal port number to a value<br>outside of its valid range.                    |
| NAT configuration is not supported on this IO module.                                   | The user tries to direct a nat command to an I/O module<br>that does not support the network address table. |
| The first two rules' protocol names cannot be changed.                                  | The user tries to change the protocol names for HTTP or<br>Telnet.                                          |
*Table 137. nat command errors (continued)*

| Error message                                                                                     | <b>Definition</b>                                                                                 |
|---------------------------------------------------------------------------------------------------|---------------------------------------------------------------------------------------------------|
| When creating a new rule, all fields must be specified.                                           | The user does not specify all the fields when attempting<br>to make a new rule.                   |
| Invalid input. '-pn' must be less than <i>maximum_number</i><br>characters.                       | The user tries to enter a protocol name with a string<br>length of more than the maximum allowed. |
| where <i>maximum_number</i> is the maximum number of<br>characters allowed for the protocol name. |                                                                                                   |

### **ntp command errors**

This topic lists error messages for the ntp command.

See ["Common errors" on page 423](#page-430-0) for a list of error messages that apply to all commands.

*Table 138. ntp command errors*

| Error message                                                        | <b>Definition</b>                                                    |
|----------------------------------------------------------------------|----------------------------------------------------------------------|
| Invalid value passed to -en flag. Valid values are<br>enable/disable | The user input for the <i>-en</i> option is invalid.                 |
| Please set NTP server name or IP address before                      | The user tries to enable NTP before setting the server               |
| enabling NTP                                                         | name or IP address.                                                  |
| Please set NTP server name or IP address before                      | The user tries to synchronize the clock before setting the           |
| synchronizing the clock                                              | NTP server name or IP address.                                       |
| Please set NTP update frequency before enabling NTP                  | The user tries to enable NTP before setting the update<br>frequency. |
| Please set NTP v3 authentication entry before enabling               | The user tries to enable NTP authentication before                   |
| NTP authentication                                                   | configuring the v3 authentication.                                   |

## **ping command errors**

This topic lists errors for the ping command.

*Table 139. ping command errors*

| Error message                                                                                                    | <b>Definition</b>                                                                                               |
|----------------------------------------------------------------------------------------------------|----------------------------------------------------------------------------------------------------|
| Error reading IP address of switch bay_number<br>where the bay_number designates the I/O module.                      | An error occurs while the management module is getting<br>the current IP address of the targeted switch.        |
| Error reading I/O Module's capabilities.                                                                              | An error occurs while the management module is<br>reading the I/O Module's capabilities.                        |
| Error reading I/O Module's second ip configuration.                                                                   | An error occurs while the management module is<br>reading the I/O Module's second ip configuration.             |
| Error reading second IP address of I/O Module<br>bay_number<br>where the <i>bay_number</i> identifies the I/O module. | An error occurs while the management module is<br>reading the second IP address of the I/O Module<br>specified. |

*Table 139. ping command errors (continued)*

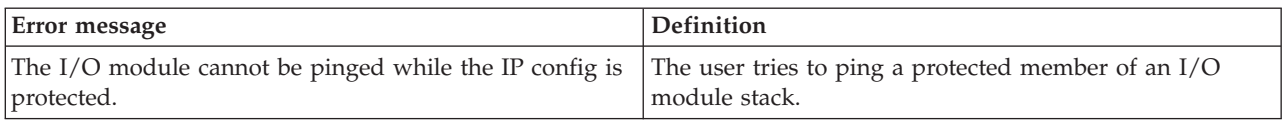

#### **pmpolicy command errors**

This topic lists errors for the pmpolicy command.

See ["Common errors" on page 423](#page-430-0) for a list of error messages that apply to all commands.

*Table 140. pmpolicy command errors*

| <b>Error message</b>             | <b>Definition</b>                                                                                              |
|----------------------------------|----------------------------------------------------------------------------------------------------|
| Error getting number of domains. | An error occurs while the advanced management<br>module is getting the number of domains.                      |
| Getting current policy failed.   | An error occurs while the advanced management<br>module is getting the current policy for a domain.            |
| Getting valid policies failed.   | An error occurs while the advanced management<br>module is getting the valid policies for power<br>management. |

#### **portcfg command errors**

This topic lists errors for the portcfg command.

There are no unique errors for the portcfg command. See ["Common errors" on](#page-430-0) [page 423](#page-430-0) for a list of error messages that apply to all commands.

### **ports command errors**

This topic lists error messages for the ports command.

*Table 141. ports command errors*

| Error message                                                                                                    | Definition                                                                      |
|----------------------------------------------------------------------------------------------------|---------------------------------------------------------------------------------|
| A certificate must first be in place before SSL can be<br>enabled.                                                           | The user tries to enable SSL before setting up a valid SSL<br>certificate.      |
| An SSH server key must first be in place before SSH can<br>be enabled.                                                       | The user tries to enable SSH before setting up a valid<br>SSH server key.       |
| Duplicate port number entered.                                                                                               | The user tries to enter a command with a port number<br>that is already in use. |
| Enabling SNMPv1 failed                                                                                                    | The SNMPv1 configuration does not meet required<br>criteria.                    |
| Enabling SNMPv3 failed                                                                                                    | The SNMPv3 configuration does not meet required<br>criteria.                    |
| Error: A community is configured without an IP address<br>or host name. Please use 'snmp' command for snmp<br>configuration. | Attempted to configure community without an IP<br>address or host name.         |

*Table 141. ports command errors (continued)*

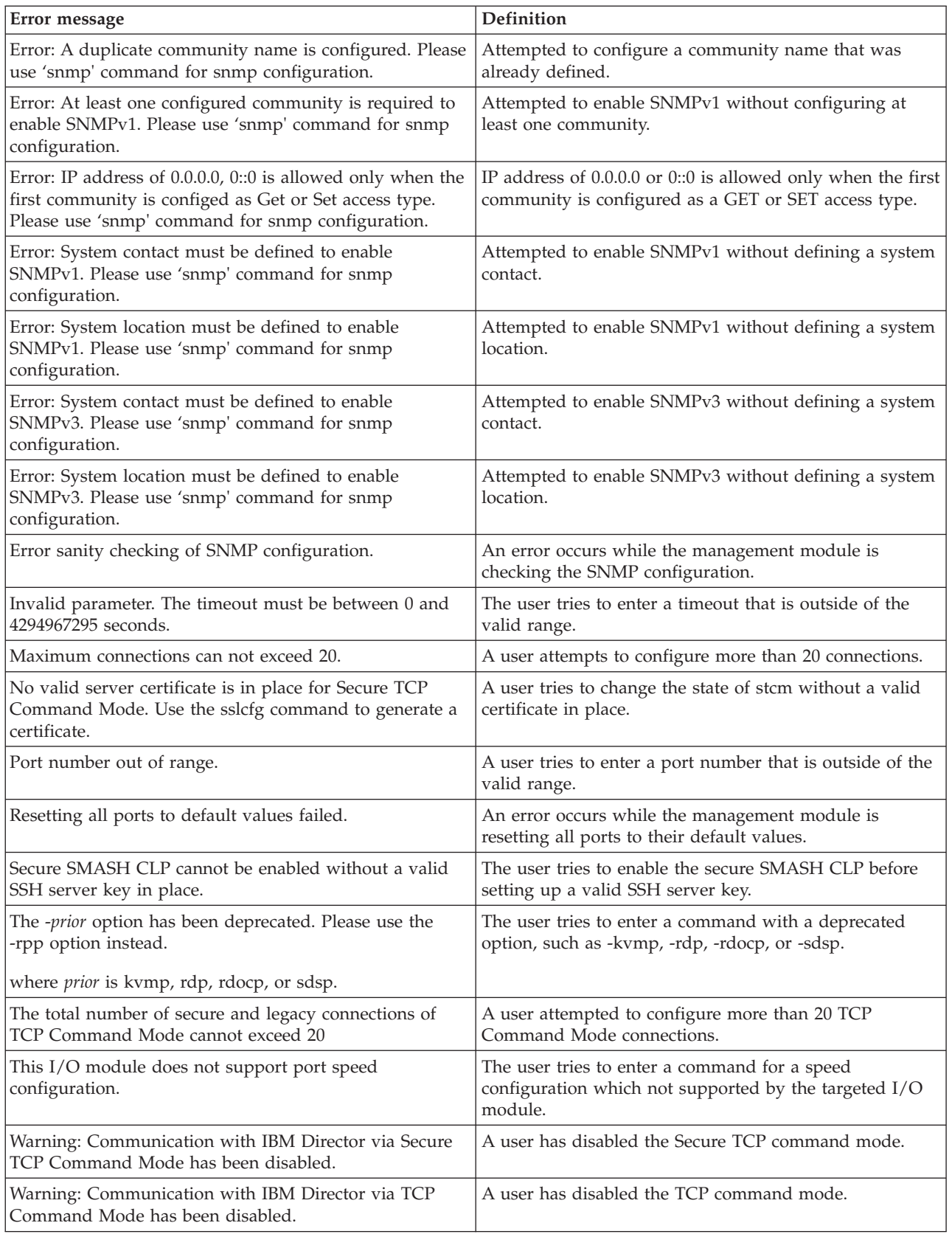

### **power command errors**

This topic lists error messages for the power command.

See ["Common errors" on page 423](#page-430-0) for a list of error messages that apply to all commands.

*Table 142. power command errors*

| Error message                                                                                                    | Definition                                                                                                    |
|----------------------------------------------------------------------------------------------------|----------------------------------------------------------------------------------------------------|
| Invalid POST results.                                                                                                | The POST results are not valid.                                                                                                    |
| Not supported by this type of I/O module. Type env -h<br>for help on changing targets.                               | The user attempts to apply the -fp option to an I/O<br>module that does not support this option.                                                                                              |
| POST results could not be read.                                                                                      | An error occurs during POST.                                                                                                    |
| POST results not complete: hex_code<br>where the hex_code value varies based on the problem<br>that was encountered. | The POST results are not available. See the<br>documentation that comes with the device that failed to<br>respond correctly to the power command for information<br>about the hex_code value. |
| Powering on/off blade failed.                                                                                        | An error occurs while powering the blade server on or<br>off.                                                                                                    |
| Powering on/off I/O Module failed.                                                                                   | An error occurs while the management module is<br>powering the I/O module on or off.                                                                                                    |
| Powering on/off network clock failed.                                                                                | An error occurs while the management module is<br>powering the network clock on or off.                                                                                                    |
| Powering on/off Telco Alarm Panel failed.                                                                            | An error occurs while the management module is<br>powering the Telco Alarm Panel on or off.                                                                                                   |
| Resetting blade failed.                                                                                              | An error occurs while the management module is<br>resetting the blade server.                                                                                                    |
| Shutting down OS and powering off blade failed.                                                                      | An error occurs while the management module is<br>shutting down the operating system and powering off<br>the blade server.                                                                    |
| The I/O Module is powering off.                                                                                      | The user tries to power on, power off, or restart a RAID<br>SAS module which is in the process of powering off.<br>(BladeCenter S only)                                                       |

#### **rdoc command errors**

This topic lists error messages for the rdoc command.

*Table 143. rdoc command errors*

| Error message                          | Definition                                             |
|----------------------------------------|--------------------------------------------------------|
| Error getting rdoc status information. | An error occurred while retrieving status information. |
| Internal error. Please try again.      | The command failed to execute.                         |

## **read command errors**

This topic lists error messages for the read command.

*Table 144. read command errors*

| Error message                                                                       | Definition                                                                                                    |
|-------------------------------------------------------------------------------------|----------------------------------------------------------------------------------------------------|
| Both the -i and -l options must be specified with the<br>-config file.              | The user does not specify both the -i and -l options when<br>restoring configuration from a file.                                                                             |
| Configuration restore from the chassis failed: i2c bus<br>read error.               | An error occurs while the management module is<br>restoring the management module configuration from the<br>BladeCenter unit midplane due to an i2c read error.               |
| Configuration restore from the chassis failed: operation<br>not supported.          | An error occurs while the management module is<br>restoring the management module configuration from the<br>BladeCenter unit midplane due to a failed system check.           |
| Configuration restore from the chassis failed: NVRAM<br>compression error.          | An error occurs while the management module is<br>restoring the management module configuration from the<br>BladeCenter unit midplane due to an EEPROM<br>compression error.  |
| Configuration restore from the chassis failed:<br>unsupported midplane data format. | An error occurs while the management module is<br>restoring the management module configuration from the<br>BladeCenter unit midplane due to an unsupported<br>EEPROM format. |
| Could not retrieve encryption data from the<br>configuration file successfully.     | The user tries to enter a passphrase that does not match<br>the one that was used to create the backup configuration<br>file.                                                 |
| Error writing autoread flag.                                                        | An error occurs while the management module is<br>writing autoread flag.                                                                                                    |
| File transfer failed.                                                               | An error occurs while transferring a file during file<br>upload.                                                                                                    |
| Firmware update is in progress. Try again later.                                    | The user tries to restore the management module<br>configuration from the BladeCenter unit midplane while<br>the management module firmware is updating.                      |
| Please make sure you enter the correct passphrase for<br>this configuration file.   | The user tries to enter a passphrase that does not match<br>the one that was used to create the backup configuration<br>file.                                                 |
| Resource allocation failure! Memory allocation failed for<br>configuration read.    | An error occurs while the management module is<br>allocating memory.                                                                                                    |
| The -auto option can only be used with the -config<br>chassis.                      | The user tries to set the -auto option when restoring the<br>configuration from a file.                                                                                       |
| The -config option and a config source is required.                                 | The user tries to issue a command to read configuration<br>from a file without specifying both the -config option<br>and config source.                                       |
| The -config option is required.                                                     | The user does not include a required -config option for<br>the command.                                                                                                    |
| The -i, -l, and -p options can only be used with the<br>-config file.               | The user tries to specify a TFTP server and a<br>configuration file when restoring the configuration from<br>the BladeCenter unit midplane.                                   |
| The passphrase is greater than 1600 characters.                                     | The user tries to input a passphrase that exceeds the<br>maximum length.                                                                                                    |

*Table 144. read command errors (continued)*

| Error message                                           | <b>Definition</b>                                                            |
|---------------------------------------------------------|------------------------------------------------------------------------------|
| The passphrase must be quote-delimited.                 | The user tries to input a passphrase that is not<br>quote-delimited.         |
| There was a problem retrieving the file.                | TFTP encounters an error when transferring the<br>configuration file.        |
| Update Failed, there was a problem retrieving the file. | An error occurs while the advanced management<br>module is uploading a file. |

### **remacccfg command errors**

This topic lists error messages for the remacccfg command.

See ["Common errors" on page 423](#page-430-0) for a list of error messages that apply to all commands.

### **remotechassis command errors**

This topic lists error messages for the remotechassis command.

*Table 145. remotechassis command errors*

| Error message                                                              | <b>Definition</b>                                                                                                    |
|----------------------------------------------------------------------------|----------------------------------------------------------------------------------------------------|
| Clearing the internal discovered list of MM's failed.                      | An error occurs while the management module is<br>clearing the internal discovered list of management<br>modules.                   |
| Discovery cannot be run until SLP has been enabled.                        | The user tries to discover other BladeCenter units on the<br>network when SLP is disabled.                                          |
| Error running discovery.                                                   | An error occurs while the management module is<br>running discovery.                                                                |
| Getting last discovery time failed.                                        | An error occurs while the management module is<br>reading last discovery time.                                                      |
| Getting the first entry of the internal discovered list of<br>MM's failed. | An error occurs while the management module is<br>reading the first entry of the internal discovered list of<br>management modules. |
| Getting the internal discovered list of MM's failed.                       | An error occurs while the management module is<br>reading the internal discovered list of management<br>modules.                    |
| Unable to read SLP settings.                                               | An error occurs while the management module is<br>reading SLP settings.                                                             |

## **reset command errors**

This topic lists error messages for the reset command.

See ["Common errors" on page 423](#page-430-0) for a list of error messages that apply to all commands.

*Table 146. reset command errors*

| Error message                                                                                               | Definition                                                                                                    |
|----------------------------------------------------------------------------------------------------|----------------------------------------------------------------------------------------------------|
| An error occurred while disabling failover.                                                                 | An error occurs while the management module is<br>disabling failover.                                                                              |
| An error occurred while enabling failover.                                                                  | An error occurs while the management module is<br>enabling failover.                                                                               |
| Firmware update is in progress. Try again later.                                                            | The user tries to reset the management module during a<br>firmware update. The error message displays and the<br>management module does not reset. |
| Rebooting blade failed.                                                                                     | An error occurs while the management module is<br>rebooting the blade server.                                                                      |
| Resetting and running standard/extended/full<br>diagnostics for I/O module failed.                          | An error occurs while the management module is<br>resetting and running diagnostics for the I/O module.                                            |
| Resetting I/O module failed.                                                                                | An error occurs while the management module is<br>resetting the I/O module.                                                                        |
| There is no backup management module installed.                                                             | A user tries to enable failover on a management-module<br>reset and there is no standby management module.                                         |
| Resetting blade blade_number with NMI not supported.<br>where the blade_number identifies the blade server. | A user tries to reset a blade server that does not support<br>non-maskable interrupts (NMI).                                                       |
| Resetting blade blade_number with NMI failed.<br>where the blade_number identifies the blade server.        | An error occurs while the management module is<br>resetting a blade server with NMI.                                                               |

## **scale command errors**

This topic lists errors for the scale command.

*Table 147. scale command errors*

| Error message                                                          | <b>Definition</b>                           |
|------------------------------------------------------------------------|---------------------------------------------|
| Auto-create partition failed: error_detail                             | An error occurs while creating a partition. |
| where error_detail provides additional information about<br>the error. |                                             |
| Clearing complex failed: error_detail                                  | An error occurs while clearing a complex.   |
| where error_detail provides additional information about<br>the error. |                                             |
| Create a partition failed: error_detail                                | An error occurs while creating a partition. |
| where error_detail provides additional information about<br>the error. |                                             |

*Table 147. scale command errors (continued)*

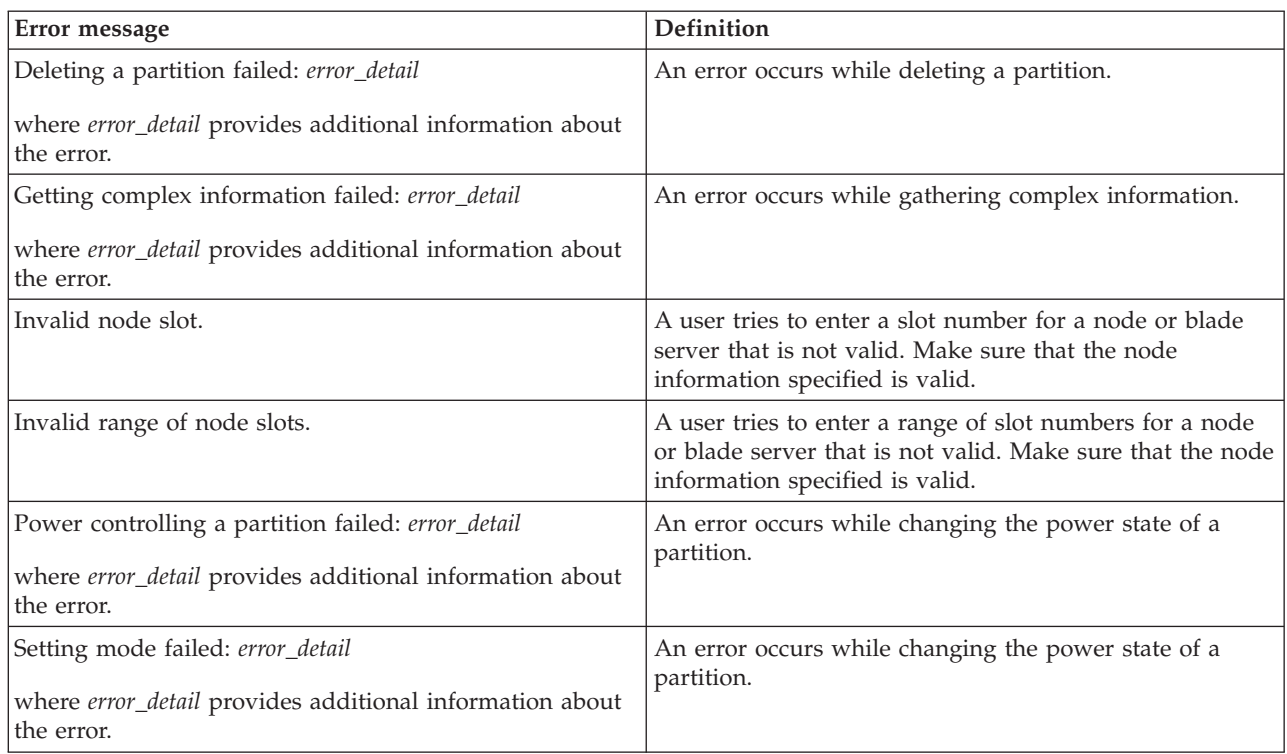

# **sddump command errors**

This topic lists errors for the sddump command.

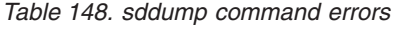

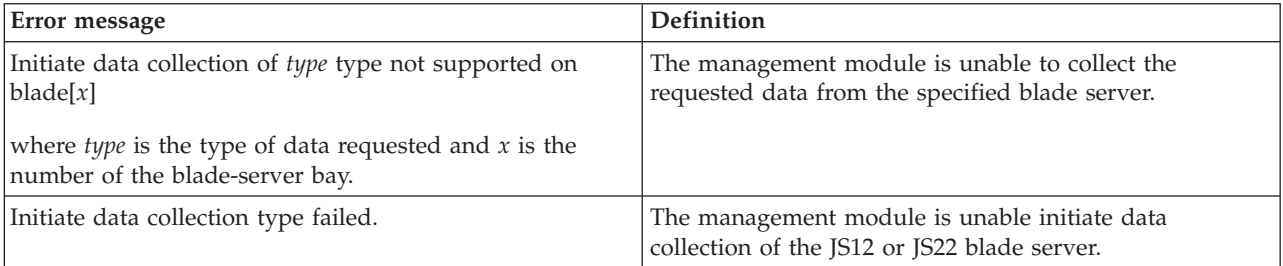

### **sdemail command errors**

This topic lists errors for the sdemail command.

See ["Common errors" on page 423](#page-430-0) for a list of error messages that apply to all commands.

*Table 149. sdemail command errors*

| Error message                                                     | <b>Definition</b>                                                                                                   |
|-------------------------------------------------------------------|----------------------------------------------------------------------------------------------------|
| -to must be specified.                                            | A user tries to send a service data email message without<br>specifying the recipient.                              |
| Error sending service data email.                                 | An error occurs when the management module tries to<br>send a service data email message.                           |
| Invalid email address.                                            | A user tries to enter an email address that is not valid.                                                           |
| Invalid input. Email address must be less than 120<br>characters. | A user tries to enter an email address that is 120 or more<br>characters long.                                      |
| Invalid syntax. Please type 'sdemail -h' for help.                | A user enters the sdemail command without specifying<br>the required options.                                       |
| Subject must be enclosed in quotation marks.                      | A user tries to send a service data email message with a<br>subject option that is not enclosed in quotation marks. |

## **security command errors**

This topic lists errors for the security command.

There are no unique errors for the security command. See ["Common errors" on](#page-430-0) [page 423](#page-430-0) for a list of error messages that apply to all commands.

#### **service command errors**

This topic lists errors for the service command.

See ["Common errors" on page 423](#page-430-0) for a list of error messages that apply to all commands.

*Table 150. service command errors*

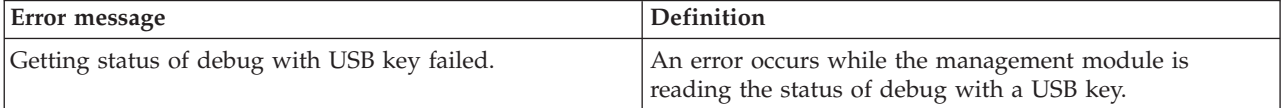

#### **shutdown command errors**

This topic lists errors for the shutdown command.

See ["Common errors" on page 423](#page-430-0) for a list of error messages that apply to all commands.

*Table 151. shutdown command errors*

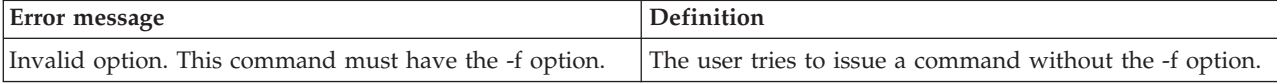

#### **slp command errors**

This topic lists errors for the slp command.

There are no unique errors for the slp command. See ["Common errors" on page](#page-430-0) [423](#page-430-0) for a list of error messages that apply to all commands.

# **smtp command errors**

This topic lists error messages for the smtp command.

See ["Common errors" on page 423](#page-430-0) for a list of error messages that apply to all commands.

*Table 152. smtp command errors*

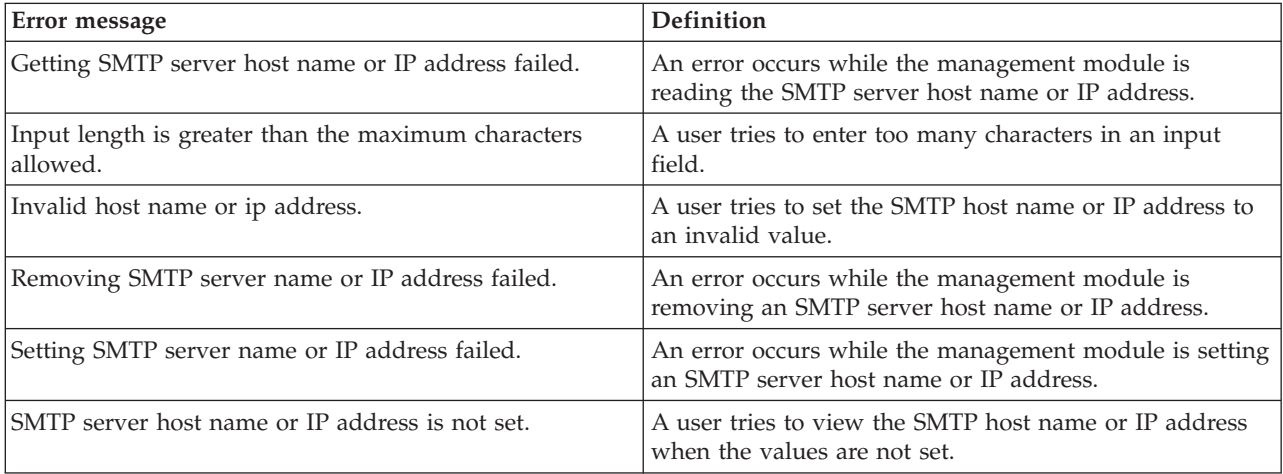

# **snmp command errors**

This topic lists error messages for the snmp command.

*Table 153. snmp command errors*

| Error message                                                                                                    | Definition                                                                                                    |
|----------------------------------------------------------------------------------------------------|----------------------------------------------------------------------------------------------------|
| Arguments containing spaces must be enclosed in<br>quotation marks                                                 | A user tries to enter a string containing spaces that has<br>an opening quotation mark without a closing quotation<br>mark.                                            |
| At least one configured community is required to enable<br>SNMP.                                                   | A user tries to enable SNMP without configuring at least<br>one community name.                                                                                        |
| Config failed. IP address of 0.0.0.0 is allowed only for the<br>first host name in the first community.            | A user tries to set an IP address of 0.0.0.0 for something<br>other than the first host name of the first community.                                                   |
| Config failed. IP address of 0.0.0.0 is allowed only when<br>the first community is configured as Get access type. | A user tries to set an IP address of 0.0.0.0 for the first<br>host name of the first community when the first<br>community is not configured with the Get access type. |
| Config failed. You defined a community without an IP<br>address or host name.                                      | A user tries to define a community without specifying an<br>IP address or host name.                                                                                   |
| Config failed. You defined a duplicate community name.                                                             | A user tries to define a two communities with the same<br>name.                                                                                                    |
| Enabling/Disabling snmp interface failed.                                                                          | An error occurs while the management module is<br>enabling or disabling an snmp interface.                                                                             |
| Enabling/Disabling snmp traps failed.                                                                              | An error occurs while the management module is<br>enabling or disabling the snmp traps.                                                                                |
| Enabling/Disabling SNMPv3 Agent failed.                                                                            | An error occurs while the management module is<br>enabling or disabling the SNMPv3 Agent.                                                                              |
| Input length is greater than the maximum characters<br>allowed.                                                    | A user tries to enter too many characters in an input<br>field.                                                                                                    |
| Invalid community name.                                                                                            | A user tries to set a community name to an invalid<br>value.                                                                                                    |
| Invalid host name or ip address.                                                                                   | A user tries to set the SNMP host name or IP address to<br>an invalid value.                                                                                           |
| Setting access type of type for SNMPv3 failed<br>where type is the type of SNMPv3 access desired.                  | An error occurs while the management module is setting<br>access type for an SNMPv3.                                                                                   |
| Setting location/contact of the SNMP agent failed.                                                                 | An error occurs while the management module is setting<br>the location or contact of the SNMP agent.                                                                   |

## **sol command errors**

This topic lists error messages for the sol command.

*Table 154. sol command errors*

| Error message                                                            | Definition                                                                                          |
|--------------------------------------------------------------------------|----------------------------------------------------------------------------------------------------|
| An error occurred while disabling SOL globally.                          | An error occurs while the management module is<br>disabling SOL globally.                           |
| An error occurred while disabling SOL on that blade.                     | An error occurs while the management module is<br>disabling SOL on a blade server.                  |
| An error occurred while enabling SOL globally.                           | An error occurs while the management module is<br>enabling SOL globally.                            |
| An error occurred while enabling SOL on that blade.                      | An error occurs while the management module is<br>enabling SOL on a blade server.                   |
| An error occurred while reading the global SOL status.                   | An error occurs while the management module is<br>reading the global SOL status.                    |
| An error occurred while reading the SOL accumulate<br>timeout.           | An error occurs while the management module is<br>reading the SOL accumulate timeout.               |
| An error occurred while reading the SOL retry count.                     | An error occurs while the management module is<br>reading the SOL retry count.                      |
| An error occurred while reading the SOL retry interval.                  | An error occurs while the management module is<br>reading the SOL retry interval.                   |
| An error occurred while reading the SOL send threshold.                  | An error occurs while the management module is<br>reading the SOL send threshold.                   |
| An error occurred while reading the SOL session status<br>on that blade. | An error occurs while the management module is<br>reading the SOL session status on a blade server. |
| An error occurred while reading the SOL VLAN ID.                         | An error occurs while the management module is<br>reading the SOL VLAN ID.                          |
| An error occurred while setting the SOL accumulate<br>timeout.           | An error occurs while the management module is setting<br>the SOL accumulate timeout.               |
| An error occurred while setting the SOL blade reset<br>sequence.         | An error occurs while the management module is<br>processing the command.                           |
| An error occurred while setting the SOL escape<br>sequence.              | An error occurs while the management module is<br>processing the command.                           |
| An error occurred while setting the SOL retry count.                     | An error occurs while the management module is setting<br>the SOL retry count.                      |
| An error occurred while setting the SOL retry interval.                  | An error occurs while the management module is setting<br>the SOL retry interval.                   |
| An error occurred while setting the SOL send threshold.                  | An error occurs while the management module is setting<br>the SOL send threshold.                   |
| An error occurred while setting the SOL vlan id.                         | An error occurs while the management module is<br>processing the command.                           |
| Checking if this blade supports SOL failed.                              | An error occurs while the management module is<br>checking if the selected blade supports SOL.      |
| Invalid arg for -status. Must be on or off.                              | A user tries to enter an invalid argument for the -status<br>command option.                        |

*Table 154. sol command errors (continued)*

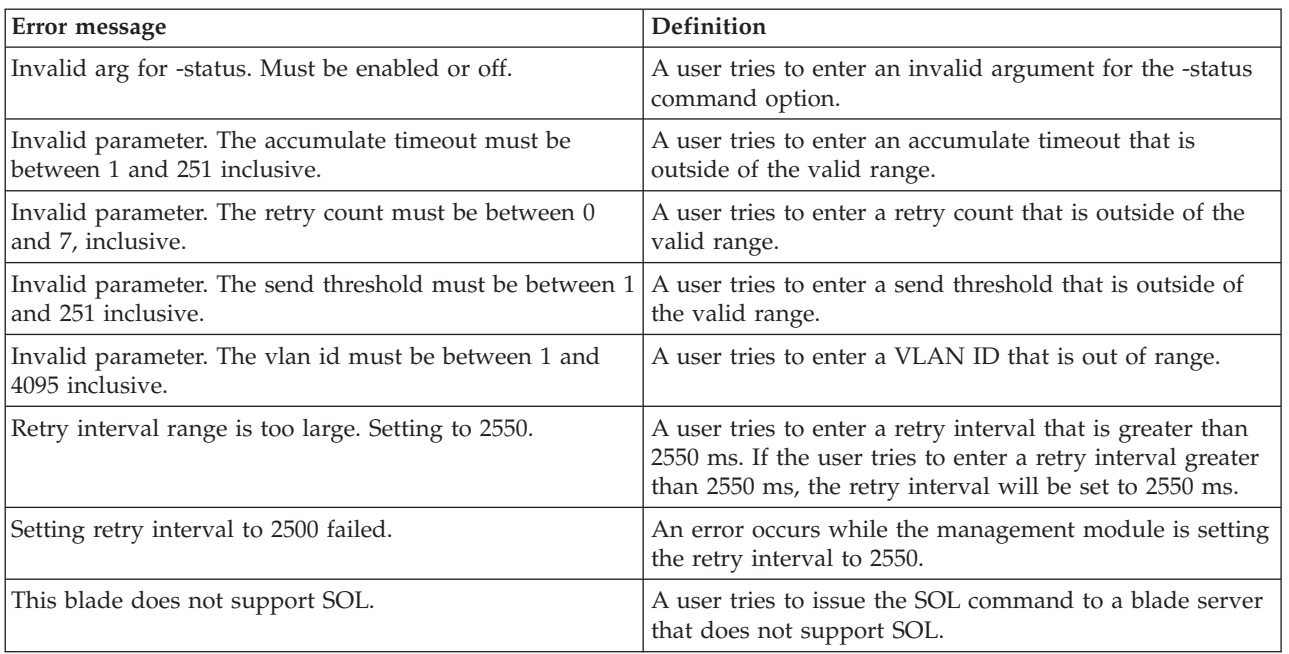

# **sshcfg command errors**

This topic lists errors for the sshcfg command.

*Table 155. sshcfg command errors*

| <b>Error</b> message                                   | Definition                                                                                         |
|--------------------------------------------------------|----------------------------------------------------------------------------------------------------|
| Getting CLI SSH port failed.                           | An error occurs while the management module is<br>reading the CLI SSH port.                        |
| Getting DSA host key failed.                           | An error occurs while the management module is<br>reading the DSA host key.                        |
| Getting host key size failed.                          | An error occurs while the management module is<br>reading the host key size.                       |
| Getting installed key status failed.                   | An error occurs while the management module is<br>reading the installed key status.                |
| Getting number of SSH public keys installed failed.    | An error occurs while the management module is<br>reading the number of SSH public keys installed. |
| Getting SMASH SSH port failed.                         | An error occurs while the management module is<br>reading the SMASH SSH port.                      |
| When displaying host keys, -hk must be used by itself. | The user tries to issue a command to display the host<br>keys with option -hk.                     |

# **sslcfg command errors**

This topic lists errors for the sslcfg command.

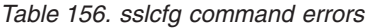

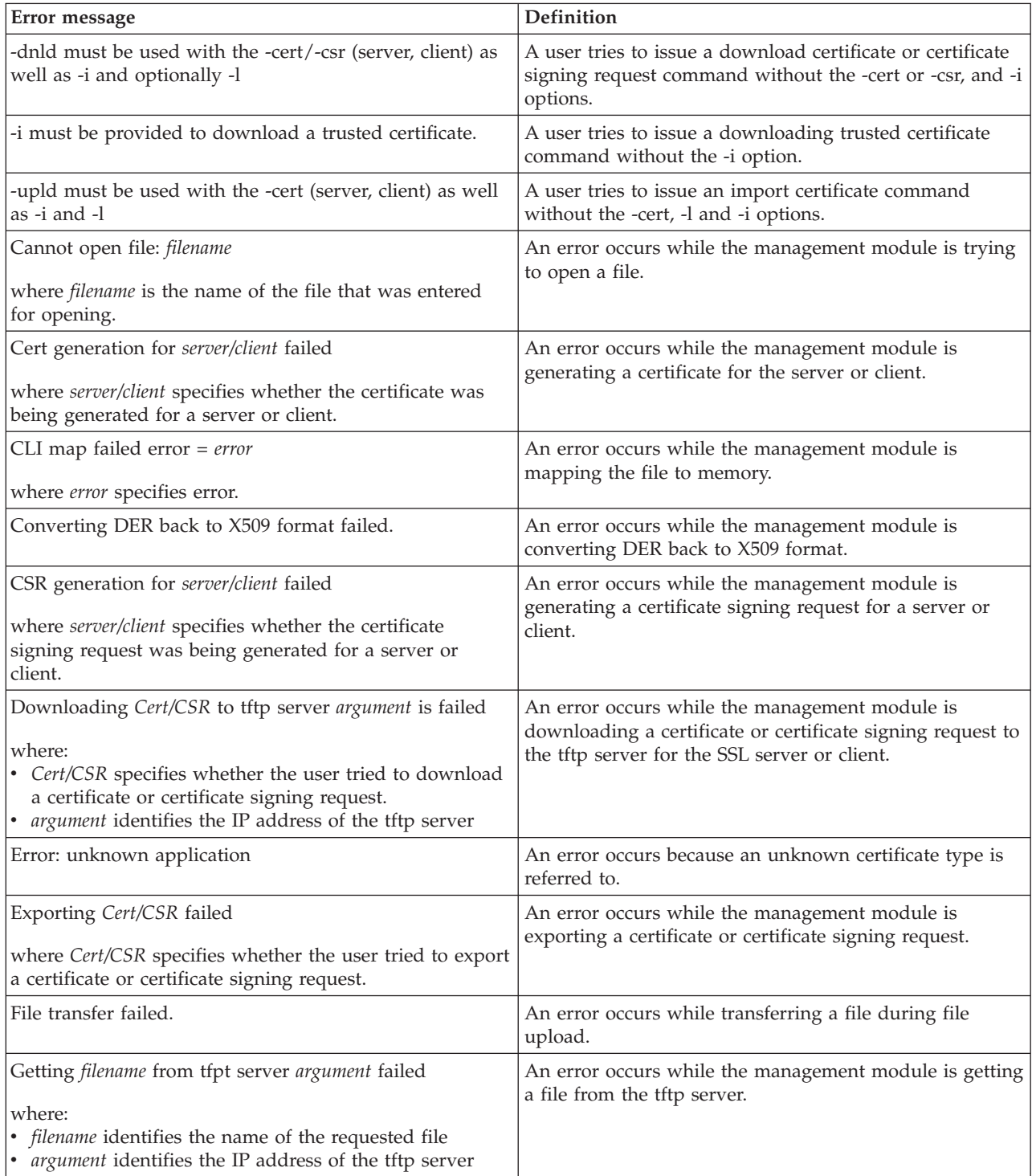

*Table 156. sslcfg command errors (continued)*

| Error message                                                                                                    | Definition                                                                                                    |
|----------------------------------------------------------------------------------------------------|----------------------------------------------------------------------------------------------------|
| Getting certificate status of standby AMM failed.                                                                    | An error occurs while the management module is<br>reading the certificate status of the standby advanced<br>management module.                                         |
| Getting failover mode failed.                                                                                        | An error occurs while the management module is<br>reading the failover mode.                                                                                           |
| Getting SSL Server/Client Certificate/CSR status failed.                                                             | An error occurs while the management module is<br>reading the SSL server or client certificate or certificate<br>signing request status.                               |
| Importing certFileName is failed                                                                                     | An error occurs while the management module is<br>importing a certificate.                                                                                             |
| where certFileName is the name of the certificate that was<br>being imported.                                        |                                                                                                    |
| Input length is greater than the maximum characters<br>allowed.                                                      | A user tries to issue a command with an invalid<br>argument for the option. The length of the input is<br>greater than maximum.                                        |
| Invalid IP arg for -option: argument. Each byte has to be<br>in the range $(0-255)$                                  | A user tries to issue a command with an invalid<br>argument for the IP Address option. One or more parts is<br>not in the range of 0-255.                              |
| where:<br>option identifies the command option<br>argument identifies the invalid IP address argument<br>٠           |                                                                                                    |
| Invalid IP arg for -option: argument. Enter 4 bytes<br>separated by 3 dots<br>where:                                 | A user tries to issue a command with an invalid<br>argument for the IP Address option. Invalid arguments<br>could be too long, too short, or not numeric in all parts. |
| option identifies the command option<br>argument identifies the invalid IP address argument                          |                                                                                                    |
| Invalid IP arg for -option: argument. Too few bytes                                                                  | A user tries to issue a command with an invalid<br>argument for the IP Address option, an argument which                                                               |
| where:<br>• option identifies the command option<br>argument identifies the invalid IP address argument<br>$\bullet$ | has fewer than four parts.                                                                                                    |
| Invalid IP arg for -option: argument. Too many bytes                                                                 | A user tries to issue a command with an invalid<br>argument for the IP Address option, an argument which                                                               |
| where:<br>option identifies the command option<br>argument identifies the invalid IP address argument                | has more than four parts.                                                                                                    |
| Invalid option for Cert generation: - cpwd                                                                           | A user tries to issue a command with an invalid option<br>-cpwd for certification generation.                                                                          |
| Invalid option for Cert generation: -un                                                                              | A user tries to issue a command with an invalid option<br>-un for certification generation.                                                                            |
| IPs Swaps is not configured.                                                                                         | A user tries to issue a command for the SSL<br>configuration against the Standby Server target without<br>the IPs Swaps configured.                                    |
| Missing required options.                                                                                            | A user tries to issue a command for the SSL<br>configuration without entering all the required options.                                                                |
| No Cert/CSR available.                                                                                               | A user tries to issue a command to download a<br>nonexistent certificate or certificate signing request.                                                               |
| where Cert/CSR specifies whether the user specified a<br>certificate or certificate signing request.                 |                                                                                                    |

*Table 156. sslcfg command errors (continued)*

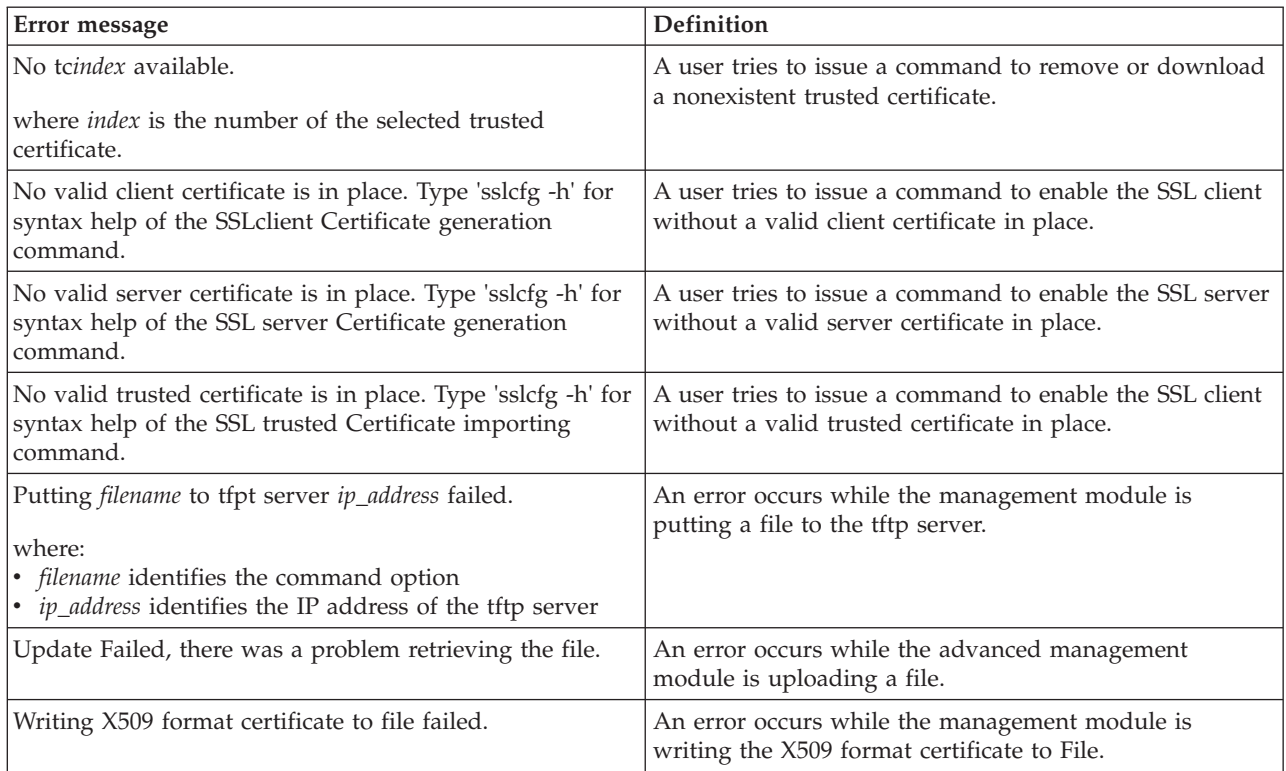

# **syslog command errors**

This topic lists errors for the syslog command.

*Table 157. syslog command errors*

| Error message                                                   | <b>Definition</b>                                                |
|-----------------------------------------------------------------|------------------------------------------------------------------|
| Input length is greater than the maximum characters<br>allowed. | A user tries to enter too many characters for an input<br>field. |
| Invalid host name or ip address.                                | A user tries to enter an invalid hostname or ip address.         |
| Port number out of range.                                       | A user tries to enter an invalid port number.                    |

## **tcpcmdmode command errors**

This topic lists error messages for the tcpcmdmode command.

See ["Common errors" on page 423](#page-430-0) for a list of error messages that apply to all commands.

*Table 158. tcpcmdmode command errors*

| Error message                                                                                                    | Definition                                                                                                    |
|----------------------------------------------------------------------------------------------------|----------------------------------------------------------------------------------------------------|
| Error changing TCP command mode connection.                                                                                                    | An error occurs while the management module is<br>changing the TCP command mode Connection.                                                           |
| Error disabling tcpcmdmode.                                                                                                    | An error occurs while the management module is<br>disabling the TCP command mode.                                                                     |
| Error enabling TCP command mode.                                                                                                    | An error occurs while the management module is<br>enabling the TCP command mode.                                                                      |
| Invalid parameter. Input must be numeric.                                                                                                    | A user tries to enter a parameter value for the -t<br>(timeout) command option containing non-numeric<br>characters. For example, tcpcmdmode -t 200m. |
| Invalid parameter. The timeout must be between 0 and<br>4294967295 seconds.                                                                                              | A user tries to enter a parameter value for the -t<br>(timeout) command option that is outside of the valid<br>range.                                 |
| Maximum connections can not exceed maximum<br>where maximum designates the total number of permitted<br>connections.                                                     | A user attempted to configure more connections than the<br>maximum number of connections supported.                                                   |
| No valid server certificate is in place for Secure TCP<br>Command Mode. Use the sslcfg command to generate a<br>certificate.                                             | The user issues a command to enable the Secure TCP<br>Command Mode when a valid server certificate is not in<br>place.                                |
| The total number of secure and legacy connections of<br>TCP Command Mode cannot exceed maximum<br>where maximum designates the total number of permitted<br>connections. | A user attempted to configure more TCP Command<br>Mode connections than the maximum number of secure<br>and legacy connections supported.             |
| Warning: Communication with IBM Director via Secure<br>TCP Command Mode has been disabled.                                                                               | A user has disabled the Secure TCP command mode.                                                                                                    |
| Warning: Communication with IBM Director via TCP<br>Command Mode has been disabled.                                                                                      | A user has disabled the TCP command mode.                                                                                                    |

## **telnetcfg command errors**

This topic lists error messages for the telnetcfg command.

*Table 159. telnetcfg command errors*

| <b>Error message</b>                                                                                                    | Definition                                                                                                    |
|----------------------------------------------------------------------------------------------------|----------------------------------------------------------------------------------------------------|
| Invalid parameter. Input must be numeric.                                                                                         | A user tries to enter a Telnet timeout value containing<br>non-numeric characters. For example, telnetcfg -t 200w. |
| Invalid parameter. The telnet timeout range must be less The user tries to enter a timeout value greater than<br>than 4294967295. | 4294967295 seconds.                                                                                                |

*Table 159. telnetcfg command errors (continued)*

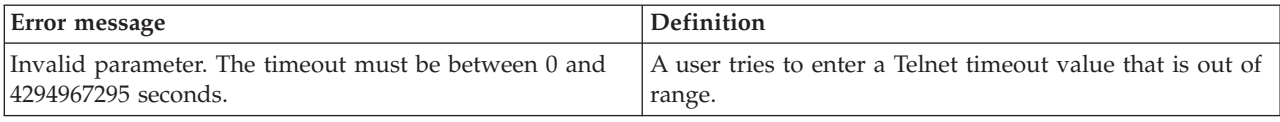

#### **temps command errors**

This topic lists errors for the temps command.

See ["Common errors" on page 423](#page-430-0) for a list of error messages that apply to all commands.

*Table 160. temps command errors*

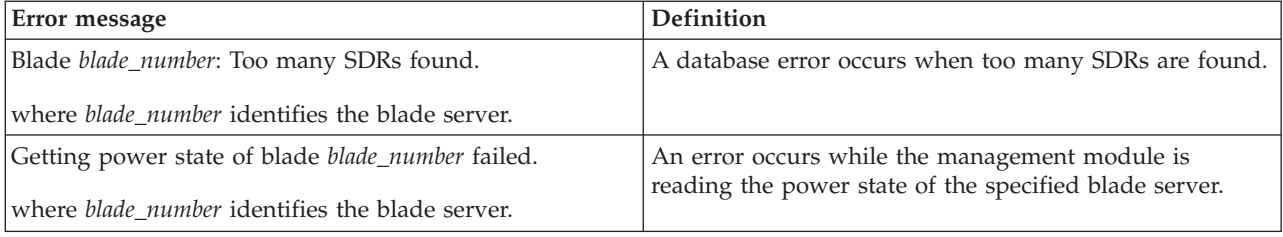

### **thres command errors**

This topic lists errors for the thres command.

See ["Common errors" on page 423](#page-430-0) for a list of error messages that apply to all commands.

*Table 161. threshold command errors*

| Error message                                         | <b>Definition</b>                                   |
|-------------------------------------------------------|-----------------------------------------------------|
| A duplicate option is found in the requested command. | The user tries to enter a duplicate argument.       |
| Invalid threshold value.                              | The user tries to enter an invalid threshold value. |
| Unable to query the threshold request.                | An error occurs during the query threshold request. |
| Unable to set the requested threshold.                | An error occurs during the set threshold request.   |

#### **trespass command errors**

This topic lists error messages for the trespass command.

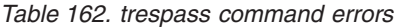

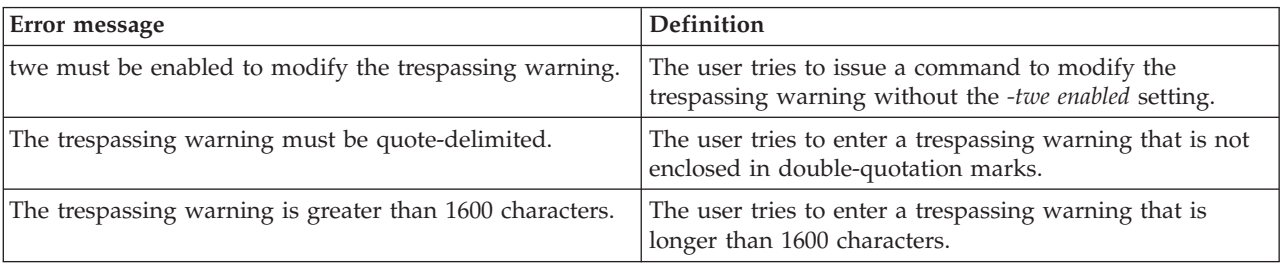

# **uicfg command errors**

The following table lists error messages for the uicfg command.

*Table 163. uicfg command errors*

| Error message                                                                                                    | Definition                                                                                                    |
|----------------------------------------------------------------------------------------------------|----------------------------------------------------------------------------------------------------|
| Enabling SNMPv1/v3 failed.                                                                                                    | The SNMPv1/v3 configuration does not meet required<br>criteria. Possible configuration errors include:<br>• A community is configured without an IP address or<br>host name.<br>• A duplicate community name is configured.<br>• At least one configured community is required to<br>enable SNMPv1.<br>• IP address of 0.0.0.0 is allowed only for the first host<br>name in the first community.<br>• IP address of 0.0.0.0 is allowed only when the first<br>community is configured as GET or SET access type.<br>• System contact must be defined to enable<br>$SNMPv1/v3$ .<br>• System location must be defined to enable<br>$SNMPv1/v3$ . |
| Error sanity checking of SNMP configuration.                                                                                                    | An error occurs while the management module is<br>sanity-checking the SNMP configuration.                                                                                                    |
| Maximum connections can not exceed <i>maximum</i><br>where maximum designates the total number of permitted<br>connections.                                              | A user has attempted to configure more connections than<br>the maximum number of connections supported.                                                                                                    |
| No valid server certificate is in place for Secure TCP<br>Command Mode. Use the sslcfg command to generate a<br>certificate.                                             | The user issues a command to configure the Secure TCP<br>Command Mode when a valid server certificate is not in<br>place                                                                                                    |
| Reading telnet/ssh/snmpv1/snmpv3 status failed.                                                                                                    | An error occurs while the management module is<br>reading the telnet, ssh, snmpv1, or snmpv3 status.                                                                                                    |
| The total number of secure and legacy connections of<br>TCP Command Mode cannot exceed maximum<br>where maximum designates the total number of permitted<br>connections. | A user attempted to configure more TCP Command<br>Mode connections than the maximum number of secure<br>and legacy connections supported.                                                                                                    |
| Warning: Communication with IBM Director via Secure<br>TCP Command Mode has been disabled.                                                                               | A user has disabled the Secure TCP command mode.                                                                                                    |
| Warning: Communication with IBM Director via TCP<br>Command Mode has been disabled.                                                                                      | A user has disabled the TCP command mode.                                                                                                    |

# **update command errors**

This topic lists error messages for the update command.

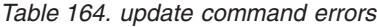

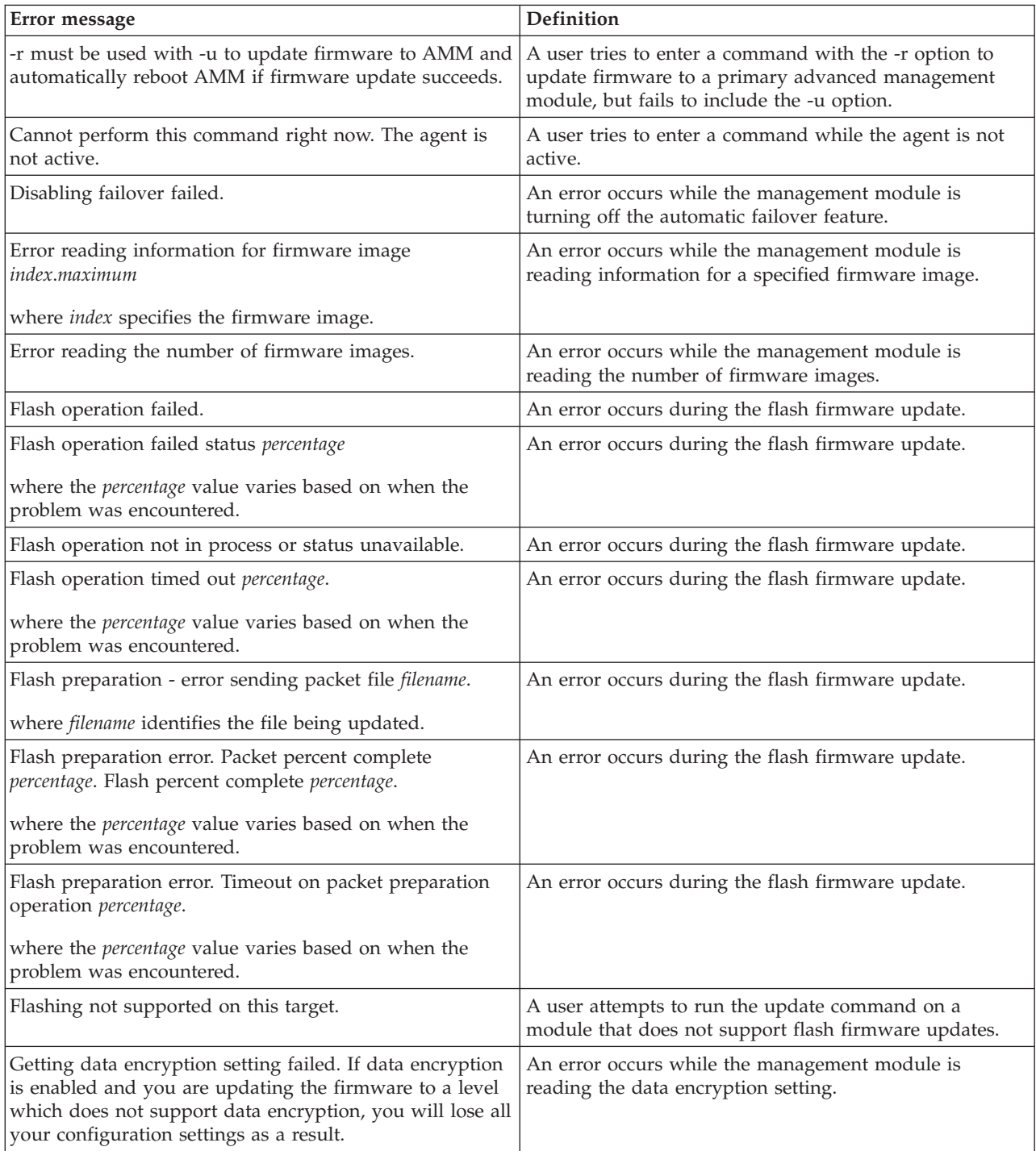

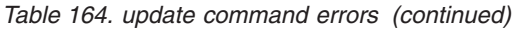

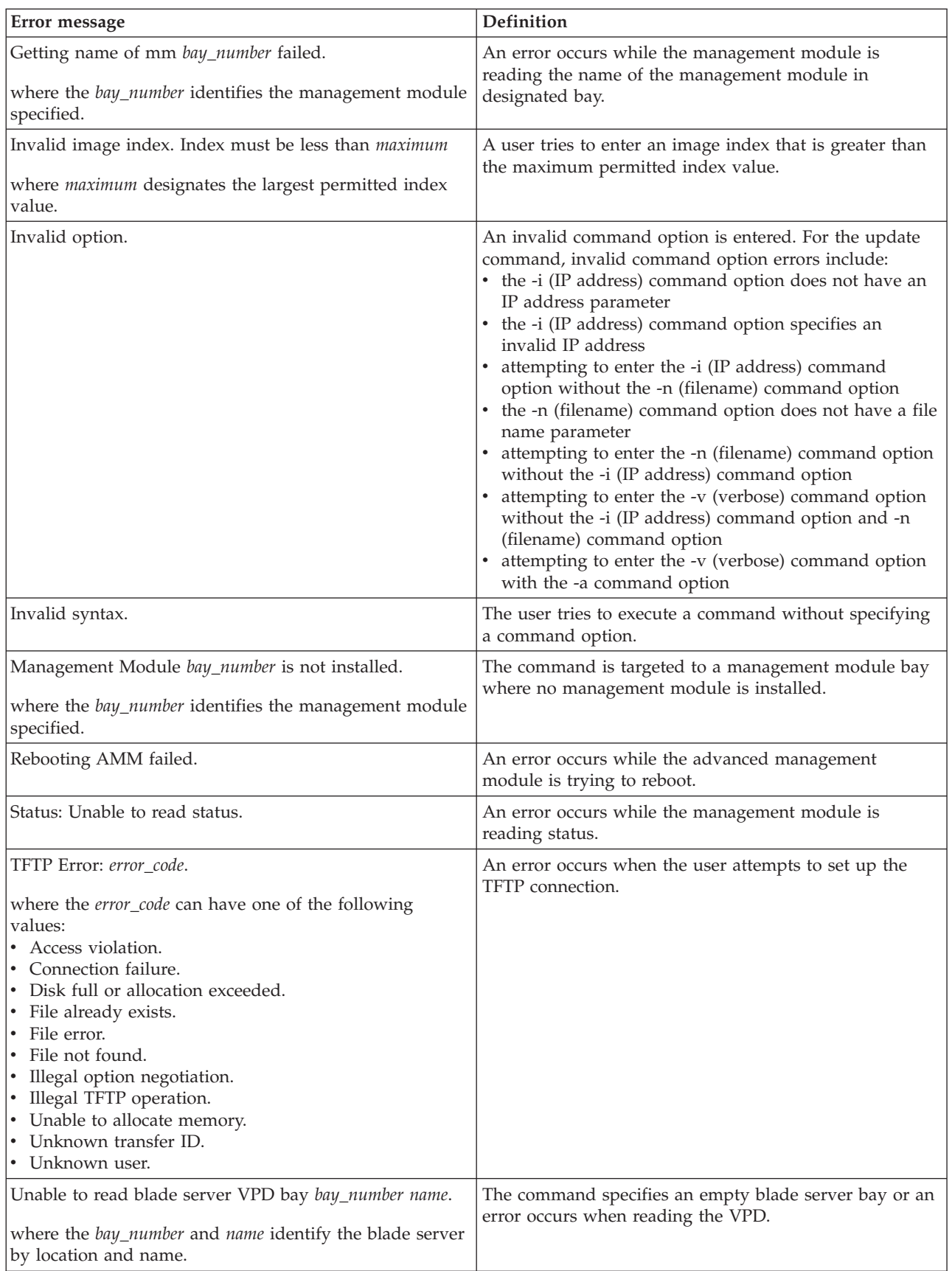

*Table 164. update command errors (continued)*

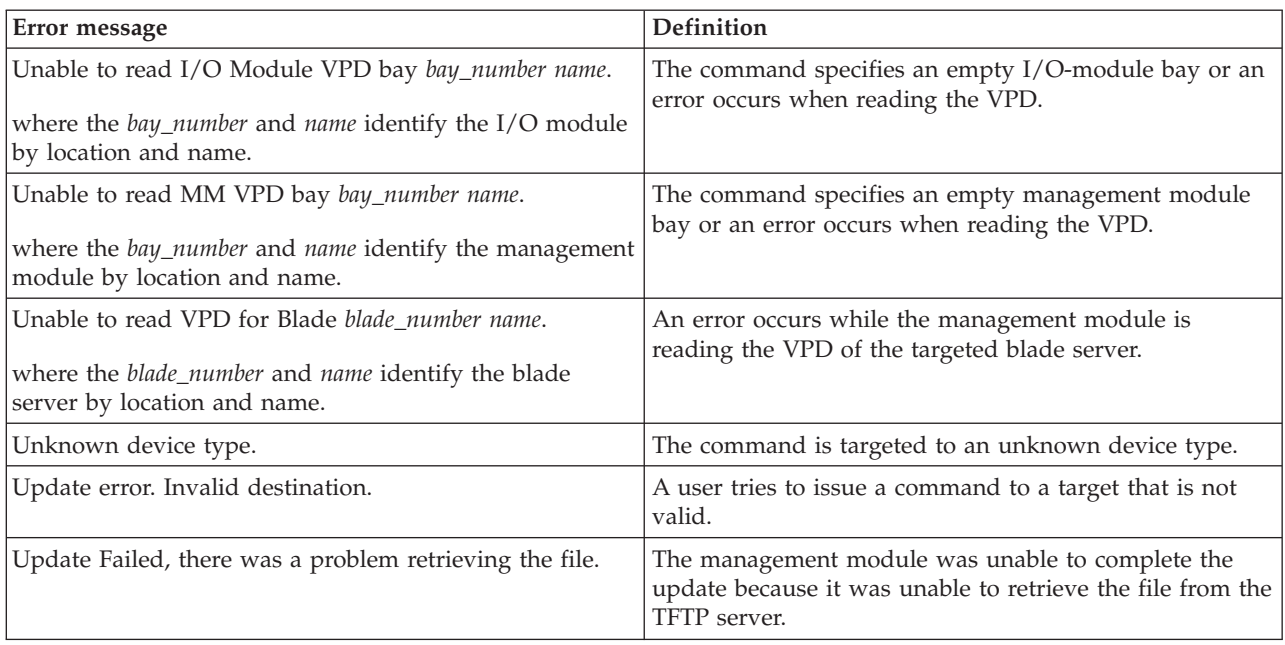

# **uplink command errors**

This topic lists error messages for the uplink command.

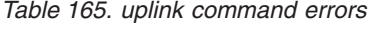

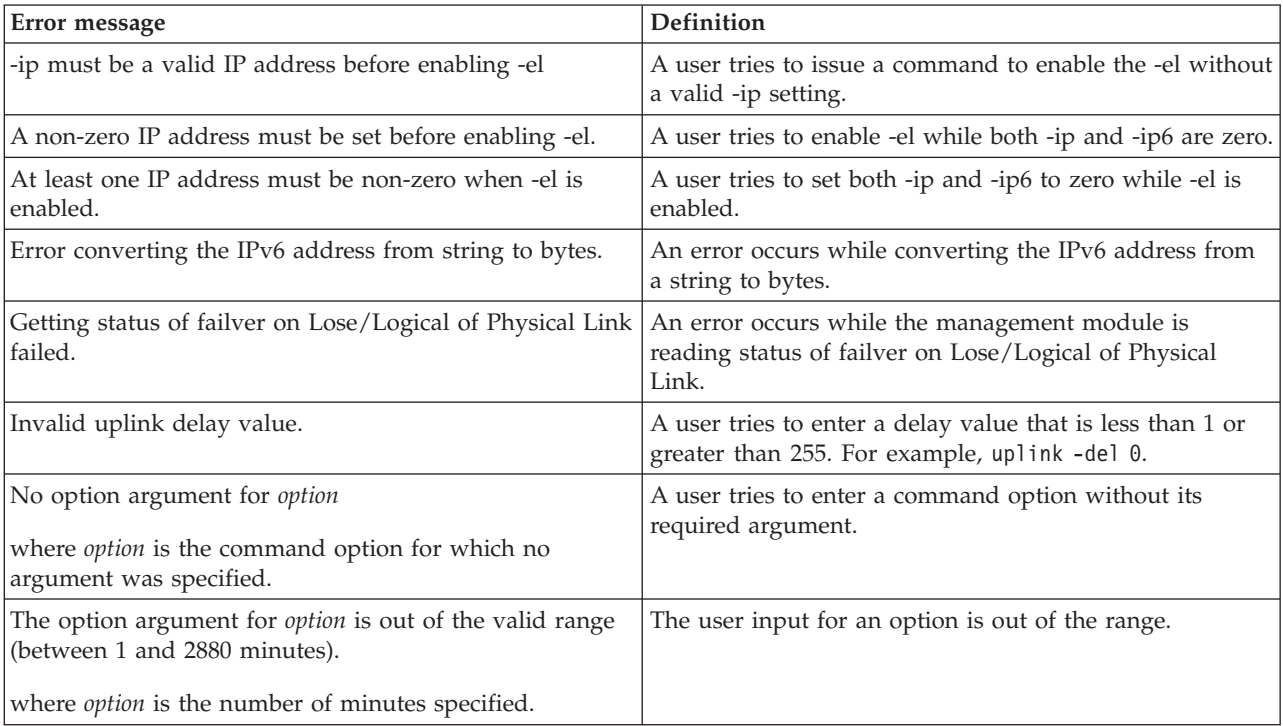

*Table 165. uplink command errors (continued)*

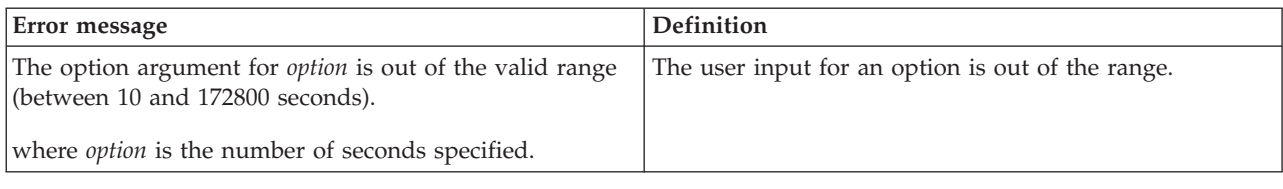

## **users command errors**

This topic lists error messages for the users command.

See ["Common errors" on page 423](#page-430-0) for a list of error messages that apply to all commands.

*Table 166. users command errors*

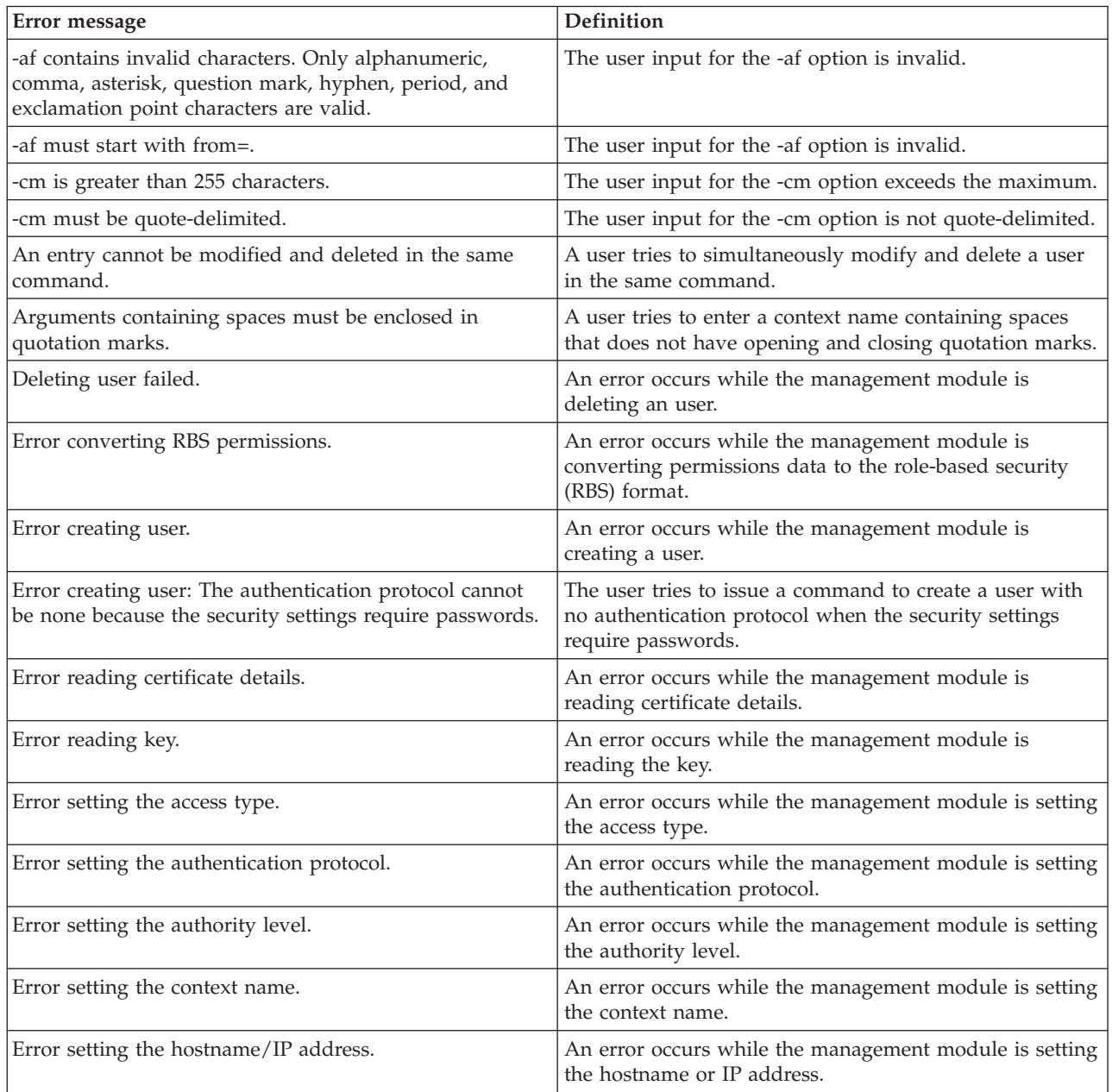

*Table 166. users command errors (continued)*

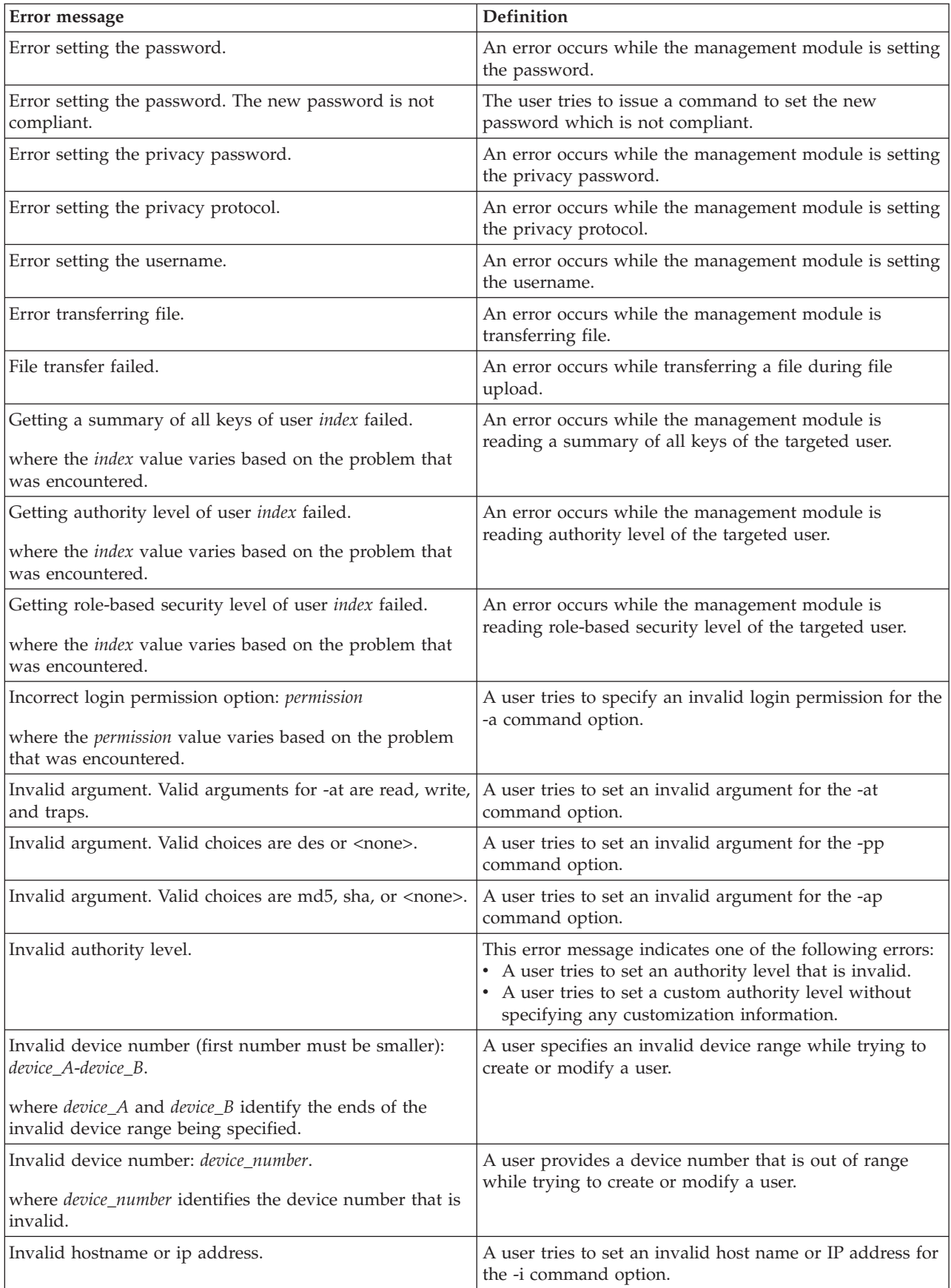

*Table 166. users command errors (continued)*

| Error message                                                                               | Definition                                                                                                    |
|---------------------------------------------------------------------------------------------|----------------------------------------------------------------------------------------------------|
| Invalid key index for this command.                                                         | The user input for index is invalid.                                                                                                    |
| Invalid rbs device: device.                                                                 | A user specifies an invalid device while trying to create<br>or modify a user.                                                                                                    |
| where <i>device</i> identifies the device that is invalid.                                  |                                                                                                    |
| Invalid rbs device: Must specify device number                                              | A user specifies an invalid device number while trying to<br>create or modify a user.                                                                                                    |
| Invalid rbs device list.                                                                    | A user does not specify a device list while trying to<br>create or modify a user.                                                                                                    |
| Invalid rbs device (must be same device): <i>device</i> .                                   | A user specifies an invalid device while trying to create<br>or modify a user.                                                                                                    |
| where <i>device</i> identifies the device that is invalid.                                  |                                                                                                    |
| Invalid rbs role: role.                                                                     | A user specifies an invalid role while trying to create or<br>modify a user.                                                                                                    |
| where role identifies the role that is invalid.                                             |                                                                                                    |
| Invalid rbs role list.                                                                      | A user fails to specify a role list while trying to modify<br>or create a user.                                                                                                    |
| Invalid username. The username can only contain<br>numbers, letters, dots, and underscores. | The user tries to enter The username that contains<br>invalid characters. Valid characters that can be used in a<br>username are letters, numbers, periods (.), and<br>underscores $($ $)$ . |
| Max retries changing password reached.                                                      | The user tries to issue a command to change a password<br>after the max retries of changing password limit is<br>reached.                                                                    |
| Must be set at least one rbs role for this user.                                            | The user tries to issue a command to create a user<br>without the rbs role settings.                                                                                                    |
| Old password is incorrect.                                                                  | The user tries to issue a command to change a password<br>with an incorrect old password.                                                                                                    |
| Old password must be specified by long option op.                                           | The user tries to issue a command to change a password<br>without the -op option.                                                                                                    |
| Specify your new password with '-p' option.                                                 | The user tries to issue a command to change a password<br>without the -p option.                                                                                                    |
| Syntax error. - a option must have an argument.                                             | A user tries to attempt to enter the command with an -a<br>command option that has no argument.                                                                                              |
| Syntax error. -at option must have an argument.                                             | A user tries to attempt to enter the command with an -at<br>command option that has no argument.                                                                                             |
| Syntax error. - cn option must have an argument.                                            | A user tries to attempt to enter the command with a -cn<br>command option that has no argument.                                                                                              |
| Syntax error. -i option must have an argument.                                              | A user tries to attempt to enter the command with an -i<br>command option that has no argument.                                                                                              |
| Syntax error. -n option must have an argument.                                              | A user tries to attempt to enter the command with an -n<br>command option that has no argument.                                                                                              |
| Syntax error. -ppw option must have an argument.                                            | A user tries to attempt to enter the command with a<br>-ppw command option that has no argument.                                                                                             |
| Syntax error. Multiple -a options found.                                                    | A user tries to enter the -a command option in a single<br>command multiple times.                                                                                                    |
| Syntax error. Multiple -ap options found.                                                   | A user tries to enter the -ap option flag in a single<br>command multiple times.                                                                                                    |
| Syntax error. Multiple -at options found.                                                   | A user tries to enter the -at option flag in a single<br>command multiple times.                                                                                                    |

*Table 166. users command errors (continued)*

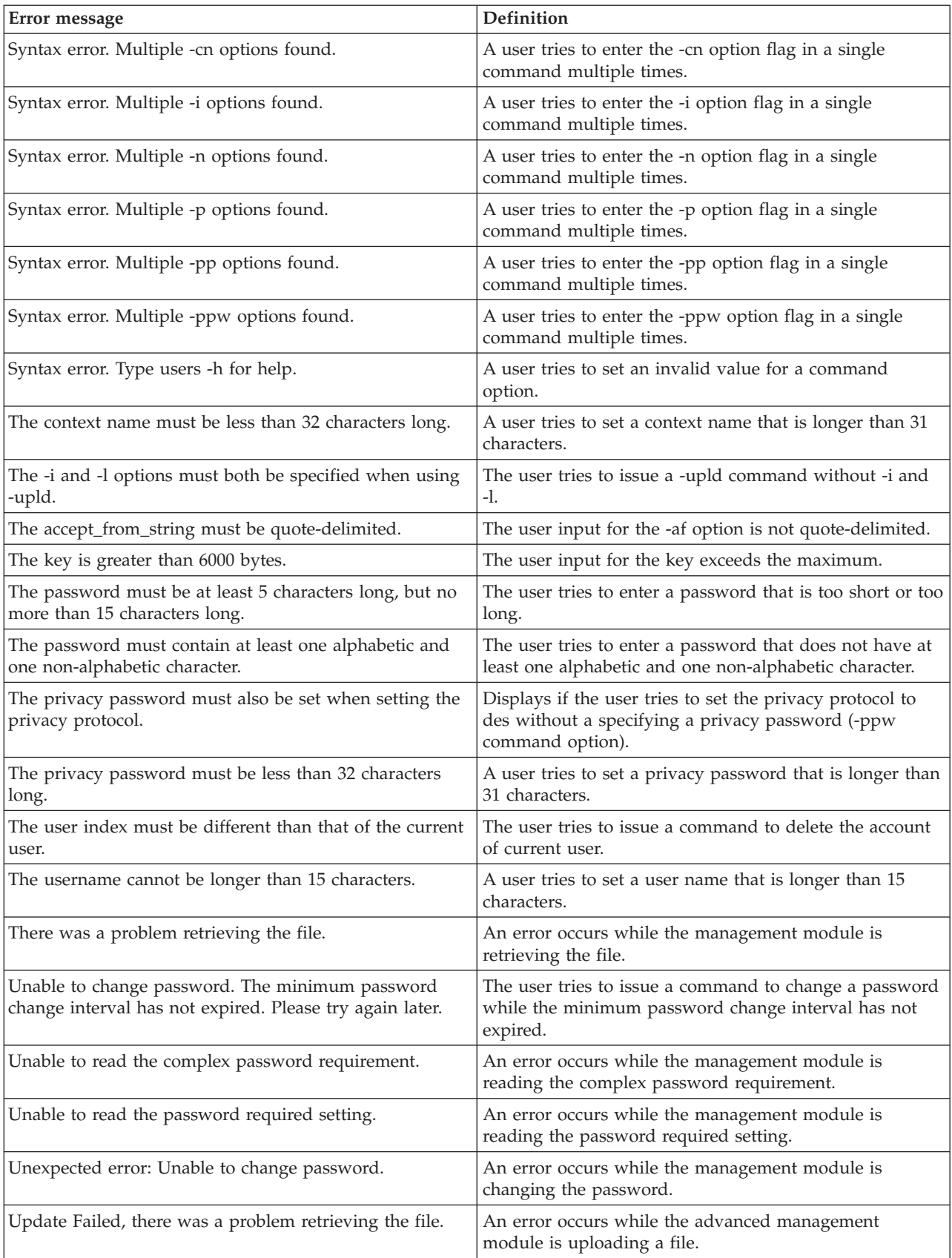

*Table 166. users command errors (continued)*

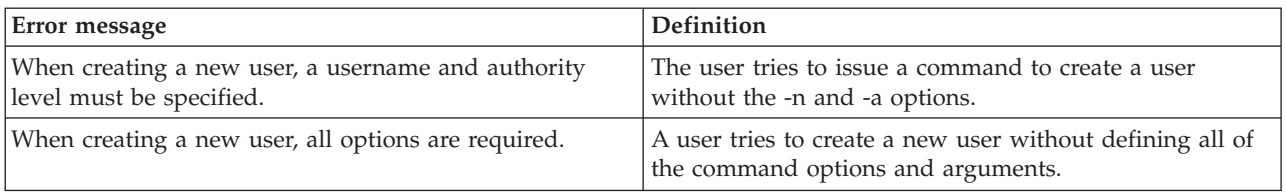

### **vlan command errors**

This topic lists error messages for the vlan command.

*Table 167. vlan command errors*

| Error message                                                                             | Definition                                                                                 |
|-------------------------------------------------------------------------------------------|--------------------------------------------------------------------------------------------|
| Error reading vlan config.                                                                | An error occurs while the management module is<br>reading the global VLAN settings.        |
| Error reading vlan entry index.                                                           | An error occurs while the management module is                                             |
| where <i>index</i> is the VLAN entry's index.                                             | reading a VLAN entry's settings.                                                           |
| Name must be enclosed in quotation marks.                                                 | A user attempts to enter a name that does not have<br>opening and closing quotation marks. |
| Invalid syntax. - commit must be used by itself.                                          | A user issues a command with -commit option inclusive<br>of an argument or other options.  |
| Invalid syntax. -cto must be used by itself.                                              | A user issues a command with -cto option inclusive of<br>other options.                    |
| Invalid syntax. restart and default can only be used on<br>individual, non-fixed entries. | A user attempts to use the restart or default on a fixed<br>entry or global VLAN settings. |
| Invalid syntax. - delete must be used by itself, or in<br>combination with -vi.           | A user issues a command with -delete option inclusive of<br>other options, except for -vi. |
| Error deleting vlan entry index.                                                          | An error occurs while the management module is                                             |
| where index is the VLAN entry's index.                                                    | deleting a VLAN entry.                                                                     |
| Invalid syntax. - state cannot be used on the fixed entry.                                | A user attempts to use -state on a fixed entry.                                            |
| Invalid syntax. -c cannot be used on the fixed entry.                                     | A user attempts to use -c on a fixed entry.                                                |
| Invalid syntax. -i cannot be used on the fixed entry.                                     | A user attempts to use -i on a fixed entry.                                                |
| Invalid syntax. -g cannot be used on the fixed entry.                                     | A user attempts to use -g on a fixed entry.                                                |
| Invalid syntax. -s cannot be used on the fixed entry.                                     | A user attempts to use -s on a fixed entry.                                                |
| Invalid syntax. -sr1 cannot be used on the fixed entry.                                   | A user attempts to use -sr1 on a fixed entry.                                              |
| Invalid syntax. - sr2 cannot be used on the fixed entry.                                  | A user attempts to use -sr2 on a fixed entry.                                              |
| Invalid syntax. - sr3 cannot be used on the fixed entry.                                  | A user attempts to use -sr3 on a fixed entry.                                              |
| Invalid syntax. - sm1 cannot be used on the fixed entry.                                  | A user attempts to use -sm1 on a fixed entry.                                              |
| Invalid syntax. - sm2 cannot be used on the fixed entry.                                  | A user attempts to use -sm2 on a fixed entry.                                              |
| Invalid syntax. - sm3 cannot be used on the fixed entry.                                  | A user attempts to use -sm3 on a fixed entry.                                              |
| Invalid syntax. -tag cannot be used on non-default<br>entries.                            | A user attempts to set the -tag option on a non-default<br>entry.                          |

*Table 167. vlan command errors (continued)*

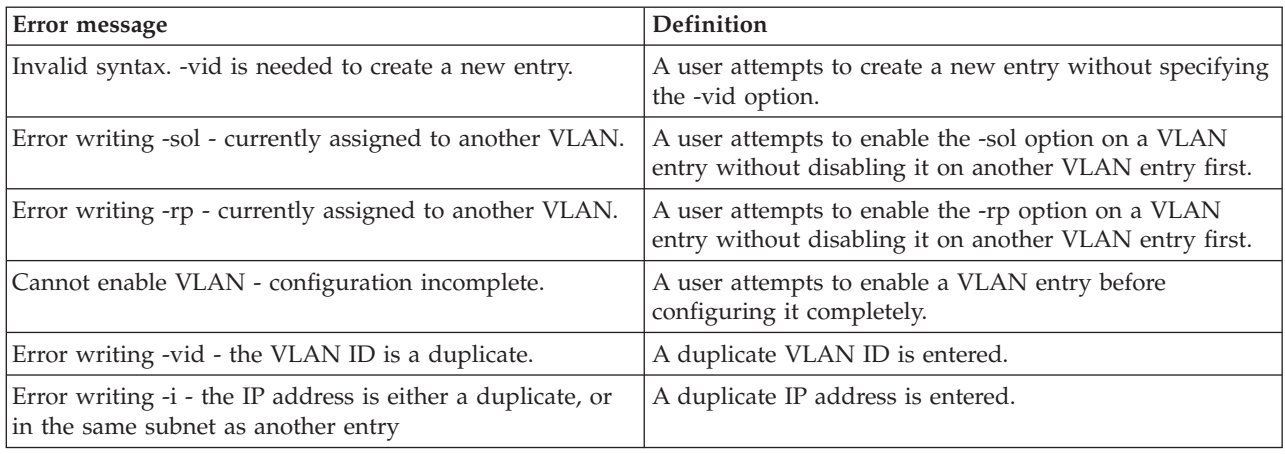

### **volts command errors**

This topic lists errors for the volts command.

See ["Common errors" on page 423](#page-430-0) for a list of error messages that apply to all commands.

*Table 168. volts command errors*

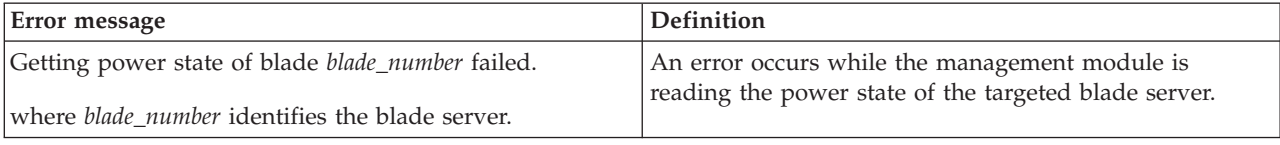

## **write command errors**

This topic lists error messages for the write command.

See ["Common errors" on page 423](#page-430-0) for a list of error messages that apply to all commands.

*Table 169. write command errors*

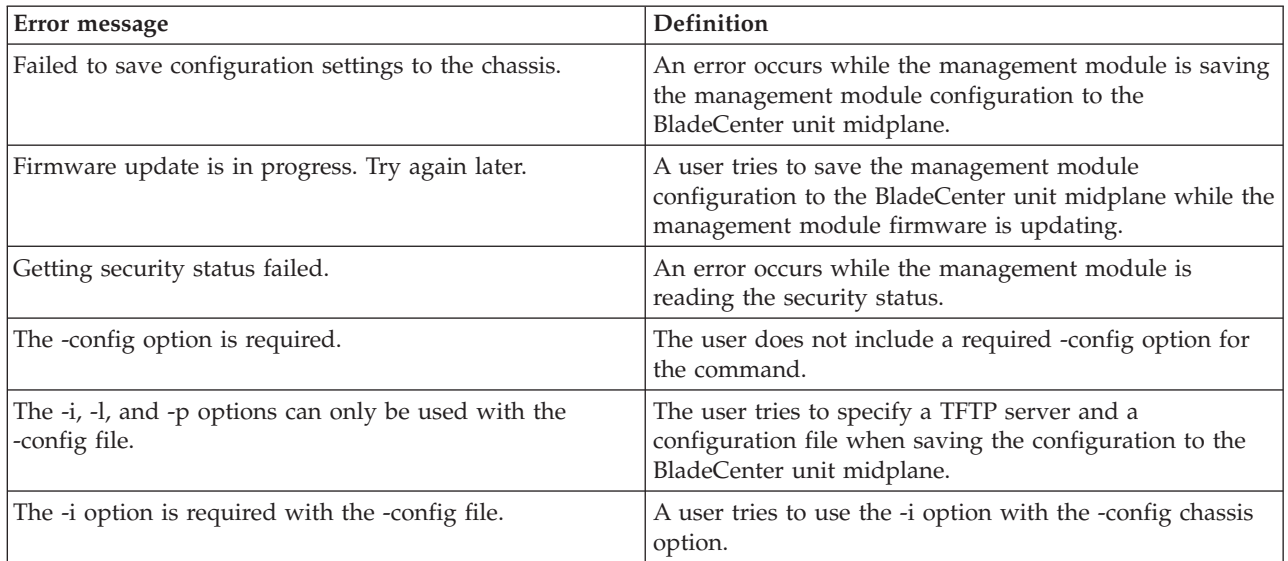

*Table 169. write command errors (continued)*

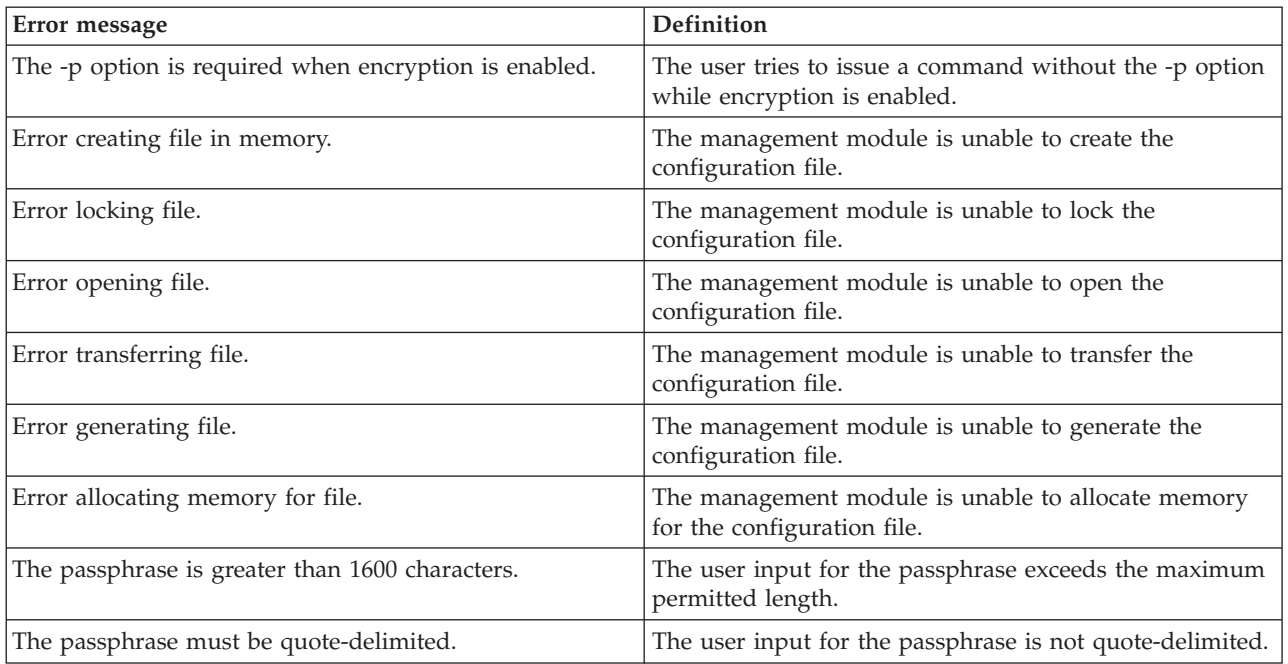

# **zonecfg command errors**

This topic lists errors for the zonecfg command.

*Table 170. zonecfg command errors*

| Error message                                                                                                   | Definition                                                                                                    |
|----------------------------------------------------------------------------------------------------|----------------------------------------------------------------------------------------------------|
| Activating zone configuration xxx on I/O module yyy<br>failed.                                                  | The management module is unable activate the specified<br>zone configuration on the specified I/O module.                          |
| Getting current active zone number failed.                                                                      | An error occurs while the management module is<br>reading the current active zone number.                                          |
| Getting specified configuration of switch slot failed.<br>where <i>slot</i> identifies the targeted I/O module. | An error occurs while the management module is<br>reading the specified configuration of the targeted I/O<br>module.               |
| Getting zone configuration failed.                                                                              | An error occurs while the management module is<br>reading the zone configuration.                                                  |
| Invalid slot number for this command.                                                                           | The I/O module is not in slot 3 or 4.                                                                                              |
| The index must be 32 or less.                                                                                   | The configuration index is bigger than 32.                                                                                         |
| Zone configuration not supported on this switch type.                                                           | The user tries to use this command on a non-SAS switch<br>module.                                                                  |
| The I/O Module is currently not powered on or in a<br>fault state.                                              | The user tries to show or activate a zone configuration<br>for an RSS or NSS which is in the power-off state and a<br>fault state. |
| Error retrieving data for I/O module bay_number.<br>where $bay\_number$ identifies the targeted $I/O$ module.   | An error occurs while the management module is<br>reading the data for the specified I/O module.                                   |

## **Appendix. Getting help and technical assistance**

If you need help, service, or technical assistance or just want more information about IBM products, you will find a wide variety of sources available from IBM to assist you.

Use this information to obtain additional information about IBM and IBM products, determine what to do if you experience a problem with your IBM system or optional device, and determine whom to call for service, if it is necessary.

#### **Before you call**

Before you call, make sure that you have taken these steps to try to solve the problem yourself.

If you believe that you require IBM to perform warranty service on your IBM product, the IBM service technicians will be able to assist you more efficiently if you prepare before you call.

- Check all cables to make sure that they are connected.
- Check the power switches to make sure that the system and any optional devices are turned on.
- Check for updated software, firmware, and operating-system device drivers for your IBM product. The IBM Warranty terms and conditions state that you, the owner of the IBM product, are responsible for maintaining and updating all software and firmware for the product (unless it is covered by an additional maintenance contract). Your IBM service technician will request that you upgrade your software and firmware if the problem has a documented solution within a software upgrade.
- If you have installed new hardware or software in your environment, check [http://www.ibm.com/systems/info/x86servers/serverproven/compat/us](http://www-03.ibm.com/systems/info/x86servers/serverproven/compat/us) to make sure that the hardware and software is supported by your IBM product.
- Go to [http://www.ibm.com/supportportal](https://www-947.ibm.com/support/entry/myportal) to check for information to help you solve the problem.
- v Gather the following information to provide to IBM Support. This data will help IBM Support quickly provide a solution to your problem and ensure that you receive the level of service for which you might have contracted.
	- Hardware and Software Maintenance agreement contract numbers, if applicable
	- Machine type number (IBM 4-digit machine identifier)
	- Model number
	- Serial number
	- Current system UEFI and firmware levels
	- Other pertinent information such as error messages and logs
- Go to [http://www.ibm.com/support/entry/portal/Open\\_service\\_request](https://www-947.ibm.com/support/servicerequest/newUserHome.action?displayRegKey=) to submit an Electronic Service Request. Submitting an Electronic Service Request will start the process of determining a solution to your problem by making the pertinent information available to IBM Support quickly and efficiently. IBM service technicians can start working on your solution as soon as you have completed and submitted an Electronic Service Request.

You can solve many problems without outside assistance by following the troubleshooting procedures that IBM provides in the online help or in the documentation that is provided with your IBM product. The documentation that comes with IBM systems also describes the diagnostic tests that you can perform. Most systems, operating systems, and programs come with documentation that contains troubleshooting procedures and explanations of error messages and error codes. If you suspect a software problem, see the documentation for the operating system or program.

#### **Using the documentation**

Information about your IBM system and preinstalled software, if any, or optional device is available in the documentation that comes with the product. That documentation can include printed documents, online documents, readme files, and help files.

See the troubleshooting information in your system documentation for instructions for using the diagnostic programs. The troubleshooting information or the diagnostic programs might tell you that you need additional or updated device drivers or other software. IBM maintains pages on the World Wide Web where you can get the latest technical information and download device drivers and updates. To access these pages, go to [http://www.ibm.com/supportportal.](https://www-947.ibm.com/support/entry/myportal)

#### **Getting help and information from the World Wide Web**

Up-to-date information about IBM products and support is available on the World Wide Web.

On the World Wide Web, up-to-date information about IBM systems, optional devices, services, and support is available at [http://www.ibm.com/supportportal.](https://www-947.ibm.com/support/entry/myportal) IBM System x information is at [http://www.ibm.com/systems/x.](http://www-03.ibm.com/systems/x) IBM BladeCenter information is at [http://www.ibm.com/systems/bladecenter.](http://www-03.ibm.com/systems/bladecenter) IBM IntelliStation information is at [http://www.ibm.com/systems/intellistation.](http://www-03.ibm.com/systems/intellistation)

#### **How to send DSA data to IBM**

Use the IBM Enhanced Customer Data Repository to send diagnostic data to IBM.

Before you send diagnostic data to IBM, read the terms of use at [http://www.ibm.com/de/support/ecurep/terms.html.](http://www.ibm.com/de/support/ecurep/terms.html)

You can use any of the following methods to send diagnostic data to IBM:

- v **Standard upload:** [http://www.ibm.com/de/support/ecurep/send\\_http.html](http://www.ibm.com/de/support/ecurep/send_http.html)
- v **Standard upload with the system serial number:** [http://www.ecurep.ibm.com/](http://www.ecurep.ibm.com/app/upload_hw) [app/upload\\_hw](http://www.ecurep.ibm.com/app/upload_hw)
- v **Secure upload:** [http://www.ibm.com/de/support/ecurep/](http://www.ibm.com/de/support/ecurep/send_http.html#secure) [send\\_http.html#secure](http://www.ibm.com/de/support/ecurep/send_http.html#secure)
- v **Secure upload with the system serial number:** [https://www.ecurep.ibm.com/](https://www.ecurep.ibm.com/app/upload_hw) [app/upload\\_hw](https://www.ecurep.ibm.com/app/upload_hw)

#### **Creating a personalized support web page**

You can create a personalized support web page by identifying IBM products that are of interest to you.

To create a personalized support web page, go to [http://www.ibm.com/support/](https://www-947.ibm.com/systems/support/myview/subscription/css.wss/folders?methodName=listMyFolders) [mynotifications.](https://www-947.ibm.com/systems/support/myview/subscription/css.wss/folders?methodName=listMyFolders) From this personalized page, you can subscribe to weekly email notifications about new technical documents, search for information and downloads, and access various administrative services.

#### **Software service and support**

Through IBM Support Line, you can get telephone assistance, for a fee, with usage, configuration, and software problems with your IBM products.

For information about which products are supported by Support Line in your country or region, see [http://www.ibm.com/services/supline/products.](http://www-03.ibm.com/services/supline/products)

For more information about Support Line and other IBM services, see [http://www.ibm.com/services](http://www-935.ibm.com/services/us/en/it-services/gts-it-service-home-page-1.html) or see<http://www.ibm.com/planetwide> for support telephone numbers. In the U.S. and Canada, call 1-800-IBM-SERV (1-800-426-7378).

#### **Hardware service and support**

You can receive hardware service through your IBM reseller or IBM Services.

To locate a reseller authorized by IBM to provide warranty service, go to [http://www.ibm.com/partnerworld](http://www-304.ibm.com/partnerworld/wps/servlet/ContentHandler/pw_home_pub_index) and click **Business Partner Locator**. For IBM support telephone numbers, see [http://www.ibm.com/planetwide.](http://www.ibm.com/planetwide) In the U.S. and Canada, call 1-800-IBM-SERV (1-800-426-7378).

In the U.S. and Canada, hardware service and support is available 24 hours a day, 7 days a week. In the U.K., these services are available Monday through Friday, from 9 a.m. to 6 p.m.

#### **IBM Taiwan product service**

Use this information to contact IBM Taiwan product service.

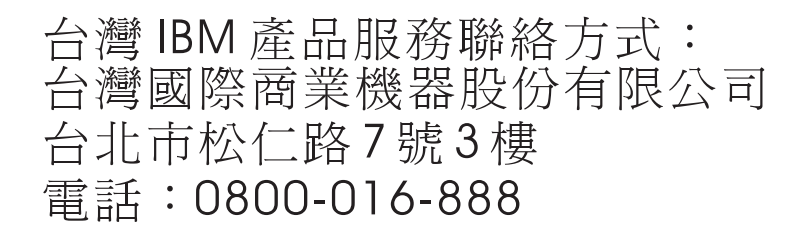

IBM Taiwan product service contact information:

IBM Taiwan Corporation 3F, No 7, Song Ren Rd. Taipei, Taiwan Telephone: 0800-016-888

## **Notices**

This information was developed for products and services offered in the U.S.A.

IBM may not offer the products, services, or features discussed in this document in other countries. Consult your local IBM representative for information on the products and services currently available in your area. Any reference to an IBM product, program, or service is not intended to state or imply that only that IBM product, program, or service may be used. Any functionally equivalent product, program, or service that does not infringe any IBM intellectual property right may be used instead. However, it is the user's responsibility to evaluate and verify the operation of any non-IBM product, program, or service.

IBM may have patents or pending patent applications covering subject matter described in this document. The furnishing of this document does not give you any license to these patents. You can send license inquiries, in writing, to:

*IBM Director of Licensing IBM Corporation North Castle Drive Armonk, NY 10504-1785 U.S.A.*

INTERNATIONAL BUSINESS MACHINES CORPORATION PROVIDES THIS PUBLICATION "AS IS" WITHOUT WARRANTY OF ANY KIND, EITHER EXPRESS OR IMPLIED, INCLUDING, BUT NOT LIMITED TO, THE IMPLIED WARRANTIES OF NON-INFRINGEMENT, MERCHANTABILITY OR FITNESS FOR A PARTICULAR PURPOSE. Some states do not allow disclaimer of express or implied warranties in certain transactions, therefore, this statement may not apply to you.

This information could include technical inaccuracies or typographical errors. Changes are periodically made to the information herein; these changes will be incorporated in new editions of the publication. IBM may make improvements and/or changes in the product(s) and/or the program(s) described in this publication at any time without notice.

Any references in this information to non-IBM websites are provided for convenience only and do not in any manner serve as an endorsement of those websites. The materials at those websites are not part of the materials for this IBM product, and use of those websites is at your own risk.

IBM may use or distribute any of the information you supply in any way it believes appropriate without incurring any obligation to you.

### **Trademarks**

IBM, the IBM logo, and ibm.com are trademarks of International Business Machines Corp., registered in many jurisdictions worldwide. Other product and service names might be trademarks of IBM or other companies.

A current list of IBM trademarks is available on the web at [http://www.ibm.com/](http://www.ibm.com/legal/us/en/copytrade.shtml) [legal/us/en/copytrade.shtml.](http://www.ibm.com/legal/us/en/copytrade.shtml)

Adobe and PostScript are either registered trademarks or trademarks of Adobe Systems Incorporated in the United States and/or other countries.

Cell Broadband Engine is a trademark of Sony Computer Entertainment, Inc., in the United States, other countries, or both and is used under license therefrom.

Intel, Intel Xeon, Itanium, and Pentium are trademarks or registered trademarks of Intel Corporation or its subsidiaries in the United States and other countries.

Java and all Java-based trademarks and logos are trademarks or registered trademarks of Oracle and/or its affiliates.

Linux is a registered trademark of Linus Torvalds in the United States, other countries, or both.

Microsoft, Windows, and Windows NT are trademarks of Microsoft Corporation in the United States, other countries, or both.

UNIX is a registered trademark of The Open Group in the United States and other countries.

#### **Important notes**

Processor speed indicates the internal clock speed of the microprocessor; other factors also affect application performance.

CD or DVD drive speed is the variable read rate. Actual speeds vary and are often less than the possible maximum.

When referring to processor storage, real and virtual storage, or channel volume, KB stands for 1024 bytes, MB stands for 1,048,576 bytes, and GB stands for 1,073,741,824 bytes.

When referring to hard disk drive capacity or communications volume, MB stands for 1,000,000 bytes, and GB stands for 1,000,000,000 bytes. Total user-accessible capacity can vary depending on operating environments.

Maximum internal hard disk drive capacities assume the replacement of any standard hard disk drives and population of all hard disk drive bays with the largest currently supported drives that are available from IBM.

Maximum memory might require replacement of the standard memory with an optional memory module.

Each solid-state memory cell has an intrinsic, finite number of write cycles that the cell can incur. Therefore, a solid-state device has a maximum number of write cycles that it can be subjected to, expressed as total bytes written (TBW). A device that has exceeded this limit might fail to respond to system-generated commands or might be incapable of being written to. IBM is not responsible for replacement of a device that has exceeded its maximum guaranteed number of program/erase cycles, as documented in the Official Published Specifications for the device.
<span id="page-504-0"></span>IBM makes no representation or warranties regarding non-IBM products and services that are ServerProven, including but not limited to the implied warranties of merchantability and fitness for a particular purpose. These products are offered and warranted solely by third parties.

IBM makes no representations or warranties with respect to non-IBM products. Support (if any) for the non-IBM products is provided by the third party, not IBM.

Some software might differ from its retail version (if available) and might not include user manuals or all program functionality.

### **Particulate contamination**

**Attention:** Airborne particulates (including metal flakes or particles) and reactive gases acting alone or in combination with other environmental factors such as humidity or temperature might pose a risk to the device that is described in this document.

Risks that are posed by the presence of excessive particulate levels or concentrations of harmful gases include damage that might cause the device to malfunction or cease functioning altogether. This specification sets forth limits for particulates and gases that are intended to avoid such damage. The limits must not be viewed or used as definitive limits, because numerous other factors, such as temperature or moisture content of the air, can influence the impact of particulates or environmental corrosives and gaseous contaminant transfer. In the absence of specific limits that are set forth in this document, you must implement practices that maintain particulate and gas levels that are consistent with the protection of human health and safety. If IBM determines that the levels of particulates or gases in your environment have caused damage to the device, IBM may condition provision of repair or replacement of devices or parts on implementation of appropriate remedial measures to mitigate such environmental contamination. Implementation of such remedial measures is a customer responsibility.

| Contaminant | Limits                                                                                                    |
|-------------|----------------------------------------------------------------------------------------------------|
| Particulate | • The room air must be continuously filtered with 40% atmospheric dust<br>spot efficiency (MERV 9) according to ASHRAE Standard 52.2 <sup>1</sup> .                 |
|             | • Air that enters a data center must be filtered to 99.97% efficiency or<br>greater, using high-efficiency particulate air (HEPA) filters that meet<br>MIL-STD-282. |
|             | • The deliquescent relative humidity of the particulate contamination<br>must be more than $60\%^2$ .                                                               |
|             | • The room must be free of conductive contamination such as zinc<br>whiskers.                                                                                       |
| Gaseous     | • Copper: Class G1 as per ANSI/ISA 71.04-1985 <sup>3</sup>                                                                                                    |
|             | • Silver: Corrosion rate of less than 300 Å in 30 days                                                                                                    |

*Table 171. Limits for particulates and gases*

<span id="page-505-0"></span>*Table 171. Limits for particulates and gases (continued)*

| Contaminant                                                                                                    | Limits |
|----------------------------------------------------------------------------------------------------|--------|
| <sup>1</sup> ASHRAE 52.2-2008 - Method of Testing General Ventilation Air-Cleaning Devices for<br>Removal Efficiency by Particle Size. Atlanta: American Society of Heating, Refrigerating<br>and Air-Conditioning Engineers, Inc. |        |
| <sup>2</sup> The deliquescent relative humidity of particulate contamination is the relative<br>humidity at which the dust absorbs enough water to become wet and promote ionic<br>conduction.                                     |        |
| <sup>3</sup> ANSI/ISA-71.04-1985. Environmental conditions for process measurement and control<br>systems: Airborne contaminants. Instrument Society of America, Research Triangle Park,<br>North Carolina, U.S.A.                 |        |

### **Documentation format**

The publications for this product are in Adobe Portable Document Format (PDF) and should be compliant with accessibility standards. If you experience difficulties when you use the PDF files and want to request a web-based format or accessible PDF document for a publication, direct your mail to the following address:

*Information Development IBM Corporation 205/A015 3039 E. Cornwallis Road P.O. Box 12195 Research Triangle Park, North Carolina 27709-2195 U.S.A.*

In the request, be sure to include the publication part number and title.

When you send information to IBM, you grant IBM a nonexclusive right to use or distribute the information in any way it believes appropriate without incurring any obligation to you.

### **Telecommunication regulatory statement**

This product may not be certified in your country for connection by any means whatsoever to interfaces of public telecommunications networks. Further certification may be required by law prior to making any such connection. Contact an IBM representative or reseller for any questions.

### **Electronic emission notices**

When you attach a monitor to the equipment, you must use the designated monitor cable and any interference suppression devices that are supplied with the monitor.

#### **Federal Communications Commission (FCC) statement**

**Note:** This equipment has been tested and found to comply with the limits for a Class A digital device, pursuant to Part 15 of the FCC Rules. These limits are designed to provide reasonable protection against harmful interference when the equipment is operated in a commercial environment. This equipment generates, uses, and can radiate radio frequency energy and, if not installed and used in accordance with the instruction manual, may cause harmful interference to radio <span id="page-506-0"></span>communications. Operation of this equipment in a residential area is likely to cause harmful interference, in which case the user will be required to correct the interference at his own expense.

Properly shielded and grounded cables and connectors must be used in order to meet FCC emission limits. IBM is not responsible for any radio or television interference caused by using other than recommended cables and connectors or by unauthorized changes or modifications to this equipment. Unauthorized changes or modifications could void the user's authority to operate the equipment.

This device complies with Part 15 of the FCC Rules. Operation is subject to the following two conditions: (1) this device may not cause harmful interference, and (2) this device must accept any interference received, including interference that might cause undesired operation.

### **Industry Canada Class A emission compliance statement**

This Class A digital apparatus complies with Canadian ICES-003.

### **Avis de conformité à la réglementation d'Industrie Canada**

Cet appareil numérique de la classe A est conforme à la norme NMB-003 du Canada.

### **Australia and New Zealand Class A statement**

**Attention:** This is a Class A product. In a domestic environment this product may cause radio interference in which case the user may be required to take adequate measures.

### **European Union EMC Directive conformance statement**

This product is in conformity with the protection requirements of EU Council Directive 2004/108/EC on the approximation of the laws of the Member States relating to electromagnetic compatibility. IBM cannot accept responsibility for any failure to satisfy the protection requirements resulting from a nonrecommended modification of the product, including the fitting of non-IBM option cards.

**Attention:** This is an EN 55022 Class A product. In a domestic environment this product may cause radio interference in which case the user may be required to take adequate measures.

Responsible manufacturer:

International Business Machines Corp. New Orchard Road Armonk, New York 10504 914-499-1900

European Community contact:

IBM Deutschland GmbH Technical Regulations, Department M372 IBM-Allee 1, 71139 Ehningen, Germany Telephone: +49 7032 15 2941 Email: lugi@de.ibm.com

### <span id="page-507-0"></span>**Germany Class A statement**

**Deutschsprachiger EU Hinweis: Hinweis für Geräte der Klasse A EU-Richtlinie zur Elektromagnetischen Verträglichkeit**

Dieses Produkt entspricht den Schutzanforderungen der EU-Richtlinie 2004/108/EG zur Angleichung der Rechtsvorschriften über die elektromagnetische Verträglichkeit in den EU-Mitgliedsstaaten und hält die Grenzwerte der EN 55022 Klasse A ein.

Um dieses sicherzustellen, sind die Geräte wie in den Handbüchern beschrieben zu installieren und zu betreiben. Des Weiteren dürfen auch nur von der IBM empfohlene Kabel angeschlossen werden. IBM übernimmt keine Verantwortung für die Einhaltung der Schutzanforderungen, wenn das Produkt ohne Zustimmung der IBM verändert bzw. wenn Erweiterungskomponenten von Fremdherstellern ohne Empfehlung der IBM gesteckt/eingebaut werden.

EN 55022 Klasse A Geräte müssen mit folgendem Warnhinweis versehen werden: **Warnung:** Dieses ist eine Einrichtung der Klasse A. Diese Einrichtung kann im Wohnbereich Funk-Störungen verursachen; in diesem Fall kann vom Betreiber verlangt werden, angemessene Maßnahmen zu ergreifen und dafür aufzukommen.

#### **Deutschland: Einhaltung des Gesetzes über die elektromagnetische Verträglichkeit von Geräten**

Dieses Produkt entspricht dem Gesetz über die elektromagnetische Verträglichkeit von Geräten (EMVG). Dies ist die Umsetzung der EU-Richtlinie 2004/108/EG in der Bundesrepublik Deutschland.

#### **Zulassungsbescheinigung laut dem Deutschen Gesetz über die elektromagnetische Verträglichkeit von Geräten (EMVG) (bzw. der EMC EG Richtlinie 2004/108/EG) für Geräte der Klasse A**

Dieses Gerät ist berechtigt, in Übereinstimmung mit dem Deutschen EMVG das EG-Konformitätszeichen - CE - zu führen.

Verantwortlich für die Einhaltung der EMV Vorschriften ist der Hersteller:

International Business Machines Corp. New Orchard Road Armonk, New York 10504 914-499-1900

Der verantwortliche Ansprechpartner des Herstellers in der EU ist:

IBM Deutschland GmbH Technical Regulations, Abteilung M372 IBM-Allee 1, 71139 Ehningen, Germany Telephone: +49 7032 15 2941 Email: lugi@de.ibm.com

#### **Generelle Informationen:**

**Das Gerät erfüllt die Schutzanforderungen nach EN 55024 und EN 55022 Klasse A.**

### <span id="page-508-0"></span>**Japan VCCI Class A statement**

この装置は、 クラス A 情報技術装置です。 この装置を家庭環境で使用する と電波妨害を引き起こすことがあります。この場合には使用者が適切な対策 を講ずるよう要求されることがあります。 VCCI-A

This is a Class A product based on the standard of the Voluntary Control Council for Interference (VCCI). If this equipment is used in a domestic environment, radio interference may occur, in which case the user may be required to take corrective actions.

### **Korea Communications Commission (KCC) statement**

이 기기는 업무용(A급)으로 전자파적합기기로 서 판매자 또는 사용자는 이 점을 주의하시기 바라며, 가정외의 지역에서 사용하는 것을 목 적으로 합니다.

This is electromagnetic wave compatibility equipment for business (Type A). Sellers and users need to pay attention to it. This is for any areas other than home.

### **Russia Electromagnetic Interference (EMI) Class A statement**

ВНИМАНИЕ! Настоящее изделие относится к классу А. В жилых помещениях оно может создавать радиопомехи, для снижения которых необходимы дополнительные меры

### **People's Republic of China Class A electronic emission statement**

中华人民共和国"A类"警告声明

声明 此为A级产品,在生活环境中,该产品可能会造成无线电干扰。在这种情况下, 可能需要用户对其干扰采取切实可行的措施。

### **Taiwan Class A compliance statement**

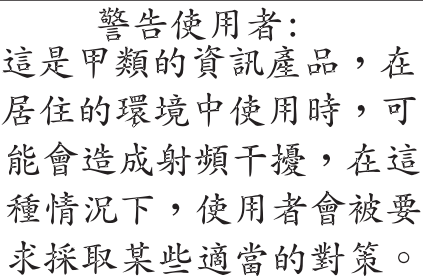

### **Index**

### **Special characters**

[! 171](#page-178-0) [? 169](#page-176-0)

# **A**

[accessibility features for this product 2](#page-9-0) [accessible documentation 498](#page-505-0) account inactivity alert time [set for management module 34](#page-41-0) account inactivity disable time [set for management module 35](#page-42-0) account lockout period [set for management module 36](#page-43-0) [account security commands 30](#page-37-0) account security settings [display for management module 30](#page-37-0) [enable complex password for](#page-40-0) [management module user](#page-40-0) [authentication 33](#page-40-0) [enable default administration](#page-41-0) [password expiration for](#page-41-0) [management module 34](#page-41-0) [enable password change at first login](#page-43-0) [to management module 36](#page-43-0) [enable password required for](#page-44-0) [management module 37](#page-44-0) [set management module account](#page-41-0) [inactivity alert time 34](#page-41-0) [set management module account](#page-42-0) [inactivity disable time 35](#page-42-0) [set management module account](#page-43-0) [lockout period 36](#page-43-0) [set management module](#page-39-0) [authentication logging timeout 32](#page-39-0) [set management module CLI](#page-40-0) [inactivity timeout 33](#page-40-0) [set management module default to](#page-39-0) [high 32](#page-39-0) [set management module default to](#page-38-0) [legacy 31](#page-38-0) [set management module maximum](#page-43-0) [LDAP sessions for user 36](#page-43-0) [set management module maximum](#page-42-0) [number of login failures 35](#page-42-0) [set management module minimum](#page-41-0) [number of different characters for](#page-41-0) [password 34](#page-41-0) [set management module password](#page-44-0) [expiration time 37](#page-44-0) [set management module password](#page-44-0) [minimum change interval 37](#page-44-0) [set management module password](#page-45-0) [reuse cycle 38](#page-45-0) [set management module user](#page-40-0) [authentication method 33](#page-40-0) [set management module web interface](#page-45-0) [inactivity timeout 38](#page-45-0) [accseccfg 30](#page-37-0)

accseccfg *[\(continued\)](#page-37-0)* [options](#page-37-0) [alt 32](#page-39-0) [am 33](#page-40-0) [cp, on 33](#page-40-0) [ct 33](#page-40-0) [dc 34](#page-41-0) [de, on 34](#page-41-0) [high 32](#page-39-0) [ia 34](#page-41-0) [ici 35](#page-42-0) [id 35](#page-42-0) [legacy 31](#page-38-0) [lf 35](#page-42-0) [lp 36](#page-43-0) [mls 36](#page-43-0) [pc, on 36](#page-43-0) [pe 37](#page-44-0) [pi 37](#page-44-0) [pr, on 37](#page-44-0) [rc 38](#page-45-0) [wt 38](#page-45-0) [accseccfg command errors 425](#page-432-0) [accseccfg commands 30](#page-37-0) [example 38](#page-45-0) accumulate timeout [set for SOL 335](#page-342-0) acknowledge alarms [alarm ID 46](#page-53-0) [complete alarm key 46](#page-53-0) [generator ID 45](#page-52-0) [generator information 45](#page-52-0) acknowledge call-home activity log entry [management module 94](#page-101-0) [acoustic mode, disable 156](#page-163-0) [acoustic mode, enable 156](#page-163-0) activate firmware [I/O module 372](#page-379-0)[, 376](#page-383-0) [switch 372](#page-379-0)[, 376](#page-383-0) [activate I/O module SAS zone 418](#page-425-0) activate network protocol settings [I/O module 244](#page-251-0) activate SAS zone [I/O module 418](#page-425-0) [Active Directory group, delete 164](#page-171-0) [Active Directory group, set authority](#page-170-0) [level 163](#page-170-0) [Active Directory group, set name 162](#page-169-0) [Active Directory groups, display](#page-169-0) [\(all\) 162](#page-169-0) [Active Directory groups, display](#page-169-0) [\(specific\) 162](#page-169-0) add Call Home events [management module 143](#page-150-0)[, 144](#page-151-0) add feature license [management module 147](#page-154-0) add firmware build ID list entry [blade server 81](#page-88-0) [add SSH public key 397](#page-404-0) [add SSH public key \(specific\) 397](#page-404-0)

additional SSL certificate [disable for standby management](#page-349-0) [module 342](#page-349-0) [enable for standby management](#page-349-0) [module 342](#page-349-0) address [IPv6 initial connection 15](#page-22-0) [link local 15](#page-22-0) address prefix length [set for blade server 193](#page-200-0) [set for channel 0 of management](#page-190-0) [module 183](#page-190-0) [set for I/O module 201](#page-208-0) advanced failover settings [disable network interface for standby](#page-47-0) [management module 40](#page-47-0) [display for management module 40](#page-47-0) [enable network interface for standby](#page-47-0) [management module and allow IP](#page-47-0) [swap during failover 40](#page-47-0) [enable network interface for standby](#page-48-0) [management module and prevent IP](#page-48-0) [swap during failover 41](#page-48-0) advanced management module [disable logical uplink failover 379](#page-386-0) [enable logical uplink failover 379](#page-386-0) [enable physical uplink failover 378](#page-385-0) [logical uplink failover delay 379](#page-386-0) [logical uplink failover IP address 379](#page-386-0) [logical uplink failover IPv6 IP](#page-387-0) [address 380](#page-387-0) [network interface management](#page-73-0) [commands 66](#page-73-0) [physical uplink failover delay 378](#page-385-0) [set logical link loss alert and failover](#page-387-0) [policy 380](#page-387-0) [advfailover 40](#page-47-0) options [ip. noswap 41](#page-48-0) [ip. off 40](#page-47-0) [ip. swap 40](#page-47-0) [advfailover command 40](#page-47-0) [example 41](#page-48-0) [advfailover command errors 426](#page-433-0) air filter [set notification interval 42](#page-49-0) [view notification interval 42](#page-49-0) [air filter notification 42](#page-49-0) airfilter [example 42](#page-49-0) [management module 42](#page-49-0) airfilter command [0, 1, 3, 6 months 42](#page-49-0) [notification interval 42](#page-49-0) alarm [acknowledge \(alarm ID\) 46](#page-53-0) [acknowledge \(complete alarm](#page-53-0) [key\) 46](#page-53-0) [acknowledge \(generator ID\) 45](#page-52-0) [acknowledge \(generator](#page-52-0) [information\) 45](#page-52-0)

alarm *(continued)* [clear \(alarm ID\) 48](#page-55-0) [clear \(complete alarm key\) 48](#page-55-0) [clear \(generator ID\) 47](#page-54-0) [clear \(generator information\) 47](#page-54-0) [display \(alarm ID\) 44](#page-51-0) [display \(all\) 43](#page-50-0) [display \(complete alarm key\) 44](#page-51-0) [display \(generator ID\) 43](#page-50-0) [display \(generator information\) 44](#page-51-0) [display \(power\) 43](#page-50-0) options [c, a 48](#page-55-0) [c, g 47](#page-54-0) [c, k 48](#page-55-0) [c, o 47](#page-54-0) [p 43](#page-50-0) [q 43](#page-50-0) [q, a 44](#page-51-0) [q, g 43](#page-50-0) [q, k 44](#page-51-0) [q, o 44](#page-51-0) [r, a 46](#page-53-0) [r, g 45](#page-52-0) [r, k 46](#page-53-0) [r, o 45](#page-52-0) [s, l 49](#page-56-0) [set 49](#page-56-0) [alarm command 43](#page-50-0) [alarm command errors 427](#page-434-0) alarm commands [example 49](#page-56-0) alarm panel [command target 138](#page-145-0) alarm panel module [power off 275](#page-282-0) [power on 275](#page-282-0) [turn off 275](#page-282-0) [turn on 275](#page-282-0) alert [test 58](#page-65-0) alert categories (enhanced legacy) [disable 232](#page-239-0) [enable 232](#page-239-0) [alert notification method, set 57](#page-64-0) [alert recipient, create 54](#page-61-0) [alert recipient, delete 53](#page-60-0) [alert recipient, set email address 57](#page-64-0) [alert recipient, set hostname for](#page-65-0) [alerts 58](#page-65-0) [alert recipient, set IP address for](#page-65-0) [alerts 58](#page-65-0) [alert recipient, set name 55](#page-62-0) [alert recipient, set status 56](#page-63-0) [alert recipients, manage 53](#page-60-0) alert state [display all 232](#page-239-0) [alert type, filter 56](#page-63-0) [alert type, set 56](#page-63-0) [alertcfg 51](#page-58-0) options [dr 51](#page-58-0) [rl 51](#page-58-0)[, 52](#page-59-0) [si 51](#page-58-0) [alertcfg command errors 428](#page-435-0) [alertcfg commands 51](#page-58-0) [example 52](#page-59-0)

[alertentries 53](#page-60-0) options [1 through 12 53](#page-60-0) [create \(n, status, f, t, e, i\) 54](#page-61-0) [del 53](#page-60-0) [e 57](#page-64-0) [f 56](#page-63-0) [i 58](#page-65-0) [n 55](#page-62-0) [status 56](#page-63-0) [t 57](#page-64-0) [test 58](#page-65-0) [alertentries command 53](#page-60-0) [alertentries command errors 428](#page-435-0) alertentries commands [example 59](#page-66-0) alerts [disable monitoring for all critical 232](#page-239-0) [disable monitoring for all](#page-244-0) [informational 237](#page-244-0) [disable monitoring for all](#page-242-0) [warning 235](#page-242-0) [disable monitoring for blade device](#page-240-0) [critical 233](#page-240-0) [disable monitoring for blade device](#page-245-0) [informational 238](#page-245-0) [disable monitoring for blade device](#page-242-0) [warning 235](#page-242-0) [disable monitoring for chassis](#page-241-0) [critical 234](#page-241-0) [disable monitoring for chassis](#page-246-0) [informational 239](#page-246-0) [disable monitoring for chassis](#page-243-0) [warning 236](#page-243-0) [disable monitoring for cooling device](#page-241-0) [critical 234](#page-241-0) [disable monitoring for cooling device](#page-248-0) [informational 241](#page-248-0) [disable monitoring for cooling device](#page-244-0) [warning 237](#page-244-0) [disable monitoring for event log](#page-247-0) [informational 240](#page-247-0) [disable monitoring for event log](#page-243-0) [warning 236](#page-243-0) [disable monitoring for I/O module](#page-240-0) [critical 233](#page-240-0) [disable monitoring for I/O module](#page-245-0) [informational 238](#page-245-0) [disable monitoring for I/O module](#page-242-0) [warning 235](#page-242-0) [disable monitoring for inventory](#page-246-0) [change informational 239](#page-246-0) [disable monitoring for network](#page-247-0) [change informational 240](#page-247-0) [disable monitoring for power module](#page-241-0) [critical 234](#page-241-0) [disable monitoring for power module](#page-248-0) [informational 241](#page-248-0) [disable monitoring for power module](#page-244-0) [warning 237](#page-244-0) [disable monitoring for power state](#page-246-0) [informational 239](#page-246-0) [disable monitoring for storage module](#page-240-0) [critical 233](#page-240-0) [disable monitoring for storage module](#page-245-0) [informational 238](#page-245-0)

alerts *(continued)* [disable monitoring for storage module](#page-243-0) [warning 236](#page-243-0) [disable monitoring for system](#page-241-0) [management critical 234](#page-241-0) [disable monitoring for system](#page-246-0) [management informational 239](#page-246-0) [disable monitoring for system](#page-243-0) [management warning 236](#page-243-0) [disable monitoring for user activity](#page-247-0) [informational 240](#page-247-0) [display all states 232](#page-239-0) [enable monitoring for all critical 232](#page-239-0) [enable monitoring for all](#page-244-0) [informational 237](#page-244-0) [enable monitoring for all](#page-242-0) [warning 235](#page-242-0) [enable monitoring for blade device](#page-240-0) [critical 233](#page-240-0) [enable monitoring for blade device](#page-245-0) [informational 238](#page-245-0) [enable monitoring for blade device](#page-242-0) [warning 235](#page-242-0) [enable monitoring for chassis](#page-241-0) [critical 234](#page-241-0) [enable monitoring for chassis](#page-246-0) [informational 239](#page-246-0) [enable monitoring for chassis](#page-243-0) [warning 236](#page-243-0) [enable monitoring for cooling device](#page-241-0) [critical 234](#page-241-0) [enable monitoring for cooling device](#page-248-0) [informational 241](#page-248-0) [enable monitoring for cooling device](#page-244-0) [warning 237](#page-244-0) [enable monitoring for event log](#page-247-0) [informational 240](#page-247-0) [enable monitoring for event log](#page-243-0) [warning 236](#page-243-0) [enable monitoring for I/O module](#page-240-0) [critical 233](#page-240-0) [enable monitoring for I/O module](#page-245-0) [informational 238](#page-245-0) [enable monitoring for I/O module](#page-242-0) [warning 235](#page-242-0) [enable monitoring for inventory](#page-246-0) [change informational 239](#page-246-0) [enable monitoring for network change](#page-247-0) [informational 240](#page-247-0) [enable monitoring for power module](#page-241-0) [critical 234](#page-241-0) [enable monitoring for power module](#page-248-0) [informational 241](#page-248-0) [enable monitoring for power module](#page-244-0) [warning 237](#page-244-0) [enable monitoring for power state](#page-246-0) [informational 239](#page-246-0) [enable monitoring for storage module](#page-240-0) [critical 233](#page-240-0) [enable monitoring for storage module](#page-245-0) [informational 238](#page-245-0) [enable monitoring for storage module](#page-243-0) [warning 236](#page-243-0) [enable monitoring for system](#page-241-0) [management critical 234](#page-241-0) [enable monitoring for system](#page-246-0) [management informational 239](#page-246-0)

alerts *(continued)* [enable monitoring for system](#page-243-0) [management warning 236](#page-243-0) [enable monitoring for user activity](#page-247-0) [informational 240](#page-247-0) [exclude service information with](#page-58-0) [email alerts 51](#page-58-0) [include service information with email](#page-58-0) [alerts 51](#page-58-0) [alerts, display 167](#page-174-0) [timestamp 167](#page-174-0) [algorithms, encryption 15](#page-22-0) [all information reload 207](#page-214-0) [assistance, getting 491](#page-498-0) [attributes, display for firmware 368](#page-375-0) [Australia Class A statement 499](#page-506-0) authentication logging timeout [set for management module 32](#page-39-0) authentication method [LDAP 220](#page-227-0) [authority, command 8](#page-15-0) autoftp options [desc 60](#page-67-0) [i 61](#page-68-0) [m 61](#page-68-0) [p 61](#page-68-0) [pw 61](#page-68-0) [u 61](#page-68-0) [autoftp command errors 429](#page-436-0) [autoftp commands 60](#page-67-0) [example 62](#page-69-0) autoftp settings [call-home 60](#page-67-0)[, 61](#page-68-0) automatic configuration setting [display for management module 283](#page-290-0) automatic power-on policy [set for BladeCenter unit 278](#page-285-0)

# **B**

battery backup unit [command target 137](#page-144-0) baud rate [set for serial port of management](#page-263-0) [module 256](#page-263-0) bay data [blade server 63](#page-70-0) [clear bay data 63](#page-70-0) [clear bay data for specific bay 64](#page-71-0) [display bay data 63](#page-70-0) [display bay data for specific bay 63](#page-70-0) [set bay data 64](#page-71-0) [set data definition to specific blade](#page-72-0) [server 65](#page-72-0) [baydata 63](#page-70-0) options [b bay\\_num 63](#page-70-0) [b bay\\_num -clear 64](#page-71-0) [b bay\\_num -data](#page-72-0) ["data\\_definition" 65](#page-72-0) [clear 63](#page-70-0) data "data definition" 64 [baydata command errors 429](#page-436-0) [baydata commands 63](#page-70-0) [example 65](#page-72-0)

binding method [LDAP 220](#page-227-0) blade mezzanine [command target 136](#page-143-0) [blade server 188](#page-195-0)[, 189](#page-196-0) [add firmware build ID list entry 81](#page-88-0) [all blade servers 78](#page-85-0) [bay data 63](#page-70-0) [boot 72](#page-79-0) [boot \(to console\) 72](#page-79-0) [collect service data 304](#page-311-0) [command target 135](#page-142-0) [config command 111](#page-118-0)[, 114](#page-121-0) [example 114](#page-121-0) [create firmware build ID list 80](#page-87-0) [cycle power 72](#page-79-0)[, 276](#page-283-0) [delete all entries from firmware build](#page-91-0) [ID list 84](#page-91-0) [delete entry from firmware build ID](#page-92-0) [list 85](#page-92-0) [dhcpinfo commands 119](#page-126-0) [disable cKVM 188](#page-195-0) [disable DHCPv6 194](#page-201-0) [disable Ethernet channel 193](#page-200-0) [disable IPv6 193](#page-200-0) [disable IPv6 stateless](#page-201-0) [auto-configuration 194](#page-201-0) [display all SRC records 127](#page-134-0) [display bay data 63](#page-70-0) [display boot mode 74](#page-81-0) [display boot sequence 75](#page-82-0) [display cKVM status 187](#page-194-0) [display Ethernet-over-USB](#page-147-0) [setting 140](#page-147-0) [display firmware build IDs 80](#page-87-0) [display management network DHCP](#page-127-0) [configuration 120](#page-127-0) [display name 111](#page-118-0) [display network configuration](#page-194-0) [status 187](#page-194-0) [display power state 276](#page-283-0) [display service data 304](#page-311-0) [display specific SRC record 127](#page-134-0) [display temperature 360](#page-367-0) [display voltage 415](#page-422-0) [dump service data 304](#page-311-0) [enable cKVM 188](#page-195-0) [enable DHCPv6 configuration 194](#page-201-0) [enable dynamic power optimizer 158](#page-165-0) [enable dynamic power optimizer,](#page-166-0) [extended 159](#page-166-0) [enable Ethernet channel 192](#page-199-0) [enable IPv6 193](#page-200-0) [enable IPv6 stateless](#page-201-0) [auto-configuration 194](#page-201-0) [enable local power control 278](#page-285-0) [enable power capping 157](#page-164-0) [enable power management 157](#page-164-0) [enable power saver mode 158](#page-165-0) [enable Wake on LAN 277](#page-284-0) [export firmware build ID list 86](#page-93-0) [get service data 304](#page-311-0) [import firmware build ID list 85](#page-92-0) [power off 275](#page-282-0)[, 276](#page-283-0) [power on 275](#page-282-0)[, 276](#page-283-0) [power on \(to console\) 275](#page-282-0)[, 276](#page-283-0) [reset 72](#page-79-0)[, 291](#page-298-0)

[blade server](#page-195-0) *(continued)* [reset \(clear NVRAM\) 294](#page-301-0) [reset \(enter SMS menu\) 295](#page-302-0) [reset \(enter UEFI menu\) 295](#page-302-0) [reset \(run diagnostics with boot](#page-301-0) [sequence\) 294](#page-301-0) [reset \(run diagnostics\) 294](#page-301-0) [reset \(to console\) 72](#page-79-0)[, 292](#page-299-0) [reset \(with NMI\) 293](#page-300-0) [set address prefix length 193](#page-200-0) [set as KVM owner 211](#page-218-0) [set as media tray owner 242](#page-249-0) [set boot mode 74](#page-81-0) [set boot sequence 76](#page-83-0)[, 78](#page-85-0) [set Ethernet channel configuration](#page-198-0) [method 191](#page-198-0) [set Ethernet channel gateway IP](#page-196-0) [address \(IPv4\) 189](#page-196-0) [set Ethernet channel gateway/default](#page-197-0) [route \(IPv6\) 190](#page-197-0) [set Ethernet channel hostname 192](#page-199-0) [set Ethernet channel subnet mask](#page-197-0) [\(IPv4\) 190](#page-197-0) [set Ethernet channel VLAN ID 191](#page-198-0) [set Ethernet-over-USB setting 140](#page-147-0) [set I/O module for blade server](#page-194-0) [management traffic 187](#page-194-0) [set IP address \(IPv4\) 188](#page-195-0) [set IP address \(IPv6\) 189](#page-196-0) [set name 111](#page-118-0) [set power capping 157](#page-164-0) [shutdown 276](#page-283-0)[, 311](#page-318-0) [turn off 275](#page-282-0)[, 276](#page-283-0) [turn on 275](#page-282-0)[, 276](#page-283-0) [turn on \(to console\) 275](#page-282-0)[, 276](#page-283-0) [update firmware build ID in firmware](#page-90-0) [build ID list 83](#page-90-0) [update firmware build revision in](#page-91-0) [firmware build ID list 84](#page-91-0) [update firmware type in firmware](#page-90-0) [build ID list 83](#page-90-0) [update machine type in firmware](#page-89-0) [build ID list 82](#page-89-0) [update manufacturer in firmware](#page-89-0) [build ID list 82](#page-89-0) blade server ISMP [set IP address \(IPv4\) 194](#page-201-0) blade server module [display activity 231](#page-238-0) [display information 231](#page-238-0) [blade server power information display](#page-159-0) [\(overview\) 152](#page-159-0) [blade server, display power](#page-161-0) [trending 154](#page-161-0)[, 155](#page-162-0) blade servers [disable multiple video sessions 195](#page-202-0) [enable multiple video sessions 195](#page-202-0) BladeCenter Open Fabric Manager [BladeCenter units 66](#page-73-0) [I/O modules 66](#page-73-0) [management module 66](#page-73-0)[, 67](#page-74-0)[, 68](#page-75-0)[, 69](#page-76-0)[,](#page-77-0) [70](#page-77-0)[, 71](#page-78-0) [network interface management](#page-73-0) [commands 66](#page-73-0) [NIC allocation 66](#page-73-0) [BladeCenter S 153](#page-160-0)

[BladeCenter S](#page-160-0) *(continued)* [display](#page-160-0) [power management policies 254](#page-261-0) [BladeCenter T specific commands 29](#page-36-0) BladeCenter unit [command target 135](#page-142-0) [configuring 20](#page-27-0) [disable global cKVM 196](#page-203-0) [disable management channel](#page-237-0) [auto-discovery 230](#page-237-0) [display management channel](#page-237-0) [auto-discovery status 230](#page-237-0) [display network settings 195](#page-202-0) [display serial number 111](#page-118-0) [display type/model 111](#page-118-0) [display uuid 111](#page-118-0) [enable global cKVM 196](#page-203-0) [enable management channel](#page-237-0) [auto-discovery 230](#page-237-0) [set automatic power-on policy 278](#page-285-0) [set VLAN ID 195](#page-202-0) BladeCenter units [clear list of discovered 289](#page-296-0) [display all discovered 288](#page-295-0) [display filtered by IP address 288](#page-295-0) [display filtered by name 289](#page-296-0) [display health for all discovered 288](#page-295-0) [blink location LED 172](#page-179-0)[, 225](#page-232-0) blower [command target 137](#page-144-0) [blower power information display 152](#page-159-0) [blower temperature display 152](#page-159-0) [blower, display power trending 154](#page-161-0)[, 155](#page-162-0) BMC [command target 136](#page-143-0) bofm options [l , i 66](#page-73-0) [l , i, d 67](#page-74-0) [l , i, d on 68](#page-75-0) [l , i, p off 70](#page-77-0) [l , i, p on 69](#page-76-0) [l , i, v 71](#page-78-0) bofm command [example 71](#page-78-0) [bofm command errors 430](#page-437-0) [bofm commands 66](#page-73-0) [boot 72](#page-79-0) [blade server 72](#page-79-0) options [c 72](#page-79-0) [p powercycle 72](#page-79-0) [p reset 72](#page-79-0) boot (to console) [blade server 72](#page-79-0) [boot command errors 431](#page-438-0) [boot commands 72](#page-79-0) [example 73](#page-80-0) boot mode [display for blade server 74](#page-81-0) [set for blade server 74](#page-81-0) boot sequence [display for blade server 75](#page-82-0) [set for all blade servers 78](#page-85-0) [set for blade server 76](#page-83-0) [bootmode 74](#page-81-0)

bootmode *[\(continued\)](#page-81-0)* [options](#page-81-0) [p 74](#page-81-0) [bootmode command errors 431](#page-438-0) [bootmode commands 74](#page-81-0) [example 74](#page-81-0) [bootseq 75](#page-82-0) [cd 76](#page-83-0) [floppy 76](#page-83-0) [hd0 76](#page-83-0) [hd1 76](#page-83-0) [hd2 76](#page-83-0) [hd3 76](#page-83-0) [hd4 76](#page-83-0) [hyper 76](#page-83-0) [iscsi 76](#page-83-0) [iscsicrt 76](#page-83-0) [legacy 76](#page-83-0) [nodev 76](#page-83-0) [nw 76](#page-83-0) options [all 78](#page-85-0) [uefi 76](#page-83-0) [usbdisk 76](#page-83-0) [bootseq command errors 432](#page-439-0) [bootseq commands 75](#page-82-0) [example 79](#page-86-0) [buildidcfg 80](#page-87-0) options [ab 81](#page-88-0) [create 80](#page-87-0) [db 84](#page-91-0)[, 85](#page-92-0) [export 86](#page-93-0) [import 85](#page-92-0) [ub, ft 83](#page-90-0) [ub, id 83](#page-90-0) [ub, mfg 82](#page-89-0) [ub, mt 82](#page-89-0) [ub, rev 84](#page-91-0) [buildidcfg command errors 432](#page-439-0) [buildidcfg commands 80](#page-87-0) [example 86](#page-93-0) [built-in commands 27](#page-34-0)

### **C**

call-home [autoftp settings 60](#page-67-0)[, 61](#page-68-0) [problem description 95](#page-102-0) [test call home 96](#page-103-0) call-home activity log [acknowledge call-home activity log](#page-101-0) [entry for management module 94](#page-101-0) [display for management module 93](#page-100-0) [display FTP/TFTP server entries for](#page-100-0) [management module 93](#page-100-0) [display IBM Support entries for](#page-100-0) [management module 93](#page-100-0) [unacknowledge call-home activity log](#page-101-0) [entry for management module 94](#page-101-0) [Canada Class A electronic emission](#page-506-0) [statement 499](#page-506-0) [capture service information 127](#page-134-0) certificate file (SSL CSR) [download 347](#page-354-0) [import 348](#page-355-0) [upload 348](#page-355-0)

certificate file (SSL self-signed certificate) [download 347](#page-354-0) [import 348](#page-355-0) [upload 348](#page-355-0) [change command environment 25](#page-32-0)[, 134](#page-141-0) [change user password 390](#page-397-0) chassis internal network command [cin 97](#page-104-0) [chassis internal network](#page-104-0) [configuration 97](#page-104-0) [chassis internal network status 102](#page-109-0) [chassis internal network status](#page-109-0) [command 102](#page-109-0) [chconfig 87](#page-94-0) options [ca 89](#page-96-0) [cci 89](#page-96-0) [ce 89](#page-96-0) [cn 89](#page-96-0) [co 89](#page-96-0) [cph 89](#page-96-0) [cs 89](#page-96-0) [cz 89](#page-96-0) [li 87](#page-94-0) [loc 91](#page-98-0) [po 91](#page-98-0) [ps 91](#page-98-0) [pw 91](#page-98-0) [sa 88](#page-95-0) [sc 89](#page-96-0) [u 91](#page-98-0) [chconfig command errors 433](#page-440-0) [chconfig commands 87](#page-94-0) [example 91](#page-98-0) [China Class A electronic emission](#page-508-0) [statement 501](#page-508-0) [chlog 93](#page-100-0) options [ack 94](#page-101-0) [f 93](#page-100-0) [s 93](#page-100-0) [chlog command errors 434](#page-441-0) [chlog commands 93](#page-100-0) [example 94](#page-101-0) chmanual options [desc 95](#page-102-0)[, 96](#page-103-0) [chmanual command errors 435](#page-442-0) [chmanual commands 95](#page-102-0) [example 96](#page-103-0) [cin 97](#page-104-0) options [entry\\_index -ip ip\\_address 99](#page-106-0) [entry\\_index clear 98](#page-105-0) [entry\\_index en 98](#page-105-0) [entry\\_index id 99](#page-106-0) [global en 97](#page-104-0) [id 100](#page-107-0) [vlan\\_id -ip ip\\_address 99](#page-106-0) CIN [turn all index entries on or off 98](#page-105-0) cin all options [clear 97](#page-104-0) [en state 98](#page-105-0) cin command [chassis internal network 97](#page-104-0)

[cin command errors 435](#page-442-0) cin commands [example 100](#page-107-0) cin configuration [Specify VLAN ID 100](#page-107-0) [CIN configuration 98](#page-105-0) [CIN configuration entries 97](#page-104-0) CIN configuration entry [create 99](#page-106-0) [delete 98](#page-105-0) [disable 98](#page-105-0) [enable 98](#page-105-0) [Specify IP address 99](#page-106-0) CIN configuration table [display for management module 97](#page-104-0) CIN index entry [create 99](#page-106-0) [Specify IP address 99](#page-106-0) CIN state [set for enable or disable 97](#page-104-0) [CIN status table entries 102](#page-109-0) [cinstatus 102](#page-109-0) [cinstatus command 102](#page-109-0) cinstatus commands [example 102](#page-109-0) cKVM [disable for blade server 188](#page-195-0) [disable globally for BladeCenter](#page-203-0) [unit 196](#page-203-0) [enable for blade server 188](#page-195-0) [enable globally for BladeCenter](#page-203-0) [unit 196](#page-203-0) cKVM status [display for blade server 187](#page-194-0) [Class A electronic emission notice 499](#page-506-0) clear options [cnfg 103](#page-110-0) clear alarms [alarm ID 48](#page-55-0) [complete alarm key 48](#page-55-0) [generator ID 47](#page-54-0) [generator information 47](#page-54-0) clear CIN configuration [management module 97](#page-104-0) [clear command 103](#page-110-0) [clear command errors 437](#page-444-0) clear commands [example 104](#page-111-0) clear event log [management module 105](#page-112-0) [clear for management module 97](#page-104-0) [clear management module event log](#page-112-0) [commands 105](#page-112-0) [example 105](#page-112-0) clearlog [l 105](#page-112-0) [clearlog command errors 437](#page-444-0) [clearlog commands 105](#page-112-0) [example 105](#page-112-0) CLI [exit codes for SSH 20](#page-27-0) CLI inactivity timeout [set for management module 33](#page-40-0) CLI key sequence [set for SOL 337](#page-344-0)

CLI SSH server [disable for management module 341](#page-348-0) [enable for management module 341](#page-348-0) [clock 106](#page-113-0) options [d 106](#page-113-0) [dst 109](#page-116-0) [g 107](#page-114-0) [t 106](#page-113-0) [clock command errors 437](#page-444-0) [clock commands 106](#page-113-0) [example 110](#page-117-0) clock settings [display for management module 106](#page-113-0) collect service data [blade server 304](#page-311-0) command [health 166](#page-173-0)[, 167](#page-174-0) [system physical configuration 228](#page-235-0) [command authority 8](#page-15-0) [command environment selecting 6](#page-13-0) [command history 171](#page-178-0) [command redirect 25](#page-32-0)[, 134](#page-141-0) [command syntax 29](#page-36-0) [command target 25](#page-32-0)[, 134](#page-141-0) [alarm panel 138](#page-145-0) [battery backup unit 137](#page-144-0) [blade mezzanine 136](#page-143-0) [blade server 135](#page-142-0) [BladeCenter unit 135](#page-142-0) [blower 137](#page-144-0) [BMC 136](#page-143-0) [disk drive 138](#page-145-0) [high-speed expansion card 136](#page-143-0) [I/O module 137](#page-144-0) [I/O-expansion card 136](#page-143-0) [integrated system management](#page-143-0) [processor 136](#page-143-0) [management card 136](#page-143-0) [management module 135](#page-142-0) [media tray 137](#page-144-0) [memory 136](#page-143-0) [microprocessor 136](#page-143-0) [multiplexer expansion module 138](#page-145-0) [network clock module 138](#page-145-0) [power module 137](#page-144-0) [service processor 136](#page-143-0) [storage expansion unit 136](#page-143-0) [storage module 138](#page-145-0) [switch module 137](#page-144-0) [temporary 7](#page-14-0) [view 228](#page-235-0) [command target selection 6](#page-13-0) command-line interface [enable for management module 364](#page-371-0) [errors 421](#page-428-0) [guidelines 5](#page-12-0) [case sensitivity 6](#page-13-0) [command history 6](#page-13-0) [data types 6](#page-13-0) [delimiters 6](#page-13-0) [help 6](#page-13-0) [options 5](#page-12-0) [output format 6](#page-13-0) [strings 6](#page-13-0) [introduction 1](#page-8-0) [starting 14](#page-21-0)

command-line interface *(continued)* [using 5](#page-12-0)[, 25](#page-32-0) command-line session configuration [display for management module 359](#page-366-0) command-line timeout [set for management module 359](#page-366-0) commands [accseccfg 30](#page-37-0)[, 38](#page-45-0) [Active Directory, group](#page-169-0) [authentication 162](#page-169-0) [advfailover 40](#page-47-0)[, 41](#page-48-0) [airfilter 42](#page-49-0) [alarm 43](#page-50-0)[, 49](#page-56-0) [alertcfg 51](#page-58-0)[, 52](#page-59-0) [alertentries 53](#page-60-0)[, 59](#page-66-0) [autoftp 60](#page-67-0)[, 62](#page-69-0) [baydata 63](#page-70-0)[, 65](#page-72-0) [bofm 66](#page-73-0)[, 71](#page-78-0) [boot 72](#page-79-0)[, 73](#page-80-0) [bootmode 74](#page-81-0) [bootseq 75](#page-82-0)[, 79](#page-86-0) [buildidcfg 80](#page-87-0)[, 86](#page-93-0) [built-in 27](#page-34-0) [chconfig 87](#page-94-0)[, 91](#page-98-0) [chlog 93](#page-100-0)[, 94](#page-101-0) [chmanual 95](#page-102-0)[, 96](#page-103-0) [cin 100](#page-107-0) [cin command 97](#page-104-0) [cinstatus 102](#page-109-0) [cinstatus command 102](#page-109-0) [clear 103](#page-110-0)[, 104](#page-111-0) [clear management module event](#page-112-0) [log 105](#page-112-0) [clearlog 105](#page-112-0) [clock 106](#page-113-0)[, 110](#page-117-0) [common 27](#page-34-0) [config 111](#page-118-0)[, 114](#page-121-0) [configuration 27](#page-34-0) [console 115](#page-122-0)[, 116](#page-123-0) [crypto 117](#page-124-0) [dhcpinfo 119](#page-126-0)[, 121](#page-128-0) [discovery 28](#page-35-0) [display management module](#page-100-0) [call-home events in events log 93](#page-100-0) [display management module event](#page-129-0) [log 122](#page-129-0)[, 126](#page-133-0) [displaylog 122](#page-129-0)[, 126](#page-133-0) [displaysd 127](#page-134-0)[, 128](#page-135-0) [dns 129](#page-136-0)[, 132](#page-139-0) [environment 134](#page-141-0)[, 139](#page-146-0) [ethoverusb 140](#page-147-0) [event log, clear for management](#page-112-0) [module 105](#page-112-0) [event log, display for management](#page-100-0) [module 93](#page-100-0)[, 122](#page-129-0)[, 126](#page-133-0) [eventinfo 141](#page-148-0)[, 142](#page-149-0) [events 143](#page-150-0)[, 144](#page-151-0) examples [account security 38](#page-45-0) [accseccfg 38](#page-45-0) [advfailover 41](#page-48-0) [alarm 49](#page-56-0)[, 226](#page-233-0) [alertcfg 52](#page-59-0) [alertentries 59](#page-66-0) [autoftp 62](#page-69-0) [baydata 65](#page-72-0) [blade server name 114](#page-121-0)

commands *(continued)* examples *(continued)* [BladeCenter Open Fabric](#page-78-0) [Management 71](#page-78-0) [bofm 71](#page-78-0) [boot 73](#page-80-0) [bootmode 74](#page-81-0) [bootseq 79](#page-86-0) [buildidcfg 86](#page-93-0) [chconfig 91](#page-98-0) [chlog 94](#page-101-0) [chmanual 96](#page-103-0) [cin 100](#page-107-0) [cinstatus 102](#page-109-0) [clear 104](#page-111-0) [clear management module event](#page-112-0) [log 105](#page-112-0) [clearlog 105](#page-112-0) [clock 110](#page-117-0) [config 114](#page-121-0) [configure automated message](#page-69-0) [settings 62](#page-69-0) [console 116](#page-123-0) [crypto 117](#page-124-0) [DHCP settings for management](#page-128-0) [module 121](#page-128-0) [dhcpinfo 121](#page-128-0) [display automated message](#page-69-0) [settings 62](#page-69-0) [display call-home owner 96](#page-103-0) [display KVM owner 212](#page-219-0) [display management module event](#page-133-0) [log 126](#page-133-0) [display management module](#page-315-0) [security 308](#page-315-0) [display media tray owner 243](#page-250-0) [display Service Advisor owner 91](#page-98-0) [display service information](#page-313-0) [owner 306](#page-313-0) [displaylog 126](#page-133-0) [displaysd 128](#page-135-0) [DNS 132](#page-139-0) [env 139](#page-146-0) [environment 139](#page-146-0) [environment redirect 139](#page-146-0) [Ethernet network settings for](#page-210-0) [management module 203](#page-210-0) [ethoverusb 140](#page-147-0) [eventinfo 142](#page-149-0) [events 144](#page-151-0) [exit 146](#page-153-0) [feature 149](#page-156-0) [files 150](#page-157-0) [fuelg 159](#page-166-0) [groups 165](#page-172-0) [health 167](#page-174-0) [help 169](#page-176-0) [history 171](#page-178-0) [I/O management 71](#page-78-0) [I/O module network protocol](#page-254-0) [configuration 247](#page-254-0) [identify 173](#page-180-0) [ifconfig 203](#page-210-0) [info 208](#page-215-0) [iocomp 209](#page-216-0) [kvm 212](#page-219-0)

commands *(continued)* examples *(continued)* [LDAP configuration for](#page-229-0) [management module 222](#page-229-0) [ldapcfg 222](#page-229-0) [list 228](#page-235-0) [management module DHCP](#page-128-0) [settings 121](#page-128-0) [management module DNS 132](#page-139-0) [management module Ethernet](#page-210-0) [network settings 203](#page-210-0) [management module event log](#page-112-0) [clear 105](#page-112-0) [management module event log](#page-133-0) [display 126](#page-133-0) [management module LDAP](#page-229-0) [configuration 222](#page-229-0) [management module name 114](#page-121-0) [management module network port](#page-280-0) [configuration 273](#page-280-0) [management module restore](#page-292-0) [configuration 285](#page-292-0) [management module save](#page-424-0) [configuration 417](#page-424-0) [management module serial port](#page-264-0) [settings 257](#page-264-0) [management module service 309](#page-316-0) [management module SLP](#page-319-0) [configuration 312](#page-319-0) [management module SMTP](#page-322-0) [settings 315](#page-322-0) [management module SNMP](#page-338-0) [settings 331](#page-338-0) [management module SSH 341](#page-348-0) [management module telnet](#page-366-0) [configuration 359](#page-366-0) [management module uplink](#page-387-0) [failover 380](#page-387-0) [management module vlan 413](#page-420-0) [mcad 230](#page-237-0) [modactlog 231](#page-238-0) [monalerts 241](#page-248-0) [mt 243](#page-250-0) [name for blade server 114](#page-121-0) [name for management](#page-121-0) [module 114](#page-121-0) [nat 247](#page-254-0) [network port configuration for](#page-280-0) [management module 273](#page-280-0) [network protocol configuration for](#page-254-0) [I/O module 247](#page-254-0) [ntp 250](#page-257-0) [ping 252](#page-259-0) [pmpolicy 255](#page-262-0) [portcfg 257](#page-264-0) [ports 273](#page-280-0) [power 280](#page-287-0) [rdoc 282](#page-289-0) [read 285](#page-292-0) [remotechassis 289](#page-296-0) [reset 295](#page-302-0) [restore configuration for](#page-292-0) [management module 285](#page-292-0) [save configuration for](#page-424-0) [management module 417](#page-424-0) [scale 303](#page-310-0) [sddump 305](#page-312-0)

commands *(continued)* examples *(continued)* [sdemail 306](#page-313-0) [security 308](#page-315-0) [Serial Over LAN 338](#page-345-0) [serial port settings for](#page-264-0) [management module 257](#page-264-0) [service 309](#page-316-0) [set call-home 96](#page-103-0) [set KVM owner 212](#page-219-0) [set management module](#page-315-0) [security 308](#page-315-0) [set media tray owner 243](#page-250-0) [set Service Advisor 91](#page-98-0) [set service information 306](#page-313-0) [shutdown 311](#page-318-0) [slp 312](#page-319-0) [SLP configuration for management](#page-319-0) [module 312](#page-319-0) [smtp 315](#page-322-0) [SMTP settings for management](#page-322-0) [module 315](#page-322-0) [snmp 331](#page-338-0) [SNMP settings for management](#page-338-0) [module 331](#page-338-0) [sol 338](#page-345-0) [SSH configuration for management](#page-348-0) [module 341](#page-348-0) [sshcfg 341](#page-348-0) [sslcfg 351](#page-358-0) [syntax help 169](#page-176-0) [syslog 355](#page-362-0) [tcpcmdmode 358](#page-365-0) [telnetcfg 359](#page-366-0) [temps 360](#page-367-0) [trespass 362](#page-369-0) [uicfg 366](#page-373-0) [update 376](#page-383-0) [uplink 380](#page-387-0) [user account security 38](#page-45-0) [user interface configuration 366](#page-373-0) [users 403](#page-410-0) [vlan 413](#page-420-0) [vlan configuration for management](#page-420-0) [module 413](#page-420-0) [volts 415](#page-422-0) [write 417](#page-424-0) [zonecfg 419](#page-426-0) [exit 146](#page-153-0) [feature 147](#page-154-0)[, 149](#page-156-0) [files 150](#page-157-0) [fuelg 152](#page-159-0)[, 159](#page-166-0) [group authentication, Active](#page-169-0) [Directory 162](#page-169-0) [groups 162](#page-169-0)[, 165](#page-172-0) [help 169](#page-176-0) [history 171](#page-178-0) [identify 172](#page-179-0)[, 173](#page-180-0) [ifconfig 174](#page-181-0)[, 203](#page-210-0) [info 206](#page-213-0)[, 208](#page-215-0) [iocomp 209](#page-216-0) [kvm 211](#page-218-0)[, 212](#page-219-0) [ldapcfg 213](#page-220-0)[, 222](#page-229-0) [led 223](#page-230-0)[, 226](#page-233-0) [LED 29](#page-36-0) [list 228](#page-235-0) [management module event log 28](#page-35-0)

commands *(continued)* [management module failover 378](#page-385-0)[,](#page-387-0) [380](#page-387-0) [mcad 230](#page-237-0) [memory 29](#page-36-0) [modactlog 231](#page-238-0) [monalerts 232](#page-239-0)[, 241](#page-248-0) [monalertsleg 232](#page-239-0) [mt 242](#page-249-0)[, 243](#page-250-0) [nat 244](#page-251-0)[, 247](#page-254-0) [ntp 248](#page-255-0)[, 250](#page-257-0) [ping 251](#page-258-0)[, 252](#page-259-0) [pmpolicy 254](#page-261-0)[, 255](#page-262-0) [portcfg 256](#page-263-0)[, 257](#page-264-0) [ports 258](#page-265-0)[, 273](#page-280-0) [power 275](#page-282-0)[, 280](#page-287-0) [power control 29](#page-36-0) [power management 29](#page-36-0) [power management policy 254](#page-261-0) [rdoc 281](#page-288-0)[, 282](#page-289-0) [read 283](#page-290-0)[, 285](#page-292-0) [remacccfg 286](#page-293-0) [remotechassis 288](#page-295-0)[, 289](#page-296-0) [reset 291](#page-298-0)[, 295](#page-302-0) [reset command 29](#page-36-0) [restore configuration 29](#page-36-0) [save configuration 29](#page-36-0) [scale 296](#page-303-0)[, 303](#page-310-0) [sddump 304](#page-311-0)[, 305](#page-312-0) [sdemail 306](#page-313-0) [security 308](#page-315-0) [Serial Over LAN 333](#page-340-0)[, 338](#page-345-0) [service 309](#page-316-0) [session command 29](#page-36-0) [shutdown 311](#page-318-0) [slp 312](#page-319-0) [smtp 314](#page-321-0)[, 315](#page-322-0) [snmp 317](#page-324-0)[, 331](#page-338-0) [SOL 333](#page-340-0)[, 338](#page-345-0) [sshcfg 340](#page-347-0)[, 341](#page-348-0) [sslcfg 342](#page-349-0)[, 351](#page-358-0) [syslog 352](#page-359-0)[, 355](#page-362-0) [system management command 29](#page-36-0) [tcpcmdmode 356](#page-363-0)[, 358](#page-365-0) [telnet configuration 359](#page-366-0) [telnetcfg 359](#page-366-0) [temps 360](#page-367-0) [trespass 361](#page-368-0)[, 362](#page-369-0) [uicfg 364](#page-371-0)[, 366](#page-373-0) [update 368](#page-375-0)[, 376](#page-383-0) [uplink 378](#page-385-0)[, 380](#page-387-0) [user interface configuration 364](#page-371-0)[, 366](#page-373-0) [users 382](#page-389-0)[, 403](#page-410-0) [vlan 405](#page-412-0)[, 413](#page-420-0) [volts 415](#page-422-0) [write 416](#page-423-0)[, 417](#page-424-0) [zonecfg 418](#page-425-0)[, 419](#page-426-0) [comment SSH public key 403](#page-410-0) commit [VLAN settings 405](#page-412-0) commit timeout [VLAN settings 405](#page-412-0) [common commands 27](#page-34-0) [common errors 423](#page-430-0) [communicating with IBM Systems](#page-363-0) [Director 356](#page-363-0)

communication [out-of-band 356](#page-363-0) [test I/O-module IP address 252](#page-259-0) [test IP address 251](#page-258-0) [test IP address \(I/O-module\) 252](#page-259-0) communication rate [set for serial port of management](#page-263-0) [module 256](#page-263-0) compatibility I/O module [display details for blade](#page-216-0) [server 209](#page-216-0) [display details for I/O](#page-216-0) [module 209](#page-216-0) [display for all components 209](#page-216-0) [component and reloading](#page-213-0) [information 206](#page-213-0) [component information display 206](#page-213-0) [config 111](#page-118-0) options [contact 112](#page-119-0)[, 113](#page-120-0)[, 114](#page-121-0) [loc 112](#page-119-0) [name 111](#page-118-0) [config command 111](#page-118-0) [example 114](#page-121-0) [config command errors 438](#page-445-0) configuration [disable automatic for management](#page-292-0) [module 285](#page-292-0) [enable automatic for management](#page-291-0) [module 284](#page-291-0) [save for management module \(to](#page-423-0) [chassis\) 416](#page-423-0) [view for management module 228](#page-235-0) [view tree for system 228](#page-235-0) configuration (encryption) [save for management module \(to](#page-424-0) [file\) 417](#page-424-0) configuration (no encryption) [save for management module \(to](#page-423-0) [file\) 416](#page-423-0) [configuration commands 27](#page-34-0) configuration from file (encryption) [restore for management module 284](#page-291-0) configuration from file (no encryption) [restore for management module 283](#page-290-0) configuration from midplane [restore for management module 283](#page-290-0) configuration information [display for network card 187](#page-194-0) configuration method [set for channel 0 of management](#page-186-0) [module 179](#page-186-0) [set for channel of blade server 191](#page-198-0) configure LDAP command [example 222](#page-229-0) configure network ports command [example 273](#page-280-0) configure network protocols command [example 247](#page-254-0) configure SLP command [example 312](#page-319-0) confirm password [LDAP distinguished name 221](#page-228-0) [connect to SSH public key 402](#page-409-0) [console 115](#page-122-0) [create override SOL session 115](#page-122-0)

console *[\(continued\)](#page-122-0)* [create SOL session 115](#page-122-0) [non-persistent session 115](#page-122-0) options [l 115](#page-122-0) [o 115](#page-122-0) [persistent console 115](#page-122-0) [console command 115](#page-122-0) [console command errors 439](#page-446-0) console commands [example 116](#page-123-0) contact information [Service Advisor 89](#page-96-0) contact information, Service Advisor [city 89](#page-96-0) [company 89](#page-96-0) [contact name 89](#page-96-0) [country 89](#page-96-0) email address [phone number 89](#page-96-0) [postal code 89](#page-96-0) [state 89](#page-96-0) [street address 89](#page-96-0) contact name [display for management module 111](#page-118-0) [set for management module 112](#page-119-0)[, 113](#page-120-0)[,](#page-121-0) [114](#page-121-0) [contamination, particulate and](#page-504-0) [gaseous 497](#page-504-0) create [VLAN entry 407](#page-414-0) [create alert recipient 54](#page-61-0) [create CIN configuration entry 99](#page-106-0) [create CIN index entry 99](#page-106-0) create firmware build ID list [blade server 80](#page-87-0) [create override SOL session 115](#page-122-0) create partition [scalable complex 299](#page-306-0) create partition (automatically) [scalable complex 297](#page-304-0) [create SOL session 115](#page-122-0) [persistent console 115](#page-122-0) create stand-alone partition [scalable complex 298](#page-305-0) create stand-alone partition (automatically) [scalable complex 297](#page-304-0) [create user 386](#page-393-0) [creating a personalized support web](#page-500-0) [page 493](#page-500-0) critical alerts [disable monitoring for all 232](#page-239-0) [disable monitoring for blade](#page-240-0) [device 233](#page-240-0) [disable monitoring for chassis 234](#page-241-0) [disable monitoring for cooling](#page-241-0) [device 234](#page-241-0) [disable monitoring for I/O](#page-240-0) [module 233](#page-240-0) [disable monitoring for power](#page-241-0) [module 234](#page-241-0) [disable monitoring for storage](#page-240-0) [module 233](#page-240-0) [disable monitoring for system](#page-241-0) [management 234](#page-241-0) [enable monitoring for all 232](#page-239-0)

critical alerts *(continued)* [enable monitoring for blade](#page-240-0) [device 233](#page-240-0) [enable monitoring for chassis 234](#page-241-0) [enable monitoring for cooling](#page-241-0) [device 234](#page-241-0) [enable monitoring for I/O](#page-240-0) [module 233](#page-240-0) [enable monitoring for power](#page-241-0) [module 234](#page-241-0) [enable monitoring for storage](#page-240-0) [module 233](#page-240-0) [enable monitoring for system](#page-241-0) [management 234](#page-241-0) [crypto 117](#page-124-0) options [cs 117](#page-124-0) [crypto commands 117](#page-124-0) [example 117](#page-124-0) cryptographic settings [display for management module 117](#page-124-0) **CSR** [generate for LDAP client 346](#page-353-0) [generate for management module web](#page-353-0) [server 346](#page-353-0) CSR (SSL) [download certificate file 347](#page-354-0) [import certificate file 348](#page-355-0) [upload certificate file 348](#page-355-0) [custom support web page 493](#page-500-0) cycle power [blade server 72](#page-79-0)[, 276](#page-283-0) [I/O module 276](#page-283-0) [switch module 276](#page-283-0)

# **D**

data encryption [display management module](#page-315-0) [setting 308](#page-315-0) [enable for management module 308](#page-315-0) data rate [set for channel 0 of management](#page-187-0) [module 180](#page-187-0) [set for channel 1 of management](#page-192-0) [module 185](#page-192-0) date [display for management module 106](#page-113-0) [set for management module 106](#page-113-0)[, 117](#page-124-0) daylight-savings time mode [set for management module 109](#page-116-0) daylight-savings time setting [display for management module 106](#page-113-0) [default IP address 15](#page-22-0) delete [VLAN entry 406](#page-413-0)[, 407](#page-414-0) [delete Active Directory group 164](#page-171-0) [delete alert recipient 53](#page-60-0) delete all entries from firmware build ID list [blade server 84](#page-91-0) delete all partitions [scalable complex 299](#page-306-0) [delete CIN configuration 98](#page-105-0) delete entry from firmware build ID list [blade server 85](#page-92-0)

delete file [management module 150](#page-157-0) delete partition [scalable complex 300](#page-307-0) [delete user 383](#page-390-0) DHCP configuration [display for I/O module 120](#page-127-0) DHCP settings for management module commands [example 121](#page-128-0) [dhcpinfo 120](#page-127-0) options [eth0 119](#page-126-0)[, 120](#page-127-0) [eth0, standby 120](#page-127-0) [dhcpinfo command errors 440](#page-447-0) [dhcpinfo commands 119](#page-126-0) [example 121](#page-128-0) DHCPv6 [disable for blade server 194](#page-201-0) [disable for I/O module 201](#page-208-0) [disable for management module 183](#page-190-0) [enable for blade server 194](#page-201-0) [enable for I/O module 201](#page-208-0) [enable for management module 183](#page-190-0) disable [additional SSL certificate for standby](#page-349-0) [management module 342](#page-349-0) [blade server Ethernet channel VLAN](#page-199-0) [ID 192](#page-199-0) [BladeCenter unit VLAN ID 195](#page-202-0) [CLI SSH server for management](#page-348-0) [module 341](#page-348-0) [enhanced legacy alert categories 232](#page-239-0) [logging of login events from same IP](#page-42-0) [address 35](#page-42-0) [monitoring for all critical alerts 232](#page-239-0) [monitoring for all informational](#page-244-0) [alerts 237](#page-244-0) [monitoring for all warning alerts 235](#page-242-0) [monitoring for blade device critical](#page-240-0) [alerts 233](#page-240-0) [monitoring for blade device](#page-245-0) [informational alerts 238](#page-245-0) [monitoring for blade device warning](#page-242-0) [alerts 235](#page-242-0) [monitoring for chassis critical](#page-241-0) [alerts 234](#page-241-0) [monitoring for chassis informational](#page-246-0) [alerts 239](#page-246-0) [monitoring for chassis warning](#page-243-0) [alerts 236](#page-243-0) [monitoring for cooling device critical](#page-241-0) [alerts 234](#page-241-0) [monitoring for cooling device](#page-248-0) [informational alerts 241](#page-248-0) [monitoring for cooling device warning](#page-244-0) [alerts 237](#page-244-0) [monitoring for event log informational](#page-247-0) [alerts 240](#page-247-0) [monitoring for event log warning](#page-243-0) [alerts 236](#page-243-0) [monitoring for I/O module critical](#page-240-0) [alerts 233](#page-240-0) [monitoring for I/O module](#page-245-0) [informational alerts 238](#page-245-0) [monitoring for I/O module warning](#page-242-0) [alerts 235](#page-242-0)

disable *(continued)* [monitoring for inventory change](#page-246-0) [informational alerts 239](#page-246-0) [monitoring for network change](#page-247-0) [informational alerts 240](#page-247-0) [monitoring for power module critical](#page-241-0) [alerts 234](#page-241-0) [monitoring for power module](#page-248-0) [informational alerts 241](#page-248-0) [monitoring for power module](#page-244-0) [warning alerts 237](#page-244-0) [monitoring for power state](#page-246-0) [informational alerts 239](#page-246-0) [monitoring for storage module critical](#page-240-0) [alerts 233](#page-240-0) [monitoring for storage module](#page-245-0) [informational alerts 238](#page-245-0) [monitoring for storage module](#page-243-0) [warning alerts 236](#page-243-0) [monitoring for system management](#page-241-0) [critical alerts 234](#page-241-0) [monitoring for system management](#page-246-0) [informational alerts 239](#page-246-0) [monitoring for system management](#page-243-0) [warning alerts 236](#page-243-0) [monitoring for user activity](#page-247-0) [informational alerts 240](#page-247-0) [secure TCP command mode 357](#page-364-0) [Service Advisor 88](#page-95-0) [SMASH SSH server for management](#page-348-0) [module 341](#page-348-0) [SSL for LDAP client 343](#page-350-0) [SSL for management module web](#page-349-0) [server 342](#page-349-0) [syslog event log transmission for](#page-359-0) [collector 1 352](#page-359-0) [syslog event log transmission for](#page-360-0) [collector 2 353](#page-360-0) [TCP command mode 356](#page-363-0) disable automatic configuration [management module 285](#page-292-0) [disable CIN configuration entry 98](#page-105-0) disable cKVM [blade server 188](#page-195-0) disable DHCPv6 [blade server 194](#page-201-0) [I/O module 201](#page-208-0) [management module 183](#page-190-0) disable Ethernet channel [blade server 193](#page-200-0) disable Ethernet channel 1 [management module 187](#page-194-0) disable global cKVM [BladeCenter unit 196](#page-203-0) disable IPv6 [blade server 193](#page-200-0) [I/O module 200](#page-207-0) [management module 182](#page-189-0) disable IPv6 stateless auto-configuration [blade server 194](#page-201-0) [I/O module 201](#page-208-0) [management module 183](#page-190-0) disable logical uplink failover [advanced management module 379](#page-386-0) [management module \(advanced\) 379](#page-386-0) disable management channel auto-discovery [BladeCenter unit 230](#page-237-0) disable multiple video sessions [blade servers 195](#page-202-0) disable NAT table [I/O module 247](#page-254-0) [disable NEBS environment mode 156](#page-163-0) disable network interface [management module \(standby\) 40](#page-47-0) [disable power domain acoustic](#page-163-0) [mode 156](#page-163-0) disable SOL [global 336](#page-343-0) disable static IPv6 configuration [I/O module 200](#page-207-0) [management module 182](#page-189-0) disable technician debug [management module 309](#page-316-0) [disable user 384](#page-391-0) discovered BladeCenter units [clear list 289](#page-296-0) [display all 288](#page-295-0) [display filtered by IP address 288](#page-295-0) [display filtered by name 289](#page-296-0) [display health for all 288](#page-295-0) [discovery commands 28](#page-35-0) [disk drive 138](#page-145-0) display [alert state 232](#page-239-0) [clock settings, management](#page-113-0) [module 106](#page-113-0) [cryptographic settings, management](#page-124-0) [module 117](#page-124-0) [date, management module 106](#page-113-0) [daylight-savings time setting,](#page-113-0) [management module 106](#page-113-0) [GMT offset, management](#page-113-0) [module 106](#page-113-0) [legacy cryptography \(SSL\),](#page-124-0) [management module 117](#page-124-0) [management channel path](#page-214-0) [information 207](#page-214-0) power management policy [all domains 254](#page-261-0) [BladeCenter S 254](#page-261-0) [specified power domain 254](#page-261-0) [remote presence access 286](#page-293-0) [TCP command-mode session](#page-363-0) [status 356](#page-363-0) [TCP command-mode session](#page-363-0) [timeout 356](#page-363-0) [time, management module 106](#page-113-0) [Transport Layer Security \(TLS\)](#page-124-0) [crytography, management](#page-124-0) [module 117](#page-124-0) [VLAN entry 407](#page-414-0) [VLAN settings 405](#page-412-0) display (reset counter) event log [management module 122](#page-129-0) [display active users 382](#page-389-0) display activity [blade server module 231](#page-238-0) display advanced failover settings [management module 40](#page-47-0) display alarms [alarm ID 44](#page-51-0)

display alarms *(continued)* [all 43](#page-50-0) [complete alarm key 44](#page-51-0) [generator ID 43](#page-50-0) [generator information 44](#page-51-0) [power 43](#page-50-0) [display alert properties \(all](#page-60-0) [recipients\) 53](#page-60-0) [display alert properties \(single](#page-60-0) [recipient\) 53](#page-60-0) [display alerts 167](#page-174-0) [timestamp 167](#page-174-0) [display all Active Directory groups 162](#page-169-0) [display all BladeCenter units on](#page-295-0) [network 288](#page-295-0) display all event log entries [management module 122](#page-129-0) display all event log filters [management module 122](#page-129-0) display all information [scalable complex 296](#page-303-0) [display all users 382](#page-389-0) display automatic configuration setting [management module 283](#page-290-0) [display blade server power information](#page-159-0) [overview 152](#page-159-0) [display blade server SRC record](#page-134-0) [\(specific\) 127](#page-134-0) [display blade server SRC records](#page-134-0) [\(all\) 127](#page-134-0) [display blower power information 152](#page-159-0) [display blower temperature 152](#page-159-0) display boot mode [blade server 74](#page-81-0) display call-home activity log [management module 93](#page-100-0) [display call-home event management](#page-100-0) [module event log entries 93](#page-100-0) [display CIN configuration table 97](#page-104-0) display cKVM status [blade server 187](#page-194-0) display command-line session configuration [management module 359](#page-366-0) [display component information 206](#page-213-0) display configuration information [network card 187](#page-194-0) display contact name [management module 111](#page-118-0) display DHCP configuration [I/O module 120](#page-127-0) display DNS configuration [management module 129](#page-136-0) display DSA host key information [management module 340](#page-347-0) [display entries of CIN status table 102](#page-109-0) display Ethernet channel 0 configuration [management module \(primary\) 174](#page-181-0) [management module \(standby\) 175](#page-182-0) display Ethernet channel 0 DHCP configuration [management module 119](#page-126-0) [management module \(standby\) 120](#page-127-0) display Ethernet channel 1 configuration [management module \(primary\) 184](#page-191-0) display Ethernet-over-USB setting [blade server 140](#page-147-0)

display event description [management module 141](#page-148-0) display event log [management module 122](#page-129-0) display event log entries filtered by date [management module 123](#page-130-0) display event log entries filtered by severity level [management module 123](#page-130-0) display event log entries filtered by source [management module 123](#page-130-0)[, 124](#page-131-0) display event user action [management module 141](#page-148-0)[, 142](#page-149-0) display events list [management module 143](#page-150-0) display failover configuration [management module 378](#page-385-0) display features [management module 147](#page-154-0) display file list [management module 150](#page-157-0) [display firmware attributes 368](#page-375-0) display firmware build IDs [blade server 80](#page-87-0) display free space [management module 143](#page-150-0)[, 150](#page-157-0) display FTP/TFTP server call-home activity log [management module 93](#page-100-0) display global remote alert settings [management module 51](#page-58-0) [display health for BladeCenter units on](#page-295-0) [network 288](#page-295-0) [display health status 166](#page-173-0)[, 167](#page-174-0) [timestamp 167](#page-174-0) [display health status \(tree\) 166](#page-173-0) display I/O module compatibility [all components 209](#page-216-0) display I/O module compatibility details [blade server 209](#page-216-0) [I/O module 209](#page-216-0) [display I/O module power](#page-159-0) [information 152](#page-159-0) [display I/O module SAS zone](#page-426-0) [information 419](#page-426-0) [display I/O module SAS zone list 418](#page-425-0) display IBM Support call-home activity log [management module 93](#page-100-0) display information [blade server module 231](#page-238-0) display IP addresses [I/O module 251](#page-258-0) [display KVM owner 211](#page-218-0) display LDAP settings [management module 213](#page-220-0) display LED state [blower fault 223](#page-230-0) [external port link status 223](#page-230-0) [fanpack fault 223](#page-230-0) [fault 223](#page-230-0) [for blade server and all](#page-231-0) [sub-components 224](#page-231-0) [for blade server front panel 223](#page-230-0) [safe-to-remove 223](#page-230-0)

display licenses [management module 147](#page-154-0) display location [management module 111](#page-118-0) display log entries with call-home events [management module 122](#page-129-0) display log entries with Event ID [management module 122](#page-129-0) display management channel auto-discovery status [BladeCenter unit 230](#page-237-0) [display management module account](#page-37-0) [security settings 30](#page-37-0) [display management module data](#page-315-0) [encryption setting 308](#page-315-0) [display management module event log](#page-129-0) [commands 122](#page-129-0) [example 126](#page-133-0) [display management module](#page-315-0) [security 308](#page-315-0) [display management module status 127](#page-134-0) display management network DHCP configuration [blade server 120](#page-127-0) [display media tray owner 242](#page-249-0) [display media tray temperature 152](#page-159-0) display name [blade server 111](#page-118-0) [management module 111](#page-118-0) display network configuration status [blade server 187](#page-194-0) display network port settings [management module 258](#page-265-0) [switch 272](#page-279-0) display network protocol settings [I/O module 244](#page-251-0) display network settings [BladeCenter unit 195](#page-202-0) [I/O module 196](#page-203-0) display node information [scalable complex 296](#page-303-0) display NTP configuration [management module 248](#page-255-0) display open ports [management module 258](#page-265-0) display partition information [scalable complex 296](#page-303-0) display POST status [I/O module 279](#page-286-0) [switch module 279](#page-286-0) [display power domain information](#page-160-0) [details 153](#page-160-0) [display power domain information](#page-159-0) [overview 152](#page-159-0) display power state [blade server 276](#page-283-0) [I/O module 276](#page-283-0) [switch module 276](#page-283-0) [display power trending \(blade](#page-161-0) [server\) 154](#page-161-0)[, 155](#page-162-0) [display power trending \(blower\) 154](#page-161-0)[,](#page-162-0) [155](#page-162-0) [display power trending \(I/O](#page-161-0) [module\) 154](#page-161-0)[, 155](#page-162-0) [display power trending \(media tray\) 155](#page-162-0) [display power trending \(power](#page-161-0) [domain\) 154](#page-161-0)[, 155](#page-162-0)

[display power trending \(system\) 154](#page-161-0)[,](#page-162-0) [155](#page-162-0) display RSA host key information [management module 340](#page-347-0) display SAS zone information [I/O module 419](#page-426-0) display SAS zone list [I/O module 418](#page-425-0) display serial number [BladeCenter unit 111](#page-118-0) display serial port configuration [management module 256](#page-263-0) [display Service Advisor 87](#page-94-0) display service data [blade server 304](#page-311-0) [display service data command 127](#page-134-0) [display service information 127](#page-134-0) display service setting [management module 309](#page-316-0) [display single user 383](#page-390-0) display SLP settings [management module 312](#page-319-0) display SMTP server host name [management module 314](#page-321-0) display SMTP server IP address [management module 314](#page-321-0) display SNMP configuration [management module 317](#page-324-0) [display specific Active Directory](#page-169-0) [groups 162](#page-169-0) display specific complex information [scalable complex 296](#page-303-0) [display SSH public key 396](#page-403-0) display SSH status [management module 340](#page-347-0) display state [location LED 172](#page-179-0) display state of -lse option [management module 125](#page-132-0) [Display status of first five CIN](#page-109-0) [entries 102](#page-109-0) display syslog configuration [management module 352](#page-359-0) display telnet configuration [management module 359](#page-366-0) display temperature [blade server 360](#page-367-0) [management module 360](#page-367-0) [media tray 360](#page-367-0) display trespass feature status [management module 361](#page-368-0) display type/model [BladeCenter unit 111](#page-118-0) display uplink configuration [management module 378](#page-385-0) display user interface settings [management module 364](#page-371-0) display uuid [BladeCenter unit 111](#page-118-0) display various LED states [LED states 223](#page-230-0) display voltage [blade server 415](#page-422-0) [management module 415](#page-422-0) [displaylog 122](#page-129-0) [display log entries with call-home](#page-129-0) [events 122](#page-129-0)

displaylog *[\(continued\)](#page-129-0)* [display log entries with Event](#page-129-0) [ID 122](#page-129-0) [display state of -lse option 125](#page-132-0) [filter log entries by call-home events](#page-132-0) [flag 125](#page-132-0) options [-lse 125](#page-132-0) [a 122](#page-129-0) [c 122](#page-129-0) [ch 125](#page-132-0) [date 123](#page-130-0) [e 122](#page-129-0) [f 122](#page-129-0) [filters 122](#page-129-0) [i 125](#page-132-0) [i, l 125](#page-132-0) [l 125](#page-132-0) [l, i 125](#page-132-0) [lse 125](#page-132-0) [sev 123](#page-130-0) [src 123](#page-130-0)[, 124](#page-131-0) [displaylog command errors 440](#page-447-0) [displaylog commands 122](#page-129-0) [example 126](#page-133-0) [displaysd 127](#page-134-0) options [i 127](#page-134-0) [i, save 127](#page-134-0) [mmstat 127](#page-134-0) [save 127](#page-134-0) [save, i 127](#page-134-0) [src 127](#page-134-0) [displaysd command errors 441](#page-448-0) [displaysd commands 127](#page-134-0) [example 128](#page-135-0) distinguished name [LDAP client 221](#page-228-0) distinguished name password [LDAP client 221](#page-228-0) distinguished name password (confirm) [LDAP client 221](#page-228-0) [dns 129](#page-136-0) options [-ddns 129](#page-136-0) [i1 130](#page-137-0) [i2 130](#page-137-0) [i3 130](#page-137-0) [i61 131](#page-138-0) [i62 131](#page-138-0) [i63 131](#page-138-0) [on 129](#page-136-0) [p 132](#page-139-0) DNS [enable for management module 129](#page-136-0) [dns command errors 442](#page-449-0) [dns commands 129](#page-136-0) [example 132](#page-139-0) DNS configuration [display for management module 129](#page-136-0) DNS first IPv4 IP address [set for management module 130](#page-137-0) DNS first IPv6 IP address [set for management module 131](#page-138-0) DNS second IPv4 IP address [set for management module 130](#page-137-0)

DNS second IPv6 IP address [set for management module 131](#page-138-0) DNS server priority [set for management module 132](#page-139-0) DNS third IPv4 IP address [set for management module 130](#page-137-0) DNS third IPv6 IP address [set for management module 131](#page-138-0) documentation [format 498](#page-505-0) [using 492](#page-499-0) Domain Catalog discovery [set search domain 216](#page-223-0) domain name [set for channel 0 of management](#page-189-0) [module 182](#page-189-0) [set for management module LDAP](#page-223-0) [server 216](#page-223-0) [download 349](#page-356-0)[, 350](#page-357-0)[, 351](#page-358-0) download certificate file [SSL CSR 347](#page-354-0) [SSL self-signed certificate 347](#page-354-0) [download SSH public key 401](#page-408-0) DSA host key information [display for management module 340](#page-347-0) [DSA, sending data to IBM 492](#page-499-0) dump service data [blade server 304](#page-311-0) duplex mode [set for channel 0 of management](#page-187-0) [module 180](#page-187-0) [set for channel 1 of management](#page-192-0) [module 185](#page-192-0) dynamic DNS [enable for management module 129](#page-136-0) [dynamic power optimizer, enable for](#page-165-0) [blade server 158](#page-165-0) [dynamic power optimizer, extended ,](#page-166-0) [enable for blade server 159](#page-166-0)

# **E**

[electronic emission Class A notice 499](#page-506-0) email alerts [exclude service information 51](#page-58-0) [include service information 51](#page-58-0) enable [additional SSL certificate for standby](#page-349-0) [management module 342](#page-349-0) [blade server Ethernet channel VLAN](#page-199-0) [ID 192](#page-199-0) [BladeCenter unit VLAN ID 195](#page-202-0) [CLI SSH server for management](#page-348-0) [module 341](#page-348-0) [enhanced legacy alert categories 232](#page-239-0) [monitoring for all critical alerts 232](#page-239-0) [monitoring for all informational](#page-244-0) [alerts 237](#page-244-0) [monitoring for all warning alerts 235](#page-242-0) [monitoring for blade device critical](#page-240-0) [alerts 233](#page-240-0) [monitoring for blade device](#page-245-0) [informational alerts 238](#page-245-0) [monitoring for blade device warning](#page-242-0) [alerts 235](#page-242-0) [monitoring for chassis critical](#page-241-0) [alerts 234](#page-241-0)

enable *(continued)* [monitoring for chassis informational](#page-246-0) [alerts 239](#page-246-0) [monitoring for chassis warning](#page-243-0) [alerts 236](#page-243-0) [monitoring for cooling device critical](#page-241-0) [alerts 234](#page-241-0) [monitoring for cooling device](#page-248-0) [informational alerts 241](#page-248-0) [monitoring for cooling device warning](#page-244-0) [alerts 237](#page-244-0) [monitoring for event log informational](#page-247-0) [alerts 240](#page-247-0) [monitoring for event log warning](#page-243-0) [alerts 236](#page-243-0) [monitoring for I/O module critical](#page-240-0) [alerts 233](#page-240-0) [monitoring for I/O module](#page-245-0) [informational alerts 238](#page-245-0) [monitoring for I/O module warning](#page-242-0) [alerts 235](#page-242-0) [monitoring for inventory change](#page-246-0) [informational alerts 239](#page-246-0) [monitoring for logging of login events](#page-42-0) [from same IP address 35](#page-42-0) [monitoring for network change](#page-247-0) [informational alerts 240](#page-247-0) [monitoring for power module critical](#page-241-0) [alerts 234](#page-241-0) [monitoring for power module](#page-248-0) [informational alerts 241](#page-248-0) [monitoring for power module](#page-244-0) [warning alerts 237](#page-244-0) [monitoring for power state](#page-246-0) [informational alerts 239](#page-246-0) [monitoring for storage module critical](#page-240-0) [alerts 233](#page-240-0) [monitoring for storage module](#page-245-0) [informational alerts 238](#page-245-0) [monitoring for storage module](#page-243-0) [warning alerts 236](#page-243-0) [monitoring for system management](#page-241-0) [critical alerts 234](#page-241-0) [monitoring for system management](#page-246-0) [informational alerts 239](#page-246-0) [monitoring for system management](#page-243-0) [warning alerts 236](#page-243-0) [monitoring for user activity](#page-247-0) [informational alerts 240](#page-247-0) [secure TCP command mode 357](#page-364-0) [Service Advisor 88](#page-95-0) [SMASH SSH server for management](#page-348-0) [module 341](#page-348-0) [SSL for LDAP client 343](#page-350-0) [SSL for management module web](#page-349-0) [server 342](#page-349-0) [syslog event log transmission for](#page-359-0) [collector 1 352](#page-359-0) [syslog event log transmission for](#page-360-0) [collector 2 353](#page-360-0) [TCP command mode 357](#page-364-0) enable automatic configuration [management module 284](#page-291-0) [enable CIN configuration entry 98](#page-105-0) enable cKVM [blade server 188](#page-195-0)

enable command-line interface [management module 364](#page-371-0) [enable complex password for](#page-40-0) [management module user](#page-40-0) [authentication 33](#page-40-0) enable data encryption [management module 308](#page-315-0) [enable default administration password](#page-41-0) [expiration for management module 34](#page-41-0) enable DHCPv6 [blade server 194](#page-201-0) [I/O module 201](#page-208-0) [management module 183](#page-190-0) enable DNS [management module 129](#page-136-0) enable dynamic DNS [management module 129](#page-136-0) [enable dynamic power optimizer for](#page-165-0) [blade server 158](#page-165-0) [enable dynamic power optimizer,](#page-166-0) [extended, for blade server 159](#page-166-0) enable Ethernet channel [blade server 192](#page-199-0) enable Ethernet channel 1 [management module 186](#page-193-0) enable external management [I/O module 199](#page-206-0) enable external ports [I/O module 199](#page-206-0) enable fast POST [I/O module 278](#page-285-0)[, 279](#page-286-0) enable FTP [management module 264](#page-271-0) enable global cKVM [BladeCenter unit 196](#page-203-0) enable HTTPS port [management module 265](#page-272-0) enable IPv6 [blade server 193](#page-200-0) [I/O module 200](#page-207-0) [management module 182](#page-189-0) enable IPv6 stateless auto-configuration [blade server 194](#page-201-0) [I/O module 201](#page-208-0) [management module 183](#page-190-0) enable local KVM switching [globally 211](#page-218-0) enable local media tray switching [globally 242](#page-249-0) enable local power control [blade server 278](#page-285-0) [globally 277](#page-284-0) enable logical uplink failover [advanced management module 379](#page-386-0) [management module \(advanced\) 379](#page-386-0) enable management channel auto-discovery [BladeCenter unit 230](#page-237-0) enable monitoring of event log state [management module 125](#page-132-0) enable multiple video sessions [blade servers 195](#page-202-0) enable NAT table [I/O module 247](#page-254-0) [enable NEBS environment mode 156](#page-163-0)

enable network interface and allow IP swap [management module \(standby\) 40](#page-47-0) enable network interface and prevent IP swap [management module \(standby\) 41](#page-48-0) enable NTP [management module 248](#page-255-0)[, 265](#page-272-0) [enable password change at first login to](#page-43-0) [management module 36](#page-43-0) [enable password required for](#page-44-0) [management module 37](#page-44-0) enable physical uplink failover [advanced management module 378](#page-385-0) [management module \(advanced\) 378](#page-385-0) enable port [switch 272](#page-279-0) [enable power capping for blade](#page-164-0) [server 157](#page-164-0) [enable power domain acoustic](#page-163-0) [mode 156](#page-163-0) [enable power management for blade](#page-164-0) [server 157](#page-164-0)[, 158](#page-165-0) [enable power saver mode for blade](#page-165-0) [server 158](#page-165-0) enable protected mode [I/O module 200](#page-207-0) enable RDE [management module 266](#page-273-0) enable RDOCE [management module 266](#page-273-0) enable remote media tray switching [globally 243](#page-250-0) enable secure SMASH over SSH [management module 267](#page-274-0) enable secure TCP command mode [management module 269](#page-276-0)[, 365](#page-372-0) enable security [management module 308](#page-315-0) enable SLP [management module 266](#page-273-0) enable SMASH over Telnet [management module 267](#page-274-0) enable SNMP agent [management module \(SNMPv1\) 317](#page-324-0) [management module \(SNMPv3\) 317](#page-324-0) enable SNMP traps [management module 268](#page-275-0)[, 317](#page-324-0) enable SNMPv1 [management module 364](#page-371-0) enable SNMPv1 agent [management module 267](#page-274-0) enable SNMPv3 [management module 364](#page-371-0) enable SNMPv3 agent [management module 268](#page-275-0) enable SOL [global 335](#page-342-0) enable SSH port [management module 268](#page-275-0) enable static IPv6 configuration [I/O module 200](#page-207-0) [management module 182](#page-189-0) enable TCP command mode [management module 269](#page-276-0)[, 365](#page-372-0) enable technician debug [management module 309](#page-316-0)

enable Telnet port [management module 270](#page-277-0) enable TFTP [management module 270](#page-277-0) enable trespass feature [management module 361](#page-368-0) [enable user 384](#page-391-0) enable V3 authentication for NTP [management module 249](#page-256-0) enable Wake on LAN [blade server 277](#page-284-0) [globally 277](#page-284-0) enable web interface [management module 366](#page-373-0) [encryption algorithms 15](#page-22-0) [end session 146](#page-153-0) [ending an SOL session 23](#page-30-0)[, 115](#page-122-0) enhanced legacy alert categories [disable 232](#page-239-0) [enable 232](#page-239-0) entries of the CIN status table [display for management module 102](#page-109-0) [env 135](#page-142-0)[, 136](#page-143-0) options [bbu 137](#page-144-0) [be 136](#page-143-0) [blade 135](#page-142-0) [blower 137](#page-144-0) [ckvm 136](#page-143-0) [cpu 136](#page-143-0) [disk 138](#page-145-0) [exp 136](#page-143-0) [hsec 136](#page-143-0) [mgmtcrd 136](#page-143-0) [mt 137](#page-144-0) [mux 138](#page-145-0) [ncc 138](#page-145-0) [power 137](#page-144-0) [sb 136](#page-143-0) [sp 136](#page-143-0) [storage 138](#page-145-0) [switch 137](#page-144-0) [system \(management](#page-142-0) [module\) 135](#page-142-0) [tap 138](#page-145-0) [env command errors 442](#page-449-0) env commands [example 139](#page-146-0) environment [alarm panel 138](#page-145-0) [blade mezzanine 136](#page-143-0) [blade server 135](#page-142-0) [BladeCenter unit 135](#page-142-0) [blower 137](#page-144-0) [BMC 136](#page-143-0) [disk drive 138](#page-145-0) [high-speed expansion card 136](#page-143-0) [I/O module 137](#page-144-0) [I/O-expansion card 136](#page-143-0) [integrated system management](#page-143-0) [processor 136](#page-143-0) [management card 136](#page-143-0) [management module 135](#page-142-0) [media tray 137](#page-144-0) [memory 136](#page-143-0) [microprocessor 136](#page-143-0) [multiplexer expansion module 138](#page-145-0)

environment *(continued)* [network clock module 138](#page-145-0) [power module 137](#page-144-0) [service processor 136](#page-143-0) [storage expansion unit 136](#page-143-0) [storage module 138](#page-145-0) [switch module 137](#page-144-0) [environment commands 134](#page-141-0) [example 139](#page-146-0) errors [accseccfg command 425](#page-432-0) [advfailover command 426](#page-433-0) [alarm command 427](#page-434-0) [alertcfg command 428](#page-435-0) [alertentries command 428](#page-435-0) [autoftp command 429](#page-436-0) [baydata command 429](#page-436-0) [bofm command 430](#page-437-0) [boot command 431](#page-438-0) [bootmode command 431](#page-438-0) [bootseq command 432](#page-439-0) [buildidcfg command 432](#page-439-0) [chconfig command 433](#page-440-0) [chlog command 434](#page-441-0) [chmanual command 435](#page-442-0) [cin command 435](#page-442-0) [clear command 437](#page-444-0) [clearlog command 437](#page-444-0) [clock command 437](#page-444-0) [command-line interface 421](#page-428-0) [common 423](#page-430-0) [config command 438](#page-445-0) [console command 439](#page-446-0) [dhcpinfo command 440](#page-447-0) [displaylog command 440](#page-447-0) [displaysd command 441](#page-448-0) [dns command 442](#page-449-0) [env command 442](#page-449-0) [ethoverusb command 442](#page-449-0) [eventinfo command 443](#page-450-0) [events command 443](#page-450-0) [exit command 444](#page-451-0) [feature command 444](#page-451-0) [files command 446](#page-453-0) [fuelg command 447](#page-454-0) [groups command 450](#page-457-0) [health command 450](#page-457-0) [help command 451](#page-458-0) [history command 451](#page-458-0) [identify command 451](#page-458-0) [ifconfig command 452](#page-459-0) [info command 456](#page-463-0) [iocomp command 457](#page-464-0) [kvm command 457](#page-464-0) [ldapcfg command 457](#page-464-0) [led command 458](#page-465-0) [list command 459](#page-466-0) [mcad command 459](#page-466-0) [modactlog command 459](#page-466-0) [monalerts command 459](#page-466-0) [monalertsleg command 460](#page-467-0) [mt command 460](#page-467-0) [nat command 460](#page-467-0) [ntp command 461](#page-468-0) [ping command 461](#page-468-0) [pmpolicy command 462](#page-469-0) [portcfg command 462](#page-469-0)

errors *(continued)* [ports command 462](#page-469-0) [power command 464](#page-471-0) [rdoc command 464](#page-471-0) [read command 465](#page-472-0) [remacccfg command 466](#page-473-0) [remotechassis command 466](#page-473-0) [reset command 467](#page-474-0) [scale command 467](#page-474-0) [sddump command 468](#page-475-0) [sdemail command 469](#page-476-0) [security command 469](#page-476-0) [service command 469](#page-476-0) [shutdown command 470](#page-477-0) [slp command 470](#page-477-0) [smtp command 470](#page-477-0) [snmp command 471](#page-478-0) [sol command 472](#page-479-0) [sshcfg command 473](#page-480-0) [sslcfg command 474](#page-481-0) [syslog command 476](#page-483-0) [tcpcmdmode command 477](#page-484-0) [telnetcfg command 477](#page-484-0) [temps command 478](#page-485-0) [thres command 478](#page-485-0) [trespass command 478](#page-485-0) [uicfg command 479](#page-486-0) [update command 480](#page-487-0) [uplink command 482](#page-489-0) [users command 483](#page-490-0) [vlan command 487](#page-494-0) [volts command 488](#page-495-0) [write command 488](#page-495-0) [zonecfg command 489](#page-496-0) Ethernet [configuring remote connection 21](#page-28-0) Ethernet channel [disable for blade server 193](#page-200-0) [enable for blade server 192](#page-199-0) Ethernet channel 0 address prefix length [set for management module 183](#page-190-0) Ethernet channel 0 configuration [display for management module](#page-181-0) [\(primary\) 174](#page-181-0) [display for management module](#page-182-0) [\(standby\) 175](#page-182-0) Ethernet channel 0 configuration method [set for management module 179](#page-186-0) Ethernet channel 0 data rate [set for management module 180](#page-187-0) Ethernet channel 0 DHCP configuration [display for management module 119](#page-126-0) [display for standby management](#page-127-0) [module 120](#page-127-0) Ethernet channel 0 domain name [set for management module 182](#page-189-0) Ethernet channel 0 duplex mode [set for management module 180](#page-187-0) Ethernet channel 0 gateway IP address  $(IPv4)$ [set for management module 177](#page-184-0) Ethernet channel 0 gateway/default route  $(IPy6)$ [set for management module 177](#page-184-0) Ethernet channel 0 hostname [set for management module 178](#page-185-0)

Ethernet channel 0 hostname *(continued)* [set for standby management](#page-186-0) [module 179](#page-186-0) Ethernet channel 0 MAC address [set for management module 181](#page-188-0) [set for standby management](#page-188-0) [module 181](#page-188-0) Ethernet channel 0 MTU [set for management module 180](#page-187-0) Ethernet channel 0 static IP address  $(IPv4)$ [set for management module 176](#page-183-0) [set for standby management](#page-183-0) [module 176](#page-183-0) Ethernet channel 0 static IP address  $(IPv6)$ [set for management module 176](#page-183-0) [set for standby management](#page-184-0) [module 177](#page-184-0) Ethernet channel 0 subnet mask (IPv4) [set for management module 178](#page-185-0) Ethernet channel 1 [disable for management module 187](#page-194-0) [enable for management module 186](#page-193-0) Ethernet channel 1 configuration [display for management module](#page-191-0) [\(primary\) 184](#page-191-0) Ethernet channel 1 data rate [set for management module 185](#page-192-0) Ethernet channel 1 duplex mode [set for management module 185](#page-192-0) Ethernet channel 1 gateway IP address  $(IPv4)$ [set for management module 184](#page-191-0) Ethernet channel 1 MAC address [set for management module 186](#page-193-0) Ethernet channel 1 MTU [set for management module 186](#page-193-0) Ethernet channel 1 static IP address  $(IPv4)$ [set for management module 184](#page-191-0) Ethernet channel 1 subnet mask (IPv4) [set for management module 185](#page-192-0) Ethernet channel configuration method [set for blade server 191](#page-198-0) Ethernet channel gateway IP address  $(IPv4)$ [set for blade server 189](#page-196-0) Ethernet channel gateway/default route (IPv6) [set for blade server 190](#page-197-0) Ethernet channel hostname [set for blade server 192](#page-199-0) Ethernet channel static IP address (IPv4) [set for blade server 188](#page-195-0) Ethernet channel static IP address (IPv6) [set for blade server 189](#page-196-0) Ethernet channel subnet mask (IPv4) [set for blade server 190](#page-197-0) Ethernet channel VLAN ID [set for blade server 191](#page-198-0) Ethernet network settings for management module commands [example 203](#page-210-0) Ethernet-over-USB setting [display for blade server 140](#page-147-0) [set for blade server 140](#page-147-0)

[ethoverusb 140](#page-147-0) options [s 140](#page-147-0) [ethoverusb command errors 442](#page-449-0) [ethoverusb commands 140](#page-147-0) [example 140](#page-147-0) [European Union EMC Directive](#page-506-0) [conformance statement 499](#page-506-0) event description [display 141](#page-148-0) event log [clear for management module 105](#page-112-0) [display \(reset counter\) for](#page-129-0) [management module 122](#page-129-0) [display all entries for management](#page-129-0) [module 122](#page-129-0) [display all filters for management](#page-129-0) [module 122](#page-129-0) [display entries for management](#page-130-0) [module, filtered by date 123](#page-130-0) [display entries for management](#page-130-0) [module, filtered by severity](#page-130-0) [level 123](#page-130-0) [display entries for management](#page-130-0) [module, filtered by source 123](#page-130-0)[, 124](#page-131-0) [display for management module 122](#page-129-0) [enable monitoring of state 125](#page-132-0) [save to TFTP server 125](#page-132-0) [event log, clear for management module](#page-112-0) [commands 105](#page-112-0) [event log, display for call-home event](#page-100-0) [management module entries 93](#page-100-0) [event log, display for management](#page-129-0) [module commands 122](#page-129-0) event user action [display 141](#page-148-0)[, 142](#page-149-0) [eventinfo 141](#page-148-0)[, 142](#page-149-0) [eventinfo command errors 443](#page-450-0) [eventinfo commands 141](#page-148-0) [example 142](#page-149-0) [events 143](#page-150-0) options [-add 143](#page-150-0) [-rm 144](#page-151-0) [events command errors 443](#page-450-0) [events commands 143](#page-150-0) [example 144](#page-151-0) [exit 146](#page-153-0) exit codes (CLI) [Secure Shell server 20](#page-27-0) [exit command 146](#page-153-0) [exit command errors 444](#page-451-0) exit commands [example 146](#page-153-0) export datacenter feature licenses [management module 148](#page-155-0) export firmware build ID list [blade server 86](#page-93-0) external management [enable for I/O module 199](#page-206-0) external ports [enable for I/O module 199](#page-206-0)

#### **F**

failover configuration [display for management module 378](#page-385-0) fast POST [enable for I/O module 278](#page-285-0)[, 279](#page-286-0) [FCC Class A notice 499](#page-506-0) [feature 147](#page-154-0) options [-add 147](#page-154-0) [-apply 148](#page-155-0) [-remove 147](#page-154-0) [-retrieve 148](#page-155-0) [feature command errors 444](#page-451-0) [feature commands 147](#page-154-0) [example 149](#page-156-0) feature license [add for management module 147](#page-154-0) [remove from management](#page-154-0) [module 147](#page-154-0) feature licenses [export for datacenter 148](#page-155-0) [import from datacenter 148](#page-155-0) features [display for management module 147](#page-154-0) [files 150](#page-157-0) options [d 150](#page-157-0) [files command errors 446](#page-453-0) [files commands 150](#page-157-0) [example 150](#page-157-0) [filter alert type 56](#page-63-0) filter log entries by call-home events flag [management module 125](#page-132-0) firmware [display attributes 368](#page-375-0) [update 369](#page-376-0)[, 373](#page-380-0) [I/O module 370](#page-377-0)[, 371](#page-378-0)[, 372](#page-379-0)[, 374](#page-381-0)[,](#page-382-0) [375](#page-382-0)[, 376](#page-383-0) [switch 370](#page-377-0)[, 371](#page-378-0)[, 372](#page-379-0)[, 374](#page-381-0)[, 375](#page-382-0)[, 376](#page-383-0) [verbose 371](#page-378-0)[, 375](#page-382-0) [update \(verbose\) 370](#page-377-0)[, 373](#page-380-0) firmware build ID [update in firmware build ID list 83](#page-90-0) firmware build ID list [add entry for blade server 81](#page-88-0) [create for blade server 80](#page-87-0) [delete all entries 84](#page-91-0) [delete entry 85](#page-92-0) [export for blade server 86](#page-93-0) [import for blade server 85](#page-92-0) [update firmware build ID for blade](#page-90-0) [server 83](#page-90-0) [update firmware build revision for](#page-91-0) [blade server 84](#page-91-0) [update firmware type for blade](#page-90-0) [server 83](#page-90-0) [update machine type for blade](#page-89-0) [server 82](#page-89-0) [update manufacturer for blade](#page-89-0) [server 82](#page-89-0) firmware build IDs [display for blade server 80](#page-87-0) firmware build revision [update in firmware build ID list 84](#page-91-0) [firmware requirements 2](#page-9-0) firmware type [update in firmware build ID list 83](#page-90-0) [firmware update 368](#page-375-0) [flash location LED 172](#page-179-0)[, 225](#page-232-0)

forest name [set for Global Catalog discovery 216](#page-223-0) [set for management module LDAP](#page-223-0) [server 216](#page-223-0) FTP [enable for management module 264](#page-271-0) FTP data port number [set for management module 259](#page-266-0) FTP port number [set for management module 259](#page-266-0) FTP timeout [set for management module 271](#page-278-0) [fuelg 152](#page-159-0)[, 153](#page-160-0) options [am 156](#page-163-0) [dps 158](#page-165-0) [e 156](#page-163-0) [fpop 159](#page-166-0) [int 155](#page-162-0) [pcap 157](#page-164-0) [pm 154](#page-161-0) [pme 157](#page-164-0)[, 158](#page-165-0) [pt 154](#page-161-0)[, 155](#page-162-0) [tt 155](#page-162-0) [fuelg command errors 447](#page-454-0) [fuelg commands 152](#page-159-0) [example 159](#page-166-0)

**G**

[gaseous contamination 497](#page-504-0) gateway IP address (IPv4) [set for channel 0 of management](#page-184-0) [module 177](#page-184-0) [set for channel 1 of management](#page-191-0) [module 184](#page-191-0) [set for channel of blade server 189](#page-196-0) [set for I/O module 197](#page-204-0)[, 202](#page-209-0) gateway IP address (IPv6) [set for I/O module 198](#page-205-0) gateway/default route (IPv6) [set for channel 0 of management](#page-184-0) [module 177](#page-184-0) [set for channel of blade server 190](#page-197-0) generate [CSR \(LDAP client\) 346](#page-353-0) [CSR \(management module web](#page-353-0) [server\) 346](#page-353-0) [self-signed certificate \(LDAP](#page-351-0) [client\) 344](#page-351-0) [self-signed certificate \(management](#page-351-0) [module web server\) 344](#page-351-0) generate host key [management module 340](#page-347-0) generate syslog test message [management module 355](#page-362-0) [generate test alert 58](#page-65-0) [Germany Class A statement 500](#page-507-0) get service data [blade server 304](#page-311-0) global [enable local KVM switching 211](#page-218-0) [enable local media tray](#page-249-0) [switching 242](#page-249-0) [enable local power control 277](#page-284-0) [enable remote media tray](#page-250-0) [switching 243](#page-250-0)

global *(continued)* [enable Wake on LAN 277](#page-284-0) Global Catalog discovery [set forest name 216](#page-223-0) global disable [SOL 336](#page-343-0) global enable [SOL 335](#page-342-0) GMT offset [display for management module 106](#page-113-0) [set for management module 107](#page-114-0) group filter [LDAP 214](#page-221-0) [group LDAP authentication, management](#page-169-0) [module 162](#page-169-0) group search attribute [LDAP 214](#page-221-0) [groups 162](#page-169-0) options [a 163](#page-170-0) [clear 164](#page-171-0) [n 162](#page-169-0) [groups command 162](#page-169-0) [groups command errors 450](#page-457-0) groups commands [example 165](#page-172-0) guidelines [case sensitivity 6](#page-13-0) [command history 6](#page-13-0) [data types 6](#page-13-0) [delimiters 6](#page-13-0) [help 6](#page-13-0) [options 5](#page-12-0) [output format 6](#page-13-0) [overview of 5](#page-12-0) [strings 6](#page-13-0)

# **H**

[hardware requirements 2](#page-9-0) [hardware service and support telephone](#page-500-0) [numbers 493](#page-500-0) [health 166](#page-173-0) [display for all BladeCenter units on](#page-295-0) [network 288](#page-295-0) [display status 166](#page-173-0) [display status \(tree\) 166](#page-173-0) [display status and alerts 167](#page-174-0) [display status and alerts with](#page-174-0) [timestamp 167](#page-174-0) options [f 167](#page-174-0) [l 166](#page-173-0) [t 167](#page-174-0) [health command 166](#page-173-0)[, 167](#page-174-0) [example 167](#page-174-0) [health command errors 450](#page-457-0) [help 25](#page-32-0)[, 169](#page-176-0) [from the World Wide Web 492](#page-499-0) [from World Wide Web 492](#page-499-0) [sending diagnostic data to IBM 492](#page-499-0) [sources of 491](#page-498-0) [help command 169](#page-176-0) [help command errors 451](#page-458-0) help commands [example 169](#page-176-0)

high-speed expansion card [command target 136](#page-143-0) [history 171](#page-178-0) [history command 171](#page-178-0) [history command errors 451](#page-458-0) history commands [example 171](#page-178-0) host key [generate for management](#page-347-0) [module 340](#page-347-0) host name [set for blade server 192](#page-199-0) [set for channel 0 of management](#page-185-0) [module 178](#page-185-0) [set for channel 0 of standby](#page-186-0) [management module 179](#page-186-0) HTTP port number [set for management module 260](#page-267-0) HTTP proxy setup [Service Advisor 91](#page-98-0) HTTPS port [enable for management module 265](#page-272-0) HTTPS port number [set for management module 260](#page-267-0)

# **I**

I/O module [activate network protocol](#page-251-0) [settings 244](#page-251-0) [activate SAS zone 418](#page-425-0) [BladeCenter Open Fabric](#page-73-0) [Manager 66](#page-73-0) [bofm 66](#page-73-0)[, 67](#page-74-0)[, 68](#page-75-0)[, 69](#page-76-0)[, 70](#page-77-0)[, 71](#page-78-0) [bofm commands 66](#page-73-0) [command target 137](#page-144-0) [cycle power 276](#page-283-0) [dhcpinfo commands 119](#page-126-0) [disable DHCPv6 201](#page-208-0) [disable IPv6 200](#page-207-0) [disable IPv6 stateless](#page-208-0) [auto-configuration 201](#page-208-0) [disable NAT table 247](#page-254-0) [disable static IPv6 configuration 200](#page-207-0) [display DHCP configuration 120](#page-127-0) [display IP addresses 251](#page-258-0) [display network protocol](#page-251-0) [settings 244](#page-251-0) [display network settings 196](#page-203-0) [display POST status 279](#page-286-0) [display power state 276](#page-283-0) [display SAS zone information 419](#page-426-0) [display SAS zone list 418](#page-425-0) [enable DHCPv6 configuration 201](#page-208-0) [enable external management 199](#page-206-0) [enable external ports 199](#page-206-0) [enable fast POST 278](#page-285-0)[, 279](#page-286-0) [enable IPv6 200](#page-207-0) [enable IPv6 stateless](#page-208-0) [auto-configuration 201](#page-208-0) [enable NAT table 247](#page-254-0) [enable protected mode 200](#page-207-0) [enable static IPv6 configuration 200](#page-207-0) [I/O management commands 66](#page-73-0) [keep new IP address configuration](#page-205-0) [after reset 198](#page-205-0) [nat command 244](#page-251-0)[, 247](#page-254-0)

I/O module *(continued)* [example 247](#page-254-0) [power off 275](#page-282-0) [power on 275](#page-282-0)[, 276](#page-283-0) [reset 291](#page-298-0) [reset \(extended diagnostics\) 293](#page-300-0) [reset \(full diagnostics\) 293](#page-300-0) [reset \(standard diagnostics\) 292](#page-299-0) [reset configuration 103](#page-110-0) [reset network protocol settings 244](#page-251-0) [revert to old IP address configuration](#page-205-0) [after reset 198](#page-205-0) [set address prefix length 201](#page-208-0) [set gateway IP address \(IPv4\) 197](#page-204-0) [set gateway IP address \(IPv6\) 198](#page-205-0) [set IP address \(IPv4\) 197](#page-204-0) [set IP address \(IPv6\) 197](#page-204-0) [set NAT external port number 246](#page-253-0) [set NAT internal port number 246](#page-253-0) [set NAT protocol ID 245](#page-252-0) [set NAT protocol name 245](#page-252-0) [set RAID IP address \(IPv4\) 202](#page-209-0) [set subnet mask \(IPv4\) 199](#page-206-0) [turn off 275](#page-282-0) [turn on 276](#page-283-0) I/O module compatibility [display details for blade server 209](#page-216-0) [display details for I/O module 209](#page-216-0) [display for all components 209](#page-216-0) I/O module for blade server management traffic [set for blade server 187](#page-194-0) [I/O module power information](#page-159-0) [display 152](#page-159-0) [I/O module, display power](#page-161-0) [trending 154](#page-161-0)[, 155](#page-162-0) I/O-expansion card [command target 136](#page-143-0) I/O-module IP address [ping 252](#page-259-0) [test communication 252](#page-259-0) IBM Systems Director [communication 356](#page-363-0) [IBM Taiwan product service 493](#page-500-0) [identify 172](#page-179-0) options [s 172](#page-179-0) [s, d 172](#page-179-0) [identify command 172](#page-179-0) [identify command errors 451](#page-458-0) identify commands [example 173](#page-180-0) [ifconfig 187](#page-194-0)[, 195](#page-202-0)[, 196](#page-203-0) options [ckvm 188](#page-195-0) [ckvm, enabled 196](#page-203-0) [dhcp6 201](#page-208-0) [em, enabled 199](#page-206-0) [ep, enabled 199](#page-206-0) [eth0 174](#page-181-0) [eth0, c 179](#page-186-0) [eth0, d 180](#page-187-0) [eth0, dhcp6 183](#page-190-0) [eth0, dn 182](#page-189-0) [eth0, g 177](#page-184-0) [eth0, g6 177](#page-184-0)

[eth0, i 176](#page-183-0)

ifconfig *[\(continued\)](#page-194-0)* options *[\(continued\)](#page-194-0)* [eth0, i6 176](#page-183-0) [eth0, ipv6 182](#page-189-0) [eth0, ipv6static 182](#page-189-0) [eth0, l 181](#page-188-0) [eth0, m 180](#page-187-0) [eth0, n 178](#page-185-0) [eth0, o 175](#page-182-0) [eth0, o, i 176](#page-183-0) [eth0, o, i6 177](#page-184-0) [eth0, o, l 181](#page-188-0) [eth0, o, n 179](#page-186-0) [eth0, p6 183](#page-190-0) [eth0, r 180](#page-187-0) [eth0, s 178](#page-185-0) [eth0, sa6 183](#page-190-0) [eth1 184](#page-191-0) [eth1, d 185](#page-192-0) [eth1, down 187](#page-194-0) [eth1, g 184](#page-191-0) [eth1, i 184](#page-191-0) [eth1, iom 187](#page-194-0) [eth1, l 186](#page-193-0) [eth1, m 186](#page-193-0) [eth1, r 185](#page-192-0) [eth1, s 185](#page-192-0) [eth1, up 186](#page-193-0) [ethx 187](#page-194-0) [ethx, c 191](#page-198-0) [ethx, dhcp6 194](#page-201-0) [ethx, down 193](#page-200-0) [ethx, g 189](#page-196-0) [ethx, g6 190](#page-197-0) [ethx, i 188](#page-195-0) [ethx, i6 189](#page-196-0) [ethx, ipv6 193](#page-200-0) [ethx, n 192](#page-199-0) [ethx, p6 193](#page-200-0) [ethx, s 190](#page-197-0) [ethx, sa6 194](#page-201-0) [ethx, up 192](#page-199-0) [ethx, v 191](#page-198-0) [ethx, ve 192](#page-199-0) [g 197](#page-204-0)[, 202](#page-209-0) [g6 198](#page-205-0) [i 194](#page-201-0)[, 197](#page-204-0)[, 202](#page-209-0) [i6 197](#page-204-0) [ipv6 200](#page-207-0) [ipv6static 200](#page-207-0) [ir 202](#page-209-0) [maxv 195](#page-202-0) [p6 201](#page-208-0) [pip 198](#page-205-0) [pm, enabled 200](#page-207-0) [s 199](#page-206-0)[, 203](#page-210-0) [sa6 201](#page-208-0) [v 195](#page-202-0) [ve 195](#page-202-0) [ifconfig command errors 452](#page-459-0) [ifconfig commands 174](#page-181-0) [example 203](#page-210-0) [import 349](#page-356-0)[, 350](#page-357-0)[, 351](#page-358-0) import certificate file [SSL CSR 348](#page-355-0) [SSL self-signed certificate 348](#page-355-0) import datacenter feature licenses [management module 148](#page-155-0) import firmware build ID list [blade server 85](#page-92-0) [important notices 496](#page-503-0) [info 206](#page-213-0) options [path 207](#page-214-0) [reload, all 207](#page-214-0) [reload, fw 207](#page-214-0) [reload, hw 207](#page-214-0) [reload, mac 207](#page-214-0) [reload, wwn 207](#page-214-0) [info command 206](#page-213-0) [info command errors 456](#page-463-0) info commands [example 208](#page-215-0) information [display for specific scalable](#page-303-0) [complex 296](#page-303-0) information (all) [display for scalable complex 296](#page-303-0) [information about components and](#page-213-0) [reloading components 206](#page-213-0) [information center 492](#page-499-0) [information display, blade server power](#page-159-0) [\(overview\) 152](#page-159-0) [information display, blower power 152](#page-159-0) [information display, component 206](#page-213-0) [information display, I/O module](#page-159-0) [power 152](#page-159-0) [information display, power domain](#page-160-0) [\(detailed\) 153](#page-160-0) [information display, power domain](#page-159-0) [\(overview\) 152](#page-159-0) information LED [turn off 224](#page-231-0) [information reload, all 207](#page-214-0) [information reload, firmware 207](#page-214-0) [information reload, hardware 207](#page-214-0) [information reload, MAC addresses 207](#page-214-0) [information reload, WWN 207](#page-214-0) informational alerts [disable monitoring for all 237](#page-244-0) [disable monitoring for blade](#page-245-0) [device 238](#page-245-0) [disable monitoring for chassis 239](#page-246-0) [disable monitoring for cooling](#page-248-0) [device 241](#page-248-0) [disable monitoring for event log 240](#page-247-0) [disable monitoring for I/O](#page-245-0) [module 238](#page-245-0) [disable monitoring for inventory](#page-246-0) [change 239](#page-246-0) [disable monitoring for network](#page-247-0) [change 240](#page-247-0) [disable monitoring for power](#page-248-0) [module 241](#page-248-0) [disable monitoring for power](#page-246-0) [state 239](#page-246-0) [disable monitoring for storage](#page-245-0) [module 238](#page-245-0) [disable monitoring for system](#page-246-0) [management 239](#page-246-0) [disable monitoring for user](#page-247-0) [activity 240](#page-247-0) [enable monitoring for all 237](#page-244-0)

informational alerts *(continued)* [enable monitoring for blade](#page-245-0) [device 238](#page-245-0) [enable monitoring for chassis 239](#page-246-0) [enable monitoring for cooling](#page-248-0) [device 241](#page-248-0) [enable monitoring for event log 240](#page-247-0) [enable monitoring for I/O](#page-245-0) [module 238](#page-245-0) [enable monitoring for inventory](#page-246-0) [change 239](#page-246-0) [enable monitoring for network](#page-247-0) [change 240](#page-247-0) [enable monitoring for power](#page-248-0) [module 241](#page-248-0) [enable monitoring for power](#page-246-0) [state 239](#page-246-0) [enable monitoring for storage](#page-245-0) [module 238](#page-245-0) [enable monitoring for system](#page-246-0) [management 239](#page-246-0) [enable monitoring for user](#page-247-0) [activity 240](#page-247-0) integrated system management processor [command target 136](#page-143-0) [iocomp 209](#page-216-0) [iocomp command errors 457](#page-464-0) [iocomp commands 209](#page-216-0) [example 209](#page-216-0) IP address [CIN configuration entry 99](#page-106-0) [CIN index entry 99](#page-106-0) [display BladeCenter units on network](#page-295-0) [filtered by 288](#page-295-0) [ping 251](#page-258-0) [test communication 251](#page-258-0) IP address (I/O-module) [ping 252](#page-259-0) [test communication 252](#page-259-0) IP address (IPv4) [set for blade server 188](#page-195-0) [set for blade server ISMP 194](#page-201-0) [set for I/O module 197](#page-204-0) [set for management module 176](#page-183-0) [set for standby management](#page-183-0) [module 176](#page-183-0) IP address (IPv6) [set for blade server 189](#page-196-0) [set for I/O module 197](#page-204-0) [set for management module 176](#page-183-0) [set for standby management](#page-184-0) [module 177](#page-184-0) IP address configuration [keep new after reset 198](#page-205-0) [revert to old after reset 198](#page-205-0) [IP address, default 15](#page-22-0) IP addresses [display for I/O module 251](#page-258-0) IPv6 [disable for blade server 193](#page-200-0) [disable for I/O module 200](#page-207-0) [disable for management module 182](#page-189-0) [enable for blade server 193](#page-200-0) [enable for I/O module 200](#page-207-0)

[enable for management module 182](#page-189-0)

IPv6 configuration (static) [disable for I/O module 200](#page-207-0)

IPv6 configuration (static) *(continued)* [disable for management module 182](#page-189-0) [enable for I/O module 200](#page-207-0) [enable for management module 182](#page-189-0) IPv6 stateless auto-configuration [disable for blade server 194](#page-201-0) [disable for I/O module 201](#page-208-0) [disable for management module 183](#page-190-0) [enable for blade server 194](#page-201-0) [enable for I/O module 201](#page-208-0) [enable for management module 183](#page-190-0) ISMP [reset 291](#page-298-0)

### **J**

[Japan Class A electronic emission](#page-508-0) [statement 501](#page-508-0) JS20 blade server commands [reset \(clear NVRAM\) 294](#page-301-0) [reset \(run diagnostics with boot](#page-301-0) [sequence\) 294](#page-301-0) [reset \(run diagnostics\) 294](#page-301-0) [reset \(with NMI\) 293](#page-300-0) JSxx blade server commands [reset \(enter SMS menu\) 295](#page-302-0)

# **K**

keep new IP address configuration after reset [I/O module 198](#page-205-0) [Korea Class A electronic emission](#page-508-0) [statement 501](#page-508-0) [kvm 211](#page-218-0) options [b 211](#page-218-0) [local 211](#page-218-0) KVM [display owner 211](#page-218-0) [set owner 211](#page-218-0) [kvm command errors 457](#page-464-0) [kvm commands 211](#page-218-0) [example 212](#page-219-0) KVM port [set state for management](#page-272-0) [module 265](#page-272-0)

### **L**

LDAP client [generate CSR 346](#page-353-0) [generate self-signed certificate 344](#page-351-0) LDAP client distinguished name [set for management module 221](#page-228-0) LDAP client distinguished name password [set for management module 221](#page-228-0) LDAP client distinguished name password (confirm) [set for management module 221](#page-228-0) LDAP group filter [set for management module 214](#page-221-0) LDAP group search attribute [set for management module 214](#page-221-0)

LDAP login permission attribute [set for management module 215](#page-222-0) LDAP name [set for management module 215](#page-222-0) LDAP root distinguished name [set for management module 219](#page-226-0) LDAP security version [set for management module 213](#page-220-0) LDAP server (first) host name [set for management module 217](#page-224-0) LDAP server (first) IP address [set for management module 217](#page-224-0) LDAP server (first) port number [set for management module 218](#page-225-0) LDAP server (fourth) host name [set for management module 218](#page-225-0) LDAP server (fourth) IP address [set for management module 218](#page-225-0) LDAP server (fourth) port number [set for management module 219](#page-226-0) LDAP server (second) host name [set for management module 217](#page-224-0) LDAP server (second) IP address [set for management module 217](#page-224-0) LDAP server (second) port number [set for management module 218](#page-225-0) LDAP server (third) host name [set for management module 217](#page-224-0) LDAP server (third) IP address [set for management module 217](#page-224-0) LDAP server (third) port number [set for management module 219](#page-226-0) LDAP server authentication method [set for management module 220](#page-227-0) LDAP server binding method [set for management module 220](#page-227-0) LDAP server discovery method [set for management module 216](#page-223-0) LDAP server domain name [set for management module 216](#page-223-0) LDAP server forest name [set for management module 216](#page-223-0) LDAP settings [display for management module 213](#page-220-0) LDAP UID search attribute [set for management module 220](#page-227-0) [ldapcfg 213](#page-220-0) options [aom 220](#page-227-0) [bm 220](#page-227-0) [cd 221](#page-228-0) [cp 221](#page-228-0) [dn 216](#page-223-0) [fn 216](#page-223-0) [gf 214](#page-221-0) [gsa 214](#page-221-0) [i1 217](#page-224-0) [i2 217](#page-224-0) [i3 217](#page-224-0) [i4 218](#page-225-0) [lpa 215](#page-222-0) [p 221](#page-228-0) [p1 218](#page-225-0) [p2 218](#page-225-0) [p3 219](#page-226-0) [p4 219](#page-226-0) [rd 219](#page-226-0)

ldapcfg *[\(continued\)](#page-220-0)* options *[\(continued\)](#page-220-0)* [server 216](#page-223-0) [t 215](#page-222-0) [usa 220](#page-227-0) [v 213](#page-220-0) [ldapcfg command 213](#page-220-0) [example 222](#page-229-0) [ldapcfg command errors 457](#page-464-0) [led 223](#page-230-0) options [e 223](#page-230-0) [info 223](#page-230-0) [info off 224](#page-231-0) [l 223](#page-230-0)[, 224](#page-231-0) [loc 223](#page-230-0)[, 225](#page-232-0) [loc, d 226](#page-233-0) [r 223](#page-230-0) LED (information) [turn off 224](#page-231-0) [LED \(location\), control 172](#page-179-0) [led command 223](#page-230-0) [led command errors 458](#page-465-0) led commands [example 226](#page-233-0) [LED commands 29](#page-36-0) LED state [display \(blade server front](#page-230-0) [panel\) 223](#page-230-0) [display \(external port link](#page-230-0) [status\) 223](#page-230-0) [display \(fault\) 223](#page-230-0) [display \(for blade server and all](#page-231-0) [sub-components\) 224](#page-231-0) [display \(safe-to-remove\) 223](#page-230-0) [display \(state for blower fault](#page-230-0) [LED\) 223](#page-230-0) [display \(state for fanpack fault](#page-230-0) [LED\) 223](#page-230-0) [display various LED states 223](#page-230-0) legacy cryptography (SSL) [display for management module 117](#page-124-0) licenses [display for management module 147](#page-154-0) [light location LED 172](#page-179-0)[, 225](#page-232-0) [time period 226](#page-233-0) light location LED (BladeCenter unit) [time period 172](#page-179-0) [link local address 15](#page-22-0) [list 228](#page-235-0) options [l 228](#page-235-0) list command [example 228](#page-235-0) [list command errors 459](#page-466-0) local KVM switching [enable globally 211](#page-218-0) local media tray switching [enable globally 242](#page-249-0) local power control [enable for blade server 278](#page-285-0) [enable globally 277](#page-284-0) location [display for management module 111](#page-118-0) [set for management module 112](#page-119-0) location LED [blink 172](#page-179-0)[, 225](#page-232-0)

location LED *(continued)* [display state 172](#page-179-0) [flash 172](#page-179-0)[, 225](#page-232-0) [light 172](#page-179-0)[, 225](#page-232-0) [time period 226](#page-233-0) light (BladeCenter unit) [time period 172](#page-179-0) [turn off 172](#page-179-0)[, 225](#page-232-0) [location LED control 172](#page-179-0) logging [disable for logging of login events](#page-42-0) [from same IP address 35](#page-42-0) [enable for logging of login events](#page-42-0) [from same IP address 35](#page-42-0) logical link loss alert and failover policy [set for advanced management](#page-387-0) [module 380](#page-387-0) [set for management module](#page-387-0) [\(advanced\) 380](#page-387-0) login permission attribute [LDAP 215](#page-222-0)

### **M**

MAC address [set for channel 0 of management](#page-188-0) [module 181](#page-188-0) [set for channel 0 of standby](#page-188-0) [management module 181](#page-188-0) [set for channel 1 of management](#page-193-0) [module 186](#page-193-0) machine type [update in firmware build ID list 82](#page-89-0) [manage alert recipients 53](#page-60-0) management card [command target 136](#page-143-0) management channel auto-discovery [disable for BladeCenter unit 230](#page-237-0) [enable for BladeCenter unit 230](#page-237-0) management channel auto-discovery status [display for BladeCenter unit 230](#page-237-0) management channel path information [display 207](#page-214-0) management module [account security commands 30](#page-37-0)[, 66](#page-73-0) [accseccfg 30](#page-37-0) [accseccfg commands 30](#page-37-0)[, 38](#page-45-0) [acknowledge call-home activity log](#page-101-0) [entry 94](#page-101-0) [add Call Home events 143](#page-150-0)[, 144](#page-151-0) [add feature license 147](#page-154-0) [add SSH public key 397](#page-404-0) [add SSH public key \(specific\) 397](#page-404-0) [advfailover command 40](#page-47-0)[, 41](#page-48-0) [example 41](#page-48-0) [airfilter 42](#page-49-0) [autoftp commands 60](#page-67-0)[, 62](#page-69-0) [bay data 63](#page-70-0) [bofm 66](#page-73-0)[, 67](#page-74-0)[, 68](#page-75-0)[, 69](#page-76-0)[, 70](#page-77-0)[, 71](#page-78-0) [bofm commands 66](#page-73-0)[, 71](#page-78-0) [cabling 13](#page-20-0) [change user password 390](#page-397-0) [chconfig commands 87](#page-94-0)[, 91](#page-98-0) [chmanual commands 95](#page-102-0)[, 96](#page-103-0) [cin commands 97](#page-104-0) [cinstatus commands 102](#page-109-0)

management module *(continued)* [clear CIN configuration entries 97](#page-104-0) [clear event log 105](#page-112-0) clear event log commands [example 105](#page-112-0) [command target 135](#page-142-0) [command-line session](#page-366-0) [configuration 359](#page-366-0) [command-line timeout 359](#page-366-0) [comment SSH public key 403](#page-410-0) [config command 111](#page-118-0)[, 114](#page-121-0) [example 114](#page-121-0) [configuring 21](#page-28-0) [connect to SSH public key 402](#page-409-0) [create alert recipient 54](#page-61-0) [create user 386](#page-393-0) [default IP address 15](#page-22-0) [delete Active Directory group 164](#page-171-0) [delete alert recipient 53](#page-60-0) [delete CIN configuration 98](#page-105-0) [delete file 150](#page-157-0) [delete user 383](#page-390-0) DHCP settings commands [example 121](#page-128-0) [dhcpinfo commands 119](#page-126-0)[, 121](#page-128-0) [direct connection 14](#page-21-0) [disable automatic configuration 285](#page-292-0) [disable CIN configuration entry 98](#page-105-0) [disable CLI SSH server 341](#page-348-0) [disable DHCPv6 183](#page-190-0) [disable Ethernet channel 1 187](#page-194-0) [disable IPv6 182](#page-189-0) [disable IPv6 stateless](#page-190-0) [auto-configuration 183](#page-190-0) [disable network interface for](#page-47-0) [standby 40](#page-47-0) [disable SMASH SSH server 341](#page-348-0) [disable static IPv6 configuration 182](#page-189-0) [disable technician debug 309](#page-316-0) [disable user 384](#page-391-0) [display \(reset counter\) event log 122](#page-129-0) [display account security settings 30](#page-37-0) [display active users 382](#page-389-0) [display advanced failover settings 40](#page-47-0) [display alert properties \(all](#page-60-0) [recipients\) 53](#page-60-0) [display alert properties \(single](#page-60-0) [recipient\) 53](#page-60-0) [display all Active Directory](#page-169-0) [groups 162](#page-169-0) [display all event log entries 122](#page-129-0) [display all event log filters 122](#page-129-0) [display all users 382](#page-389-0) [display automatic configuration](#page-290-0) [setting 283](#page-290-0) [display call-home activity log 93](#page-100-0) [display CIN configuration table 97](#page-104-0) [display clock settings 106](#page-113-0) [display contact name 111](#page-118-0) [display cryptographic settings 117](#page-124-0) [display date 106](#page-113-0) [display daylight-savings time](#page-113-0) [setting 106](#page-113-0) [display DNS configuration 129](#page-136-0) [display DSA host key](#page-347-0) [information 340](#page-347-0)

management module *(continued)* [display entries of CIN status](#page-109-0) [table 102](#page-109-0) [display Ethernet channel 0 DHCP](#page-126-0) [configuration 119](#page-126-0) [display event description 141](#page-148-0) [display event log 122](#page-129-0) display event log commands [example 126](#page-133-0) [display event log entries filtered by](#page-130-0) [date 123](#page-130-0) [display event log entries filtered by](#page-130-0) [severity level 123](#page-130-0) [display event log entries filtered by](#page-130-0) [source 123](#page-130-0)[, 124](#page-131-0) [display event user action 141](#page-148-0)[, 142](#page-149-0) [display events list 143](#page-150-0) [display features 147](#page-154-0) [display file list 150](#page-157-0) [display free space 143](#page-150-0)[, 150](#page-157-0) [display FTP/TFTP server call-home](#page-100-0) [activity log 93](#page-100-0) [display global remote alert](#page-58-0) [settings 51](#page-58-0) [display GMT offset 106](#page-113-0) [display IBM Support call-home](#page-100-0) [activity log 93](#page-100-0) [display LDAP settings 213](#page-220-0) [display legacy cryptography](#page-124-0) [\(SSL\) 117](#page-124-0) [display licenses 147](#page-154-0) [display location 111](#page-118-0) [display log entries with call-home](#page-129-0) [events 122](#page-129-0) [display log entries with Event](#page-129-0) [ID 122](#page-129-0) [display name 111](#page-118-0) [display network port settings 258](#page-265-0) [display NTP configuration 248](#page-255-0) [display open ports 258](#page-265-0) [display RSA host key](#page-347-0) [information 340](#page-347-0) [display serial port configuration 256](#page-263-0) [display service setting 309](#page-316-0) [display single user 383](#page-390-0) [display SLP settings 312](#page-319-0) [display SMTP server host name 314](#page-321-0) [display SMTP server IP address 314](#page-321-0) [display SNMP configuration 317](#page-324-0) [display specific Active Directory](#page-169-0) [groups 162](#page-169-0) [display SSH public key 396](#page-403-0) [display SSH status 340](#page-347-0) [display state of -lse option 125](#page-132-0) [display status 127](#page-134-0) [Display status of first five CIN](#page-109-0) [entries 102](#page-109-0) [display syslog configuration 352](#page-359-0) [display temperature 360](#page-367-0) [display time 106](#page-113-0) [display Transport Layer Security \(TLS\)](#page-124-0) [cryptography 117](#page-124-0) [display trespass feature status 361](#page-368-0) [display user interface settings 364](#page-371-0) [display voltage 415](#page-422-0) [display volume information 281](#page-288-0) [dns commands 129](#page-136-0)[, 132](#page-139-0)

management module *(continued)* [example 132](#page-139-0) [download SSH public key 401](#page-408-0) [enable automatic configuration 284](#page-291-0) [enable CIN configuration entry 98](#page-105-0) [enable CLI SSH server 341](#page-348-0) [enable command-line interface 364](#page-371-0) [enable complex password 33](#page-40-0) [enable data encryption 308](#page-315-0) [enable default administration](#page-41-0) [password expiration 34](#page-41-0) [enable DHCPv6 configuration 183](#page-190-0) [enable DNS 129](#page-136-0) [enable dynamic DNS 129](#page-136-0) [enable Ethernet channel 1 186](#page-193-0) [enable FTP 264](#page-271-0) [enable HTTPS port 265](#page-272-0) [enable IPv6 182](#page-189-0) [enable IPv6 stateless](#page-190-0) [auto-configuration 183](#page-190-0) [enable monitoring of event log](#page-132-0) [state 125](#page-132-0) [enable network interface for standby](#page-47-0) [and allow IP swap 40](#page-47-0) [enable network interface for standby](#page-48-0) [and prevent IP swap 41](#page-48-0) [enable NTP 248](#page-255-0)[, 265](#page-272-0) [enable password change at first](#page-43-0) [login 36](#page-43-0) [enable password required 37](#page-44-0) [enable RDE 266](#page-273-0) [enable RDOCE 266](#page-273-0) [enable secure SMASH over SSH 267](#page-274-0) [enable secure TCP command](#page-276-0) [mode 269](#page-276-0)[, 365](#page-372-0) [enable security 308](#page-315-0) [enable SLP 266](#page-273-0) [enable SMASH over Telnet 267](#page-274-0) [enable SMASH SSH server 341](#page-348-0) [enable SNMP agent \(SNMPv1\) 317](#page-324-0) [enable SNMP agent \(SNMPv3\) 317](#page-324-0) [enable SNMP traps 268](#page-275-0)[, 317](#page-324-0) [enable SNMPv1 364](#page-371-0) [enable SNMPv1 agent 267](#page-274-0) [enable SNMPv3 364](#page-371-0) [enable SNMPv3 agent 268](#page-275-0) [enable SSH port 268](#page-275-0) [enable static IPv6 configuration 182](#page-189-0) [enable TCP command mode 269](#page-276-0)[, 365](#page-372-0) [enable technician debug 309](#page-316-0) [enable Telnet port 270](#page-277-0) [enable TFTP 270](#page-277-0) [enable trespass feature 361](#page-368-0) [enable user 384](#page-391-0) [enable V3 authentication for](#page-256-0) [NTP 249](#page-256-0) [enable web interface 366](#page-373-0) Ethernet network settings commands [example 203](#page-210-0) [export datacenter feature](#page-155-0) [licenses 148](#page-155-0) [failover configuration 378](#page-385-0) [filter alert type 56](#page-63-0) [filter log entries by call-home events](#page-132-0) [flag 125](#page-132-0) [generate host key 340](#page-347-0) [generate syslog test message 355](#page-362-0)

management module *(continued)* [IBM Systems Director](#page-363-0) [communication 356](#page-363-0) [ifconfig commands 174](#page-181-0)[, 203](#page-210-0) [import datacenter feature](#page-155-0) [licenses 148](#page-155-0) [kvm commands 211](#page-218-0)[, 212](#page-219-0) [ldapcfg command 213](#page-220-0)[, 222](#page-229-0) [example 222](#page-229-0) [map image 281](#page-288-0) [mcad commands 230](#page-237-0) [mount volume 281](#page-288-0) [mt commands 242](#page-249-0)[, 243](#page-250-0) [network connection 13](#page-20-0) [portcfg commands 256](#page-263-0)[, 257](#page-264-0) [ports command 258](#page-265-0)[, 273](#page-280-0) [example 273](#page-280-0) [read CIN status table entries 102](#page-109-0) [read command 283](#page-290-0)[, 285](#page-292-0) [example 285](#page-292-0) [remacccfg command 286](#page-293-0) [remotechassis command 288](#page-295-0)[, 289](#page-296-0) [example 289](#page-296-0) [remove feature license 147](#page-154-0) [remove SSH public key 398](#page-405-0) [replace SSH public key 400](#page-407-0) [reset \(failover\) 292](#page-299-0) [reset \(force failover\) 292](#page-299-0) [reset \(primary\) 291](#page-298-0) [reset \(standby\) 291](#page-298-0) [reset configuration \(keep logs\) 103](#page-110-0) [reset network port settings 259](#page-266-0) [restore configuration from file](#page-291-0) [\(encryption\) 284](#page-291-0) [restore configuration from file \(no](#page-290-0) [encryption\) 283](#page-290-0) [restore configuration from](#page-290-0) [midplane 283](#page-290-0) [save configuration to chassis 416](#page-423-0) [save configuration to file](#page-424-0) [\(encryption\) 417](#page-424-0) [save configuration to file \(no](#page-423-0) [encryption\) 416](#page-423-0) [save event log to TFTP server 125](#page-132-0) [sdemail commands 306](#page-313-0) [security commands 30](#page-37-0)[, 308](#page-315-0) [serial connection 14](#page-21-0)[, 17](#page-24-0) serial port settings commands [example 257](#page-264-0) service command [example 309](#page-316-0) [service commands 309](#page-316-0) [set account inactivity alert time 34](#page-41-0) [set account inactivity disable time 35](#page-42-0) [set account lockout period 36](#page-43-0) [set account security default to](#page-39-0) [high 32](#page-39-0) [set account security default to](#page-38-0) [legacy 31](#page-38-0) [set Active Directory group authority](#page-170-0) [level 163](#page-170-0) [set Active Directory group name 162](#page-169-0) [set alert notification method 57](#page-64-0) [set alert recipient email address 57](#page-64-0) [set alert recipient name 55](#page-62-0) [set alert recipient status 56](#page-63-0) [set alert type 56](#page-63-0)

management module *(continued)* [set authentication logging timeout 32](#page-39-0) [set CIN state for global enable or](#page-104-0) [disable 97](#page-104-0) [set CLI inactivity timeout 33](#page-40-0) [set contact name 112](#page-119-0)[, 113](#page-120-0)[, 114](#page-121-0) [set date 106](#page-113-0)[, 117](#page-124-0) [set daylight-savings time mode 109](#page-116-0) [set DNS first IPv4 IP address 130](#page-137-0) [set DNS first IPv6 IP address 131](#page-138-0) [set DNS second IPv4 IP address 130](#page-137-0) [set DNS second IPv6 IP address 131](#page-138-0) [set DNS server priority 132](#page-139-0) [set DNS third IPv4 IP address 130](#page-137-0) [set DNS third IPv6 IP address 131](#page-138-0) [set Ethernet channel 0 address prefix](#page-190-0) [length 183](#page-190-0) [set Ethernet channel 0 configuration](#page-186-0) [method 179](#page-186-0) [set Ethernet channel 0 data rate 180](#page-187-0) [set Ethernet channel 0 domain](#page-189-0) [name 182](#page-189-0) [set Ethernet channel 0 duplex](#page-187-0) [mode 180](#page-187-0) [set Ethernet channel 0 gateway IP](#page-184-0) [address \(IPv4\) 177](#page-184-0) [set Ethernet channel 0](#page-184-0) [gateway/default route \(IPv6\) 177](#page-184-0) [set Ethernet channel 0 hostname 178](#page-185-0) [set Ethernet channel 0 MAC](#page-188-0) [address 181](#page-188-0) [set Ethernet channel 0 MTU 180](#page-187-0) [set Ethernet channel 0 static IP](#page-183-0) [address \(IPv4\) 176](#page-183-0) [set Ethernet channel 0 static IP](#page-183-0) [address \(IPv6\) 176](#page-183-0) [set Ethernet channel 0 subnet mask](#page-185-0) [\(IPv4\) 178](#page-185-0) [set Ethernet channel 1 data rate 185](#page-192-0) [set Ethernet channel 1 duplex](#page-192-0) [mode 185](#page-192-0) [set Ethernet channel 1 gateway IP](#page-191-0) [address \(IPv4\) 184](#page-191-0) [set Ethernet channel 1 MAC](#page-193-0) [address 186](#page-193-0) [set Ethernet channel 1 MTU 186](#page-193-0) [set Ethernet channel 1 static IP](#page-191-0) [address \(IPv4\) 184](#page-191-0) [set Ethernet channel 1 subnet mask](#page-192-0) [\(IPv4\) 185](#page-192-0) [set first LDAP server host name 217](#page-224-0) [set first LDAP server IP address 217](#page-224-0) [set first LDAP server port](#page-225-0) [number 218](#page-225-0) [set fourth LDAP server host](#page-225-0) [name 218](#page-225-0) [set fourth LDAP server IP](#page-225-0) [address 218](#page-225-0) [set fourth LDAP server port](#page-226-0) [number 219](#page-226-0) [set FTP data port number 259](#page-266-0) [set FTP port number 259](#page-266-0) [set FTP timeout 271](#page-278-0) [set GMT offset 107](#page-114-0) [set hostname for alerts 58](#page-65-0) [set HTTP port number 260](#page-267-0) [set HTTPS port number 260](#page-267-0)

management module *(continued)* [set IP address \(IPv4\) 176](#page-183-0) [set IP address \(IPv6\) 176](#page-183-0) [set IP address for alerts 58](#page-65-0) [set LDAP client distinguished](#page-228-0) [name 221](#page-228-0) [set LDAP client distinguished name](#page-228-0) [password 221](#page-228-0) [set LDAP client distinguished name](#page-228-0) [password \(confirm\) 221](#page-228-0) [set LDAP group filter 214](#page-221-0) [set LDAP group search attribute 214](#page-221-0) [set LDAP login permission](#page-222-0) [attribute 215](#page-222-0) [set LDAP name 215](#page-222-0) [set LDAP root distinguished](#page-226-0) [name 219](#page-226-0) [set LDAP security version 213](#page-220-0) [set LDAP server binding method 220](#page-227-0) [set LDAP server discovery](#page-223-0) [method 216](#page-223-0) [set LDAP server domain name 216](#page-223-0) [set LDAP server for authentication](#page-227-0) [only 220](#page-227-0) [set LDAP server forest name 216](#page-223-0) [set LDAP UID search attribute 220](#page-227-0) [set location 112](#page-119-0) [set maximum LDAP sessions for](#page-43-0) [user 36](#page-43-0) [set maximum number of login](#page-42-0) [failures 35](#page-42-0) [set maximum number of simultaneous](#page-400-0) [sessions for user 393](#page-400-0) [set minimum number of different](#page-41-0) [characters for password 34](#page-41-0) [set name 111](#page-118-0) [set NTP server hostname 248](#page-255-0) [set NTP server IP address 248](#page-255-0) [set NTP server key 249](#page-256-0) [set NTP update frequency 249](#page-256-0) [set password expiration time 37](#page-44-0) [set password minimum change](#page-44-0) [interval 37](#page-44-0) [set password reuse cycle 38](#page-45-0) [set privacy password \(SNMPv3\) 395](#page-402-0) [set Remote Presence port](#page-267-0) [number 260](#page-267-0) [set second LDAP server host](#page-224-0) [name 217](#page-224-0) [set second LDAP server IP](#page-224-0) [address 217](#page-224-0) [set second LDAP server port](#page-225-0) [number 218](#page-225-0) [set secure TCP command mode port](#page-270-0) [number 263](#page-270-0) [set serial port baud rate 256](#page-263-0) [set serial port communication](#page-263-0) [rate 256](#page-263-0) [set serial port parity 256](#page-263-0) [set serial port stop bits 257](#page-264-0) [set server host name 314](#page-321-0) [set server IP address 314](#page-321-0) [set SLP address type 312](#page-319-0) [set SLP multicast address 312](#page-319-0) [set SLP port number 261](#page-268-0) [set SMASH Telnet port number 261](#page-268-0)

management module *(continued)* [set SMTP e-mail server domain](#page-322-0) [name 315](#page-322-0) [set SNMP agent port number 262](#page-269-0) [set SNMP community 1 first host](#page-326-0) [name 319](#page-326-0) [set SNMP community 1 first host](#page-328-0) [name - get 321](#page-328-0) [set SNMP community 1 first host](#page-327-0) [name to set 320](#page-327-0) [set SNMP community 1 IP address](#page-326-0) [\(first host\) 319](#page-326-0) [set SNMP community 1 IP address](#page-328-0) [\(first host\) to get 321](#page-328-0) [set SNMP community 1 IP address](#page-327-0) [\(first host\) to set 320](#page-327-0) [set SNMP community 1 IP address](#page-329-0) [\(second host\) 322](#page-329-0) [set SNMP community 1 IP address](#page-330-0) [\(third host\) 323](#page-330-0) [set SNMP community 1 name 318](#page-325-0) [set SNMP community 1 second host](#page-329-0) [name 322](#page-329-0) [set SNMP community 1 third host](#page-330-0) [name 323](#page-330-0) [set SNMP community 1 view type](#page-330-0) [\(SNMPv3\) 323](#page-330-0) [set SNMP community 2 first host](#page-331-0) [name 324](#page-331-0) [set SNMP community 2 IP address](#page-331-0) [\(first host\) 324](#page-331-0) [set SNMP community 2 IP address](#page-332-0) [\(second host\) 325](#page-332-0) [set SNMP community 2 IP address](#page-333-0) [\(third host\) 326](#page-333-0) [set SNMP community 2 name 324](#page-331-0) [set SNMP community 2 second host](#page-332-0) [name 325](#page-332-0) [set SNMP community 2 third host](#page-333-0) [name 326](#page-333-0) [set SNMP community 2 view type](#page-333-0) [\(SNMPv3\) 326](#page-333-0) [set SNMP community 3 first host](#page-334-0) [name 327](#page-334-0) [set SNMP community 3 IP address](#page-334-0) [\(first host\) 327](#page-334-0) [set SNMP community 3 IP address](#page-335-0) [\(second host\) 328](#page-335-0) [set SNMP community 3 IP address](#page-336-0) [\(third host\) 329](#page-336-0) [set SNMP community 3 name 327](#page-334-0) [set SNMP community 3 second host](#page-335-0) [name 328](#page-335-0) [set SNMP community 3 third host](#page-336-0) [name 329](#page-336-0) [set SNMP community 3 view type](#page-336-0) [\(SNMPv3\) 329](#page-336-0) [set SNMP contact name 330](#page-337-0) [set SNMP location 331](#page-338-0) [set SNMP traps port number 262](#page-269-0) [set SSH port number 263](#page-270-0) [set state for KVM port 265](#page-272-0) [set syslog event log collector 1 IP](#page-360-0) [address 353](#page-360-0) [set syslog event log collector 1 port](#page-361-0) [number 354](#page-361-0)

management module *(continued)* [set syslog event log collector 2 IP](#page-360-0) [address 353](#page-360-0) [set syslog event log collector 2 port](#page-361-0) [number 354](#page-361-0) [set syslog filter level 352](#page-359-0) [set TCP command mode port](#page-270-0) [number 263](#page-270-0) [set TCP command-mode timeout 271](#page-278-0) [set Telnet port number 264](#page-271-0) [set Telnet port timeout 271](#page-278-0) [set TFTP port number 264](#page-271-0) [set third LDAP server host name 217](#page-224-0) [set third LDAP server IP address 217](#page-224-0) [set third LDAP server port](#page-226-0) [number 219](#page-226-0) [set time 106](#page-113-0) [set trespass feature message 361](#page-368-0) [set trespass feature to default 362](#page-369-0) [set tsyslog event log collector 1 host](#page-360-0) [name 353](#page-360-0) [set tsyslog event log collector 2 host](#page-360-0) [name 353](#page-360-0) [set user access type \(SNMPv3\) 395](#page-402-0) [set user authentication method 33](#page-40-0) [set user authentication protocol](#page-401-0) [\(SNMPv3\) 394](#page-401-0) [set user authority level 391](#page-398-0) [set user context name \(SNMPv3\) 393](#page-400-0) [set user hostname \(SNMPv3](#page-403-0) [traps\) 396](#page-403-0) [set user IP address \(SNMPv3](#page-403-0) [traps\) 396](#page-403-0) [set user name 388](#page-395-0) [set user password 389](#page-396-0) [set user privacy protocol](#page-401-0) [\(SNMPv3\) 394](#page-401-0) [set web interface inactivity](#page-45-0) [timeout 38](#page-45-0) [slp command 312](#page-319-0) [example 312](#page-319-0) [smtp commands 314](#page-321-0)[, 315](#page-322-0) SMTP settings commands [example 315](#page-322-0) [snmp commands 317](#page-324-0)[, 331](#page-338-0) SNMP settings commands [example 331](#page-338-0) [SSH connection 18](#page-25-0) [sshcfg command 340](#page-347-0)[, 341](#page-348-0) [example 341](#page-348-0) [SSL certificate status 342](#page-349-0) [SSL status 342](#page-349-0) [synchronize with NTP server 250](#page-257-0) [telnet configuration 359](#page-366-0) [telnet timeout 359](#page-366-0) [terminate user session 382](#page-389-0) [trespass command 361](#page-368-0)[, 362](#page-369-0) [example 362](#page-369-0) [turn secure TCP command mode on](#page-277-0) [or off 270](#page-277-0)[, 366](#page-373-0) [turn TCP command mode on or](#page-276-0) [off 269](#page-276-0)[, 365](#page-372-0) [unacknowledge call-home activity log](#page-101-0) [entry 94](#page-101-0) [unlock user 385](#page-392-0) [unmount volume 281](#page-288-0) [uplink configuration 378](#page-385-0)

management module *(continued)* [upload SSH public key 399](#page-406-0) [view configuration 228](#page-235-0) [view power management policy 255](#page-262-0) [vlan command 405](#page-412-0)[, 413](#page-420-0) [example 413](#page-420-0) [write command 416](#page-423-0)[, 417](#page-424-0) [example 417](#page-424-0) management module (advanced) [disable logical uplink failover 379](#page-386-0) [enable logical uplink failover 379](#page-386-0) [enable physical uplink failover 378](#page-385-0) [logical uplink failover delay 379](#page-386-0) [logical uplink failover IP address 379](#page-386-0) [logical uplink failover IPv6 IP](#page-387-0) [address 380](#page-387-0) [physical uplink failover delay 378](#page-385-0) [set logical link loss alert and failover](#page-387-0) [policy 380](#page-387-0) management module (primary) [display Ethernet channel 0](#page-181-0) [configuration 174](#page-181-0) [display Ethernet channel 1](#page-191-0) [configuration 184](#page-191-0) [reset 291](#page-298-0) management module (standby) [display Ethernet channel 0](#page-182-0) [configuration 175](#page-182-0) [display Ethernet channel 0 DHCP](#page-127-0) [configuration 120](#page-127-0) [reset 291](#page-298-0) [set Ethernet channel 0 hostname 179](#page-186-0) [set Ethernet channel 0 MAC](#page-188-0) [address 181](#page-188-0) [set Ethernet channel 0 static IP](#page-183-0) [address \(IPv4\) 176](#page-183-0) [set Ethernet channel 0 static IP](#page-184-0) [address \(IPv6\) 177](#page-184-0) [set IP address \(IPv4\) 176](#page-183-0) [set IP address \(IPv6\) 177](#page-184-0) [management module air filter](#page-49-0) [command 42](#page-49-0) [management module event log](#page-35-0) [commands 28](#page-35-0) [management module failover](#page-385-0) [commands 378](#page-385-0) management module telnet configuration commands [example 359](#page-366-0) management module uplink failover commands [example 380](#page-387-0) management module web server [generate CSR 346](#page-353-0) [generate self-signed certificate 344](#page-351-0) [management module, group LDAP](#page-169-0) [authentication 162](#page-169-0) [management module, user accounts 382](#page-389-0) management network DHCP configuration [display for blade server 120](#page-127-0) [management-module firmware 2](#page-9-0) manufacturer [update in firmware build ID list 82](#page-89-0) map image [advanced management module](#page-288-0) [volume 281](#page-288-0)

maximum LDAP sessions for user [set for management module 36](#page-43-0) maximum number of login failures [set for management module 35](#page-42-0) [mcad 230](#page-237-0) options [e 230](#page-237-0) [mcad command errors 459](#page-466-0) [mcad commands 230](#page-237-0) [example 230](#page-237-0) media tray [command target 137](#page-144-0) [display owner 242](#page-249-0) [display temperature 360](#page-367-0) [set owner 242](#page-249-0) [media tray temperature display 152](#page-159-0) [media tray, display power trending 155](#page-162-0) memory [command target 136](#page-143-0) [memory commands 29](#page-36-0) microprocessor [command target 136](#page-143-0) minimum number of different characters for password [set for management module 34](#page-41-0) [modactlog 231](#page-238-0) [modactlog command errors 459](#page-466-0) [modactlog commands 231](#page-238-0) [example 231](#page-238-0) module (blade server) [display activity 231](#page-238-0) [display information 231](#page-238-0) [monalerts 232](#page-239-0) options [ca 232](#page-239-0) [cb 233](#page-240-0) [ccd 234](#page-241-0) [ccsm 234](#page-241-0) [ciom 233](#page-240-0)[, 236](#page-243-0)[, 238](#page-245-0) [cpm 234](#page-241-0) [ec 232](#page-239-0) [ia 237](#page-244-0) [ib 238](#page-245-0) [icd 241](#page-248-0) [icsm 239](#page-246-0) [iel 240](#page-247-0) [iinv 239](#page-246-0) [iiom 238](#page-245-0) [inc 240](#page-247-0) [ipm 241](#page-248-0) [ipon 239](#page-246-0) [iua 240](#page-247-0) [wa 235](#page-242-0) [wb 235](#page-242-0) [wcd 237](#page-244-0) [wcsm 236](#page-243-0) [wel 236](#page-243-0) [wiom 235](#page-242-0) [wpm 237](#page-244-0) [monalerts command errors 459](#page-466-0) [monalerts commands 232](#page-239-0) [example 241](#page-248-0) [monalertsleg command errors 460](#page-467-0) [monalertsleg commands 232](#page-239-0) monitoring [disable for all critical alerts 232](#page-239-0)

monitoring *(continued)* [disable for all informational](#page-244-0) [alerts 237](#page-244-0) [disable for all warning alerts 235](#page-242-0) [disable for blade device critical](#page-240-0) [alerts 233](#page-240-0) [disable for blade device informational](#page-245-0) [alerts 238](#page-245-0) [disable for blade device warning](#page-242-0) [alerts 235](#page-242-0) [disable for chassis critical alerts 234](#page-241-0) [disable for chassis informational](#page-246-0) [alerts 239](#page-246-0) [disable for chassis warning alerts 236](#page-243-0) [disable for cooling device critical](#page-241-0) [alerts 234](#page-241-0) [disable for cooling device](#page-248-0) [informational alerts 241](#page-248-0) [disable for cooling device warning](#page-244-0) [alerts 237](#page-244-0) [disable for event log informational](#page-247-0) [alerts 240](#page-247-0) [disable for event log warning](#page-243-0) [alerts 236](#page-243-0) [disable for I/O module critical](#page-240-0) [alerts 233](#page-240-0) [disable for I/O module informational](#page-245-0) [alerts 238](#page-245-0) [disable for I/O module warning](#page-242-0) [alerts 235](#page-242-0) [disable for inventory change](#page-246-0) [informational alerts 239](#page-246-0) [disable for network change](#page-247-0) [informational alerts 240](#page-247-0) [disable for power module critical](#page-241-0) [alerts 234](#page-241-0) [disable for power module](#page-248-0) [informational alerts 241](#page-248-0) [disable for power module warning](#page-244-0) [alerts 237](#page-244-0) [disable for power state informational](#page-246-0) [alerts 239](#page-246-0) [disable for storage module critical](#page-240-0) [alerts 233](#page-240-0) [disable for storage module](#page-245-0) [informational alerts 238](#page-245-0) [disable for storage module warning](#page-243-0) [alerts 236](#page-243-0) [disable for system management](#page-241-0) [critical alerts 234](#page-241-0) [disable for system management](#page-246-0) [informational alerts 239](#page-246-0) [disable for system management](#page-243-0) [warning alerts 236](#page-243-0) [disable for user activity informational](#page-247-0) [alerts 240](#page-247-0) [enable for all critical alerts 232](#page-239-0) [enable for all informational](#page-244-0) [alerts 237](#page-244-0) [enable for all warning alerts 235](#page-242-0) [enable for blade device critical](#page-240-0) [alerts 233](#page-240-0) [enable for blade device informational](#page-245-0) [alerts 238](#page-245-0) [enable for blade device warning](#page-242-0) [alerts 235](#page-242-0) [enable for chassis critical alerts 234](#page-241-0)

monitoring *(continued)* [enable for chassis informational](#page-246-0) [alerts 239](#page-246-0) [enable for chassis warning alerts 236](#page-243-0) [enable for cooling device critical](#page-241-0) [alerts 234](#page-241-0) [enable for cooling device](#page-248-0) [informational alerts 241](#page-248-0) [enable for cooling device warning](#page-244-0) [alerts 237](#page-244-0) [enable for event log informational](#page-247-0) [alerts 240](#page-247-0) [enable for event log warning](#page-243-0) [alerts 236](#page-243-0) [enable for I/O module critical](#page-240-0) [alerts 233](#page-240-0) [enable for I/O module informational](#page-245-0) [alerts 238](#page-245-0) [enable for I/O module warning](#page-242-0) [alerts 235](#page-242-0) [enable for inventory change](#page-246-0) [informational alerts 239](#page-246-0) [enable for network change](#page-247-0) [informational alerts 240](#page-247-0) [enable for power module critical](#page-241-0) [alerts 234](#page-241-0) [enable for power module](#page-248-0) [informational alerts 241](#page-248-0) [enable for power module warning](#page-244-0) [alerts 237](#page-244-0) [enable for power state informational](#page-246-0) [alerts 239](#page-246-0) [enable for storage module critical](#page-240-0) [alerts 233](#page-240-0) [enable for storage module](#page-245-0) [informational alerts 238](#page-245-0) [enable for storage module warning](#page-243-0) [alerts 236](#page-243-0) [enable for system management critical](#page-241-0) [alerts 234](#page-241-0) [enable for system management](#page-246-0) [informational alerts 239](#page-246-0) [enable for system management](#page-243-0) [warning alerts 236](#page-243-0) [enable for user activity informational](#page-247-0) [alerts 240](#page-247-0) mount volume [advanced management module 281](#page-288-0) [mt 242](#page-249-0) options [b 242](#page-249-0) [local 242](#page-249-0) [remote 243](#page-250-0) [mt command errors 460](#page-467-0) [mt commands 242](#page-249-0) [example 243](#page-250-0) MTU [set for channel 0 of management](#page-187-0) [module 180](#page-187-0) [set for channel 1 of management](#page-193-0) [module 186](#page-193-0) multiple video sessions [disable for blade servers 195](#page-202-0) [enable for blade servers 195](#page-202-0) multiplexer expansion module [command target 138](#page-145-0) [reset \(failover\) 292](#page-299-0)

### **N**

name [display BladeCenter units on network](#page-296-0) [filtered by 289](#page-296-0) [display for blade server 111](#page-118-0) [display for management module 111](#page-118-0) [set for blade server 111](#page-118-0) [set for management module 111](#page-118-0) name (contact) [set for management module 112](#page-119-0)[, 113](#page-120-0)[,](#page-121-0) [114](#page-121-0) [nat 244](#page-251-0) options [activate 244](#page-251-0) [en 247](#page-254-0) [ep 246](#page-253-0) [ip 246](#page-253-0) [pi 245](#page-252-0) [pn 245](#page-252-0) [reset 244](#page-251-0) [nat command 244](#page-251-0) [example 247](#page-254-0) [nat command errors 460](#page-467-0) NAT external port number [set for I/O module 246](#page-253-0) NAT internal port number [set for I/O module 246](#page-253-0) NAT protocol ID [set for I/O module 245](#page-252-0) NAT protocol name [set for I/O module 245](#page-252-0) NAT table [disable for I/O module 247](#page-254-0) [enable for I/O module 247](#page-254-0) [NEBS, disable 156](#page-163-0) network card [display configuration](#page-194-0) [information 187](#page-194-0) network clock module [command target 138](#page-145-0) [power off 275](#page-282-0) [power on 275](#page-282-0) [turn off 275](#page-282-0) [turn on 275](#page-282-0) network configuration status [display for blade server 187](#page-194-0) network interface [disable for standby management](#page-47-0) [module 40](#page-47-0) [enable for standby management](#page-47-0) [module and allow IP swap during](#page-47-0) [failover 40](#page-47-0) [enable for standby management](#page-48-0) [module and prevent IP swap during](#page-48-0) [failover 41](#page-48-0) network port settings [display for management module 258](#page-265-0) [display for switch 272](#page-279-0) [reset for management module 259](#page-266-0) network protocol settings [activate for I/O module 244](#page-251-0) [display for I/O module 244](#page-251-0) [reset for I/O module 244](#page-251-0) network settings [display for BladeCenter unit 195](#page-202-0) [display for I/O module 196](#page-203-0) [New Zealand Class A statement 499](#page-506-0)

node information [display for scalable complex 296](#page-303-0) [notes, important 496](#page-503-0) [notices 495](#page-502-0) [electronic emission 499](#page-506-0) [FCC, Class A 499](#page-506-0) [notification method, set for alerts 57](#page-64-0) [ntp 248](#page-255-0) options [en, enabled 248](#page-255-0) [f 249](#page-256-0) [i 248](#page-255-0) [synch 250](#page-257-0) [v3 249](#page-256-0) [v3en, enabled 249](#page-256-0) NTP [enable for management module 248](#page-255-0)[,](#page-272-0) [265](#page-272-0) [ntp command 248](#page-255-0) [example 250](#page-257-0) [ntp command errors 461](#page-468-0) NTP configuration [display for management module 248](#page-255-0) NTP server [synchronize management module](#page-257-0) [clock 250](#page-257-0) NTP server hostname [set for management module 248](#page-255-0) NTP server IP address [set for management module 248](#page-255-0) NTP server key [set for management module 249](#page-256-0) NTP update frequency [set for management module 249](#page-256-0)

### **O**

[online documentation 1](#page-8-0) open ports [display for management module 258](#page-265-0) options [a 102](#page-109-0) [f 102](#page-109-0) [out-of-band communication, IBM Systems](#page-363-0) [Director 356](#page-363-0) [override persistent command](#page-14-0) [environment 7](#page-14-0)

### **P**

parity [set for serial port of management](#page-263-0) [module 256](#page-263-0) [particulate contamination 497](#page-504-0) partition [create for scalable complex 299](#page-306-0) [delete all from scalable complex 299](#page-306-0) [delete from scalable complex 300](#page-307-0) [power cycle in scalable complex 302](#page-309-0) [power off in scalable complex 302](#page-309-0) [power on in scalable complex 301](#page-308-0) partition (automatic) [create for scalable complex 297](#page-304-0) partition information [display for scalable complex 296](#page-303-0)

partition mode [set to partition for scalable](#page-308-0) [complex 301](#page-308-0) [set to stand alone for scalable](#page-307-0) [complex 300](#page-307-0) password [change for user 390](#page-397-0) [LDAP distinguished name 221](#page-228-0) password (confirm) [LDAP distinguished name 221](#page-228-0) password expiration time [set for management module 37](#page-44-0) password minimum change interval [set for management module 37](#page-44-0) password reuse cycle [set for management module 38](#page-45-0) path information [display for management channel 207](#page-214-0) [People's Republic of China Class A](#page-508-0) [electronic emission statement 501](#page-508-0) persistent command environment [override 7](#page-14-0) [persistent command target 6](#page-13-0) ping [I/O-module IP address 252](#page-259-0) [IP address 251](#page-258-0) [IP address \(I/O-module\) 252](#page-259-0) [r 251](#page-258-0)[, 252](#page-259-0) [ping command errors 461](#page-468-0) [ping commands 251](#page-258-0) [example 252](#page-259-0) [pmpolicy 254](#page-261-0) options [pd 254](#page-261-0) [pdx 254](#page-261-0) [view for management module 255](#page-262-0) pmpolicy command [example 255](#page-262-0) [pmpolicy command errors 462](#page-469-0) [polling interval, set for power](#page-162-0) [trending 155](#page-162-0) portcfg options [com1 256](#page-263-0) [com1, b 256](#page-263-0) [com1, p 256](#page-263-0) [com1, s 257](#page-264-0) [portcfg command errors 462](#page-469-0) [portcfg commands 256](#page-263-0) [example 257](#page-264-0) [ports 258](#page-265-0) options [-kvme, state 265](#page-272-0) [ftpdp 259](#page-266-0) [ftpe, on 264](#page-271-0) [ftpp 259](#page-266-0) [ftpt 271](#page-278-0) [httpp 260](#page-267-0) [httpse, on 265](#page-272-0) [httpsp 260](#page-267-0) [ntpe, on 265](#page-272-0) [open 258](#page-265-0) [rde, on 266](#page-273-0) [rdoce, on 266](#page-273-0) [reset 259](#page-266-0) [rpp 260](#page-267-0) [slpe , on 266](#page-273-0)

ports *[\(continued\)](#page-265-0)* options *[\(continued\)](#page-265-0)* [slpp 261](#page-268-0) [smashse, on 267](#page-274-0) [smashte, on 267](#page-274-0) [smashtp 261](#page-268-0) [snmp1ae, on 267](#page-274-0) [snmp3ae, on 268](#page-275-0) [snmpap 262](#page-269-0) [snmpte, on 268](#page-275-0) [snmptp 262](#page-269-0) [sshe, on 268](#page-275-0) [sshp 263](#page-270-0) [stcme, on 269](#page-276-0) [stcme, port mode 270](#page-277-0) [stcmp 263](#page-270-0) [tcme, on 269](#page-276-0) [tcme, port mode 269](#page-276-0) [tcmp 263](#page-270-0) [tcmt 271](#page-278-0) [telnete, on 270](#page-277-0) [telnetp 264](#page-271-0) [telnett 271](#page-278-0) [tftpe, on 270](#page-277-0) [tftpp 264](#page-271-0) [switch 272](#page-279-0)[, 273](#page-280-0) ports (open) [display for management module 258](#page-265-0) [ports command 258](#page-265-0) [example 273](#page-280-0) [ports command errors 462](#page-469-0) POST status [display for I/O module 279](#page-286-0) [display for switch module 279](#page-286-0) power options [ap 278](#page-285-0) [cycle 276](#page-283-0) [cycle, c 276](#page-283-0) [fp 278](#page-285-0)[, 279](#page-286-0) [local 277](#page-284-0)[, 278](#page-285-0) [off 275](#page-282-0) [on 275](#page-282-0) [on, c 275](#page-282-0) [softoff 276](#page-283-0) [state 276](#page-283-0) [state, post 279](#page-286-0) [wol 277](#page-284-0) [power capping, enable for blade](#page-164-0) [server 157](#page-164-0) [power capping, set for blade server 157](#page-164-0) [power command errors 464](#page-471-0) [power commands 275](#page-282-0) [example 280](#page-287-0) [power control commands 29](#page-36-0) power cycle partition [scalable complex 302](#page-309-0) power domain [disable acoustic mode 156](#page-163-0) [disable NEBS environment mode 156](#page-163-0) [enable acoustic mode 156](#page-163-0) [enable NEBS environment mode 156](#page-163-0) [power domain information display](#page-160-0) [\(detailed\) 153](#page-160-0) [power domain information display](#page-159-0) [\(overview\) 152](#page-159-0)

[power domain redundancy loss policy,](#page-161-0) [set 154](#page-161-0) [power domain, display power](#page-161-0) [trending 154](#page-161-0)[, 155](#page-162-0) [power management commands 29](#page-36-0) power management policy display [all 254](#page-261-0) [BladeCenter S policies 254](#page-261-0) [specified power domain](#page-261-0) [policies 254](#page-261-0) set [for specified power domain 254](#page-261-0) [power management, enable for blade](#page-164-0) [server 157](#page-164-0)[, 158](#page-165-0) power module [command target 137](#page-144-0) power off [alarm panel module 275](#page-282-0) [blade server 275](#page-282-0)[, 276](#page-283-0) [I/O module 275](#page-282-0) [network clock module 275](#page-282-0) [switch module 275](#page-282-0)[, 276](#page-283-0) power off partition [scalable complex 302](#page-309-0) power on [alarm panel module 275](#page-282-0) [blade server 275](#page-282-0)[, 276](#page-283-0) [I/O module 275](#page-282-0)[, 276](#page-283-0) [network clock module 275](#page-282-0) [switch module 275](#page-282-0)[, 276](#page-283-0) power on (to console) [blade server 275](#page-282-0)[, 276](#page-283-0) power on partition [scalable complex 301](#page-308-0) [power polling interval, set 155](#page-162-0) [power saver mode, enable for blade](#page-165-0) [server 158](#page-165-0) power state [display for blade server 276](#page-283-0) [display for I/O module 276](#page-283-0) [display for switch module 276](#page-283-0) [power trending, display \(blade](#page-161-0) [server\) 154](#page-161-0)[, 155](#page-162-0) [power trending, display \(blower\) 154](#page-161-0)[,](#page-162-0) [155](#page-162-0) [power trending, display \(I/O](#page-161-0) [module\) 154](#page-161-0)[, 155](#page-162-0) [power trending, display \(power](#page-161-0) [domain\) 154](#page-161-0)[, 155](#page-162-0) [power trending, display \(system\) 154](#page-161-0)[,](#page-162-0) [155](#page-162-0) [primary management module 7](#page-14-0) problem description [call-home 95](#page-102-0) [email 306](#page-313-0) [service information 306](#page-313-0) [product service, IBM Taiwan 493](#page-500-0) protected mode [enable for I/O module 200](#page-207-0)

# **R**

RAID controller [set gateway IP address \(IPv4\) 202](#page-209-0) [set subnet mask \(IPv4\) 203](#page-210-0)

RAID IP address (IPv4) [set for I/O module 202](#page-209-0) RDE [enable for management module 266](#page-273-0) [rdoc 281](#page-288-0) options [map 281](#page-288-0) [mount 281](#page-288-0) [unmount 281](#page-288-0) [rdoc command errors 464](#page-471-0) [rdoc commands 281](#page-288-0) [example 282](#page-289-0) RDOCE [enable for management module 266](#page-273-0) [read 283](#page-290-0) options [config 283](#page-290-0) [config, auto, off 285](#page-292-0) [config, auto, on 284](#page-291-0) [config, l , i 283](#page-290-0) [config, l , i, p 284](#page-291-0) [read CIN configuration status table](#page-109-0) [entries 102](#page-109-0) [read CIN status table entries for](#page-109-0) [management module 102](#page-109-0) [read command 283](#page-290-0) [example 285](#page-292-0) [read command errors 465](#page-472-0) [redirect command 25](#page-32-0)[, 134](#page-141-0) [redundancy loss policy, power domain](#page-161-0) [\(set\) 154](#page-161-0) [reload all information 207](#page-214-0) [reload firmware information 207](#page-214-0) [reload hardware information 207](#page-214-0) [reload MAC address information 207](#page-214-0) [reload MAC addresses information 207](#page-214-0) [reload WNN information 207](#page-214-0) [remacccfg 286](#page-293-0) [mode 286](#page-293-0) [slto 287](#page-294-0) [srrto 287](#page-294-0) [srto 287](#page-294-0) [sto 286](#page-293-0) [remacccfg command 286](#page-293-0) [remacccfg command errors 466](#page-473-0) remote alert [set retry interval 51](#page-58-0) [set retry limit 52](#page-59-0) remote media tray switching [enable globally 243](#page-250-0) remote presence access [display 286](#page-293-0) [set 408](#page-415-0) remote presence disconnection mode [set 286](#page-293-0) Remote Presence port number [set for management module 260](#page-267-0) [remotechassis 288](#page-295-0) options [clear 289](#page-296-0) [health 288](#page-295-0) [ip 288](#page-295-0) [name 289](#page-296-0) [remotechassis command 288](#page-295-0) [example 289](#page-296-0) [remotechassis command errors 466](#page-473-0) [remove 349](#page-356-0)[, 350](#page-357-0)[, 351](#page-358-0)

remove feature license [management module 147](#page-154-0) [remove SSH public key 398](#page-405-0) [replace SSH public key 400](#page-407-0) [required, firmware 2](#page-9-0) [required, hardware 2](#page-9-0) [reset 291](#page-298-0) [blade server 72](#page-79-0)[, 291](#page-298-0) [I/O module 291](#page-298-0) [ISMP 291](#page-298-0) [management module \(primary\) 291](#page-298-0) [management module \(standby\) 291](#page-298-0) options [c 292](#page-299-0) [clr 294](#page-301-0) [ddg 294](#page-301-0) [dg 294](#page-301-0) [exd 293](#page-300-0) [f 292](#page-299-0) [force 292](#page-299-0) [full 293](#page-300-0) [sft 293](#page-300-0) [sms 295](#page-302-0) [standby 291](#page-298-0) [std 292](#page-299-0) [uefi 295](#page-302-0) [service processor 291](#page-298-0) [switch module 291](#page-298-0) reset (clear NVRAM) [blade server 294](#page-301-0) reset (enter SMS menu) [blade server 295](#page-302-0) reset (enter UEFI menu) [blade server 295](#page-302-0) reset (extended diagnostics) [I/O module 293](#page-300-0) [switch module 293](#page-300-0) reset (failover) [management module 292](#page-299-0) [multiplexer expansion module 292](#page-299-0) reset (force failover) [management module 292](#page-299-0) reset (full diagnostics) [I/O module 293](#page-300-0) [switch module 293](#page-300-0) reset (run diagnostics with boot sequence) [blade server 294](#page-301-0) reset (run diagnostics) [blade server 294](#page-301-0) reset (standard diagnostics) [I/O module 292](#page-299-0) [switch module 292](#page-299-0) reset (to console) [blade server 72](#page-79-0)[, 292](#page-299-0) reset (with NMI) [blade server 293](#page-300-0) reset blase server key sequence [set for SOL 338](#page-345-0) [reset command 29](#page-36-0) [reset command errors 467](#page-474-0) [reset commands 291](#page-298-0) [example 295](#page-302-0) reset configuration [I/O module 103](#page-110-0) [switch module 103](#page-110-0)

reset configuration (keep logs) [management module 103](#page-110-0) [reset default configuration 103](#page-110-0) reset network port settings [management module 259](#page-266-0) reset network protocol settings [I/O module 244](#page-251-0) [responding to thermal events 156](#page-163-0) restore configuration [management module \(from file with](#page-291-0) [encryption\) 284](#page-291-0) [management module \(from file with](#page-290-0) [no encryption\) 283](#page-290-0) [management module \(from](#page-290-0) [midplane\) 283](#page-290-0) [restore configuration commands 29](#page-36-0) restore management module configuration command [example 285](#page-292-0) retry count [set for SOL 334](#page-341-0) retry interval [set for remote alerts 51](#page-58-0) [set for SOL 333](#page-340-0) retry limit [set for remote alerts 52](#page-59-0) retry number [set for remote alerts 51](#page-58-0) revert to old IP address configuration after reset [I/O module 198](#page-205-0) RSA host key information [display for management module 340](#page-347-0) [Russia Class A electronic emission](#page-508-0) [statement 501](#page-508-0)

# **S**

SAS system [set gateway IP address \(IPv4\) 202](#page-209-0) [set subnet mask \(IPv4\) 203](#page-210-0) SAS zone [activate for I/O module 418](#page-425-0) SAS zone information [display for I/O module 419](#page-426-0) SAS zone list [display for I/O module 418](#page-425-0) [save configuration commands 29](#page-36-0) save configuration to chassis [management module 416](#page-423-0) save configuration to file (encryption) [management module 417](#page-424-0) save configuration to file (no encryption) [management module 416](#page-423-0) save event log to TFTP server [management module 125](#page-132-0) save management module configuration command [example 417](#page-424-0) save service information [save to TFTP server 127](#page-134-0) scalable complex [create partition 299](#page-306-0) [create partition \(automatically\) 297](#page-304-0) [create stand-alone partition 298](#page-305-0) [create stand-alone partition](#page-304-0) [\(automatically\) 297](#page-304-0)

scalable complex *(continued)* [delete all partitions 299](#page-306-0) [delete partition 300](#page-307-0) [display all information 296](#page-303-0) [display node information 296](#page-303-0) [display partition information 296](#page-303-0) [display specific complex](#page-303-0) [information 296](#page-303-0) [power cycle partition 302](#page-309-0) [power off partition 302](#page-309-0) [power on partition 301](#page-308-0) [set partition mode to partition 301](#page-308-0) [set partition mode to stand alone 300](#page-307-0) [scale 296](#page-303-0) options [auto 297](#page-304-0) [compid 296](#page-303-0) [compid, partition 296](#page-303-0) [create 298](#page-305-0)[, 299](#page-306-0) [cycle 302](#page-309-0) [delete 299](#page-306-0)[, 300](#page-307-0) [mode 300](#page-307-0)[, 301](#page-308-0) [node 296](#page-303-0) [off 302](#page-309-0) [on 301](#page-308-0) [scale command errors 467](#page-474-0) [scale commands 296](#page-303-0) [example 303](#page-310-0) sddump options [coll 304](#page-311-0) [init 304](#page-311-0) [sddump command errors 468](#page-475-0) [sddump commands 304](#page-311-0) [example 305](#page-312-0) sdemail options [subj 306](#page-313-0) [to 306](#page-313-0) [sdemail command errors 469](#page-476-0) [sdemail commands 306](#page-313-0) [example 306](#page-313-0) search domain [set for Domain Catalog](#page-223-0) [discovery 216](#page-223-0) [secure command-line interface 14](#page-21-0) [Secure Shell connection clients 14](#page-21-0) secure shell server [disabling 19](#page-26-0) Secure Shell server [exit codes \(CLI\) 20](#page-27-0) [using 18](#page-25-0) secure SMASH [enabling 19](#page-26-0) secure SMASH over SSH [enable for management module 267](#page-274-0) secure TCP command mode [disable 357](#page-364-0) [enable 357](#page-364-0) [enable for management module 269](#page-276-0)[,](#page-372-0) [365](#page-372-0) [set number of sessions 357](#page-364-0) [turn secure TCP command mode on](#page-277-0) [or off for the management](#page-277-0) [module 270](#page-277-0)[, 366](#page-373-0) secure TCP command mode port number [set for management module 263](#page-270-0)

[security 14](#page-21-0)[, 308](#page-315-0) [display management module account](#page-37-0) [settings 30](#page-37-0) [display management module](#page-315-0) [setting 308](#page-315-0) [enable complex password for](#page-40-0) [management module user](#page-40-0) [authentication 33](#page-40-0) [enable default administration](#page-41-0) [password expiration for](#page-41-0) [management module 34](#page-41-0) [enable for management module 308](#page-315-0) [enable password change at first login](#page-43-0) [to management module 36](#page-43-0) [enable password required for](#page-44-0) [management module 37](#page-44-0) options [e 308](#page-315-0) [set management module account](#page-39-0) [default to high 32](#page-39-0) [set management module account](#page-38-0) [default to legacy 31](#page-38-0) [set management module account](#page-41-0) [inactivity alert time 34](#page-41-0) [set management module account](#page-42-0) [inactivity disable time 35](#page-42-0) [set management module account](#page-43-0) [lockout period 36](#page-43-0) [set management module](#page-39-0) [authentication logging timeout 32](#page-39-0) [set management module CLI](#page-40-0) [inactivity timeout 33](#page-40-0) [set management module maximum](#page-43-0) [LDAP sessions for user 36](#page-43-0) [set management module maximum](#page-42-0) [number of login failures 35](#page-42-0) [set management module minimum](#page-41-0) [number of different characters for](#page-41-0) [password 34](#page-41-0) [set management module password](#page-44-0) [expiration time 37](#page-44-0) [set management module password](#page-44-0) [minimum change interval 37](#page-44-0) [set management module password](#page-45-0) [reuse cycle 38](#page-45-0) [set management module user](#page-40-0) [authentication method 33](#page-40-0) [set management module web interface](#page-45-0) [inactivity timeout 38](#page-45-0) [security command errors 469](#page-476-0) [security commands 308](#page-315-0) [account security 30](#page-37-0) [example 308](#page-315-0) [selecting command environment 6](#page-13-0) [selecting command target 6](#page-13-0) self-signed certificate [generate for LDAP client 344](#page-351-0) [generate for management module web](#page-351-0) [server 344](#page-351-0) self-signed certificate (SSL) [download certificate file 347](#page-354-0) [import certificate file 348](#page-355-0) [upload certificate file 348](#page-355-0) send threshold [set for SOL 334](#page-341-0) [sending diagnostic data to IBM 492](#page-499-0) [Serial Over LAN 22](#page-29-0)

[Serial Over LAN commands 333](#page-340-0) [example 338](#page-345-0) serial port baud rate [set for management module 256](#page-263-0) serial port communication rate [set for management module 256](#page-263-0) serial port configuration [display for management module 256](#page-263-0) serial port parity [set for management module 256](#page-263-0) serial port settings for management module commands [example 257](#page-264-0) serial port stop bits [set for management module 257](#page-264-0) server host name [set for management module 314](#page-321-0) server IP address [set for management module 314](#page-321-0) [service 309](#page-316-0) options [disable 309](#page-316-0) [enable 309](#page-316-0) Service Advisor [contact information 89](#page-96-0) [disable 88](#page-95-0) [display owner 87](#page-94-0) [enable 88](#page-95-0) [HTTP proxy setup 91](#page-98-0) service and support [before you call 491](#page-498-0) [hardware 493](#page-500-0) [software 493](#page-500-0) service command [example 309](#page-316-0) [service command errors 469](#page-476-0) [service commands 309](#page-316-0) service data [collect for blade server 304](#page-311-0) [display command 127](#page-134-0) [display for blade server 304](#page-311-0) [dump from blade server 304](#page-311-0) [get for blade server 304](#page-311-0) service information [capture 127](#page-134-0) [display 127](#page-134-0) [email 306](#page-313-0) [exclude from email alerts 51](#page-58-0) [include with email alerts 51](#page-58-0) [problem description 306](#page-313-0) [save to TFTP server 127](#page-134-0) service processor [command target 136](#page-143-0) [reset 291](#page-298-0) service setting [display for management module 309](#page-316-0) [session command 29](#page-36-0) session lost timeout interval [set 287](#page-294-0) session request retry timeout interval [set 287](#page-294-0) session request timeout interval [set 287](#page-294-0) session timeout interval [set 286](#page-293-0) set [date, management module 106](#page-113-0)[, 117](#page-124-0)

set *(continued)* [daylight-savings time mode,](#page-116-0) [management module 109](#page-116-0) [GMT offset, management](#page-114-0) [module 107](#page-114-0) power management policy [specified power domain 254](#page-261-0) [remote presence access 408](#page-415-0) [remote presence disconnection](#page-293-0) [mode 286](#page-293-0) [session lost timeout interval 287](#page-294-0) [session request retry timeout](#page-294-0) [interval 287](#page-294-0) [session request timeout interval 287](#page-294-0) [session timeout interval 286](#page-293-0) [sol access 409](#page-416-0) [TCP command-mode session](#page-363-0) [timeout 356](#page-363-0) [time, management module 106](#page-113-0) [VLAN configuration 410](#page-417-0) [VLAN entry name 410](#page-417-0) [VLAN gateway 412](#page-419-0) [VLAN ID 408](#page-415-0) [VLAN IP address 411](#page-418-0) [VLAN subnet 411](#page-418-0) [VLAN subnet mask 413](#page-420-0) [VLAN subnet route 412](#page-419-0) [VLAN tagging 409](#page-416-0) set accumulate timeout [SOL 335](#page-342-0) [set Active Directory group authority](#page-170-0) [level 163](#page-170-0) [set Active Directory group name 162](#page-169-0) set address prefix length [blade server 193](#page-200-0) [I/O module 201](#page-208-0) [set alarm 49](#page-56-0) [set alert notification method 57](#page-64-0) [set alert recipient email address 57](#page-64-0) [set alert recipient name 55](#page-62-0) [set alert recipient status 56](#page-63-0) [set alert type 56](#page-63-0) set automatic power-on policy [BladeCenter unit 278](#page-285-0) set boot mode [blade server 74](#page-81-0) set CIN state for disable [management module 97](#page-104-0) set CIN state for enable [management module 97](#page-104-0) set CLI key sequence [SOL 337](#page-344-0) set command-line timeout [management module 359](#page-366-0) set contact name [management module 112](#page-119-0)[, 113](#page-120-0)[, 114](#page-121-0) set DNS first IPv4 IP address [management module 130](#page-137-0) set DNS first IPv6 IP address [management module 131](#page-138-0) set DNS second IPv4 IP address [management module 130](#page-137-0) set DNS second IPv6 IP address [management module 131](#page-138-0) set DNS server priority [management module 132](#page-139-0)

set DNS third IPv4 IP address [management module 130](#page-137-0) set DNS third IPv6 IP address [management module 131](#page-138-0) set Ethernet channel 0 address prefix length [management module 183](#page-190-0) set Ethernet channel 0 configuration method [management module 179](#page-186-0) set Ethernet channel 0 data rate [management module 180](#page-187-0) set Ethernet channel 0 domain name [management module 182](#page-189-0) set Ethernet channel 0 duplex mode [management module 180](#page-187-0) set Ethernet channel 0 gateway IP address (IPv4) [management module 177](#page-184-0) set Ethernet channel 0 gateway/default route (IPv6) [management module 177](#page-184-0) set Ethernet channel 0 hostname [management module 178](#page-185-0) [standby management module 179](#page-186-0) set Ethernet channel 0 MAC address [management module 181](#page-188-0) [standby management module 181](#page-188-0) set Ethernet channel 0 MTU [management module 180](#page-187-0) set Ethernet channel 0 static IP address (IPv4) [management module 176](#page-183-0) [standby management module 176](#page-183-0) set Ethernet channel 0 static IP address (IPv6) [management module 176](#page-183-0) [standby management module 177](#page-184-0) set Ethernet channel 0 subnet mask (IPv4) [management module 178](#page-185-0) set Ethernet channel 1 data rate [management module 185](#page-192-0) set Ethernet channel 1 duplex mode [management module 185](#page-192-0) set Ethernet channel 1 gateway IP address (IPv4) [management module 184](#page-191-0) set Ethernet channel 1 MAC address [management module 186](#page-193-0) set Ethernet channel 1 MTU [management module 186](#page-193-0) set Ethernet channel 1 static IP address  $(IPv4)$ [management module 184](#page-191-0) set Ethernet channel 1 subnet mask (IPv4) [management module 185](#page-192-0) set Ethernet channel configuration method [blade server 191](#page-198-0) set Ethernet channel gateway IP address  $(IPv4)$ [blade server 189](#page-196-0) set Ethernet channel gateway/default route (IPv6) [blade server 190](#page-197-0) set Ethernet channel hostname [blade server 192](#page-199-0)

set Ethernet channel static IP address  $(IPv4)$ [blade server 188](#page-195-0) set Ethernet channel static IP address  $(IPv6)$ [blade server 189](#page-196-0) set Ethernet channel subnet mask (IPv4) [blade server 190](#page-197-0) set Ethernet channel VLAN ID [blade server 191](#page-198-0) set Ethernet-over-USB setting [blade server 140](#page-147-0) set first LDAP server host name [management module 217](#page-224-0) set first LDAP server IP address [management module 217](#page-224-0) set first LDAP server port number [management module 218](#page-225-0) set fourth LDAP server host name [management module 218](#page-225-0) set fourth LDAP server IP address [management module 218](#page-225-0) set fourth LDAP server port number [management module 219](#page-226-0) set FTP data port number [management module 259](#page-266-0) set FTP port number [management module 259](#page-266-0) set FTP timeout [management module 271](#page-278-0) set gateway IP address (IPv4) [I/O module 197](#page-204-0) [RAID controller 202](#page-209-0) [SAS system 202](#page-209-0) set gateway IP address (IPv6) [I/O module 198](#page-205-0) [set hostname for alerts 58](#page-65-0) set HTTP port number [management module 260](#page-267-0) set HTTPS port number [management module 260](#page-267-0) set I/O module for blade server management traffic [blade server 187](#page-194-0) set IP address (IPv4) [blade server 188](#page-195-0) [blade server ISMP 194](#page-201-0) [I/O module 197](#page-204-0) [management module 176](#page-183-0) [standby management module 176](#page-183-0) set IP address (IPv6) [blade server 189](#page-196-0) [I/O module 197](#page-204-0) [management module 176](#page-183-0) [standby management module 177](#page-184-0) [set IP address for alerts 58](#page-65-0) [set KVM owner 211](#page-218-0) set LDAP client distinguished name [management module 221](#page-228-0) set LDAP client distinguished name password [management module 221](#page-228-0) set LDAP client distinguished name password (confirm) [management module 221](#page-228-0) set LDAP group filter [management module 214](#page-221-0)

set LDAP group search attribute [management module 214](#page-221-0) set LDAP login permission attribute [management module 215](#page-222-0) set LDAP name [management module 215](#page-222-0) set LDAP security version [management module 213](#page-220-0) set LDAP server binding method [management module 220](#page-227-0) set LDAP server discovery method [management module 216](#page-223-0) set LDAP server domain name [management module 216](#page-223-0) set LDAP server for authentication only [management module 220](#page-227-0) set LDAP server forest name [management module 216](#page-223-0) set LDAP server root distinguished name [management module 219](#page-226-0) set LDAP UID search attribute [management module 220](#page-227-0) set location [management module 112](#page-119-0) set logical link loss alert and failover policy [advanced management module 380](#page-387-0) [management module \(advanced\) 380](#page-387-0) set logical uplink failover delay [advanced management module 379](#page-386-0) [management module \(advanced\) 379](#page-386-0) set logical uplink failover IP address [advanced management module 379](#page-386-0) [management module \(advanced\) 379](#page-386-0) set logical uplink failover IPv6 IP address [advanced management module 380](#page-387-0) [management module \(advanced\) 380](#page-387-0) [set management module account](#page-41-0) [inactivity alert time 34](#page-41-0) [set management module account](#page-42-0) [inactivity disable time 35](#page-42-0) [set management module account lockout](#page-43-0) [period 36](#page-43-0) set management module account security default [high 32](#page-39-0) [legacy 31](#page-38-0) [set management module authentication](#page-39-0) [logging timeout 32](#page-39-0) [set management module CLI inactivity](#page-40-0) [timeout 33](#page-40-0) [set management module maximum](#page-43-0) [LDAP sessions for user 36](#page-43-0) [set management module maximum](#page-42-0) [number of login failures 35](#page-42-0) [set management module minimum](#page-41-0) [number of different characters for](#page-41-0) [password 34](#page-41-0) [set management module password](#page-44-0) [expiration time 37](#page-44-0) [set management module password](#page-44-0) [minimum change interval 37](#page-44-0) [set management module password reuse](#page-45-0) [cycle 38](#page-45-0) [set management module user](#page-40-0) [authentication method 33](#page-40-0)

[set management module web interface](#page-45-0) [inactivity timeout 38](#page-45-0) [set maximum number of simultaneous](#page-400-0) [sessions for user 393](#page-400-0) [set media tray owner 242](#page-249-0) set name [blade server 111](#page-118-0) [management module 111](#page-118-0) set NAT external port number [I/O module 246](#page-253-0) set NAT internal port number [I/O module 246](#page-253-0) set NAT protocol ID [I/O module 245](#page-252-0) set NAT protocol name [I/O module 245](#page-252-0) set NTP server hostname [management module 248](#page-255-0) set NTP server IP address [management module 248](#page-255-0) set NTP server key [management module 249](#page-256-0) set NTP update frequency [management module 249](#page-256-0) set number of sessions [secure TCP command mode 357](#page-364-0) [TCP command mode 357](#page-364-0) set partition mode to partition [scalable complex 301](#page-308-0) set partition mode to stand alone [scalable complex 300](#page-307-0) set physical uplink failover delay [advanced management module 378](#page-385-0) [management module \(advanced\) 378](#page-385-0) set port speed [switch 273](#page-280-0) [set power capping for blade server 157](#page-164-0) [set power domain redundancy loss](#page-161-0) [policy 154](#page-161-0) [set power polling interval 155](#page-162-0) [set privacy password \(SNMPv3\) 395](#page-402-0) set Remote Presence port number [management module 260](#page-267-0) set reset blase server key sequence [SOL 338](#page-345-0) set retry count [SOL 334](#page-341-0) [set retry interval 51](#page-58-0) [SOL 333](#page-340-0) set retry limit [remote alerts 52](#page-59-0) [set retry number 51](#page-58-0) [remote alerts 51](#page-58-0) set SAS controller IP address (IPv4) [I/O module 202](#page-209-0) set second LDAP server host name [management module 217](#page-224-0) set second LDAP server IP address [management module 217](#page-224-0) set second LDAP server port number [management module 218](#page-225-0) set secure TCP command mode port number [management module 263](#page-270-0) set send threshold [SOL 334](#page-341-0)

set serial port baud rate [management module 256](#page-263-0) set serial port communication rate [management module 256](#page-263-0) set serial port parity [management module 256](#page-263-0) set serial port stop bits [management module 257](#page-264-0) set server host name [management module 314](#page-321-0) set server IP address [management module 314](#page-321-0) set SLP address type [management module 312](#page-319-0) set SLP multicast address [management module 312](#page-319-0) set SLP port number [management module 261](#page-268-0) set SMASH Telnet port number [management module 261](#page-268-0) set SMTP e-mail server domain name [management module 315](#page-322-0) set SNMP agent port number [management module 262](#page-269-0) set SNMP community 1 first host name [management module 319](#page-326-0) set SNMP community 1 first host name -get [management module 321](#page-328-0) set SNMP community 1 first host name to set [management module 320](#page-327-0) set SNMP community 1 IP address (first host) [management module 319](#page-326-0) set SNMP community 1 IP address (first host) to get [management module 321](#page-328-0) set SNMP community 1 IP address (first host) to set [management module 320](#page-327-0) set SNMP community 1 IP address (second host) [management module 322](#page-329-0) set SNMP community 1 IP address (third host) [management module 323](#page-330-0) set SNMP community 1 name [management module 318](#page-325-0) set SNMP community 1 second host name [management module 322](#page-329-0) set SNMP community 1 third host name [management module 323](#page-330-0) set SNMP community 1 view type (SNMPv3) [management module 323](#page-330-0) set SNMP community 2 first host name [management module 324](#page-331-0) set SNMP community 2 IP address (first host) [management module 324](#page-331-0) set SNMP community 2 IP address (second host) [management module 325](#page-332-0)

set SNMP community 2 IP address (third host) [management module 326](#page-333-0) set SNMP community 2 name [management module 324](#page-331-0) set SNMP community 2 second host name [management module 325](#page-332-0) set SNMP community 2 third host name [management module 326](#page-333-0) set SNMP community 2 view type (SNMPv3) [management module 326](#page-333-0) set SNMP community 3 first host name [management module 327](#page-334-0) set SNMP community 3 IP address (first host) [management module 327](#page-334-0) set SNMP community 3 IP address (second host) [management module 328](#page-335-0) set SNMP community 3 IP address (third host) [management module 329](#page-336-0) set SNMP community 3 name [management module 327](#page-334-0) set SNMP community 3 second host name [management module 328](#page-335-0) set SNMP community 3 third host name [management module 329](#page-336-0) set SNMP community 3 view type (SNMPv3) [management module 329](#page-336-0) set SNMP contact name [management module 330](#page-337-0) set SNMP location [management module 331](#page-338-0) set SNMP traps port number [management module 262](#page-269-0) set SSH port number [management module 263](#page-270-0) set state for KVM port [management module 265](#page-272-0) set static IP address (IPv4) [blade server ISMP 194](#page-201-0) set subnet mask (IPv4) [I/O module 199](#page-206-0) [RAID controller 203](#page-210-0) [SAS system 203](#page-210-0) set syslog event log collector 1 host name [management module 353](#page-360-0) set syslog event log collector 1 IP address [management module 353](#page-360-0) set syslog event log collector 1 port number [management module 354](#page-361-0) set syslog event log collector 2 host name [management module 353](#page-360-0) set syslog event log collector 2 IP address [management module 353](#page-360-0) set syslog event log collector 2 port number [management module 354](#page-361-0) set syslog filter level [management module 352](#page-359-0)

set TCP command mode port number [management module 263](#page-270-0) set TCP command-mode timeout [management module 271](#page-278-0) set Telnet port number [management module 264](#page-271-0) set Telnet port timeout [management module 271](#page-278-0) set telnet timeout [management module 359](#page-366-0) set TFTP port number [management module 264](#page-271-0) set third LDAP server host name [management module 217](#page-224-0) set third LDAP server IP address [management module 217](#page-224-0) set third LDAP server port number [management module 219](#page-226-0) set trespass feature message [management module 361](#page-368-0) set trespass feature to default [management module 362](#page-369-0) [set user access type \(SNMPv3\) 395](#page-402-0) [set user authentication protocol](#page-401-0) [\(SNMPv3\) 394](#page-401-0) [set user authority level 391](#page-398-0) [set user context name \(SNMPv3\) 393](#page-400-0) [set user hostname \(SNMPv3 traps\) 396](#page-403-0) [set user IP address \(SNMPv3 traps\) 396](#page-403-0) [set user name 388](#page-395-0) [set user password 389](#page-396-0) [set user privacy protocol \(SNMPv3\) 394](#page-401-0) set VLAN ID [BladeCenter unit 195](#page-202-0) shutdown [blade server 276](#page-283-0)[, 311](#page-318-0) options [f 311](#page-318-0) [shutdown command errors 470](#page-477-0) [shutdown commands 311](#page-318-0) [example 311](#page-318-0) simultaneous sessions [set maximum number for user 393](#page-400-0) [slp 312](#page-319-0) options [i 312](#page-319-0) [t 312](#page-319-0) SLP [enable for management module 266](#page-273-0) SLP address type [set for management module 312](#page-319-0) [slp command 312](#page-319-0) [example 312](#page-319-0) [slp command errors 470](#page-477-0) SLP multicast address [set for management module 312](#page-319-0) SLP port number [set for management module 261](#page-268-0) SLP settings [display for management module 312](#page-319-0) SMASH (secure) over SSH [enable for management module 267](#page-274-0) SMASH CLP [enabling 19](#page-26-0) SMASH over Telnet [enable for management module 267](#page-274-0)

SMASH SSH server [disable for management module 341](#page-348-0) [enable for management module 341](#page-348-0) SMASH Telnet port number [set for management module 261](#page-268-0) [smtp 314](#page-321-0) options [d 315](#page-322-0) [s 314](#page-321-0) [smtp command errors 470](#page-477-0) [smtp commands 314](#page-321-0) [example 315](#page-322-0) SMTP e-mail server domain name [set for management module 315](#page-322-0) SMTP server host name [display for management module 314](#page-321-0) SMTP server IP address [display for management module 314](#page-321-0) SMTP settings for management module commands [example 315](#page-322-0) [snmp 317](#page-324-0) options [-ca1 get -c1i1 0.0.0.0 321](#page-328-0) [-ca1 set -c1i1 0.0.0.0 320](#page-327-0) [a, on 317](#page-324-0) [a3, on 317](#page-324-0) [c1 318](#page-325-0) [c1i1 319](#page-326-0) [c1i2 322](#page-329-0) [c1i3 323](#page-330-0) [c2 324](#page-331-0) [c2i1 324](#page-331-0) [c2i2 325](#page-332-0) [c2i3 326](#page-333-0) [c3 327](#page-334-0) [c3i1 327](#page-334-0) [c3i2 328](#page-335-0) [c3i3 329](#page-336-0) [ca1 323](#page-330-0) [ca2 326](#page-333-0) [ca3 329](#page-336-0) [cn 330](#page-337-0) [l 331](#page-338-0) [t, on 317](#page-324-0) SNMP agent enable for management module (SNMPv1) [SNMPv1 317](#page-324-0) enable for management module (SNMPv3) [SNMPv3 317](#page-324-0) SNMP agent port number [set for management module 262](#page-269-0) [snmp command errors 471](#page-478-0) [snmp commands 317](#page-324-0) [example 331](#page-338-0) SNMP community 1 first host name [set for management module 319](#page-326-0) [set to get for management](#page-328-0) [module 321](#page-328-0) SNMP community 1 first host name to set [set for management module 320](#page-327-0) SNMP community 1 IP address (first host) [set for management module 319](#page-326-0)

SNMP community 1 IP address (first host) to get [set to get for management](#page-328-0) [module 321](#page-328-0) SNMP community 1 IP address (first host) to set [set for management module 320](#page-327-0) SNMP community 1 IP address (second host) [set for management module 322](#page-329-0) SNMP community 1 IP address (third host) [set for management module 323](#page-330-0) SNMP community 1 name [set for management module 318](#page-325-0) SNMP community 1 second host name [set for management module 322](#page-329-0) SNMP community 1 third host name [set for management module 323](#page-330-0) SNMP community 1 view type [set for management module](#page-330-0) [\(SNMPv3\) 323](#page-330-0) SNMP community 2 first host name [set for management module 324](#page-331-0) SNMP community 2 IP address (first host) [set for management module 324](#page-331-0) SNMP community 2 IP address (second host) [set for management module 325](#page-332-0) SNMP community 2 IP address (third host) [set for management module 326](#page-333-0) SNMP community 2 name [set for management module 324](#page-331-0) SNMP community 2 second host name [set for management module 325](#page-332-0) SNMP community 2 third host name [set for management module 326](#page-333-0) SNMP community 2 view type [set for management module](#page-333-0) [\(SNMPv3\) 326](#page-333-0) SNMP community 3 first host name [set for management module 327](#page-334-0) SNMP community 3 IP address (first host) [set for management module 327](#page-334-0) SNMP community 3 IP address (second host) [set for management module 328](#page-335-0) SNMP community 3 IP address (third host) [set for management module 329](#page-336-0) SNMP community 3 name [set for management module 327](#page-334-0) SNMP community 3 second host name [set for management module 328](#page-335-0) SNMP community 3 third host name [set for management module 329](#page-336-0) SNMP community 3 view type [set for management module](#page-336-0) [\(SNMPv3\) 329](#page-336-0) SNMP configuration [display for management module 317](#page-324-0) SNMP contact name

[set for management module 330](#page-337-0)

SNMP location [set for management module 331](#page-338-0) SNMP settings for management module commands [example 331](#page-338-0) SNMP traps [disable for management module 317](#page-324-0) [enable for management module 268](#page-275-0)[,](#page-324-0) [317](#page-324-0) SNMP traps port number [set for management module 262](#page-269-0) SNMPv1 [enable for management module 364](#page-371-0) SNMPv1 agent [enable for management module 267](#page-274-0) SNMPv3 [community 1 view type 323](#page-330-0) [community 2 view type 326](#page-333-0) [community 3 view type 329](#page-336-0) [enable for management module 364](#page-371-0) [privacy password 395](#page-402-0) [trap receiver IP address or](#page-403-0) [hostname 396](#page-403-0) [user access type 395](#page-402-0) [user authentication protocol 394](#page-401-0) [user context name 393](#page-400-0) [user privacy protocol 394](#page-401-0) SNMPv3 agent [enable for management module 268](#page-275-0) [software service and support telephone](#page-500-0) [numbers 493](#page-500-0) [sol 333](#page-340-0) options [c 334](#page-341-0) [e 337](#page-344-0) [i 333](#page-340-0) [r 338](#page-345-0) [s 334](#page-341-0) [status 335](#page-342-0)[, 336](#page-343-0) [t 335](#page-342-0) [SOL 22](#page-29-0)[, 23](#page-30-0)[, 115](#page-122-0) [global disable 336](#page-343-0) [global enable 335](#page-342-0) [set accumulate timeout 335](#page-342-0) [set CLI key sequence 337](#page-344-0) [set reset blase server key](#page-345-0) [sequence 338](#page-345-0) [set retry count 334](#page-341-0) [set retry interval 333](#page-340-0) [set send threshold 334](#page-341-0) [status 333](#page-340-0) sol access [set 409](#page-416-0) [sol command errors 472](#page-479-0) sol commands [example 338](#page-345-0) [SOL commands 333](#page-340-0) SOL session [ending 23](#page-30-0)[, 115](#page-122-0) [starting 22](#page-29-0) Specify IP address [CIN configuration entry 99](#page-106-0) Specify VLAN ID [CIN configuration 100](#page-107-0) SRC record [display specific for blade server 127](#page-134-0)

SRC records [display all for blade server 127](#page-134-0) **SSH** [disabling 19](#page-26-0) [SSH clients 14](#page-21-0) [SSH connection 18](#page-25-0) SSH port [enable for management module 268](#page-275-0) SSH port number [set for management module 263](#page-270-0) [SSH public key add 397](#page-404-0) [SSH public key add \(specific\) 397](#page-404-0) [SSH public key comment 403](#page-410-0) [SSH public key connection 402](#page-409-0) [SSH public key display 396](#page-403-0) [SSH public key download 401](#page-408-0) [SSH public key remove 398](#page-405-0) [SSH public key replace 400](#page-407-0) [SSH public key upload 399](#page-406-0) SSH status [display for management module 340](#page-347-0) [sshcfg 340](#page-347-0) options [cstatus 341](#page-348-0) [hk, dsa 340](#page-347-0) [hk, gen 340](#page-347-0) [hk, rsa 340](#page-347-0) [sstatus 341](#page-348-0) [sshcfg command 340](#page-347-0) [example 341](#page-348-0) [sshcfg command errors 473](#page-480-0) SSL. [disable for LDAP client 343](#page-350-0) [enable for LDAP client 343](#page-350-0) SSL certificate (additional) [disable for standby management](#page-349-0) [module 342](#page-349-0) [enable for standby management](#page-349-0) [module 342](#page-349-0) SSL certificate status [management module 342](#page-349-0) SSL CSR [download certificate file 347](#page-354-0) [import certificate file 348](#page-355-0) [upload certificate file 348](#page-355-0) SSL for LDAP client [disable 343](#page-350-0) [enable 343](#page-350-0) SSL for management module web server [disable 342](#page-349-0) [enable 342](#page-349-0) SSL for web server [disable for management module 342](#page-349-0) [enable for management module 342](#page-349-0) SSL self-signed certificate [download certificate file 347](#page-354-0) [import certificate file 348](#page-355-0) [upload certificate file 348](#page-355-0) SSL status [management module 342](#page-349-0) [SSL trusted certificate 1 349](#page-356-0) [download 349](#page-356-0) [import 349](#page-356-0) [remove 349](#page-356-0) [upload 349](#page-356-0) [SSL trusted certificate 2 350](#page-357-0) [download 350](#page-357-0)

[SSL trusted certificate 2](#page-357-0) *(continued)* [import 350](#page-357-0) [remove 350](#page-357-0) [upload 350](#page-357-0) [SSL trusted certificate 3 351](#page-358-0) [download 351](#page-358-0) [import 351](#page-358-0) [remove 351](#page-358-0) [upload 351](#page-358-0) [sslcfg 342](#page-349-0) options [ac 342](#page-349-0) [c 344](#page-351-0)[, 346](#page-353-0) [cert 344](#page-351-0) [cl 344](#page-351-0)[, 346](#page-353-0) [client 343](#page-350-0) [cp 344](#page-351-0)[, 346](#page-353-0) [cpwd 346](#page-353-0) [csr 346](#page-353-0) [dnld 347](#page-354-0) [dq 344](#page-351-0)[, 346](#page-353-0) [ea 344](#page-351-0)[, 346](#page-353-0) [gn 344](#page-351-0)[, 346](#page-353-0) [hn 344](#page-351-0)[, 346](#page-353-0) [i 347](#page-354-0)[, 348](#page-355-0)[, 349](#page-356-0)[, 350](#page-357-0)[, 351](#page-358-0) [in 344](#page-351-0)[, 346](#page-353-0) [l 347](#page-354-0)[, 348](#page-355-0)[, 349](#page-356-0)[, 350](#page-357-0)[, 351](#page-358-0) [on 344](#page-351-0)[, 346](#page-353-0) [ou 344](#page-351-0)[, 346](#page-353-0) [s 344](#page-351-0)[, 346](#page-353-0) [server 342](#page-349-0) [sp 344](#page-351-0)[, 346](#page-353-0) [tc1 349](#page-356-0) [tc2 350](#page-357-0) [tc3 351](#page-358-0) [un 346](#page-353-0) [upld 348](#page-355-0) [sslcfg command errors 474](#page-481-0) [sslcfg commands 342](#page-349-0) [example 351](#page-358-0) stand-alone partition [create for scalable complex 298](#page-305-0) stand-alone partition (automatic) [create for scalable complex 297](#page-304-0) standby management module [disable additional SSL certificate 342](#page-349-0) [enable additional SSL certificate 342](#page-349-0) [set Ethernet channel 0 hostname 179](#page-186-0) [set Ethernet channel 0 MAC](#page-188-0) [address 181](#page-188-0) [set Ethernet channel 0 static IP](#page-183-0) [address \(IPv4\) 176](#page-183-0) [set Ethernet channel 0 static IP](#page-184-0) [address \(IPv6\) 177](#page-184-0) [set IP address \(IPv4\) 176](#page-183-0) [set IP address \(IPv6\) 177](#page-184-0) [standby management modules 7](#page-14-0) [starting a session using SSH 18](#page-25-0) [starting a session using Telnet 16](#page-23-0) [starting an SOL session 22](#page-29-0) [starting command-line interface 14](#page-21-0) state [VLAN 406](#page-413-0) static IP address (IPv4) [set for blade server ISMP 194](#page-201-0) [set for channel 0 of management](#page-183-0) [module 176](#page-183-0)

static IP address (IPv4) *(continued)* [set for channel 0 of standby](#page-183-0) [management module 176](#page-183-0) [set for channel 1 of management](#page-191-0) [module 184](#page-191-0) [set for channel of blade server 188](#page-195-0) static IP address (IPv6) [set for channel 0 of management](#page-183-0) [module 176](#page-183-0) [set for channel 0 of standby](#page-184-0) [management module 177](#page-184-0) [set for channel of blade server 189](#page-196-0) static IPv6 configuration [disable for I/O module 200](#page-207-0) [disable for management module 182](#page-189-0) [enable for I/O module 200](#page-207-0) [enable for management module 182](#page-189-0) status [display for management module 127](#page-134-0) [SOL 333](#page-340-0) stop bits [set for serial port of management](#page-264-0) [module 257](#page-264-0) storage expansion unit [command target 136](#page-143-0) storage module [command target 138](#page-145-0) subnet mask (IPv4) [set for channel 0 of management](#page-185-0) [module 178](#page-185-0) [set for channel 1 of management](#page-192-0) [module 185](#page-192-0) [set for channel of blade server 190](#page-197-0) [set for I/O module 199](#page-206-0) [set for RAID controller 203](#page-210-0) [set for SAS system 203](#page-210-0) [support web page, custom 493](#page-500-0) switch [display network port settings 272](#page-279-0) [enable port 272](#page-279-0) [set port speed 273](#page-280-0) switch module [command target 137](#page-144-0) [cycle power 276](#page-283-0) [display POST status 279](#page-286-0) [display power state 276](#page-283-0) [power off 275](#page-282-0)[, 276](#page-283-0) [power on 275](#page-282-0)[, 276](#page-283-0) [reset 291](#page-298-0) [reset \(extended diagnostics\) 293](#page-300-0) [reset \(full diagnostics\) 293](#page-300-0) [reset \(standard diagnostics\) 292](#page-299-0) [reset configuration 103](#page-110-0) [turn off 275](#page-282-0)[, 276](#page-283-0) [turn on 275](#page-282-0)[, 276](#page-283-0) synchronize clock with NTP server [management module 250](#page-257-0) [syntax help 169](#page-176-0) syntax help commands [example 169](#page-176-0) [syslog 352](#page-359-0) options [coll1 352](#page-359-0) [coll2 353](#page-360-0) [i1 353](#page-360-0) [i2 353](#page-360-0) [p1 354](#page-361-0)

syslog *[\(continued\)](#page-359-0)* options *[\(continued\)](#page-359-0)* [p2 354](#page-361-0) [sev 352](#page-359-0) [test 355](#page-362-0) [syslog command errors 476](#page-483-0) [syslog commands 352](#page-359-0) [example 355](#page-362-0) syslog configuration [display for management module 352](#page-359-0) syslog event log collector 1 host name [set for management module 353](#page-360-0) syslog event log collector 1 IP address [set for management module 353](#page-360-0) syslog event log collector 1 port number [set for management module 354](#page-361-0) syslog event log collector 2 host name [set for management module 353](#page-360-0) syslog event log collector 2 IP address [set for management module 353](#page-360-0) syslog event log collector 2 port number [set for management module 354](#page-361-0) syslog event log transmission for collector 1 [disable 352](#page-359-0) [disable for management module 352](#page-359-0) [enable 352](#page-359-0) [enable for management module 352](#page-359-0) syslog event log transmission for collector 2 [disable 353](#page-360-0) [disable for management module 353](#page-360-0) [enable 353](#page-360-0) [enable for management module 353](#page-360-0) syslog filter level [set for management module 352](#page-359-0) syslog test message [generate for management](#page-362-0) [module 355](#page-362-0) system [view configuration tree 228](#page-235-0) [system management command 29](#page-36-0) [system physical configuration](#page-235-0) [command 228](#page-235-0) [system power management policy](#page-261-0) [command 254](#page-261-0) [system, display power trending 154](#page-161-0)[, 155](#page-162-0)

### **T**

[Taiwan Class A electronic emission](#page-508-0) [statement 501](#page-508-0) [target 25](#page-32-0)[, 134](#page-141-0) TCP command mode [disable 356](#page-363-0) [enable 357](#page-364-0) [enable for management module 269](#page-276-0)[,](#page-372-0) [365](#page-372-0) [set number of sessions 357](#page-364-0) [turn TCP command mode on or off](#page-276-0) [for the management module 269](#page-276-0)[,](#page-372-0) [365](#page-372-0) TCP command mode port number [set for management module 263](#page-270-0) TCP command-mode session status [display 356](#page-363-0)

[display 356](#page-363-0) [set 356](#page-363-0) TCP command-mode timeout [set for management module 271](#page-278-0) [tcpcmdmode 356](#page-363-0) options [status, 0 356](#page-363-0)[, 357](#page-364-0) [status, 1 to 20 357](#page-364-0) [t 356](#page-363-0) [tcpcmdmode command errors 477](#page-484-0) [tcpcmdmode commands 356](#page-363-0) [example 358](#page-365-0) technician debug [disable for management module 309](#page-316-0) [enable for management module 309](#page-316-0) [Telco environment 156](#page-163-0) [telecommunication regulatory](#page-505-0) [statement 498](#page-505-0) [telephone numbers 493](#page-500-0) telnet configuration [display for management module 359](#page-366-0) [telnet configuration commands 359](#page-366-0) [Telnet connection 14](#page-21-0)[, 16](#page-23-0) Telnet port [enable for management module 270](#page-277-0) Telnet port number [set for management module 264](#page-271-0) Telnet port timeout [set for management module 271](#page-278-0) telnet timeout [set for management module 359](#page-366-0) [telnetcfg 359](#page-366-0) options [t 359](#page-366-0) [telnetcfg command errors 477](#page-484-0) [telnetcfg commands 359](#page-366-0) [example 359](#page-366-0) temperature [display for blade server 360](#page-367-0) [display for management module 360](#page-367-0) [display for media tray 360](#page-367-0) [temperature display, blower 152](#page-159-0) [temperature display, media tray 152](#page-159-0) [temporary command target 7](#page-14-0) [temps 360](#page-367-0) [temps command errors 478](#page-485-0) [temps commands 360](#page-367-0) [example 360](#page-367-0) [terminate 382](#page-389-0) [terminate session 146](#page-153-0) terminate user session [management module 382](#page-389-0) test alert [generate 58](#page-65-0) test call home [call-home 96](#page-103-0) test communication [I/O-module IP address 252](#page-259-0) [IP address 251](#page-258-0) [IP address \(I/O-module\) 252](#page-259-0) **TFTP** [enable for management module 270](#page-277-0) TFTP port number [set for management module 264](#page-271-0) [thermal event response 156](#page-163-0) [thermal trending, display \(blower\) 155](#page-162-0)

TCP command-mode session timeout
[thermal trending, display \(media](#page-162-0) [tray\) 155](#page-162-0) [thres command errors 478](#page-485-0) time [display for management module 106](#page-113-0) [set for management module 106](#page-113-0) [trademarks 495](#page-502-0) Transport Layer Security (TLS) cryptography [display for management module 117](#page-124-0) [trespass 361](#page-368-0) options [tw 361](#page-368-0) [twd 362](#page-369-0) [twe 361](#page-368-0) [trespass command 361](#page-368-0) [example 362](#page-369-0) [trespass command errors 478](#page-485-0) trespass feature [enable for management module 361](#page-368-0) trespass feature default [set for management module 362](#page-369-0) trespass feature message [set for management module 361](#page-368-0) trespass feature status [display for management module 361](#page-368-0) trusted certificate 1 (SSL) [download 349](#page-356-0) [import 349](#page-356-0) [remove 349](#page-356-0) [upload 349](#page-356-0) trusted certificate 2 (SSL) [download 350](#page-357-0) [import 350](#page-357-0) [remove 350](#page-357-0) [upload 350](#page-357-0) trusted certificate 3 (SSL) [download 351](#page-358-0) [import 351](#page-358-0) [remove 351](#page-358-0) [upload 351](#page-358-0) [turn all CIN index entries on or off 98](#page-105-0) turn off [alarm panel module 275](#page-282-0) [blade server 275](#page-282-0)[, 276](#page-283-0) [I/O module 275](#page-282-0) [network clock module 275](#page-282-0) [switch module 275](#page-282-0)[, 276](#page-283-0) turn off LED [information 224](#page-231-0) [turn off location LED 172](#page-179-0)[, 225](#page-232-0) turn on [alarm panel module 275](#page-282-0) [blade server 275](#page-282-0)[, 276](#page-283-0) [I/O module 275](#page-282-0)[, 276](#page-283-0) [network clock module 275](#page-282-0) [switch module 275](#page-282-0)[, 276](#page-283-0) turn on (to console) [blade server 275](#page-282-0)[, 276](#page-283-0) turn secure TCP command mode on or off [management module 270](#page-277-0)[, 366](#page-373-0) turn TCP command mode on or off [management module 269](#page-276-0)[, 365](#page-372-0)

## **U**

[uicfg 364](#page-371-0) options [cli, enabled 364](#page-371-0) [snmp, enabled 364](#page-371-0) [stcm, enabled 365](#page-372-0) [stcm, port mode 366](#page-373-0) [tcm, enabled 365](#page-372-0) [tcm, port mode 365](#page-372-0) [web, enabled 366](#page-373-0) [uicfg command errors 479](#page-486-0) [uicfg commands 364](#page-371-0) [example 366](#page-373-0) unacknowledge call-home activity log entry [management module 94](#page-101-0) [United States FCC Class A notice 499](#page-506-0) [unlock user 385](#page-392-0) unmount volume [advanced management module 281](#page-288-0) update options [a 368](#page-375-0) [activate 371](#page-378-0) [i, l 373](#page-380-0) [i, l, img 374](#page-381-0)[, 375](#page-382-0) [i, l, img, activate 375](#page-382-0)[, 376](#page-383-0) [i, n 373](#page-380-0) [u 369](#page-376-0) [u, img 370](#page-377-0)[, 371](#page-378-0) [u, img, activate 372](#page-379-0) [u, r 369](#page-376-0) [u, v 370](#page-377-0) [update command 368](#page-375-0) [update command errors 480](#page-487-0) update commands [example 376](#page-383-0) [update firmware 368](#page-375-0)[, 369](#page-376-0)[, 373](#page-380-0) [I/O module 370](#page-377-0)[, 371](#page-378-0)[, 372](#page-379-0)[, 374](#page-381-0)[, 375](#page-382-0)[,](#page-383-0) [376](#page-383-0) [switch 370](#page-377-0)[, 371](#page-378-0)[, 372](#page-379-0)[, 374](#page-381-0)[, 375](#page-382-0)[, 376](#page-383-0) [verbose 371](#page-378-0)[, 375](#page-382-0) [update firmware \(verbose\) 370](#page-377-0)[, 373](#page-380-0) update firmware build ID in firmware build ID list [blade server 83](#page-90-0) update firmware build revision in firmware build ID list [blade server 84](#page-91-0) update firmware type in firmware build ID list [blade server 83](#page-90-0) update machine type in firmware build ID list [blade server 82](#page-89-0) update manufacturer in firmware build ID list [blade server 82](#page-89-0) [uplink 378](#page-385-0) options [alert 380](#page-387-0) [dls 379](#page-386-0) [dps 378](#page-385-0) [el, enabled 379](#page-386-0) [ep, enabled 378](#page-385-0) [ip 379](#page-386-0) [ip6 380](#page-387-0)

[uplink command errors 482](#page-489-0) [uplink commands 378](#page-385-0) [example 380](#page-387-0) uplink configuration [display for management module 378](#page-385-0) uplink failover (logical) [disable for advanced management](#page-386-0) [module 379](#page-386-0) [disable for management module](#page-386-0) [\(advanced\) 379](#page-386-0) [enable for advanced management](#page-386-0) [module 379](#page-386-0) [enable for management module](#page-386-0) [\(advanced\) 379](#page-386-0) uplink failover (physical) [enable for advanced management](#page-385-0) [module 378](#page-385-0) [enable for management module](#page-385-0) [\(advanced\) 378](#page-385-0) uplink failover delay (logical) [set for advanced management](#page-386-0) [module 379](#page-386-0) [set for management module](#page-386-0) [\(advanced\) 379](#page-386-0) uplink failover delay (physical) [set for advanced management](#page-385-0) [module 378](#page-385-0) [set for management module](#page-385-0) [\(advanced\) 378](#page-385-0) uplink failover IP address (logical) [set for advanced management](#page-386-0) [module 379](#page-386-0) [set for management module](#page-386-0) [\(advanced\) 379](#page-386-0) uplink failover IPv6 IP address (logical) [set for advanced management](#page-387-0) [module 380](#page-387-0) [set for management module](#page-387-0) [\(advanced\) 380](#page-387-0) [upload 349](#page-356-0)[, 350](#page-357-0)[, 351](#page-358-0) upload certificate file [SSL CSR 348](#page-355-0) [SSL self-signed certificate 348](#page-355-0) [upload SSH public key 399](#page-406-0) user authentication method [enable complex password 33](#page-40-0) [set for management module 33](#page-40-0) [user interface configuration 364](#page-371-0) [example 366](#page-373-0) user interface settings [display for management module 364](#page-371-0) [user session 382](#page-389-0) [users 382](#page-389-0) options [1 through 12 383](#page-390-0) [a 391](#page-398-0) [ap 394](#page-401-0) [at 395](#page-402-0) [clear 383](#page-390-0) [cn 393](#page-400-0) [create \(n, p, a, cn, ap, pp, ppw, at,](#page-393-0) [i\) 386](#page-393-0) [curr 382](#page-389-0) [disable 384](#page-391-0) [enable 384](#page-391-0) [i 396](#page-403-0) [ms 393](#page-400-0)

users *[\(continued\)](#page-389-0)* options *[\(continued\)](#page-389-0)* [n 388](#page-395-0) [op 390](#page-397-0) [p 389](#page-396-0) [pk, add 397](#page-404-0) [pk, af 402](#page-409-0) [pk, cm 403](#page-410-0) [pk, dnld 401](#page-408-0) [pk, e 396](#page-403-0) [pk, remove 398](#page-405-0) [pk, upld 399](#page-406-0)[, 400](#page-407-0) [pp 394](#page-401-0) [ppw 395](#page-402-0) [ts 382](#page-389-0) [unlock 385](#page-392-0) [users command 382](#page-389-0) [users command errors 483](#page-490-0) users commands [example 403](#page-410-0) [users, change password 390](#page-397-0) [users, create 386](#page-393-0) [users, delete 383](#page-390-0) [users, disable 384](#page-391-0) [users, display \(active\) 382](#page-389-0) [users, display \(all\) 382](#page-389-0) [users, display \(single\) 383](#page-390-0) [users, enable 384](#page-391-0) [users, management module 382](#page-389-0) [users, set access type \(SNMPv3\) 395](#page-402-0) [users, set authentication protocol](#page-401-0) [\(SNMPv3\) 394](#page-401-0) [users, set authority level 391](#page-398-0) [users, set context name \(SNMPv3\) 393](#page-400-0) [users, set hostname \(SNMPv3 traps\) 396](#page-403-0) [users, set IP address \(SNMPv3](#page-403-0) [traps\) 396](#page-403-0) [users, set maximum number of](#page-400-0) [simultaneous sessions 393](#page-400-0) [users, set name 388](#page-395-0) [users, set password 389](#page-396-0) [users, set privacy password](#page-402-0) [\(SNMPv3\) 395](#page-402-0) [users, set privacy protocol](#page-401-0) [\(SNMPv3\) 394](#page-401-0) [users, unlock 385](#page-392-0) using [Secure Shell server 18](#page-25-0) [using the command-line interface 5](#page-12-0)

## **V**

V3 authentication for NTP [enable for management module 249](#page-256-0) [view command target 228](#page-235-0) [vlan 405](#page-412-0) [c 410](#page-417-0) [commit 405](#page-412-0) [cto 405](#page-412-0) [delete 406](#page-413-0)[, 407](#page-414-0) [g 412](#page-419-0) [i 411](#page-418-0) [n 410](#page-417-0) [rp 408](#page-415-0) [s 411](#page-418-0) [smx 413](#page-420-0) [sol 409](#page-416-0)

vlan *[\(continued\)](#page-412-0)* [srx 412](#page-419-0) [state 406](#page-413-0) [tag 409](#page-416-0) [vi 407](#page-414-0) [vid 408](#page-415-0) VLAN [state 406](#page-413-0) [vlan command 405](#page-412-0) [example 413](#page-420-0) [vlan command errors 487](#page-494-0) VLAN configuration [set 410](#page-417-0) VLAN entry [create 407](#page-414-0) [delete 406](#page-413-0)[, 407](#page-414-0) [display 407](#page-414-0) VLAN entry name [set 410](#page-417-0) VLAN gateway [set 412](#page-419-0) VLAN ID [CIN configuration 100](#page-107-0) [disable for blade server Ethernet](#page-199-0) [channel 192](#page-199-0) [disable for BladeCenter unit 195](#page-202-0) [enable for blade server Ethernet](#page-199-0) [channel 192](#page-199-0) [enable for BladeCenter unit 195](#page-202-0) [set 408](#page-415-0) [set for BladeCenter unit 195](#page-202-0) [set for channel of blade server 191](#page-198-0) VLAN IP address [set 411](#page-418-0) VLAN settings [commit 405](#page-412-0) [commit timeout 405](#page-412-0) [display 405](#page-412-0) VLAN subnet [set 411](#page-418-0) VLAN subnet mask [set 413](#page-420-0) VLAN subnet route [set 412](#page-419-0) VLAN tagging [set 409](#page-416-0) voltage [display for blade server 415](#page-422-0) [display for management module 415](#page-422-0) [volts 415](#page-422-0) [volts command errors 488](#page-495-0) [volts commands 415](#page-422-0) [example 415](#page-422-0) volume information

## **W**

Wake on LAN [enable for blade server 277](#page-284-0) [enable globally 277](#page-284-0) warning alerts [disable monitoring for all 235](#page-242-0) [disable monitoring for blade](#page-242-0) [device 235](#page-242-0) [disable monitoring for chassis 236](#page-243-0)

[display for management module 281](#page-288-0)

warning alerts *(continued)* [disable monitoring for cooling](#page-244-0) [device 237](#page-244-0) [disable monitoring for event log 236](#page-243-0) [disable monitoring for I/O](#page-242-0) [module 235](#page-242-0) [disable monitoring for power](#page-244-0) [module 237](#page-244-0) [disable monitoring for storage](#page-243-0) [module 236](#page-243-0) [disable monitoring for system](#page-243-0) [management 236](#page-243-0) [enable monitoring for all 235](#page-242-0) [enable monitoring for blade](#page-242-0) [device 235](#page-242-0) [enable monitoring for chassis 236](#page-243-0) [enable monitoring for cooling](#page-244-0) [device 237](#page-244-0) [enable monitoring for event log 236](#page-243-0) [enable monitoring for I/O](#page-242-0) [module 235](#page-242-0) [enable monitoring for power](#page-244-0) [module 237](#page-244-0) [enable monitoring for storage](#page-243-0) [module 236](#page-243-0) [enable monitoring for system](#page-243-0) [management 236](#page-243-0) web interface [enable for management module 366](#page-373-0) web interface inactivity timeout [set for management module 38](#page-45-0) [WNN information reload 207](#page-214-0) write options [config 416](#page-423-0) [config, l ,i 416](#page-423-0)[, 417](#page-424-0) [write command 416](#page-423-0) [example 417](#page-424-0) [write command errors 488](#page-495-0)

## **Z**

[zonecfg 418](#page-425-0) options [activate 418](#page-425-0) [view 419](#page-426-0) [zonecfg command errors 489](#page-496-0) [zonecfg commands 418](#page-425-0) [example 419](#page-426-0)

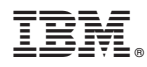

Part Number: 00AK734

Printed in USA

(1P) P/N: 00AK734

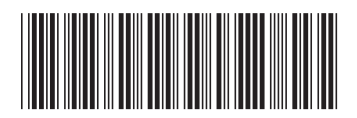